sfr  $6, 6. - DM$  $OS 50. -$ 

Das führende Schneider-Magazin

nercer

S12K Personal Computer

Ktuell: Neues von der

A<sub>L</sub>

TERNATION

CPC · Joyce · PC 1512

MSTRAD

**G**Schneid

FS.

 $F1$ 

г.

F6

FB

**Mai 1987** 3.Jahrgang

## Der Hammer: **Radikale Preissenkung** bei Schneider

**Programme: Maskengenerator Blockman** 

**Hardware: X-Drive** 

**Tips & Tricks: BASIC-Compiler RAM-Disk unter CP/M 2.2** 

**Joyce: Tabellengestützte Datenverarbeitung** 

**Listmod** 

PC 1512: **Farbgrafik im Detail RAM-residente Software** 

# Die Zukunft hat begonnen!

# **3 Monate nach** Einführung bereits 6.500 Programme an den Fachhandel verkauft.

- Star-
	- 1. Text-
		- Verarbeitung 2. Adress-
		- Verwaltung 3. Graphik-
		- Programm 4. DFÜ-
			- Programm

Ob Sie lieber mit der Maus, dem Pull-Down-Menue, Funktionstasten oder mit Controll-Codes arbeiten, dieses Textsystem paßt sich Ihren<br>Fähigkeiten Schritt für Schritt an. Anfänger oder Profi, STAR-WRITER PC hält allen Ansprüchen stand.

- Gleichzeitiges Bearbeiten von bis zu 7 Dokumenten.
- Graphiken können in den Text eingebunden werden.
- Formatierte Ausgabe auf dem Bildschirm.
- Integrierte Fußnotenverwaltung.
- Floskeltasten und Macrofunktionen.
- **Erstellung von Rundschreiben.**
- **Erstellung von selbstrechnenden Formularen**
- Erstellung eines Stichwort- und Inhaltsverzeichnisses.
- Ausführliches Handbuch und Übungsteil.
- **Jetzt auch Einbindung von Fremdgraphiken.**

STAR-WRITER PC Jetzt auch für die HERCULES-Grafikkarte. Das Textsystem für alle IBM-Kompatiblen-Rechner DM 398 und den Schneider PC! **COUPON** UELZENER STR. 12 Coupon bitte ausfüllen, ausschneiden und an STAR-DIVISION schicken 2120 LÜNEBURG Bitte schicken Sie mir Nan kostenlos und unverbindlich FERNRUF (04131) 402550 Informationen über Firms TELEX 2 182 221 star d **STAR-WRITER PC** Strasse Bitte schicken Sie mir<br>STAR-WRITER PC zum  $PLZ$  / On Preis von DM 398,-Unterschrift Für Schneider PC und alle IBM-Kompatiblen-Rechner mit Monochrom- oder Grafikkarte Alle Preise sind unverbindliche Preisempfehlungen zzgl. DM 10,- für Porto und Verpackung

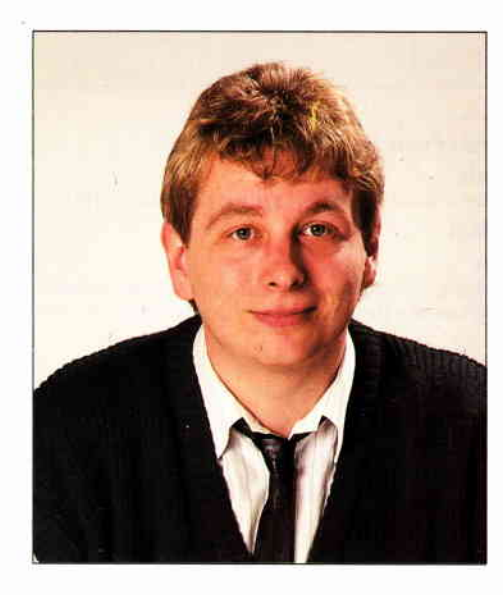

#### Liebe Leser,

» alles neu macht der Mai«, so lautet ein allseits bekanntes Sprichwort. Frühlingshafte Taten haben auch wir uns vorgenommen, die endgültige Umsetzung unserer Vorstellungen wird allerdings erst im nächsten Heft voll durchschlagen.

Auf vielfachen Wunsch unserer Leser haben wir die Rubrik Schneider Aktuell erweitert und auch neu gestaltet. So werden z.B. zu einzelnen Produktinformationen, soweit möglich, entsprechende Fotos veröffentlicht, so daß Sie Informationen unter Schneider Aktuell nun in Wort und Bild erhalten.

Um Ihnen in Zukunft noch mehr Informationen bieten zu können, werden wir beginnend mit der kommenden Ausgabe unser Schriftbild ändern. Die momentan doch recht großzügige Schrift wird etwas verkleinert, so können wir Sie in Zukunfi mit wesentlich mehr Informationen pro Seite versorgen.

Natürlich werden wir streng darauf achten, da§ die Lesbarkeit unserer Artikel nicht unter diesen Maßnahmen leidet.

Ein Aprilscherz, das haben Sie natürlich gleich bemerkt, war unser Testbericht in Ausgabe 4/87 über das Programm »Turbo Prolüg«.

Kein Aprilscherz allerdings war das Iayout der Platinen aus der letzten Schneiderware. Anstatt der Original-Vorlagen sind versehentlich irgendwelche Entwurfslayouts zum Abdruck gelangt, fiir diesen nicht zu entschuldigenden Foux pas bitten wir um Nachsicht. Alle Interessierten finden daher in dieser Ausgabe die korrekten Layouts der Eprom-Karte.

Des weiteren setzen wir endlich den in Ausgabe l/87 so abrupt abgebrochenen dBase-Kurs fort und hoffen natürlich wieder auf lhr reges Interesse.

Ein Schwerpunkt dieser Ausgabe ist die Berichterstattung über die CeBit'87, bei der einiges wirklich Interessantes zu sehen war.

Bei dieser Gelegenheit möchten wir uns bei all denjenigen bedanken, die uns am Stand besuchten und mit Kritiken und Anregungen nicht zurückhielten. In vielen Einzelgesprächen konnten wir unseren Horizont erweitern, die gewonnenen Erkenntnisse werden wir so schnell wie möglich in die Tat umsetzen.

Hervorragend angekommen ist unser CPC-Sonderheft Nr. 4, das in einigen Verkaufsstellen schon nach wenigen Tagen vergriffen war. Allerdings liegen Sonderhefie im Gegensatz zu den monatlichen Publikationen immer 3 Monate aus, so daß ein erneuter Weg zum Zeitschriftenhändler mit Sicherheit lohnt. Im Falle eines Falles können Sie die Sonderhefie aber auch direkt beim Verlag bestellen.

Einen ähnlichen Erfolg erhoffen wir uns auch vom Joyce-Sonderheft, das seit dem 15. April im Bahnhofsbuchhandel oder direkt beim Verlag erhöltlich ist. Bevor ich lhnen nun viel Spaß bei der Lektüre der neuesten Äusgabe von PC International wün-

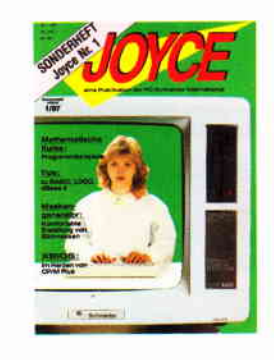

sche, möchte ich Sie noch mit einem Kurzbeitrag aus der Feder unseres Redakteurs Thomas Morgen bekanntmachen, der eigentlich in die noch nicht geborene Rubrik »Computer Lyrik« gehört.

#### Ode an ein Farbband

Oh Druckerband schwarzes,nun da du hangest beraubt der Farbe und der Straffheit die Dir genommen von Serienbriefen und Hardcopies. Wie hast Du einst in NLQ geschwelgt Wie färbte Deiner Schwärze Kraft beim Einlegen meine Hände. Wie munter wickeltest einst Du Dich bei einem Papierstau um den Druckkopf (S....... Uni-Hammer System) Nun ist die Krafi aus Dir verschwunden, der Inhalt deiner Toner-Patrone versiegt. Ich denke, ich werde Dich quswechseln.

Sollte auch lhnen der Geist nach Lyrik stehen, so würden wir uns über Zuschriften sehr freuen.

Herzlichst lhr

 $(\alpha$ u

Stefan Ritter. Chefredakteur

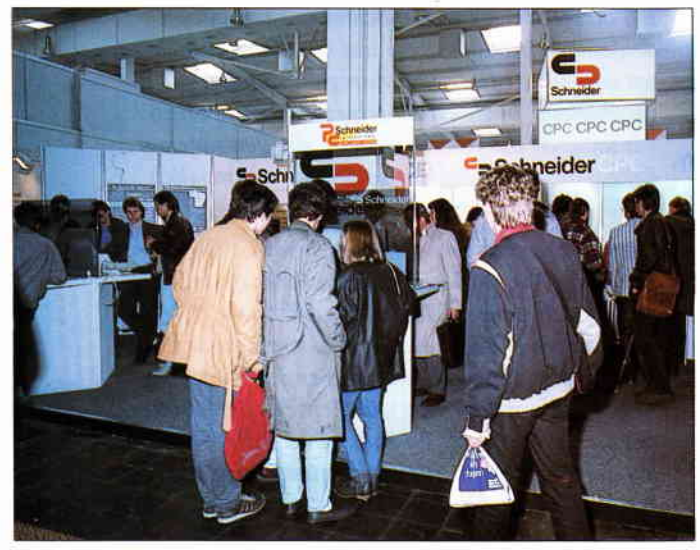

Information total - die CeBit'87 in Hannover gilt als die Leistungsschau der Computerbranche.

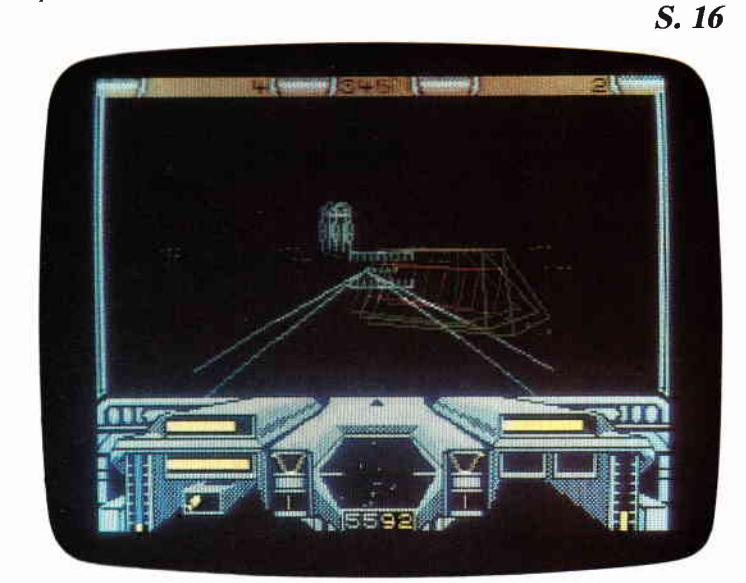

Starglider - bekannt vom Atari ST ist nun auch in einer CPC-Version erhältlich. Super-Grafik und -Animation, sowie eine ausgefeilte Spielstory zeichnen Starglider aus. S. 55

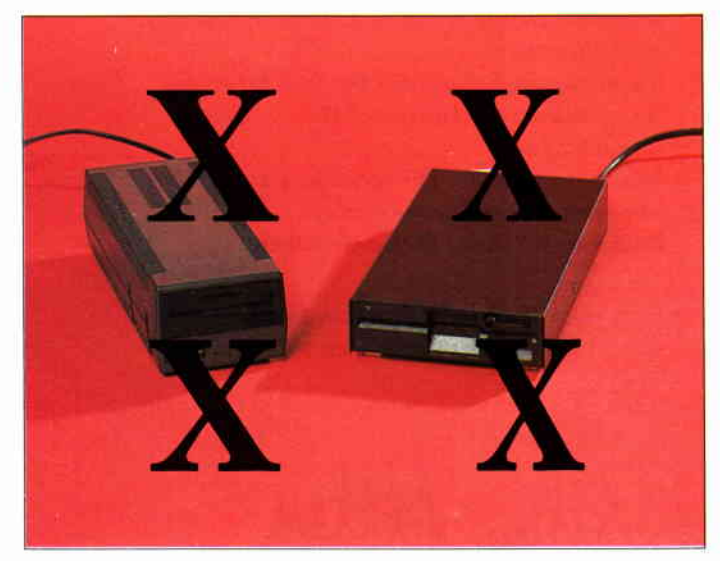

Mit einem kleinen Hardwarezusatz können Diskettenlaufwerke wahlweise als Drive  $\langle A \rangle$  oder  $\langle B \rangle$  initialisiert werden. S. 87

**Berichte:** 

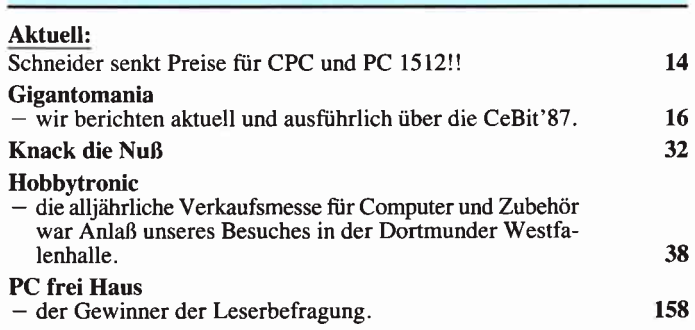

#### **Hardware:**

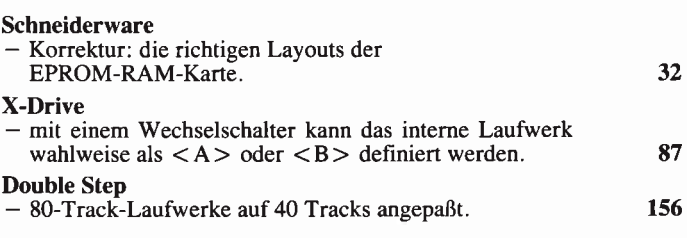

#### **Serien:**

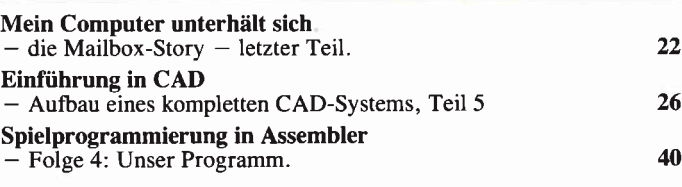

#### **Kurse:**

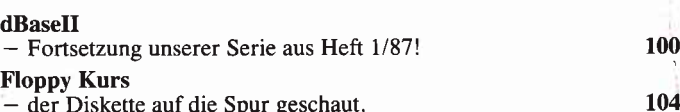

#### **Software Reviews:**

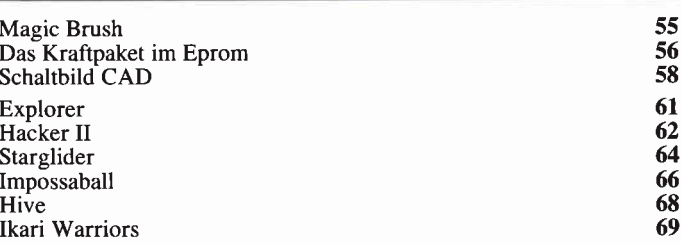

#### **Programme:**

#### Maskengenerator

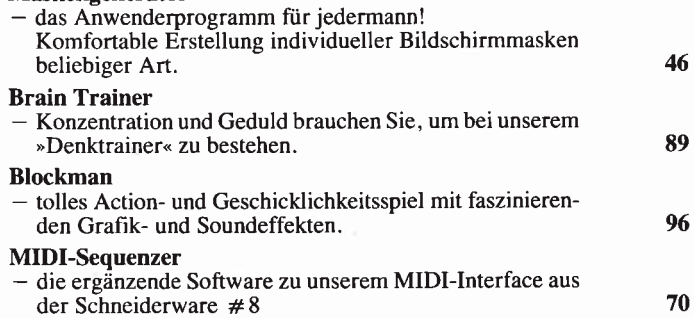

4 **PC** 5'87

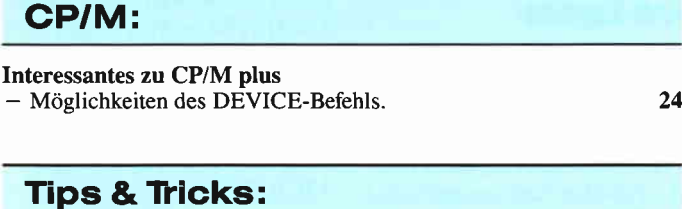

#### Basic-Compiler

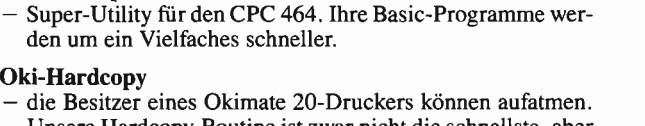

78

t22

12<sub>6</sub>

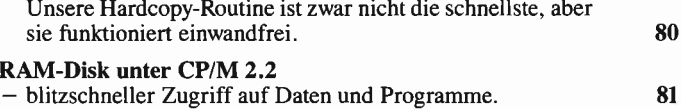

Professional Gomputing :

#### PC 1512:  $S.96$

#### Farbgrafik auf dem PC 1512

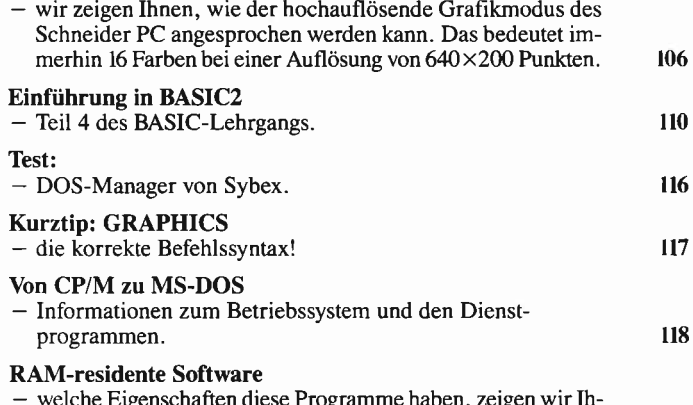

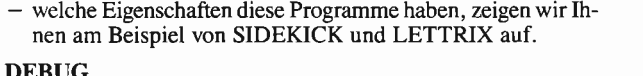

#### DEBUG

- dem Fehler aufder Spur. Das interessante und nützliche Utility wird im Handbuch nur spärlich beschrieben. Unser Artikel gibt Aufschluß über die vielfältigen Möglichkeiten...

#### Joyce:

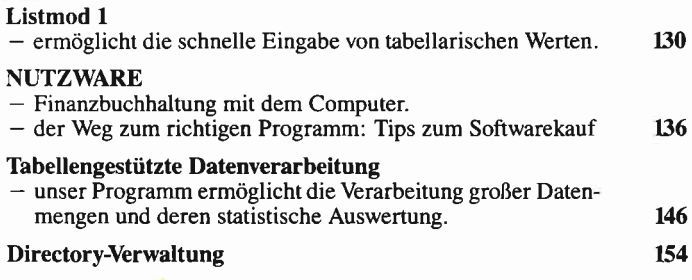

#### Rubriken:

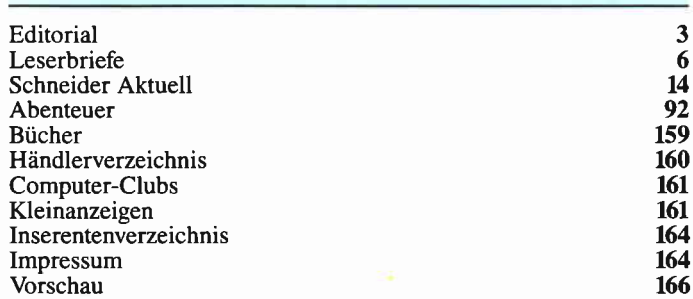

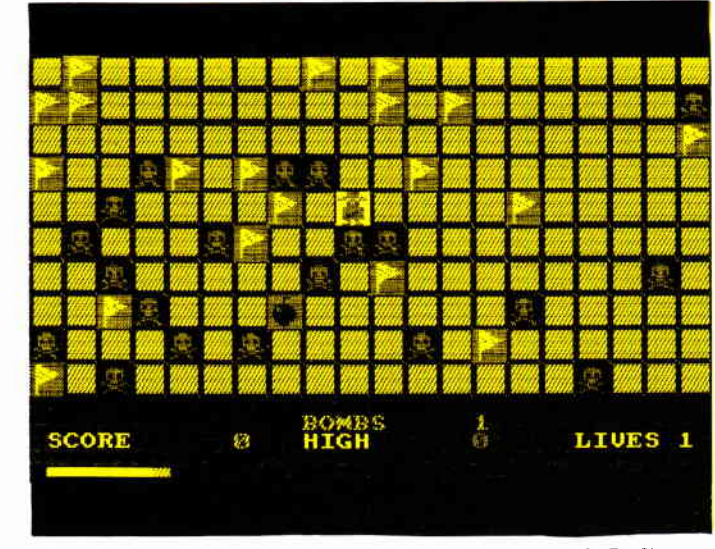

Blockman - unser Spiellisting wird Sie begeistern. Hervorragende Grafik, guter Sound und ein gut durchdachter Spielablauf mit mehreren Levels bürgen für wahre Spielfreude.

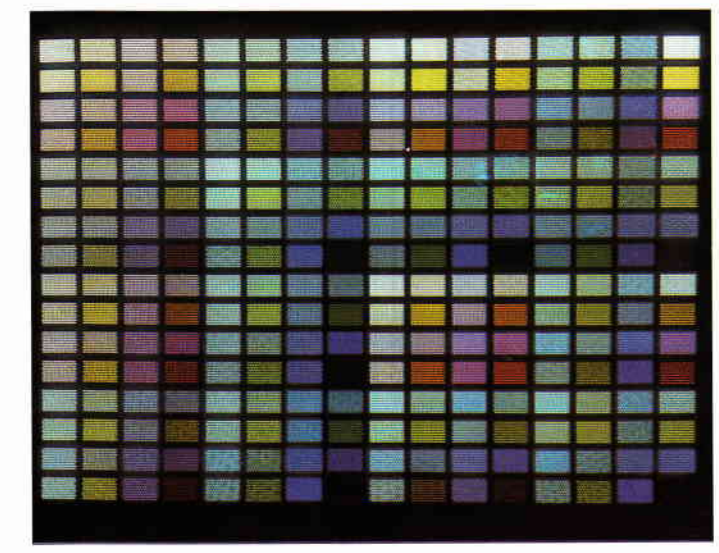

Ausgereizt werden die Grafikeigenschaften des PC 1512 im hochauflösenden Modus. Informationen zum Speicheraufbau und ein tolles Beispielprogramm. s. 106

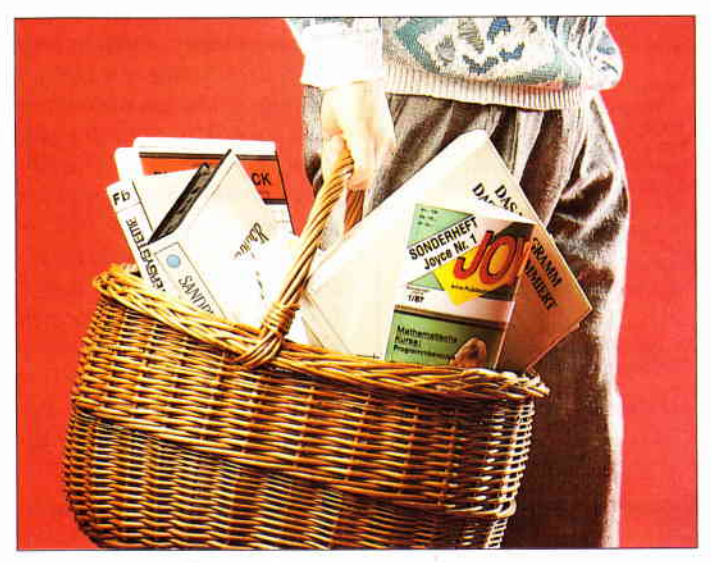

Unsere Tips zum Softwarekauf geben Ihnen wertvolle Hinweise, die Ihnen möglicherweise Kosten sparen und Fehlinvestitionen vermeiden.

s. 126

#### Augen auf beim Computerkauf

Die NEI IEN Schneider PCs jeht ab Laner lieferhau

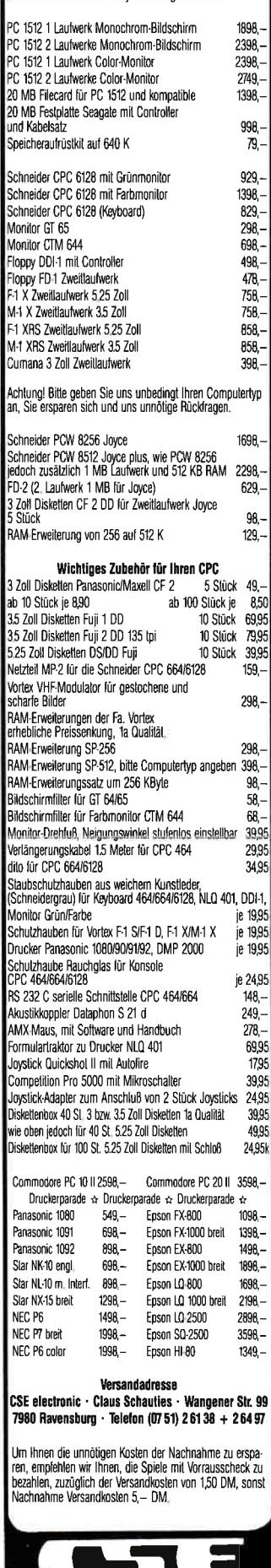

schauties

electronic bauelemente

**Briefe** 

#### **Eine Bitte an unsere Leser**

Die Rubrik »Leserbriefe« ist eine Einrichtung für alle Leser, die in irgendeiner Form Fragen, Probleme oder Anregungen zu Produkten, Programmierproblemen oder zu unserer Zeitschrift haben. Selbstverständlich sind wir bemüht, alle Leserfragen zu beantworten. Doch haben Sie bitte Verständnis, daß wir nicht alle eingehenden Briefe persönlich beantworten können. Oft erreichen uns mehrere Briefe zum gleichen Thema, einer davon wird dann stellvertretend für alle in unserer Zeitschrift beantwortet. Da auch wir nicht alle Fragen auf Anhieb beantworten können, müssen wir recherchieren. Und das dauert be-

kanntlich seine Zeit! Wir möchten hiermit alle PC-Leser noch einmal auf unseren Leserservice hinweisen und bitten bei der Vielzahl der eingehenden Briefe um etwas Geduld. Für eilige Anfragen steht unsere Redaktion jeden Mittwoch von 17 bis 20 Uhr am »Heißen Draht« zur Verfügung. Vielen Dank für Ihr Verständnis.

**Ihre PC-Redaktion** 

PS: Die Redaktion behält sich vor, Leserzuschriften in gekürzter Form wiederzugeben.

#### Kreiskonstante  $\pi$  als alge**braischer BASIC-Ausdruck**

In dem folgenden Abschnitt finden Sie die Erklärung zu einem Verfahren, wie man die Kreiskonstante  $\pi$  mit einem einfachen algebraischen BASIC-Ausdruck in ein Programm eingeben kann. Schon als ich mir vor etwa einem Jahr den »Joyce« kaufte, habe ich mich darüber geärgert,  $da\beta$  man die Kreiskonstante  $\pi$ nicht wie bei jedem billigen Taschenrechner direkt per Taste abrufen kann. Die Eingabe von pi  $# = 3,141592636$  ist immer recht aufwendig. Ich muß dazu immer in ein schlaues Buch schauen, um wirklich sicher zu sein, auch die richtige Zahl eingegeben zu haben. Da ich bei meinen zumeist technischen Berechnungen  $\pi$  sehr oft benötige, habe ich nach einer anderen Möglichkeit der Eingabe von  $\pi$  gesucht. Die Lösung ist sehr simpel, und ich wundere mich, daß ich sie noch nicht in PC Schneider International gefunden habe. Um auch andere User in den Genuß dieser Vereinfachung zu bringen, habe ich das Verfahren möglichst kurz beschrieben und bitte um Veröffentlichung.

Die Kreiskonstante  $\pi$  kann beim Joyce nicht direkt mittels Taste aufgerufen werden, Es  $mu\beta$  vorher immer  $pi \neq 0$ 3.141592636 im Programm stehen. Viel einfacher ist die Eingabe von pi bzw. pi $# = 4$ \*  $ATN(l)$   $\left[ATN(l)\right] = 45^{\circ}$  =  $\pi$ /411. Die Abweichung dieser Funktion vom exakten  $\pi$  ist  $<$  3 \* 10<sup>8</sup>. Eine Genauigkeit, die in dem meisten Fällen ausreicht.

Karl-Heinz Reiß 2300 Kiel 14

#### **Drucker-Reset im BASIC-GSX**

Im Artikel in PC International Heft 2/87, Seite 89, beklagten die Autoren Uphoff/Schlöter die mißliche Situation, daß man den Druckvorgang offenbar nur durch einen kompletten Reset abbrechen könne. Da ich wegen der höheren Bearbeitungsgeschwindigkeit meist mit dem Laufwerk M: arbeite, war dieser Umstand für mich besonders unangenehm. Daher habe ich intensiv nach einer Lösung gesucht und einen Teilerfolg erzielt. Teilerfolg, weil der Abbruch und der Reset immer noch ein bißchen Zeit in Anspruch neh $men - immerhin brauche ich$ jedoch nicht mehr komplett mit SHIFT EXTRA EXIT zu starten, was ja auch die Löschung der Daten auf M: zur Folge hätte. Vielleicht hilft mein Tip dem einen oder anderen Leser weiter, zumal der Tip in abgewandelter Form auch einen Abbruch und Reset

beim Drucken von DR.  $GRAPH^{\circledast}$ -Grafik erlaubt. Im folgenden die komplette Beschreibung.

Der Trick liegt in der Verwendung des Hilfsporgramms DE-VICE.COM.

Vorweg kopiere man die Hilfsprogramme SUBMIT.COM und DEVICE.COM auf die Arbeitsdiskette mit dem BASIC-GSX-Programm. Des weiteren benötigt man eine Datei RE-SET.SUB, die mit dem ED oder BASIC RPED Programm erstellt wird:

DEVICE LST = LPT **BASIC** myprog (Inhalt der Datei RESET.SUB)

Damit wären die Vorbereitungen bereits abgeschlossen. Möchte man nun einen Druckvorgang im BASIC-GSX Programm abbrechen, ohne »kompletten Reset« des Systems, verfahre man wie folgt:

- PTR-Taste drücken und Drucker auf OFF line stellen.
- Mit EXIT die Druckerstatuszeile verlassen.
- Die bald darauf erscheinende Meldung: LPT nicht bereit - Wiederholen, Ignorieren oder Abbrechen, wird mit (A)bbrechen beantwortet.
- Je nach Art der Grafik muß man einen Moment warten, bis das »Druckende«/Programmende angezeigt wird mit: ok.
- Das Programm bzw. BASIC mit dem Befehl system verlassen.
- dann submit reset eingeben.
- Die Sub-Datei wird abgearbeitet und der Drucker neu initialisiert, sowie anschließend gleichzeitig das **BASIC** Programm myprog gestartet.
- Mit der PTR-Taste die Druckerstatuszeile aufrufen und auf ON line gehen ... schon fertig.

Jetzt läuft das Programm wieder und der Drucker ist arbeitsbereit.

> Ulrich Schmitdt, Marburg

#### **Briefe**

#### HILFERUF für PC 1512 DD

Als früherer Benutzer des CPC 464, dann 664 und nun PC 1512, war ich stets dankbar für die vielen verschiedenen Hinweise und Artikel, die den Drucker in Betrieb setzten, die Files gerettet haben, viele Tippfehler durch Checksummen finden ließen usw. Darum fasse ich auch heute Mut, um Hilfe in der folgenden Sache zu erbitten:

Außer obigen Geräten habe ich noch eine erstklassige Typenradschreibmaschine mit Textspeicher und Zeilenkontrolle.

Eine OLIVETTI ET 221. Leider hat mein Bemühen, Informationen über die Anschlußmöglichkeiten bei der Lieferfirma zu erhalten, keinerlei Erfolg gezeigt. Verständlich ist sicher mein Wunsch, das Typenrädchen vom PC 1512 her zu betreiben.

Vielleicht hat einer Ihrer Leser eine Anschluß-/Ansteuer-. Mimik-, Idee-, Diagramm-Hardware etc. (das  $m\mu\beta$  nicht umsonst sein, darf schon ein paar Mark kosten).

Vielleicht finden Sie den richtigen »Schnittstellenakrobaten«

> Karl G. Walther. Schwerte

#### **CAL lernt was**

Das »Fingerpicking«-Programm aus Heft 3/87 hat mich animiert, die Gitarre wieder auszupacken. Jedoch sollten ein paar Anderungen vorgenommen werden.

1. Beim Stimmen wird zwar sofort umgeschaltet, doch ertönt der vorherige Ton noch einigemal.

Anderung:

2210 löschen und 2225 einfügen

2225  $x=REMAIN(0):EVERY$ 200 GOSUB 2330

2. Wenn eine Folge  $(z, B, 12)$ Takte) gespielt wurde und man

1889 LOCATE 1,25: PRINT CHR# (18):LOCATE 1,2 S: INPUT " PATTERN (0 - 12)  $"$ ;eing\$ 1890 IF (VAL(eing\$)<1 AND eing\$<>"0")OR VA L(eing\$)>12 THEN 1880 ELSE num(it)=VAL(ein g\*) 2030 LOCATE 1,1: PRINT CHR# (18): LOCATE 1,1: INPUT" TEMPO  $(0 - 20)$ ";eing\$ 2040 IF  $(VAL(eing*) < 1$ AND eing#<>"0")OR VA L(eing\*)>20 THEN 2030 ELSE tpo=VAL(eing\*) 2370 CLS: INPUT" FOLGE  $(0 - 10)$ ,  $0 =$  Folge ";eing\*:IF (VAL(eing\*)<1 AND ein einlesen g\*<>"0") OR VAL (eing\*) >10 THEN 2370 ELSE +  $lq$ e=VAL $(eina*)$ 2470 LUCATE 55,1:PRINT CHR\*(18):LOCATE 55, 1: INPUT" TEMPO (0 - 20) ";eing\$: IF (VAL (e ing\$)<1 AND eing\$<>"0") OR VAL (eing\$)>20 T HEN 2470 ELSE tpo=VAL (eing\*) 2930 CLS: INPUT" Wieviele Takte Kmax. 24) ":eings 2940 IF VAL (eing\$)<1 OR VAL (eing\$) 924 THEN 2930 ELSE etkt=VAL(eing#)-1:CLS

**Listing 1** 

springt hinterher zum »Pattern üben«, so wird das gewählte Pattern 12 mal gespielt, eher ist kein Abbruch möglich.

Anderung:

2590 FOR  $i=0$  TO 23:  $num(i)=0$ :  $at(i)=0$ :  $akd(i)=0$ : NEXT: etkt=0: RETURN oder:

2590 ERASE num, at, akd:  $DIM num(23), at(23), akd(23):$  $etkt = 0$ : RETURN

3. Bei Fehleingaben zerstört der Schriftzug "? Redo from start" den Bildschirm. Diese Fehleingaben sollten aufgefangen werden.

Anderung siehe Listing 1

Wem die Löcher in den Seiten (bei Zupfmusterausgabe) nicht gefallen, der sollte folgende Zeilen hinzufügen bzw. ändern:

14 SYMBOL AFTER 154 **15 SYMBOL** 

154,0,0,0,255,0,0,0,0, 1610 PRINT CHR\$(22) CHR\$

 $(l)$ :FOR  $i=0$  TO lschlag 1675 PRINT CHR\$(22)  $CHR\$$ (0)

Zeile 3120 sollte in "CLS:LO-CATE 1,4" geändert werden, das ansonsten die erste Seite nur bei 24 Takten vollständig gelöscht wird, sowie an Zeile 3090 ";CHR\$(18)" anhängen.

Ansonsten eine gute Programmidee (sollte auch mal erwähnt werden).

> M. Köthe, Regenstauf klappts:

#### **Betrifft: GSX auf »Joyce«**

Ein ganz heißer Tip zur Grafik, die mit GSX auf dem »Jovce« möglich ist, und die Sie in Ihrer Serie nicht erwähnt haben, ist die Verwendung der vier verschiedenen »Writing Modes«, die durch die Funktion Nr. 32 angewählt werden:

 $l$ : replace, = Voreinstellung, 2: transparent,  $z$ ,  $B$ . Überlagerung von Füllmustern oder Schriftzeichen,

3: complement, spurloses Löschen von Zeichen, die in diesem Modus erzeugt wurden. möglich, indem diese einfach noch einmal geschrieben werden:

4: erase: löschen statt schreiben.

Von Anfang an möglich sind diese alle mit den beiden Druckertreibern, aber nich mit dem »Original«-DDSCREEN-Treiber. Aber jetzt kommt der Hammer -: auch dieser Treiber beherrscht sie alle vier, wie er mit dem »Graphic Cursor« beweist. Die Programmierer haben es aber fertiggebracht, diese Möglichkeit dadurch zu vermasseln, daß durch Fehler in der Funktion 32 doch immer nur Modus 1 angewählt wird, was man auch eingibt! Durch folgende kleine »Patcherei« läßt sich aber dieser Fehler beheben, und auf einmal

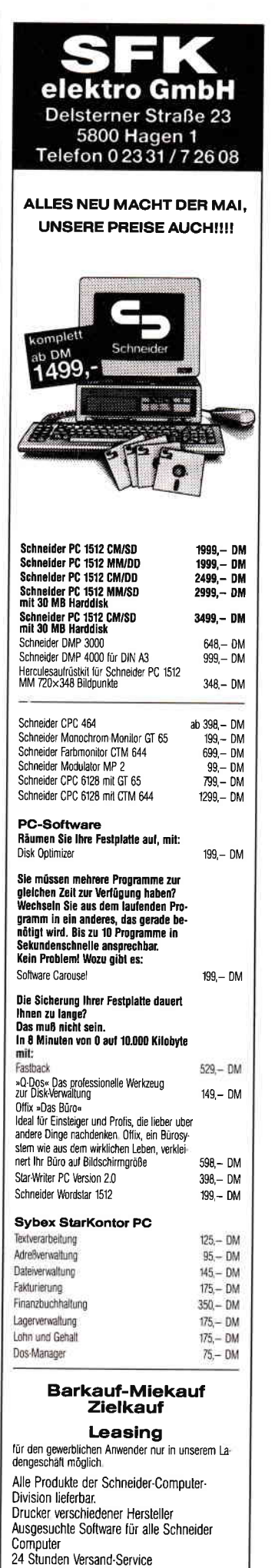

RB - Software lndustriestr. 21 2262 Leck (NF) Tel. 04662/5226

#### Ihr Partner in Sachen **Computer**

#### Unser Topangebot:

Schneider PC 1512 IBM-kompatibel ab 1899,-

Mietkauf ab DM 54.-

kostenlose Info anfordern

#### Software für Schneider 464/664/6128

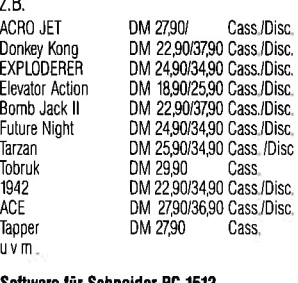

#### Software für Schneider PC 1512

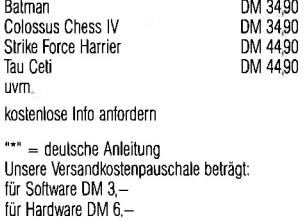

#### **Philosoft®**

Pariser Platz 2 8000 München 80 089-4482601

#### TEXTVERARBEITUNG + MODEMPROGRAMM

Darstellung von Fettschrift, Kursivschrift, Unterstreichen, Indizes und hochgestellte Schrift +Grafik auf dem Bildschirm! Blockbefehle, Absatz/Seitenumbruch, Suchen/Ersetzen. horizontales Scrollen Druckeranpassung, perfekt, superschnell! Mailboxbetrieb, Textspeicher Senden und Empfangen mit und ohne Prüfprotokoll (MODEMT kompatibel)!

#### CPC-Diskette 89, -

ASSEMBLER + TESTER Sehr schneller Assembler für 280, 8080, 8085 und 8048 Opcodes, 26 Pseudo-Opcodes! Symbolischer Tester mit 26 Funktionen incl. Multi-BP, Datentransfer, EPROM programmieren!

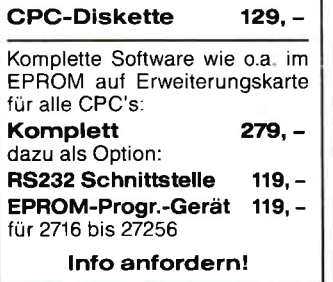

 $A > sid$  ddscreen.prl  $CP/M$  3 SID - Version 3.0 NEXT MSZE PC END 1380 1380 0100 D2FF #s7d0 07DO 28 20 07Dl 07  $<$ return $>$  $07D2 7D <$ return $>$  $07D3$  3D  $\lt$  return  $>$  $07D4 FE < return$ 07D5 05 4 07D6 38 30 07D7 01. #wddscreen.prl 0025h record(s) written<br>#  $\uparrow$  C  $A>$ 

Leider läßt sich die Möglichkeit, Flächen auszufüllen, nicht ebenso leicht installieren! Ich glaube, es gibt sicher eini-

ge Leser von PC International, die dieser Tip interessieren wird!

Cornelis Bockemühl CH-4058 Basel

#### Elite Gommander

Bezugnehmend auf das Programm »Elite-Commander nach Wunsch«, im Sonderheft Nr. 3/86, möchte ich Ihnen mitteilen, daß ich dieses Programm so umgeschrieben habe, daß es auch mit der Diskettenversion von ELITE zusammenarbeitet.

Dazu mußte ich zum einen den Vers chlüss elungs code in den Datazeilen 1650-1770 der Diskettenversion anpassen, und zum anderen die Adreßlage des Binärfeldes von A000 nach 39D2 bringen. Die notwendigen Änderungen im Programm entnehmen Sie bitte Listing 2.

Zum Programm ist zu bemerken, daß der Filename in Zeile 1810 derselbe sein muß, der auch im Programm später eingegeben werden soll. Es ist zwar möglich, aber nicht empfehlenswert, im Programm bei der Frage nach den Werten für Treibstoff, Raketen, Laderaum und ähnliches, mehr als die üblichen Werte einzugeben. ELITE könnte sonst abstürzen.

```
40 MEMORY &39D1
50 FOR i=&39D2 TO &3A3A:POKE i, O:NEXT
310 POKE 839D1+i, ASC(MID$(a*, i, 1))32o NEXT: POKE &39D 1+i , O
370 x=x-1:x=x MOD 8:POKE &39E3, x
390 POKE &3AOE+i, par(x, i) :NEXT
400 FOKE &3A15, par (x, 6)
410 POKE &3A17, par(x,7)<br>420 POKE &3A1A, par(x,8)
51O POKE &3A15,x:POKE &3A17,Y
530 POKE &3A1A, MIN(x-1,255)<br>540 POKE &3A37, &FF
59O x=MlN( 1O*x,255):POKE &3AOO,x
660 POKE &39E4, a-256* INT (a/256)
670 POKE &39E5, INT (a/256)
680 POKE &39E6,b HOD 256
8SO POKE &3SE7, I NT ( b,/258 )
??O POKE &39DD, x:PRINT: PRINT
1020 POKE &39DE, c : POKE &39DF, b
1O3O POKE &39E0, A:PRINT:PRINT
1O8O POKE &3AO1,x MOD 256
t 140 DATA zusatz Iaderaum, &3aO2
1150 DATA ecm, &3a03
  160
DATA raumgre i fer, &3aOB
170
  180
DATA energiebombe, &3aOB
  190 DATA zusatzenergie, &3aOS
1200
DATA lande comP,&3aOa
1210 DATA hyperraum,&3aO<mark>t</mark>
i28O POKE &3A2E,X
1350 INPUT"vorne :";x:POKE &39FB,x<br>1360 INPUT"hinten :";x:POKE &39FC,
1360 INPUT"hinten :";x:POKE &39FC,x<br>1370 INPUT"links :";x:POKE &39FD,x
      INPUT "links : ";x: POKE &39FD, x
1380 INPUT"rechts : ";x: POKE &39FE, x
1430 a=&39E9:GüSUB lB5O:PRINT
1450 x=MIN(x, 255): POKE &39FA, x
1510 PRINT: a=&3A1C: GOSUB 1850
1560 x=0:FOR i=&39D2 TO &3A37
1580 POKE &3A38, x
1590 x=0:FOR i=&39D2 TO &3A38
1610 POKE &3A39, x MOD 256
1S2O RESTORE 1650:FOR i=&39D2 TO &3439
1650 DATA cd,ac, 42, 11, 7f, 46, cd, 5c<br>1660 DATA 46, cd, e5, 44, 06, 3e, cf, cd
i670 DATA 0a, 40, cd, e5, 44, b9, cd, e5
1680 DATA 44,08,cd,a7,44,21,35,2f
f630 DATA 22,02,Od,3a, la, 3a,c6, 02
1700 DATA fe, Oc, 38, 02, 3e, 0e, 32, 00
 1710 DATA 0d,af,32,01,0d,a7,20,06
ITZO DATA 3a,f f ,39,a7,2O,32,3e,03
 1730 DATA 32, 4e, 3a, 3a, 01, 0d, 3c, cd
174O DATA c4,42, cd, ZB, 4O, 04, OE, 6g
 1750 DATA 3a, 01, 0d, 80, cd, e9, 44, cd
 1760 DATA 28, 40, 16, 2a, 02, 0d, 7e, 23
 1770 DATA 5e, 23, 56, 23, 22, 02, 0d, 26
 1810 SAVE "pirat", b, &39D2, &68
     DATA rettungskapsel, &3a07
```
#### Listing 2

E.C.M.-Störmechanismus und Tarnmechanismus werden mit  $\n *X*<sup>W</sup>\n *Ein*-*bzw. ausgeschaltet.*$ Das Programm schreibt sofort nach der Eingabe der Daten den neuen Commander auf Diskette, deshalb sollte vor

Aufruf des Programms die ELITE Diskette im Laufwerk sein. Viel Spaß mit dem neuen Commander! Bernd Eßer 5400 Koblenz

#### 8 PC  $5/87$

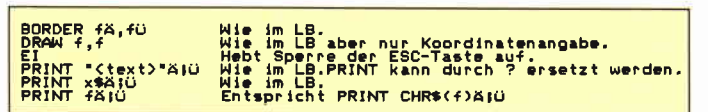

Abbildung 1

#### **Phoenix Soft BASIC-Compiler**

Bei der Beschreibung des im **CPC-Schneider International** Sonderheft Nr. 4 auf Seite 162 abgedruckten **BASIC-**Compilers haben sich leider einige Fehler eingeschlichen. In der Beschreibung der Befehle ist oft an falscher Stelle ein Zeilenvorschub. Die korrekte Beschreibung der betroffenen Befehle sehen Sie in Abbildung 1.

Die Bedingungen, die dem Unterprogramm BEDIN-GUNG TESTEN übergeben werden, müssen natürlich so aussehen: PARAMI=PARAM2 oder PARAMI < > PARAM2 und nicht PARAMI/PARAM2. Außerdem ist zu ergänzen, daß Unterprogramme, die mit IF **,**  $**label**$ **,**  $**del**$ bel > angesprungen werden und von denen KEIN Rücksprung erfolgen soll, mit  $#$ POP xx beginnen sollten wobei xx eins der Doppelregister HL, BC, DE, IX oder IY ist. Dietmar Höhmann.

3501 Fuldatal-Ihringshausen

#### **Betrifft Programm Tipsi** Sonderheft Nr. 4

Auf Seite 32 wurde ein Zeile »verschluckt«. Die Zeile 1460 muß wie folgt ergänzt werden. 0,0,CC,0,0,0,0,0,CC Sorry! Die Redaktion

#### **Toolhex aus Heft 2/87**

In Zeile 570 steht vor », yzwi« eindeutig ein »i« abgedruckt und dort muß eine 1 erfaßt werden.

Für diesen Hinweis danken wir Herrn Günter Klett aus Bad Berleburg.

#### **Diskmonitor: VDOS Systemadressen**

Die von Ihnen gewünschten Informationen sind bei Vortex unter dem Stichwort »VDOS

Intern« für eine Gebühr von  $10 - DM$  zu erhalten. Dort steht auch sonst noch einiges Interessantes. Stefan Hinker, Auenwald

#### **Trickreich**

Die einfachste Methode, die Speicherkapazität zu erweitern, ohne an die Hardware zu müssen, ist folgende:

Es müssen über DPD, der ALT und der CSA des B-Laufwerks auf einen geschützten Bereich verlegt werden. Dann muß diese Änderung im DPD der DSM (die max. Blocknummer) erhöht werden. Das geht zwar nur bis HFF, aber es ist mit die simpelste Lösung.

Voraussetzung ist allerdings, daß man ein 80Trk-Laufwerk und entsprechend formatierte Disketten besitzt. In Listing 3 die beiden Patch-

Programme für BASIC und  $CP/M$ 

> Rüdiger Bücker, Hagen-Boele

#### **PC 1512 Systemsoftware** kaum kompatibel, oder???

Ob der hochlobenden Berichterstattung über den Schneider PC 1512 in Ihrer Zeitschrift erscheint es mir dringend geboten, einmal ganz entschieden auch auf die erheblichen Nachteile des Systems hinzuweisen. Ende Dezember letzten Jahres erwarb ich einen PC 1512, Version PC-MM, SD,

#### **BASIC**

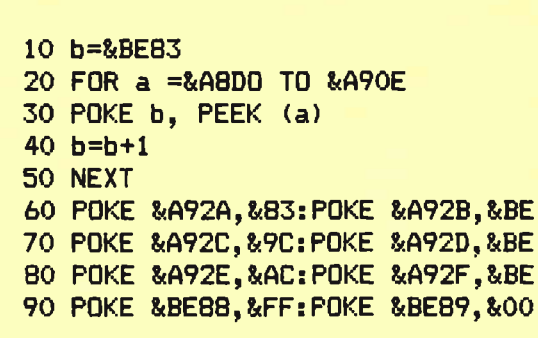

#### CP/M

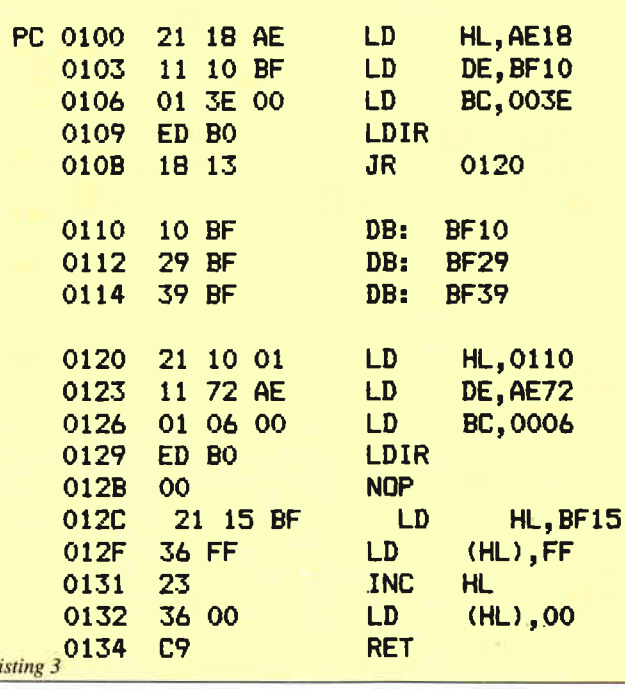

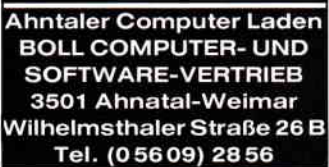

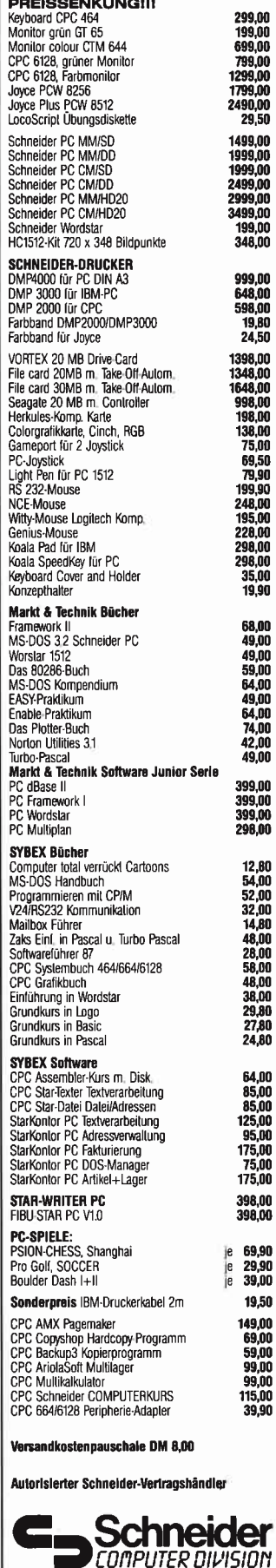

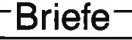

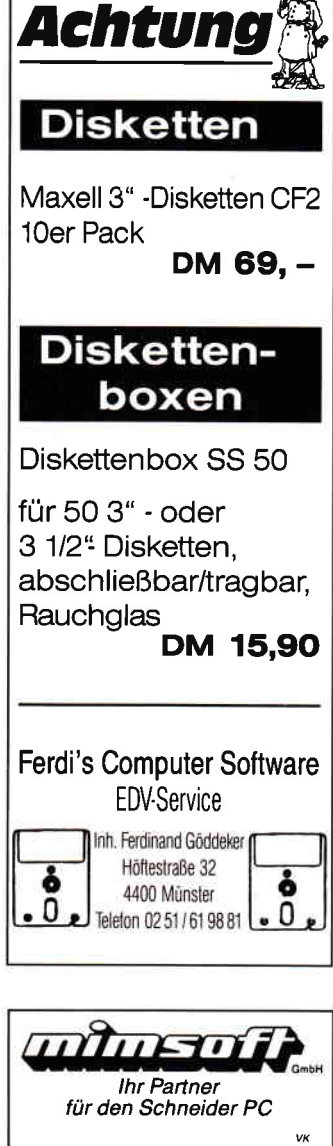

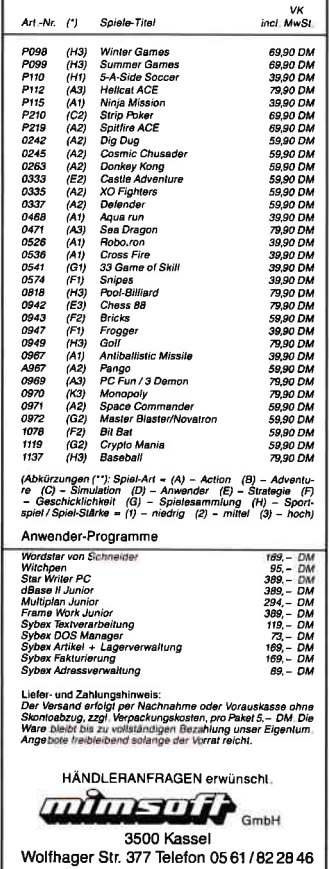

und betreibe seit Mitte Januar einen nachträglich Aufgerüsteten EPSON FX 100 mit dem Gerät. Meine Kaufentscheidung wurde gerade dadurch beeinflußt, daß immer wieder auf die IBM-Kompatibilität des Computers hingewiesen wurde. Hätte ich damals gewußt, wie wenig kompatibel der PC 1512 in den entscheidenden Bereichen wirklich ist. wäre meine Entscheidung ganz anders ausgefallen. Da ich das Gerät nur zu einem verschwindend geringen Teil selbst Programmieren wollte, hörte ich mich auf dem Softwaremarkt um und erfuhr (u.a. auch durch Ihre Zeitschrift), daß  $z.B.$  ca. 20000 Public-Domain-Programme zu geringen Kosten vorhanden sind. So bestellte ich, und erlebte ein böses Erwachen.

Nicht ein gängiges BASIC-Programm kann aufgrund der eigenbrötlerischen Entwicklung und Lieferung des hochgelobten (vgl. PC International 3/87) BASIC2 Interpreters von Amstrad auf dem PC 1512 verarbeitet werden. Der getäuschte Anwender ist also gezwungen, das von Ihnen so zweitrangig Beurteilte GW-**BASIC** zusätzlich zu erwerben (im Handel gegen den bescheidenen Unkostenbeitrag von 350, - DM erhältlich). Da frage ich mich ernstlich, was steckt dahinter, Geschäfts(macherei)politik oder Ignoranz der tatsächlichen Bedürfnisse?

Da hilft uns der »Luxus« der Lieferung von DOS-Plus und GEM wenig, wenn nicht einmal grundsätzliche Basis-Software mitgeliefert wird. Die mitgelieferte Originalsoftware zeigt hier ausnahmsweise mal keine der leider so vielen Technik- und Programmfehler, sondern marktpolitische Blindheit. Es gibt bis auf ein paar selbstgestrickte Programme bei einigen User-Clubs z. Zt. keine auf BASIC2 verarbeitbaren Programme auf dem Markt.

Schade, die ausgezeichnete Hardwarekonzeption des PC 1512 wäre mit guter SystemSoftware kaum schlagbar auf dem Markt.

Dr. Christoph Gerlach. Linnich-Tetz

#### **PC Kritik**

Zum Leserbrief des Herrn Dipl.-Ing. Wöhner möchte ich unterstützend mitteilen, daß ich exakt das gleiche Problem mit dem BASIC2-Interpreter habe. Es ist erstaunlich, daß sich diesbezüglich erst drei Anwender bei der Firma Schneider gemeldet haben sollen. Ich jedenfalls habe an die Firma Schneider geschrieben und bin auf eine Antwort gespannt. Daß dieses Problem erst jetzt zur Sprache kommt, mag im übrigen daran liegen, daß das BASIC2-Handbuch erst so spät auf den Markt gekommen ist, und die Käufer nunmehr langsam mit ihren ersten Programmierversuchen beginnen.

Zum Handbuch ist folgendes zu sagen:

Zum einen ist es eine Zumutung, daß dieses längst überfällige und seit langem angekündigte Handbuch dermaßen viele Druckfehler und Unrichtigkeiten enthält, so daß der Käufer des Handbuches gleich eine 17 Seiten (!) umfassende Druckfehlerberichtigung mitgeliefert bekommt. Das verleidet die Arbeit mit dem Handbuch arg. Zum zweiten ist das Handbuch für Neulinge, die bislang nicht in BASIC programmiert haben (zum Glück gehöre ich nicht dazu), zu knapp in seiner Darstellung. Wer das Benutzerhandbuch zum CPC 6128 kennt, weiß wovon ich schreibe. Wohltuend an dem CPC Handbuch ist die Tatsache, daß die BASIC-Befehle im Rahmen ihrer alphabetischen Darstellung brauchbar und zum Teil anhand von Beispielen erläutert werden. Im BASIC2-Handbuch ist dies nicht der Fall. Der Anwender ist gezwungen, immer wieder nach vorne zu blättern, in der Hoffnung, dort möglichst schnell die Stelle zu finden, an der der jeweilige

Befehl im Rahmen der Einführung erläutert wird. Ist er hier ggf. mit Hilfe des Stichwortverzeichnisses fündig geworden, stößt er manchmal noch auf eine Verweisung auf vorherige Kapitel, und die Sucherei beginnt dann mit Hilfe der Inhaltsübersicht von neuem, denn die Verweisung erfolgt leider nicht zu einer Seitenzahl, sondern zu irgendeinem Kapitel oder Abschnitt. Übrigens gilt dies auch für das Benutzerhandbuch 1. Ein Beispiel: Auf Seite 260 des Handbuches zum BASIC2 heißt es, daß der Befehl RECORD bereits in Teil II beschrieben wurde. Der genervte Anwender wird dort aber vergeblich auf den 72 Seiten suchen. Die Beschreibung findet sich vielmehr in Teil III, und zwar auf Seite 120. Zu diesem Ergebnis kommt er aber auch nicht etwa mit Hilfe des Stichwortverzeichnisses, wo er lediglich auf Seite 260 verwiesen wird, sondern nur durch suchendes Weiterblättern.

Es bleibt zu hoffen, daß die Handbücher in Zukunft benutzerfreundlicher gestaltet werden. Gerade ein schneller und sicherer Zugriff auf Informationen macht die Qualität eines Handbuches aus. Ein Vorschlag an die Leute von Schneider: Macht das BASIC-Handbuch notfalls teurer, aber macht es vernünftig!

Jürgen Hermann, 5000 Köln

#### Wer weiß Rat?

Zu Ihrem 2-jährigen Jubiläum möchte ich Ihnen herzlich gratulieren. Ich habe  $PC$ SCHNEIDER INTERNATIO-NAL jetzt (3/87) zum ersten Mal gesehen. Leider hat mein Rechner einen Fehler, der sich anscheinend nicht beheben läßt. Einige Tage nach Inbetriebnahme erschien plötzlich beim Laden der blauen START-UP Disk die Fehlermeldung: NICHT-BEREIT-FEHLER **LIEST LAUFWERK C.** (RAM-Disk) ABBRECHEN **ODER WIEDERHOLEN?** 

Danach war die einzige Möglichkeit, GEM zum Laufen zu bringen, 3x A zu drücken und  $d$ ann a $>$  gemstart einzugeben. Ein Fachmann des Versandhauses Quelle (mein Fachhändler) riet mir zum Umtausch. Aber auch bei dem neuen Gerät erschien nach wenigen Tagen die selbe Mel $dung$ , was mich veranla $\beta$ te, den Schneider Rundfunkwerken Türkheim, in der Hoffnung auf eine fachmönnische Antwort, mein Problem zu schildern. Ich erhielt daraufhin die Mitteilung, mich an meinen Fachhöndler, (dessen Rat ich aber in dem Brief erwöhnte!), zu wenden.

Meiner Meinung nach handelt es sich um einen Softwarefehler. Es wäre prima, wenn ein Leser mir und vielleicht auch anderen PC l5l2 DD Besitzern weiterhelfen könnte.

> Michael Stiefel, Wiernsheim

#### **Turbo Pascal, V3 auf Joyce**

Ein kleiner Patch, und Sie ärgern sich nie wieder darüber, daß Ihnen beim Verlassen von Turbo-Pascal der Bildschirm völlig unsinnigerweise auf den 24\*80-Modus umgestellt wird. Sie brauchen also künftig keinen Warmstart durchzufiihren, (der bekanntlich alle Dateien in M: löscht), oder kein Dienstprogramm SET24X80. COM zu Hilfe nehmen, um für

einen anschlie§enden Programmlauf den vollen Bildschirm zur Veffigung zu haben. Die Operation mit Hilfe von SAVE.COM und SID.COM sieht auf dem Bildschirm wie in Abbildung 2 aus.

Sollten Sie wie ich im Laufwerk M: patchen, vergessen Sie nicht, die neue Version von TURBO.COM auf Diskette zu sichern!

Sind Sie überrascht, daß SAVE.COM in meiner Muttersprache spricht? SAVE und SID waren auch dafür das geeignete Werkzeug.

> Oskar Seifert, Frankfurt

#### Label möglich

In Heft 3/87 sagt lhr auf Seite 102 (Von CP/M zu MS-DOS; Teil  $3$ , daß man beim Formatieren der Diskette einen Namen geben kann. Doch sagt Ihr auch, daß nachträglich nichts mehr am Namen zu ändern ist. Das stimmt nicht, denn auf der mitgelieferten Diskette Nr. I zum PC I5l2 befindet sich das Programm LA-BEL.EXE, das dazu dient, den Namen der Diskette im nachhinein zu öndern. Bitte teilt dies allen PC 1512 Usern mit, da sie sonst verunsichert sein könnten die /V Option beim Formatieren zu benutzen.

> Gerald Langmann, Wien

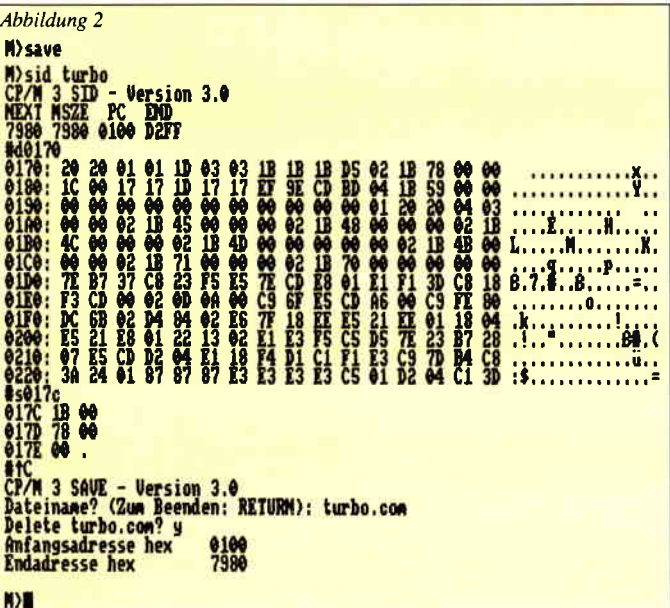

#### Problem

Letzte Woche erhielt ich lhre Databox 4/86, die ich mir wegen des Programmes Context bestellt hatte. Das erste Herumprobieren hat mich schon sehr beeindruckt, nur hat die Sache einen Haken. Trotz aller Bemühungen komme ich aus dem Schreibmodus mit CTRL ENTER nicht mehr zurück ins Menue. Es erscheint statt dessen auf dem Bild $schirm <$ RUN" $>$ . Was habe ich falsch gemacht?

Ernst E Draser, Rodgau

PC: Beim CPC 6128 müssen Sie

die große RETURN-Taste in Verbindung mit CTRL verwenden.

#### Verschachteltes SUBMIT unter GP/M 2.2

Bei Abbruch der Stapelverarbeitung, etwa durch auftretende Fehler oder Drücken von CTRL/C, werden die Stack-Dateien, in der gegenwörtigen Version der Software, nicht automatisch gelöscht. Das bedeutet, daß sie bei nachfolgenden RESUME- und RETURN-Aufrufen unbeabsichtigt ausgefuhrt werden könnten und unerwünschte Aktionen auslösen. Deshalb sollte bei Abbruch der Stapelverarbeitung entweder das Kommando: ER4 \$\$\$z.RES

oder

#### **RETURN**

eingetippt werden. Im ersten Foll werden alle verbleibenden Stackfiles gelöscht, und die Stapelverarbeitung somit vollkommen abgebrochen. Im zweiten Fall wird die Stapelverarbeitung hinter dem letzten RESUME-Aufruf wieder aufgenommen und zu Ende gef*iihrt*.

Dr.-Ing. Dietmar Schröder Hamburg

#### Noch ein Bug

Hallo liebe Schneider PC'ler(innen), ich möchte Euch auf eine »Macke« des BASIC2-Interpreters aufmerksam machen und Euch meine,

## stGllulr Computer-Bücher

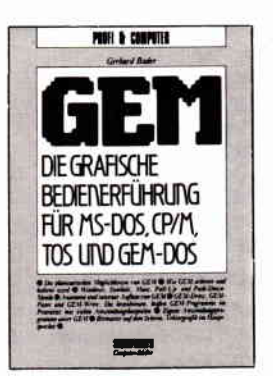

Anatomie und interner Aufbau von GEM. Die brandneuen, heißen GEM-Programme im Praxistest mit vielen Anwendungsbeispielen. auf dem Schirm, Vektorgraphik im Hauptspeicher.

Autor: Gerhard Bader Umfang: 223 Seiten/zahlr. Abb.<br>Preis: DM 48,–/sFr. 44,20/öS 374,

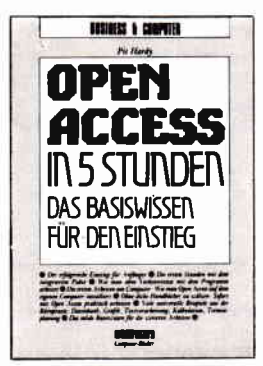

Wie man das Programm auf dem eigenen Computer installiert, viele universelle Beispiele aus der Büropraxis: Datenbank, Graphik, Textverarbeitung, Kalkulation, Terminplanung. Das solide Basiswissen

Autor: Pit Hardy Umfang: 251 Seiten/zahlr. Abb.<br>Preis: DM 48,-/sFr. 44,20/ö DM 48,-/sFr. 44,20/öS 374,-

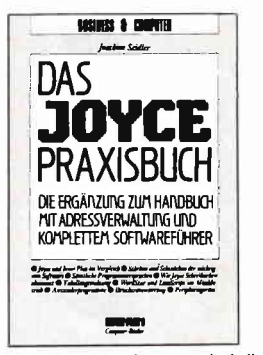

Dieses Buch ist der unentbehrliche Ratgeber für alle Joyce-Anwender. Es lührt von Grund an die Textverarbeitung Locoscript heran, nimmt die Schwellenangst und gibt wertvolle Tips für die Praxis

Autor: Joachim Seidler Umfang: 160 Seiten/zahlr. Abb.<br>Preis: DM 38,–

Prospakte kostenlos beim Verlag anlordern

#### Uberall, wo es Computerbücher gibt.

Signum Medien Verlag Elsenheimerstraße 59 8000 MÜnchen 21 Tel.089-5705892

**Briefe** 

GEBR. NICKELSEN + PARTNER Daten- und Kommunikationstechnik 7407 Rottenburg 1 · Graf-Wolfegg-Straße 75 Telefon 0 74 72 / 2 20 01-03

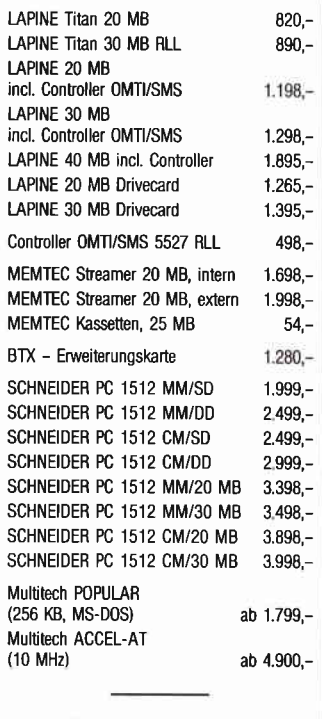

- Händleranfragen erwünscht -

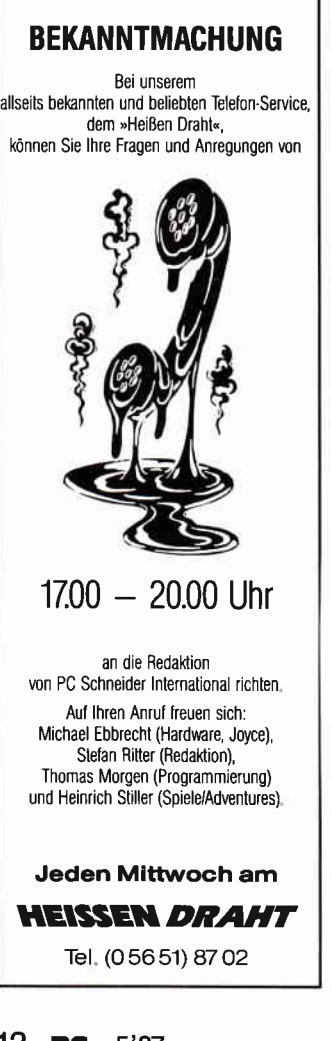

hoffentlich geistreiche, Lösung mitteilen. Mir ist folgendes passiert: Ich habe ein Programm (anderer BASIC-Dialekt) umgeschrieben auf BASIC2. In diesem Programm wurden Dezimalberechnungen durchgeführt, auf dem Bildschirm angezeigt und anschließend in eine sequenzielle Datei abgespeichert. Beim Wiedereinlesen mit INPUT  $\# n, x$  fehlten die Nachkommastellen. Dies passiert (meine  $Annahme$ ) nur in der »eingedeutschten« Version, denn hierbei wird das Dezimalkomma als Punkt eingegeben, aber als Komma (finde ich gut) ausgegeben. Dies ist auch logisch, da die INPUT  $\#n, x$  Anweisung das Komma als Trennzeichen interpretiert. Das heißt also, daß Dezimalvariable wenn sie nach der Eingabe z.B. auf dem Bildschirm ausgegeben ywrden, zwar noch richtig abzuspeichern, aber mit der INPUT #n,x Anweisung nicht mehr richtig einzulesen sind. Meine (hoffentlich nur vorübergehende) Iösung lautet : vor Abspeicherung mit PNNT #n,x-x mit l0 »Hoch Anzahl der Nachkommastellen« zu multiplizieren und nach dem Einlesen mit INPUT  $\#n.x-x$ durch 10 »Hoch Anzahl der Nachkommastellen« zu dividieren. Wilhelm Lettmann,

Dortmund

#### Schneidenuare Hett 10/86

Auf der PIO-Karte ist Ihnen leider ein Fehler unterlaufen: Pin 16 von IC 6 war mit Pin 6 von IC l0verbunden, statt mit Pin 13 von IC 10. Pin 17 von IC 6 war mit Pin 13 von IC l0 verbunden, statt mit Pin 6 von IC 10.

> Burhard Rauchfuß, Rellingen I

#### Schneiderware Hett 9/86

Beim Großnetzteil ist Ihnen leider ein Fehler unterlaufen. Der Widerstand 5k6 zwischen  $Anschlu\beta$  4 des L200 sollte kleiner als I kOhm sein. Der Hersteller empfiehlt 750 Ohm. Gemäß Tabelle und Berechnung muß dann das 18 kOhm-Poti gegen einen Widerstand von 620 Ohm ausgetauscht werden. Von einem Poti ist dringend abzuraten, da bei einemWackelkontakt im Poti die Aus gangs spannung unkontrolliert wegläuft und alle Halbleiterbauteile zerstört werden. Zwischen Pin 1 und 3 des L200 und Pin 2 und 3 sollte je ein Folienkondensator 0,22 uF direkt an die Füße gelötet werden, um Oszillationen zu vermeiden (eigene negative Erfahrungen).

> Klaus Munsteiner. Messel

#### GP/M auf J0YGE und 6128?

Ich besitze den CPC 6128 und beschäftige mich recht intensiv mit CP/M Plus. Leider ist die verfügbare Literatur mit nur wenigen Details ausgestattet. So interessiert mich z.B. der Diskettenaustaus ch mit einem Kollegen, der einen JOYCE besitzt. Der CPC 6128 kann das JOYCE-Diskettenformat jedoch nicht lesen. Weiterhin möchte ich direkt auf Tastatur und Bildschirm unter CP/M zugreifen können. Wer weiß Rat? Peter Riedler,

**PC:** Kassel

Das jüngst erschienene JOY-CE Sonderheft enthält einen umfangreichen Beitrag, der sich mit dem XBIOS (eXtended BIOS) von CP/M Plus beschäftigt. Neben einigen JOYCE-spezifischen Teilen enthält dieser Artikel auch viele interessante Tips für 6128-Besitzer.

#### HELP-Kommando Heft 3/87

Zunächst einmal meine Anerkennung fiir diese Reihe, und besonders fiir diesen Artikel. Er war fiir mich (kein Computer-Freak) verständlich, interessant und nutzbar. Eine Anfrage und Anmerkung habe ich allerdings

1. Mir fällt auf, daß auf das Schreibprogramm LOCO-

SCRIPT in den Artikeln nur selten verwiesen wird. Im geden bekannten Text-Editoren  $(z, B. WORDSTAR)$  bearbeitet werden.« Ich bin der Auffassung, daß auf eine Software, die mit einem System geliefert wird, doch als erstes hingewiesen werden sollte.

2. Ich habe die Text-Datei HELP. DAT mit LOCOSCRIPT erstellt. Dabei hat sich folgendes Vorgehen als recht einfach herausgestellt:

a. Diskette mit HELP.COM anlegen.

b. LOCOSCRIPT laden, Diskette mit HELP.COM einlegen. c. In Gruppe 4 den Text der Datei HELP.DAT schreiben. d. ASCII-Datei (F7) in Gruppe 0 speichern.

e. Zurück zu CP/M und mit HELPICREATE] die Datei HELP.HLP erstellen.

Wenn die geschweifie Klammer unter LOCOSCRIPT als ö, bzw. ü, und die eckige Klammer als  $\ddot{A}$ , bzw.  $\ddot{U}$ , geschrieben wird, erscheinen diese später im Aufruf von HELP richtig. Außerdem sollte unter »///IHelp« ein Hinweis auf die Unterbegriffe der zweiten Ebene, also auf Kommandos, Optionen und Beispiele, gegeben werden, da diese nur nach ihrem Aufruf erreichbar sind. Ich könnte mir denken, dafi es bei 30 oder mehr Begriffen nicht sinnvoll ist, sich diese zu merken.

Enno Heistermann, Hannover

#### **AUFGERÄUMT**

PG:

Könnten Sie mir bitte mitteilen, ob es beim CPC 464 eine Möglichkeit gibt, die sogenannte »Garbage Collection« schneller durchzufüren? Frank Richter,

Heidenheim

Bauen Sie in Ihr Programm öfters die Zeile  $DUMMY =$ FRE ("") ein. Der Rechner führt dann jedesmal an dieser Stelle eine Garbage Collection aus, so daß der »Speicher-<br>müll« erst gar nicht so groß wird.

# **PCKnow-how.** Maßgeschneidert.

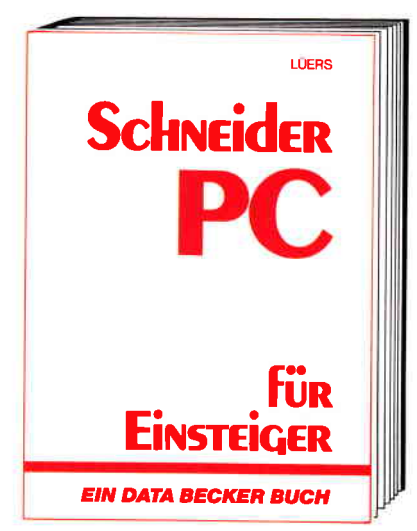

Schneider PC für Einsteiger hilft Ihnen beim Start in die PC-Welt. Das Buch ist aber nicht nur ein Einstieg in die Grundfunktionen des Rechners, sondern beschäftigt sich auch intensiv mit an-Sondern beschänigt sich duch inferisiv film dir-<br>deren wichtigen Dingen: z.B. mit Software, wie<br>den sogenannten GEM-Anwendungen. Von GEM-PAINT, das zum Lieferumfang gehört, bis GEM-WRITE. Was können die Pakete, wo setzt man sie ein usw. Endlich ein Buch, mit dem man PC-Zukunft planen kann.<br>Schneider PC für Einsteiger

Hardcover, 312 Selten, DM 49,-

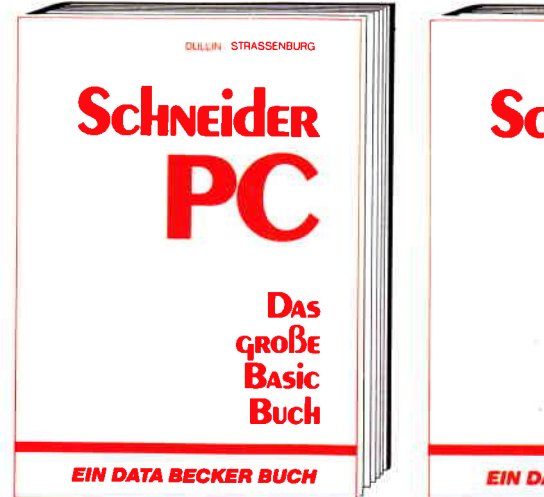

BASIC programmieren unter GEM - das große BASIC-Buch zum Schneider PC zeigt Ihnen, wie es geht. Vom ersten Kontakt mit BASIC2 zum ersten Programm, vom ersten Spiel zur professionellen Anwendung. Ein Buch also, in dem der Einsteiger genauso das findet, was er sucht, wie der Profi. Natürlich kommen auch Tips und Tricks zu den unterschiedlichsten Bereichen der BASIC-Programmierung auf dem Schneider PC nicht zu kurz. Alles in allem: Information rundum.<br>Das große BASIC-Buch zum Schneider PC Hardcover, 384 Seiten, DM 49,-

**Schneider ING RICKS EIN DATA BECKER BUCH** Aus dem Schneider PC kann man noch mehr hergusholen, als Sie vielleicht vermutet haben.

Wie das geht? Das sagt Ihnen Schneider PC Tips & Tricks. Was kann man mit DOS, GEM, BASIC oder auch anderen Programmiersprachen machen? Hier ein paar Anregungen: einen Pro-<br>grammgenerator, eine neue Tastaturbelegung,<br>3-D-Grafik mit Shading, eine Dialog-Box, eine RAM-Disk, einen Mini-Notizblock mit Batchverarbeitung... Mehr demnächst in diesem Buch:<br>Schneider PC Tips & Tricks Hardcover, 245 Seiten, DM 49.–

**Bortol** Stair **DAS KANN GER Schneider EIN DATA BECKER BUCH**  Ein Buch, ouf das Sie sich voll und ganz verlassen können. Zwei erfahrene Redakteure des Computermagazins DATA WELT haben sich ein Jahr auf den Schneider PC vorbereitet. Dann testeten sie das Gerät gründlich - lange vor der eigentlichen Markteinführung. Mit diesem Buch bekommen Sie nun vor dem Kauf Bewertungs-<br>kriterien an die Hand und haben nach dem Kauf einen schnellen Ratgeber bei den vielfältigen Fragen rund um den Schneider PC. Das kann der **Schnelder PC** 173 Seiten, DM 29,-

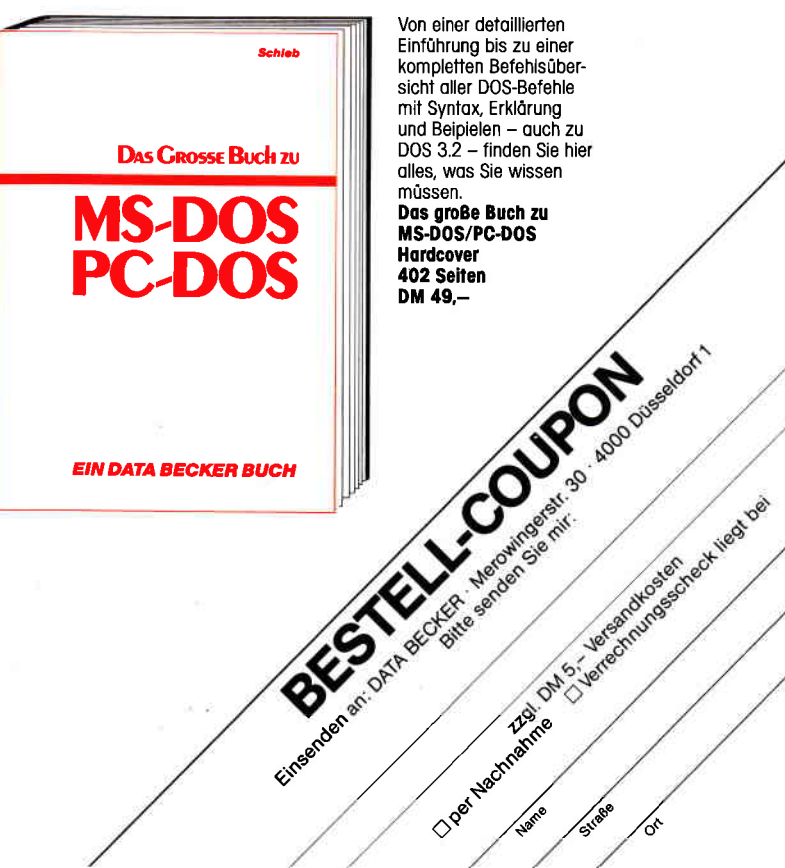

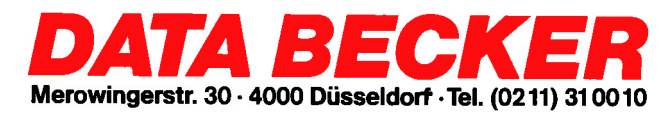

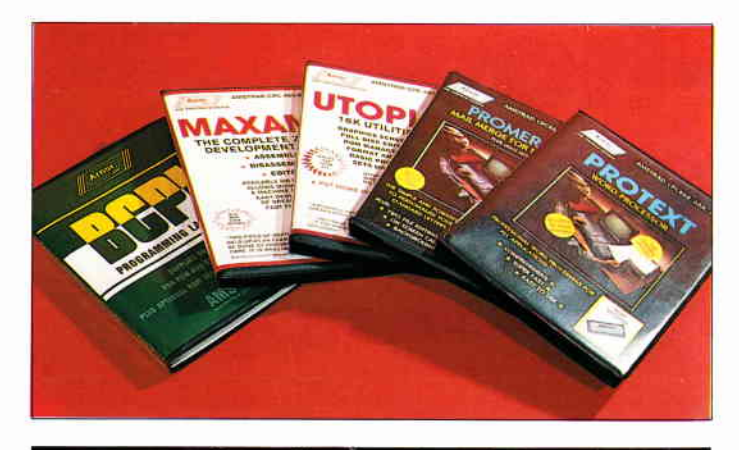

#### **Arnor-Eproms komplett**

Die bekannten Anwenderprogramme von Arnor Software sind jetzt komplett auch auf Eprom erhätlich. Die leistungsfähigen Programme wie Protext, Promerge, Utopia oder der Super-Assembler Maxam stehen dann direkt auf Tastendruck zur Verfügung.

Des weiteren sind Eprom-Karten zur Aufnahme von 6 bzw. 14 Eproms erhältlich, mit denen eigene auf ROM befindliche Software verwaltet werden kann. Info: PR8-Soft Erbachshof I 8702 Eisingen  $\Box$ 

#### Neue Oberlläche für dBase ll

Eine neue universelle, deutsche Benutzeroberfläche für dBasell-Anwendungen ist nun für alle gängigen Rechner erhältlich (u.a. für alle Schneider-Rechner).

VarDat II stellt 90% der im Alltag vorkommenden Befehle mit Menue zur Verfügung, z.B. Datenein- und Ausgabe, Programmerstellung etc. Die Erstellung von Serien-

briefen, Rechnungen etc. sind ohne Textsystem möglich, überhaupt wird der Programmieraufwand erheblich vermindert.

VarDat II kostet laut Hersteller ca. DM 199,-.

Info: Softdesign 4040 Neuss  $1$ 

#### CPG als Digi-Drum

Eine kleine Box in den Expansionport gesteckt und schon betätigt sich der CPC als Drummer.

Das System incl. Software kommt natürlich aus England und heißt schlicht AmDrum. Die Software beinhaltet acht verschiedene Schlagzeug-Sounds, weitere sind in Vorbereitung. Natürlich kann man seine eigenen Kompositionen ebenfalls abspielen, der Sound hört sich sehr realistisch an. AmDrum kostet ca. 35 Pfd. und ist für alle CPC's geelgnet.

Info: Cheetah Marketing lWillowbrook Science Park Crickhowell Road,  $St.Mellons$   $\Box$ 

#### **Thema: Kopierschutz**

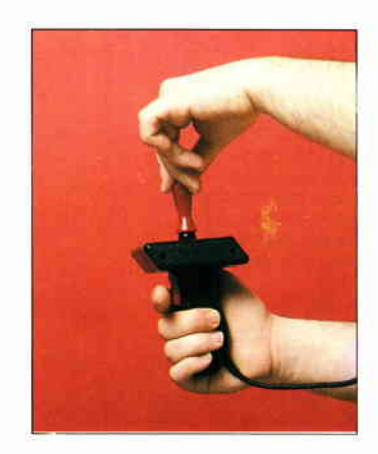

#### Phasor one Joystick

Einen neuen, sehr ergonomisch gestalteten Joystick gibt es jetzt bei PR8 SOFT.

Der Phasor One fällt durch sein extravagantes Aussehen auf.

Präzise Microschalter, Pistolengiff-Design und eine robuste Metallmechanik sorgen dafür, daß der Phasor One nicht nur gut aussieht, sondern auch gute Spielergebnisse liefert.

Info: PR8 SOFT Klaus M. Pracht Erbachshof 1 D-8702 Eisingen  $\Box$ 

#### Neue Flugsimulatoren

Flugsimulatoren erfreuen sich seit jeher großer Beliebtheit. Nun sind gleich drei neue Programme zu haben: Boeing 727, Space Shuttle und Hubschrauber laufen auf allen CPC-Rechnern und werden laut Herstellerangaben sogar in Flugschulen zum Einsatz gebracht.

Nähere Informationen erhalten Sie bei: Mükra Datentechnik

1000 Berlin 42 Tel.: 030 / 7529150  $\Box$ 

#### KI-Literatur

Der Addison-Wesley Verlag Deutschland hat eine Broschüre für englischsprachige Literatur zum Thema »Artifi-<br>cial Intelligence« herausgegeben.

Die Broschüre über Künstliche Intelligenz, LISP und Prolog kann kostenlos angefordert werden.

Info: EDV-Buchversand Delf Michel 5630 Remscheid  $\Box$ 

Einige Software von Data Becker wird nun ebenfalls ohne Kopierschutz ausgeliefert. Die Firma folgt damit dem Trend, den einige Firmen bereits aufgezeigt haben. Nach wie vor werden jedoch alle Verstöße gegen das Urheberrecht verfolgt. Sollte sich die Testphase, die zunächst eingeleitet wurde, positiv auswirken, so kann laut Pressesprecher in Zukunft auf den Kopierschutz gänzlich verzichtet werden.

Wir von der Schneider International begrüßen diese Entwicklung und hoffen auf die Einsicht und das Verständnis der Anwender, denn Programmentwicklung wie auch der Vertrieb sind kosten- und arbeitsintensiv.

 $\Box$ 

#### **Dart-Scanner**

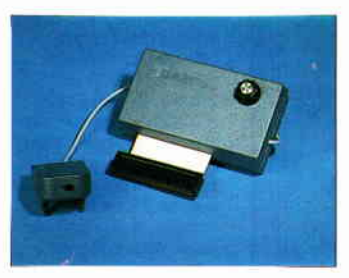

Mit Hilfe des Dart Scanners sind Besitzer des Druckers DMP 2000 (bzw. Riteman F+) in der Lage, ihren Printer zum Scanner umzurüsten. Das System besteht aus einem Interface, das auf den Expansion-Port der CPC's aufgesteckt wird und einem Scan-Kopf, der einfach auf den Druckkopf aufgeschoben wird.

Natürlich gibt es auch die entsprechende Software, mit der digitalisierte Bilder nachträglich bearbeitet oder in zwei verschiedenen Formaten zum Ausdruck gebracht werden können. Der Dart-Scanner ist einfach zu bedienen und behindert in keinster Weise die Druckerfunktionen. Das zu digitalisierende Bild wird einfach in den Drucker eingelegt, in wenigen Minuten ist das Bild im Rechner und kann dort, wie bereits erwähnt, weiter bearbeitet, gespeichert oder ausgedruckt werden. Info:

Imperial Software Gerdes 5300 Bonn  $1 \square$ 

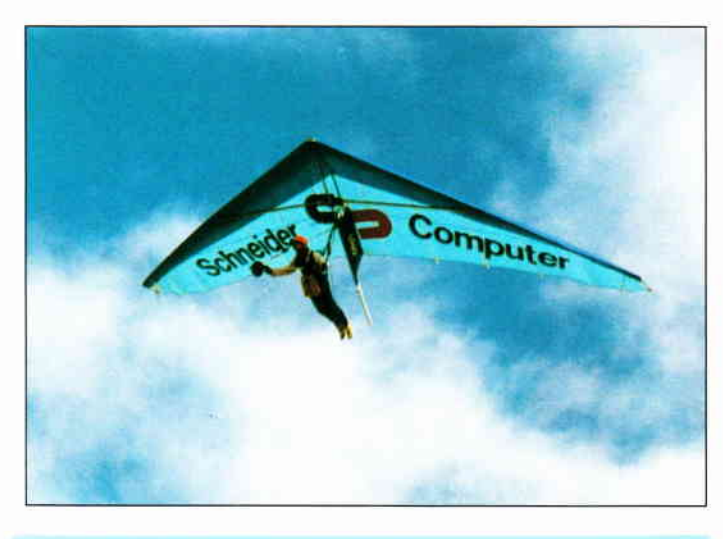

#### Letzte Meldung

Sensation: Schneider senkt Preise

Wie die Fa. Schneider kurz vor Redaktionsschluß bekanntgab, werden die Preise für Schneider CPC 6128 sowie PC 1.512 ab dem 1.5. 87 gesenkt. Die eigentliche Sensation dürfte der neue Verkaufspreis des erfolgreichen PC 1512 (bisher wurden ca. 55000 in nur fünf Monaten verkauft) sein: Der PC 1512 mit einem Floppylaufiverk und Monochrom-Monitor kostet dann nur noch DM 1499, $-$ , also DM 500, $-$  weniger als zuvor!

Ebenso wurden alle übrigen PC-Modelle um jeweils DM 500, - im Preis gesenkt. Mit diesem Preis und der außergewöhnlichen Ausstattung dürfte der PC l5l2 nahezu unschlagbare Akzente auf dem heißumkämpften PC-Markt setzen und den Mitbewerbern einiges an Kopfzerbrechen bereiten.

Hier die neuen PC-Preise im Überblick:

PC 1512 MM/SD DM 1499, - PC 1512 MM/DD DM 1999, -PC 1512 MM/HD20DM 2999, - PC 1512 CM/SD DM 1999, -PC 1512 CM/DD DM 2499, - PC 1512 CM/HD20DM 3499, -

Damit liegt auch erstmals das PC-Modell mit eingebauter  $20MB-Festplate$  unter DM  $3000, -$ , ein absoluter Superpreis für diesen leistungsfähigen Computer.

In Fachkreisen wird erwartet, daß Schneider seine Spitzenposition im PC-Bereich weiter ausbauen und dieses Marktsegment beherrschen wird.

Diese Entwicklung wird sich auch im Home- und semiprofessionellen Bereich fortsetzen und wird durch die Preissenkung des CPC 6128 deutlich unterstrichen. Künftig wird der 6128 mit Grünmonitor nur noch DM 799. $-$  (!) und mit Farbmonitor nur noch DM 1299, - kosten.

Na, wenn das keine gute Nachricht ist! Info: Fachhandel

#### **Tasword PC und Tasprint PC**

Nach Thsword 8000 für die PCW's wird die Firma Profisoft im Sommer die deutsche Version der PC-Adaption der bekannten Textverarbeitung Tasword auf den Markt bringen. Als Option wird das Programm Täsprint angeboten,

welches den Ausdruck in verschiedenen mitgelieferten Zeichensätzen erlaubt. Preis für Tasword PC: ca.  $150, -$ ; Preis für Tasprint PC: ca. 90,-Info:

 $\Box$ 

Profisoft, Sutthauser Str. 50, 4500 Osnabrück  $\Box$ 

#### PC-Spielesoftware

Im Schneider-Fachhandel sind ab sofort die Spiele Cyrus II - 3D Schach sowie das bekannte Pitstop Il-Autorennen erhältlich.

Damit ist für Entspannung gesorgt. Info:

Schneider-Fachhandel  $\square$ 

#### **1st Word Plus**

Das GEM-orientierte Textprogramm »lst Word plus«, bekannt vom Atari ST, wird nun auch den PC 1512-Besitzern zugänglich. Das Prograrnm ist leicht zu bedienen und beinhaltet zum Preis von DM 299,- Features wie Mailmerge, Fußnotenverwaltung, diverse Sonderzeichen, Wörterbuch mit ca. 40000 Wörtern und erlaubt die Einbindung von Grafik in bestehende Texte. Ubrigens werden Dinge wie Unterstreichen, kursiv, fett etc. am Bildschirm angezeigt.

Info: Schneider Data 8050 Freising  $\Box$ 

#### GEM-Gamebox

Eine unter GEM zu bedienende Spielesammlung mit den Programmen Gobang, Knackit, Solitaire und Puzzle ist ab sofort erhältlich. Der Preis liegt bei ca. DM 69,50. Info:Schneider Data 8050 Freising  $\Box$ 

#### L0C0 24 und SOFORT.DRUCK

Zwei nitzliche Utilities werden jetzt für Besitzer des Druckers SD 24 zusammen auf einer 3"Disk vertrieben: LOCO 24, ein Programm zur Ausgabe von LocoScript-Dateien auf beliebige externe Drucker (ähnlich dem LOCO 15 für SD 15), und das Programm SOFORT-DRUCK, welches JOYCE in eine komfortable (Speicher-) Schreibmaschine verwandelt. Schriftartanwahl und korrekte Spaltenanwahl sind hierbei implementiert.

Info: Schneider Data 8050 Freising  $\Box$ 

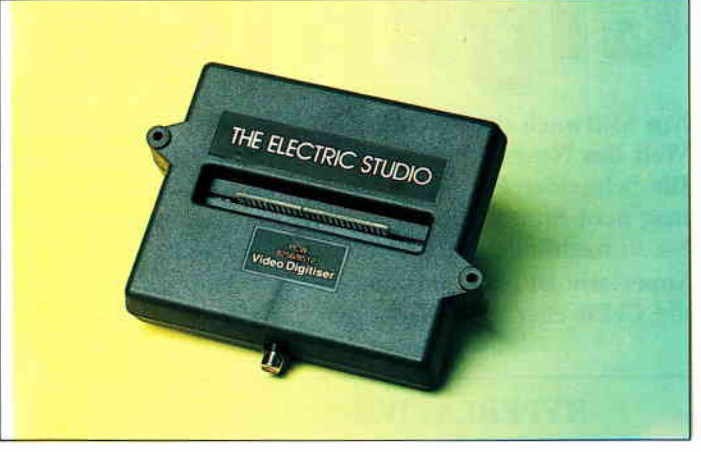

#### Joyce Video-Digitizer

Der Video Digitizer erweitert den Horizont des Joyce erheblich. Bilder können nun vom Videorekorder bzw. einer Videokamera in den Rechner gebracht und natürlich auch wieder ausgedruckt werden.

Das System wird mit entsprechendem Interface sowie der nötigen Software geliefert und ist relativ einfach zu bedienen. Allerdings ist das Interface für engl. Anschlüsse konzipiert (dort wird die Platine ausgeführt), so daß entweder ein Adapter benötigt wird oder der Stecker des Expansion-Ports entfernt werden muß. Das System kostet ca. DM 498,-.

Info: Micro Market Worms, 4780 Lippstadt Tel.:  $0.2941 / 59290$ 

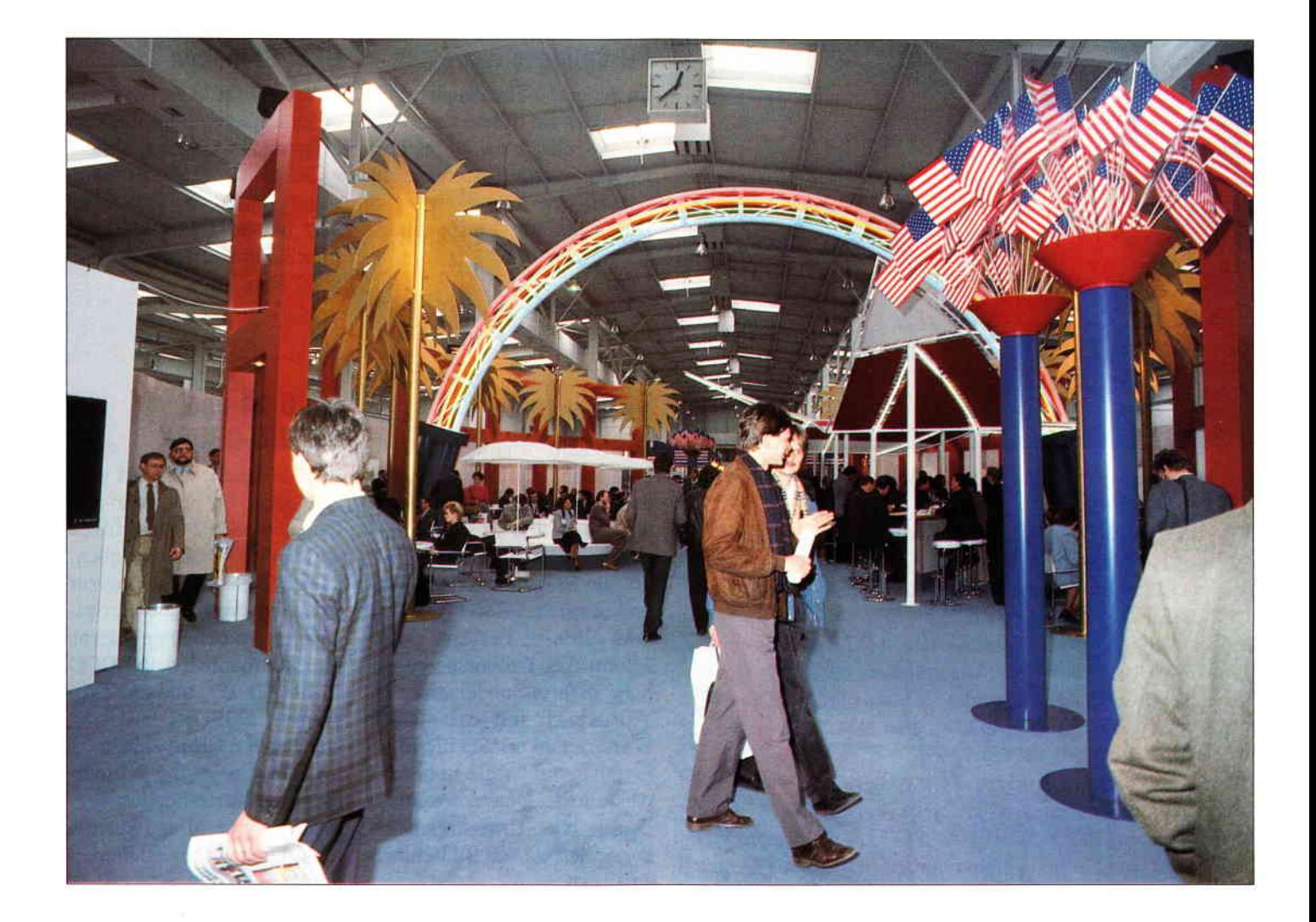

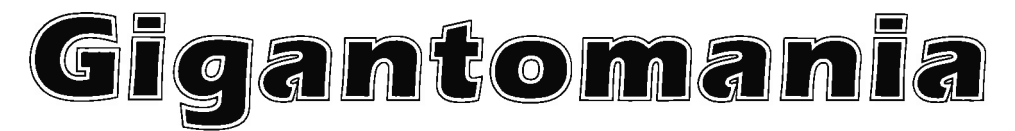

Am Mittwoch dem 4. NIärz öffneten sich die Tore der CeBit '87 um der Welt das Neueste und Aktuellste aus der Computerszene nahezubringen. Die Schneider PC International war für Sie da und ließ sich eine Woche lang acht Stunden am Tag mit Informationen versorgen, deren Essenz Sie in nachfolgendem Artikel wiederfinden.

Superlativ ist ein wenig untertrieben, mit ihrer Informationsvielfalt ist die CeBit eher eine Messe der...

#### »HYPERLATIVE«

Zunächst einmal die Fakten: acht Stunden am Tag, bei acht Tagen Dauer, also insgesamt 64 Stunden, präsentierten 2190 Firmen in 12 Hallen auf 205000 Quadratmetern ihre Produkte. 350000 Besucher wurden erwartet, tatsächlich erschienen 396000. Das ergibt einen Durchschnitt von 49500 Besuchern pro Tag. Um eine derart große Menge zu koordinieren, wurden 55000 Sonderparkplätze eingerichtet sowie das ganze öffentliche Verkehrsnetz umgestellt. In allen Hallen waren Informationszentren eingerichtet, die per Computer Auskunft gaben, wo man genau ist und wie man die Firmen erreicht, die man besuchen wollte. Dort erhielt man auch die Auskunft, daß der Schneider Stand in Halle 6 zu finden sei.

Natürlich war dies das vordringliche Ziel aller CPC, JOYCE und PC l5l2 Anwender und wird in diesem Bericht auch dementsprechend Platz finden.

#### HE's ALIVE

Seitdem vor ca. einem Jahr die Pfoduktion des CPC 664 eingestellt wurde,

wurde es in der Gerüchteküche auch um den 464 nie ganz still. Böse Zungen wollten wissen, daß auch die Tage dieses Amstrad Rechners gezählt seien. Wenn die CeBit auch nicht das richtige Podium für die CPC Benutzer darstellte, so brachte sie zumindest Klarheit in diesem Punkt.

Der CPC 464 lebt und es geht ihm so gut wie nie zuvor. Daß dieser Rechner auch in Zukunft seinen Weg zum interessierten Kunden findet, daflir soll ein neues Verkaufskonzept sorgen. Bisher gab es die CPC ausschließlich als Paket zusammen mit einem Monitor. In Zukunft soll es nun den CPC 464 als reinen Computer mit einem MP 1 Netzteil geben, der so direkt an einen Fernseher angeschlossen werden kann. Dieses Einsteigerpaket wird für unter 400, - DM zu haben sein.

Sehr großer Beliebtheit erfreut sich nach wie vor der CPC 6128. Dieser Rechner wird ebenfall weiterhin gebaut werden und das Bindeglied zwischen Home-

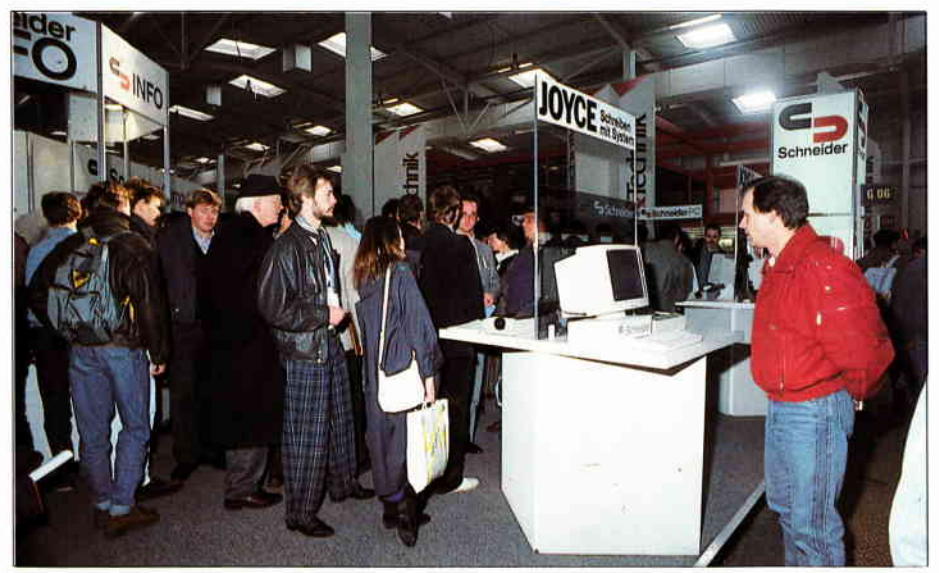

Bild 1: Am Schneider-Stand konnte die gesamte Produktpalette, von CPC bis hin zum PC 1512 begutachtet werden.

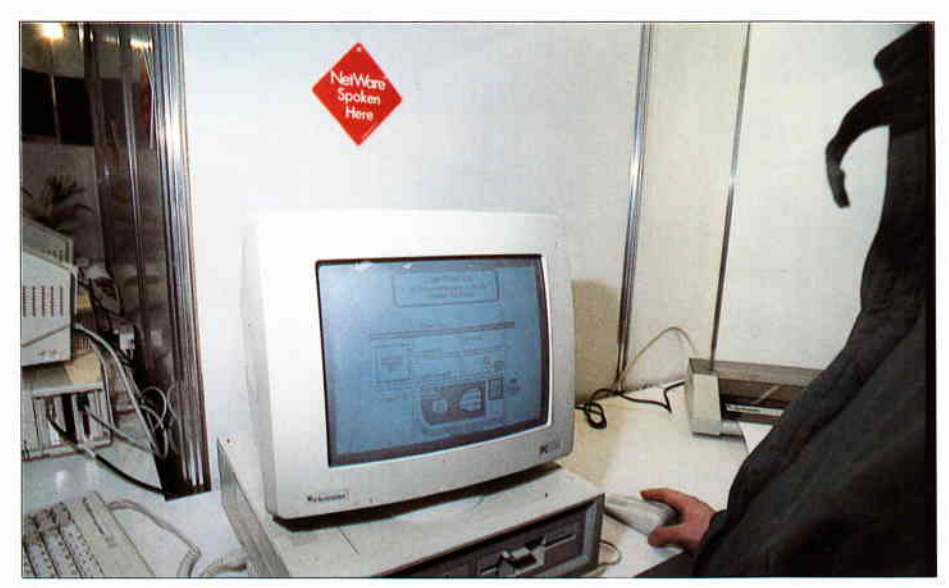

Bild 2: Allen Gerüchten zum Trotz, Schneider PC im Netzverbund.

und Businesscomputer in der Schneider Palette bleiben. Leider war die CeBit gerade für den CPC Benutzer nicht so ergiebig wie wir es erwartet hatten. Inmitten der monströsen High-Tech Nabelshow konnte der ambitionierte CPC Anwender leider nur wenig Neues entdecken. Trotzdem kann man sagen, daß ein Besuch dieser Messe eigentlich für jeden Computerfreund interessant war. Alleine die Tatsache, daß die CeBit sich inzwischen zu »der« Computermesse in der Welt gemausert hat, belegt, daß hier neue Trends und Entwicklungen ihren Ausgangspunkt haben.

Und ein Blick in die Zukunft der elektronischen Datenverarbeitung war die Hannovermesse allemal.

Für die PCWs (Joyce) jedoch, wurde kaum Neues vorgestellt. Die neue LocoScript-Version 1.41 und das Mailingprogramm LocoMail (vorgestellt in

4/86) fanden reges Interesse; außer einer Softwareübersicht waren jedoch kaum lnformationen auf dem Schneider-Stand zu erhalten. Auch hatten die Hersteller von Joyce-Peripherie keinerlei Hinweise auf ihre Präsenz auf der Messe am Schneider-Stand hinterlassen, so daß sich der informationshungrige Joyce-Besitzer per Messekatalog kreuz und quer durch die Hallen winden mußte.

Für diese PCWler war die Messe schlicht unergiebig; jedoch konnten wir einige interessante Gespräche mit privaten und gewerblichen Joyce-Anwendern führen, wobei sich durchaus gute Anregungen für die Betreuung dieser Lesergruppe im Heft ergaben.

Auch in Sachen Peripherie für CPCs und Joyce war die CeBit eher eine Informations- als eine Neuheitenshow. Drucker- und Laufiverkshersteller führten bewährte Produkte vor; wirkliche Neuheiten gab es in der Middle-Class nicht.

Bemerkenswert war das Gedränge der Laserprinter; fast jede der großen Druckerfirmen hatte einen Laserdrucker auf dem Stand, und erst die Frage nach den Lieferterminen zeigte, daß manche Produkte in aller Eile für die Messe vorbereitet worden waren. Jedoch erlaubte die breite Palette der vorgestellten Geräte eine Einschätzung dieses Marktes. Mittelfristig werden die Preise für Laserdrucker (z.Zt. ab ca.  $5000, -$ ) zwar fallen, letztendlich wird der Kampf um Marktanteile jedoch hauptsächlich über die Ausstattung der Geräte mit komfortabler Software und hohem Bedienungskomfort ausgetragen werden. Einen technologischen Hit hatte Seikosha mit ihrem High-Speed-Matrixdrucker SBP-10 zu bieten. Dies ist ein Businessprinter für höchsten Durchsatz von Listings oder Endlosformularen  $-$  die maximale Druckgeschwindigkeit beträgt 800 (in Worten: achthundert) Zeichen pro Sekunde! Diese Geschwindigkeit in ausreichender Qualität mit nur einem Druckkopf zu erreichen, kann sicherlich als Meisterleistung bezeichnet werden. Eine weitere Verbesserung an diesem Gerät ist ein Tastenfeld mit LCD-Display, welches die Programmierung aller Funktionen erlaubt  $-$  die üblichen DlP-Schalter entfallen hierbei. Der Preis des Druckers wird mit ca. 7500, - DM angegeben (Bild 8).

#### PC 1512

Dem »jüngsten Sproß« der Schneider Familie wurde die meiste Beachtung geschenkt. Kein Wunder, die MS-DOS Welt ist eine wahre Fundgrube und der PC 1512 noch sehr neu. Er bietet sich geradezu an, alle möglichen Hard- und Software-Applikationen zu betreiben und so das ganze Spektrum seiner Einsatzvielfalt unter Beweis zu stellen. Auf einer Messe wie der CeBit, die sich ganz und gar dem professionellen Einsatz von Computern verschrieben hat und auf der Homecomputer zwar vorhanden sind, dem Publikum jedoch kaum mehr als ein müdes Lächeln abgewinnen können, fühlt sich ein PC geradezu zu Hause. Schneider nutzte die CeBit, um mit zwei Behauptungen aufzuräumen, die von den ewigen Nörglern als Hauptminuspunkte des PC 1512 aufgeführt werden. Die ȟbermäßige Wärmeentwicklung« im Gehäuse des Rechners läßt sich zwar nicht beweisen, hält sich jedoch hartnäckig als Gerücht. Schneider trug dem Rechnung und versah den neuen PC 1512 mit weiteren Lüftungsschlitzen an der Gehäuseseite. Das Design leidet zwar darunter, aber dem bösen Verleumder sind die Argumente genommen.

Die allerorts verschmähte Auflösung des Monitors ist ein besonders schönes Beispiel dafür, wie sich Falschinformationen verbreiten können. Erstens liegt die geringe Auflösung überhaupt nicht am Monitor sondern an der Grafikkarte und diese entspricht zweitens dem IBM Color Graphics Adapter (CGA). Das bedeutet, daß andere PCs, die diese Karte verwenden (ungefähr 90% der am Markt befrndlichen Geräte), auch keine bessere Auflösung haben und hier auch kein Hahn danach kräht. Trotzdem ließ Schneider es sich nicht nehmen auch mehrere Geräte mit HERCULES-Grafikkarte und verdoppelter Auflösung aufzustellen. Künftig werden die PCs also auch mit besserer Auflösung zu haben sein, ohne daß ein neuer Monitor angeschafft werden muß und auch der Preis für die nachträgliche Umrüstung wird allen Unkenrufen zum Trotz die 400, - DM-Grenze nicht überschreiten.

Neue GEM-Software zeigte die Firma Schneider Data. lst WORD, ein Textverarbeitungsprograrnm, das auf den ST Rechnern von Atari Furore machte, ist nun in einer PC-Version lieferbar. Eine ausführliche Vorstellung folgt in einem der nächsten Hefte.

SPI präsentierte eine LOW COST Version von Open Access, die auch im Netzwerkbetrieb arbeitet. Alle, die bisher noch behaupteten der PC 1512 wäre überhaupt nicht Netzwerkfähig, mußten sich eines besseren belehren lassen und konnten ein MINI-LAN mit drei PCs in voller Aktion bestaunen.

Für einen neuen Rechner mit bahnbrechendem Preis ist es schwer, sich gegen die Gerüchteküche der neidischen Konkurrenz durchzusetzen. Die CeBit war der schlagende Beweis dafür, daß sich Schneider nicht durch Bluffs Schachmatt setzen läißt und sein Möglichstest tut, um dem PC 1512 eine bröckelsichere Standfläche zu geben.

Unterstützt werden sie in ihrem Unterfangen von namhaften Software-Häusern, die an einer Auflockerung des PC Marktes stark interessiert sind und sich durch Gerüchte nicht von den tatsächlichen Fähigkeiten eines Rechners ablenken lassen.

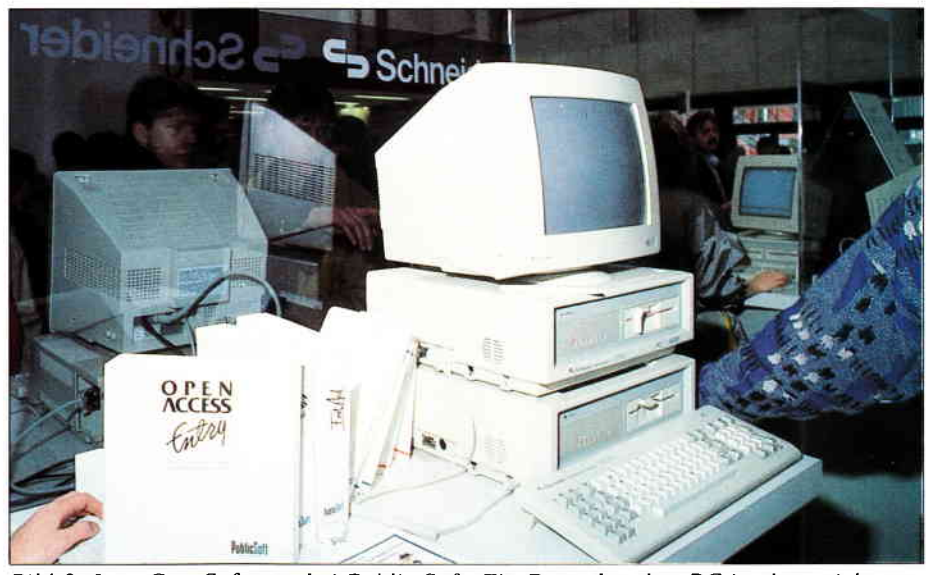

Bild 3: Low-Cost Software bei Public Soft. Ein Doppelstecker-PC ist dazu nicht notwendig.

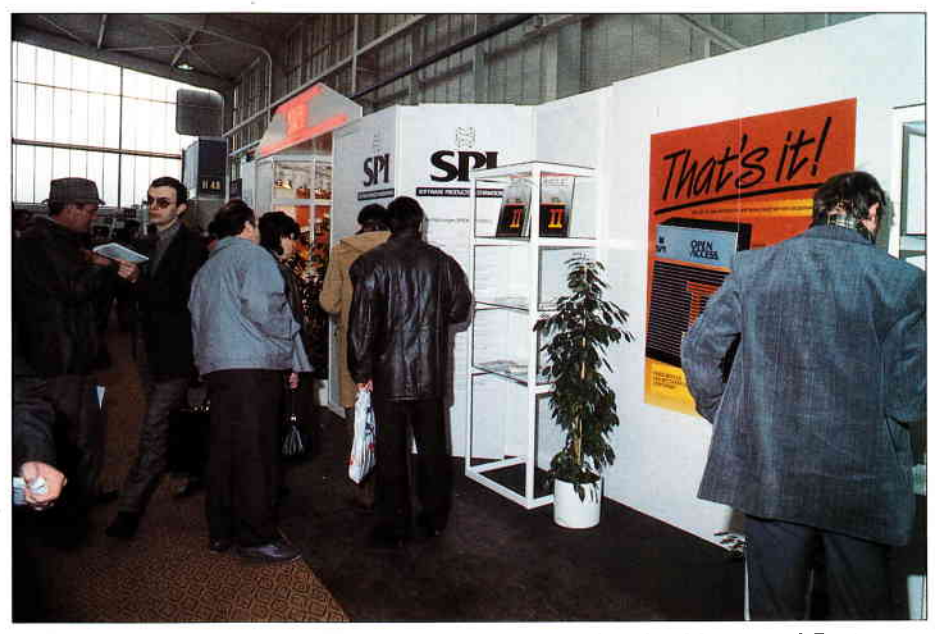

Bild 4: Nobler Rahmen für noble Software. Hochkonjunktur bei Messestand-Designern.

#### Ringsherum...

...war natürlich auch eine Menge los. Obwohl sich das Hauptaugenmerk der anderen Aussteller auf OEMs und Bürofachleute bezog, gab es zumindest in den Hallen 5, 6 und 7 viele Informationen über Trends und Neuheiten des internationalen PC Markts. Ein Schneider/Amstrad PC war an fast jedem Stand kontinentaler Anbieter zu finden. Die Kölner Firma AFC zeigte eine neue Tastatur für den PC 1512 welche programmierbar ist, klappersicher steht, einen eingebauten Taschenrechner hat und noch über ein Interface für Barcodeleser, Kassensysteme und elektronische Waagen verfügt. Der Preis für diese Profitastatur wird bei ca. DM 75O,-

liegen. Näheres erfahren Sie sobald ein Testgerät die Redaktion erreicht.

Software Products International (SPD, der renomierte Anbieter von OPEN AC-CESS II, möchte mit GBASE, einer Datenbank unter GEM, den PC 1512 unterstützen. Auch hier folgt ein Bericht in einer der nächsten Ausgaben. Außerdem bringt SPI im Herbst dieses Jahres ein Desktop Publishing System in Lizenz, welches unter GEM arbeitet und in der Branche für einiges Aufsehen sorgen wird. Speech Design beschäftigt sich mit Sprachausgabe und -erkennung, wie schon am Namen leicht zu erraten ist. Auch hier erhofft man sich einen Einstieg in den 16 Bit-Clan über den PC 1512.

Am Schneider Stand war ein Gerät mit der Speech Design Karte ausgerüstet

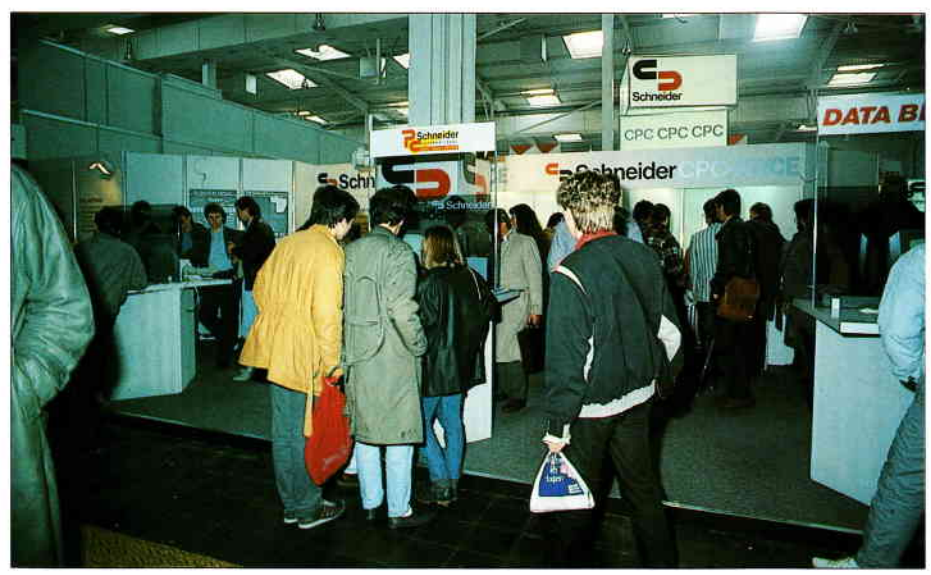

Bild 5: Kommen, Sehen, Informieren... Auch die PC-Redaktion stand Rede und Antwort.

und plauderte in Bayrisch mit den Besuchern über seine Fähigkeiten. Viele andere interessante Dinge gab es noch zu sehen, die sich direkt mit dem PC 1512 beschäftigten. Der Platz in diesem Bericht ist jedoch knapp, und so muß die Vorstellung der anderen neuen Produkte noch eine Weile warten.

#### TRENDS...

...waren eindeutig zu verzeichnen. Commodore und Atari stellten (wenn auch leise) neue IBM Kompatible im LOW COST Bereich vor und beweisen, daß Schneider auf der richtigen Schiene fährt. Der PC soll eindeutig dem Homeanwender nähergebracht werden. Was sich in den Staaten und Großbritannien zu einer gewaltigen Materialschlacht ausdehnt, um den unliebsamen Allan Sugar auszuschalten, kann den kontinentalen Markt kaum erschüttern. Zwar ärgern sich auch hier die Branchenriesen darüber, daß noch jemand anderes gute Geschäfte macht, die Einführung der beiden PCs geschah jedoch, wie Eingangs erwähnt, im Stillen.

Der Grund hierfür ist einfach darin zu sehen, daß die 68000er Rechner ST und AMIGA als neue Super-Rechner vorgestellt wurden und ein plötzlicher Umschwung auf 16-Biter die Glaubwürdigkeit der Firmen in Frage stellen würde. Auch bei den anderen 32-Bitern ist noch' nicht der Erfolg zu vermerken, der ihnen eigentlich vorausgesagt wurde. Jeder größere PC Hersteller hat zwar einen 80386 Rechner, hält ihn allerdings noch im Verborgenen und wartet, bis BIG BLUE (IBM) sich entschieden hat,

daß der Super Micro vermarktungsreif ist.

Im Gegensatz zu den Rechnern ist die Lage auf dem Druckermarkt klar. LA-SER wird sich durchsetzen. Längst haben die Preise für diese NON IMPACT Geräte ihren unerreichbaren Höhenflug beendet und nähern sich dem Boden der Tatsachen. Das Anfängliche Konzept, Laserdrucker so kompliziert wie möglich zu bauen, kann sich wie zu erwarten war nicht halten. Teure Geräte mit spezieller Seitengestaltungssprache haben sich ziemlich einigen können und verwenden durch die Bank POST-SCRIPT, die erfolgreichste der Drukkersprachen. Die Druckerhersteller, die einfach nur bessere Drucker herstellen wollen, reden längst nicht mehr von astronomischen Summen, eingebauten Fotokopierern oder speziellen Drukersprachen. Die Firma CITIZEN stellte mit dem Overture einen Laserdrucker mit den preislichen und funktionellen Eigenschaften eines Matrix-Druckers vor. Damit soll ein Marktsegment erobert werden, das sich ausschließlich mit »normalen<< PC-Anwendern befaßt. Die absoluten Profis, werden sich noch eine Weile mit inkompatiblen Programmen und »Profi-Preisen« herumschlagen müssen. Ähnlich ergeht es denen, die gehofft haben, das DESKTOP PUB-LISHING würde für Semiprofessionelle in greifbare Nähe rücken. ALSO/ABC stellte die fertige PC Version des PA-GEMAKER vor und Markt & Technik propagierte den VENTURA PUBLI-SHER. Beide Programme haben sich bei ca. DM 2000, - eingefunden, benötigen zum perfekten Arbeiten jedoch noch immer Hardware für ca. DM 20000. Es wird also noch eine Weile dauern, bis

Schülerzeitungen und Rudervereine ihre Clubnachrichten billig selbst gestalten können. Kaum aufgefallen, aber am zahlreichsten vertreten, waren die Anbieter für Netzwerke. Hier gibt es so viele »Standards«, daß man kaum den Überblick behalten kann. Wir werden in absehbarer Zeit jedoch über einige Lösungen berichten, die in Funktion und Preisgestaltung für die Schneider Anwender interessant sind.

#### ITS SHOWTIME

Groß waren die Bemühungen die Messe auch für Nichtfachleute interessant zu gestalten. Wie im letzten Jahr war wieder eine Sonderschau über den Einfluß der Computer in kultureller Hinsicht zu<br>bewundern. Die Ausstellung »ARTWA- $RE - KUNST UND ELEKTRONIK*$ zeigte ihren Besuchern, wie die »Elektronische Avantgarde« High Tech-Werkzeuge einsetzt, um deren ästhetisches Potential zu erforschen. So jedenfalls der Text der offiziellen Pressemitteilung.

Zu sehen gab es Videoinstallationen und einen 40qm großen Ausschnitt aus der größten Computergrafik der Welt. Leider war der ARTWARE-Pavillion ein wenig versteckt, so daß einige Besucher gar nicht dazu kamen, ihn zu besichtigen. Im ECON-Verlag kann man jedoch das Buch zur Ausstellung bekommen, und wer das ganze live haben möchte, kann sich das ganze noch einmal im Mai im Düsseldorfer Landesmuseum anschauen.

Großen Zustrom konnte auch das Computer Camp verzeichnen, in dem die Bedienung von Hard- und Software in Aktionen und Seminaren nahegebracht wurden.

Wang veranstaltete unter der Bezeichnung COMPUTER und HUMOR eine Ausstellung mit Karrikaturen namhafter Cartoonisten. Das Begleitbuch zur Ausstellung konnte zum Messepreis von DM 10, - erstanden werden.

Interresantes gab es auch noch in Halle 5, in der AVAL ein sattelitengesteuertes Navigationssystem mit dem Namen HOMER vorstellte.

Navigationssysteme sind sicherlich nicht so neu und aufregend, da es sie in Luftund Seefahrt schon lange gibt. HOMER wurde jedoch für Automobilisten konzipiert und hilft über zwei Bildschirme den kürzesten Weg in fremden Gegenden zu finden und beinhaltet auch noch eine Landkarte in hochauflösender Grafik. Datenmengen dieser Art können nur durch den Einsatz optischer Speichermedien realisiert werden, die sich durch ihre Robustheit auch für den mobilen Einsatz ausgezeichnet eignen.

Man wird in den nächsten Jahren bestimmt noch einiges von CAP (Computer Aided Pfadfinder) hören.

Daß Computeranwendungen nahezu alle Bereiche erobern, bewies GBI mit ihrer BONMOT DATENBANK, die für Festredner, Politiker und Redakteure 10000 Zitate, Lebensweisheiten und Sprichwörter bereitstellt.

Zitat der offiziellen Pressemitteilung: »Ein Kommando genügt und der 'kluge Kopf' stellt Zitate, Aphorismen und Lebensweisheiten zur Verfügung, damit der Festredner im privaten oder öffentlichen Kreis mit dem richtigen Wort am richtigen Platz glänzen kann.

Wer also für seine Verhandlung das intelligente Stichwort sucht, die abschließende Kompromißformel bzw. den 'Aufreißer', um Aufmerksamkeit zu erregen, dem liefert die Datenbank das richtige Bonmot für alle Lebenslagen schnell ins Haus.«

Leider ließ man uns nicht bis zum Rechner vor, so daß wir auch leider nicht in Erfahrung bringen konnten, wie Bonmot über sich selber urteilt.

Wahrscheinlich wäre etwas ähnliches wie »Quäle nie einen CHIP im Scherz, denn er könnt geladen sein« herausgekommen.

#### FINALE GRANDE

Sehenswert war sie auf jeden Fall, die CeBit '87 und ein Besuch hat sich gelohnt. Man sollte jedoch vorher wissen, wo man genau hin will, sonst kann es durchaus passieren, daß man kurz vor Toresschluß noch immer mit offenem Mund am Stand eines CAD Anbieters steht und aus dem Staunen nicht herauskommt.

Großes Lob noch an die Gaststättenbetriebe der Messe, denen es endlich gelungen ist die Schamgrenze von DM 3, - für ein Glas Cola zu überschreiten und jetzt satte DM 3,30 verlangen.

Die nächste CeBit findet vom 16. bis 23. März 1988 statt. Thermoskannen sind mitzubringen.

(TM)

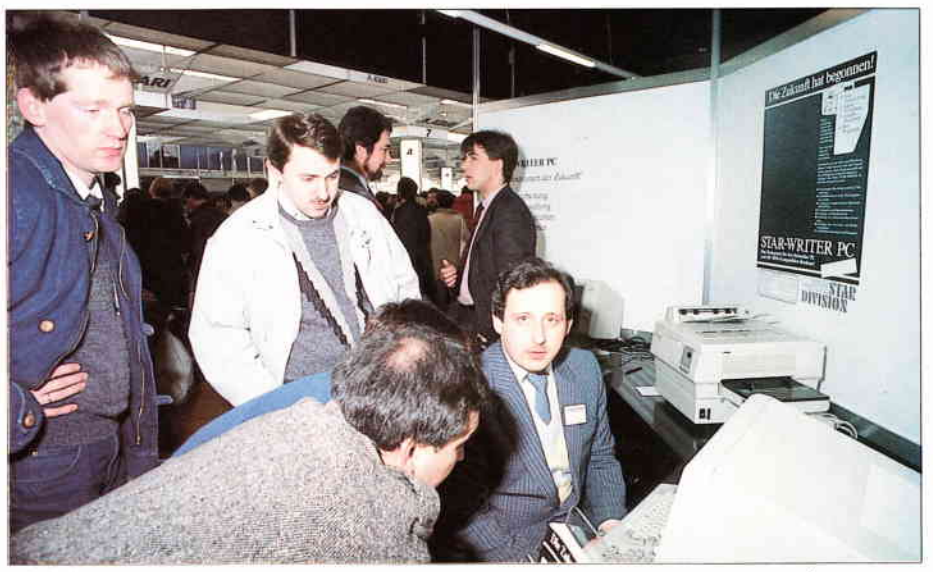

Bild 6: Newcomer mit internationalen Ambitionen. Star-Writer PC wird immer populärer.

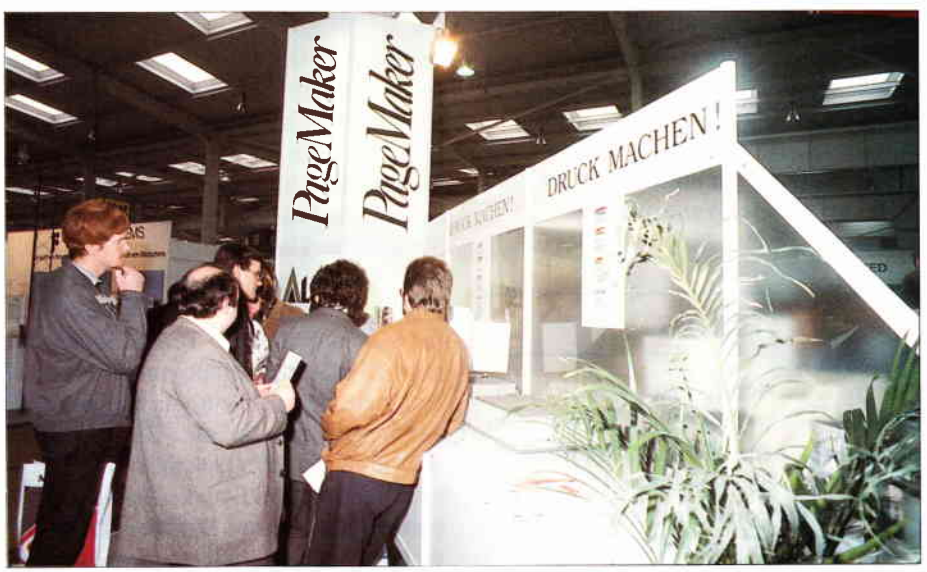

Bild 7: Voll im Trend – Desktop Publishing für Otto-Normalverbraucher

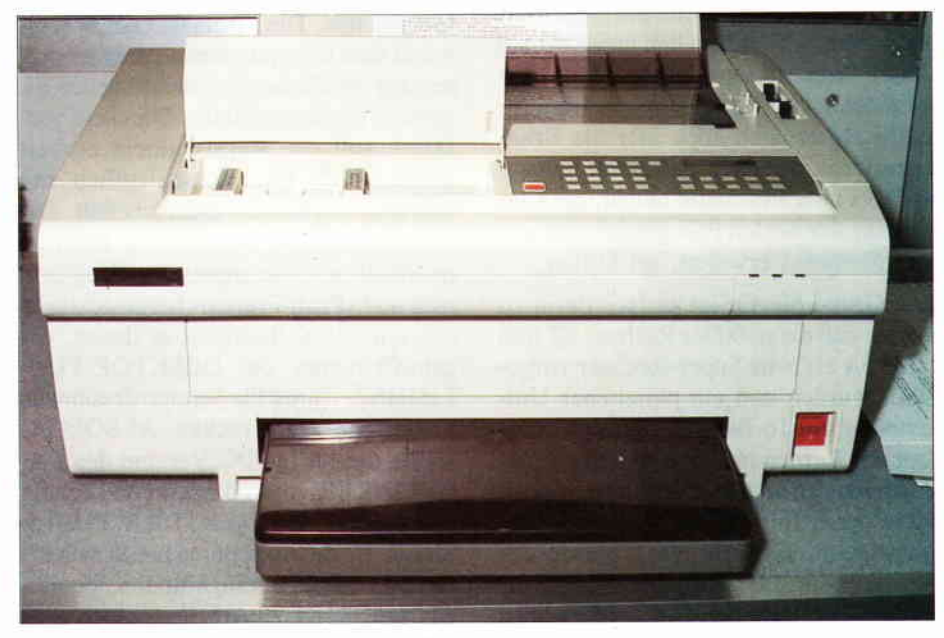

Bild 8: Neue Dimensionen bei Matrixdruckern. Der Seikosha schffi 800 Zeichen proSekunde.

# **Telefonische Bestellung** 07131/52065

#### JOYCE-HARDWARE:

RAM-Erweiterung für Joyce PCW 8256:<br>Speichererweiterung von 256 KB. Mit ausführlicher Ein bauanleitung. Preis:  $109. - - DM$ FD-2 (2. Laufwerk für Joyce PCW 8256):<br>Kapazität 2 x 80 Spuren mit insgesamt 1 MB unformatiert,<br>Komplett mit ausführlicher Einbauanleitung in transport-<br>sicherer Styropor-Verpackung, Preis: 579,-- DM Joyce-Phono-Set:<br>bestehend aus RS-232 Schnittstelle, Akustikkoppler, RS-Commuteur aus increase de la commuteur en la commutation de la contrasta de la contrasta de la contrasta de la contrasta de la contrasta de la contrasta de la contrasta de la contrasta de la contrasta de la contrasta de la Bildschirmfilter für Joyce-Monitor. Reduziert Flimmern und<br>störende Spiegelungen, Preis: 64,-- DM Farbband für Joyce-Drucker. Preis: 19,90 DM Joyce-Drucker Verlängerungskabel<br>Inklusive Stromverlängerungskabel:  $59, - - DM$ Papierführung Joyce: Ersetzt die vorhandene "Klappe".<br>Durch den verstellbaren Seiten-Anschlag ist ein gerader<br>Papiereinzug und genaue seitliche Einstellung vom Druck-Anfang möglich. Preis:  $37 - DN$ 

Abdeckhauben für Joyce<br>In bewährter VORTEX-Qualität<br>Satz (Drucker, Tastatur und Monitor):

#### DFÜ (Datenfernübertragung):

#### VORTEX-VAK-300 Akustikkoppler

Ubertragungsgeschwindigkeit: 300 Baud<br>Übertragungsgeschwindigkeit: 300 Baud<br>Orginate-/Answermodus

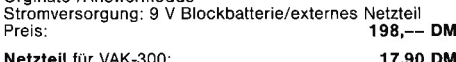

VORTEX-CPC-Phono-Set - bestehend aus:<br>Akustikkoppler VORTEX-VAK-300, Schnittstelle VORTEX-<br>RS-232, Netzteil zur Stromversorgung, Diskettensoftware<br>und Verbindungskabel. Ihr Vorteil: Alles aus einer Hand, d. h. and Mompatibilitätsprobleme. Nur auspacken und<br>anschließen und "datenfernübertragen".<br>SONDERPREIS: 498,-- DM

Multi-Link-Kabel

muur-Lun-naber<br>Durch DIP-Schalter programmierbares RS-232-Kabel, Löst<br>95% aller möglichen Verbindungen, Kabellänge: 2 Meter<br>69,90 DM

#### **VERBINDUNGSKABEL:**

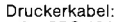

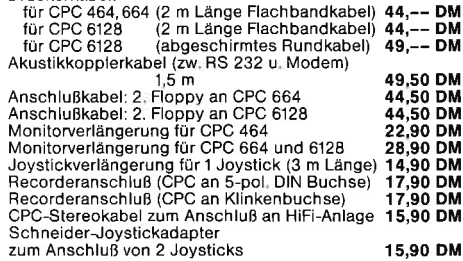

#### NÜTZLICHES ZUBEHÖR:

VORTEX-Monitorständer: Dreh- und schwenkbar in allen<br>Richtungen, Für alle 12″ Monitore, Solide Ausführung aus<br>bruchfestem Kunststoff, Preis: 39,90 DM

Micro-T-Schalter: Ein Schnittstellenumschalter mit dem Sie 2 Drucker an I Computer (oder umgekehrt) anschließen<br>Rönnen. Einfache Drucktastenunschaftung, auch für alle<br>anderen Peripheriegeräte. Optional mit RS 232/V 24 oder<br>Centronics-Schnittstelle, Preis: 139,-- DM

TURBO/S

rumpurs<br>Joystick speziell für Schneider-Computer, Ausgestattet mit<br>einer Feuertaste im Griff, integrierter 9-poliger Stecker zum<br>Anschluß für Zweit-Joystick, Fester Stand durch vier Saugfüße 33.90 DM Preis:

Bildschirmfilter: Vorsatz-Filter, reduziert störende Spiege-The mean with the mean with the Klebehard-Klettver-<br>schluß am Gehäuse befestigt. Filter aus Gewebe auf Kunst-<br>stoffrahmen.

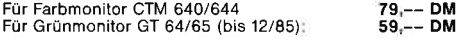

Datenrecorder: Zum Laden und Speichern von Kassetten-<br>software auf dem CPC 664 und CPC 6128. Im Preis ist das<br>Datenübertragungs- und das Netzkabel enthalten, Auch für Batteriebetrieb geeignet und als normaler Musikrecorder  $89 - D$ verwendbar, Preis: Diskettenreinigungsset:

24.95 DM 15,90 DM

für 51/4" Laufwerke:<br>für 31/2" Laufwerke:

Traktorführung:<br>Zur problemiosen Verarbeitung von Endlos-EDV-Papie<br>Für Schneider NLQ 401: 69,90 69.90 DM

#### **MUSIK-PERIPHERIE**

The Music-Machine: Die Hardware-Ergänzung für Ihren CPC<br>• Digitaler Schlagzeuggenerator

- 
- Geräuschgenerator<br>einstimmiger Synthesizer
- Komponieren, mischen und editieren verschiedener
- 
- 
- 

69.90 DM

- 
- Komponieren, mischen und editieren verschiedener<br>
Taktfolgen<br>
 digitale Aufzeichnungsmöglichkeit<br>
 Midschnittstelle<br>
 Midschnittstelle<br>
 Anschlüße: Midi In, Midi Out, Midi Through,<br>
Kopfhörer, Verstärker und Mikroph und Software.

Sollten Sie diese Daten noch nicht überzeugt haben, for-Soliten Sie unseren Sonderprospekt The Music Machine" and<br>dern Sie unseren Sonderprospekt The Music Machine" and<br>Preis: CPC 464: 189,-- DM, CPC 6128: 249,-- DM<br>CPC 664: 219,-- DM

#### PC 1512 HARD- UND SOFTWARE:

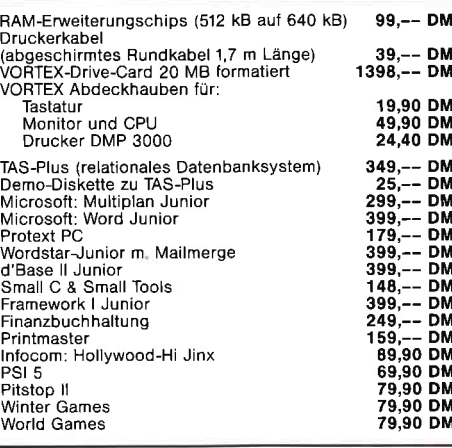

#### **PFLEGEMITTEL:**

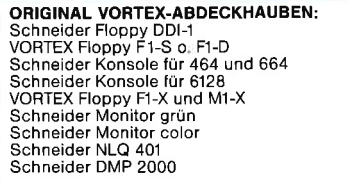

## **DISKETTEN:**

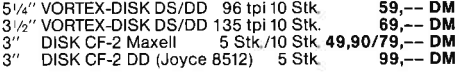

#### **DISKETTENBOXEN:**

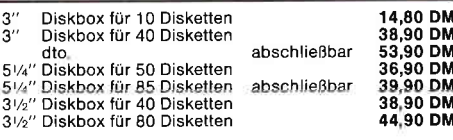

#### **SPIELE:**

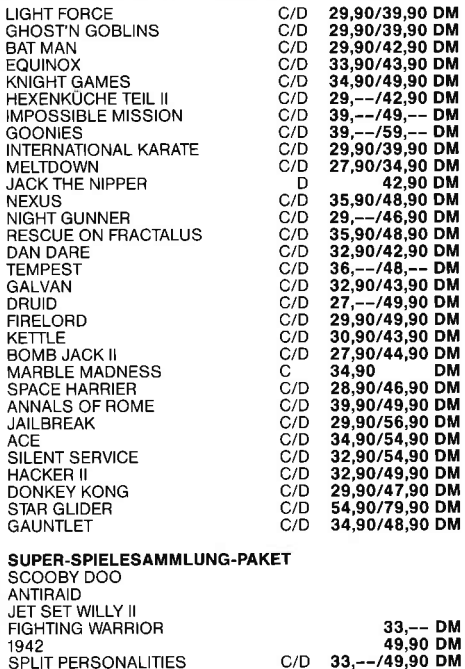

#### **ANWENDER-SOFTWARE:**

Bei Bestellung bitte Rechnertyp und Diskettenformat ange-

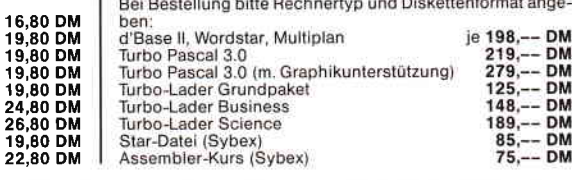

# vortex-Versand · Falterstraße · 7101 Flein

O Senden Sie mir Ihren Katalog O CPC, O Joyce oder O PC 1512 O per Nachnahme Schutzgebühr DM 3,-, bei Bestellung ab DM 100,- frei)<br>
C Senden Sie mir umgehend folgende Artikel aus Ihrem Angeböt: O per Euro-Scheck **DM DM DM DM** bei Aufträgen bis DM 200,- Versandkostenpauschale DM 5,90. **DM**  $-$  DM Gesamtsumme Absender:

Unterschrift

Telefon-Nr. Alle Lieferungen erfolgen auf Grund unserer Allgemeinen Geschäftsbedingungen

# »Mein Computer<br>unterhält sich« Folge 4

In der vierten und letzten Folge der Serie »Mein Computer unterhält sich« wollen wir genauere Informationen für Mailboxanbieter geben, des weiteren wollen wir noch ein wenig über Datex-P »plaudern«.

#### PAD Gebühren

Datex-P ist, wie schon im vorletzten Teil erwähnt, für manche Benutzergruppen billiger, als die normale Fernsprechverbindung. Das liegt daran, daß Datex-P entfernungsunabhänig die Gebühren berechnet. Sie bezahlen also nur für die Daten, die Sie auch wirklich übertragen haben. Um mit Datex-P in Verbindung zu treten, müssen Sie einen PAD Knotenpunkt über das Fernsprechnetz anrufen. Ein solcher PAD Punkt befindet sich in jeder größeren Stadt. Hier stellt sich auch schon wieder ein Problem. Datex-Teilnehmer, die 50 Kilometer oder mehr von einem solchen PAD entfernt sind, müssen diesen zu Fernsprechgebühren anrufen. Der billige Ortstarif entfällt daher und dies kann unter Umständen sehr teuer werden. Aber auch hier hat sich die Post, so wird in Fachkreisen gemunkelt, etwas » geniales« einfallen lassen. Demnächst können alle PAD's nur noch zum Ferntarif angerufen werden. Also auch solche Teilnehmer, die bisher den PAD zum Ortstarif erreicht haben. Die Deutsche Bundespost stellt hier die Begründung »Gleichheit für alle« in den Raum. Fragt sich nur, wem dies etwas nützt. Diese neue Regelung tritt ab April 1987 in Kraft.

Die Telefonnummern der PAD-Knotenpunkte erhalten Sie bei jedem Telefonladen der Deutschen Bundespost. Um jetzt in den Genuß von Datex-P zu kommen, müssen Sie eine Teilnehmerkennung beantragen. Auch dies können Sie wieder im Telefonladen. Verlangen Sie den Antrag auf »Zuteilung einer Teilnehmererkennung

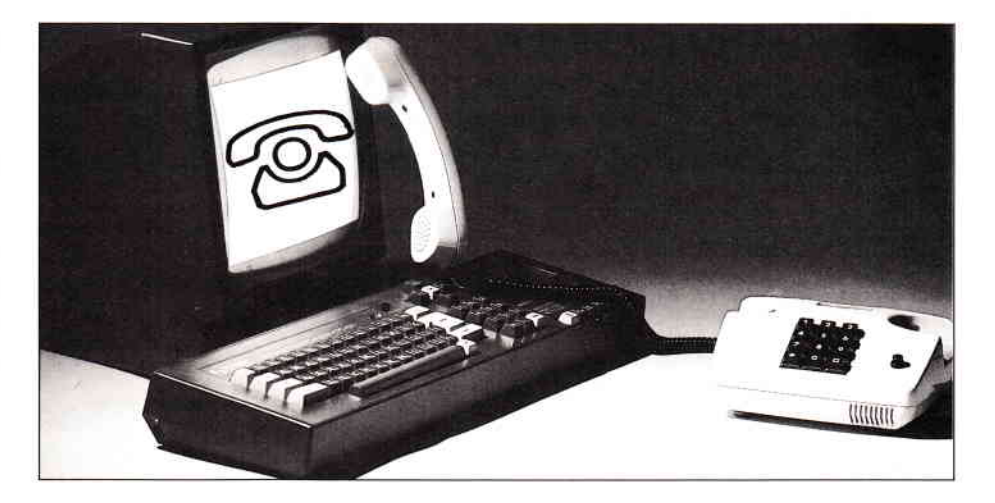

Datex-P, Formblatt 932 033 000-5«. Für ganz wissensdurstige gibt es das Datex-P-Benutzerhandbuch der Bundespost, in diesem, übrigens sehr umfangreichen Buch, erfahren Sie dann schließlich alles, was Sie schon immer über Datex wissen wollten.

#### Die eigene Mailbox

So weit zum Thema Datex-P. Kommen wir zu den Informationen für Mailboxanbieter, da vielleicht einige von Ihnen mit dem Gedanken spielen, eine eigene Mailbox zu eröffnen. Um eine Box betreiben zukönnen, brauchen Sie einige Hardwarevorraussetzungen. Diese lauten wie folgt:

- Einen Computer mit FTZ Nummer, um ein Postmodem anschließen zu können.
- Ein Modem, ebenfalls mit FTZ Nummer.
- Mindestens zwei Floppy-Laufwerke mit mindestens 360 Kilobyte Kapazität, am besten eine Harddisk.
- $-$  Ein Mailboxprogramm
- Einen Protokolldrucker.
- Wenn nötig eine V24 Schnittstelle.
- Einen zweiten Telefonanschluß mit zweiter Nummer.

Dies ist schon eine ganze Menge. Für Homecomputer, die ja bekanntlich von der Bundespost keine FTZ Nummer zugeteilt bekommen, sieht die Sache mit dem Modem schon etwas schwieriger aus. Hier hilft sich der angehende Sysop mit einem Akustikkoppler und einer Abhebeautomatik die dann akustisch auf das Klingelzeichen des Telefons reagiert und ein Gewicht, welches sich auf der Telefongabel befindet, abhebt. Das Telefon, viel mehr die Abhebeautomatik hat dann, wie es der Name schon sagt, abgehoben. Der Akustikkoppler muß sich vom Computer über eine Leitung der Schnittstelle einschalten lassen, es ist nämlich ziemlich nervend, wenn der Koppler die ganze Nacht pfeift. Für alle Besitzer eines Schneider Computers stellt sich noch ein weiteres Problem. Die Schneider Computer haben die Eigenart, nur zu gehen, wenn der Monitor angeschaltet ist, da dieser den zum Betrieb nötigen Strom liefert. Hier ist wieder der Hardwarebastler gefordert, der Ihnen ein Netzteil bauen kann.

#### Das Mailboxprogramm

Mailboxprograrnme gibt es mittlerweile auch für die Schneider-Computer fertig. In den meisten Fällen wurden diese in BASIC geschrieben und dann mit einem Compiler compiliert. Wollen Sie jedoch Ihr Mailboxprogramm selber schreiben, müssen Sie erst einmal klären, welchen Bedienungsstandard Sie ffir Ihr Programm auswählen wollen.

Es gibt die sogenannten »Nummernmenüs« und die »Befehlssteuerungen«.<br>Ersteres ist leichter zu programmieren. Die Eingabe mit Befehlen ist komfortabler und beliebter. Was Sie im Endeffekt wählen, bleibt Ihnen überlassen. Dies hängt auch von Ihren Programmierleistungen ab. Wenn Sie in BASIC programmieren, ist es nötig, das Programm zwecks der höheren Geschwindigkeit zu compilieren.

Für die Besitzer eines Schneider CPC's gibt es noch ein weiteres Problem.

Das BASIC des CPC's kennt keine relativen Dateien, das heißt Sie können Ihre Textdatei nur sequentiell abspeichern. Die sequentielle Abspeicherung ist bei einem Mailboxprogramm fehl amPlatz, da diese Art der Speicherung nur sehr langsam vor sich geht und Zeit ist gerade bei der Datenfernübertragung Geld.

Es versteht sich von selbst, daß sich die Schnittstelle von der Programmiersprache aus ansprechen lassen muß, von der Sie programmieren. Bei manchen Herstellern wurde dies durch die Verwendung von RSX-Einbindungen unter BASIC realisiert.

Es gibt kein Programm, welches keine Fehler hat. Aus diesem Grund sollten Sie Ihr Mailboxprogramm einem längeren gründlichen Test unterziehen, da es dann unter Umständen für Hacker ein leichtes sein kann, Ihre Userliste samt den Passwörtern zu erhacken.

Als Systemoperator, und das wollen Sie ja sein, müssen auch Sie den Datenschutz beachten, Sie dürfen also auf gar keinen Fall die Daten, die Ihnen Ihre User verantraut haben, an Zweite weitergeben. Man streitet sich noch, ob auch Sysops das Briefgeheimnis wahren müssen. Gute Sysops jedoch sollten dies auf jeden Fall tun.

#### Die Finanzierung einer Box Telebox Gebühren

Eine Mailbox kostet Geld! Um diese Kosten etwas zu mindern, können Sie Computerläden aus Ihrer Stadt fragen, ob Sie nicht, gegen Entgeld versteht sich, Werbung machen wollen. Selbst

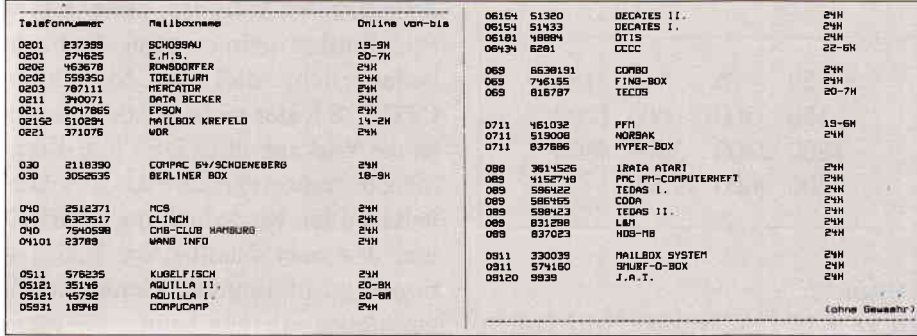

wenn nur ein paar Disketten herausspringen, hat sich das schon gelohnt! Sind Sie der Meinung, daß Sie dies alles schaffen? Sicherlich, es ist schon eine ganze Menge, aber es ist auch etwas besonderes, Sysop zu sein. Für eine Mailbox benötigen Sie noch viel Zeit, um Fragen der User zu beantworten, das System zu warten, Software- oder Hardware-Fehler zu beheben, die Box zu reinigen, Text zu erstellen und noch vieles mehr. Dies ist mit einer der Gründe, weshalb so viele der Boxen auftauchen und genauso schnell wieder verschwinden.

Um etwas bei anderen Mailboxen zu »spionieren« haben wir in Abbildung 1 einige Telefonnummern von Mailboxen abgedruckt.

#### Gigant Telebox

Bereits in Folge drei haben wir die Mammut-Box der deutschen Bundespost angesprochen. Es handelt sich hierum die Telebox. Die in Darmstadt befindliche Telebox ging im April 1984 an das Netz. Der Rechner ist ein leistungsstarker Prime. Die Box ist sowohl über Datex-P als auch über das Telefonnetz erreichbar. Die Nummern hierzu lauten:

Tel.062l-41309l

DtxP 45 6210 40000

Die Box ist 24 Stunden online, läuft mit acht Datenbits, keine Parität, I Stopbit und 300 Baud.

Die Preise, um dieses System benutzen zu können, sind meiner Meinung nach etwas zu hochangesetzt. Um überhaupt einen Antrag auf Benutzung der Telebox zu stellen, müssen Sie eine einmalige Grundgebühr von 65, -<br>DM zahlen. Die Grundgebühr für eine Box beträgt 40, - DM, für die zweite bis zehnte Box  $20, - DM$  und<br>iede weitere kostet noch einmal  $10, -$ DM. Dann fallen noch die Belegungsgebühren an, diese betragen pro Minute 30 Pfennige. Eine Adressierungsgebühr für Mitteilungen beträgt je Adresse 10 Pfennige. Ab 01 .O7.1987 gelten hierfür andere Gebühren. Schließlich kommt noch eine Speichergebühr hinzu, diese beträgt je Einheit (2 Kilobyte) 3 Pfennige pro Tag. 20 Einheiten pro Tag sind kostenlos. Versenden Sie Nachrichten in andere Mailboxen, dann wird das Ganze noch etwas teuerer, aber hier erkundigen Sie sich lieber selbst bei der Bundespost. Die Loginprozedur haben wir bereits in Folge drei erwähnt.

Aufgrund dieser hohen Kosten, sind es fast nur größere Firmen, die die Telebox nutzen.

Kommen wir zu den letzten Abschnitt, den wir in unserer Serie besprechen wollen, den Terminal-Programmen.

#### Terminal-Programme

Das wichtigste, was Sie zur Datenfernübertragung brauchen, ist wohl das Terminal-Programm. Das DFÜ-Programm hat die Aufgabe, die Signale, die Sie mit dem Akustikkoppler, oder dem Modem empfangen, zu verarbeiten. Diese wären zum einen die bereits in Folge eins besprochenen Ubertragungsprotokolle. Das XON/XOFF Protokoll sollte jedes Terminal Prograrnm besitzen. Noch besser wäre das Vorhandensein von XON/XOFF und X-MODEM beziehungsweise dem Christensen Protokoll. Zum anderen müssen Sie bei einem guten Terminal Programm die Möglichkeit haben, die Ubertragungsparameter, wie Parität, Baud-Rate, Duplexbetrieb und so weiter, zu verändern.

Es gibt bei den einzelnen Programmen verschiedene Bedienungsstandards, für welche Sie sich nun entscheiden, bleibt Ihnen überlassen. Bedenken Sie nur: Sie müssen die Parameter schnellverändern können!

Und nun viel Spaß mit der Datenfern- (Christian Eißner) übertragung!

# Interessantes zu CP/M Plus »)DEUICE«« reit 2

Im vorigen Teil beschäftigten wir uns bereits mit dem externen CP/M-Kommando DEVICE.COM. Es wurde dort überwiegend auf die Systemeigenarten des CPC 6128 in Verbindung mit der Realisation der Treiberprogramme für physikalische Geräte eingegangen. Im vorliegenden Teil wollen wir nun das Beste aus dem Möglichen machen und die Spielarten des DEYICE-Befehls aufzeigen. Dabei wird auch die in der ersten Folge dieser Serie begonnene Datei HELP.DAT erweitert.

#### Zuweisung eines logischen Geräts

Wie bereits angedeutet, ist es möglich die physikalischen Geräte Ihres CP/M-Computers den unterschiedlichen logischen Geräten variabel zuzuordnen. Dabei kann man einem logischen Gerät gleich mehrere physikalische Geräte zuordnen. Die Grundform des dazu notwendigen Kommandos ist folgende:

DEVICE logisches Gerät= physikalisches Gerät (RETURN)

#### Beispiele:

DEVICE LST:=CRT

Dem logischen Gerät LST wird das physikalische Gerät CRT zugeordnet. Resultat: alles was bisher auf dem Drucker erschien, geht nun über den Monitor. Probieren Sie dieses Kommando einmal aus und schalten Sie danach den Drucker dazu, mit (CON-TROL) P. Sie werden feststellen, daß nun jedes Zeichen auf dem Monitor doppelt erscheint, näimlich einmal für den Monitor und einmal für den Drucker.

DEVICE LST: = CRT, LPT

Resultat: alles was auf dem Drucker erscheint, erscheint ebenfalls auf dem Monitor.

DEVICE CONOUT: = NULL

Das physikalische Gerät NULL bedeutet: dem logischen Gerät wird keinerlei Hardware-Treiber zugeordnet, d.h sie werden getrennt. Im oberen Beispiel bedeutet das, daß auf dem Bildschirm nichts mehr passiert!

Sollten Sie das ausprobieren, so müssen Sie danach blind folgendes eingeben:

DEVICE CONOUT=CRT

Dann ist die Welt (jedenfalls in dieser Hinsicht) wieder im Lot.

Der oben beschriebene Zuweisungsbefehl kann auch noch durch Optionen erweitert werden. Die möglichen Optionen werden an dieser Stelle beschrieben. Zum Erproben der Möglichkeiten ist es gut, sich mit Hilfe der im vorigen Teil dieser Serie beschriebenen Methode das virtuelle physikalische Gerät SIO zu aktivieren.

Festlegen der Attribute eines physikalischen Geräts:

Die möglichen Optionen eines DEVICE-Kommandos verändern die Attribute des physikalischen Geräts. Folgende Optionen existieren:

#### xoN

Aktiviert das Kommunikationsprotokoll XON/XOFF

#### **NOXON**

desaktiviert das Kommunikationsprotokoll XON/XOFF

#### (Baudrate)

Legt die Übertragungsgeschwindigkeit einer seriellen Datenübertragung fest. Das System läßt folgende Baudraten zü:

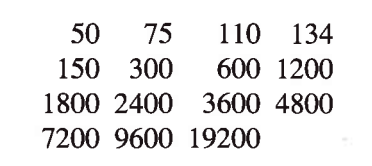

Beispiele:

DEVICE LPT [XON,9600]<sup>\*)</sup> (RETURN)

Aktiviert beim physikalischen Gerät LPT das XON/XOFF Handshake und stellt die Baudrate auf 9600 Baud (also offensichtlich ein Drucker mit V24-Schnittstelle).

#### DEVICE AUXOUT=LPT [NOXON,1200]

Das physikalische Gerät LPT macht kein XON/XOFF Handshake, ist auf 1200 Baud eingestellt und dem logischen Gerät AUXOUT zugeordnet.

#### Eine Besonderheit Festlegen der Terminal-Bildschirmgröße

Es ist mit dem DEVICE-Kommando möglich, die Ausgaben von Meldungen auf den Monitor des Computers zu formatieren. Damit man weiß, wie eine Bildschirmseite gegenwärtig formatiert ist, kann man folgendes Kommando verwenden:

DEVICE CONSOLE [PAGE]

Es wird die Seitengröße in Spalten (COLUMNS) und Zeilen (LINES) ausgegeben.

Ändern läßt sich das gegenwärtige Format über:

DEVICE CONSOLE [COLUMNS= spalten, LINES=zeilen]

Für die Variablenspalten und -zeilen sind die jeweiligen Zahlen festzulegen.

#### Beispiel:

DEVICE CONSOLE [COLUMNS= 40, LINES= $16$ ]

Dieses Kommando erzeugt ein Ausgabeformat von 16 Zeilen zu jeweils 40 Spalten.

Damit ist prinzipiell beschrieben, inwieweit man mit dem DEVICE-Kommando auf das Gebaren der Schnittstellen-Software unter CP/M Plus Einfluß nehmen kann. Es bleibt bedauerlich, daß die SIO beim CPC6128 leider nicht existiert. Somit ist die Wirkung Ihres DEVICE-Kommandos recht eingeschränkt. Abschließend wollen wir jedoch noch darstellen, wie man detailliertere Informationen zu bestimmten Geräte-Konfigurationen erhalten kann.

#### Auflisten der physikalischen Geräte

Wenn Sie wissen wollen, welche physikalischen Geräte Ihr Computer bereithält, so geschieht das über folgenden Aufruf:

#### DEVICE NAMES

Interessieren Sie sich ganz explizit für die aktuellen Zuweisungen, so geht das mit:

#### DEVICE VALUES

Möchten Sie etwas über die Attribute eines physikalischen Geräts erfahren, so hilft z.B:

#### DEVICE CRT

Wenn Sie eine bestimmte Zuweisung interessiert, bekommt man Infos mit z.B:

#### DEVICE AUXIN

Die möglichen Varianten dieser Aufrufe können Sie sicherlich ermessen.

Damit dieses Wissen parat bleibt wollen wir es unserem Informationssystem HELP einverleiben.

Dazu müssen Sie jetzt die erste Folge unserer Serie »Interessantes zu CP/M Plus« (CPC 3/87) auf den Tisch kriegen. Dort wurde die Grundlage zum Verständnis des nun folgenden gelegt.

#### Hier folgen kurz einige Hinweise

Sofern Sie keine Kopie mehr haben, erzeugen Sie sich aus der im ersten Teil der Serie angefangenen Datei HELP.HLP eine editierbare Version HELP.DAT.

Benutzen Sie dazu den dort beschriebenen Befehl HELP [EX-TRACTI.

Beachten Sie beim Bearbeiten der Datei HELP.DAT, daß zur Beschreibung der Kommandosyntax die Sonderzeichen eckige und geschweifte

Klammern, sowie der Senkrechtstrich verwendet werden. Es ist daher unvorteilhaft, den deutschen Zeichensatz zu verwenden! Der Befehl DEVICE folgt im Alphabet vor dem bereits in die Datei aufgenommenen Befehl HELP. Daher ist es angebracht, die im Listing beschriebene Erweiterung der Datei vor dem bereits vorhandenen Text zu schreiben.

Erweitern Sie Ihre Datei HELP. DAT nun um die im Listing dargestellten Texte.

Erzeugen Sie mit HELP ICREATEI eine lauffähige Datei HELP.HLP und testen Sie die korrekte Einbindung.

#### Viel Erfolg!

Im nächsten Teil unserer Serie werden wir uns mit dem SET-Kommando beschäftigen. (SR)

# ZUBEHÖR für alle Schneider-Computer

# **FÜR JOYCE:**

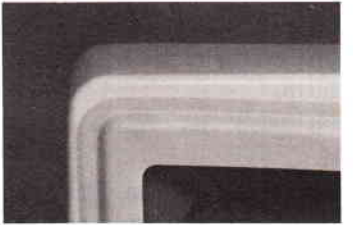

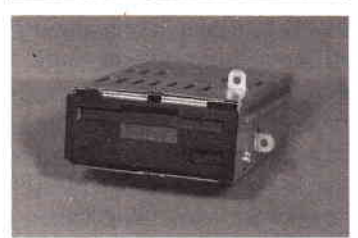

#### Papierführung: - mit zwei verstellbaren

- Seitenführungen Gerader Papiereinzug
- Lieferbar in den Farben: anthrazit, blau, gelb, grün, orange, rot

DM 39,-/sFr. 39,-/öS 299,-

#### Bildschirmfilter:

- vermindert störende Reflexionen
- angepaßt an das Design des Monitors leichte Montage
- DM 59,-/sFr. 59,-/öS 475,-

#### FD-2 (für 8256):

DM 579,-/sFr, 579,-/öS 4490-RAM-Erweiterung: (Original 257er Bausteine!) DM 99,-/sFr. 99,-/öS 799,-Farbband 2 Stück: DM 29,50/sFr. 29,50/ö5 249,-

HÄNDLERANFRAGEN SIND WILLKOMMEN!

#### **FÜR PC:**

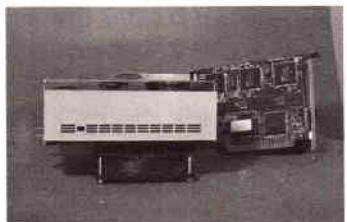

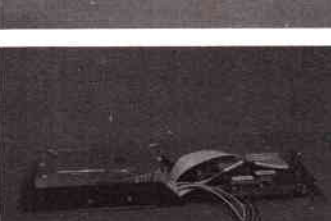

HARD-DISC-KIT Frontplatte in original Schneider-Beigel

- Eingebauter Lüfter
- Stahlblecheinbaugehäuse<br>20 MB 30 MB 20 MB

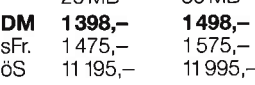

HD-CARD (Lapine):

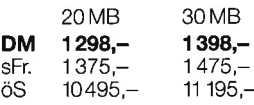

FD-3 360 KB: DM 398,-/sFr 420,-/öS 3 195,-

DM 85,-/sFr. 89,-/öS 695,-DM 59,-/sFr. 59,-/öS 475,-

#### RAM-Erweiterung: Bildschirmfilter s/w und color:

#### **FÜR CPC 464/** 664/6128:

für Farbmonitor CTM 644/664<br>für Grünmonitor GT 64/65 Bildschirmfilter:

DM 44,-/sFr. 44,-/öS 349,-DM 39,-/sFr. 39,-/öS 299,-

Das komplette Zubehör ist bei den Schneider-Computer-Händlern erhältlich!

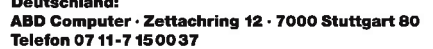

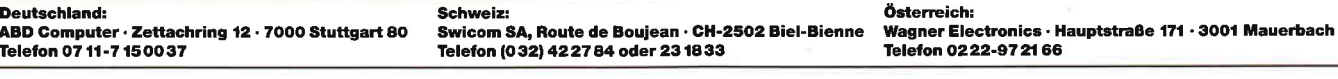

In dieser Folge unserer Einführung kommen wir endlich zu einer CAD-Verarbeitung und einigen Design-Befehlen. Aber zunächst, was sind eigentlich »Designs«? Ein Design ist eine Form, ein Symbol oder eine Gestalt, die man anhand von Koordinaten einem Rechner mitteilen kann. Danach können diese Formen (die Koordinaten oder Umriße des Designs) nach allen Regeln der »Mathematischen-Kunst« verändert, vergrößert oder verdreht werden. Diese Form kann alles mögliche sein z.B. die Schaltzeichen in der Elektronik, Automobil- und Maschinenteile oder graphische Formen wie Häuser oder Bäume. Alle Formen sind möglich, solange man deren Umriße (die x,y Koordinate) dem Rechner mitteilen kann. In unserer Einführung werden wir uns auf »linieare« Formen beschränken. Kurven sind für den Anfang etwas zu schwierig und verlangen außerdem einen größeren Speicherplatz.

20,40. Alle Y-Koordinaten: 10,20, 20,30,30,40 sind ohne Sprünge (monoton) und aufsteigend bzw. in einer nicht »fallenden« Reihenfolge einzugeben. Hätte der dritte Punkt die Koordinate 10,15, wäre der Punkt »fallend«. Das mag unser System nicht. Ein richtiges System kann natürlich auch Designs mit fallenden Punkten verarbeiten, und da unser System auch ein »richtiges« System ist, kann es dies auch leisten. Nur einige Verarbeitungsmodule, die Formen verändern oder drehen, werden die Veränderung nicht »sauber« durchführen können und ggf. die Form »verstümmeln«. Ein sehr großer Aufwand wäre erforderlich, um dies zu verhindern. Wenn Sie wollen, können Sie diesen Aufwand als »weiterführendes« Projekt betreiben oder Sie geben der Einfachheit halber »nicht fallende« Punkte ein.

Aber wie geben wir diese Punkte ein? Nun, Designs werden mit dem Befehl

genie sind, das auch Schach ohne Schachbrett und Figuren spielen kann, dann können Sie auch die Form und seine Koordinaten ohne irgendeine Vorlage eingeben.

Da ich diese Fähigkeit nicht habe, ziehe ich die manuelle Eingabe vor. Es bedeutet vielleicht etwas mehr Arbeit, aber auf langere Sicht hin, ist sie genauer und besser. Zuerst nehme man ein Stück Millimeterpapier  $-$  wie gesagt, es geht hier manuell zu, auf dem man so lange zeichnet, bis man die Form entworfen hat, die man haben möchte. Man kann dabei die Form natürlich viel genauer kontrollieren. Hat man endlich die gewünschte Form oder das Design, trägt man die entscheidenden X,Y-Koordinaten (also diejenigen, bei denen ein Richtungswechsel stattfindet) ein  $-$  natürlich links unten bis links oben usw. Übrigens falls Sie »fallende« Punkte eingeben, wird sich das System mit dem Hinweis »seq. check« melden.

# $\boldsymbol{C}\boldsymbol{\Lambda}\boldsymbol{D}$ -Einführung

Ehe wir eine Form verarbeiten können, müßen wir dem Rechner also diese Form oder Design verständlich machen. Im professionellen System nehmen optische Scanner z.T. dem Benutzer diese Arbeit ab. In unserem CAD-System stehen uns dagegen einige »Design-Erstellungs« Befehle zur Verfügung, die die Arbeit genauso gut leisten. Um dem Rechner die Verständlichkeit der Form zu erleichtern, geben wir dem Computer die Umriße des Designs (die x,y-Koordinate) in einer ganz bestimmten Art und in einer ganz bestimmten Reihenfolge ein. Die Eingabe sollte mit dem niedrigsten linken x,y Eckpunkt beginnen. Wenn mehrere Punkte auf der gleichen Horizontalen liegen, dann sollte mit dem Punkt, der von der vertikalen Mitte aus am nächsten liegt, begonnen werden. Alle weiteren linken X,Y-Punktkoordinaten sollten dann monoton, nicht fallend eingegeben werden und zwar solange bis der höchste linke x,y Punkt erreicht worden ist. Was heißt das alles?

Am Besten sehen wir uns die Sache praktisch, anhand eines einfachen Beispiels an. In dem Schaubild zu unserer Folge haben wir sieben Formen gezeichnet. Eines davon hat die Form eines Kreuzes. Es hat folgende X,Y-Koodinaten (zuerst nur die linke Seite): 20,10 /20,20 /10,20 /10,30/ 20,30 /

 $\text{y}$ design« – ds eingegeben. Dieser Befehl hat zwei mögliche Eingabearten: manuell oder automatisch. Da alle Programmierer von Natur aus »arbeitsscheu« sind, wählen sie wahrscheinlich die automatische Eingabe mit der Antwort »ds:a«. Ich würde mir das überlegen. Bei der automatischen Eingabe erscheint die Meldung: »e,l,r« und der Cursor wird unten links sichtbar.

Mit diesem Cursor können Sie einen Punkt frei über den Bildschirm bewegen und an einer beliebigen Stelle »l« für linker oder »r« für rechter Koordinatenpunkt eingeben. Andere Buchstaben -<br>außer »e« für Ende - werden dabei ignoriert. Das Programm wird die x,y-Koordinate automatisch berechnen und sie in der Designtabelle vermerken.

Sinnvoll ist das Ganze wahrscheinlich nur dann, wenn Sie vorher  $- z.B.$  mit dem Befehl »pl« (paint lines) schon eine Form auf dem Bildschirm entworfen haben und dann mit dem »ds« Auto-Cursor die entscheidende x,y-Koordinate  $-$  die Umriße  $-$  kennzeichnen. Auch hier sollte die Reihenfolge von links unten, monoton nicht fallend, bis links oben und dann die rechten Punkte eingeben werden. Sie können auch alternativ auf dem Bildschirm mit einem Filzstift (wasserlöslich!) eine Form vorzeichnen und dann mit dem Cursor nachziehen. Wenn Sie ein Voll-

#### **Folge 5**

Nun kann man die Punkte über den manuellen Eingang des »ds:m« Befehls einfach eingeben. Mit l,x,y und dann r,x,y gibt man die Umriße ein und schließt mit e,0,0 als Ende die Eingabe ab. Etwas primitiv - das Ganze mit Papiervorlage - aber solide Hausmannskost, und bekanntlich verträgt man in der EDV Hausmannskost am Besten. Sollten Sie mal bei der manuellen oder automatischen Eingabe, die eingegebenen Koordinatenpunkte vergessen haben, hilft Ihnen auch hier der »ds«-Befehl weiter. Mit »ds:p« wird die Designtabelle und ihre Koordinaten ausgedruckt. Wenn Sie diese Liste nicht an den Drucker anpassen, dann erscheint die Liste auf dem Bildschirm.

Dadurch wird der Inhalt natürlich zerstört.

Falls Sie bei der Funktion »Design« (ds) einen Fehler gemacht haben oder etwas ändern wollen, haben Sie (in dieser Folge) drei Korrekturmöglichkeiten. Die radikalste Lösung ist mit Sicherheit der Befehl »clear design« (cd). Mit ihm wird die im Speicher befindliche Form rest- $\log$  gelöscht - ohne das der Bildschirminhalt zerstört wird. Nun haben Sie eine »Tabula rasa« und können wieder neu anfangen.

Ist Ihnen diese Lösung zu radikal, denn Sie wollen vielleicht nur einige Punkte nachträglich einftigen, können Sie das

mit dem Befehl »design insert« (di) erledigen. Auch dieser Befehl bietet die Mögligkeit einer automatischen oder manuellen Einfligung. Beide sind gleichwertig gut. Im automatischen Modus (di:a) können Sie mit dem Cursor beliebige linke (l) oder rechte (r) Koordinaten eingeben. Die Form wird dadurch auf dem Bildschirm sofort geändert. Auch bei der manuellen Verarbeitung (di:m) läuft im Prinzip dieser Vorgang ab, nur müßen Sie die Koordinaten genau nachhalten. Dies wird besonders nach einer Verschiebung problematisch, da sich die ursprünglichen Koordinaten verändert haben. Die automatische Einfügung ist deshalb vielleichi die bessere Methode.

Wollen Sie Punkte nicht einfügen, sondern einzelne Punkte löschen, dann steht Ihnen der Befehl »design delete« (dd) zur Verftigung. Er ist dem Kommando »Einfügen« sehr ähnlich. Sie können auch hier Punkte automatisch, d.h. durch Positionieren des Cursors über den Punkt und dann durch eingeben von »l« oder »r« löschen. Im automatischen Modus nimmt das System die Sache auch nicht so genau. Wenn Sie mit dem Cursor plus oder minus acht Pixel von einem existierenden Koordinatenpunkt entfernt sind, wird es auch diesen Punkt löschen. Wenn das System den Punkt aber nicht finden kann, wird es dies prompt melden. Die Form wird auch hier auf dem Bildschirm automatisch geändet. Im manuellen Modus müssen Sie die Koordinaten natürlich genau bestimmen, um Sie zu löschen. Mit diesen vier einfachen Designbefehlen können Sie also Formen entwerfen. Einen fünften Befehl, »design point«, der die in den Koordinaten bereits bestehenden Punkten ändern kann, werden wir in der nächsten Folge besprechen. All diese

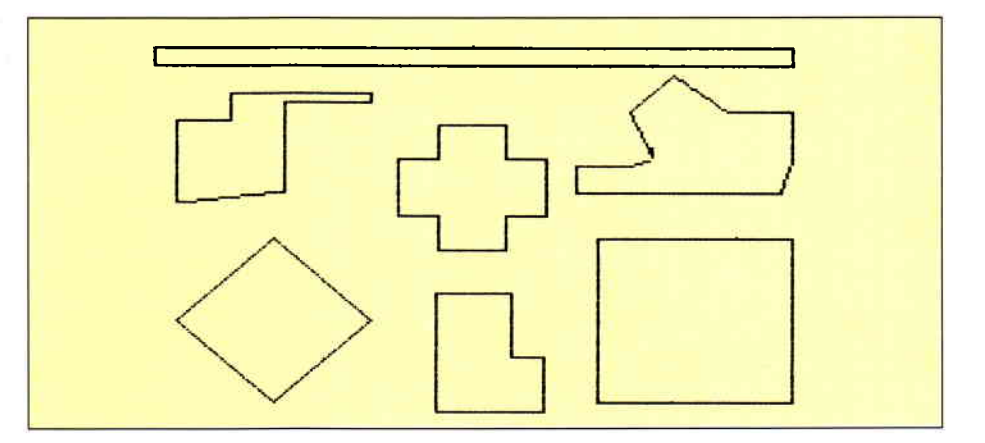

Design-Befehle lassen sich mit »e« im automatischen Modus oder mit »e,0,0« im manuellen Modus beenden. Entscheidend bei diesen Befehlen ist, daß sie die pxy-Tabelle physikalisch verändern. Sie bestimmen also die Form der Designs, aber machen diese Formen nicht auf dem Bildschirm sichtbar.

Wir springen mal wieder einen Block in unserem Befehlsvorrat weiter, denn wir wollen ja unsere Formen sehen. Der dritte Block enthält nur drei Befehle. Zwei davon wollen wir jetzt besprechen: lines connect (lc) und clear lines (cl). Diese zwei Befehle stehen in einem separaten Block, weil Sie die pxy-Tabellen überhaupt nicht verändern. Es findet also keine physikalische Anderung statt, sondern die in den Tabellen bestehenden Formen werden auf dem Bildschirm sichtbar gemacht. Der Befehl »lines connect« (lc) zieht oder »verbindet« Linien zwischen den einzelnen Punkten und der Befehl »clear lines« (cl) löscht sie wieder, Beim Löschen bleiben manchmal ein paar Pixel stehen! Dies ist technisch unvermeidbar.

Nachdem Sie den Programmteil dieser Folge abgetippt haben, möchten Sie wahrscheinlich das System praktisch erproben. Als erstes könnten Sie ein Kreuz

eingeben. Die linken Koordinaten haben Sie ja schon; die Rechten lauten 30,10/ 30,20/ 40,20/ 40,30/ 30,30/ 30,40.

Mit ein bißchen Geduld, können Sie sich auch die rechten.Punkte automatisch erstellen lassen.

Mehr darüber und wie man diese »Ur-<br>Form« CAD-mäßig verändern kann, werden wir in der- nächsten Folge besprechen.

(R. Kontny)

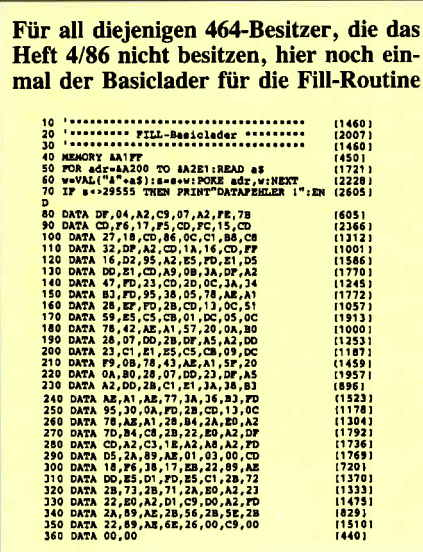

```
I5000 ' design ds C7261<br>15010 ' tital l5O20p = 0 text<br>15020p = 0 t2571<br>15030 dcflag = 0 tit25l 15040 '
15O4O '<br>15O5O IF cmd$ = "a" THEN GOTO 15270 [2212]<br>15O6O ' tttp://www.filippedia.com/<br>15O7O IF cmd$ = "m" THEN GOTO 16000 [1160]
15O8O IF c = 1<br>
15O8O IF c = 0 = p, THEN GOSUB 15600:GOSUB tg898l<br>
15090 '
 15090 to 11'15100 PRINT "start low left then" i [1733]
15100 PRINT "start low left then" | (1733)<br>15110 GOSUB 61100 [923]<br>15120 PRINT "low right or end=e " t2810]<br>15130 GOSUB 61100 [923]
15130 GOSUB 61100<br>15140 ' t117]<br>15150 INPUT "<m>an,<a>uto ";resp$ [1855]
15150 INPUT "<m>an,<a>uto ";resp$ [1855]<br>15160 ' t1171
```
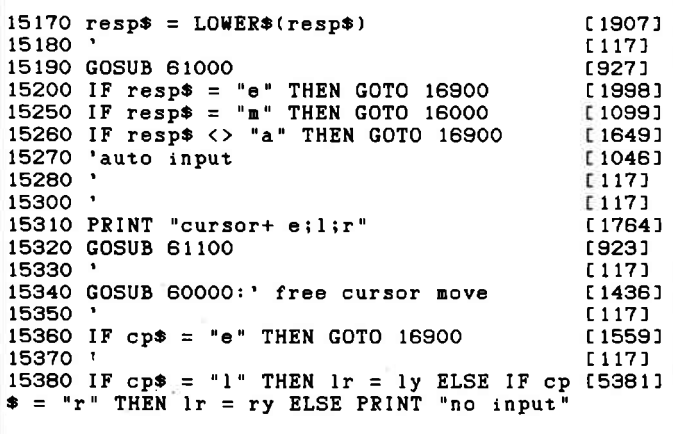

#### -Serie

:GOSUB 61100:GOTO 15340 15390  $f1171$ 15400 IF  $\texttt{cp*} = \texttt{''r}$  AND deflag = 0 THEN def [2868]  $\log = 1: p = 0$  $15410 p = p+1$ [781 15420  $1171$ 15430 IF  $p > pmax - 1$  THEN fehlkz = 1:fehl [4680]<br>text\$ = "design-tab full":GOTO 16900 15440 '  $1171$ 15450  $pxy((1r-1), p) = cpx$ **E5691**  $15460$   $pxy(1r, p) = cpy$ [845] 15470 [117] 15480 IF  $pxy(1r, p) < pxy(1r, (p-1))$  THEN PR [3201]<br>INT "seq. check":GOSUB 61100 15490  $1171$ 15500  $[117]$ 15510 GOTO 15340  $[411]$ 15520  $[117]$ 'print 15600 **L2031** 15610 FOR 1=1 TO pmax STEP 24<br>15620 FOR p=1 TO 1+23 [1391]  $[841]$ 15630 PRINT p;":";pxy(1x,p);pxy(1y,p);pxy( [3064]  $rx, p)$ ;  $pxy(ry, p)$ 15640 NEXT P<br>15650 INPUT "cont. y/n ";r\$<br>15660 IF r\$ = "n" THEN CLS:GOTO 15700 [364]  $[2081]$  $[1275]$ 15670 NEXT 1 **L3681** 15680  $1171$ 15700 RETURN 15551 15710  $[117]$ 16000 'man input [1340] 16010  $1171$ 16020 INPUT "e/l/r, x, y"; resp\$, dx, dy  $[1876]$ 16030 [117] 16040 GOSUB 61000 [927] 16050  $[117]$ 16060 IF  $resp$  = "e" THEN GOTO 16900 [1998] 16070  $1171$ 16080 IF resp\$ = "1" THEN  $lr = ly$  ELSE IF [4806]<br>resp\$ = "r" THEN  $lr = ry$  ELSE PRINT "cmd e rror":GOSUB 61100:GOTO 16020 16090  $[117]$ 16100 IF resp\$ = "r" AND dcflag = 0 THEN d  $[3951]$ cflag =  $1:p=0$ 16110  $p = p+1$ **1781** 16120 F1171 16130 IF  $p > pmax - 1$  THEN fehlkz = 1:fehl [4680]<br>text\$ = "design-tab full":GOTO 16900 16140 .  $1171$ 16150  $pxy((1r-1), p) = dx$  $[414]$ 16160  $pxy(1r, p) = dy$ [548] 16170 [117] 16180 IF  $pxy(1r, p) < pxy(1r, (p-1))$  THEN P [3201]<br>RINT "seq. check": GOSUB 61100 16190  $[117]$ 16200 [117] 16210 [117] 16220 GOTO 16020 [466] 16230  $[117]$ 16900 ' forced end [1236]  $16910 \, \text{pxy}(1x, \text{pmax}) = 0$ [869] 16920  $pxy(1y, pmax) = 0$ [1019]  $16930$   $pxy(rx, pmax) = 0$ [1017] 16940  $\frac{1}{P}$  (ry, pmax) = 0<br>16950 ' [1178]  $[117]$ 16970 [117] 16980 RETURN [555] 16990  $[117]$ 19000 design insert  $d<sub>i</sub>$ [951] 19010 [117] 19020 IF cmd\$ = "m" GOTO 19240<br>19030 IF cmd\$ = "a" GOTO 19100 [1480] [999] 19040 INPUT "man/auto (m/a)";cmd\$ [1938] 19050 [117]  $19060$  cmd\$ = LOWER\$(cmd\$) [1280] 19070 GOSUB 61000 [927] 19080 GOTO 19020 [458] 19090 [117] 19100 'auto input<br>19110 PRINT "cursor+ e;l;r"; [1046] [1786] 19120 GOSUB 61100 [923] 19130 [117] 19140 GOSUB 60000:' free cursor move [1436] 19150 [117] 19160 IF  $cp* = "e"$  THEN GOTO 19900 [1487]

19170 GOSUB 61300 [1010] 19180 IF  $\epsilon p$  = "1" THEN  $1r = 1x \cdot h \cdot ndx = 1$  (6302)<br>x ELSE IF  $\epsilon p$  = "r" THEN  $1r = rx \cdot h \cdot ndx = r \cdot n$ dx ELSE PRINT "no cmd";:GOSUB 61100:GOTO 1 9140 19190  $dx = cyx: dy = cyy$  $[1345]$ 19200 GOSUB 19390: GOTO 19140 [831] 19210  $[117]$ 19240 'man input £13401 19250  $[117]$ 19260 INPUT "e/l/r,x,y";resp\$,dx,dy  $[1876]$ 19270  $[117]$ 19280 GOSUB 61000 [927] 19290  $1171$ 19300 IF  $resp$  = "e" THEN GOTO 19900 [1989] 19310 GOSUB 61300 [1010] 19320 IF  $resp$  = "1" THEN  $lr = 1x:hindx=11$  [8656] ndx ELSE IF resp\$ = "r" THEN 1r = rx:hindx<br>=rindx ELSE IF resp\$ = "r" THEN 1r = rx:hindx<br>=rindx ELSE PRINT "cmd error";:GOSUB 61100 :GOTO 19260 19330  $1171$ 19340 GOSUB 19390:GOTO 19260 [839] 19380  $f1171$ 19390 'find insert [887] 19395 GOSUB 29000: 'clear [1369] 19400 IF hindx+1 > pmax THEN PRINT "tab fu [3931]<br>11";:GOSUB 61100:GOTO 19560 19410 FOR pindx = 1 TO hindx  $11611$ 19420 IF pxy(1r+1, pindx) > dy THEN GOTO 19 [2448] 510 19430 IF  $pxy(1r+1, pindx) = dy$  THEN GOTO 19 [1930] 470 19440 NEXT pindx [613] 19450 GOTO 19510 [512] 19460  $[117]$ 19470 FOR  $p = p$ indx TO hindx<br>19480 IF  $pxy(1r, p) > dx$  THEN  $p$ indx= $p$ :GOTO  $[2048]$  $[3211]$ 19510 19490 NEXT P [364] 19500 pindx=p:GOTO 19510<br>19510 'insert [1978]  $[192]$ 19520 FOR  $p = hindx$  TO pindx STEP -1 [2628] 19530  $pxy(1r, p+1)=pxy(1r, p)$  $[927]$ 19540  $pxy(1r+1, p+1)=pxy(1r+1, p)$ [1509] 19550 NEXT P [364] 19560 [117] 19570  $pxy(1r, pindx)=dx$ [922] 19580  $pxy(1r+1, pindx)=dy$ [985] [939] 19590  $pxy(1r, pmax)=0$ [456] 19600  $pxy(1r+1, pmax)=0$  $[117]$ 19630 19640 GOSUB 28000: 'connect [1159] [555] 19650 RETURN 19660  $[117]$ [555] 19900 RETURN 22000 '  $[1347]$ design delete dd 22010 '  $[117]$ 22020 IF  $c \cdot d \cdot s = "a"$  GOTO 22100 E10231 22030 IF  $c \cdot d$  = " $\cdot$ " GOTO 22300 [1287] 22040 [117] 22050 INPUT "man/auto (m/a)";cmd\$ [1938]  $22060 \text{ cmd}$ \$ = LOWER\$(cmd\$) [1280] 22070 GOSUB 61000 [927] 22080 GOTO 22020 [482] 22090 E1171 22100 'auto input [1046] 22110  $[117]$ 22120 PRINT "cursor+ e;l;r" [1764] 22130 GOSUB 61100 [923] 22140 [117] 22150 GOSUB 60000:' free cursor move  $[1436]$ 22160  $[117]$ 22170 IF  $cp* = "e"$  THEN GOTO 22900 [1637] 22180 GOSUB 61300 [1010] 22190 IF  $cp* = "1"$  THEN  $lr = 1x:hindx=1ind$  (5508)<br>x ELSE IF  $cp* = "r"$  THEN  $lr = rx:hindx=rin$ <br>dx ELSE PRINT "no cmd":GOSUB 61100:GOTO 22 150 22200  $dx = cyx: dy = cyy$  $[1345]$ 22210  $[117]$ 22220 FOR  $p = 1$  TO hindx [1315]<br>22230 IF dx >pxy(lr, p)-9 AND dx <pxy(lr, p [4389]<br> $y+9$  AND dy >pxy(lr+1, p)-9 AND dy <pxy(lr+1 p)+9 THEN GOTO 22260 22240 NEXT p  $[364]$ 

Serie

22250 GOSUB 61000:PRINT "pt. not found": GO [4267] SUB 61100:GOTO 22150 22260 dindx=p  $[195]$ 22270 GOSUB 22500 [978] 22280 GOTO 22150 [480] 22290  $[117]$ 22300 'man input  $[1340]$ ٠. 22310 [117] 22320 INPUT "e/l/r, x, y"; resp\$, dx, dy [1876] 22330 [117] 22340 GOSUB 61000 [927] 22350 [117] 22360 IF  $resp$  = "e" THEN GOTO 22900 [2013] 22370 GOSUB 61300 [1010] 22380 IF resp\$ =  $"1"$  THEN  $lr = 1x:hindx=li$  [7134] ndx ELSE IF resp $\Phi = \{r\}$  THEN  $lr = rx:$ hindx =rindx ELSE PRINT "cmd error": GOSUB 61100: GOTO 22320 22390  $[117]$ 22400 FOR  $p = 1$  TO hindx [1315] 22410 IF  $dx = pxy(1r, p)$  AND dy  $=pxy(1r+1, p [2816])$ THEN GOTO 22440 1364)<br>22420 NEXT p<br>22430 GOSUB 61000:PRINT "pt. not found":GO [4265] SUB 61100:GOTO 22320  $22440$  dindx=p  $[195]$ 22450 GOSUB 22500: 'delete  $[1540]$ 22460 GOTO 22320 [310] 22470 [117] 22500 ' delete  $[407]$ 22510 GOSUB 29000: 'clear [1369] 22520  $[117]$ 22530 FOR  $p =$  dindx TO hindx-1 [1329] 22540 pxy(1r, p) = pxy(1r, p+1)<br>22550 pxy(1r+1, p) = pxy(1r+1, p+1)<br>22550 pxy(1r+1, p) = pxy(1r+1, p+1)  $[624]$  $[1130]$ 22560  $[117]$ 22570  $[117]$ 22580 NEXT p  $13641$ 22600 [117]  $22610$  pxy(1r.hindx) = 0  $19771$ 22620  $pxy(1r+1, hindx) = 0$ [561] 22630 [117] 22640 GOSUB 28000: 'connect [1159] **22650 RETURN** [555] 22900 RETURN  $(555)$ 22910  $[117]$ 25000 clear design  $c_{d}$ 【2066】 25010 [117] 25020  $[117]$ 25030  $[117]$ 25100 FOR  $p = 1$  TO  $pmax$  $[1602]$ 25110 [117] 25120  $pxy(1x, p) = 0$  $[600]$ 25130  $pxy(ly, p) = 0$  $[621]$ 25140 [117] 25150  $pxy(rx, p) = 0$  $[814]$  $25160 \text{ pxy (ry, p)} = 0$ [593] 25170  $[117]$ 25180 NEXT p  $[364]$ 25900 RETURN  $(555)$  $[117]$ 25910 [1937] 28000 lines connect ില  $[117]$ 28010 28020  $[117]$ [2882] 28030 'connect bottom  $r + 1$  points 28040  $[117]$ 28050 PLOT pxy(rx, 1), pxy(ry, 1)  $[2447]$ 28060 DRAW pxy(1x, 1), pxy(1y, 1) [2053] 28070  $[117]$ 28080 ' connect all l points [2841] 28090  $[117]$ 28100 FOR lindx =  $2$  TO pmax [1813] 28110  $[117]$ 28120 IF pxy(ly, lindx)=0 THEN GOTO 28200 [2303] 28130  $f1171$ 28140 DRAW pxy(lx, lindx), pxy(ly, lindx)  $[2350]$ 28150  $^{[117]}_{[1060]}$ 28160 NEXT lindx  $28200$  lindx = lindx - 1 £15401 28210  $f1171$ 28220 'position on 1. r then connect E18571 28230  $f1171$ 28240 PLOT pxy(rx, 1), pxy(ry, 1)  $[2447]$ 28250  $[117]$ 28260 FOR rindx =  $2$  TO pmax  $[1525]$ 

28270 '  $[117]$ 28280 IF pxy(ry, rindx)=0 THEN GOTO 28400  $121241$ 28290  $[117]$ 28300 DRAW pxy(rx, rindx), pxy(ry, rindx)  $121771$ 28310  $[117]$ 28320 NEXT rindx [454] 28330  $[117]$  $28400$  rindx = rindx - 1 E13251 28410  $F1171$ 28420 'connect top r & l points [1658] 28430  $[117]$ 28440 PLOT pxy(1x, lindx), pxy(1y, lindx) [2420] 28450 DRAW pxy(rx, rindx), pxy(ry, rindx)  $[2177]$ 28460 **f1171** 28900 RETURN [555] 29000 ' clear lines  $c<sub>1</sub>$ [892]  $29010$  '  $[117]$ 29020 PRINT CHR\$(23); CHR\$(1); [1854] 29030 'connect bottom  $r + 1$  points **L28821** 29040  $[117]$ 29050 PLOT pxy(rx, 1), pxy(ry, 1): PLOT pxy(r [4967]  $x, 1)$ ,  $pxy(ry, 1)$ 29060 DRAW pxy(1x, 1), pxy(1y, 1) [2053] 29070  $[117]$ 29080 ' connect all 1 points  $[2841]$ 29090  $1171$ 29100 FOR lindx = 2 TO pmax [1813] 29110  $[117]$ 29120 IF pxy(ly, lindx)=0 THEN GOTO 29170  $[2261]$ 29130 [117] 29140 DRAW pxy(1x, lindx), pxy(1y, lindx) 123501 29150  $[117]$ 29160 NEXT lindx £10601  $29170$  lindx = lindx - 1 [1540] 29180  $[117]$ 29190 'position on 1. r then connect [1857] 29200  $[117]$ 29210 PLOT pxy(rx, 1), pxy(ry, 1)  $[2447]$ 29220 [117] 29230 FOR rindx =  $2$  TO pmax [1525] 29240 £1171 29250 IF pxy(ry, rindx)=0 THEN GOTO 29310 [2398] 29260  $[117]$ 29270 DRAW pxy(rx, rindx), pxy(ry, rindx)  $[2177]$ 29280  $1171$ 29290 NEXT rindx  $[454]$ 29300  $[117]$  $29310$  rindx = rindx - 1  $[1325]$ 29320  $f$  1171 29330 'connect top r & 1 points  $[1658]$ 29340  $[117]$ 29350 PLOT pxy(1x.lindx).pxy(1y.lindx) [2420] 29360 DRAW pxy(rx, rindx), pxy(ry, rindx)  $[2177]$ 29370  $[117]$ 29380 ' clear remaining points [1680] 29390 [117] 29400 FOR  $p = 1$  TO  $pmax$ E16021 29410  $[117]$ 29420 IF pxy(1x, p)= 0 THEN PLOT pxy(1x, p-1 [3802]  $1, pxy(1y, p-1):G0TO 29500$ 29430  $[117]$ 29440 PLOT pxy(1x, p), pxy(1y, p) [993] 29450  $[117]$ 29460 NEXT [350] 29470  $1171$ 29500 FOR  $p = 2$  TO  $pmax$ **L10081** 29510  $F1171$ 29520 IF pxy(rx, p)= 0 THEN GOTO 29600  $[1942]$ 29530  $F1171$ 29540 PLOT pxy(rx, p), pxy(ry, p) **LIB487** 29550  $F1171$ 29560 NEXT [350] 29570  $[117]$ 29600 IF  $pxy(1x, 1) = pxy(rx, 1)$  AND  $pxy(1y, 15704)$ 1) =  $pxy(ry, 1)$  THEN PLOT  $pxy(1x, 1), pxy(1y,$  $1<sub>1</sub>$ 29610  $[117]$ 29620 IF  $pxy(lx, lindx) = pxy(rx, rindx)$  AND [5811]  $pxy(1y,1indx) = pxy(ry,1indx)$  THEN PLOT p<br>xy(1x,1indx), pxy(1y,1indx)<br>29630 '  $[117]$ 29630 29640  $[117]$ 29900 PRINT CHR\$(23); CHR\$(0); [2098] **29910 RETURN** 15551 29920  $C1171$ 

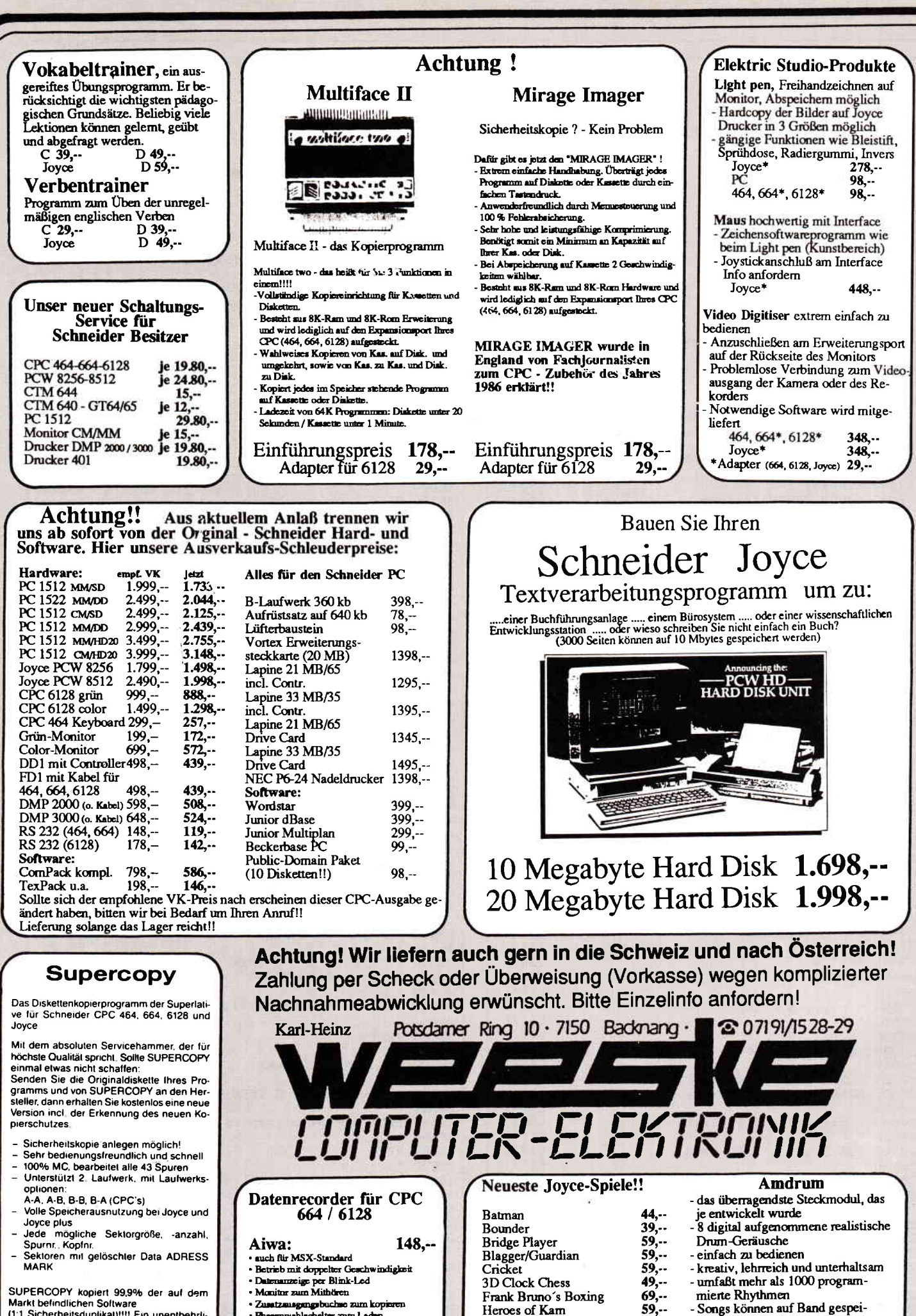

89. - DM 79. - DM

• Zusetzmagengsbuchse zum kopis<br>• Phasenwahlschalter zum Laden · mit Anschlußkahel  $98, -$ 

**Simline-Musik:** • mit Amechlußkabel

Heroes of Kam  $59, -$ 49, .. S.A.S Raid Jewels of Darkness  $59. -$ Tomahawk  $59.$ TASWORD 8000  $78 -$ (Textverarbeitungsprogramm)

- chert werden
- komplett mit Software und deutschem Handbuch
- 119, DM<br>29, DM - für 464, 664, 6128 - Adapter für 6128

Markt befindlichen Software<br>(1:1 Sicherheitsduplikal)!!!! Ein unentbehrliches =Disc-Tool- für jeden CPC- und Joyce-**Besitzer** 

3" Diskette für Joyce 3" Diskette für CPC's

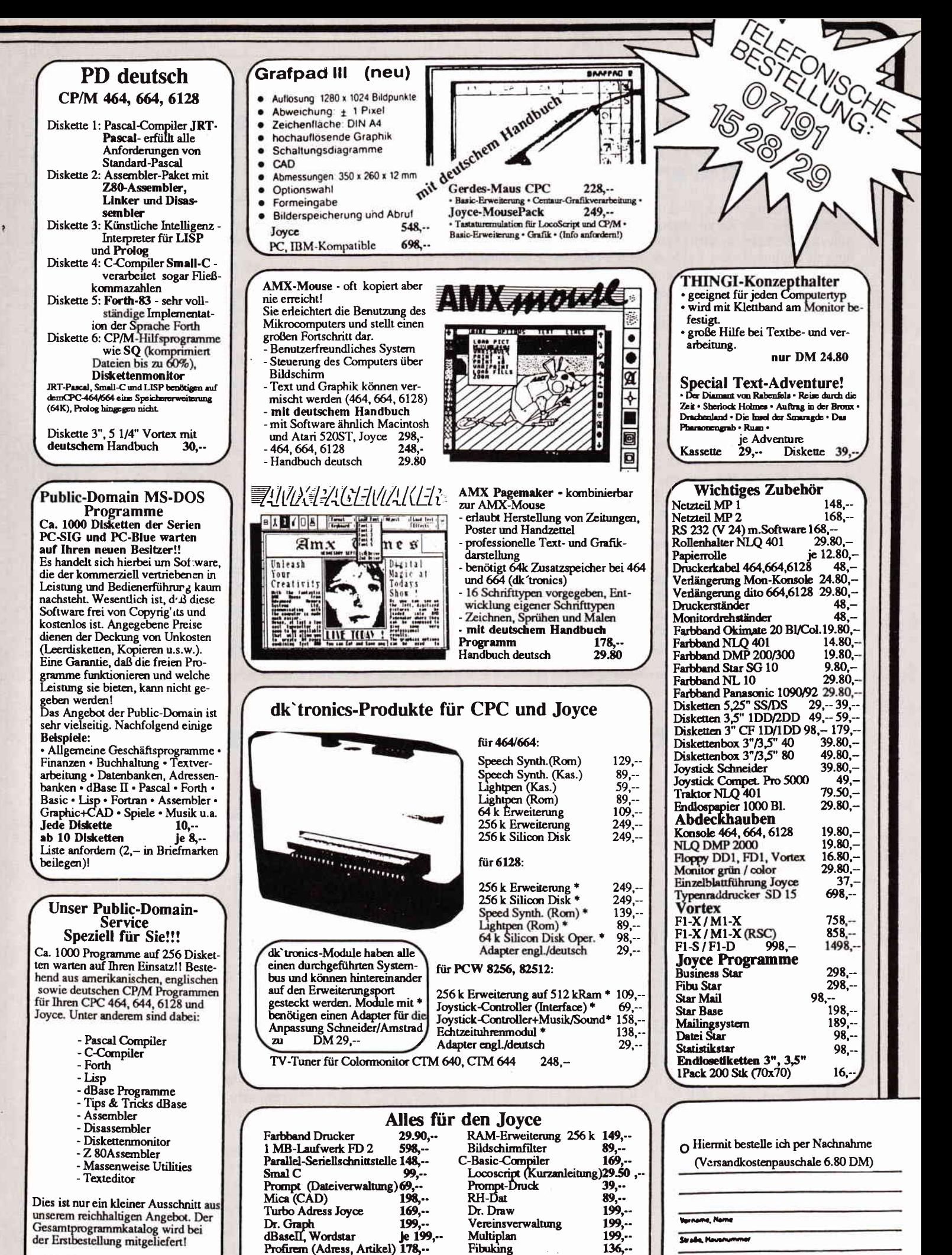

Jede Diskette (3", 3,5", 5 1/4")  $20.$  DM

Fakturem

Adressdatei

Turbo-Pascal

**Talefon Mummer** 

**Datum Unterschrift** 

 $\overline{PLM}$ 

 $68...$ <br>198...

148, ..

Lagerdatei

Faktum 10

**Headline** 

 $98 -$ 

58, ..

 $225...$ 

# **Knack die Nuß** Laplace-Käfer

Problemstellung: Ein Käfer krabbelt auf den Kanten eines Würfelgitters. Für jede Kante benötigt er eine Zeiteinheit. Kommt der Käfer an eine Ecke, so wirft er einen Würfel, um seine weitere Richtung zu bestimmen: bei 1 geht er nach rechts, bei 2 nach oben, 3 vorwärts, 4 nach links, 5 nach unten und bei 6 nach hinten.

Kommt der Käfer genau zum Gegenpunkt des Ausgangspunktes am Würfel, so hat er sein Ziel erreicht. Jetzt stellt sich die Frage, wieviele Zeiteinheiten der Käfer im Durchschnitt braucht.

Lösung: Möchte man das Problem auf mathematischem Weg mit Hilfe der Stochastik lösen, so wäre das mit einem sehr hohen Rechenaufwand verbunden. Viel eleganter kann das Problem durch den Computer gelöst werden. Der Computer simuliert dabei den Käfer. Bevor die Simulation beginnen kann, wird die Auflösung des Würfels bestimmt, d. h. bei einem normalen Würfel beträgt sie 1: keine Unterteilung der Seitenkanten, bei 2 sind die Seitenkanten halbiert, d. h. der Käfer hat jetzt einen größeren Aktionsradius usw.

Bewegt sich der Käfer, so kann er maximal nur unter sechs verschiedenen Richtungen wählen. Die Auswahl der Richtung erfolgt per Zufallszahlengenerator. Der Computer überprüft jetzt, ob die eingeschlagene Richtung überhaupt möglich ist (z. B. Eckpunkte). Wenn wird der Zug ausgeführt und der Zeiteinheitenzähler um eins erhöht.

Die Simulation ist beendet, sobald der Käfer sein Ziel erreicht. Um genauere Werte zu erhalten, sind oft viele Simulationen notwendig. Der sich aus den verschiedenen Simulationen ergebende Mittelwert nähert sich dann dem rechnerischen Ergebnis an. Bei einer Auflösung von 1 liegt der Durchschnitt bei 10.

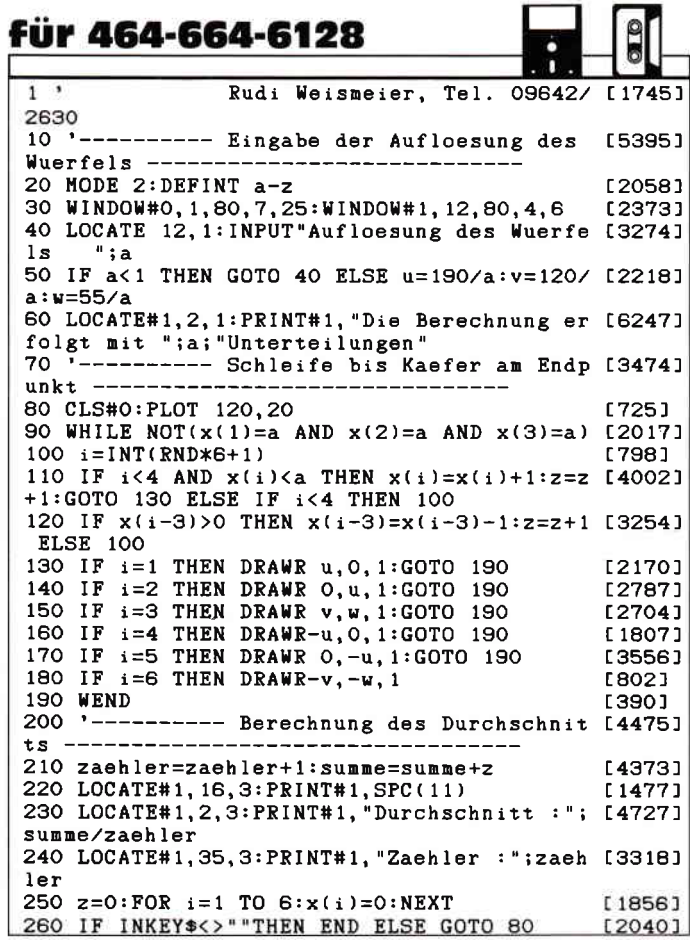

## Layout der Epromkarte aus Heft 4/87

Bestückungsplan der Epromkarte

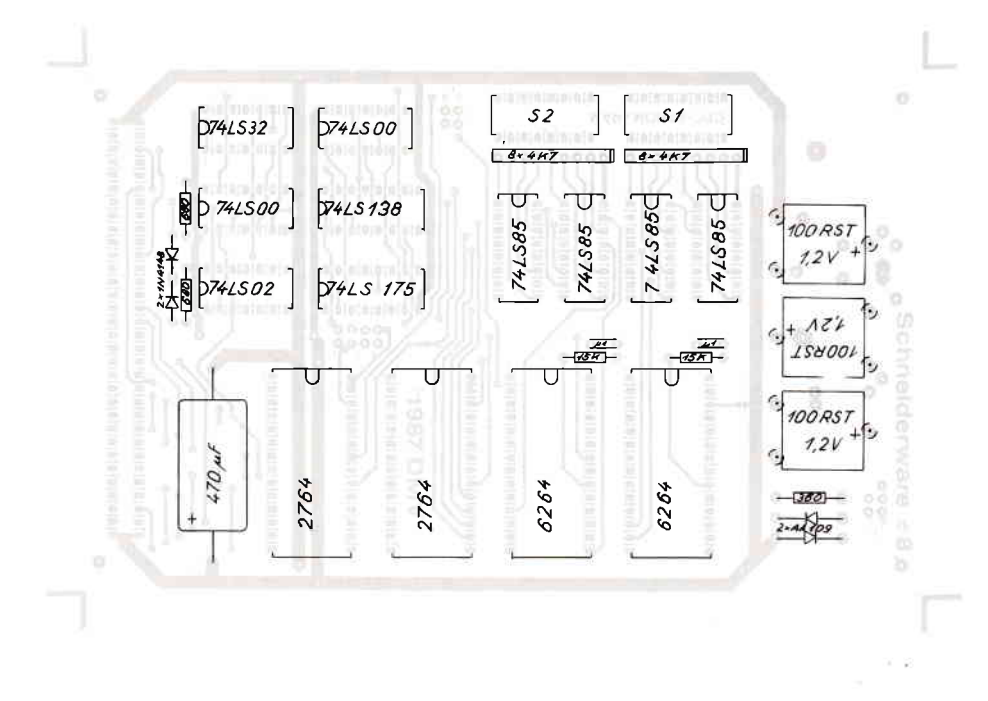

Hier finden Sie die Produktionslayouts der RAM/EPROM-Karte aus Heft  $4/87.$ 

Hinweis:

Die Verwendung verschiedener Akkus ist auf der Platine vorbereitet; der Bestückungsplan zeigt die auch in der Uhrenkarte verwendeten Typen Varta 100  $RST(3 St.)$ 

Weiterhin können folgende Akkus verwendet werden: (je 1 St.)

- $-$  MEMPAC F 60mAh
- MEMPAC S 100mAh
- SAFETRONIC 100mAh
- $-3/170$  DK 170 mAh
- $-3/250$  DK 250 mAh

# PC Schneider International

Postfach 25O, 3440 Eschwege

# Schneider Platinenservice

### Für lhren CPC

Die CPC-Schneiderware isl ein universelles Peripheriesystem für die Schneider CPC's aul der Basis des bekannten ECB-Bussystems. Um die Schneiderware an lhren CPC anzuschließen, benötigen Sie:

- 1. Das Verbindungskabel vom Expansionsport des Rechners zur Basisplatine (Rechnertyp beachten, da Anschlüsse bei 464/664 verschieden von 6128)
- 2 Die Basisplatine, welche die Pinbelegung der CPC Ports auf die des ECB-Systems umsetzt. Diese Karte enthält fünf Steckplätze zur Aulnahme und gleichzeitigen Ansteuerung der Schneiderware- Erweiterungskarten.

Wollen Sie nur eine Karte betreiben, so können Sie diese über ein selbstgefertigtes Kabel an den CPC anschließen. Die Anschlußbelegung dieses Kabels sehen Sie in Heft 7/86, S.61.

Das verwendete Platinenmaterial ist glasfaserverstärktes Epoxydharz; die beidseitig beschichteten Platinen sind chemisch durchkontaKiert. Für die Fertigbausteine kommen Bauteile erster Wahl zum Einsatz

#### Zahlungsbedingungen:

Gesamtpreis zuzüglich 5,- DM Porto/Verpackung (im Ausland 8,- DM Porto/Verpackung).

Am einfachsten per Vorkasse (Verrechnungsscheck) oder als Nachnahme zuzügl. der Nachnahmegebühr (in das Ausland nicht möglich)

#### Bitte Postkarte im Heft benutzen !

#### Platine, unbestückt

SCHNEIDERWARE ist in drei Versionen für Sie verfügbar. Sie können nach Bau. plan selbst bauen, die fertig bestückten und geprüften Karten über den Platinen. service erhalten oder die unbestückte Platine erwerben. Diese werden in lndu. striequalität gefertigt, sind verzinnt und gebohrt; doppelseitig beschichtete Pla. tinen sind chemisch durchkontaktiert und geprüft. Hierbei haben Sie den Vorteil, die Platine nicht selbst herstellen zu müssen, jedoch die Bestückungskosten zu sparen und die Bauteile selbst einzukaufen.

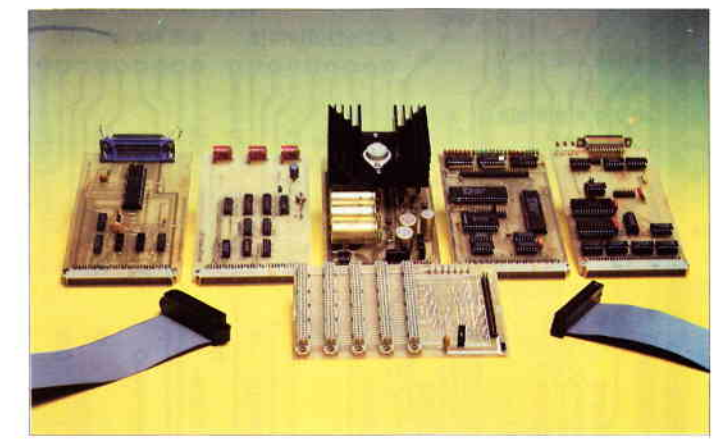

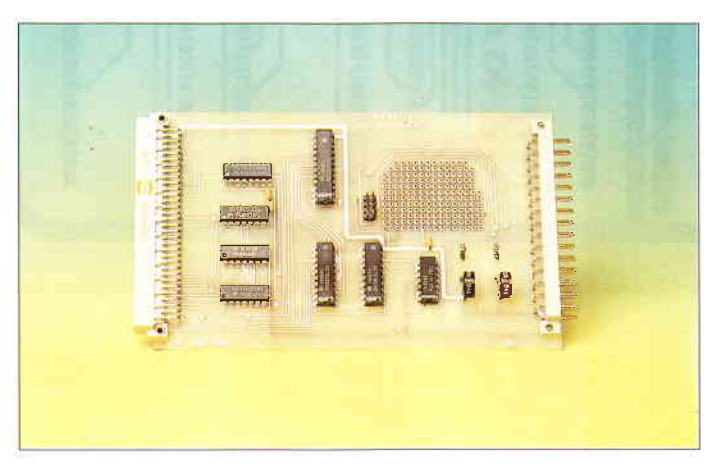

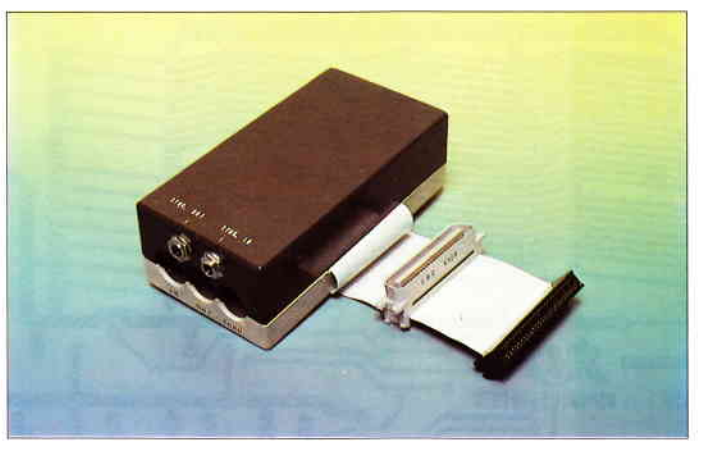

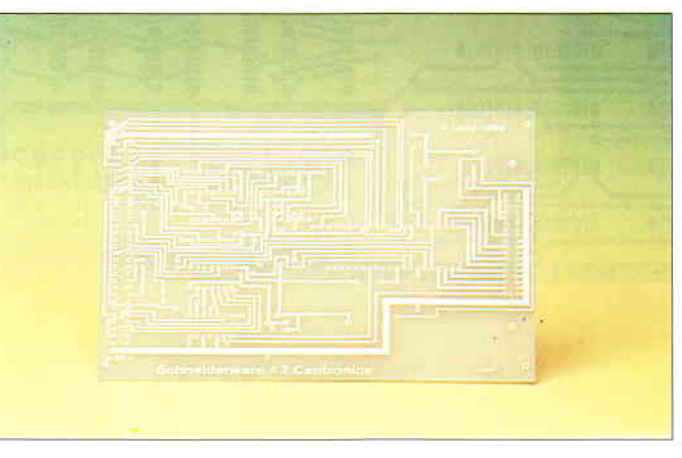

#### Gesammelte Werke

Die SCHNEIDERWARE begann in Heft 6/86. Uber den Platinenservice stehen lhnen alle Karten zur Verfügung.

#### Die Preise:

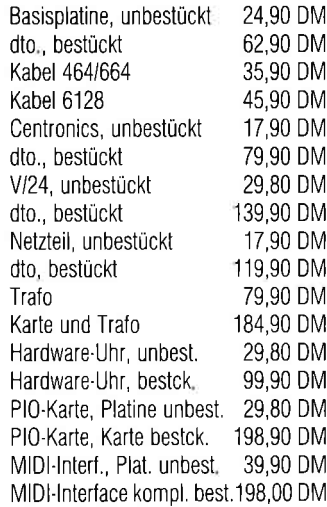

#### EPROM-RAM-Karte

Diese Karte ist eine Erweiterung, die es lhnen ermöglicht, eigene oder fremde Programme beim Einschalten des Rechners oder nach Aulruf direkt aus EPROM oder akkugepuffertem RAM einzuladen. Diese Kombination hat den Vorteil, daß selbstgeschriebene Pro' gramme zunächst im RAM getestet werden können, bevor sie in das EPR0M gebrannt werden. Heft 4/87 enthält Bau anleitung und Treibersoftware dieser Karte.

#### Die Preise:

Platine, unbestückt 29,80 DM<br>Karte, funktionsfertig 229,90 DM Karte, funktionsfertig

#### A/D - D/A - Wandler

Mlt dieser Karte können Sie analoge Werte (Temperatur, Spannung, Helligkeit usw.) über acht A/D- Kanäle in digitalisierter Form in den Rechner eingeben und digitale Werte, die der Rechner bereitstellt, in analoge Signale wandeln. Die Karte ist mit einem AiD- und zwei D/A-Bausteinen bestücK; einer der D/A-Wandler ist nicht beschaltet und steht zur freien Verwendung zur Verfügung. Ein Rasterfeld ermöglicht die einfache Erstellung von Testschaltungen. Die Bauanleitung zu dieser Karte ist in Helt 3/87 veröffentlicht.

#### Die Preise:

Platine, unbestückt Karte, funktionsfertig

29,80 DM 169,90 DM

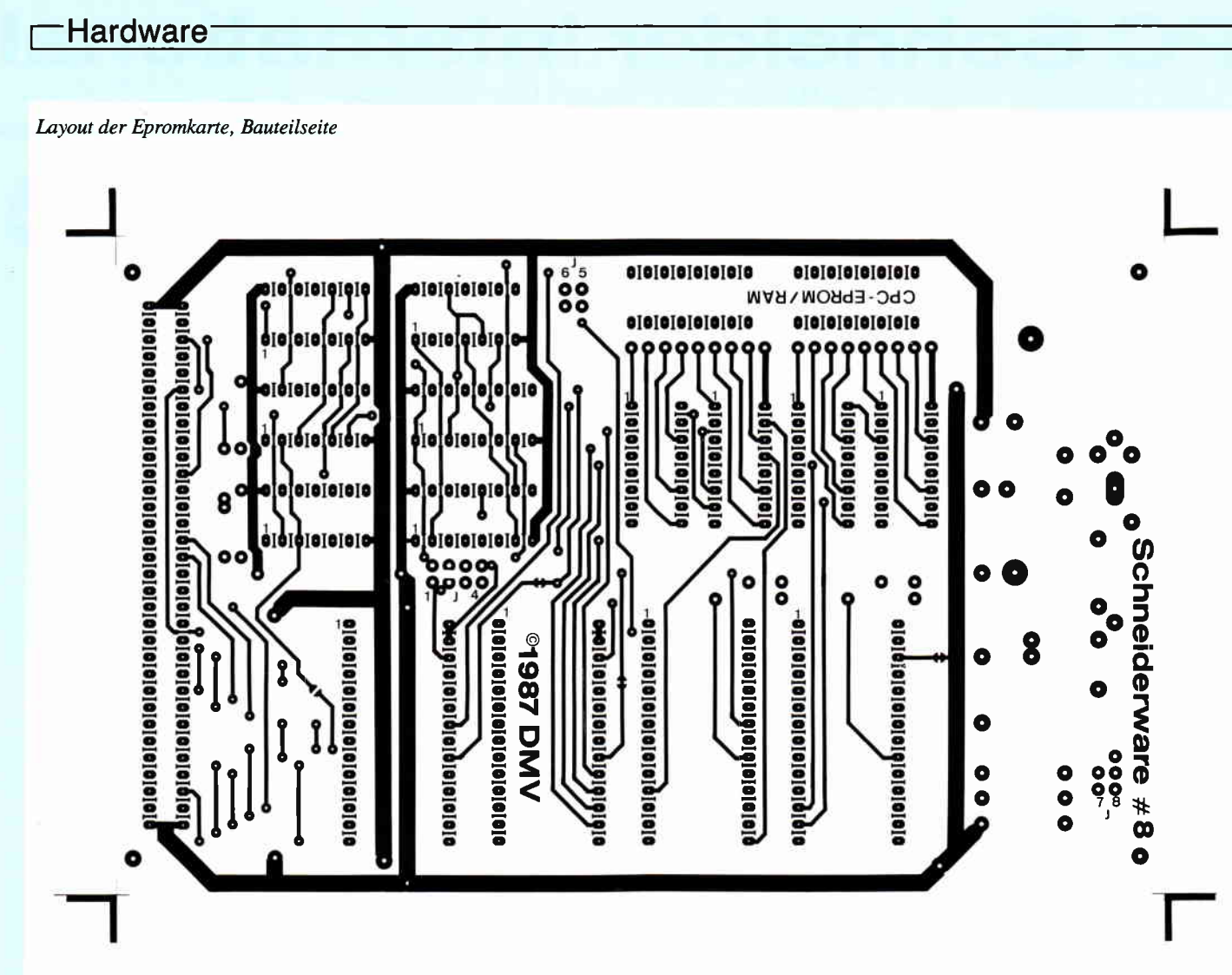

Layout der Epromkarte, Lötseite

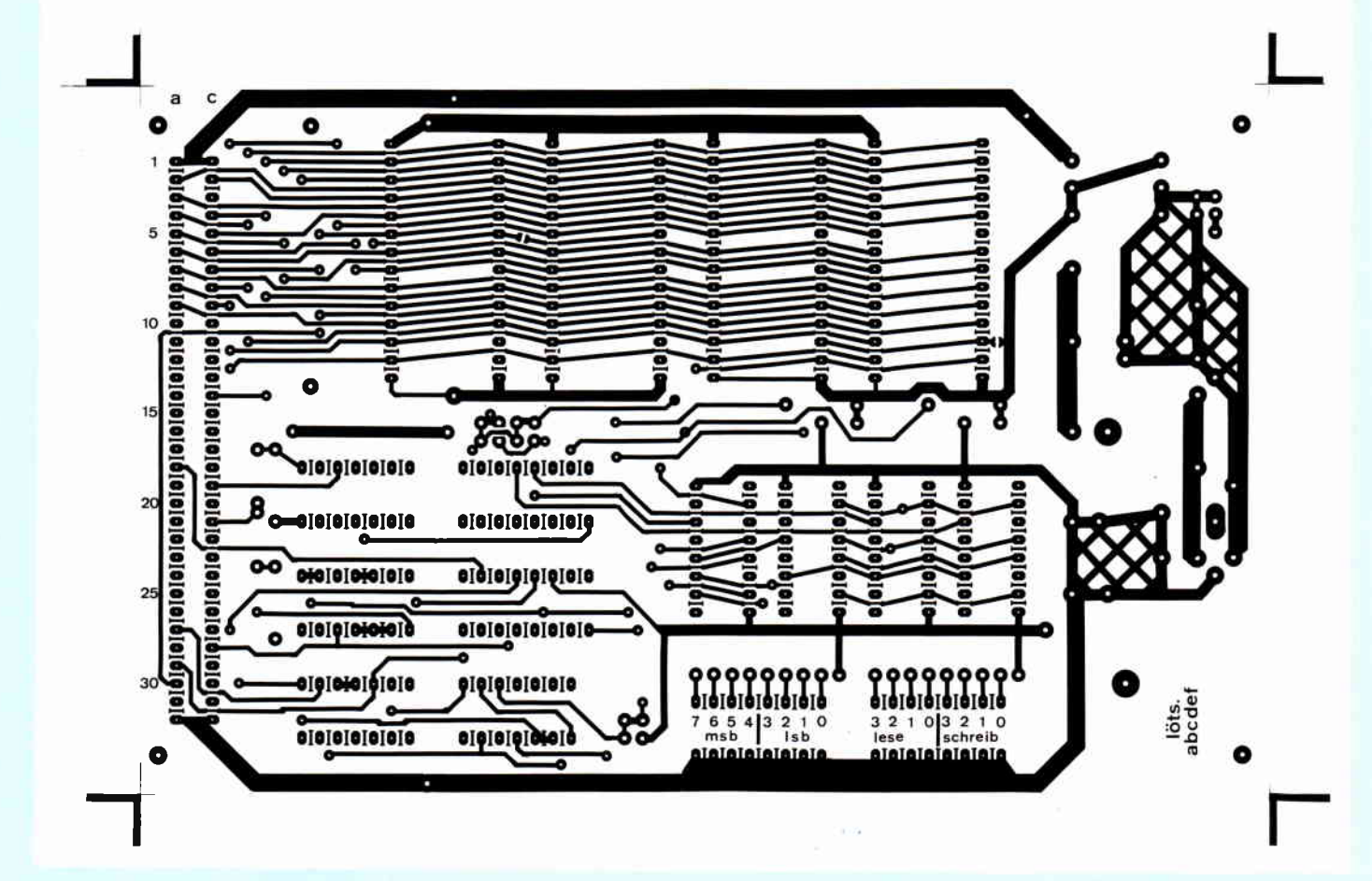

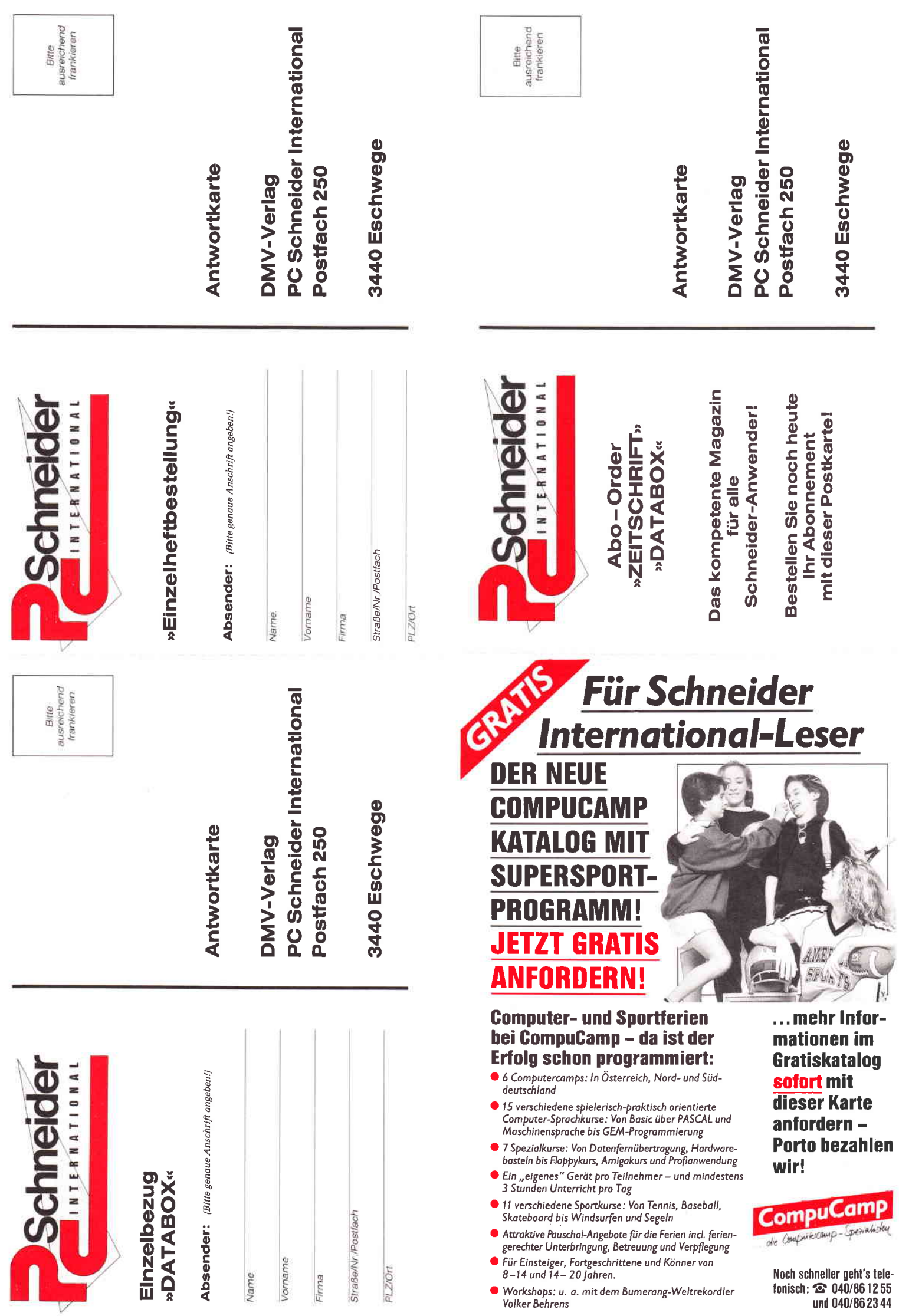

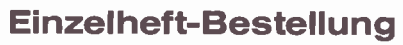

Nachfolgende Ausgaben von Schneider CPC International sowie Sonderhefte sind noch vorrätig und können über den DMV Verlag bezogen werden.

Bei einem Bestellwert von mindestens 15, ~ DM werden keine Portound Versandgebühren erhoben; bei einem Bestellwert unter 15, - DM werden 3, - DM Porto/Verpackung berechnet (Ausland 5, - DM Porto/Verpackung). Lieferung nur Bestellung Ausgaben (bitte ankreuzen):

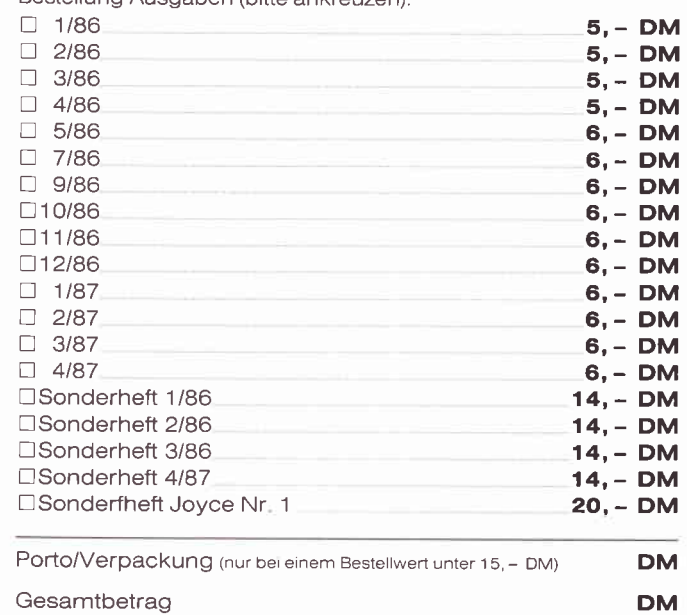

 $\square$  Einen Verrechnungsscheck in Höhe des Rechnungsbetrages habe ich beigefügt.

Datum

"Abo-Order Zeitschrift«

Unterschrift (bei Minderjährigen des gesetzl. Vertreters)

#### »Databox Einzelbestellung«

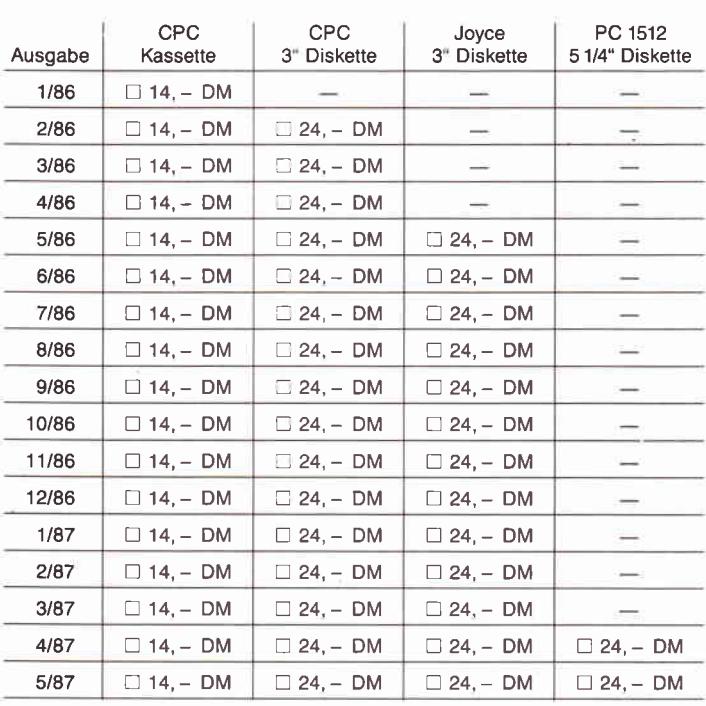

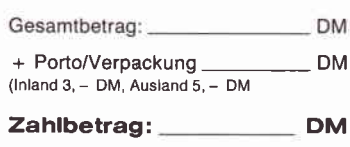

□ Ich bitte um Lieferung per Nachnahme<br>
(nur innerhalb der BRD). Bei Nachnahme kommt zum o.g. Betrag<br>noch die Nachnahmegebühr hinzu

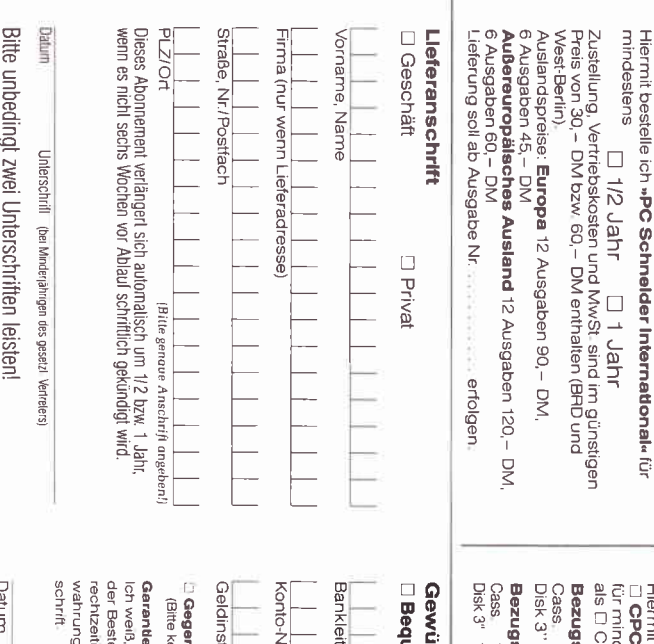

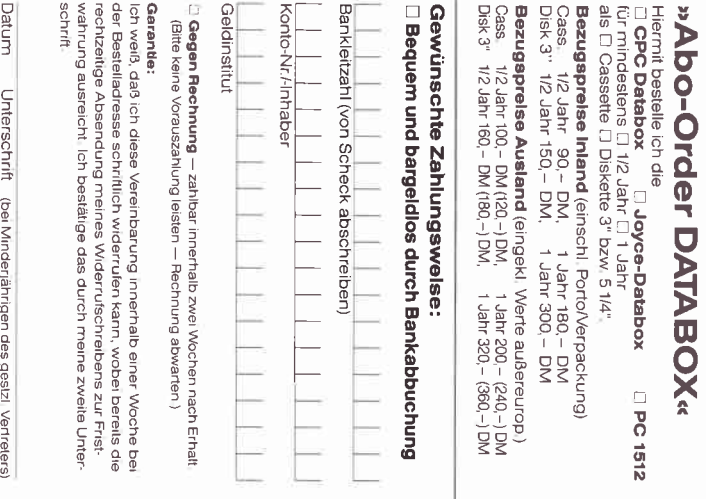

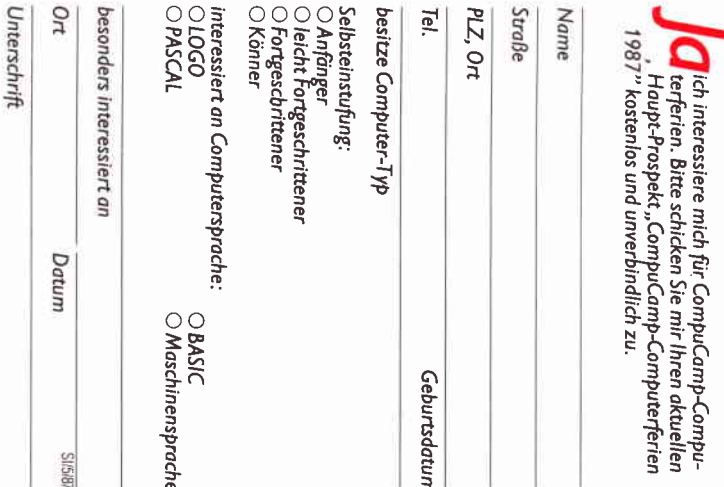

An

Antwortkarte

**2000 Hamburg 55** 

Goßlerstraße 21

**CompuCamp**<br>Gesellschaft für Computerferien<br>und EDV-Ausbildung mbH

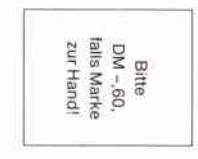

Datum

Unterschrift (bei Minderjährigen Unterschrift des gesetzt. Vertreters)
Da steht er nun, der neue Schneider-Comter. Der Nachwuchs im Teenageralter ist begeistert, schmeißt den Tennisschläger weg und ein Computerspiel an. Nach spätestens drei Monaten nervt der »Spielkram«, also wird ein Buch gekauft. Man will ja schließlich »prograrnmieren« lernen. Zwei Wochen<br>später landet das Buch in der Ecke: »zu  $schwer^* - der Frust$ ist da! Dann schon lieber Tennis spielen, oder?

Seit 3 Jahren gibt es eine Möglichkeit, diesen »Frust« zu verhindern. Computercamps für Schüler, eine Verbindung von spielerischem Umterricht am Computer, Ferienspaß und Erholung. Die eine Hälfte des Tages hat man Unterricht<br>(z.B. BASIC auf Schneider CPC) und in

der anderen Hälfte die Möglichkeit, an einem Sportkurs (2.B. Tennis) teilzunehmen oder bei einem organisierten Freizeitprogramm mit Sport, Spiel & Spaß mitzumachen.

Diese individuelle Freizeitgestaltung kann man bei CompuCamp erleben, dem durch Presse, Funk und Fernsehen (u.a. ARD Ratgeber Reisen, 24.4.1986, ARD »Aktuelle<br>Schaubude«, 7.3.1987) bekannten Computer- und Sportferienveranstalter.

»Hört sich ja toll an, wie in der Werbung, aber gibt es die eigentlich, die Kurse, die mich interessieren? Und wenn ja, auch auf Schneider-Computern?«

Es werden 22 Computerkurse, davon 12 Computerkurse speziell für Schneider CPC und Schneider PC, sowie 15 Sport- und Sprachkurse angeboten. Darunter Tennis und Surfen oder so was ausgefallenes wie American Sports.

Dieses Ferienprogramm für »Schneider-<br>Computer-Fans« gibt es in 4 Camps, in Benediktbeuern (Oberbayern), Westensee (Schleswig-Holstein), St. Gilgen (Österreich) und Bad Aussee (Osterreich).

Aber nun mal ins Detail:

Das Spektrum der Computerkurse geht für Schneider-Fans von BASIC 1 bis BASIC 3,<br>Maschinensprache Z 80/1 und Z 80/2 bis zu Pascal 1 und 2. Als Spezialkurse gibt es einen Datenfernübertragung-Kurs, Spiele programmieren sowie Profianwendung. Den Lötkolben kann man in den Kursen Hardware-Basteln I und 2 ausgiebig benutzen. Jeder arbeitet in der Zeit seines Kurses an einem »eigenen« Computer.

Jugendliche im Alter von 8-14 und von 14-20 Jahren bekommen hier also einen

### Liebe Schneider-International-Leser:

Hier lest lhr, warum es sich lohnt, die Kataloganforderungskarte links gleich anzusenden und den farbigen CompuCamp-Gratis-Katalog ganz genau zu studieren!

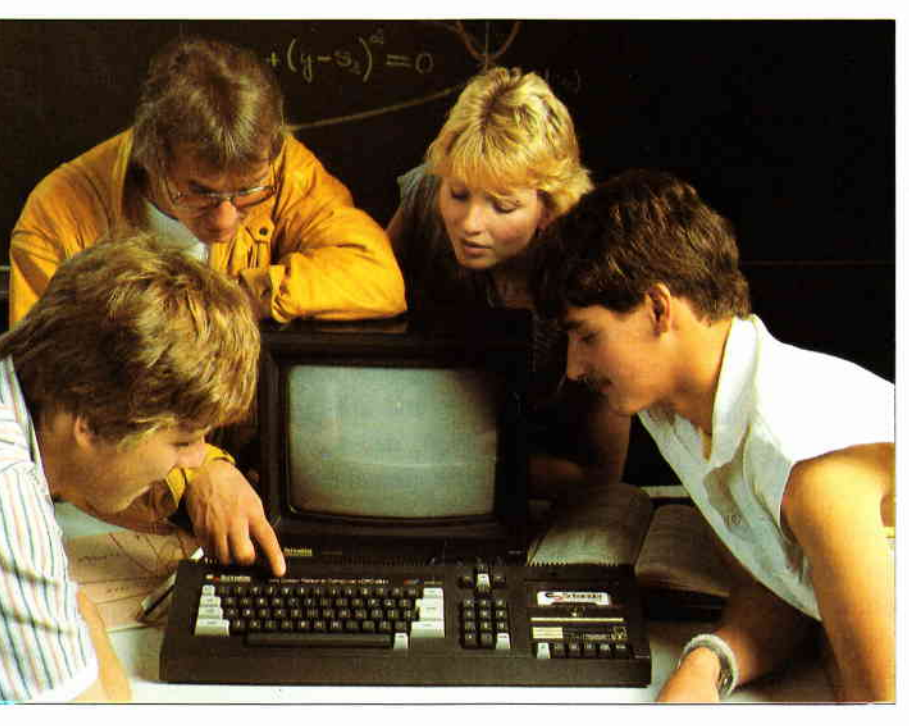

guten "Durchblick". Die meisten Kurse gibt es für Anfänger und Fortgeschrittene, sie bauen direkt aufeinander auf und können nacheinander von I bis 6 Wochen gebucht werden.

Natürlich können Teilnehmer mit Vorkenntnisen auch sofort den Fortgeschrittenenkurs belegen. Damit man sich nicht »verwählt«, die Kurse nach Vorkenntnisschlüssel (Anfänger, leicht Fortgeschrittene, Fortgeschrittene und Könner) gekennzeichnet.

Der Unterricht wird von erfahrenen Spezialisten geleitet, die auch außerhalb der Unterrichtszeit für Fragen im lockeren Rahmen des Camps zur Verfügung stehen und bestimmt immer einen neuen Tip oder Trick auf Lager haben.

Weiterhin finden Workshops mit Computerspezialisten statt. In den Ostercamps z.B. referierte der bekannte Autor Heimo Ponnath<br>über sein Spezialgebiet »Computergrafik«. Namhafte Computerexperten werden ebenfalls in den Sommercamps über interessante Themen ausführlich berichten und dann erst recht aus der »Trickkiste« plaudern. Atrnlich sieht es bei den Sportkursen aus, die mit den Computerkursen kombinien werden können.

Tennis, Surf- und Segelkurse für Anfänger und Fortgeschrittene sorgen für den richtigen Ausgleich zum »Hacken«.

Mit von der Partie ist der Weltrekordler im Bumerangweitwurf, Volker Behrens. Er wird in speziellen Workshops zeigen, wie man mit diesen »Zauberstäben« umgeht und wie man sie baut. Die Workshops mit Volker Behrens sind in einen völlig neuen Kurs integriert: American Sports. Verschiedenste

amerikanische Sportarten von Bumerang-<br>werfen. Baseball. werfen, Frisbee bis Hackysack, Skateboard und Football sind alle vertreten. Neben den anderen Sportkursen ist dieses eine echte Alternative, bei der Fun und Action obenan stehen.

»Und was gibt's denn außer den Kursen und wie bzw. wo ist man untergebracht?«

Grillfeste, Wasserski, Ausflüge oder "sich die Sonne auf den Bauch scheinen lassen« sind bestimmt das Richtige nach dem Computern, American Sports oder dem Tennismatch. Es sind ja schließlich Ferien.

Erfahrene Freizeitbetreuer haben neben den Informatikern auch in der Freizeit noch eine Menge Ideen in Punkto Freizeitgestaltung

auf der Pfanne. Untergebracht ist man in sehr komfortablen Jugendgästehäusern und -herbergen, die alle in einer Super-Lage liegen (See etc. alles in der Nähe). Gewohnt wird in 4-6 Bettzimmern, wobei zahlreiche Freizeiteinrichtungen (Tischtennisplatte, Bolzplatz, teilweise Tennisplätze) direkt zur Anlage gehören. Es gibt also genug Möglichkeiten, tolle Ferien zu verbringen.

Die Termine für 1987 sehen folgendermaßen aus: (eweils I Woche, von I bis 6 Wochen buchbar!) . . .Sommer: vom 20.6. 1987 bis 5.9 .1987 ...Herbst: vom 3. 10. 1987 bis 31. 10. 1987

Wichtig: Da bei vielen Kursen große Nachfrage besteht und die Teilnehmerzahl begrenzt ist, gilt für alle, die Computerferien machen wollen: Rechtzeitig anmelden!

Kosten: von DM  $500$ ,  $-$  bis DM  $695$ ,  $-$  pro Woche je Camp.

Die Preise beinhalten pro Woche bzw. Kurs: 7 Ubernachtungen mit Vollpension (Frühstück, Mittag- und Abendessen), Unterrichtskosten für den gewählten Kurs (6 Tage ä 3 Stunden), Unterrichtsmaterial sowie Freizeitbetreuung und Benutzung der Gratisfreizeiteinrichtungen.

CompuCamp GmbH Goßlerstraße 2l 2000 Hamburg 55 Tel.: (040) 86 1255 und 862344

Bei Einsendung der umseitigen Kataloganforderungskarte erhält man gratis den farbigen CompuCamp-Katalog nit noch mehr Informationen!

# HSV - Hardware Schlußverkauf auf der Hobbytronic '87

» Wenn du zur Hobbytronic gehst, vergiß den Laster nicht«, würde Nitzsche wahrscheinlich sagen, wenn er diese Messe einmal besucht hätte.

Es ist jedes Jahr das gleiche Bild. Auf dem Parkplatz kommen einem schon schweißgebadete Bastler entgegen, die sich mit Zentnerschweren, kaum defekten Monitoren aus den Gründerjahren, die für einen »Spottpreis« erstanden wurden, abschleppen.

Mindestens ebensoviele tragen Drucker, Rechner oder ganze Workstations mit sich herum. Wie das kommt? Nun die Hobbytronic ist und bleibt eine reine Verbrauchermesse. Hier kann man sich nicht über Neuerungen in der Computerwelt informieren, sondern einfach nur kaufen was das Zeug hält.

Tatsächlich wird hier aber nicht nur überholter Schrott feilgeboten. Mit ein bißchen Geschick und nach eifrigem Studium der Computer- und Elektronikmagazine, kann man hier ein recht gutes Schnäppchen machen und so mancher Interessierte hat auf der Hobbytronic seinen Einstieg in die Computerwelt gefunden.

Natürlich lassen sich auch auf einem solchen Elektronik-Flohmarkt Trends erkennen. Während vor zwei jahren

noch an allen Ecken und Enden Peripherie für Homecomputer angeboten wurde, waren dieses jahr die Taiwan Importeure am Zug. Netzteile, Gehäuse, Monitore, Zusatzkarten und Tastaturen für IBM-Kompatibele gab es En masse. Dabei schwankten die Preise für die Leistungsfähigen Schaltnetzteile zwischen  $50$ , - und  $200$ , - DM. Eingeweihte wissen, daß man dafür normalerweise nicht einmal einen Trafo gibt.

Tastaturen bewegten sich zwischen  $DM 10, -$  (gebraucht, ohne Garantie) und DM 300, $-$  (neu, geprüft, mit eingebautem Grafiktablet).

EGA Karten mit Monitor gab es für ca. DM 900, - und Stahlblechgehäuse in allen Größen und Formen von DM  $50 -$  aufwärts.

Wenn man dazu noch ein beliebiges Motherboard aus Taiwan mitnahm, am Nebenstand eine Floppy kaufte und sich auch noch irgendwoher einen Controller mitnahm, konnte man sich für ca. DM  $1000$ , - einen wunderschönen IBM-Kompatibelen zusammenbasteln. Selbstverständlich ohne MS-DOS oder irgendwelche Handbücher.

Die passende Software gab es bei den Freeware Gruppen. Aber auch komplette Rechner gab es preiswert zu kaufen. Ataris, Schneider, Commodores und vereinzelt noch ein Sinclair, wurden von den Großkaufhäusern Horten und Karstadt mit deutlichen Preissenkungen angeboten. Zwar wurden diese Geräte nach der Messe sowieso billiger, aber immerhin konnte man ein Souvenir erstehen.

Stellenweise glich die Atmosphäre dem Hamburger Fischmarkt, als von Ständen, die eigentlich nur aus einem haufen Pappkartons bestanden, QLs (32 Bitter!!) marktschreierisch fiir DM 200, - »verschleudert« wurden. Natürlich auch hier keine Garantie. kein Rückgaberecht.

Ansonsten war die Firma GFA Systemtechnik vertreten. die etwas unglücklich in der hintersten Ecke der Halle neue Software zeigte und auch einen Software BTX Decoder, der über Akustikkoppler am PC betrieben werden kann, gab es zu sehen. Beides wird in Kürze hier im Heft vorgestellt.

Die Hobbytronic ist eine Messe für alle, die Geld anlegen wollen, wer Informationen sucht und auf dem laufenden bleiben will, ist mit Fachmagazinen besser bedient.

(TM)

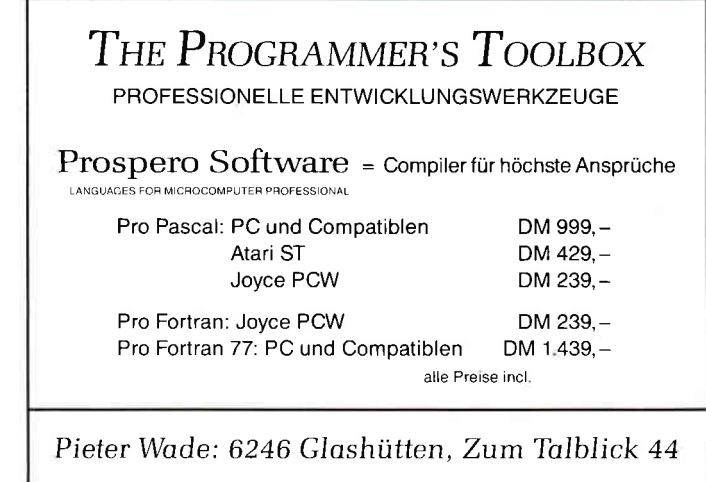

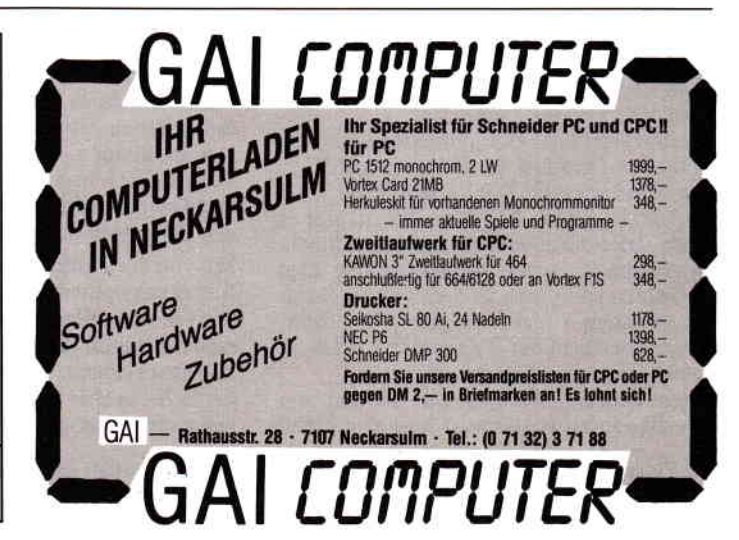

### ralf Hille<br>Famil@@ \4922 Sprockhövet 2 Im Lübbering 19 **Im Lübbering 19<br>C 02339/7191+73** <u>datente (\* 12339/7191 \* 1379 po</u>

### The Universe & Everthing

die Programmsammlung mil der Sie auf Ihrem JOYCE Grafiken, Sprites, Joystick-Routinen, RAM-Disk Operationen und vieles andere mehr erstellen können.

Nutzen Sie diese Programmerweiterung unter Basic, Pascal, **Assembler** 

Linien zeichen löschen Pixel plotten löschen Füllen von Flächen Definieren von Sprites Plotten von Sprites Bewegen von Sprites Wechseln des Zeichensatzes Bildschirm Ein-Aus schalten Bildschirm invertieren

Demodiskette mit Handbuch DM 25,OO Programmdiskette mit Handbuch DM 69,00

### Symbolbibliothek Elektrotechnik für Autosketch \

### Lieferumfang:

4 Disketten (360 kb) mit ca 5OO Symbolen DM 99,00

### **Autosketch**

Das Small-Cadprogramm für den Schneider pC mit Mause

- o Schraffieren
- o USER SNAP o USER GRID
- 
- o ZOOMEN

Deutsches Handbuch DM 275,00

### PACE MICRO Technology 5 1/4 Zweitlaufwerk (800 kb) für den Schneider Joyce

Jetzt mit dem neuen UTILITY TDOS

Das mitgelieferte Utility TDOS konvertiert MS-Dos dateien in das Amstard-Format.

Lieferumfang: Laufwerk komplett verdrahtet und anschlußfertig Ausführliche lnstallations- und Bedienungsanleitung TDOS Dienstprogramm auf Diskette Prei DM 698,00

### PROFESSIONELLE CAD-SYSTEM<br>FPAD3 für den JOYCE PCW, für den JOYCE PCW, PC 1512 oder IBM Kompatible ,,GRAFPAD 3" ist ein in seiner Art einzig- artiges professionelles Digitatisier-Tablet mit einem Softwarepaket Die Software "G3" hat vorprogammierte<br>Figuren wie LINIEN, RECHTECKE, DREI-EČKE, KREISE, KREISBÖGEN, etc. Körper, Symbole, Objekte, Teilausschnitte<br>oder Texte können in alle Richtungen ge-<br>spiegelt, gedreht, rotiert oder geneigt wer-<br>den.  $\mathcal{L}$  in the set of  $\mathcal{L}$ Neui ngang GRAFPAD 3 Verkaufspreis inclusive 1 Grafiktablett, 1 Software G3, 1 Interface, 1 Zeichenstift Grafpad 3 für schneider PC und Grafpad 3 für Schneider JOYCE<br>DM 548,00<br>
rlängerungskabal grafpad Joyce<br>
rlängerungskabal Grafpad PC DM 39,00<br>
otterkabal für Grafpad Joyce DM 49<br>
H-2502 Ri-' kompatible DM 698,00 ZUBEHöR DM 548,00 ∣<br>Plotter Roland DXY 880 a Din/a 3<br>8 Farben I Verlängerungskabel grefpad Joyce 0M 49,00 0M 2499,00 Plotterksbel für GRAFPAD PC 0i 49,00 Verlängerungskebel Grafpad PC DM 39,00 Demodiskette für Schneider PC Plotterkabel für Grafpad Joyce DM 49,00 DM 20,00

Vertrieb Schweiz: SWICOM SA 60 route de Boujean CH-2502 Biel-Bienne Tei 032 422784

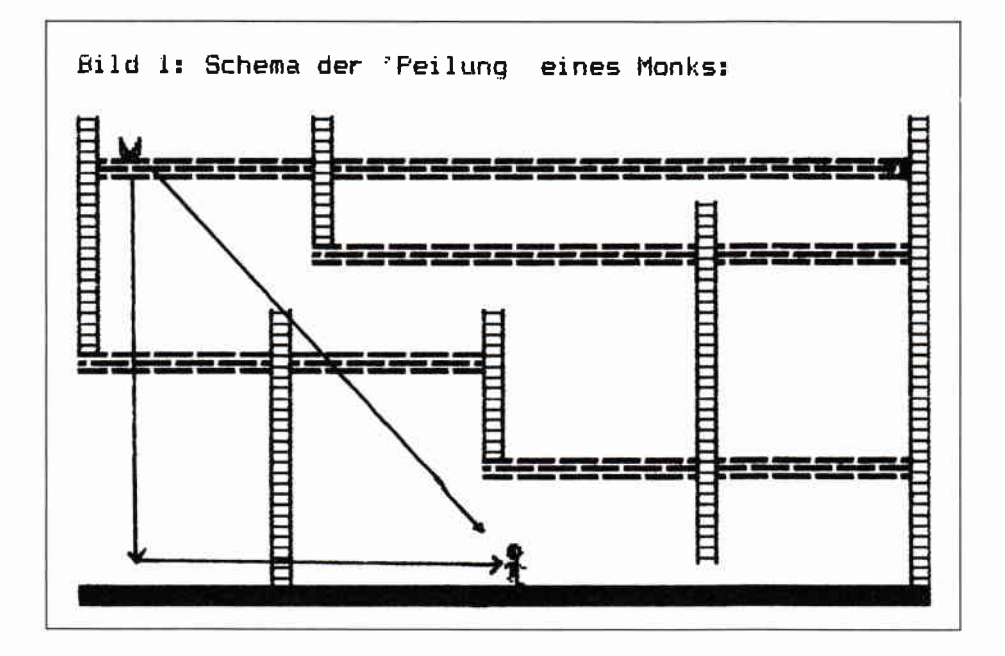

### Die Monks Iernen dazu

Wer sich die Mühe gemacht hat, unseren bisher erstellten Assembler-Quelltext einzutippen und daraus mit einem Assembler eine lauffähige Version gemacht hat, der hat nach Aufruf des Programms mit "CALL &A000" folgendes Bild vor sich: Auf dem Bildschirm wird Spiellevel 1 gezeichnet und fünf Monks beginnen an fünf unterschiedlichen Stellen, sich hin und her zu bewegen. Parallel dazu kann man Karlchen über den Bildschirm huschen lassen, wobei sich die Monster weiter bewegen.

Es werden jedoch bei genauerem Hinsehen gleich mehrere Punkte deutlich, die auf jeden Fall noch verbesserungswürdig sind. Eines dieser Probleme taucht auf, wenn man sich die Bewegungsgeschwindigkeit der Monks einmal anschaut, während sich Karl bewegt und das Resultat mit der Geschwindigkeit vergleicht, die man erhält, wenn Karlchen sich nicht bewegt. Außerdem fällt all denen, die schon einmal mit unterschiedlichen Monkanzahlen experimentiert haben (durch Andern des zweiten Bytes in Zeile 27749), auf, daß aus jeder unterschiedlichen Monkanzahl eine unterschiedliche Bewegungsgeschwindigkeit der Monks resultiert. Das erste dringende Problem besteht also in der genauen Abstimmung der bei den unterschiedlichen Prozessen »Bewegung von Karl« und »Bewegung der Monks«. Diese Problematik der Vereinbarung von zwei unterschiedlichen Abläufen nennt man auch »Synchro-<br>nisation«. Eine zweite Unschärfe des bisherigen Quelltextes erkennt man, wenn man Karl einmal über einen Monk hinwegbewegt. In einem solchen Falle »pendelt« der Monk von nun an immer zwischen nur zwei Zeichen hin und her. Dieses Problem kann durch eine Erweiterung bzw. Anderung der Kontrollroutine der Monster (KONTRI) oder aber durch das Einbinden einer völlig neuen Kontrollroutine umgangen werden. Und schließlich fiillt noch auf, daß wir bis jetzt zwar schon die Monster und ihre Bewegung programmiert haben, wir allerdings Karlchen keinerlei natürlich über jede Kritik (sei sie nun positiv oder negativ) dankbar und freuen uns selbstverständlich auch über andere Anregungen, Fragen oder Hinweise. Deshalb sei hier noch einmal besonders auf die Zeilen 100 bis 200 des Quelltextes verwiesen (im Anschluß an diese Folge), in denen die Adressen aufgeführt sind, unter denen etwaige Leserpost direkt an die Autoren gelangen kann.

Nun wollen wir uns aber unserem ersten großen Problemkreis widmen, den wir mit dem Begriff »Synchroni-<br>sation« überschrieben haben. Die Synchronisation von unterschiedlichen Prozessen ist ein ungemein wichtiger Teilbereich der Softwaretechnik. Ohne Synchronisation kann ein Computer keinerlei Ein- oder Ausgabeprozesse vollführen, daß heißt, Synchronisation ist eine absolute Notwendigkeit bei der Vereinbarung von unterschiedlichen Abläufen. Um zum Beispiel einen Drucker anzusteuern, müssen die beiden Geräte »auf einen Nenner gebracht«, synchronisiert werden. Es muß also vereinbart werden, daß die Daten, die der Rechner ausgibt auch tatsächlich beim Drucker ankommen. Da also die Synchronisation ein so wichtiger Teilbereich der Mikrocomputertechnik ist, wollen wir uns in dieser Serie auch diesem Problemkreis widmen, da vor allem Programmierer, die maschinennah (also Assembler)

# Spieleprogrammierung

Möglichkeit an die Hand gegeben haben, dem bösen Treiben der Monster ein Ende zu bereiten. Wir werden also in dieser Folge - grob gesehen - zwei unterschiedliche Teilbereiche der Spieleprogrammierung behandeln:

- Synchronisation
- Erweitern der Kontrollroutine

Dies sind nur sehr vage Umrisse der Programmteile, die in der jetzigen Folge entstehen sollen, die genauen Vorgehensweisen und Notwendigkeiten werden im Verlauf dieser Folge noch detailliert erarbeitet. Vorab allerdings noch etwas grundsätzliches: wir sind

programmieren, oft vor Synchronisationsproblemen stehen. Allerdings ist zu bemerken, daß eine ausgefeilte Synchronisation im Prinzip für ein so überschaubares Spiel wie HEKTIK nicht unbedingt vonnöten ist, da das Manko einer nicht-synchronisierten Bewegung (also eine nicht immer kontinuierliche Bewegung der Figuren auf dem Spielfeld) durchaus in Kauf genommen werden kann. Für unser spezielles Synchronisationsproblem soll noch einmal das eigentliche Problem genau aufgeschlüsselt werden :

wenn die Monks bewegt werden, während Karl sich nicht bewegt,

wird die Bewegungsroutine der Monster häufiger angesprungen, so daß sich die Monks schneller bewegen

- wenn die Monks bewegt werden, während Karl ebenfalls bewegt wird, so wird die Bewegungsroutine weniger häufig angesprungen, so daß die Bewegung der Monks seltener ausgeführt wird
- problematisch ist die Bewegung der Monks vor allem dann, wenn Karl beginnt, sich zu bewegen oder aber aufhört, sich zu bewegen; in solchen Fällen kommt es oft zum »Hüpfen« der Monks (also zu einer ruckartigen, plötzlichen Bewegung).

Schon aus diesen Problemen wird deutlich, aus welcher Perspektive wir die Thematik der Synchronisation anzugehen haben: wir müssen dafür sorgen, daß die Bewegungsroutine der Monks unabhängig von den anderen ablaufenden Prozessen (etwa der Bewegung von Karlchen) immer in einem bestimmten Rhythmus angesprungen wird. Dieses Ziel, nämlich das Anspringen der Kontrollroutine in genau festgelegten Intervallen können wir am einfachsten auf drei mögliche Arten erreichen:

Interruptprogrammierung Multitasking Verzögerung sprogrammierung

```
Bild 2: Algorithmische Struktur einer "intelligenten" Kontrollroutine
H = Eode des Hintergrundes
   falls H=Karl (221-230)dann Karlchen gefangen
   sonst falls H=Leiter (232)
        dann falls Y-Differenz<0
              dann falls Leiter nach oben
                   dann gehe nach oben
                   sonst falls Y-Differenz>0
                         dann falls Leiter nach unten
                              dann qehe nach unten
                              sonst falls X-Differenz>0
                                    dann falls Ebene nach rechts
                                         dann gehe nach rechts
                                         sonst falls Ebene nach links
                                                dann gehe nach links
```
die von Karlchen beständig angesprungen werden muß (was sollte dann passieren, wenn im Interrupt wieder ein Interrupt auftritt und in diesem Interrupt wieder ein ....). Die zweite Möglichkeit ist die des Multitasking. Hier werden zwei verschiedene Prozesse gleichzeitig ausgeführt (zumindest vom Effekt her, in Wirklichkeit wechselt sich auch hier der Prozessor ab). Der Unterschied zum Interrupt besteht in der Tatsache, daß beim Interrupt zuerst ein Intemrptsignal des Programms vorliegen muß, während beim Multitasking das Signal vom Prozessor kommt. Diese Möglichkeit werden wir ebenfalls nicht anwenden, da sie mit erheblichem Programmier- und Theorieaufwand verbunden ist (um überhaupt erst die Grundlagen für eine

# in Assembler Folge 4

Mit der Interruptprogrammierung könnten wir eine Routine in die »normale« Interruptroutine des CPC einbinden, die innerhalb eines bestimmten Taktes jeweils die Kontrollroutine der Monks anspringt. Diese Möglichkeit wollen wir an dieser Stelle aus zwei Gründen nicht verwenden: zum ersten werden wir die Interruptprogrammierung noch ausgiebig einsetzen, wenn wir den Sound und die Geräuschkulissen für HEKTIK programmieren werden, und zum anderen ist sie in diesem Falle ein wenig zu aufivendig, da ja nicht nur die Kontrollroutine der Monks, sondern auch

### Multitasking-Implementierung zu erarbeiten). Es verbleibt also die Möglichkeit der Verzögerungsprogrammierung, die wir bei HEKTIK in die Tat umsetzen wollen. Das Prinzip der Verzögerungsprogrammierung ist sehr einfach: Zuerst wird die theoretisch maximal auftretende Ausführungszeit des Gesamtprozesses betrachtet. Braucht nun ein Teil des Prozesses aus irgendwelchen Gründen weniger Zeit als unter Maximalbedingungen, so wird die verbleibende Zeitdifferenz künstlich verzögert, zum Beispiel durch eine Zählschleife. Dieses sehr abstrakte Beispiel soll nun am tatsäch-

lichen Fall von HEKTIK verdeutlicht werden. Zuerst werden die beiden zu synchronisierenden Prozesse bestimmt. Das sind in unserem Fall:

P1: Bewegung aller Monks P2: Bewegung von Karlchen

Nun wird die maximale Ausführungszeit der Summe beider Prozesse

 $S = MAX(t(P1 + P2)) = MAX(t(P1))$  $+$  MAX(t(P2))

mit t für Zeit und  $MAX(x)$  für maximal mögliche Ausführungszeit (also Karlchen bewegt gleichzeitig mit den Monks) berechnet bzw. überschlagen. Diesen Arbeitsgang nennt man »skalieren«. Anhand dieser Skala S der Ausführungszeit kann nun an jeden Prozeß unter Umständen eine genügend groß programmierte Verzögerungsschleife (Zählschleife)

```
Z = S - (TAT(t(P1)) + TAT(t(P2)))
```
mit  $TAT(x)$  für die tatsächliche Ausführungszeit anhängen, damit die Ausführungszeiten des Gesamtablaufes immer identisch bleiben. Also kann man mit diesem Verfahren dafür sorgen, daß alle Prozesse zeitgleich, synchron, arbeiten. Der einzig mögliche Weg, das oben gegebene, etwas theoretische Verfahren, in die Tat umzusetzen, besteht nun darin, dafür zu sorgen, daß am Ende jedes Prozesses dessen Ausführungszeit variabel ist, durch eine Verzögerungsschleife dafür gesorgt wird, daß die Ausführungszeit der maximal möglichen entspricht. Wir wollen das nun am Beispiel der Bewegungsroutine MOV (ab Zeile

### Serie

28220) einmal durchspielen: Maximal zu bewegen sind ja fünf Monks. Wir nehmen nun einmal an, die Ausführungszeit der Bewegung für jeden Monk sei gleich und betrage die Konstante KA. Werden nun fünf Monks bewegt, beträgt die Ausführungszeit 5\*KA, bei drei Monks 3\*KA usw. Die maximale Ausführungszeit beträgt demnach 5\*KA. Um also zu berechnen, um welchen Wert wir diese Routine verzögern müssen, muß zuerst die Lösung der Rechnung

 $DT = Grundwert - Monkanzahl * KA$ 

mit Monkanzahl  $=$  tatsächliche Anzahl der Monks der Spielstufe und Grundwert = Basiswert, der bei jeder Sync erreicht werden muß bekannt sein. Um diese Zeit DT müssen wir nun die Routine verzögern. Wir rechnen einmal pauschal damit, diesen Wert KA auf 15 zu setzen, da diese Zahl sich in der Praxis als sehr genaue Näherung erwiesen hat. Die obige Rechnung muß nun am Beginn einer Spielstufe (am einfachsten also in der Routine PNTSCR) aufgerufen werden, hier wird der repräsentative Wert DT für die Verzögerungsschleife berechnet und abgelegt. Die Uberprüfung dieser Zeitmarke wird dann im Synchronisationsteil der Routine MOV, also zwischen MOVMON (Zeile 28100) und MOV (Zeile 28220) vorgenommen. Es ist jedoch an dieser Stelle zu bemerken, daß die so erreichte Synchronisation auf die Benutzung des Joysticks abgestimmt ist. Leser, welche ausschließlich die Tastatur benutzen wollen, müssen alle für die Synchronisation erforderlichen Werte in den Zeilen3932,282l4 und 29450 ihren Bedürfnissen anpassen. Nach einigem Experimentieren dürfte es allerdings ein leichtes sein, die besten Parameter festzustellen. Außerdem müssen wir sicherstellen, daß unabhängig von der Tatsache, ob nun Karl tatsächlich bewegt wurde oder nicht, die Bewegung der Monks (zumindest annähernd) fließend verläuft. Zu diesem Zweck setzen wir den Synchronisationswert auch dann herauf, wenn in die Bewegungsroutine für Karl gesprungen wird (genauer gesagt, bevor in diese Routine gesprungen wird, ab Zeile 3930).

Mit dieser ganzen Problematik haben wir allerdings ein Sync-Problem noch nicht erfaßt. Wenn Karl sich nämlich an einer Stelle befindet, an der er sich in eine bestimmte Richtung nicht bewegen darf (beispielsweise auf einer Leiter bei gewünschter Rechtsbewegung), so beginnen dann die Monks, wie die Wilden über den Bildschirm zu flitzen. Das liegt daran, daß der Sync-Wert aufaddiert wird, obwohl in Wirklichkeit überhaupt keine Zeit durch die Bewegung von Karl »verbraucht« wurde. Daraus resultiert dann diese zu schnelle Bewegung.

Allerdings werden wir diesem Problem in der nächsten Folge zuleibe rücken (mit weniger Theorie als diesmal).

Die zweite Problematik, die nun behandelt werden soll, befaßt sich mit einer Erweiterung der Kontrollroutine der Bewegung der Monster. Dazu müssen wir nun zunächst einige Fakten klarstellen. Zum einen sollen die nun vorgestellten Lösungen keinen Ausschließlichkeitsstatus haben, da dank unserer in der letzten Folge vorgestellten, sehr flexibelen Datenstruktur jeder Leser selbst genau festlegen kann, welche Kontrollroutine er in welcher Spielstufe für sinnvoll hält, indem er die Adresse die Routine an die entsprechende Stelle der Levelstrukturtabelle ab Zeile 27749 einträgt.

Wir werden nun einige grundsätzliche Uberlegungen treffen, die sich mit einer etwas intelligenteren Kontrollroutine befassen, als die, die wir in der letzten Folge vorgestellt haben. Zu diesem Zweck greifen wir noch einmal auf das Einbahnstraßen-Modell zurück, was in der letzten Folge die Grundlage für das erste Kontrollmodell der Monster (KONTRI) darstellte. Wir erinnern uns: ein Auto, welches mit einem Peilgerät ausgestattet ist, folgt einem Sender, indem es an jeder Kreuzung eine Peilung einleitet und dann eventuell die Richtung korrigiert. Nun gerade der letzte Teil

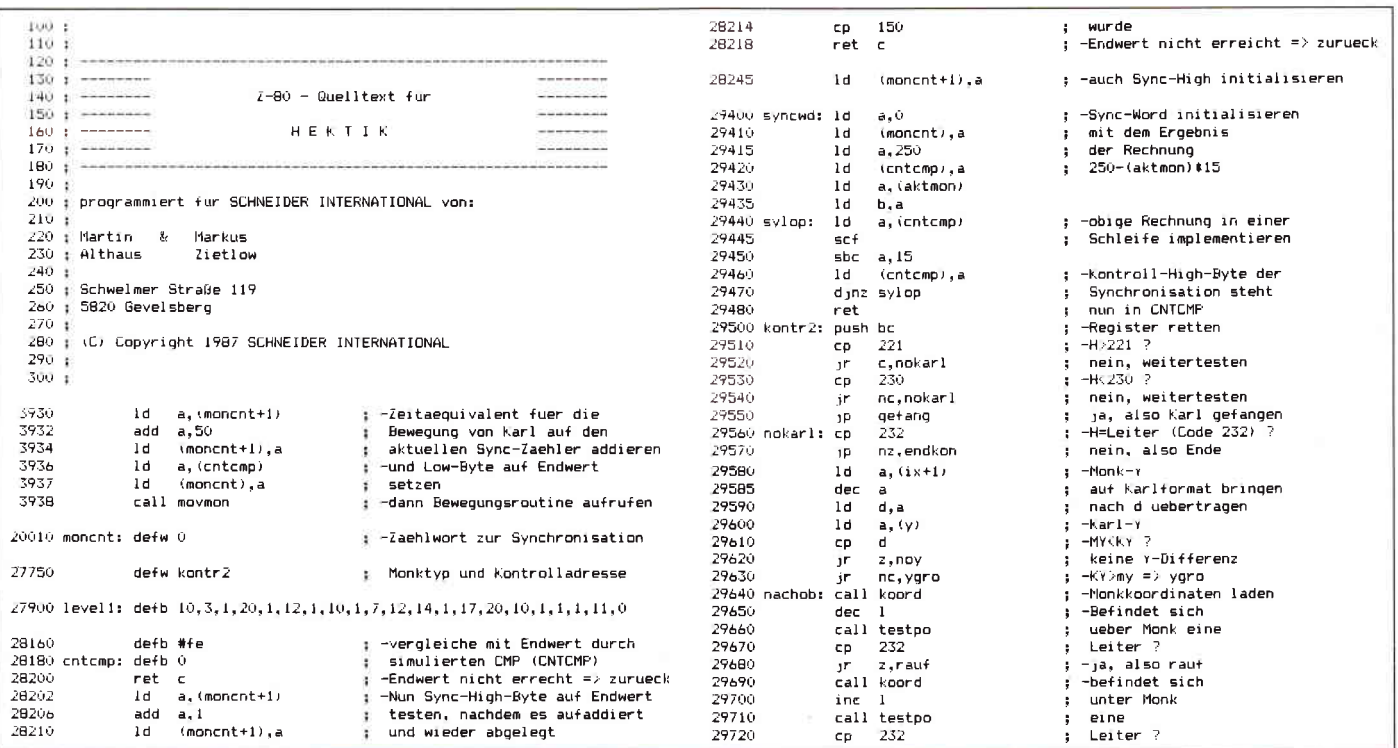

## **ARNOR**

9.00-10.30 Uhr u. 15.00-18.30 Uhr **EPROM's: Die Software** auf Tastendruck!

### **PROTEXT**

Info-Tel: 8735

**SIREN** 

**Die Schneider-Utilities** 

**DISCOVERY PLUS** 

 $+ DM 35. -$ 

**HANDY MAN 416 k** 

416 k auf 3"-Diskette!!!

sette. 7 Programme!

**TWO ON ONE PACK** 

DM 99.-

**DISC-MATE** 

**MASTERDISC** 

**Einzigartiger Tape to Disc Transfer** 

4 Transferprogramme für normale, headerlose,

**DISCUS:** DISCovery User Service. 285 Transfer-

einsenden. Das alte DISCOVERY (ohne PLUS)

problemlösungen und Tips in DISCUS 1, 2, 3 u. 4.

**Pro DISCUS DM 5.-, seperate Bestellung +DM 1.-**<br>DISCOVERY PLUS - UPDATE (TD1)! Original + DM 10 -

60 k mehr auf jeder Diskette. Superschnelles Forma-

tierprogramm f. alle Formate plus SUPERMAT 202 k

u. SUPERMAT 208 k. Neue Formate voll softwareun-

terstützt. SUPERMAT läuft auch unter CP/M. Wahl-

kettenstartprogramm. DISCSEARCH, FILESEARCH

(Editorfunktion, String-Textsuche etc.) für alle For-

mate. Superschneller Backup von Diskette auf Kas-

Ein Wahnsinnspaket! (CPC-Magazin 2.87, S. 20)

Disketten-Utilities Transfer, Disc-Editor, Backup etc.

Backup von Ihren Disketten, auch unformatierte Spu-

ren usw. Gelöschte Files retten. Alle Directory-Einträge editieren und verändern. Fast-Formatter, File-Copy, Sektor-Editor usw. Insges 12 Super-Utilities!!

Für CPC 464/664/6128 3"-Diskette nur DM 59.90

MASTERDISC und HANDY MAN auf einer 3"-Diskette

Gelöschte Files retten und vor dem Löschen schüt-

zen. Files verstecken/sichtbar machen. DIRectory-

Editor, Sehr komfortables und schnelles Kopierpro-

gramm, ideal für den schnellen Backup wichtiger

Daten. Laufwerks-Speedup um 20%. Ein Muß für

Für alle CPC's incl. Netzteil. Qualitätslaufwerk in

massivem Aluminiumgehäuse (3 mm stark) farblich

passend zum CPC. Paßt in der Größe auf das Erst-

Zum Hammerpreis von DM 333.- + DM 8.- Versand-

Für JOYCE, JOYCE plus 3"-Diskette nur DM 59.90

CP/M PLUS UTILITIES für den JOYCE

Für CPC 464/664/6128 3"-Diskette nur DM 59.90

frei im Erst- oder Zweitlaufwerk. MENU MAKER Dis-

Kassette auf Diskette, auch "Problemfälle"!

464/664/6128 3"-Disk. nur DM 59.90

Speedlock u. Turboload-Programme. Kopiert von

AA schrieb: "Probably the best tape to disc copier".

- Die Textverarbeitung auf England's CPC's
- Superschnell und vielseitig Textoperationen für alle Ansprüche (Text, Seiten,
- Kopf u. Fußzeilen etc.). Rasendschnelle Verarbeituna
- Große Textfiles (mit EPROM ca. 40 k)
- **<u>Übernimmt Files anderer Textprogramme</u>**
- 7 internationale Zeichensätze Unterstützt alle Drucker
- Die engl. Zeitschrift YOUR COMPUTER schrieb:
- "The best AMSTRAD WP at any price....
- Diskette/ROM DM 99.90/129.90

### **PROTEXT JOYCE: Preis a.A.**

### **PROMERGE**

Die Erweiterung für PROTEXT **Baut die hervorragenden Features von PROTEXT** weiter aus.

- Leichtverständliches Mailmerge
- **Automatisches Neu- und Umformatieren**
- Selektives Drucken (z.B. blockweise)
- ROM-Version editiert zwei Files gleichzeitig, kopiert Files ineinander (auch selektiv)
- Backaround Printing
- Mehrspaltiges Layout
- Dezimalkalkulator etc. etc. etc. Diskette/EPROM DM 89.90/119.90
- 

### **UTOPIA**

- **Spitzenutilities**
- **Graphics Screen Dump' auf Drucker (jede Farbe** in anderer Schattierung) Kompletter Disketten-Sektor-Editor
- Eine ganze Stange Utilities in der Art Ihrer CPM-
- Programme, jedoch sofort verfügbar (Kopieren, Löschen, Umbenennen etc.).
- **BASIC Programmierhilfen wie FIND & REPLACE.** Mehr als 45 neue Befehle in einem EPROM.

Die Zeitschrift AMSCLUB schreibt: "UTOPIA is by far the best utilities Rom . . . It's worth buying a rom<br>board just to plug it in".

### **EPROM DM 99.90**

### **MAXAM**

- Der Klassiker Superschneller Assembler/Disassembler
- Mischt MC-Code mit BASIC
- 
- Kompletter Monitor und Full Screen Speichereditor etc.

Die Zeitschrift ELECTRONICS & COMPUTING schrieb: "This piece of software should be held up as an example of what can be done by programmers who care. It is brilliant!

Diskette/Eprom DM 99.90/129.90

### **MODEL UNIVERSE**

- **Dreidimensionales Zeichen-System**
- Entwerfen Sie Ihr eigenes Design in drei Dimensionen, so einfach wie mit herkömmlichen Systemen
- Entwürfe/Körper voll um alle Achsen drehbar
- Blickrichtung und Perspektive wählbar
- ZOOM: Betrachten Sie Ihren Entwurf 'von Innen
- Entwürfe speichern (Disk./Kass.)
- Screendump/Ausdruck auf jedem EPSON-kompatiblen Drucker (incl. Schneider-Drucker)
- Unter Nutzung aller 27 Farben bestehen un-
- Diskette DM 79.90

### **ROMBO**

**EPROM-Karte zur Aufnahme von 8 EPROM's** 

 $\overline{\mathcal{L}}$ 

- Original 1. Qualität!
- Muß für jeden Soundfreak DM 139.90

- geahnte Grafik-Möglichkeiten
- 

DM 119.90 (Adapter f. CPC 6128 DM 30.-)

### **3"-Disketten (Maxell)**

10 Stück DM 69.-!

### **Britannia Romboard SUPER ROMPLUS**

- **EPROM-Karte für 14 ROM's (Eproms) am CPC**<br>- Komplett mit Auto-ROM-Control-System
- Verwaltet 14 ROMs auf allen CPC's
- Start-Up Menü für leichte ROM-Auswahl
- Akzeptiert 16 k Sideway RAM Module 80 Zeichen Modus auf Tastendruck
- Durchaeführter Erweiterungsbus
- Das Ganze in einem GESCHLOSSENEN Gehäuse DM 149.90, (Adapter f. CPC 6128 DM 30.-)

### **Britannia PHASOR ONE Joystick**

Der Joystick mit Griff, völlig neves Design **FIRE-Button im Griff** 

- Pistolgrip-Design
- Präzise Microschalter
- Ultra Sensitive Control Lever
- für schnelle Reaktionen
- **Extra langes Kabel**
- Stahlschaft kugelgelagert DM 39.90

### **DART-Lightpen**

### Der Lightpen, der wirklich funktioniert

- In modernster Lichtleitfasertechnik
- Perfektes Zeichenprogramm, menügesteuert
- FILL, UNFILL, TEXT, BOX, ROTATE etc. MODE 0.1 u. 2. Alle 64000 Pixel erreichbar
- Komplett mit Interface und Software
- Durchgeführter Erweiterungsbus
- DM 119.90, (CPC 6128 Adapter DM 30.-)

### **SUPERCOPY**

Universal-Disketten-Kopierprogramm (BACKUP!)

Kopierprogramm mit Erfolgsgarantie und Superservice: Sollte das Programm bei einem Kopierschutz versagen, bieten die Hersteller gegen Einsenden des Programms einen kostenlosen Update, der den neuen Kopierschutz erkennt. 3"-Diskette DM 79.-

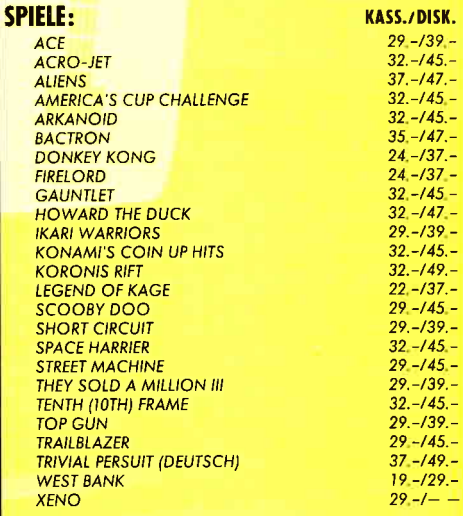

Liste für weitere brandheiße Titel zu Superpreisen (auch JOYCE und PC) anfordern!

Dolum, Unierschrift

PLZ. On

Stroße

### Händleranfragen erwünscht!

Lieferung per Nordmanme \* Versandkoden oder Vorkosse \* DM 4 - auf PschKle 31 3153-853 PschA Nürnberg Chromatine + Versandkosten oder Vorkosse + DM 4.- auf PschMao 31.31-33-31 PschAn Numberg<br>Chromatine + Versandkosten oder Vorkosse + DM 4.- auf PschMao 31.31-33-31 PschAn liegen bei)<br>Chromatine + Versandkosten oder Vorkosse

- Kein extra Anschluß notwendig Komplett mit zwei 30 W-Lautsprechern, Stereo-
- kopfhörer und DEMO-Software Beliebige HIFI-Lautsprecher anschließbar. Ein

### **MAESTRO STEREOVERSTÄRKER** - Die perfekte Soundmaschine für Ihren CPC

- Nutzt die Soundmöglichkeiten Ihres CPC voll aus
- **Ihre Software in totalem Stereo**

**Bei Bestellung bitte CPC-Typ angeben.** 

laufwerk. Voll kompatibel. Preis incl. Anschlußkabel.

kostenanteil.

Für alle CPC's

hi 87

**3"-Zweitlaufwerk AMDRIVE** 

den JOYCE-User.

des Modells (».. die Richtung korrigiert«) wurde bisher noch nicht programmiert. Vielmehr müßte die Formulierung für die jetztige Version eher lauten ».. die Richtung umgedreht«, da in der Kontrollroutine KONTR1 die Bewegungsrichtung des Monks lediglich genau umgedreht wurde. Wir wollen nun aber die Richtung nicht einfach umdrehen, sondern korrigieren. Um aber festzustellen, welche neue Bewegungsrichtung die zweckmäßigste ist, müssen wir zunächst erst ein Verfahren finden, welches sicherstellt, daß für den Monk<br>eine Möglichkeit besteht, Karlchen »anzupeilen«. Zur Verdeutlichung dieses Peilproblemes soll Schaubild 1 dienen. Wir gehen also davon aus, daß diese Peilung ebenfalls wieder nur an jeder Kreuzung ausgeführt werden soll. Gelangt ein Monk an eine Kreuzung, so wird also nun unser Karlchen »anvisiert«. Das heißt, es wird ein gedachter Pfeil in Richtung Karlchen gezeichnet, der auf Bild 1 ebenfalls zu sehen ist. Zum gleichen Ziel kann der Monk gelangen, wenn der Pfeil in zwei unterschiedliche Vektoren (einer für die Xund einer für die Y-Richtung) aufgesplittet wird. In der Praxis sieht das so aus, daß die Differenzen der Koordinaten von Karl zu den Koordinaten des jeweiligen Monks berechnet werden. Wir erhalten hier dann zwei Werte, die entweder positiv oder negativ sein können (je nachdem, ob sich Karl rechts oder links bzw. unterhalb oder oberhalb des Monks befindet). Der eigentliche

Kernpunkt dieser neuen Routine ist nun folgender: Für uns hat die Bewegung in Y-Richtung absolute Priorität. In der Realität bedeutet das, daß der Monk immer erst versuchen soll auf die gleiche Ebene wie Karl zu gelangen und erst wenn diese Möglichkeit nicht besteht, versuchen soll, Karl rechts oder links (e nach Vorzeichen der X-Differenz) zu fangen. Um nun diesen theoretischen Algorithmus in die Tat umzusetzen, schauen wir uns noch einmal das Fragment der Bewegungsroutine der Monster (MOVMON) an, in welchem entschieden wird, ob in die Unterroutine zu Bewegungskorrektur gesprungen werden muß (ab Zeile 28940):

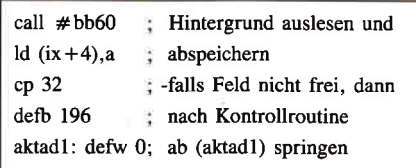

Sobald der Hintergrund eines Monks also ungleich 32 (also Leerzeichen) ist, wird über unseren simulierten Befehl "CALL Nz,(aktadl)" in die Kontrollroutine der Bewegung gesprungen, und zwar beinhaltet der Akkumulator den Tastaturcode des Zeichen »hinter« dem Monk. Wir werden nun zu Beginn unserer neuen Kontrollroutine KONTR2 einfach ein Programmsegment einbauen, das je nach Inhalt des Monkhintergrundes zu einem unterschiedlichen Teilstück der Kontrollroutine springt. Umgangssprachlich gesehen haben wir

die Reihenfolge bei der Abbarbeitung des Hintergrundes zu beachten, die in Bild,2 gegeben ist.

Das mag auf den ersten Blick ein wenig kompliziert erscheinen, ist aber im Prinzip eine sehr einfache und überschaubare Hierarchie des Abarbeitungsvorganges. Wir haben lediglich alle Möglichkeiten aufgeschlüsselt, falls der Hintergrund Karlchen, Leiter oder Ebene darstellt. Das einzige Problem besteht nun lediglich darin, diese Struktur in Assembler-Quelltext umzusetzen. Aber auch das ist kein eigentliches Problem mehr. Es kann nämlich die obige Struktur sogleich mühelos in ein Assemblerprograrnm umgesetzt werden. Wir haben diese Routine KONTR2 genannt und ab Zeile 30120 im Quelltext implementiert. Um sie in das Programm einzubinden, muß lediglich die nun neue Kontrolladresse in die Levelstrukturtabelle (Zeile 27750) eingefiigt werden.

Zugegebenermaßen war diese Folge vielleicht in einigen Bereichen ein wenig zu trocken. Doch in der nächsten Folge wird das vollkommen anders werden. Denn dann werden Sound und Geräuschkulissen das Thema bilden. Vielleicht vermissen einige an dieser Stelle die Routinen, mit denen sich Karl zur Wehr setzen kann. All die seien auf Folge 6 verwiesen, in der der Kampf »Karlchen gegen Monks« eine neue Dimension erreichen wird. So long.

(Martin Althaus/Markus Zietlow)

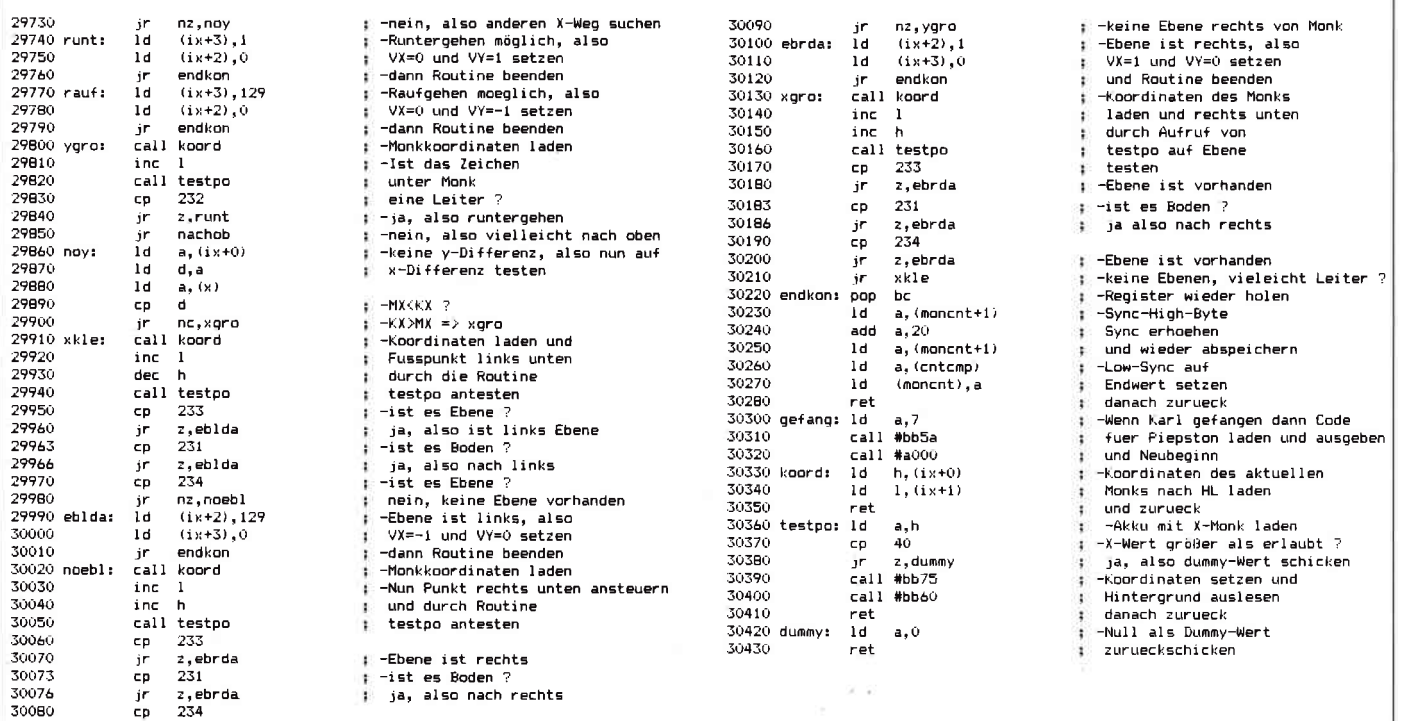

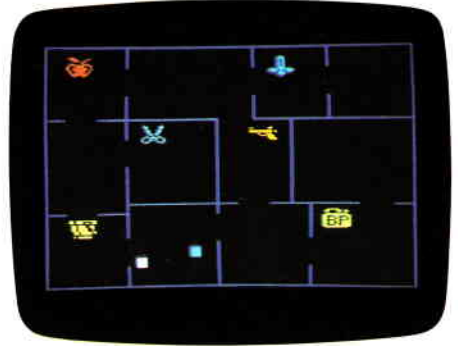

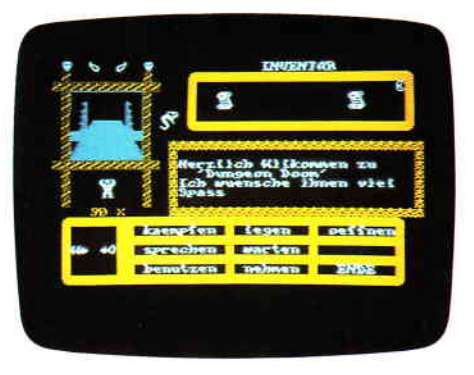

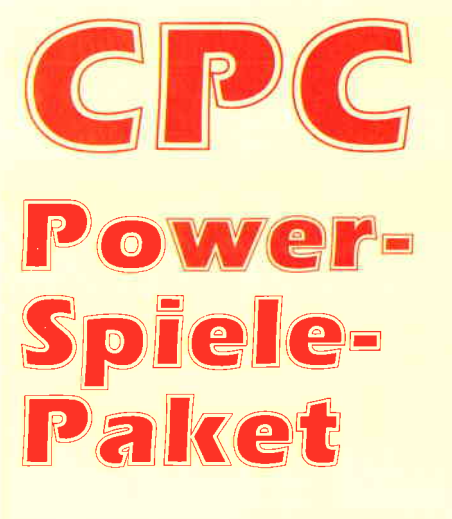

für CPC 464 · 664 · 6128

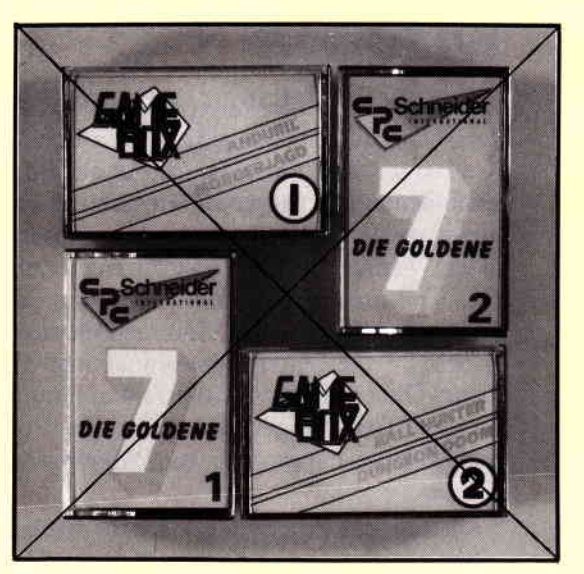

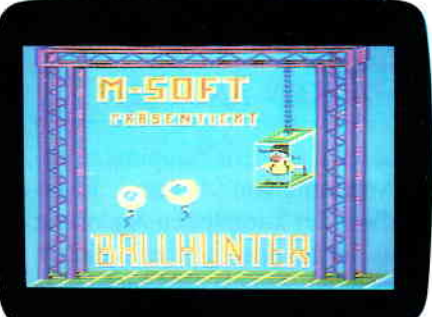

### **Nur solange Vorrat reicht:**

Die beliebten 4 Spielesammlungen zum Knüllerpreis Goldene 7 (1), Goldene 7 (2) Gamebox 1, Gamebox 2

das bedeutet insgesamt **18** tolle Spiele für alle CPC Compuer!

Folgende Titel finden Sie enthalten: Secret of Wizard, Turlen, Zadora,3D Labyrinth, Die alte Burg, Space Race, Galaxis, Schatz, Garten Manager, Berg der Monster, Poker, Super Chance, Captain Starships Test, Oil Willi, Anduril, Mörderjagd, Ball Hunter, Dungeon Doom

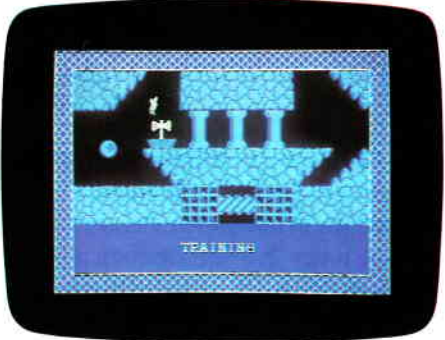

Power-Spiele-Paket für CPC 464/664/6128 = 4 Kassetten nur  $50, -$  DM  $= 4$  Disketten 3" nur **70, - DM** 

## Bestellkarte benutzen!

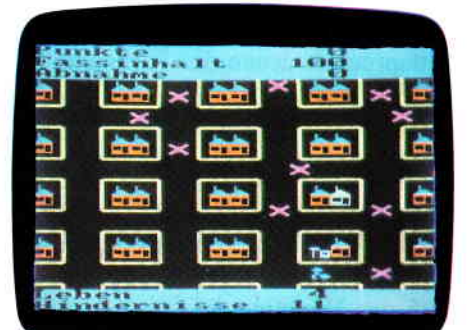

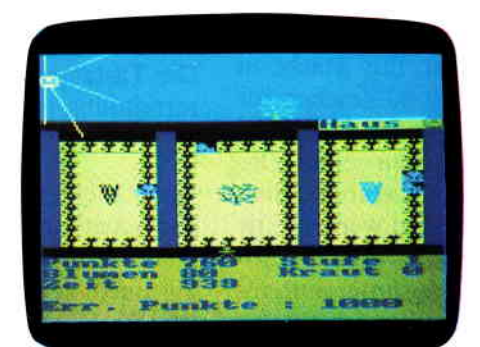

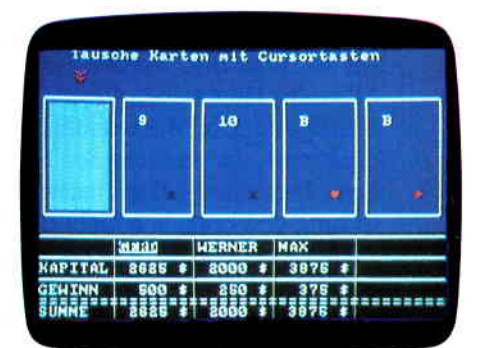

# DMV, Postfach 250, 3440 Eschwege

### Programm

# **Maske**

Das Programm »Maske« ermöglicht das Erfassen und Andern von Bildschirmmasken. Der Benutzer erfaßt seine Konstanten und Variablen direkt am Bildschirm, die anschließend per Programm interpretiert und in einer Parametertabelle gespeichert werden. Zasätzlich können zu jedem Variablenfeld weitere Parameter erfaßt werden, die zum Teil im Interpretationsprogramm programmsteuernde Wirkung haben, z.B. Summenbildung, Tabulatorfunktionen, Rechenformeln, Autofunktionen etc. Hierzu jedoch mehr. Die ermittelten und erfaßten Parameter können auf Kassette/Diskette gespeichert und bei Programmstart des Interpretationsprograrnms zur Programmsteuerung geladen werden.

Nach Start des Programms »Maske« erscheint auf dem Bildschirm das Hauptmenü (siehe Beispiel 1). Durch Erfassen der Kennziffern wird der entsprechende Menüpunkt angesprungen. Die Enter-Taste braucht hierbei nicht betätigt zu werden.

### Menüpunkt 1 »NEUE MASKEN ERFASSEN«

### 1.1

Nach Anwahl des 1. Menüpunktes erscheint auf dem Bildschirm eine Maske zur Erfassung des Programmnamens (max 4 st.) und die Anzahl der zu erfassenden Masken. (Hardcopy 2) Die Anzahl ist in diesem Programm durch die Variable »MTA1« auf 2 begrenzt. Dies liegt in der Speicherknappheit begründet, kannjedoch durch Entfernen der Kommentarzeilen im Listing umgangen werden. Der Mapsetname wird automatisch vom Programm ermittelt (Programmname  $+$  »M«). Zu den einzelnen Variablenfeldern kann per Tab-Taste gesprungen werden. Mit der Enter-Taste wird die Maske verlassen.

Erfassen Sie bei Anzahl Maps eine 0 so wird ins Hauptmenü verzweigt.

### t.2

In der nun folgenden Maske kann eine Maskenverkettung festgelegt werden. Im Interpretationsprogramm haben diese Parameter steuernde Wirkung z. B.. durch Blättern vom 1. auf das 2. und danach wieder auf der erste Bild. Sie legen unteranderem die Erfassungsreihenfolge der einzelnen Masken im Interpretationsprograrnm fest. Mit der Tab-Taste erreichen Sie die Eingabefelder mit der Enter-Taste verlassen Sie die Maske (Hardcopy3).

### 1.3

Im nächsten Bild werden Sie aufgefordert, Ihre Maske zu erfassen. Hier stehen Ihnen 20 Zeilen mit 80 Zeichen zur Verfligung. Die Maske enthält am oberen und rechten Rand ein Lineal, der restliche Schirm ist mit Punkten geflillt. Das Lineal und die Punkte dienen lediglich der besseren Orientierung und brauchen nicht überschrieben zu werden. Die Zeilen  $21-24$  sind für Programmhinweise sowohl im Programm »Maske« als auch im Interpretationsprogramm reserviert. Innerhalb des Bildschirms können Sie sich mit den Pfeiltasten bewegen. Tippen Sie nun bitte lhre Maske ein.

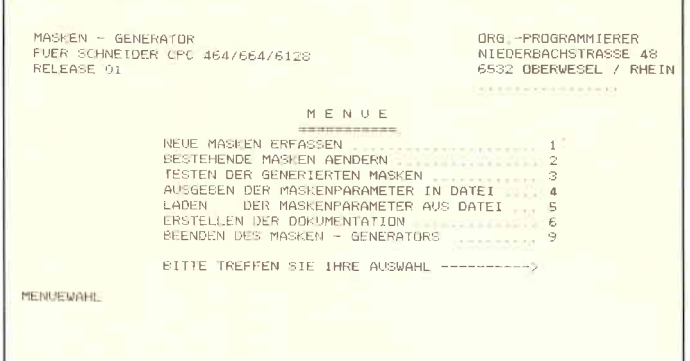

(siehe Hardcopy 4 und 5). Mit der Enter-Taste verlassen Sie dieses Bild.

Per Programm werden nun die Parameter ermittelt. Eingaben sind mit der Enter-Taste zu quittieren.

Je nach Anzahl der zu efassenden Masken verzweigt das Programm zu Punkt 1.3.

Ist die letzte Maske erfaßt, kehrt das Programm ins Hauptmenü zurück.

### Menüpunkt 2 »BESTEHENDE MASKEN ÄNDERN«

Nach Anwahl des Menüpunktes 2 ausdem Hauptmenü erscheint das Untermenü zur Anderung von Masken 2.lMenüpunkt 1 des Untermenüs dient der kompletten Änderung von Masken. Ein Verzeichnis der im Speicher befindlichen Masken gibt Ihnen die Möglichkeit, gezielt die Maske auszuwählen, die Sie ändern wollen. Mit der Tab-Taste bewegen Sie sich zu Maskennamen und kennzeichnen die zu ändernde Maske mit einem » $X<sub>*</sub>$ . Nach betätigen der Enter-Tase wird Ihnen die ausgewählte Maske wie in Hardcopy 4 und 5 ausgedruckt zur Verfügung gestellt. Die Anderung sowie die anschließende Parameterermittlung erfolgt analog der Maskenerfassung wie unter Punkt 1.3 beschrieben.

### 2.2

Menüpunkt 2 des Untermenüs bietet die Möglichkeit die manuell zu erfassenden Parameter gezielt zu ändern. Die Maske für die Sie die manuell zu erfassenden Parameter ändern wollen, wählen Sie wie unter 2.1 beschrieben aus. Durch Eingabe der Feld-Nr. greifen Sie innerhalb einer Maske gezielt auf ein Feld zu.

Bevor Sie diesen Menüpunkt anwählen ist es sicherlich sinnvoll über Menüpunkt 6 des Hauptmenüs eine Dokumentation zu erstellen, um Kenntnis über die entsprechenden Feld-Nummern zu erhalten.

Die Tastaturfunktionen entsprechen denen der Parameterermittlung unter Punkt 1.3 beschrieben.

### 2.3

Unter Menüpunkt 3 des Untermenüs können Sie die Maskennamen und die Anzahl der Masken ändern.

Dies ist sinnvoll, wenn Sie bereits Masken erfaßt haben, die einem neu zu erstellenden Programm ähnlich sind. Laden Sie über Menüpunkt 5 das Hauptmenü, Ihre bereits erfaßten Masken in den Speicher.

Ändern Sie dann den Programmnamen (Maskennamen werden automatisch geändert = Programmame +  $M + Mass$ kennummer) wie hier beschrieben und passen wie unter Punkt 2.1 beschrieben die alte Maske Ihren neuen Bedürfnissen an.

 $2.4$ 

Untermenü 4 bringt Ihnen das bereits von der Maskenauswahl her bekannte Bild. Es zeigt die Maskennamen und die Anzahl Felder pro Maske.

### **Menüpunkt 3** »TESTEN DER GENERTERTEN MASKE 2«

Nach Anwahl des Menüpunktes 3 erscheint die bereits bekannte Maskenauswahl. Positionieren Sie mit der Tab-Taste auf die entsprechende Maske und kennzeichnen Sie mit einem »X«. Nach Betätigen der Enter-Taste erscheint die Maske in ihrer endgültigen Form am Bildschirm. Nun können Sie durch Erfassen von Daten die Feldlängen und die Differenzierung von alpha und numerischen Eingaben überprüfen. Mit der Tab-Taste können Sie sich von einem zu anderen Feld bewegen, mit den Pfeil-Tasten innerhalb der

### für 464-664-6128

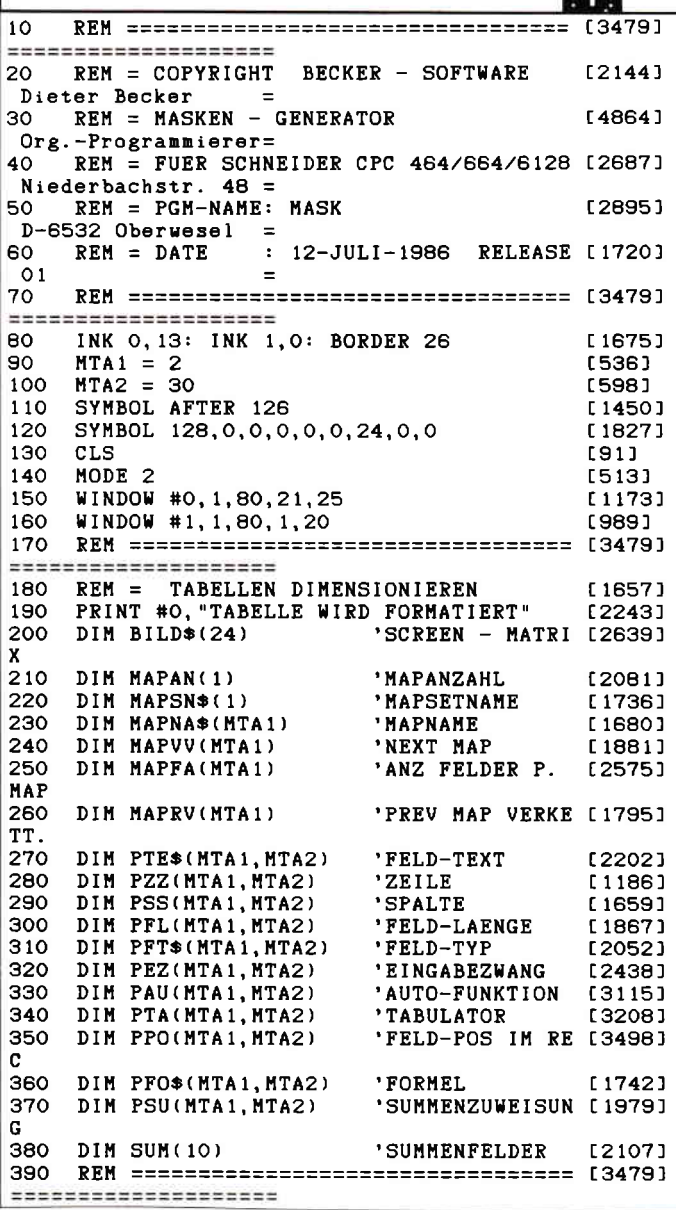

Felder. Clear- und Delete-Taste haben ebenfalls ihre Funktion. Mit der Enter-Taste verlassen Sie die Erfassungsmaske (siehe Hardcopy 6 und 7).

### Menüpunkt 4 »AUSGEBEN DER MASKENPARAMETER IN DATEI«

Dieser Menüpunkt ist selbsterklärend und bedarf keiner weiteren Erläuterung.

### Menüpunkt 5 »LADEN DER MASKENPARAMETER AUS DATEI«

Dieser Menüpunkt ist selbsterklärend und bedarf keiner weiteren Erläuterung.

### Menüpunkt 6 »ERSTELLEN DER DOKUMENTATION«

Gibt eine Dokumentation der Maskendaten aus.

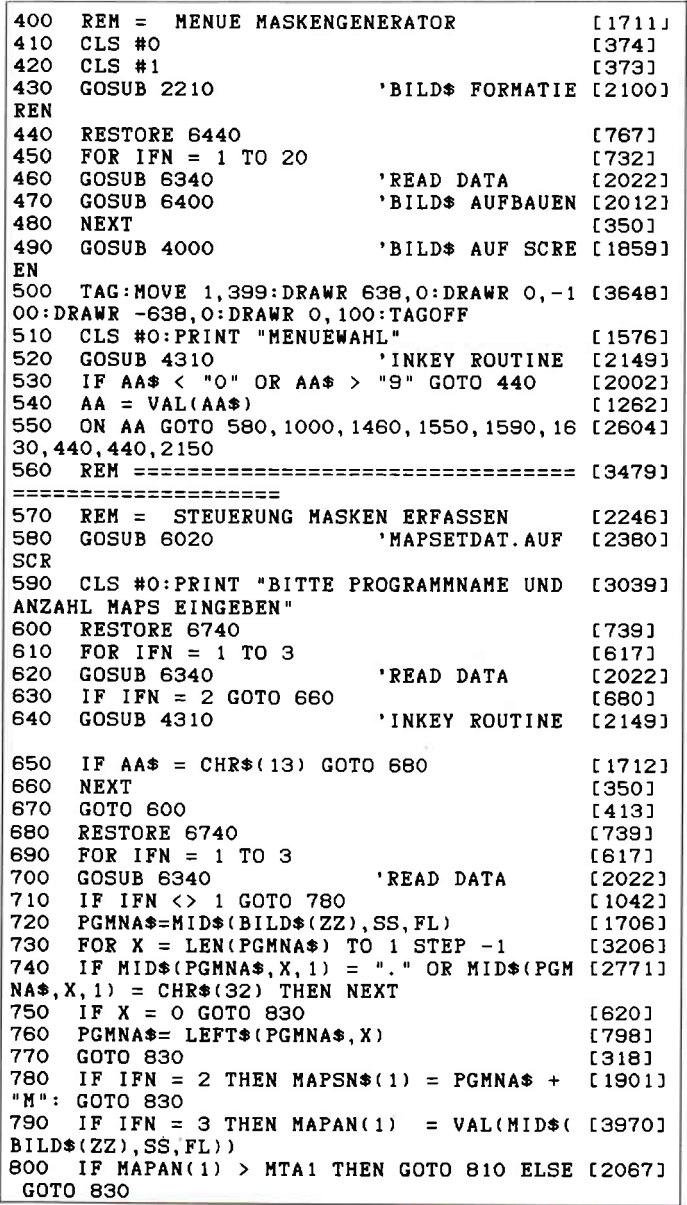

### Programm

810 PRINT "MAXIMAL "; MTA1; " MAPS MOEGLICH [3343] 820 GOTO 600  $[413]$ 830 **NEXT** [350] 840 **GOSUB 5090** 'MAPVERKETT ERF [853] 850 IF POINT = 1 THEN RETURN  $[1316]$ 860 FOR IMA = 1 TO MAPAN(1) **L10351** 870 **GOSUB 2210** 'BILD\* FORMATIE [2100] **REN GOSUB 2300** 880 'SCREENRASTER A [2443] UFB. eso CLS #0<br>900 CLS #0 (1011)<br>910 PRINT "ERFASSEN SIE IHRE KONSTANTEN, N (4612) UNERISCHE VARIABLE MIT #, ALPHA MIT \*<br>920 PRINT "BEENDEN MIT ENTER-TASTE" **L30601** 930 **GOSUB 2880** 'MASKE ERFASSEN [2552] 940 CLS #0  $13741$ 950 **GOSUB 2970** 'ERM. FELDATTRI [1143] **BUTE** 960 **NEXT** [350] 970 GOTO 410 'RETURN MENUE [1739] 980 ==================== 990 REM = MENUE MASKEN AENDERN  $117551$ 1000 CLS #0 [374] 1010 CLS #1 [373] 1020 GOSUB 2210 'BILD\$ FORMAT.  $[1562]$ 1030 RESTORE 6640 [695] 1040 FOR IFN = 1 TO 7 [629] 1050 GOSUB 6340<br>1060 GOSUB 6400 'READ DATA [2022] 'BILD\$ AUFBAUEN [2012] 1070 NEXT  $13501$ 1080 GOSUB 4000 'BILD\* AUF SCRE [1859] EN. 1090 CLS #0: PRINT "MENUEWAHL" [1576] 1100 GOSUB 4310 'INKEY ROUTINE [2149] 1110 IF AA\$ < "0" OR AA\$ > "9" GOTO 1030 [2071]  $1120 AA = VAL(AA*)$ [1262] 1130 ON AA GOTO 1160, 1270, 1330, 1390, 1030, 1 [2515] 030, 1030, 1030, 410 1140 REM --------------------------------- [2865] 1150 REM - STEUERUNG MASKE KOMPLETT AENDE [3084] **RN** 1160 GOSUB 5690 'MAPNAME SELECT [1279] 1170 IF IMA = 0 GOTO 1000 [865] 1180 GOSUB 2210 'BILD\* FORMATIE [2100] **REN** 1190 FIA\$="\$":FIN\$="#"  $16311$ 1200 GOSUB 3900 'ERF. MASKE AUFB [3101] **AUEN** 1210 GOSUB 4000 'BILD\* AUF SCRE [1859] EN 1220 GOSUB 2880 'MASKE ERFASSEN [2552] 1230 GOSUB 2970 'ERM. FELDATTRI [1143] **BUTE** 1240 GOTO 1000 **'RETURN MENUE** [1106] ------------------- [2865]  $1250$  REM  $-----$ 1260 REM - STEUERUNG FELDER INNERHEINER MA [4668] SKE GEZIEHLT AENDERN 1270 GOSUB 5690 'MAPNAME SELECT [1279] 1280 IF  $IMA = 0$  GOTO 1000 [865] 1290 GOSUB 5880 'FELDER AENDERN [2030] 1300 GOTO 1000 [339] 1310 REM ------ $-$  [2865] |--------------------<br>|1320 REM - STEUERUNG MAPNAME AENDERN  $[2214]$ 1330 POINT = 1 [259] 1340 GOSUB 580 [960] 1350 POINT = 0  $[256]$ 1360 GOTO 1000  $[339]$ 1370 REM ------------- [2865] -------1380 REM - STEUERUNG LISTE DER GESPEICHER (3968) TEN MAPS 1390 GOSUB 6020 'MAPSET-DAT A.S [1493] CREEN 1400 CLS: PRINT "WEITER MIT ENTER-TASTE" [2473] 1410 AA\$=INKEY\$<br>1420 IF AA\$="" GOTO 1410 [328] [637] 1430 GOTO 1000 [339] 1440 REM ================================== [3479]

====================== 1450 REM = STEUERUNG TESTEN DER GENERIERT [4137] **EN MASKE** 1460 GOSUB 5690 'MAPNAME SELECT [1279] 1470 GOSUB 2210 'BILD\* FORMATIE [2100] REN 1480 FIA\*=".":FIN\*="." [965] 1490 GOSUB 3900 'ERF. MASKE AUFB [3101] **AUEN** 1500 GOSUB 4000 'BILD\$ AUF SCRE [1859] EN 'ABARB. PARA ER [1821] 1510 GOSUB 4090  $F - R$ 1520 GOTO 410 ===================== 1540 REM = STEUERUNG MASKEN AUSGEBEN IN P [3653] ARM-DATEI 1550 GOSUB 2410 'PARAMETER AUSG [1662] **EBEN** 1560 GOTO 410 [450] ==================== 1580 REM = STEUERUNG MASKEN LADEN AUS P [2973] ARM-DATEI 1590 GOSUB 2630 'PARAMETER LADE [1906] N 1600 GOTO 410 [450] ==================== 1620 REM = STEUERUNG ERSTELLEN DOKUMANTAT [2138] **ION** 1630 PRINT #8, CHR\$(27); "B"; CHR\$(1) 'SELE [2206] CT PICA PITCH 1640 PRINT #8.CHR\$(27); "0"; **10RL 122881** OB UNT RAND 1650 PRINT #8, CHR\$(27); "R"; CHR\$(2); 'FEST [3151] L OBER. RAND 1660 PRINT #8, CHR\$(27); "N"; CHR\$(4); **FEST [3407]** L UNTER. RAND 1670 PRINT #8  $(343)$ 1680 GOSUB 5590 'PRIN [2966] T UEBERSCHRIFT 1690 PRINT #8  $13431$ 1700 PRINT #8, TAB(2); "PROGRAMM-NAME.. "; PG [3833] MNA\$: 1710 PRINT #8, TAB(30); "MAPSETNAME.... "; MA [2854] PSN\$(1); 1720 PRINT #8, TAB(55); "ANZAHL MASKEN.. "; M [2566] APAN(1) 1730 FOR IMA = 1 TO MAPAN(1) [1035] 1740 PRINT #8, TAB(2); "MAPNAME........ "; MA [3935] PNA\*(IMA); 1750 PRINT #8, TAB(30); "NEXT MAP...... "; MA [2354] **PUV(IMA)** 1760 PRINT #8, TAB(55); "PREVIOUS MAP.. "; MA [3437] PRV(IMA) 1770 NEXT [350] 1780 FOR  $X = 1$  TO 5 [709] 1790 PRINT #8  $[343]$ **1800 NEXT** [350] 1810 PRINT #8, CHR\$(27); "B"; CHR\$(3) 'SELE [2141] CT CONDENSED 1820 FOR IMA = 1 TO MAPAN(1) [1035] 1830 FIA\*=".":FIN\*="." [965] 1840 GOSUB 2210 'FORM [1980] ATIEREN BILDS 1850 GOSUB 3900 'MAP [2301] IN BILD\$ AUFB.<br>1860 FOR X = 1 TO 20 [753] 1870 PRINT #8, TAB(5); "ZEILE .. "; USING "##" [2505]  $iX;$ <br>1880 PRINT #8, TAB(15), BILD $*(X)$ [2075] 1890 NEXT [350] 1900 PRINT #8, CHR\$(12); 'FORM [1520] **FEED** 1910 PRINT #8. "FE!  $\mathbf{I}$ [4186]  $\mathbf{1}$ - 11 ! DIS ! RECHEN ! SU! FELDTEXT " 1920 PRINT #8, "NR!ZZ!SS!LL!FT! EZ ! AU ! T [4225] A ! REC ! FORMEL ! 1930 PRINT #8, STRING\$(130, "-") [1737] 1940 FOR IFN = 1 TO MAPFA(IMA) [1302] 1950 PRINT #8, TAB(1); USING "##"; IFN; [1843]<br>1960 PRINT #8, TAB(4); USING "##"; PZZ(IMA, IF [3031]  $N$ ) : 1970 PRINT #8, TAB(7); USING "##"; PSS(IMA, IF [3012]  $N$  :

1980 PRINT #8, TAB(10); USING "##"; PFL(INA. I [1852]  $FN$ ): 1990 PRINT #8. TAB(14); PFT\$(IMA. IFN);  $124431$ 2000 PRINT #8, TAB(16); USING "##"; PEZ(INA, I [3678]  $FN$ ): 2010 PRINT #8, TAB(21); USING "##"; PAU(IMA, I [2891]  $FN$ ): 2020 PRINT #8, TAB(26); USING "##"; PTA(IMA, I [2755]  $FN$ ): 2030 PRINT #8, TAB(31); USING "###"; PPO(IMA, [2842] TFN): 2040 PRINT #8. TAB(37); USING "\ \";PF0\$ [2664] (IMA, IFN); 2050 PRINT #8, TAB(46); USING "##"; PSU(IMA, I [2932]  $FN$ ): 2060 PRINT #8, TAB(50); PTE\*(IMA, IFN);  $[1691]$ 2070 PRINT #8  $13431$ 2080 NEXT [350] 2090 PRINT #8, CHR\$(12); 'FORM [1520] **FEED** 2100 NEXT [350] 2110 PRINT #8, CHR\$(27); "B"; CHR\$(1) 'SELE [2206] CT PICA PITCH 2120 GOTO 410 [450] 2130 REM --------------------------------- [2865] 2140 REM - STEUERUNG BEENDEN MASKEN-UND PR [3953] OGRAMM-GENERATOR 2150 CLS #0  $[374]$ 2160 CLS #1 [373] 2170 PRINT #1, "PROGRAMMENDE" [1467] 2180 END E1101 2190 REM -------------------------------- [2865] 2200 REM - FORMATIEREN DER BILDSCHIRM-MAT [2923] RIX BILD\$ 2210 LOCATE 1, 1 [611] 2220 REM CLS #0 [596] 2230 CLS #0: PRINT "SYSTEM AKTIV SEKUNDE BI [4172] TTE" 2240 FOR  $ZZ = 1$  TO 20 [1267]  $2250$  BILD $*(ZZ) = STRING*(80.32)$  $[1224]$ **2260 NEXT** [350] 2270 RETURN [555] 2280 REM ---------------------- $-128651$ the property of the control of the 2290 REM - BILDSCHIRM-RASTER AUFBAUEN [2380] 2300 CLS #1 [373] 2310 PRINT #1, "1---5---10----5---20----5-- [4560]  $-30---5---40---5---50---5---5---60---5---5---7$  $0---5---80$ "; 2320 FOR  $ZZ = 2$  TO 19  $[1418]$ 2330 LOCATE 1, ZZ<br>2330 LOCATE 1, ZZ<br>2340 PRINT #1, STRING\$(78, 128); [1058] £10651 2350 PRINT #1, USING "##"; ZZ;  $F$  $R$ **2360 NEXT** [350] 2370 PRINT #1, "1---5---10----5---20----5-- [4560] -30----5---40----5---50----5---60----5---7<br>0----5---40----5---50----5---60----5---7 2380 RETURN  $15551$ 2390 REM ------------- $--- 728651$ 2400 REM - AUSGEBEN PARAMETER IN DATEI [2078]<br>2410 INPUT "SOLLEN PARAMETER GESPEICHERT W [3941] ERDEN?  $(J=JA$  N=NEIN)", AA\*<br>2420 IF UPPER\*(AA\*) <> "J" THEN GOTO 2600 £19501 2440 OPENOUT MAPSN\$(1)<br>2440 OPENOUT MAPSN\$(1)<br>2450 PRINT #9.PGMN4\* 2430 SPEED WRITE 1 F13021 [1005] 2450 PRINT #9, PGMNA\$<br>2460 PRINT #9, MAPSN\$(1): [1858] PRINT #9, MAPA [3307]  $N(1)$  $2470$  FOR IMA = 1 TO MAPAN(1) £10351 2480 PRINT #9, MAPNA\$(IMA): PRINT #9, MAPF [3366] A(IMA)<br>2490 PRINT #9, MAPVV(IMA): PRINT #9, MAPR [3524]  $V(IMA)$ **2500 NEXT** [350] 2500 NB...<br>2510 FOR IMA = 1 TO MAPAN(1)<br>2520 FOR IFN = 1 TO MAPFA(IMA)  $[1035]$  $[1302]$ 2530 PRINT #9, PTE\$(IMA, IFN): PRINT #9, PZZ(14868)<br>IMA, IFN): PRINT #9, PSS(IMA, IFN): PRINT #9, PSS(IMA, IFN) 2540 PRINT #9, PFL(IMA, IFN) : PRINT #9, PFT\$ [5408]<br>(IMA, IFN): PRINT #9, PEZ(IMA, IFN) 2550 PRINT #9, PAU(IMA, IFN) : PRINT #9, PTA( [5564] PRINT #9, PPO(IMA, IFN) IMA. IFN): 2560 PRINT #9, PFO\*(INA, IFN): PRINT #9, PSU( [2841] IMA. IFN) 2570 NEXT [350]

**2580 NEXT** [350] 2590 CLOSEOUT [902] 2600 RETURN [555] 2610 REM --------------------------------- [2865] 2620 REM - LADEN FELD-PARAMETER AUS DATEI [1660] 2630 CLS #0 [374] 2640 INPUT "SOLLEN PARAMETER GELADEN WERDE [5166] N ? (J=JA N=NEIN) ", AA\$<br>2650 IF UPPER\$(AA\$) <> "J" THEN GOTO 2850 [1613] 2650 IF UILENT WILLENS **FA501** 2670 INPUT #9, PGMNA\$  $[1157]$ 2680 INPUT #9, MAPSN\$(1): INPUT #9, MAPAN( [2555]  $1<sub>1</sub>$ 2690 FOR IMA = 1 TO MAPAN(1) [1035] 2700 INPUT #9, MAPNA\*(IMA): INPUT #9, MAPFA( [3444] IMA) 2710 INPUT #9, MAPVV(IMA): INPUT #9, MAPRV( [3595] IMA) **2720 NEXT** [350] 2730 FOR IMA = 1 TO MAPAN(1) [1035] 2740 FOR  $IPN = 1$  TO MAPFA(IMA) [1302] 2750 INPUT #9, PTE\*(IMA, IFN): INPUT #9, PZZ( [5486] IMA, IFN): INPUT #9, PSS(IMA, IFN) 2760 INPUT #9, PFL(IMA, IFN) : INPUT #9, PFT\$ [4801] (IMA, IFN): INPUT #9, PEZ(IMA, IFN)<br>2770 INPUT #9, PAU(IMA, IFN): INPUT #9, PTA([3873]<br>IMA, IFN): INPUT #9, PPO(IMA, IFN) 2780 INPUT #9, PFO\*(IMA, IFN): INPUT #9, PSU( [2325] IMA, IFN) 2790 IF EOF=-1 THEN GOTO 2840 [775]<br>2800 IF IFN = MTA2 THEN MAPFA(IMA) = IFN:G [2072] 0TO 2820 2810 NEXT<br>2810 NEXT [350]<br>2820 IF IFN = MTA1 THEN MAPAN(1) = IMA:G [1621] 0TO 2840 **2830 NEXT** [350] 2840 CLOSEIN [752] 2850 RETURN [555] 2860 REM ----------------------- $- - 12865$ 2870 REM - ERFASSEN DER MASKE AM LEEREN B [2718] ILDSCHIRM 2880 FT\$ = "\$" [88]  $2890 SS = 1$  $[227]$  $2900$  ZZ = 1 [582]  $2910$  RE = 1600<br>2920 AA = 1  $[676]$ 2920 AA =  $1$ [309] 2930 GOSUB 4310 'INKEY RO [2149] UTINE 2940 RETURN [555] 2950 REM ================================== [3479] \*\*\*\*\*\*\*\*\*\*\*\*\*\*\*\*\*\*\*\* 2960 REM = ERMITTLUNG DER FELDATTRIBUTE [2725] 2970 PRINT "ERMITTLUNG DER FELDATTRIBUTE" [2304]<br>2980 IFN = 1 [272]<br>2990 FOR ZZ = 1 TO 20 [1267]  $3000$   $SS=1$  $[227]$ 3010 AN=0 [219]  $3020$   $M=0$  $[181]$ 3030 IF BILD\$(ZZ) = STRING\$(80,32) GOTO 3 [1460] 580  $3040$  AN = INSTR(SS, BILD\$(ZZ), "#") **F20401** 3050 IF AN <> 0 THEN GOTO 3230 [1332] 3060 AN = INSTR(SS, BILD\$(ZZ), "\$")<br>3070 IF AN <> 0 THEN GOTO 3230 [1985] f 13321 3080 REM ----------------- $---$  [2865] 3090 REM -- UEBERNAHME REINE KONSTANTENZE [2717] **ILEN**  $3100$  FOR  $X = 1$  TO 80 **17891** 3110 IF MID\*(BILD\*(ZZ), X, 1) <> " " GOTO 31 [2334] 30 3120 NEXT [350]  $3130$  AN = 81-SS-X<br>3140 SS = X<br>3150 PFL(IMA, IFN)=AN  $\begin{array}{c} \begin{array}{c} 1191 \\ 184 \end{array} \end{array}$  $[874]$ 3160 PTE\*(IMA, IFN)=MID\*(BILD\*(ZZ), SS, PFL(I [2738] MA, IFN)) 3170 PZZ(IMA, IFN)=ZZ<br>3180 PSS(IMA, IFN)=SS [825] 3170 11.<br>3180 PSS(IMA, IFN)=55<br>3190 PFT\$(IMA, IFN)=""<br>322 COSUR 3630 [738]  $[615]$ 'ERF ZUS.FE- [1752] ATTR.  $1278$  $3210$  IFN = IFN + 1 3220 GOTO 3580  $14931$ 3230 IF MID\*(BILD\*(ZZ), SS, 1) = CHR\*(32) TH [2697] EN  $AN = 1$ : GOTO 3560

### -Programm

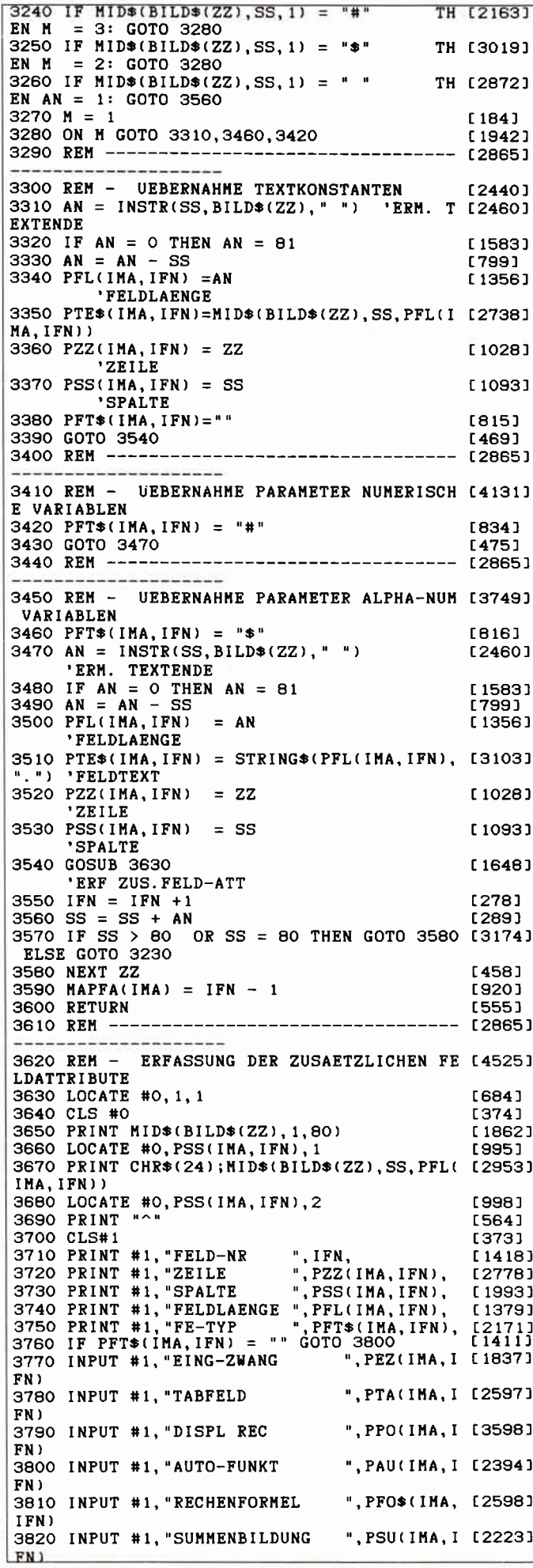

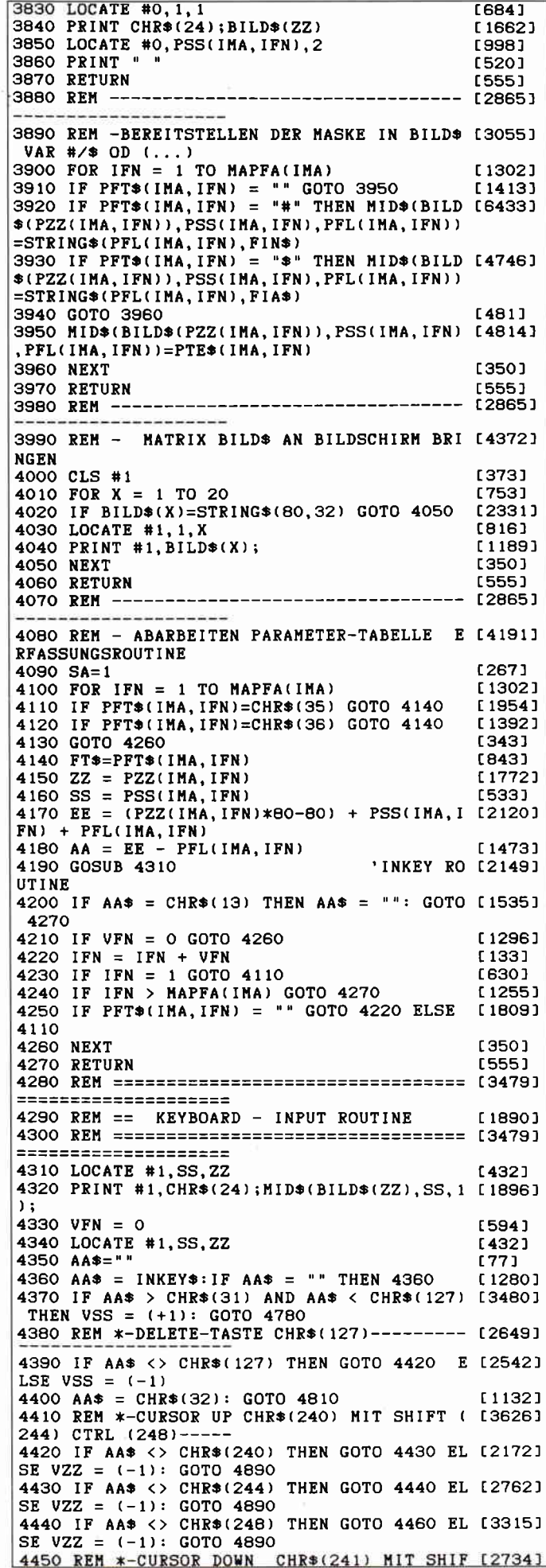

# Das neue CPC sonderheft ist da!

### spiele:

U.a. Speedy Bricks - tolle Spielidee, hervorragende Grafik und flüssiger Spielablauf sind die<br>herausragenden Eigenschaften dieses Action- und Geschicklichkeitsspieles.<br>Tipsi - Weltraumabenteuer der Extraklasse! Dieses Arca

insgesamt fünf verschiedene Level und bürgt für eine hohe Spielmotivation.

### Anwendungen:

U.a. Maskengenerator - ermöglicht das Erfassen und Ändern von Bildschirmmasken. Der Benutzer erfaBt seine Konstanten und Variablen direkt am Bildschirm, die anschließend per Programm interpretiert und in einer Parametertabelle gespeichert werden. 3D-Plot - erstellt auf einfache Weise 3D-Grafiken jeder Art.

3-Axis - dient zur Erstellung und Bearbeitung linearer Gebilde.

### utilities:

BASIC-Compiler - arbeitet mit Integer- und Stringvariablen und compiliert BASIC-Programme, die mit einem Texteditor bzw. einem Textverarbeitungsprogramm erstellt wurden. Macro-Assembler - komfortable Routine zum Erstellen von Assemblermacros unter CP/M.

### Programmiersprachen:

Wissenswertes und Erfahrungsberichte über C, Comal, Forth, Cobol und dBase II. Die auf dem Schneider CPC verfügbaren Compiler werden ausführlich vorgestellt, die Syntax<br>erläutert. Beispielprogramme und Literaturhinweise runden das Thema ab.

Turbo-Pascal:<br>Die Turbo-Pascal Ecke bietet u.a. das Programm »Sags«, mit dem eine Sprachausgabe (auch für Bayrisch) realisiert werden kann (übrigens auch als BASIC-Version veröffentlicht. Des weiteren gibt es viele Tips zur Grafikerzeugung, der Symbol-After-Befehl wird implementiert und zur Unterhaltung dient das allseits bekannte und beliebte Generationsspiel. Mit über 200 Seiten praller CPC-Informationen, Tips und Programmen das ideale Sammelwerk für jeden CPC-Anwender.

### Im Zeitschriftenhandel oder direkt belm Verlag

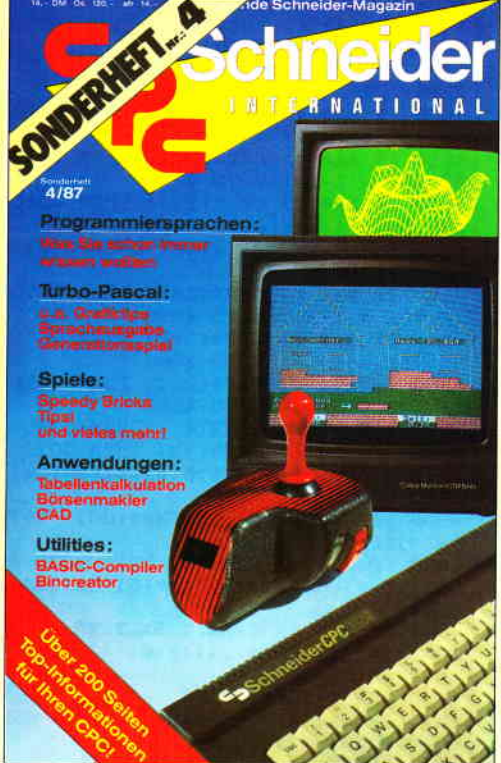

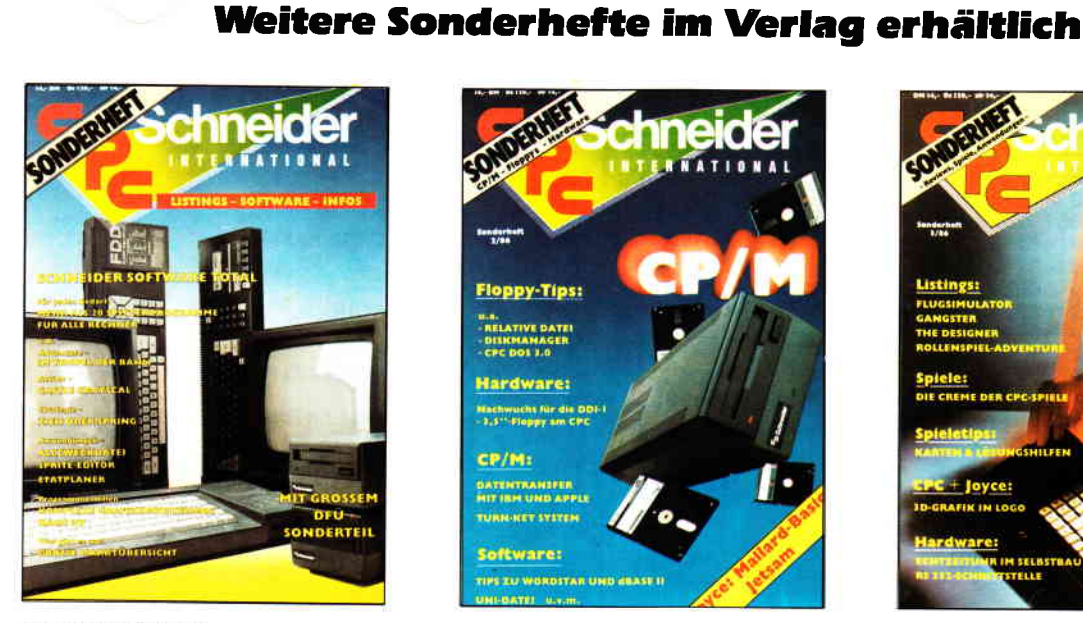

### Sonderheft 1/86:

Software — Listings — Infos für alle Schneider CPC!<br>Software — Listings — Infos für alle Schneider CPC!<br>Sonderhelt 1 beinhaltet eine abwechslungsreiche Samm-<br>Jung beliebter und nützlicher Programme aus den Sparten<br>Anwendun

Der große DFÜ-Sonderteil zeigt Ihnen alles Wissenswerte zur Datenfernübertragung auf und vermittelt Basiswissen.<br>Insgesamt 28 aktuelle Listings - Software satt im CPC Sonderheft 1/86

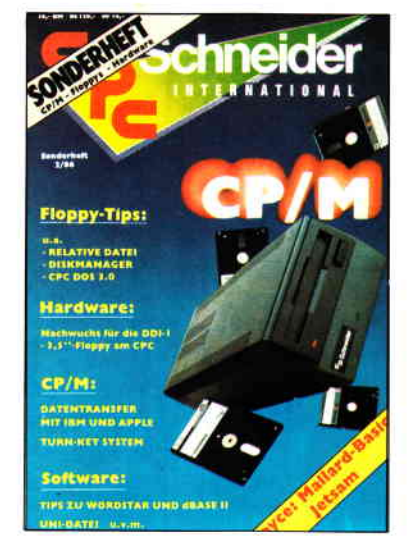

Sonderheft 2/86:<br>CP/M - Floppys - Hardware - Schwerpunkte im CPC<br>Sonderheft 2. Sie erfahren z.B., wie eine relative Dateiver<br>waltung realisiert wird und wie der CPC Daten mit Apple und IBM austauschen kann.

Die Hardware-Rubrik sorgt für Nachwuchs der Schneider<br>Floppy, ein 3.5" - Laufwerk läßt sich ohne Probleme an den CPC anschließen. Das CPC DOS 30 erweitert den Horizont der CPC's um ein Viellaches und läßt die Programmierer. herzen höher schlagen. Und — viele Superinfos zu CP/N<br>-- eine wahre Fundgrube für alle CPC·Besilzer!

### Sonderheft 3186:

wahres Hit-86. d viele Tips, nd Abenteu. ern. Begeistern wird Sie auch der Flugsimulator — ein ech<br>ter Leckerbissen zum Eintippen! Fantasy- und Adventure<br>freunde werden sich über das erste Rollenspieladventure Monstergarten sicherlich dienaus Freuen, wie die<br>Hardware-Freunde über die Echtzeituhr zum Selbstbau.<br>Des weiteren gibt es viele tolle Programme aus den Berei.<br>Chen Spiel, Anwendung und Utilities sowie fundierte Berich. te über die effektive Interruptprogrammierung. Da ist für je.<br>den etwas dabei — das CPC Sonderhelt 3/86 ist seit dem<br>8. September überall im Handel. Und patürlich: Alle Pro 8. September überall im Handel, Und natürlich: Alle Pro.<br>gramme sind auch auf Diskette oder Kassette erhältlich!

Richten Sie lhre Bestellungen an: DMV-Verlag, Fuldaer Str. 6, g44O Eschwege - Bitte Bestellkarte benutzen! —

(245) CTRL (249) 4460 IF AA\* <> CHR\*(241) THEN GOTO 4470 EL [2714] SE  $VZZ = (+1): GOTO 4890$ 4470 IF AA\* <> CHR\*(245) THEN GOTO 4480 EL [1899] SE VZZ = (+1): GOTO 4890 4480 IF AA\* <> CHR\*(249) THEN GOTO 4500 EL [2750]<br>SE VZZ = (+1): GOTO 4890 4490 REM \*-CURSOR LEFT CR\*(242) MIT SHIFT [3678] (246) CTRL (250) 4500 IF AA\* <> CHR\*(242) THEN GOTO 4510 EL [2634] SE VSS =  $(-1)$ : GOTO 4890 4510 IF AA\$ <> CHR\$(246) THEN GOTO 4520 EL [3541] SE VSS =  $(-1)$ : GOTO 4890 4520 IF AA\* <> CHR\*(250) THEN GOTO 4540 EL [2226] SE VSS =  $(-1)$ : GOTO 4890 4530 REM \*-CURSOR RIGHT CHR\*(243) MIT SHIF [2727] T (247) CTRL (251) -<br>4540 IF AA\$ <> CHR\$(243) THEN GOTO 4550 EL [3980] SE VSS = (+1): GOTO 4890<br>4550 IF AA\* <> CHR\*(247) THEN GOTO 4560 EL [3089] SE VSS = (+1): GOTO 4890<br>4560 IF AA\$ <> CHR\$(251) THEN GOTO 4580 EL [2589] SE VSS =  $(+1)$ : GOTO 4890  $4570$  REM  $*-CR$  - TASTE  $CHR$(13)$ **L14861** 4580 IF AA\* <> CHR\*(13) THEN GOTO 4600 ELS [3638]<br>E PRINT #1,CHR\*(24);MID\*(BILD\*(ZZ),SS,1);: **RETURN** 4590 REM \*-TAB-TASTE CHR\*(09) MIT SHIFT ( [2987] 09) CTRL (225) 4600 IF AA\$ <> CHR\$(9) THEN GOTO 4610 ELSE [3212] PRINT #1, CHR\$(24); MID\$(BILD\$(ZZ), SS, 1); : R **ETURN** 4610 IF AA\* <> CHR\*(225) THEN GOTO 4630 EL [3456] SE PRINT #1, CHR\$(24); MID\$(BILD\$(ZZ), SS, 1); : RETURN 4620 REM \*-COPY-TASTE CHR\*(224) [2083] 4630 IF AA\$ <> CHR\$(224) THEN 4690<br>4640 FOR X = 1 TO 20 E11971 [753] 4650 PRINT #8, BILD\$(X) [1300] **4660 NEXT**  $13501$ [549] 4670 GOTO 4340 4680 REM \*-CLEAR-TASTE CHR\$(16)<br>4680 REM \*-CLEAR-TASTE CHR\$(16)<br>4700 IF EE-AA > 80 THEN GOTO 4720  $18831$ [1996]  $[2446]$ 4710 AA\$=STRING\$((EE-(ZZ\*80-80+SS)),"."): [1829] **GOTO 4730** 4720 AA\$=STRING\$(81-SS,".")<br>4730 MID\$(BILD\$(ZZ),SS,LEN(AA\$)) = AA\$  $13131$  $[1431]$ 4740 PRINT #1, CHR\$(24); MID\$(BILD\$(2Z), SS, L [3173]<br>EN(AA\$)); CHR\$(24); MID\$(BILD\$(2Z), SS, L [3173] 4750 LOCATE #1, SS, ZZ: VSS=0: GOTO 4890  $[1436]$ 4760 REM \*------------------------------- [2786] ------------4770 REM \* STRING ZUSAMMENSETZEN  $11731$ 4770 KER \* SIKING ZOSAMMENSEIZER<br>
4780 IF FT\$=CHR\$(36) THEN GOTO 4810 [2436]<br>
4800 IF AA\$ = CHR\$(46) GOTO 4810 [707]<br>
4800 IF AA\$ < CHR\$(48) OR AA\$ > CHR\$(57) [3189]<br>
THEN PRINT CHR\$(7): GOTO 4360 'PIP<br>
4810 MID\$(BILD\$(Z2 - <u>...</u><br>.---------------- [2865] 4820 REM ---------. . . . . . . . . . . . . . . 4830 REM \* FELDENDE ERREICHT **120851** 4840 IF (ZZ\*80-80)+SS+1>EE THEN LOCATE #1, [3439] SS, ZZ: PRINT #1, CHR\$(24); MID\$(BILD\$(ZZ), SS, 1);: GOTO 4860 4850 GOTO 4890 **13691** 4860 RETURN **F5551**  $4970$  RFM  $---$ ------------------------------ [2865] ---------------4880 REM - CURSORSTEUERUNG [1839] 4890 SS =  $POS( #1)$ [403] 4900 ZZ =  $VPOS(H1)$ [1718] 4910 PRINT #1, CHR\$(24); MID\$(BILD\$(ZZ), SS, 1 [1896]  $,$  $4920$  SS = SS + VSS  $[206]$ 4930 ZZ = ZZ + VZZ<br>4940 VSS = 0 [1239]<br>[448] [809] 4950  $VZZ = 0$ 4960 REM IF AA > (22\*80-80)+SS THEN VFN= ( [1875]  $-1$ ) : RETURN 4970 REM IF EE < (2Z\*80-80)+SS+1 THEN VFN= [3344]  $+1$ : RETURN  $-11.$  ABO IF SS < 1 THEN SS = 80: ZZ = ZZ - 1 [1556]<br>4980 IF SS > 80 THEN SS = 1: ZZ = ZZ + 1 [1485]<br>5000 IF ZZ > 20 THEN ZZ = 1 [994]<br>5010 IF ZZ < 1 THEN ZZ = 20 [919] 5020 IF AA > (ZZ\*80-80)+SS THEN VFN= (-1): [2172] **RETURN** 

5030 IF EE < (ZZ\*80-80)+SS+1 THEN VFN= +1: [2163] **RETURN** 5040 LOCATE #1.SS.ZZ  $[432]$ 5050 PRINT #1, CHR\$(24); MID\$(BILD\$(ZZ), SS, 1 [1896]  $\mathbf{r}$ 5060 GOTO 4340 5070 REM --------------------------------- [2865] HASKENEVERKETTUNG FESTLEGEN 5080 REM -[1561] 5090 IF MAPAN(1) = 0 GOTO 5560 [709] 5100 CLS #0: PRINT "MAPVERKETTUNG ERFASSEN" [2047] 5110 RESTORE 6970  $[781]$ 5120 FOR  $IMA = 1 TO MAPAN(1)$ [1035] 5130 MAPNA\*(IMA) = MAPSN\*(1) + MID\*(STR\*(I [3143]  $MA$ , 2, 2) 5140 GOSUB 6340 'RE [2022] AD DATA  $5150 SS = 40$ [233] 5160 TE\* = MID\*(STR\*(MAPVV(IMA)), 2, 2)  $[2674]$ 5170 GOSUB 6400 'BI [2012] LD\$ AUFBAUEN 5180 SS = 65<br>5180 SS = 65<br>5190 TE\$ = MID\$(STR\$(MAPRV(IMA)),2,2) [1961] [2945] 5200 GOSUB 6400 'BI [2012] LD\$ AUFBAUEN  $5210$  SS = 30<br>5210 SS = 30<br>5220 TE\$ = "NEXT MAP "  $[227]$  $12961$ 5230 GOSUB 6400 'BI [2012] LD\$ AUFBAUEN  $5240$  SS = 55  $[234]$ 5250 GOSUB 6400 'BI [2012] LD\$ AUFBAUEN 5260 TE $\bullet$  = "PREV MAP "  $[619]$ 5270 GOSUB 6400 'BI [2012] LD\* AUFBAUEN **5280 NEXT** [350] 5290 GOSUB 6030 [909] 5300 RESTORE 6970  $[781]$ 5310 FOR IMA = 1 TO MAPAN(1) [1035] 5320 GOSUB 6340 **'RE [2022]** AD DATA 5330  $SS = 40$  $[233]$ 5340  $\overline{EE}$  = (ZZ\*80-80)+SS+FL  $[978]$ 5350  $AA = EE - FL$ [1260] 5360 GOSUB 4310 **£10671** 5370 IF AA\$ = CHR\$(13) GOTO 5450<br>5380 SS = 65 [1673] [196] 5390 EE =  $(ZZ*80-80)+SS+FL$ <br>5400 AA = EE - FL  $19781$  $[1260]$ 5410 GOSUB 4310 [1067] 5420 IF AA\$ =  $CHR*(13)$  GOTO 5450  $[1673]$ **5430 NEXT** [350] 5440 GOTO 5300 [343] 5450 RESTORE 6970  $[781]$ [1035] 5460 FOR IMA = 1 TO MAPAN(1) 5470 GOSUB 6340 [855] [233] 5480 SS=40 5490 MAPVV(IMA)=VAL(MID\*(BILD\*(ZZ), SS, FL)) [2777]  $[374]$ 5500 CLS #0 5510 IF MAPVV(IMA) > MAPAN(1) THEN PRINT " [4686] MAPPVERKETTUNG FEHLERHAFT":GOTO 5300 5520 SS=65 [196] 5530 MAPRV(IMA)=VAL(MID\*(BILD\*(ZZ), SS, FL)) [2990] 5540 IF MAPRV(IMA) > MAPAN(1) THEN PRINT " [3861] MAPPVERKETTUNG FEHLERHAFT":GOTO 5300 5550 NEXT<br>5560 RETURN 13501 15551 5570 REM --------------------------------- [2865] 5580 REM - AUSGEBEN UEBERSCHRIFT MENUE SCR [4901] EEN UND DOKUMENTAT. 5590 RESTORE 6440 [767] 5600 FOR  $IFN = 1$  TO 9 [603] 5610 GOSUB 6340 'READ DATA [2022] 5620 PRINT #8, TAB(SS); TE\$; [1433] 5630 NEXT<br>5640 PRINT #8 [350] 13431 5650 PRINT #8  $[343]$ 5660 RETURN [555] 5670 REM ------- [2865] ----------5680 REM - SELEKTIEREN EINER MAP [1698] 5690 GOSUB 6020 5690 5690 'MAPSET-DA [1493] T A. SCREEN 5700 CLS #O: PRINT "KENNZEICHNEN SIE DIE ZU [2877] BEARBEITENDE MAP MIT X" 5710 RESTORE 6770  $[741]$ 

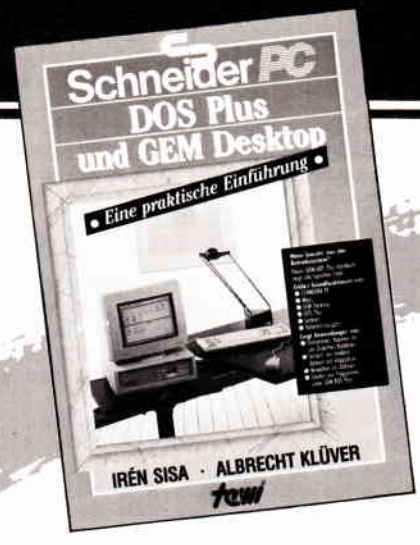

### **SCHNEIDER PC: DOS Plus UND GEM** DESKTOP. EINE PRAKTISCHE EINFÜHRUNG.

Eine Beschreibung des Betriebssystems DOS Plus im SCHNEIDER PC nach Anwendungsfällen. Beschreibt die Installation von DOS Plus und GEM DESKTOP, einfache Diskettenoperationen, Organisation von Daten und Dateien. Anlegen von Directories. Datenschutz, Installieren von Programmen unter DOS Plus, Testhilfen.

(Sisa/Klüver) 320 Seiten, Softcover,  $DM49 -$ 

Fordem Sie unseren neuen Infoprospekt an.

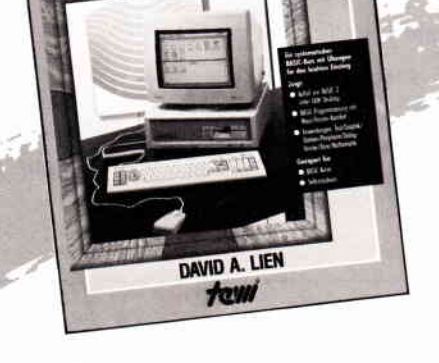

### **SCHNEIDER PC: BASIC-2-PRAXIS UNTER GEM DESKTOP**

Eine systematische, lebendig geschriebene Einführung in die BASIC-2-Programmierung. Durchgehend an Musterprogrammen gezeigte Anwendung. BASIC-2 unter dem Programmierkomfort GEM DESKTOP. Umfaßt Tonerzeugung, Graphik, Peripherieansteue-<br>rung, Mittel anspruchsvoller BASIC-Programmierung. Ein idealer Text für Selbststudium und Kurse. (Prof. Dr. D.A. Lien) 450 Seiten, Softcover,  $DM 59 -$ 

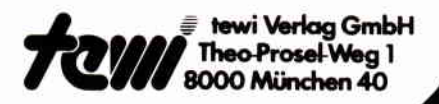

# tere te-wi-Bücher

**NEU** 

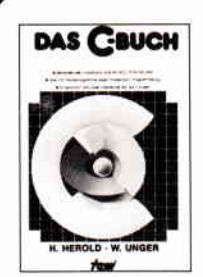

### **DAS C-BUCH**

Textbuch für C-Kurse und C-Anwendungen auf PCs. Beschreibt sämtliche Konstrukte der C-Sprache unter den Betriebssystemen MS DOS, CP/M, ISIS, UNIX und für die C-Compiler von MS, DR, LATTICE, INTEL, Didaktisch und typografisch außergewöhnlich. Mit über 100 lauffähigen Beispielprogrammen für PCs. Zeigt Realisierungen neuester Softwarestrategien in "C"<br>Von Herold/Unger.

576 Seiten, Softcover, DM 79,-

### IBM-PC-Handbuch

US-pragmatische, faktenreiche System-<br>übersicht, Als Textbuch für IBM-PC-BASIC-Kurse beliebt, Beschreibt u.a. auch DFU und wichtige Peripherie/Systemerweiterungen.<br>Von Lyle Graham. 416 Seiten, Softcover. DM 59 -

### IBM-PC/XT Assembler-Programmierung, CPU 8088

Besonderheit: Systemnahe Assemblerbeschreibung für direkte Kontrolle der IBM-<br>PC-Komponenten, Detaillierte IBM-PC-Systemfakten durch hervorragendes Bildmaterial auch für Nicht-Professionelle. Von Willen/Krantz, 416 Seiten, Softcover, DM  $66 -$ 

dBase III – Einführung und Referenz<br>Ein Text in Moduln: zum Selbststudium in der Reihenfolge eines dBASE-III-Kurses lesbar, danach als dBASE-III-Befehlslexikon benutzbar, Mit zwei Inhaltsverzeichnissen. Befehle demonstriert an Musteranwendungen. Ein Text mit besten deutschen Rezensionen. Von R.A. Stultz, 464 Seiten, Softcover, DM 79.-

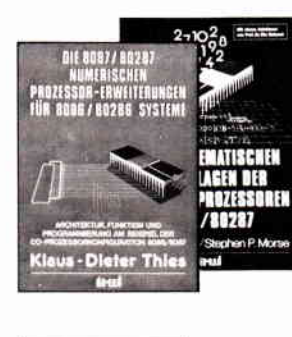

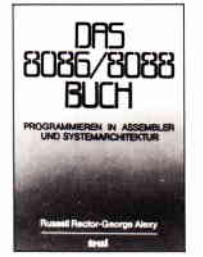

# UMWELTDYNAMIK

### Die 8087/80287 numerischen Prozessorerweiterungen Ideal für Entwickler und Aus-

bilder Von K.-D. Thies. 360 Seiten, Softcover, DM 69. -

Die mathematischen Grundlagen der Numerik-<br>prozessoren 8087/80287 Die INTEL-Entwickler des 8087 beschreiben das Konzept dieses Prozessors, Von Palmer/Morse, 190 Seiten. Softcover, DM 49,-

### Das 8086/8088 Buch

Standardtext in Ausbildung und Entwicklung. Stellt durchgehend an Systembildern Konzepte der Assemblerprogrammierung und Befehls-<br>wirkungen dar. Behandelt neben Musteranwendungen auch Sonderthemen wie Interruptprogrammierung: 8086-I/O-Interfacing:<br>Multibus für 8086/8288-Multiprocessing:<br>Min/Max-Mode: Mehrprozessorsysteme etc. Von R. Rector und G. Alexy. 560 Seiten, Softcover, DM 79 -

### **UMWELTDYNAMIK**

30 Programme für kybemetische Umwelterfahrungen auf allen<br>BASIC-Rechnem: Das Buch enthält beides: Ein Programmsystem zur Simulation eigener Problemformulierungen und 29 kommentierte Modellbeispiele wie Baumsterben, Heizungsbedarf, Nahrungsketten usw. Prospekt anfordern. Von Hartmut Bossel, 480 Seiten, Softcover, DM 59, -

**Noch im Programm:** LOGO – Jeder kann programmieren<br>A4, 400 Seiten, DM 59 – (Buch des Jahres in den USA')<br>Von Kultusministerien empfohlen! In Vorbereitung:

WINDOWS: Einführung und Referenz, DM 79,-<br>MS DOS: Einfache Zugänge, DM 39,-<br>TURBO PASCAL Kursbuch, Teil 1: Einführung, DM 49,-

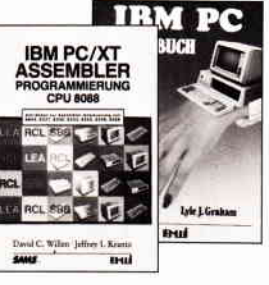

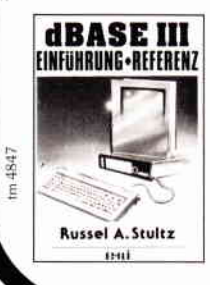

f

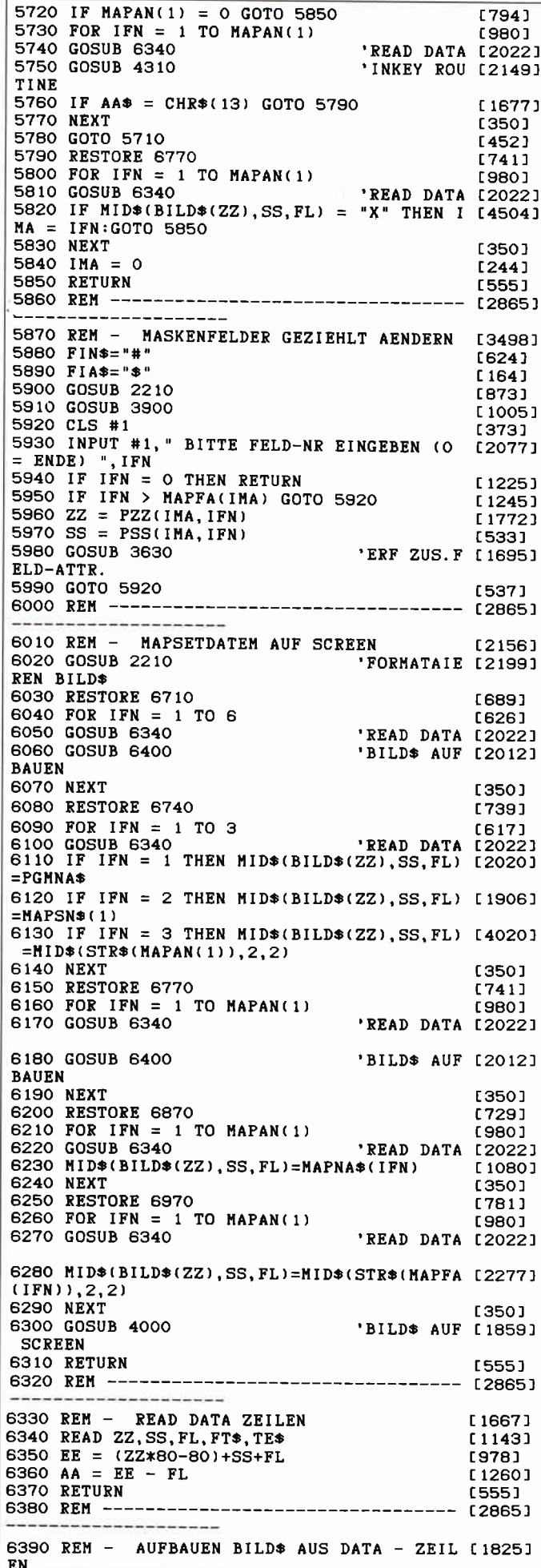

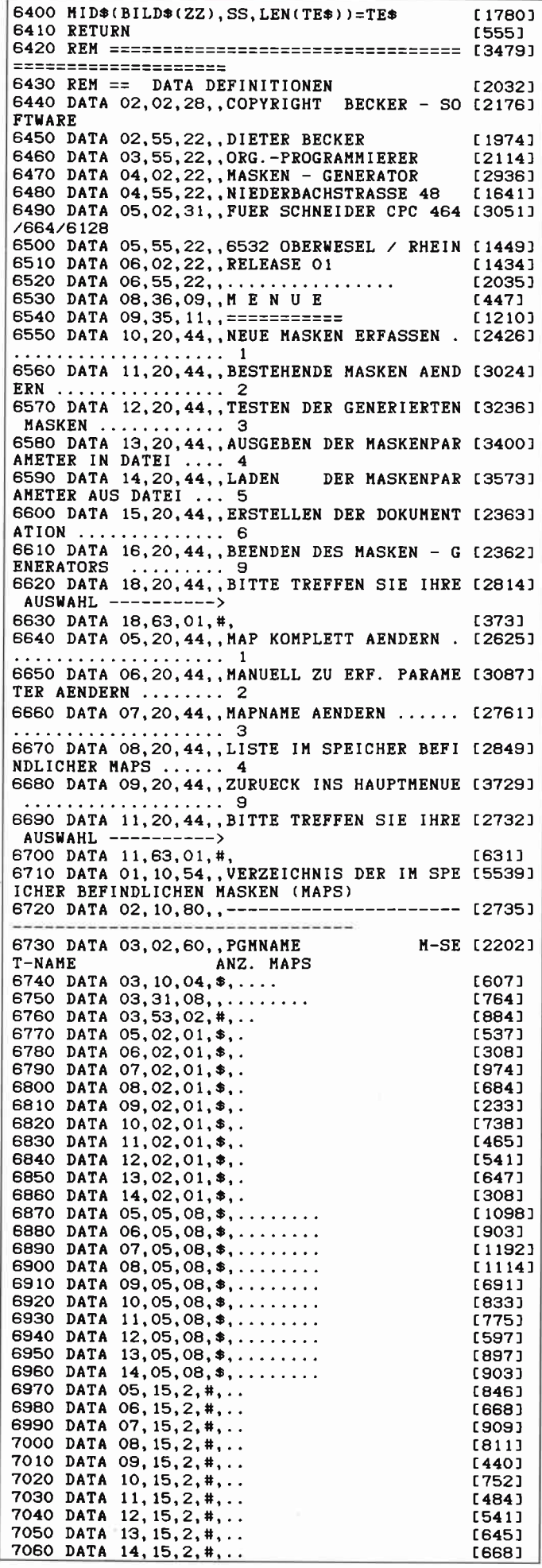

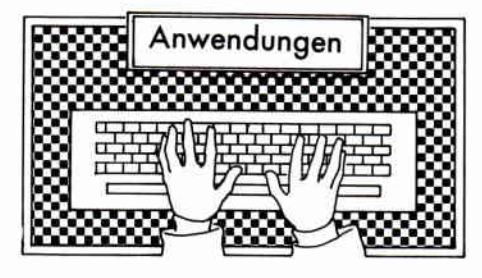

### **MAGIC BRUSH**

Hersteller: Waldeck Software Vertrieb: Waldeck Software Steuerung: Tastatur/Joystick/Maus Monitor: Farbe/Grün Programm: 100% M-Code Preis: Kass. 47,90/Disk. 68,90 DM

CPC 464 X CPC 664 X CPC 6128 X

Mit Magic Brush präsentiert das Softwarehaus Waldeck aus Delmenhorst ein neues Grafftprogramm. Als erstes fiel uns bei diesem Programm auf, daß sich die Autoren nicht nur Gedanken um die komfortable Erstellung von Computergrafiken gemacht haben, sondern auch versuchten, Möglichkeiten zu schaffen, diese Bilder auch in eigenen Programmen zu verwenden. Zu diesem Zweckenthält Magik Brush eine BASlC-Erweiterung, Magic BA-SIC. Doch dazu später mehr.

Man muß den Programmierern aus Delmenhorst bescheinigen, daß sie sich recht genau überlegt haben, welche Werkzeuge der Anwender zum Erstellen von Computergrafiken benötigt.

Magic Brush enthält viele Features, die man normal nur bei unvergleichbar teureren Programmen findet. Trotz der Vielzahl von Funktionen, die in das Programm eingebracht wurden, leidet die Ubersichtlichkeit und die verhältnismäßig einfache Bedienung des Programmes nicht darunter. Wahlweise kann der Benutzer Magic Brush über Joystick, Tastatur oder Maus bedienen. Auf dem Monitor präsentiert sich das Programm als eine (anfangs) blanke Zeichenfläche mit einer Menüleiste, die die Zeichenfläche nach unten hin abgrenzt. Mittels des angeschlossenen Eingabegerätes, (Joystick etc.) kann der Benutzer einen Coursor über den Monitor bewegen. Wird dieser Coursor in die Menüleiste hineingesteuert, kann der Anwender durch einfaches Drücken des Feuerknopfes (Maustaste etc.) ein Pull Up Menü aufrollen. Diese Pull Up Menüs sind kleine Windows, die mit ihrer Grundfläche auf der Menüleiste ruhen. Der Coursor kann nun frei in diesem Window bewegt werden.

In jedem dieser Windows sind einige grundsätzlich zusammengehörende Funktionen enthalten. Bewegt der Anwender nun den Coursor in das Window hinein wird jeweils die Funktion auf der er gerade ruht invertiert und kann durch das Drücken des Feuerknopfes angewählt werden.

Magic Brush arbeitet in allen drei Modes des CPC's. Im Mode 0 ist die Auflösung allerdings so grob, daß in der Menüleiste nicht alle Menüpunkte gleichzeitig dargestellt werden können. Hier muß der Anwender, durch einfaches Anwählen des Umblättersymboles zwischen den einzelnen Menüpunkten hin und her springen.

Wie bereits erwähnt, verfügt Magic Brush über eine ganze Menge Features. Nattirlich gehören dazu auch das einfache Erstellen von Kreisen, Rechtecken, Linienfunktionen, Freihandzeichnen und was man sonst noch üblicherweise bei Grafikprograrnmen findet.

Zu diesen Standardfeatures gehört auch die Fill Routine, sie ist meist auch ein guter Maßstab, um festzustellen, wie genau Programmiert wurde. Die Fill Routine von Magic Brush ist sicherlich nicht die schnellste, aber dafür arbeitet sie ausgesprochen präzise. Sogar an eine Funktion, die einen Fill Vorgang abbricht, wurde gedacht.

Auch ein Patternfill ist enthalten, dieser jedoch funktionierte bei der vorliegenden ersten Version nicht richtig. So tragisch ist dasjedoch nicht, dajedem Programm eine Karte beiliegt, mit der der betreffende Anwender sein Programm bei Waldeck Software registrieren lassen kann und damit auch automatisch in den Genuß eines kostenlosen Update-Sevices kommt.

Ein wenig spezieller werden die Funktionen, die die eigentlichen Malwerkzeuge betreffen. Hier stehen dem Anwender eine ganze Reihe von Optionen zur Verfügung. Die Palette reicht vom einfachen Zeichenstift in verschiedenen Größen bis zu Pinseln die sich ähnlich manipulieren lassen. Unter diesen Wekzeugen findet sich auch die Namengebende Air Brush (gemeint ist eine feine Künstlerspritzpistole). Pinsel und Air Brush können vom Benutzer auf die unterschiedlichsten Breiten eingestellt werden.

Bei der Air Brush kann zusätzlich noch die Intensität des Farbstrahls einge-

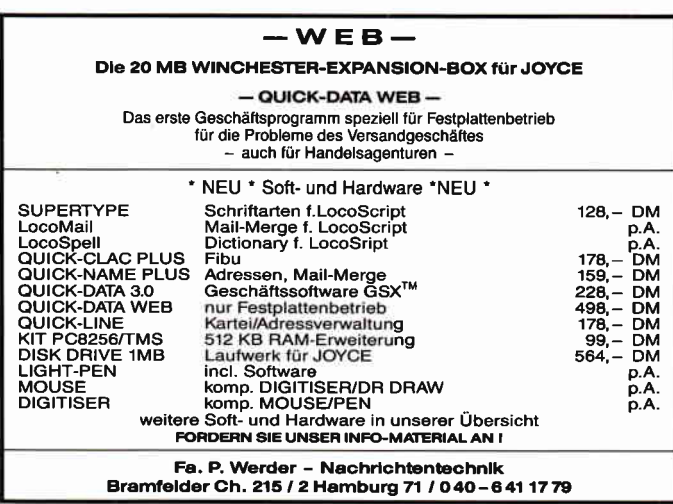

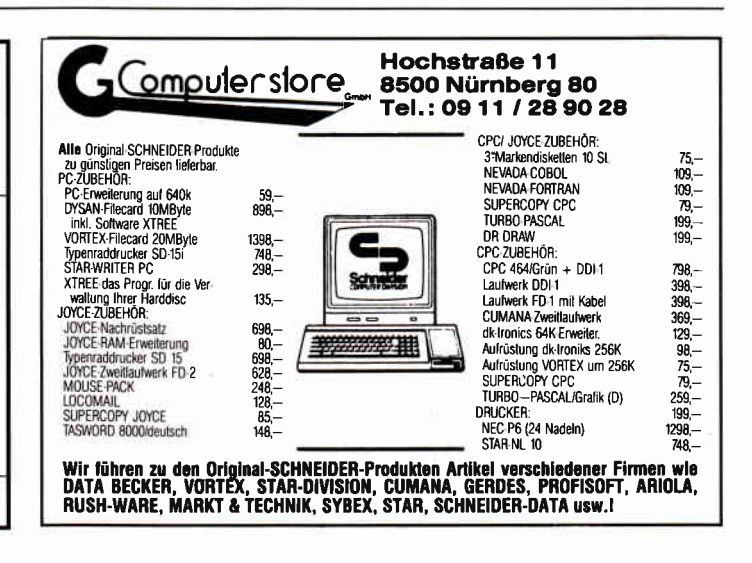

stellt werden. Einige weitere, sehr brauchbare, Features findet der Anwender im Menü Blocks. Hier finden sich die nötigen Wekzeuge um gewisse Teile eines Bildes zu modifzieren oder zu kopieren. Es können Bildschirmausschnitte definiert werden, die danach horizontal oder vertikal gespiegelt werden können.

Der Benutzer hat auch die Möglichkeit, einen definierten Bildausschnitt an eine andere Stelle des Monitors zu kopieren. Es ist auch möglich, in einem Bildausschnitt Farben zu vertauschen, so daß es kein Problem darstellt, aus einer blauen eine rote Vase zu machen.

Ein weiteres, sehr interessantes Feature ist die Möglichkeit, auch einzelne Teilbilder separat abzusaven. Auf diese Art und Weise kann sich der Anwender eine regelrechte Clip Art Bibliothek erstellen, die sich bei späteren Arbeiten oft als sehr nützlich und zeitsparend erweisen.

Eine bei Grafikprogrammen ganz wichtige Funktion stellt der Zoomdar. Zoom meint einen bestimmten vorher ausgewählten Bildschirmausschnitt zu vergrößern und über den ganzen zur Verftigung stehenden Monitor darzastellen. Magic Brush vergrößert im Faktor acht und anders als normal, werden Anderungen, die im Zoom-Modus gemacht werden, nicht sogleich auf das eigentliche Bild übertragen, der Anwender kann wählen, ob er die gerade vorgenornmene Anderung in das eigentliche Bild übernehmen will, oder aber lieber zu dem Bild zurückkehren möchte, daß sich vor dem Zoom auf dem Monitor befand.

Wie bereits erwähnt, gehört zur Magic Brush auch die BASIC-Erweiterung Magic BASIC, die eine weitere Anwendung der erstellten Grafiken ermöglichen soll.

Die zusätzlichen Befehle, die Magic BASIC zur Verfügung stellt, unterstützen im wesentlichen die Animation von Grafiken. Die auf dem Datenträger enthaltenen Demo vermag allerdings nicht so recht zu überzeugen, was aber auch an den ein wenig unglücklich gewählten Beispielen liegen

kann. Mit etwas Ubung und Erfahrung läßt sich sicherlich noch wesentlich mehr machen.

Bis hier vermochte Magic Brush in fast jeder Beziehung zu überzeugen, lediglich die BASIC-Erweiterung hinkt dem sonst im Programm vorherrschenden Qualitätsstandard etwas hinterher.

Der einzige echte Mangel von Magic Brush liegt beim Drucken.

Das ist vom eigentlichen Programm her nicht möglich. Keine Druckerroutinen, keine Hardcopy Option.

Das Fehlen solcher Programmteile ist allerdings ein echter Wehrmutstropfen. Leider plant Waldeck Software auch für zukünftige Versionen keinerlei Druckerunterstützung.

Wer sich seine mit Magic Brush erstellten Bilder auf Papier ansehen möchte, wird wohl oder übel auf eine abgetippte Hardcopyroutine, oder aber auf ein komerzielles Programm wie beispielsweise den Copyshop, zurückgreifen müssen.

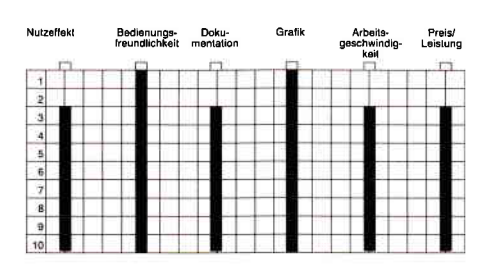

### FAZIT:

Magic Brush ist ein Grafikprogramm, dessen Autoren sich recht genau überlegt haben, welche Wekzeuge einem Computergrafiker zum optimalen arbeiten an die Hand gegeben werden müssen. Solange es ausschließlich um die reine Arbeit am Monitor geht, vermag das Programm durchaus zu überzeugen.

Einziger wirklich echter Mangel ist das fehlen jeglicher Druckerroutinen. Die mitgelieferte BASlC-Erweiterung Magic BASIC ermöglicht dem Anwender erstellte Bilder auch außerhalb des Programmes in eigenen Arbeiten zu verwenden.

Im wesentlichen ein brauchbares Grafikprogramm, das dort wo es darauf ankommt seinen Zweck erftillt.

(HS)

Das Kraftpaket<br>Im Eprom

Philosoft Betriebssystem mit Textverarbeitung, Z-80 Tester, Assembler und Modemprogramm

Hersteller: Philosoft Vertrieb: Philosoft Monitor: Farbe/Grün Steuerung: Tastatur Programm: 100% M-Code

cPC 464X CPC 664X CPC 6128 X

Mittlerweile gibt es für den Schneider CPC so ziemlich alles, was das Herz des Computerfreaks begehrt. Ein weiteres Produkt für den CPC Markt hat nun die Münchener Firma Philosoft auf den Markt gebracht. Es handelt sich hierbei um ein komplettes Betriebssystem mit Textverarbeitung, Z-80 Tester, Assembler und Modemprogramm.

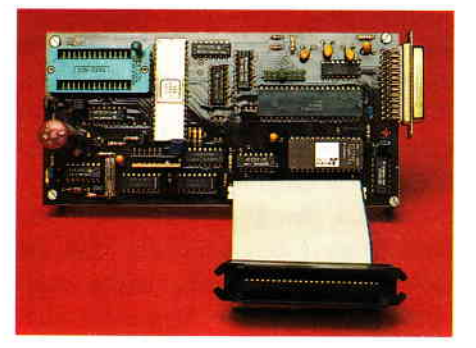

Das Philosoft Betriebssystem befindet sich auf einer sauber aufgebauten Platine, die an den Expansionsport des CPC 464,664 oder6l28 angeschlossen wird. Im Grundausbau der Platine befindet sich das Eprom und einige kleinere Bausteine. Man hat nun die Möglichkeit, die Platine mit einer RS232 Schnittstelle und/oder mit einem Eprom-Brenner aufzurüsten. Dank einer ausgezeichneten Dokumentation kann man das Aufrüsten selber vornehmen, es gibt aber auch die komplett bestückte Platine bei der Firma Philosoft.

Soviel zur Hardware des Betriebssystems. Wollen wir die im Eprom befindliche Software genauer untersuchen.

Wurde die Erweiterung richtig an den CPC Rechner angeschlossen, so mel-

det sich der Computer mit der erweiterten Einschaltmeldung:

 $>$  Philosoft (R) ROM vorhanden<br>  $\lt$ 

### Start mit PH

Sie brauchen keine Software etc. mehr zu laden, geben Sie nur das RSX-Kommando » $PH$ « ein und schon meldet sich das Betriebssystem mit einer aufwendigen Copyrightmeldung und den Promptzeichen » > «. Unter diesem, übrigens CP/M kompatiblen Betriebssystem, stehen Ihnen über 35 neue Kommandos zur Verfügung. Es wurden alle Amsdos-Befehle, wie zum Beispiel »Disc«, »Era« und »Tape« mit eingebunden, ebenso wie einige BASIC-Kommandos. Die besonders leistungsstarken Kommandos des Systems sind Test, Mem, Pack, Edit, Asm, Load, Install, Profi, Modem, Clearsys, CPM und BASIC. Wie Sie sehen, eine ganze Menge.

### Umfangreiche Software im EPROM

Wollen wir mit dem Befehl »Edit« beginnen. Wie es der Name schon vermuten läßt, können Sie mit »Edit« eine sehr leistungsstarke, Wordstar-kompatible Texwerarbeitung aufrufen. Die wohl schönste Funktion dieser Textverarbeitung stellt das Darstellen von Druckercontrollcodes dar, das heißt, wenn Sie ein Wort in Kursiv-, oder Fettschrift ausgeben wollen, so sehen Sie dies auch auf dem Bildschirm Ihres Rechners. Aber nicht nur Kursivoder Fettschrift, sondern auch Superscript, Subscript, Fettdruck und unterstrichene Zeichen werden auf dem Monitor dargestellt. Dies erleichtert so manchen Briefentwurf. Unter anderem ist die Textverarbeitung erstaunlich schnell beim Textblättern, Korrigieren und Suchen von Textpassagen. Die Philosoft-Textverarbeitung bietet noch zahlreiche Blockkommandos, Suchoptionen, Formatierfunktionen und Parameterbefehle wie etwa Word Wrap an oder aus. Selbst die von Wordstar bekannten "Drucker-Punktkommandos« wurden mit eingebunden. Und wem es noch nicht ausreicht, der kann schließlich noch Graphik in seinen Text einbauen.

Die Philosoft Textverarbeitung wurde gut durchdacht und ist sehr leistungsstark.

### Der 2-Paß Assembler

Der nächste umfassende Befehl des Philosoft-Betriebssystems stellt das Kommando »Asm«, wie Assembler dar. Es handelt sich hierbei um einen 2-Paß Assembler der Spitzenklasse, der sowohl den gesamten Befehlscode eines 280-, 8080-, 8085- oder 8048 Prozessor übersetzen kann. Des weiteren hat der Assembler umfangreiche Pseudo-Kommandos. So erkennt der Assembler die Assemblerkommandos IF, ELSE und ENDIF. Diese Kommandos erlauben die bedingte Assemblierung. Auch sind Kommandos für wiederholte Assemblierung vorhanden. Des weiteren kann man, wenn man will, seine Werte nicht nur global, sondern auch lokal zuweisen. Für

die formatierte Druckerausgabe sind ebenfalls einige Befehle in den Befehlssatz mit aufgenommen worden. Allein schon die Tatsache, daß man unter vier Zielprozessoren wählen kann, spricht für den Philosoft Assembler. »ASM« arbeitet auch mit dem Editor zusarnmen. Setzt man hinter den Befehl »ASM« den Suffix »/E«, so springt der Assembler bei Fehlererkennung sofort in den Editor, um das Programm verbesseren zu können. Dies erleichtert die Arbeit ungemein.

Der Assembler von Philosoft kann es ohne weiteres mit Assemblern wie dem legendären »Maxam« aufnehmen.

### Der Tester

Ein weiterer Befehl, der es »in-sich«<br>hat, ist »Test«. Mit Test kann der Z80-Tester aufgerufen werden. Der Z80-Tester dient auch zur Programmierung des EPROM's. Der Tester hat einen Befehlssatz von 30 Kommandos. Der Befehl »D«, wie Dump, erzeugt einen Dump des Speichers in hexadezimaler und ASCII-Form. Wollen Sie die Speicherstellen  $100 - 1200$ auflisten, so müssen Sie nur »D100, 1200« eingeben und schon werden die Speicherstellen erstaunlich schnell aufgelistet. Wenn Sie die dezimale Form der Zahleneingabe bevorzugen, genügt es das Kommando »DEC« einzutipppen, und schon erwartet der Tester dezimale Eingaben. »HEX« schaltet wieder auf hexadezimale Zahlenbasis. Speicherbereiche können gefüllt, verschoben oder verglichen werden.

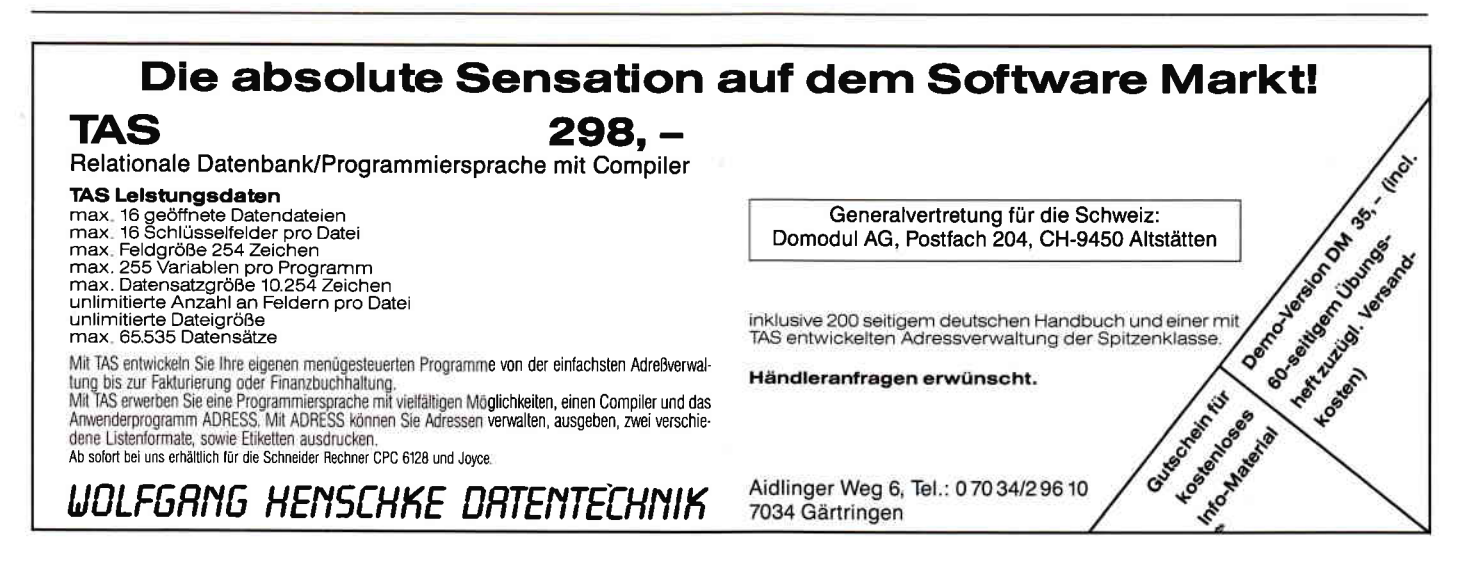

Auch kann ein Hardwareport mit »IN« eingelesen werden, mit »OUT« läßt sich eine Port beschreiben. Ein sehr schönes Kommando, ist der Befehl »Trace«. Mit Trace wird schrittweise disassembliert und ausgeführt. Nach jedem Schritt werden die Registerinhalte auf den Bildschirm ausgedruckt. Für das EPROM-Programmiergerät gibt es Kommandos, die einen EPROM-Speicherbereich mit einem Speicherbereich im RAM vergleichen, oder einen RAM-Speicherbereich in das EPROM schreiben. Der Befehlsatz des Z8O-Tester geht sogar noch so weit, daß man Daten, die über die RS232 Schnittstelle kommen, in einen beliebigen RAM-Bereich schreiben, oder speichern kann. Auch bei diesem Programm des Philosoft-Betriebssystem wieder ein gut überlegtes Konzept, welches sichbei jedem Teil des Systems bemerkbar macht.

### Mit Modemprogramm

Hinter »Modem« verbirgt sich ein komplexes Modemprograrnm. Dieses Terminal-Programm verfügt über das leistungsstarke XMODEM-kompatible Ubertragungsprotokoll. Da die RS232 Schnittstelle des Philosoft-Betriebssystems einen STI Baustein besitzt, können Sie die Baud-Raten für dem Empfangskanal und den Sendekanal getrennt einstellen. Der STI Baustein wird also voll ausgenutzt. Das Philosoft-Modemprogramm arbeitet auch wieder mit dem Texteditor des Betriebssystems zusammen. Sie können den gesamten Textspeicherinhalt mit Hilfe des Terminalprogramms über die Schnittstelle schikken, selbstverständlich mit einem der Übertragungsprotokolle. Aber nicht nur senden, Sie können die Daten auch

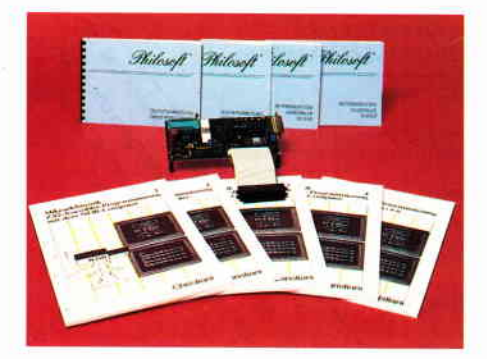

gleich direkt in den Textspeicher der Textverarbeitung übertragen. Das Modemprogramm besitzt wie alle anderen Programme ebenfalls, eine große Auswahl an Kommandos.

Weiterhin stehen unter dem System noch die Kommandos BASIC und CPM zur Verftigung. Mit dem Befehl BASIC wird das Betriebssystem verlassen, es wird zu BASIC zurückgekehrt. CPM bootet das CP/M-System von Diskette.

### Pack, Mem und Install

Weitere Kommandos die unter anderem etwas mit der Philosoft-Textverarbeitung zu tun haben, sind Pack, Mem und Install. Die Eingabe von Mem gibt auf den Bildschirm aus, wie gerade der aktuelle Speicher belegt ist. Der Speicher ist im Philosoft-System in die TPA - den Arbeitsspeicher -, der Symboltabelle und dem Textspeicher unterteilt. MEM zeigt also an, wieviel Speicher wo gerade verbraucht worden ist. Um den benutzbaren RAM-Bereich einzuteilen, muß das Kommando Pack verwendet werden. Mit »Pack 1000« gebe ich 1000 Bytes für den Textspeicher frei. Um den benötigten Speicherbereich einer Symboltabelle zu löschen, genügt das Eintippen von »Clrsym«. Um eine Druckerinstallation durchzuführen, müssen Sie den Befehl »Install« verwenden. Bedauerlich, daß gerade dieser Vorgang etwas schwierig für den Anfänger nachzuvollziehen ist. Laut Informationen des Herstellers soll aber diese Manko demnächst behoben werden.

Schließlich gibt es noch einige Kommandos, die dazu dienen, Programme von Diskette zu laden und zu starten etc.

Das letzte Kommando, welches wir<br>erwähnen wollen, ist der Befehl »Profi«. Das Philosoft-Betriebssystem besitzt einige geschützte Speicheradressen. Greift man in diese Speicherbereiche ungeschickt ein, so kann es passieren, daß das System abstürzt. Um dies etwas unwahrscheinlicher zu machen, wurde das Kommando »Profioff« beziehungsweise »Profi on« mit in das System eingebunden. Mit »Profi off« werden diese Systemspeicherbereiche geschützt, Sie können also nicht mehr so ohne weiteres in diese RAM-Bereiche eingreifen. »Profi on« macht dieses wieder rückgängig. Sicherlich eine große Erleichterung für Anfänger oder Experimentierer.

### Auch auf Diskette

Einzelne Teile der Eprom Software gibt es auch auf Diskette. Dies wäre die Textverarbeitung, der Z80-Tester und der Assembler. Die in Konstanz ansässige Firma Christiani Lehrgänge bietet einen speziell auf das Philosoft -Betriebssystem angepaßten Assembler Fernlehrgang an.

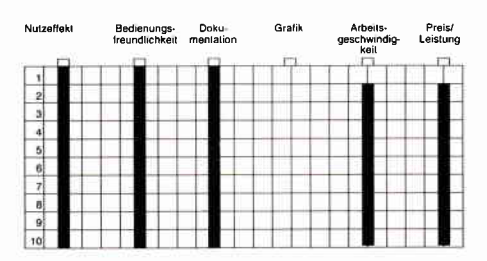

Das Philosoft-Betriebssystem ist rundum ein gut durchdachtes System zu einem erstaunlich günstigen Preis. Die Anleitungen zu dem Systen sind sehr informativ und geben auch für den Hardware-Bastler genügend Auskunft, was bei fast 200 Seiten nicht verwunderlich ist. Dieses System kann wirklich jedem empfohlen werden, der sich mit der Programmierung am Computer beschäfigt. Ein tolles System, das in die »CPC Geschichte« eingehen wird.

(Christian Eißner)

### scholtbild-cAD

Hersteller: Dagmar Thiesen Vertrieb: Dagmar Thiesen Monitor: Farbe/Grün Steuerung: Tastatur Programm: 100% BASiC Preis: Kass. 45, - /Disk. 55, - DM

### CPC464X CPC664 X CPC 6128 X

Computer Aided Design - Programme kosten in der Regel eine Menge Geld. Wie sieht es aber für den Ama-

# $\blacktriangle$ **SUPERHIT NEUER** CRI ON

Als Student der Galcorp Academy lassen Sie sich als Advanced Skimmer Pilot ausbilden.<br>20 Flüge sind notwendig, um endlich das begehrte Diplom zu erhalten. Allerdings 20 Flüge mit unterschiedlichen Schwierigkeitsstufen.

Bevor man sich jedoch ins All erhebt, baut sich der clevere und wißbegierige Student seinen eigenen Skimmer zusammen. Ist dieser Skimmer endlich fertig, geht's los auf dem ersten Level und<br>man wird als erstes vor die Entscheidung gestellt, welche Mission nun erfüllt werden soll. Danach<br>wird nun endgültig gestarte

### **CRL**

**Death or Glory** 

### **Ballbreaker**

Ziel ist es, eine Mauer zu zer-<br>stören. Aber wie? Mauer ist nicht Mauer und Stein nicht Stein. Wie auch immer. Die Wand ist schon kaputtzukriegen.

- Die Antwort auf den guten alten<br>Bulldozer – Es ist schon ein hartes Leben als Straßenkehrer. Da muß man schon Pilot sein, um mit dem hypermoder-<br>nen SPACE DOZER die Meteoriten von Star! den interstellaren

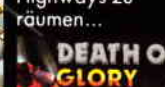

Herkömmliche Raumschiffe sind. nicht mehr für den Transport der Fransport der<br>Energie-Kristalle<br>Schiff mit ungeheurer<br>Schnelligkeit und Feuerkraft muß her. Die Sun

**Sun Star** 

Highways zu **DEATH OR** 

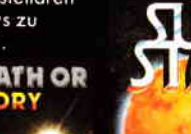

Schneider CPC Schneider CPC c-64 c-64 **Cass** Disk **Cass** Disk

Systeme Preisempfehlung je Spiel DM 29,95 DM 49,95 DM 29,95 DM 49,95

Wer wissen will, was wir außer Academy, Ballbreaker, Death or Glory und Sun Star noch für tolle Spiele haben, dem schicken wir gerne unseren Gesamtkatalog zu.

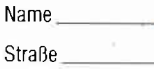

St

I I

I

 $\chi$ 

PLZ \_\_\_\_\_\_\_\_\_\_\_\_\_\_\_ Ort

**Von Experten** für Experten.

aridasol

**CPC Int'l 5/8** 

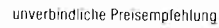

An: ariolasoft, Carl-Bertelsmann-Str, 161, 4830 Gütersloh.

teur aus, der kleinere Schaltbilder ab und zu entwickeln will. Bisher gab es für dieseAnwendergruppe keine preiswerten Platinenlayout-Programme. Die Firma Softwareentwicklung Thiesen will dieses Problem mit dem Programm »CAD1« beenden.

In der Vorbemerkung der Anleitung heißt es, daß dieses Programm, wie schon erwähnt, ausschließlich für Hobbyelektroniker, Funkamateure, schlichtweg für Bastler, gedacht ist.

Dieser Eindruck verstärkt sich auch schon nach dem Booten des 27 Kilo Byte langen BASlC-Programmes. Das »CAD« Programm ist nicht, wie üblich, objektorientiert, sondern bildschirmorientiert, was für den Anwender bedeutet, daß kein Verbessern von bestimmten Bausteinen möglich ist.

Dieses Manko hat man durch Einbau einer »Löschcursor-Routine« beseitigt. So kann man mit dem Löschcursor, den man mit den Cursortasten steuert, beliebige Stellen des Schaltplanes anfahren und diese löschen. Eine Lösung, die Vorteile, aber auch Nachteile haben kann.

Die ersten zweiZeilen des Bildschirms sind für die Menüs reserviert. Man hat also nicht den gesamten Bildschirm fiir den Layout-Entwurf zur Verfügung, dies stört jedoch nicht weiter, da in den meisten Fällen, der restliche Bildschirm ausreicht.

Das Menü wurde in zwei Sub-Menüs unterteilt. Im ersten Menü finden sich die Funktionen »radieren«, »zeichnen«, »laufen«, »Neustart«, »laden« und »Enter« für die Umschaltung auf das zweite Menü.

Radieren haben wir ja schon angesprochen. Mit Zeichnen kann man die Leitungen verlegen. Der Zeichen-Cursor bewegt sich hier in einer Raster-Matrix. Durch Betätigen der Shift-Taste und der jeweiligen Cursor-Tasten, kann man diesen Vorgang um das Dreifache beschleunigen.

Mit laufen ist gemeint, daß man hier den Zeichen-Cursor bewegen kann, ohne daß irgendwelche Leitungen aufgezeichnet werden.

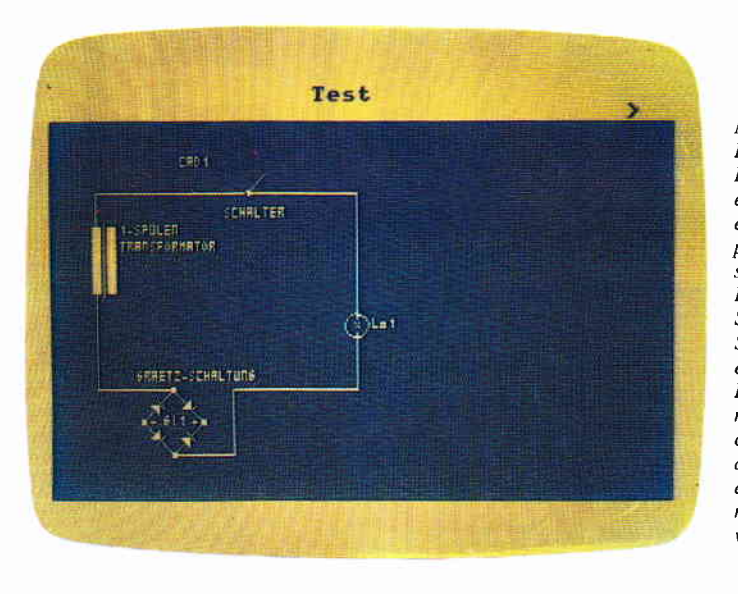

Mit diesem Programm legt die Firma Sofiwareentwicklung Thiesen ein Platinenlayoutprogramm vor, dessen Zielgruppe der Heimanwender ist. Sicherlich kann Schaltbild CAD einem professionellen Layoutprogramm nicht das Wasser reichen. Für den Heimanwender erschließt es jedoch manche nutzbringende Anwendung-

Neustart verursacht nach der Sicherheitsabfrage einen Warmstart.

Alle Daten werden hierbei gelöscht.

Das zweite Menü kann durch drücken der Return-Taste aufgerufen werden. In diesem Untermenü finden sich die Menüpunkte »Werte«, »Ändern«, »Gesamtliste«, »Save'n«, »Copy« und schließlich wieder »Enter« für den Rücksprung in das erste Menü.

Hier haben Sie die Möglichkeit, unter Angabe einer laufenden Bauteile-Nummer den Wert eines Bauteiles abzufragen.

Mit Ȁndern« kann man in diese Liste einen neuen Wert eingeben. Mit »Liste« wird die Bauteileliste wahlweise auf den Drucker oder auf den Monitor ausgegeben.

Mit »Save'n« können Sie Ihren Layout-Entwurf abspeichern. Das Programm legt hierzu zwei Dateien an. In der ersten einige programmspezifische Daten, in der zweiten wird der komplette Bildschirmspeicher mit abgespeichert.

Das ist schade, besonders für die Besitzer eines Kassettenlaufwerks.

Copy ermöglicht die Hardcopy des Schaltplanes auf einen Epson-kompatiblen Drucker. Die Hardcopy-Routine wurde in Assembler verfaßt, ist deshalb also angenehm schnell.

Der wohl wichtigste Teil eines Schaltbild-Programmes, ist die Bauteile Bibiliothek. Erstaunlich viel Bauteile für ein Programm dieser Preisklasse bietet »CAD1«. So sind selbst ausgefallene Teile wie Solarzelle oder Lautsprecher enthalten. Selbst das aufwendige Schaltzeichen wie der Gleichrichter oder der Ein-, beziehungsweise Zweispulen-Transformator sind enthalten.

Des weiteren bietet die Firma Softwareentwicklung Thiesen einen Service für alle Kunden an: Die Firma fügt ein fehlendes Bauteil sofort in das Programm eln.

Das Programm »CAD1« wird mit einer einseitigen, fotokopierten DIN-A4 Anleitung geliefert, welche nur wenig Auskunft über das Programm gibt. Dies fällt jedoch nicht zusehr ins Gewicht, da das Programm sich weitgehend selbst erklärt.

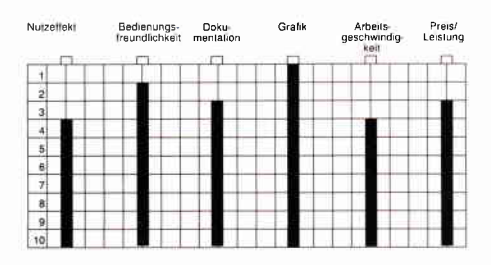

Für 55, - DM in der Diskettenversion erhält der Verbraucher ein CAD-Programm, das sich zum Entwerfen kleinerer eindimensionaler Schaltbilder eignet.

Für die angesprochene Benutzergruppe bestimmt ein Programm, mit dem sich das eine oder andere Schaltbild entwerfen läßt.

(Christian Eißner)

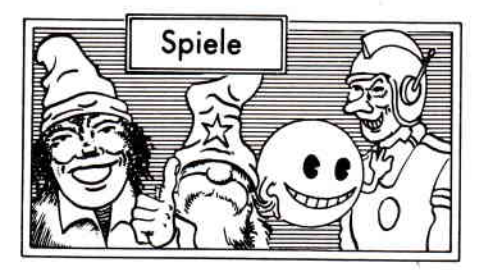

### **Explorer**

Hersteller: Electric Dreams/Activision Vertrieb: Fachhandel Monitor: Farbe/Grün Steuerung: Joystick/Tastatur Preis: Kass.  $35, -\overline{D}$ isk. 49, -

### CPC464 M CPC 664 M CPC 6128 X

Dreißig Billionen Lichtjahre sind es noch bis zur nächsten Space-Service Station, und ausgerechnet hier fallen Deine Trägheitsstabilisatoren aus. Pech, aber so etwas kann passieren, wenn man sich auf die Garantien ocassischer Gebrauchtraumschiffhändler verläßt.

Während Dein Raumschiff in-immer enger werdenden Kreisen den eigenartigen smaragdgrünen Planeten umkreist, machst Du die nächste erschütternde Entdeckung - der Scanner offenbart Dir, daß es auf dem Planeten vierzig Milliarden verschiedener Orte gibt. Danach... Rums... Bang... Feierabend, Raumschiff kaputt. Das letzte, was Du registrierst, bevor Du mit Deinem Survival-Kit zu Boden sinkst, ist, daß Dein Schiff in neun Teile zerschmettert wird.

Deine einzige Möglichkeit, wieder in zivilisierte Regionen der Galaxis zurückzukehren, ist, die neun Teile Dei-

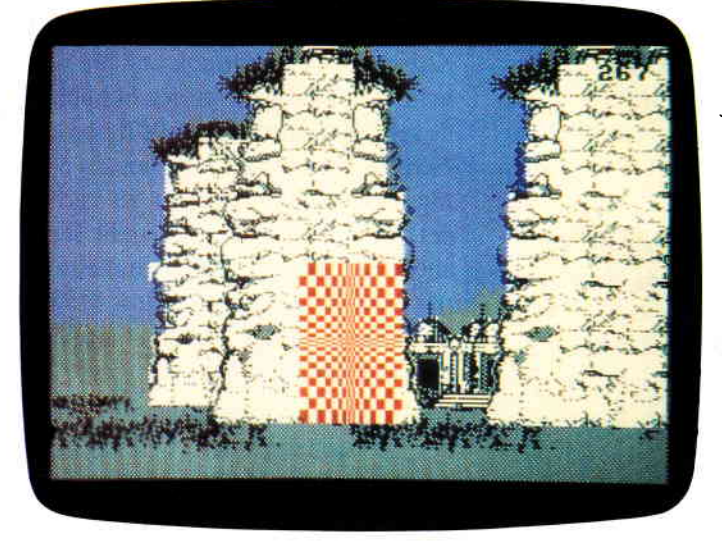

Ein Dschungelplanet fernab aller zivilisierten Bereiche der Galaxis, ist der Schauplatz dieses Spieles. Iaut Covertext warten mehr als 40 Milliarden örtlichkeiten darauf vom Spieler erkundet zu werden. Trotz einer feinen Grafik ist Explorer ein Spiel der gemischten Gefihle, denn Spielwitz und Spielmotivation kommen leider arg zu kurz.

nes Schiffes wieder zusarnmenzusuchen und danach das Schiff wieder zu reparieren.

Zweifelsohne ist Explorer das Spiel für den CPC mit den meisten verschiedenen Örtlichkeiten, in der Tat sind vierzig Milliarden Orte nicht gerade wenig. Daß aber reichlich Spielfeld nicht gleichbedeutend ist mit einem gutem Spiel, wird hier sehr anschaulich demonstriert.

Zwar stehen dem Spieler einige Hilfsmittel zur Verfügung, um sich zu orientieren, aber trotzdem kann es bei einer derartigen Unzahl von Orten Ewigkeiten dauern, bis man überhaupt eines der benötigten neun Teile gefunden hat.

Um über den Riesenplaneten hin und her zu wandern, kann man zwei verschiedene Modes wählen: zum einen per Pedes am Boden, oder aber in tausend oder zweitausend Fuß Höhe flie-

gend. Es gibt einige kleine Features, die die doch recht eintönige Suche ein wenig kurzweiliger gestalten. So treiben sich beispielsweise einige garstige Robotdrohnen in der Gegend herum, die, sobald man sie sichtet, mittels des mitgeftihrten Lasers außer gefecht gesetzt werden müssen.

Verteilt über den ganzen Planeten finden sich immer wieder Transmittertore, die belegen, daß die untergegangene Kultur, deren Reste überall zu finden sind, technologisch einiges auf dem Kasten gehabt haben muß. Sound gibt es bei diesem Programm überhaupt nicht.

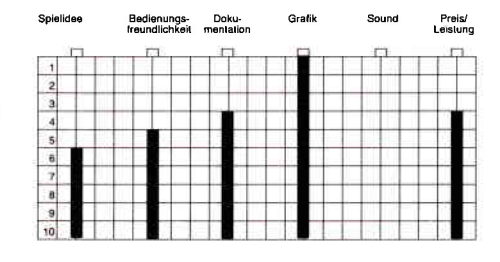

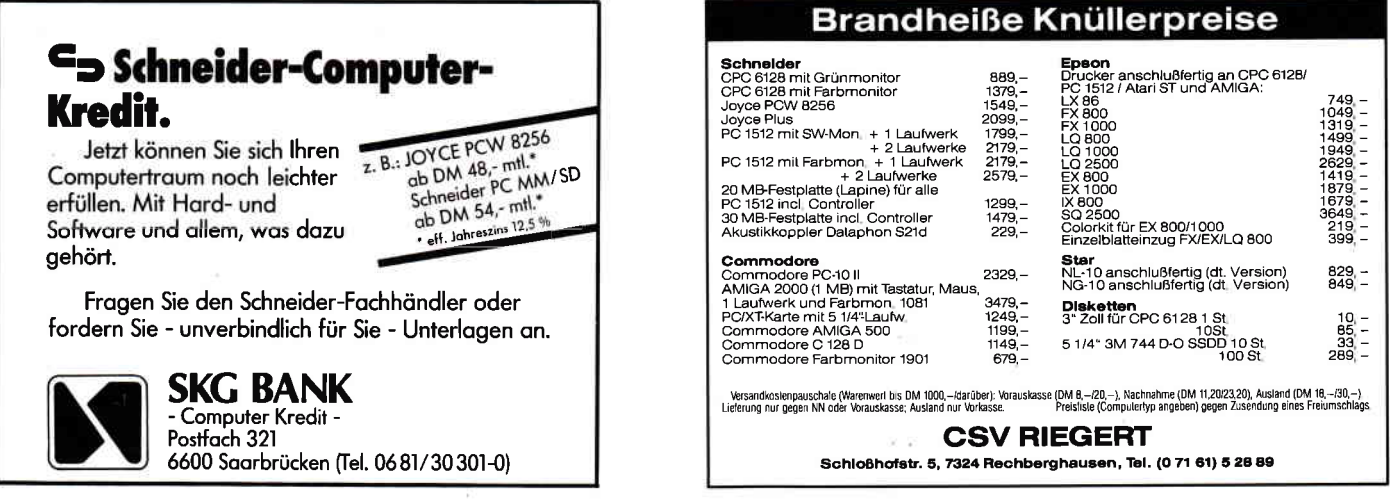

Einziges wirkliches Plus ist die Grafik. Beim Umherwandern genügt es, den Joystick einmal in die gewünschte Richtung zu drücken, sogleich blendet der Rechner Lokation für Lokation auf den Monitor.

Explorer ist sicherlich kein schlechtes Spiel, aber ein gutes ist es auch nicht. (HS)

### **Hacker II**

Hersteller: Activision Vertrieb: Fachhandel Steuerung: Joystick/Tastatur Monitor: Farbe/Grün Preis: Kass. 29,-/Disk. 39,- DM

### CPC 464 X CPC 664 X CPC 6128 X

Hier ist er nun: der langerwartete Nachfolger des Strategie-Adventures HACKER. Tja, als ich das Spiel vor mir liegen hatte, brach mir der Angstschweiß aus, denn Nachfolgespiele sind dem Vorgänger meist so ähnlich wie die Neujahrsansprachen von 1986 und 1987. Also, dachte ich mir, was soll ich über ein Spiel schreiben, daß sich hauptsächlich durch ein abgenudeltes Spielprinzip auszeichnet? Just in diesem Moment war das Programm im Speicher meines guten alten AMS und folgende These bewies wieder einmal ihre Richtigkeit: »Erstens kommt es anders und zweitens als man denkt.« Denn was da auf dem Bildschirm ablief, hat mich als Strategie- und Adventure-Freak gelinde gesagt beeindruckt.

Gäbe es einen Preis für das originellste Spielprinzip, HACKER II würde ihn mit 99% Sicherheit gewinnen. Die Handlung spielt einmal mehr im sonnigen - pardon: eisigen Sibirien. Ein ganz besonders extra-schurkiger Wissenschaftler hat einen teuflischen Plan entwickelt, alle Besitzer eines 19- Bändigen Atlas dem Heulen nahezubringen: Er könnte ohne großen Aufwand die USA vom Globus wegputzen. Dieser hochbrisante Plan, der nur als die DOOMSDAY PAPERS bekannt ist, ruht an einem Ort, der alles andere als eine Touristenattraktion ist: In einem Sicherheitskomplex in Sibirien.

Doch keine Angst, Sie können den Koffer auf dem Schrank und die warmen Wollsöckchen in der Schublade lassen, denn der CIA stellt Ihnen einfach so einen seiner Sateliten zur Verfügung, um das Desaster zu verhindern. Zu diesem Zweck steht Ihnen außer dem künstlichen Himmelskörper eine MFSF-Anlage, drei MRU's mit eingebauten ROA's und ein VTR zur Verfügung.

Bevor Sie nun zum Fachwörterbuch der Elektronik greifen, will ich Ihnen erklären, was MFSF, MRU, ROA und VTR bedeutet. Eine MFSF-Anlage ist ein Gerät, das mit vier Monitoren, einer Bedienungskonsole und einem Videorecorder ausgestattet ist. Dies ist nicht gerade hinderlich, da Sie sich mit allergrößter Wahrscheinlichkeit nicht blind in einem Gebäudekomplex, den Sie noch nie vorher betreten haben, zurechtfinden können.

Eine MRU (Mobile Remote Unit) zu deutsch: Ferngelenkte Einheit, ist ein fahrender Untersatz, der einem Handelsüblichen 750.000, - DM Roboter sehr ähnlich sieht. Er hat einen großen Kopf, Zangen zum Greifen und Ketten zum Fahren. Zu guter Letzt noch der Begriff VTR: Video Tape Recorder. Jawohl, ein ganz stinknormaler Videorecorder. Allerdings müssen Sie damit nicht irgendwelche schlechten Sendungen aufzeichnen, sondern er hat einen lebenswichtigen anderen Grund. Es geht in diesem Spiel närnlich darum, aus vier elektronisch gesicherten Aktenschränken einen Code für einen Tresor zusammenzuklauen, die DOOMSDAY PA-PERS entwenden und einem »zufällig« am Eingang wartenden Spion des CIA zu übergeben, posthum die USA zu retten.

Doch jetzt kommt der große Haken: Der Sicherheitskomplex wäre ja kein Sicherheitskomplex wenn er nicht gesichert wäre. Zu diesem Zweck patroulliert ein Wachmann alle paar Minuten und (fast) alle Ecken und Enden in diesem Gebäude sind mit Kameras überwacht. Mit 38 Stück, um genau zu sein. Da Sie nun recht wenig davon halten, entdeckt zu werden, müssen Sie aufpassen, daß Sie nicht von einer der 38 Kameras gefilmt werden oder sich vom Wachmann entdecken zu lassen. Ist dies trotzdem geschehen, heulen die Alarmsirenen, daß es nur so eine Pracht ist und das seltsame Etwas, das sich Annihilator nennt (eine Art fahrendes Bettgestell mit Schrotpresse) wird aktiviert. Kurz darauf wird Ihre kleine MRU von der wildgewordenen Stahlrohrkreatur galant zerstampft und aufgesammelt (Sonst könnte der Wachmann drüber fallen).

Da es ein bißchen viel verlangt (und nahezu unmöglich) ist, gleichzeitig 38 Kameras im Auge zu behalten, ohne größeren anatomische Deformationen zu erliegen, haben Sie die Möglichkeit, durch Anklicken des Monitorsymbols jeweils das Kamerabild zu empfangen, das der Mann im Wachraum serviert kriegt. Sie haben aber noch eine zweite Möglichkeit: Sie können ganz nach Gusto eine Kamera anzapfen, um sich mal etwas in den Räumen (oder Gängen) umzusehen.

Jetzt kommen wir zum Videorecorder, der wie vorher schon besprochen, leicht zweckentfremdet ist. Mit ihm können Sie nämlich  $-$  schwuppdiwupp - dem Wachmann eine Videozuspielung schicken und sich stundenlang vor der präparierten Kamera tummeln. Das heißt, wenn Sie beispielsweise dem Raum, in dem Kamera}4 stationiert ist, einen längeren Besuch abstatten wollen, legen Sie einfach das Band Nummer 24 ein, spulen es soweit vor wie nötig und schalten sich in den Bypass-Modus ein. Der arglose Wachmann bekommt jetzt prompt einen Videofilm anstatt des randalierenden Roboters gesendet und gepflegte Schadenfreude ist durchaus angebracht.

Last but not least: die TGS. Diese Option macht es Ihnen möglich, den jeweiligen Teil des Komplexes, in dem Sie sich bewegen, in Draufsicht mit allen augenblicklich aktiven Kameras und dem süß animiert tappenden Wachmann zu beobachten. Dieses kleine Gerät ist allerdings recht störanfällig und weist plötzlich die tollsten Macken auf. Mal sieht man die Kameras nicht, mal den Wachmann nicht, mal die MRU nicht und manch-

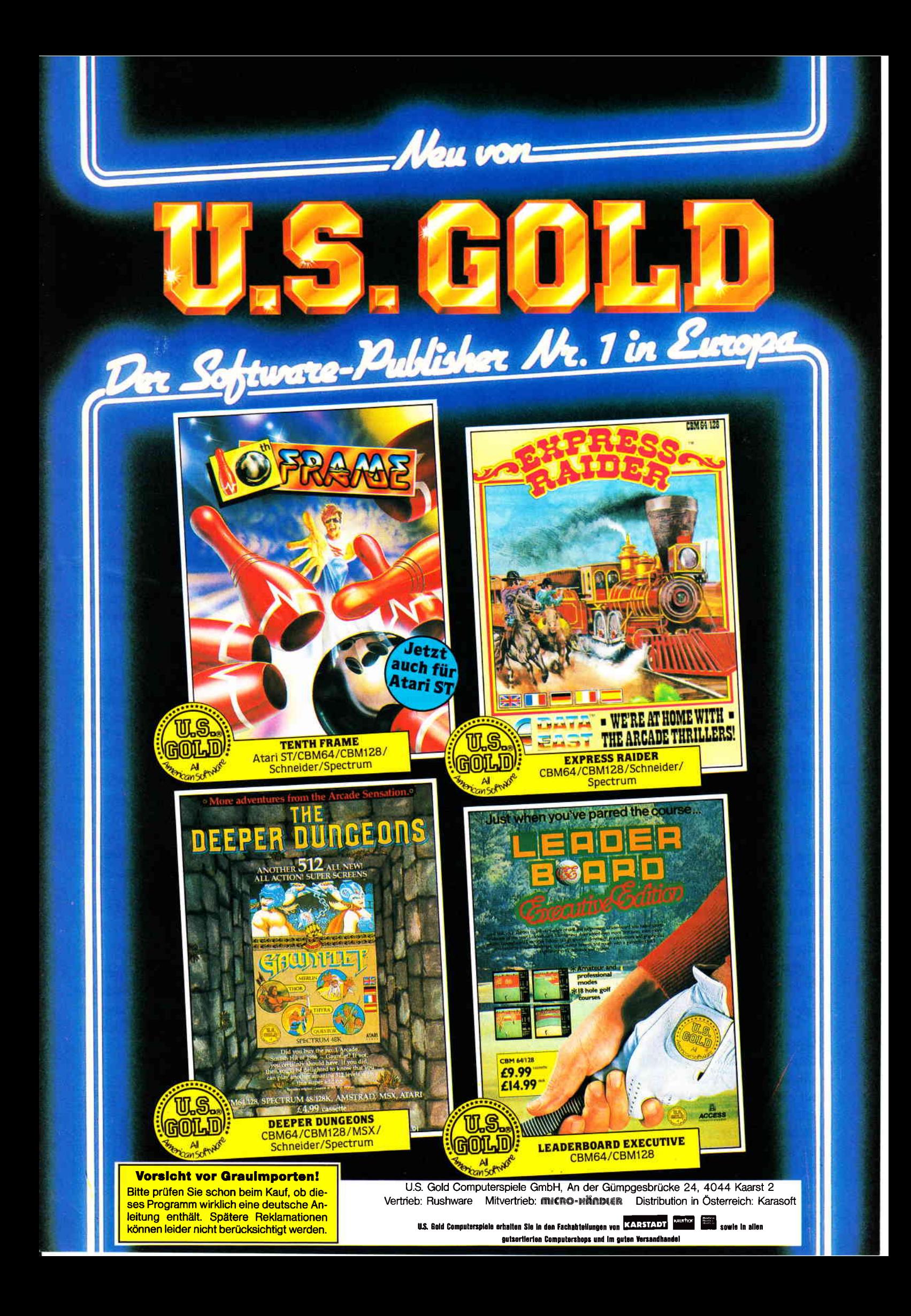

mal auch gar nichts (dann ist das TGS in die ewigen RAM-Gründe eingegangen).

Doch all dem zu trotze werden Sie es irgendwann einmal schaffen, deshalb lassen Sie sich nicht entmutigen: HACKER II ist nervenzermürbend schwer, aber wenn man sich einmal eingespielt hat, wird man auch mit hohem Unterhaltungswert belohnt. Es gibt bestimmt Leute, die werden sich nach dem ersten Spiel mit Magenkrämpfen auf dem Boden wälzen und sich fragen: »Was schrieb der da von hohem Unterhaltungswert?«. Deshalb: Probespielen. Denn furchtbar schwierige Taktikspiele sind nun einmal nicht jedermanns Sache. Ich bin Ihnen aber mit Leib und Seele verfallen.

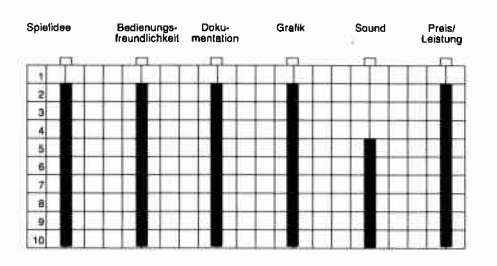

Alles in allem, ein Computerspiel, das mich bis jetzt die längste Zeit am Monitor fesselte, und ich warte schon sehnlich auf HACKER III. Wenn in der HACKER-Serie weiterhin jeder Teil ein komplett neues Spielprinzip aufweist, dann mein Tip an ACTIVI-SION »Keep on Hackin'!«

(JH/HS)

### STARGLIDER

Hersteller: Rainbird Software Vertrieb: Fachhandel Steuerung: Joystick/Tastatur Monitor: Farbe/Grün Programm: 100% M-Code Preis: Kass. 45, -/Disk. ca. 55, - DM

### CPC 464 X CPC 664 X CPC 6128 X

Zeiten ändern sich, neue Trends kommen und gehen. Nachdem die Softwareindustie uns in der Vergangenheit mit ganzen Legionen von Budget Labels konfrontierte, kristallisiert sich ein neues Konzept heraus. In den letzten Monaten erschienen immer wieder Spielprograrnme, die mehr auf Qalität denn auf Quantität setzen. Ein

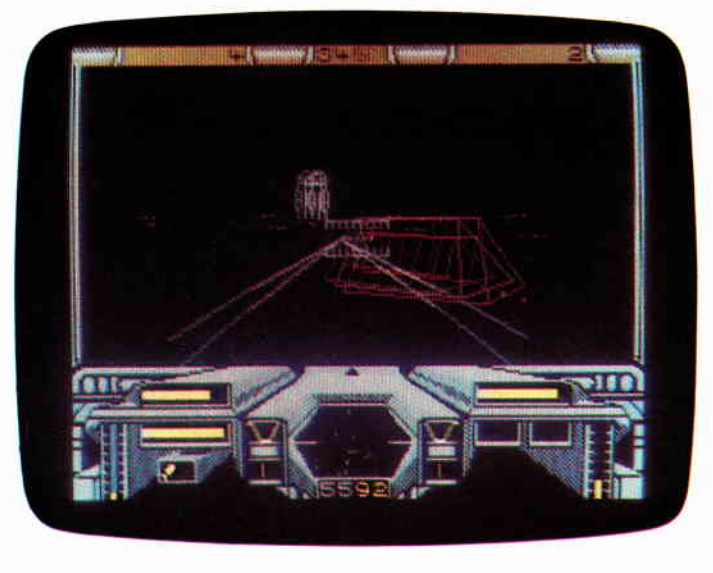

Was Atari-Anwendern recht ist, sollte den CPC-Usern billig sein. Starglider macht in jeder Version eine gute Figur. Dieses Spiel kann man getrost als Elite-Nachfolger bezeichnen.

englisches Softwarehaus hat diesen Trend mit ins Leben gerufen. Rainbird Software brachte in den letzten Monaten immer wieder neue Programme auf den Markt, die sich alleine von ihrer Präsentation um einiges von der Software unterscheidet, die es so gemeinhin zu erwerben gibt.

Die Programme kommen nicht in Plastikhüllen, sondern in einem gediegenen Karlon im DIN A5 Format. Jedem dieser Programme liegt eine sehr detaillierte Bedienungsanleitung bei, Referenzkarten, auf denen der Anwender mit einem Blick alle Steuerungstasten und Funktionen findet, runden die wohldurchdachte Konzeption des Ganzen ab.

Starglider macht da keine Ausnahme. Sowohl das Programm als auch das Drumherum sind vom feinsten. Grundsätzlich handelt es sich um ein Ballerspiel, das sich dem Spieler in einer feinen, sehr fließend animierten Vectorgrafik präsentiert. Natürlich waren die Rainbird Programmier auch bei diesem Spiel nicht um eine Rahmenhandlung verlegen, präsentieren diese aber nicht als zusarnmengequetschten l0-Zeiler. Hier wird die Story als fein ausformulierte 70-seitige Novelle präsentiert, die der Packung beiliegt.

Doch zurück zum eigentlichen Spiel. Wer glaubt Starglider sei eines jener dumpfen, hirnlosen, fast mechanischen Ballerspiele, der irrt. Wer sich daran macht und versucht mit dem AGAV (Airborne Ground Attac Vehicle) herumzufliegen, wird schon bald feststellen, daß dies nicht so einfach ist. Die Bedienung des AGAVs will nämlich zuerst erlernt sein. Nach wenigen Minuten wird klar, daß es hier eher um eine Simulation geht denn um ein simples Action Spiel. Allein die Beherrschung der Flugeigenschaften efordert schon einiges an übung.

Aber diese Durststrecke ist schnell überwunden, und die Mühen des Spielers werden reichlich belohnt. Sobald diese Anfangsschwierigkeiten überwunden sind, beginnt man die Komplexität des Spieles zu überschauen.

Der Spieler steuert seinen AGAV über die Oberfläche eines Planeten, die über und über mit teuflischen Verteidigungsanlagen gespickt ist. Da gibt es Geschütztürme, Hangars, aus denen immer neue feindliche Raumschiffe kommen, Lasertüren und riesige Roboter, sogenannte Walker, die über die Oberfläche laufen und dem AGAV nachstellen.

Wie bereits erwähnt wird hier mit Vectorgrafft gearbeitet. Der Sound ist leider wie so oft dürftig und beschränkt sich fast ausschließlich auf Explosionsgeräusche.

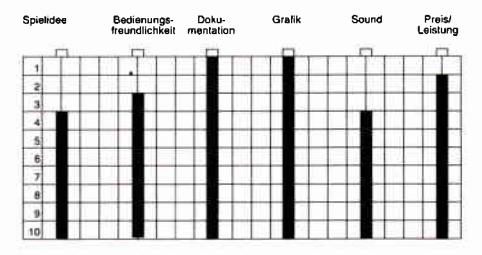

Der Zeitherr, ein Wesen aus den Tiefen des Weltraums, hat einen kosmischen Wettbewerb ausgeschrieben um etwas Zerstreuung in sein unendlich langes Leben zu bringen: Den STARTEST. Der Rreis sind zusätzliche Lebens-<br>jahre, Jede Intelligenz, ob Spinnenwesen von Andalus, ob Menschen von der Erde oder Schlafende Steine von Murks können teilnehmen. Doch vor dem ersehnten Preis stehen 8 Prüf-<br>ungen, die der Kandidat über sich ergehen lassen muß. 8 Prüfungen, die sowohl die Intelligenz als auch die Geschicklichkeit testen.

> Nur wenige kömmen Sie alle bestehen, abet wer es schafft, dem winkt eine Verlängerung seiner Lebensspanne

Kassettenversion 24, - DM\* 29. - DM\* **Diskette 3"** \* empfohlene VK-Preise

zu beziehen beim guten Fachhandel oder direkt von:

TART

für Schneider<br>1676 464 - 6128<br>CPC 464 -

# DMV-Verlag · Postfach 250 · 3440 Eschwege

- Bitte Bestellkarte benutzen -

### Software-Review

Anzumerken wäre noch, daß Starglider eigentlich auf dem Atari ST realisiert wurde und erst nächträglich auf die CPC's umgesetzt wurde. Daß der CPC ein wirklich feiner Rechner ist, kann man hier wieder einmal in aller Deutlichkeit sehen. Denn messen kann sich der CPC Starglider mit der Atariversion allemal.

### FAZIT:

Wer Elite mag und sich auch gerne einmal länger als 10 Minuten an einem Spiel aufhält, wird mit Starglider auf jeden Fall gut bedient.

(HS)

### **IMPOSSABALL**

Hersteller: Hewson Vertrieb: Fachhandel Steuerung: Joystick/Tastatur Monitor: Farbe/Grün Programm: 100% M-Code Preis: Stand bei Drucklegung noch nicht fest

### CPC 464 X CPC 664 X CPC 6128 X

Es war einmal in den Vereinigten Staaten. Dort trug es sich zu, daß einem versierten Programmierer der Umstand auffiel, daß Kugeln die Eigenart haben einen Hang hinunterzurollen. Im Kopf dieses Programmierers faßte eine neue Spielidee Fuß, die auf bergabrollenden Kugeln basierte. Es dauerte nicht lange, und Marble Madness erblickte das Licht der Welt.

Seither scheint alles was rund ist und rollen kann eine magische Anziehungskraft auf Programmierer auszuüben.

Ein Umstand, dem wir so gelungene Spiele wie Gyroscope und Spindizzy verdanken. Irgendwann däimmerte einem Programmierer, daß ein Ball ja nicht nur rollen, sondern auch hüpfen kann. Bounder war geboren.

Nun steht uns das neueste Produkt der Kugelspiele ins Haus, Hewsons Impossaball.

Impossaball gehört in erster Linie, wie eigentlich jedes der hier aufgeführten Spiele, zur Gruppe der Geschicklich-

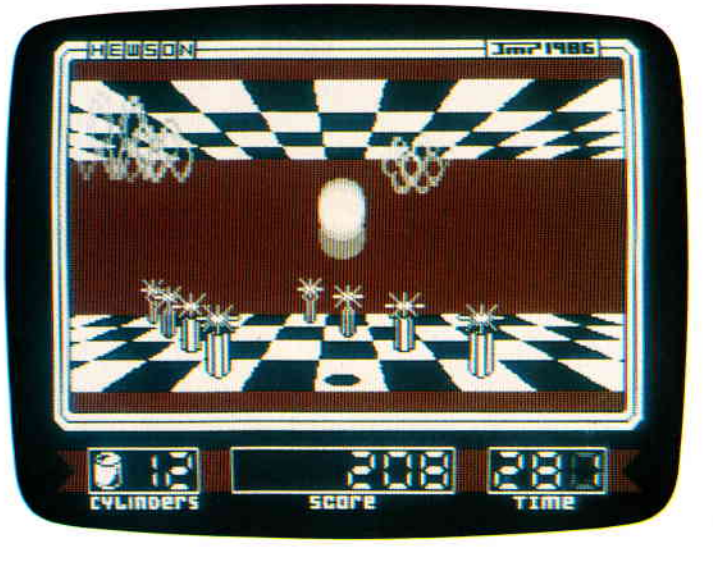

Seit Marble Madness hat sich auf dem Sektor der Geschicklichkeitsspiele einiges getan. Mit lmpossaball trägt Hewson Software diesem neuen Trend Rechnung. Der Spieler hat hier die Aufgabe, einen springenden Ball durch einen Parkour mit den unterschiedlichsten Schikanen zu steuern.

keitsspiele, denn ohne das notwendige Geschick kann man hier keinen Blumentopf gewinnen.

Auf dem Monitor präsentiert sich Impossaball in einem horizontal scrollenden 3D-Gewand.

Wie Sie auf unserem Bildschirmfoto erkennen können, sieht man, sozusagen in den Raum hinein.

Logischerweise muß sich bei diesem Blickwinkel das hintere Ende des Raumes langsamer bewegen als das vordere. Ich staunte nicht schlecht, als das Szenario anfing zu scrollen und dabei alle Physikalischen Gesetze, die sich aus einer solchen räumlichen Verkürzung ergeben, bestens simulierte.

Doch nun zum eigentlichen Spiel. Die Aufgabe des Spielers ist es, einen hüpfenden Ball durch einen mit diversen Hindernissen versehenen Parkour zu steuern.

Die Hindernisse stellen sich zumeist als aus dem Boden oder aus der Decke ragenden Säulen dar. Einige dieser Säulen sind an ihrer Spitze abgeflacht. Gelingt es dem Spieler eine solche Säule auf der flachen Spitze zu treffen, erhält er dafür einen extra Punktebonus. Andere Säulen haben auf ihren Spizen scharfe Piken, die den Ball, wenn er sie berührt, zerplatzen lassen.

Aber nicht nur auf dem Boden des Kurses erwarten den Ball gefährliche Hindernisse. Auch aus der Decke ragen immer wieder die gefährlichen

Piken. Und es gibt noch andere unliebsame Zeitgenossen, wabernde Plasmafelder die auf Boden und Decke darauf warten, daß der Spieler einmal seinen Ball zu hoch oder zu niedrig springen läßt.

Denn auch ein Kontakt mit den Plasma-Feldern kostet einen Ball.

Acht verschiedene Levels mit unterschiedlichem Schwierigkeitsgrad warten auf Sie.

Grafisch ist Impossaball sauber programmiert, nur an den Farben hapert es ein wenig. Doch das läßt sich aufgrund der hohen Auflösung leider nicht anders machen.

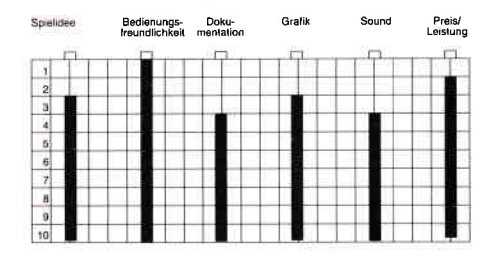

Sicherlich, Impossaball greift Ideen auf, die man schon bei Bounder und Trailblazer gesehen hat.

Die völlig neuartige Präsentation und das interessante Spielgeschehen lassen das allerdings schnell vergessen. Impossaball ist ein Programm, das sich nahtlos in die Reihen der Kugelspiel-Oberliga einfügt und auch noch nach vielen Spielsitzungen immer wieder Freude macht.

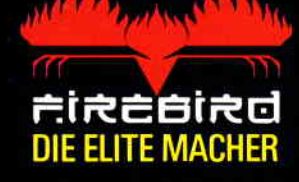

# Der Himmel wurde<br>plötzlich dunkel und das<br>Summen unerträglich.

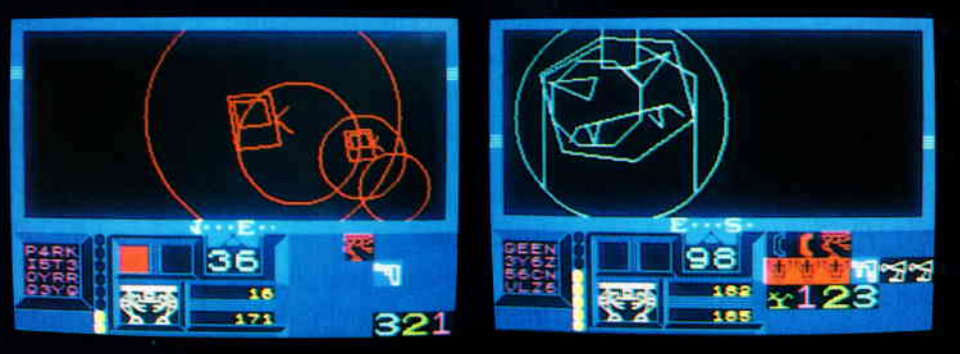

Myrtle liebt diesen Flecken Erde. Diese absolute Ruhe, die nur von dem immer stärker werdenden Summen der Bienen unterbrochen wird. Myrtle blickt zum Himmel und erstarrt. Doch dann schaltet Sie blitzschnell und informiert die Behörden über den drohenden Angriff eines riesigen Bienenschwarms. Bereits 13 Minuten später beginnen Sie, Agent M40, mit der Evakuierung. Aber es wird kritisch, denn Ihr Fahrzeug ist für eine derartige Mission nur unzureichend ausgestattet.

Alles ist diffus - nur die Aufgabe ist klar: Die Bienen-Königin im Zentrum des Schwarms entdecken und vernichten.

# **VEKTOR-GRAPHIK DER SPITZENKLASSE**

 $\mathbf{a}$ 

● Perspektive aus Pilotensicht Anoriffswarner ● Aufprallwarner ● Antriebsanzeiger ● Gesundheitsmessung ● Bewaffnungsanzeige - Pictogramm - Menu Schneider CPC Cass DM 29,95\* und Disk DM 49,95\* \*unverbindliche Preisempfehlung

Wer wissen will, was wir außer Hive noch für tolle Spiele haben, dem schicken wir gerne unseren Gesamtkatalog zu.

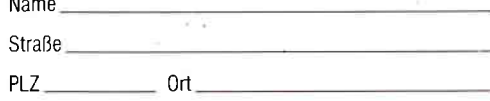

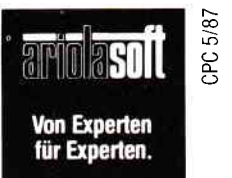

An: ariolasoft, Carl-Bertelsmann-Str. 161, 4830 Gütersloh.

### **HIVE**

Hersteller: Firebird Vertrieb: Fachhandel Steuerung: Joystick/Tastatur Monitor: Farbe/Grün Programm: 100% M-Code Preis: Stand bei Drucklegung noch nicht fest.

### CPC 464 X CPC 664 X CPC 6128 X

Einmal mehr verdunkelt sich der Himmel über der Erde. Es ist mal wieder so weit, Terra bekommt außerirdischen Besuch.

Diesesmal handelt es es sich um eine Rasse von Insektoiden, die kurzerhand ihren Bienenstock in ein Raumschiff umgebaut haben und nun von Planet zu Planet reisen, um die Bewohner des betreffenden Planeten ein wenig zu pisacken.

Dieses altbewährte Spiel versuchen sie dann auch bei unserer guten alten Erde. Aber diesesmal geht ihre Rechnung nicht auf. Denn seit es Heimcomputer gibt weiß fast jedes Kind wie man mit solchen boshaften Invasoren umspringt.

Wie gesagt, hat man auf der Erde seit Space Invaders Erfahrung, und ist um eine Antwort auf die Agression der Weltraumbienen nicht verlegen. Diese Antwort heißt S.E.A.C. Mk II und hört auf den Spitznamen Grashüpfer.

Wissenschaftler und Überwachungsexperten konnten herausfinden, daß der riesige Raumschiffbienenstock im wesentlichen aus einem unentwirrbarem Labyrinth von ineinander verwobenen Röhren besteht. Irgendwo inmitten dieses Gewimmels aus Stollen sitzt aller Warscheinlichkeit nach die Königin des Bienenstockes.

Legt man die Verhaltensweisen irdischer Bienen zugrunde, sollte es ausreichen diese Königin zu töten, um der Bedrohung Herr zu werden. Nur, dazu muß man die Königin zuallererst einmal finden, und das ist in Anbetracht der Größe des Bienenstockes keine leichte Aufgabe.

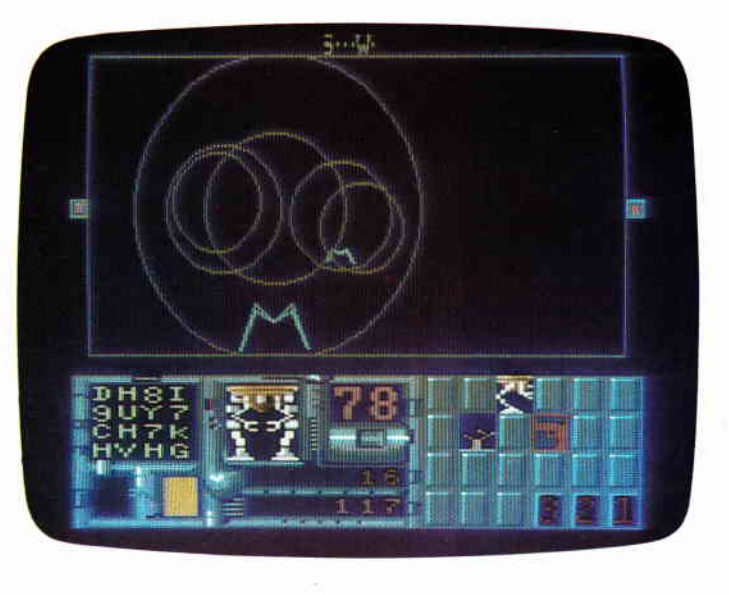

Vectorgrafken sind stark im Kommen. Auch Hive legt davon Zeugnis ab. Mit einem supermodernen Abwehrfahrzeug mup der Spieler in den Stock einer besonders bösartigenen Bienenrasse vordringen.

Hive ist das neue Spiel in der Firebird Gold Edition,die ja bekanntermaßen schon immer für eine Überraschung (Elite) gut ist.

Im Wesentlichen besteht die Aufgabe des Spielers darin, mit dem Grashüpfer in das innere des Bienenstockes vorzudringen. Auf dem Monitor stellt sich das ganze im bewährten Vectorkostüm dar.

Der Spieler steuert seinen Grashüpfer durch die Tunnels und muß dabei immer seine Instrumente im Auge behalten. Das untere Drittel des Monitors ist diesen vorbehalten. Dort findet sich ein Radarscanner, der anzeigt ob sich ein Objekt nähert, und ob es von vorne oder hinten kommt.

Auf dem Instrumentenboard findet sich auch eine Anzeige deren Wert die derzeitige Energie (Lebenskraft) darstellt, sinkt diese auf Null, so ist damit das Spiel erst einmal beendet. Während der Suche nach der Königin kann man allerdings auch andere, mitunter recht nützliche Gegenstände finden. Werden diese aufgenommen, ergänzen sie die bereits vorhandene Ausrüstung.

Während man sich so durch die Tunnels des Bienenstockes schleicht, begegnet man immer neuen Drohnen und anderen Hindernissen, die den Grashüpfer beschädigen wenn man nicht ausweicht.

Außer den einfachen Drohnen gibt es im Bienenstock allerdings noch ande-

re Widersacher, die mitunter nicht so leicht zu besiegen sind wie die Drohnen. Dazu gehören auch die sogenannten Jailers, die fast unverwundbar sind. Sie haben nur einen schwachen Punkt, und findet der Spieler diesen nicht rechtzeitig, findet er sich ganz schnell in einem Gefängnis wieder, das er verlassen kann wenn er den betreffenden Schlüssel schon gefunden hat.

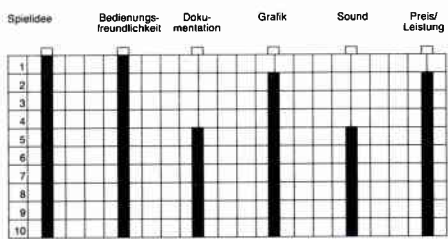

Wie gesagt ist der Bienenstock ein riesiges Labyrinth, das in verschiedene Stockwecke unterteilt ist.

Sowohl von der Grafik, als auch von der Komplexität her läßt sich das Spiel eigentlich nur mit.Elite vergleichen. In anbetracht der Ahnlichkeit mutmaße ich, daß hier das gleiche Programmiererteam an der Arbeit war.

Während des Spieles kann der Spielstand abgesaved werden. Während Grafik, Spielablauf und Spielwitz vom feinsten sind, hapert es auch hier mal wieder am Sound, der ist nämlich recht dürftig. Aber ansonsten, empfehlenswert.

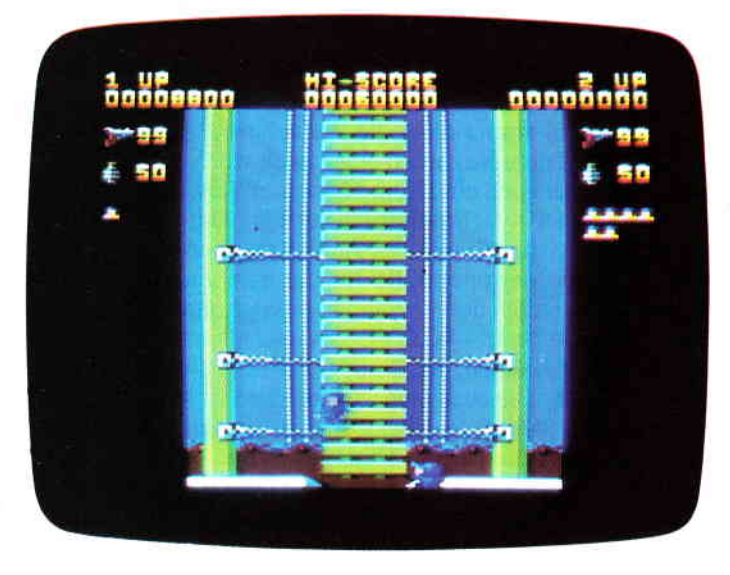

### lkqri Wcrrriors

Hersteller: Elite Systems Vertrieb: Fachhandel Steuerung: Joystick/Tastatur Monitor: Farbe/Grün Preis:  $45, - DM$  (Diskette)

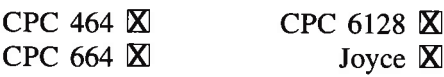

Gerade noch rechtzeitig zum Weihnachtsfest (dem Fest der Liebe) bescherte uns Elite Systems, nach Commando, mit IKARI eine neue Umsetzung eines Spielautomaten.

Inhaltlich unterscheidet sich IKARI nur sehr wenig von seinem Vorgänger. Die Handlung ist ebenso primitiv und besteht darin, so viele feindliche Soldaten wie möglich zu töten. Die Hintergrundstory von IKA-RI zähle ich jedoch zu den Geschmacklosigkeiten dieses Jahres. Ein General der US-Streitkräfte wird Die Renaissance der Ballerspiele hält an. Neuester Beweis dafür, das dieses Genre nicht tot ist, ist das Spiel Ikari Warriors. Im Wesentlichen unterscheidet es sich kaum von anderen »Shoot em'Up«-Spielen. Nur hier darf zu Zweit geballert werden, Die Spieler können gleichzeitig den heranstürmenden feindlichen Truppen den Garaus machen.

von Revolutionären gekidnappt und in seinem eigenen Hauptquartier festgehalten. Bevor er jedoch geschnappt wurde, gelang es ihm noch, eine SOS-Nachricht in den Ather zu schicken, die Du und Dein Kumpel aufgefangen habt. Mit dem Flugzeug gelingt Dir in einiger Entfernung vom Hauptquartier eine Bruchlandung und Du machst Dich auf den Weg, den General zu retten.

Während man sich bei Commando noch die klägliche Mühe machte, die Feinde als böse »Außerirdische« zu deklarieren und unter einem anderen Namen herauszubringen (Space Invasion), um die Indizierung in Deutschland zu umgehen, verzichtete man bei IKARI vollends darauf.

Der Spieler schlüpft in die Rolle eines Super-Killers ä la RAMBO und muß auf seinem Weg in das Hauptquartier alles niederschießen, was sich bewegt. Sieht man mal von der üblen Hintergrundstory ab, ist IKARI ein gut gemachtes Ballerspiel, was durch die Masse an feindlichen Soldaten gar nicht so einfach ist.

Das Bild scrollt von oben nach unten während die Spielfigur sich seinen Weg durch den Dschungel bahnt. Drückt man auf den Feuerknopf, schießt unser Held mit seinem Maschinengewehr, für das er aber nur begrenzt Munition hat.

Hält man den Feuerknopf fest, wirft unser Held mit Handgranaten, deren Vorrat allerdings auch begrenzt ist. Der Vorrat von Munition und Handgranaten kann aber jederzeit durch das Aufsammeln von herumliegenden Depots aufgefrischt werden.

An einigen Stellen des Spieles stehen Panzer, die man benutzen kann, um das Vorwärtskommen zu beschleunigen. Da ich die Spielhallenversion von IKARI nicht kenne, kann ich nicht sagen, ob die Umsetzung gelungen ist oder nicht. Was mir aber hier an Grafik geboten wurde, ist schon hervorragend. Auch die Darstellung und Animation der Kämpfer-Sprites kann man nur als geglückt bezeichnen. Der Sound ist wie die Grafik hervorragend, nur die »patriotische« Titelmelodie konnte bei mir keinen Gefallen finden. Alles in allem ist IKARI, sieht man

mal von der üblen Hintergrundstory ab, ein gut gemachtes und nicht gerade leichtes Ballerspiel für die abgebrühten Actionfans unter uns.

Ob dieses Spiel noch lange im Handel erhältlich sein wird, ist allerdings mehr als fraglich.

(GK/HS)

### Selbstbau-Plotter **PL22/B**

Geschwindigkeit max. 60 mm/s - Auflösung 0,06 mm<br>Genauigkeit besser 0,09 mm - Format DIN A3<br>Mechanik: Ganzmetall, Linearkugellager, Schrittmotore, Zahnriemen, höchste Präzision, robuste Ausführung Prozessor: hochintelligenter 280-Rechner, Centronics Schnittstelle Software: im 16 K-EPŘOM, 44! Neue Plottbefehle, z.B.: 3D-Grafik, 3 Schriftsätze, 2-typen, lnterpolation Zoomen, relatives/absolutes Positionieren usw.

Weiteres: Gehäuse, Zeichenwerkzeuge, Netzteil usw. Preis: lmmer noch nur 619,95 DM (Mechanikbausatz) Neugierig geworden? - lnto gegen DM 1,60 in Briefmarken bei (siehe Bericht in CpC 8/86

### wqlter Kopisch

Plotter und Grafiksysteme - Hard- und Software -<br>Buchbergstraße 37 - D-7712 Blumberg 1

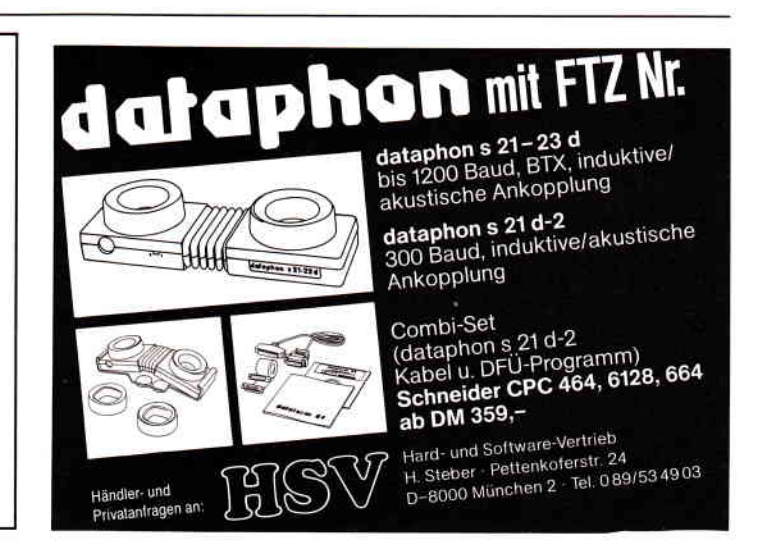

# **MT8: 8-SPUR MIDI-Sequenzer**

Alle, die das MlDl-Interface aus Heft 2187 nachgebaut haben, um damit professionell zu arbeiten, waren sicher relativ unzufrieden mit der beigefügten Software. Der versprochene 8-Spur-Sequenzer wird nun hoffentlich allen Anforderungen gerecht. Die Features dieses Programms sind: 7 000 MIDI-Events Speicherplatz, Realtimeund Singlestep-Aufnahme, 8 unabhängige Spuren, 32 Patterns mit bis zu 99 Takten, die zu 4 Songs mit bis zu 63 Schritten arrangiert werden können, interne und externe Synchronisation, Quantisierung, getrennte Sendekanalzuordnung und Einzelabhörfunktion für jede Spur, Temporegelung von 40 bis249 BPM und natürlich Sicherung der Daten auf Diskette. Alle Funktionen werden über die Cursor- und Copytasten angewählt. Lediglich zum Starten und Stoppen der Wiedergabe und Aufnahme dient die DEL-bzw. Spacetaste. Eingaben werden mit Enter abgeschlossen.

### Eingabe und Start

Da das Programm vollständig in Maschinensprache gehalten ist, bleibt die Arbeit nicht erspart, die Datazeilen einzugeben. Das Quellprogramm ist ca. l2kB lang, welches, in Datas umgewandelt, zwei jeweils 20 KB lange Basic-Programme bildet. Zürst wird das Listing Sequenzl.bas eingegeben und abgespeichert; darauf folgt Sequenz2.bas. Sind beide Listings abgetippt, startet man Sequenzl. Wenn keine Fehler auftreten, gibt man NEW ein und startet Sequenz2. Danach wird der Maschinencode mit SAVE »TRACK2.BIN«,b, &7800, &2F00 gesichert. Jetzt muß nur noch der Loader »MT8.BAS« abgetippt und gestartet werden. Nach dem Ladevorgang müßte nun das Menü erscheinen und ein Cursor in der linken oberen Ecke des Hauptfensters blinken.

### Achtung Aufnahme!

Wenn alle nötigen Anschlüsse zwischen Computer und Keyboard bestehen, kann mit der Aufnahme begonnen werden. REALTIME-AUFNAHME:

Bevor man die erste Spur aufnimmt, muß man sich über Taktart, Taktanzahl und Tempo im klaren sein. Beispielsweise soll das erste Pattern im Dreivierteltakt mit 100 BPM 4Takte lang sein. Ich wähle über die Cursortasten TIMSG/Timesignature an und drücke die Copy-Taste. Im untersten Fenster erscheint nun die Frage »Timesignature?: « bzw. die Anzeige wechselt von viertel auf achtel, jenachdem welches der beiden Felder angewählt wurde. Danach wählt man das Feld MS/Measure an und gibt auf die Frage »Measure?: « 04 ein. Bei der Tempöinstellung verfährt man genauso. Jetzt sind alle Daten für ein Pattern festgelegt. Diese Daten (außer Tempo) sollten nach einem Aufnahmevorgang einer der acht Spuren möglichst nicht mehr verändert werden, da sonst unnötige Pausen oder Verstümmelungen der Aufnahme auftreten können. Das Programm ist aufnahmebereit, sobald über das REC-Feld die aufzunehmende Spur eingeschaltet ist und QNT auf real steht. Steht REC auf OFF, ist automatisch die Wiedergabe aller Spuren eingeschaltet. Drückt man jetzt die DEL-Taste, ertönt über den eingebauten Lautsprecher ein Metronom mit Betonung auf dem ersten Schlag. Das Metronom gibt zwei

Takte vor und startet dann die Aufnahme selbsttätig, d.h., jetzt kann auf dem Keyboard eingespielt werden. Als Metronom kann aber auch ein Drum-Computer verwendet werden, der über MlDl-Synchronisation verfügt. Der Synchronisationsbefehl wird während der Aufnahme ebenfalls ausgegeben. Hat das Metronom alle (in unserem Fall vier) Takte durchlaufen, stoppt der Aufnahmevorgang automatisch. Jetzt kann man die Spur »ACTIVE-ON« schalten, einen MIDI-Kanal 1-16 anwählen, REC auf OFF stellen und die DEL-Taste drücken. Die eben eingespielte Melodie wird nun exakt reproduziert. Stellt man dabei fest, daß man unsauber gespielt hat, kann man quantisieren. Dazu gibt es die AC/Autocorrect-Funktion, die in Verbindung mit dem QNT/Quantisierungsfeld die Korrektur der Spur in 1/4, 1/8, 1/16 1/32 oder 1/64 Noten erlaubt. Hierzu wählt man im QNT-Feld, durch mehrmaliges Drücken der Copy-Taste, die gewünschte Quantisierung und darauf AC.

### SINGLESTEP-AUFNAHME:

Sind die musikalischen Fähigkeiten für bestimmte Teile eines Musikstückes nicht ausreichend, gibt es die Möglichkeit, eine Spur Schritt für Schritt aufzunehmen, jedoch kann diese dann nur monophon sein. Der kürzeste Notenwert der Melodie bestimmt die Auflösung und somit die Schrittanzahl. Dieser Notenwert wird im QNT-Feld eingestellt, die entsprechende Spur auf Aufnahme geschaltet und die DEL-Taste gedrückt. Im untersten Fenster erscheint die Anzahl der aufzunehmenden Schritte, die sich aus Taktart, Taktanzahl und Auflösung errechnet. Jetzt beginnt man mit der ersten Note der Melodie, indem man ihre Tonhöhe auf dem Keyboard drückt und festhält. Die Länge der Note wird durch ein- oder mehrmaliges Drücken der Leertaste bestimmt. Hat man z.B. eine Auflösung von einer Achtel- note gewählt, bedeutet ein Tastendruck eine Achtelnote, ein zweiter eine Viertelnote, ein dritter eine punktierte Viertelnote usw., jedoch darf man die Taste auf dem Keyboard solange nicht loslassen, bis man die gewünschte Notenlänge eingetastet hat. Mit jedem Tastendruck wird die Schrittanzahl um eins verringert und die jeweilige Tonhöhe erscheint im linken senkrechten Fenster. Soll eine Pause eingegeben werden, drückt man die Leertaste entsprechend oft, ohne daß man eine Taste des Keyboards betätigt hat. Der Aufnahmevorgang stoppt, wenn alle Steps eingegeben wurden.

### Song-Aufnahme

Hat man z.B. im ersten Pattern das Intro eines Musikstückes, im zweiten den Refrain, im dritten die erste Strophe usw. eingespielt, kann mann die Patterns zu einem Song zusammensetzen, indem man die Pattern-Nummern einfach in einer Kette hintereinanderreiht. Beispiel: Ein Lied läuft folgendermaßen ab: Intro, Refrain, Strophe 1, Refrain, Strophe 2, Solo, Refrain, Strophe 3, Refrain, Refrain. Dann könnte die Songkette dazu lauten:O1,O2,03,02,04,05,02,06,02,02,00. MD/Modus wird auf SG/Song gestellt. Im SONG-Feld wählt man einen der Songs 01-04 und stellt REC auf irgend eine Aufnahmespur. REC/OFF bedeutet Songwiedergabe. Nach Drücken der DEL-Taste erscheint in unserem Eingabefenster die Frage »01. Pattern?:«. Jetzt beginnt man nacheinander die einzelnen Pattern-Nummern einzugeben. Die Eingabe von 00 bedeutet dabei Songende.

### Songwiedergabe Datensicherung

Um nun den Song wiederzugeben, muß nur REC auf OFF gestellt werden (O eingeben) und die DEL-Taste gedrückt werden. Die einzelnen Patterns werden nun hintereinander gespielt und können jederzeit durch Druck der Leertaste gestoppt werden. Gleichzeitig wird der MlDl-Synchrontakt zur Synchronisation von Drum-Computern und Bandmaschinen ausgegeben. Es besteht aber auch die Möglichkeit, den MIDI-Synchrontakt von außen zuzuführen. Dazu muß man das Feld SYNC auf EX für extern stellen und die Synchronisationsquelle starten. Sowohl im Pattern als auch im Songmodus kann man eine Einzelabhörschaltung benutzen. In der SINGLE-Zeile schaltet man die gewünschte Spur dazu ein-

Ist ein Musikstück vollständig aufgenomnen, oder will man die Komposition für lange Zeit unterbrechen, wählt man im DISC-Feld SV fiir SAVE an und drückt D fiir DISKETTE. Jetzt gibt man den Dateinamen ein und schließt mit Enter ab. Nun wird eine ca. 30 kB lange Datei angelegt. Danach folgt die Frage, ob der Speicher gelöscht werden soll. Um eine Datei zu laden, wird DISC auf LD/LOAD gesetzt und wiederum D gedrückt. Damit wären soweit alle Funktionen angesprochen.

Viel Spaß mit dem Programm.

(D.Siegmund)

### Anmerkung der Red.:

Aus Platzgründen konnte der zweite Teil des Sequenzers nicht mehr in diesem Heft abgedruckt werden. Den Basiclader SEQUENZ2 finden Sie daher in der nächsten Ausgabe der PC International.

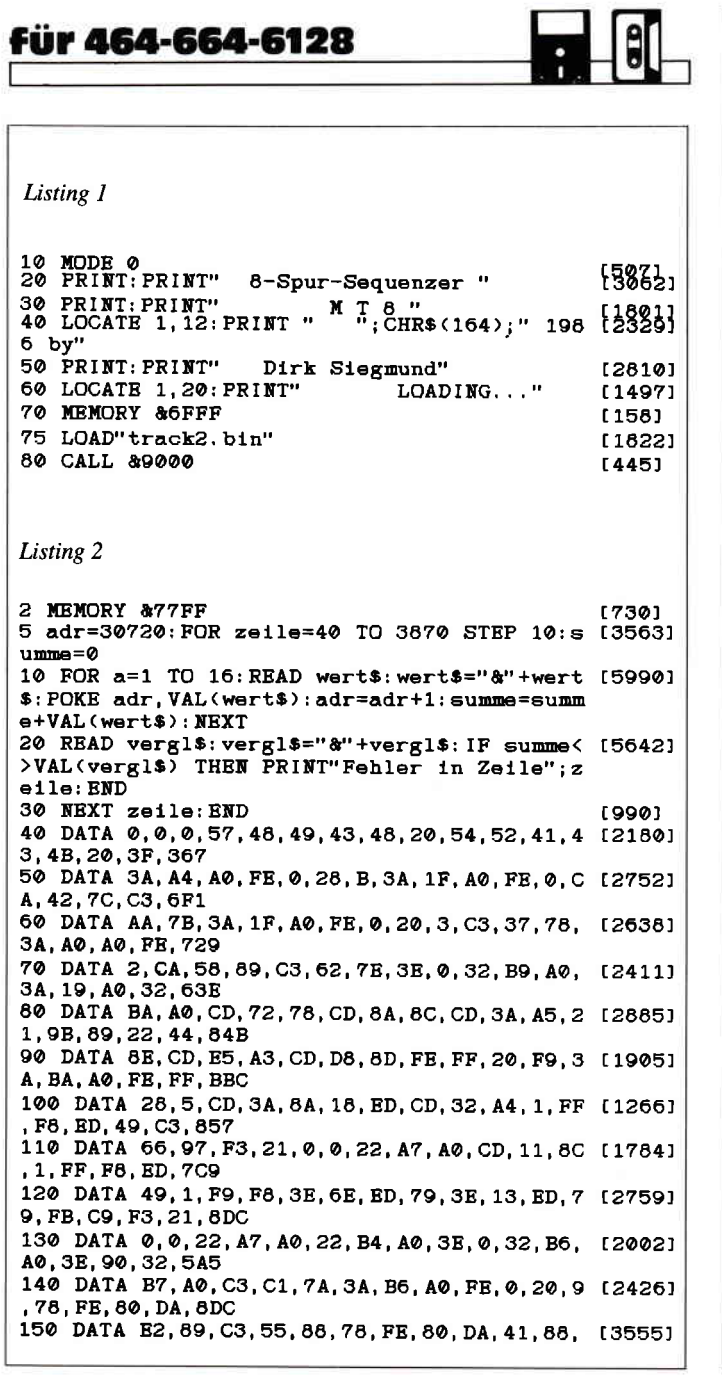

```
2A, AC, A0, 36, 0, 850
160 DATA 23,22, AC, AO, 2A, AE, AO, 2B, 22, AE, AO, 126031<br>47, C3,55, 88, 3E, 6C9<br>170 DATA C5, ED, 79, 3E, 1, ED, 79, 3, 3E, 45, ED, 79 12651l<br>,3E, FE, ED, 79, 85E
180 DATA C9, 3A, BB, A0, FE, 1, 28, 19, 3E, 1, 32, BB [2539] , A0, 21, 53, 56, 634
190 DATA 22,7A,95,2L, A, t?, LL,7A,95,6, 2,CD, Lr9?7) FO,95, C3,66,616
200 DATA 97, 3E, 0, 32, BB, A0, 21, 4C, 44, 18, E5, 4 [3359]
6,49,4C,45,4E,57E
zLO DATA 41, 4D, 45,20,3F, 3A, 45,52,E2, 4F,52, t22441
20 ,2L , 44 , 45 , 4C, 40C
220 DATA 45, 54, 45, 20, 3C, 59, 2F, 4E, 3E, 20, 3F, 124891<br>46, 49, 4C, 45, 20, 3ED<br>230 DATA 4E, 4F, 54, 20, 46, 4F, 55, 4E, 44, 20, 21, 132221
3B, 4, CD, CB, 7A, 525<br>240 DATA 21, 1, 1, 11, B, 79, 6, B, CD, F0, 95, 21, 43, 131931
,9A,6,8,427
250 DATA 36, 20, 23, 10, FB, 21, 1, C, 22, 9B, 99, 21 [2194]
,43,94,22,9D,4C5
260 DATA 99, CD, A0, 99, 21, 2E, 4D, 22, 4B, 9A, 21, [3656]
54, 38, 22, 4D, 9A, 5F8
27O DATA CD,6C, BB,3E, O,CD,B4, BB.3A, BB, AO,F 12L761
E, O , CA. LB, 7 A, AOO
280 DATA 21, 43, 9A, 6, C, 11, 0, 70, CD, 8C, BC, D2, [1969]
FD, 79, 21 , AC, 688
290 DATA AO,6, 4,78,CD,95, BC, 23, LO,F9, 21, O, tL2921
2 , ?8, CD ,95 , 675
300 DATA 8C,23,7C, FE, 70, 20,F6, 2L, O, AO,78,C t19301
310 DATA FE, 68, 20, F6, CD, 8D, 95, 3E, 4, CD, B4, B [4230] B, 21, 1, 1, 11, 73D
32O DATA LD,79,6, E, CD, FO,95, CD,6, BB, F5, CD, t26651
330 DATA CD, B4, BB, F1, FE, 79, C2, 66, 97, 21, 0, 2 t24181<br>, 11, 1, 2, 1, 69B<br>340 DATA FF, 6D, 36, 0, ED, B0, 21, 10, 80, 6, 20, C5 t22631
0.0<br>,6,20,36,0,537<br>350 DATA 23,10, FB, 11, 20,0, 19, C1, 10, F1, C3,6 t29591
6,97,38,4, CD,609
360 DATA B4, BB, 21, 1, 1, 11, 16, 79, 6, 7, CD, F0, 9 [2660]
5, CD,6, BB,61F
370 DATA CD, 6C, BB, 3E, 0, CD, B4, BB, C3, 66, 97, 3 [2443]
E, 4, CD, B4, BB, 8AC<br>380 DATA 21, 43, 9,
     DATA 21, 43, 9A, 11, 0, 70, 6, C, CD, 77, BC, D2, [2458]
AD, 7A, 21, AC, 657
390 DATA AO,6, 4, CD,AO,BC,?7,23,IO,F9,2L,O, t31691
2, CD, 80, BC, 682
400 DATA 77,23,7C,FE,70,20,F6,21,0,80,CD,8 r31131<br>0,BC,77,23,7C,75A
410 DATA FE, 88, 20, F6, CD, 9E, 95, 3E, 1, 32, A6, A [2789]
o, cD, BE, A1,2L, EgA
42O DATA 30, 31, 22, 43,9A, 21, O, 60,CD, 84, A2, C t35391
D,57,96,21,A,5D8
43O DATA B, Lt,72,95,6,2,CD,FO, 95, CD, 60, 96, t3OO9l
24,5L,9?,CB,7LF
440 DATA 3D, 2D, 2D, CB, 25, CB, 25, CB, 25, CB, 25, [2745]
```
 $25.25.7C.6.0.523$ 450 DATA FE, 0, 28, 5, D6, 3, 4, 18, F7, 3E, 3C, CB, 2 [1895] 0.80.85.5F.5E0 460 DATA 16, 95, 2A, 51, 97, 6, 2, CD, F0, 95, C3, 54 [3577] , 7E, CD, 6, BB, 73A 470 DATA CD, 6C, BB, 3E, 0, CD, B4, BB, C3, 66, 97, C [2132] D, 53, A2, C3, 66, 919 480 DATA 97, 1, F9, F8, 3E, 6E, ED, 79, 3E, 17, ED, 7 [2847] 9, FB, C9, 3A, A6, 8FA 490 DATA A0, CD, E9, A1, 3E, 4, CD, B4, BB, C9, 53, 4 [2239] F, 4E, 47, 4E, 55, 818 500 DATA 4D, 42, 45, 52, 20, 3F, 3A, 3E, 4, CD, B4, B [1846] B, 21, 1, 1, 11, 471 510 DATA DA, 7A, 6, D, CD, F0, 95, 21, 1, E, 22, 9B, 9 [1614] 9, 21, 43, 9A, 63D 520 DATA 22, 9D, 99, CD, A0, 99, CD, 29, 7B, F5, CD, [2877] 6C, BB, 3E, 0, CD, 8C3 530 DATA B4, BB, F1, 38, D2, 2A, 43, 9A, 22, 74, 95, [2925] 21, A, E, 11, 43, 629 540 DATA 9A, 6, 2, CD, F0, 95, C3, 66, 97, 3A, 43, 9A [3137] FE, 30, 28, 2, 723 550 DATA 37, C9, 3A, 44, 9A, FE, 31, 38, F7, FE, 35, [3176] 30, F3, D6, 30, 32, 804 560 DATA BC, AO, C9, 3A, BC, AO, 3D, CB, 27, CB, 27, [3123] CB, 27, CB, 27, CB, 88B 570 DATA 27, CB, 27, 5F, 16, AF, ED, 53, BE, A0, C9, [3379]<br>30, 35, 2E, 50, 41, 6C8 580 DATA 54, 54, 552, 4E, 20, 3F, 3A, 43, 9A, D6, [2225]<br>30, 47, CB, 20, CB, 606<br>590 DATA 27, CB, 27, CB, 27, 80, 47, 3A, 44, 9A, D6, [2200]<br>30, 80, FE, 21, 38, 6C7 600 DATA 2, 37, C9, 3F, C9, 21, 1, 1, 11, 5B, 7B, 6, D [2007] , CD, F0, 95, 579 610 DATA 21, 1, E, 22, 9B, 99, 21, 43, 9A, 22, 9D, 99 [3040] , CD, A0, 99, CD, 6AF 620 DATA 67, 7B, F5, CD, 6C, BB, F1, 38, DC, C9, 3E, [3263] 4, CD, B4, BB, CD, 9E4 630 DATA 43, 7B, 3E, 0, 32, BD, A0, 21, 30, 31, 22, 5 (3948)<br>B, 7B, CD, 85, 7B, 5D2 640 DATA 2A, BE, A0, 77, 23, 22, BE, A0, FE, 0, 28, 2 [3433]<br>1, 3A, BD, A0, 3C, 6BC 650 DATA FE, 3F, 28, 19, 32, BD, A0, 2A, 5B, 7B, 7C, [3060] FE, 39, 28, 6, 24, 612 660 DATA 22, 5B, 7B, 18, D8, 26, 30, 2C, 22, 5B, 7B, [3595] 18, D0, CD, 6C, BB, 63E 670 DATA 3E, 0, CD, B4, BB, C3, 66, 97, 3A, BE, A0, 7 [2532]<br>E, 23, 22, BE, A0, 7F3 680 DATA 32, A6, A0, CD, B6, A1, CD, 3A, 7D, C9, 3A, [3341]<br>A0, A0, CB, 3F, CB, 93A 690 DATA 3F, 4F, 3E, 30, 6, 0, FE, 0, 28, 4, 91, 4, 18 [2602] F8, 78, 32, 47B 700 DATA 23, 7C, C9, 18, 0, 3, 0, 2, 0, 3, CD, A6, 7D, [2081] CD, E5, A3, 5CD 710 DATA C9, 3D, CB, 27, CB, 27, CB, 27, CB, 27, 5F, [3008] 16, 0, 21, 20, A0, 624 720 DATA 19, C9, CD, E8, 96, 3A, A5, A0, FE, 1, 28, 8 [2895] , 21, 9B, 89, 22, 742 730 DATA 44, 8E, 18, 9, 21, 41, 7C, 22, 44, 8E, CD, 8 [3374] E.78.F3.2A.BE.673 740 DATA A0, 7E, FE, 0, 28, 38, CD, F8, 7B, 3E, 0, 32 [2485] B9. 40. 3A. 19. 6D8 750 DATA A0, 32, BA, A0, 21, 0, 0, 22, A7, A0, CD, 3A [1768] , A5, CD, 8A, 8C, 745 760 DATA CD, 2A, 7C, CD, D8, 8D, FE, FF, 20, F9, 3A, [1791] BA, AO, FE, FF, 28, A74 770 DATA CC, CD, 3A, 8A, CD, 41, A6, 3A, 70, A6, FE, [1711] 7F, 20, E5, CD, 32, 8E2 780 DATA A4, 1, FF, F8, ED, 49, C3, 57, 7A, 0, 0, 0, 0 [1633] ,0,37,3F,5DC 790 DATA 2A, 28, 7C, ED, 5B, 24, 7C, ED, 52, C8, 2A, [4159] 24, 7C, 7B, 23, 22, 64A<br>800 DATA 24, 7C, FE, 80, 38, E8, CB, 57, 28, 5, 5E, 2 [3083] 3,56,18,4,E6,666 810 DATA 3,57,5E, EB, 3A, 23, 7C, 4F, 6, 0, 11, 0, 0 [2655] , 7C, FE, 0, 45C 820 DATA 28, 5, ED, 42, 13, 18, F6, 7D, B9, 30, F7, 7 [2405] D. 61, CB, 3C, 24, 6E3 830 DATA BC, 38, 1, 13, 21, 0, 0, 7A, B3, FE, 0, 28, 4 [2790] , 9, 1B, 18, 3BC 840 DATA F6, EB, 2A, 24, 7C, 2B, 7E, CB, 57, 28, 6, 2 [2655] 3, 73, 23, 72, 18, 5E7 850 DATA A, E6, FC, 47, 7A, E6, 3, 80, 77, 23, 73, 2A [2951]<br>, 24, 7C, 0, 23, 610 860 DATA 23, 22, 24, 7C, 2A, 26, 7C, 7E, CB, 57, C2, [3331] B0.7C.23.7E.FE.6DE 870 DATA 0, C2, B0, 7C, 3E, 1, 77, C3, B0, 7C, 3A, BE [2288]

. A0. R6. 3F. CD. 81D 880 DATA 98.96.ED.43,43,9A.CD.57,98,11,43, [2925] 9A.21.A.2.6.618 890 DATA 2, CD, F0, 95, CD, 60, 98, C9, 3A, A0, A0, F [2568] E.2.CA.66.97.923 900 DATA CD, A, 7C, 3E, 4, CD, B4, BB, 11, 3, 78, 21, [2736] 1, 1, 6, D, 493 910 DATA CD, F0, 95, CD, 6, BB, FE, 31, 38, F9, FE, 3 [3508] 9,30, F5, F5, CD, A5E 920 DATA 6C, BB, 3E, 0, CD, B4, BB, F1, CD, 31, 7C, 2 [3064] 3.23.5E.23.56.729 930 DATA ED, 53, 24, 7C, ED, 53, 26, 7C, 23, 5E, 23, [2875] 56, ED. 53, 28, 7C, 6A0 940 DATA CD, AE, 7C, C3, 66, 97, 21, 0, 0, 22, A7, A0 [2371] CD, 11, 8C, 1, 6AC<br>CD, 11, 8C, 1, 6AC<br>950 DATA FF, F8, ED, 49, 1, F9, F8, 3E, 6E, ED, 79, C (2417) 3, D0, 7F, 0, 0, 943<br>960 DATA 3A, 1A, A0, 47, 21, 0, 0, 3A, 19, A0, 5F, 16 [1619] , 0, 19, 10, FD, 3EA 970 DATA 3A.1B.AO.FE.4.3A.AO.AO.28.2.CB.3F [2652] CB, 3F, CB, 3F, 6B9 980 DATA 47, EB, 21, 0, 0, 19, 10, FD, 22, EC, 7D, C9 [1969]  $1, 0, 2, 0, 4D0$ 990 DATA 0, 2D, 1, 1, 0, 0, 3E, 0, 32, EE, 7D, 32, F0, [2870] 7D. 18. 38. 3F9 1000 DATA 3E, 2, 32, EE, 7D, C9, 1, F9, F8, ED, 78, E [3363] 6, 2, FE, 0, C8, 8AB<br>6, 2, FE, 0, C8, 8AB<br>1010 DATA B, ED, 78, 47, FE, 80, 28, DE, FE, 90, 28, [1881] E4, FE, 80, D0, 3A, 95D<br>1020 DATA EE, 7D, FE, 0, C8, 5F, 3D, 32, EE, 7D, 16, [2538] 0, 21, EF, 7D, 19, 726<br>0, 21, EF, 7D, 19, 726<br>1030 DATA 78, 77, 3A, EE, 7D, FE, 0, C0, 6, 0, CD, 86 [3312] 7F, FE, 0, 28, 750 1040 DATA 2, 6, 1, 3A, F2, 7D, 80, FE, 1, C0, 3E, 0, 3 [3265] 2, F3, 7D, 78, 649<br>1050 DATA 32, F2, 7D, C9, CD, B2, 8A, 3E, 3, C3, 2A, [2909] 8B, CD, 27, 7F, C3, 862 1060 DATA 54, 7E, CD, 68, A4, CD, 98, 7F, 3A, A0, A0 [3034] FE, 4, 20, 7, 3A, 76C 1070 DATA 1B, A0, FE, 8, 28, E6, CD, C0, 7D, 3E, 4, C [1900] D. B4. BB. 11. F6. 85E 1080 DATA 9F, 21, 1, 4, 6, 5, CD, F0, 95, 2A, EC, 7D, [2408] CD, B5, 8A, 21, 6E2 1090 DATA 1, B, 11, 43, 9A, 6, 5, CD, F0, 95, 3E, 0, C [2298] D. B4. BB. 21. 5F2 1100 DATA 1.0.22.F4.7D.3E.1.CD.A1.7F.21.6. [2397] 75, 22, 3C, 0, 4C3<br>1110 DATA 21, 41, A6, 22, 44, 8E, CD, E5, A3, CD, 8E [2479] , 78, 3A, F3, 7D, FE, 8CC 1120 DATA 0, CC, 2E, 7F, 3A, 70, A6, FE, 7F, 28, 2, 1 [2875]<br>8, EF, 3A, 23, 7C, 650 1130 DATA 5F, 16, 0, 2A, F4, 7D, 19, 22, F4, 7D, 2A, 123761 EC. 7D. 2B. 7C. B5. 6AB 1140 DATA FE. 0. CA. A9. 7F. 22. EC. 7D. CD. B5. 8A. [909] 3E, 4, CD, B4, BB, 905 1150 DATA 11, 43, 9A, 21, 1, B, 6, 5, CD, F0, 95, 3E, [2943] 1, CD, B4, BB, 5F3<br>1160 DATA 3A, F0, 7D, FE, 0, 28, D, 3A, F1, 7D, CD, C 125151 2,96,3E,0,CD,7B2 1170 DATA B4, 7F, 18, A8, 1, 52, 45, ED, 43, 43, 9A, [2138] 1,53,54, ED, 43,670 1180 DATA 45, 9A, CD, B6, 96, 18, E6, CD, 32, A4, CD [3110]<br>
. C3, 7F, C9, 3E, 1, 8B0<br>
. C3, 7F, C9, 3E, 1, 8B0 1190 DATA 32, F3, 7D, 2A, F4, 7D, 7C, E6, FC, FE, 0, [2875] 28, 29, EB, 2A, AC, 8AB 1200 DATA A0, 36, 9C, 23, 73, 23, 72, 23, 3A, F1, 7D [3150] , 77, 23, 3A, F0, 7D, 6A9 1210 DATA 77, 23, 2A, AE, A0, 11, 5, 0, ED, 52, 22, A [2478] E, A0, 21, 0, 0, 4F8 1220 DATA 22, F4, 7D, C9, 0, 0, EB, 2A, AC, A0, 3E, 9 [2389] 8, 82, 77, 23, 73, 722 1230 DATA 23, 3A, F1, 7D, 77, 23, 3A, F0, 7D, 77, 23 [3424] , 22, AC, A0, 2A, AE, 6EC 1240 DATA A0, 11, 4, 0, 18, D2, 3E, 2, 32, EE, 7D, 3A [2946] , F0, 7D, C9, 3E, 62A 1250 DATA 20, 32, 47, 9A, 21, 17, 1, C9, 3E, FF, 32, [2822] 70, A6, CD, A, 7C, 60D 1260 DATA C9, 32, F3, 7D, 3D, 32, F2, 7D, C9, 3E, 0, [1240] 32, F0, 7D, CD, 2E, 7EA 1270 DATA 7F, C3, 5C, 7E, CD, B4, BB, 6, FA, C5, 6, C [3021] 8, 0, 10, FD, C1, 8B9 1280 DATA 10, F7, C9, CD, BA, 89, CD, 0, 88, C9, CD, [3439] F0, 88, C3, F0, 88, A7E 1290 DATA 3A, A5, A0, FE, 1, 28, 5, 3E, 13, ED, 79, C [2755]<br>9, 3E, 17, ED, 79, 6E6
#### $Programm$

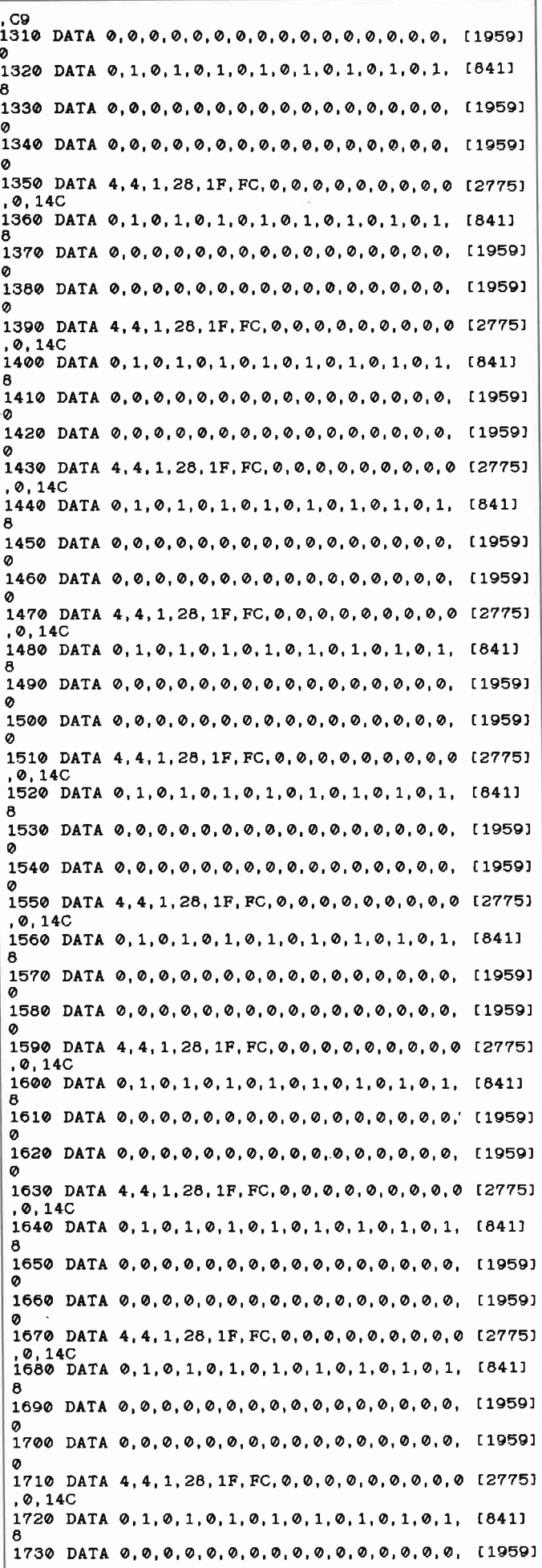

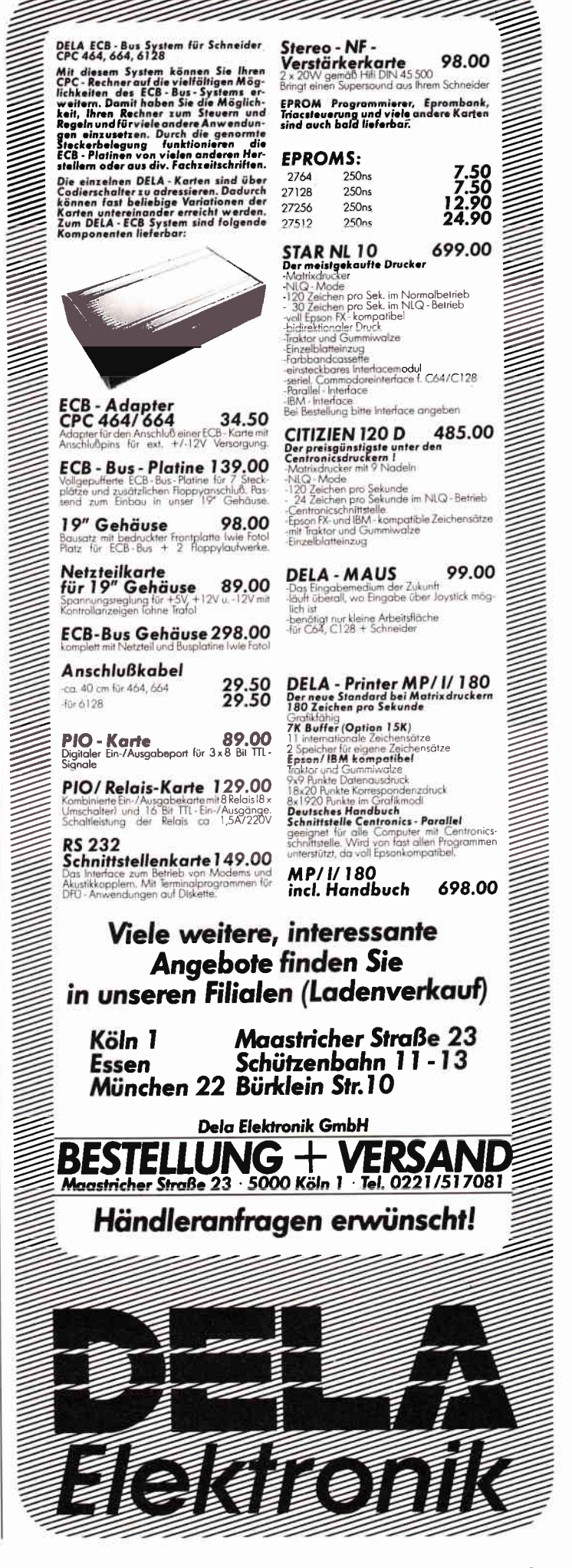

Г

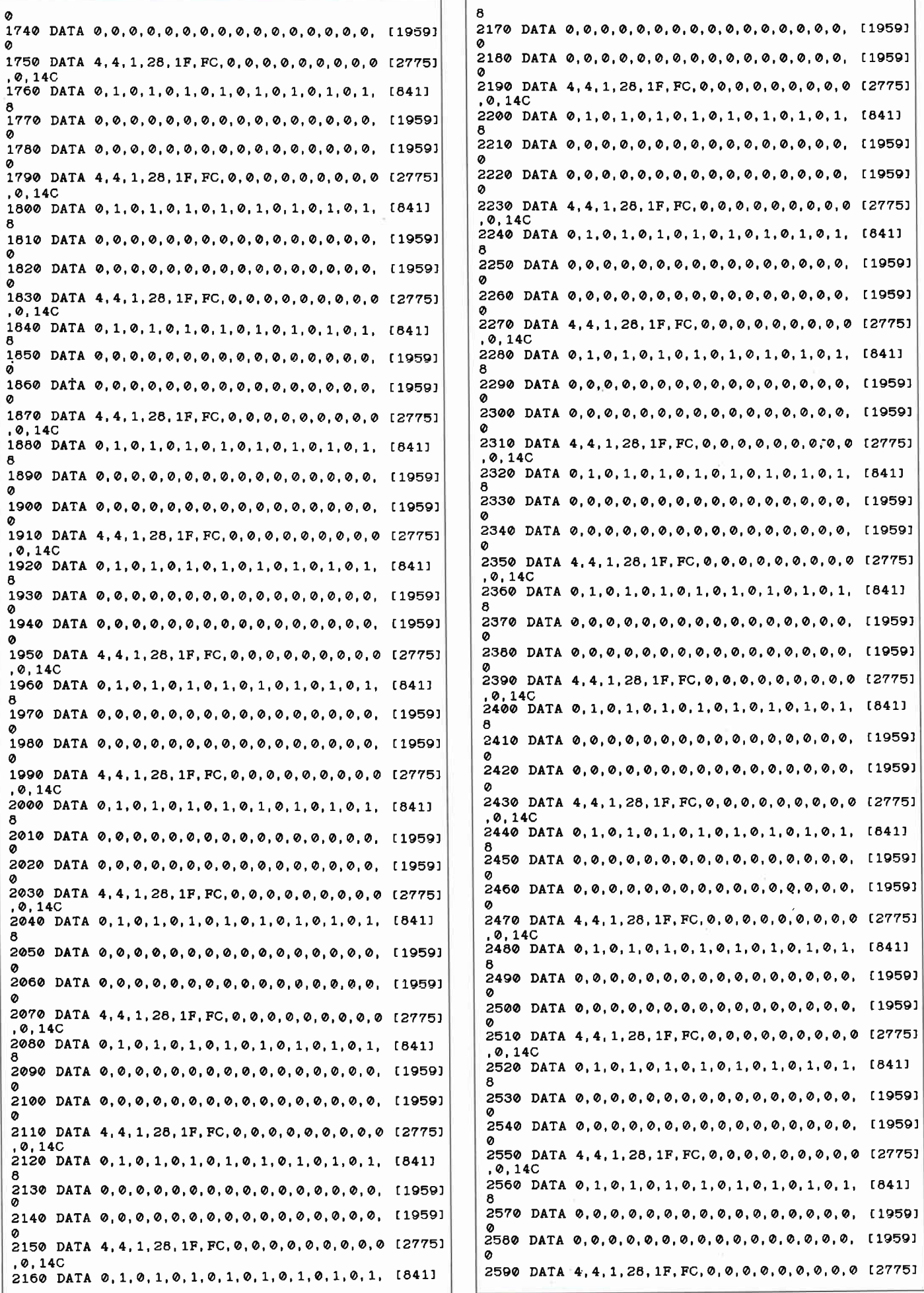

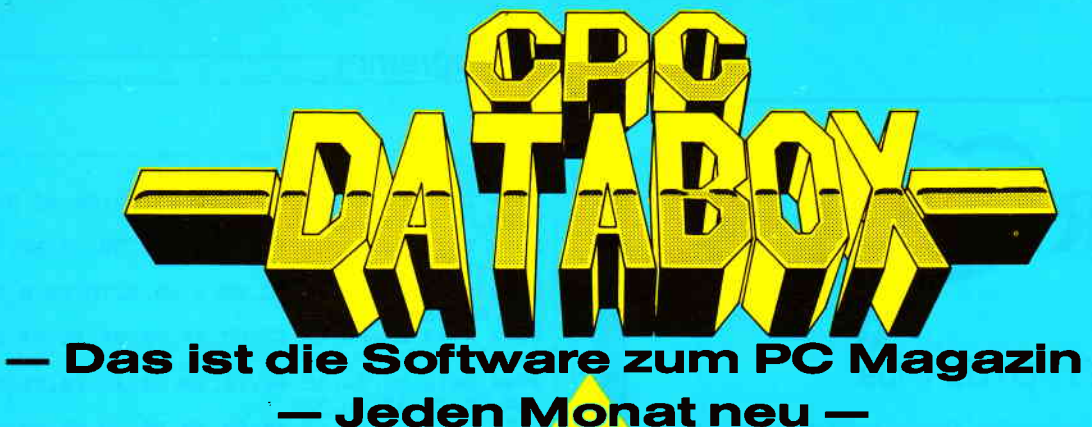

#### DATABOX:

- mehr als der übliche Soft-<br>wareservice wareservice
- bringt ergänzend sämtliche Listings der jeweiligen Zeitschrift und alle Programmbeispiele auf Kassette oder auf 3'<sup>2</sup>Diskette.
- Programme sind, soweit<br>systembedingt möglich, auf allen drei CPC-Modellen lauffähig. Einzelheiten entnehmen Sie bitte der nebenstehenden Aufstellung.
- erscheint jeden Monat und trägt das Titelbild des gleichzeitig erscheinenden Heftes.
- der Datenträger zum PC Schneider lnternational enthält außerdem jedesmal ein zusätzliches Bonusprogramm, das nicht im Heft abgedruckt ist.

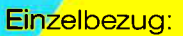

Einzelbezugspreise für DATABOX: Diskette 3" 2\- DM zuzüglich 3,- DM Porto/Verpackung (im Ausland zuzüglich 5,— DM Porto/Verpackung).

Kassette 14,- DM zuzüglich Porto/Verpackung (im Ausland zuzüglich 5,- DM Porto/Verpackung).

#### Zahlungsweise:

Am einfachsten per Vorkasse (Verrechnungsscheck) oder als Nachnahme zuzüglich der Nachnahmegebühr (in das Ausland ist Nachnahme nicht möglich).

#### Preisvorteil durch Databox-Abo:

Unser beliebter Databox-Service kann ab sofort auch im Abonnement bezogen werden. Dadurch sparen Sie Mühe und haben außerdem noch einen Preisvorteil gegenüber dem Einzelbezug.

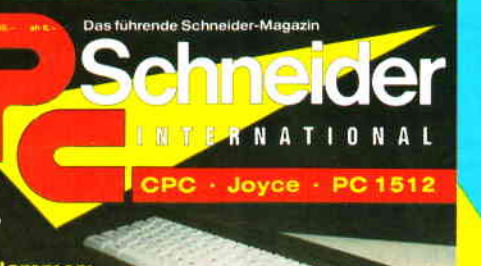

er Hammer:

5

Programme: lardware:

 $C 1512.$ .<br>Im Deta Für alle CPC's als Kassette und<br>3'' Diskette. Auch als Abonnement mit Preisvortell erhältlich.

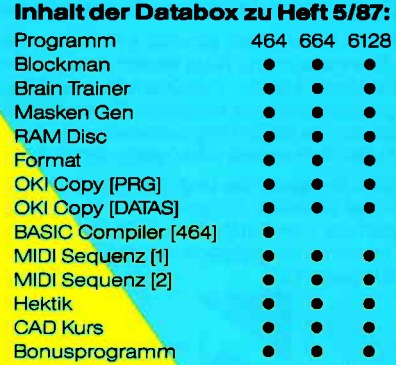

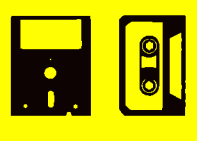

#### Das Databox-Abo kostet:

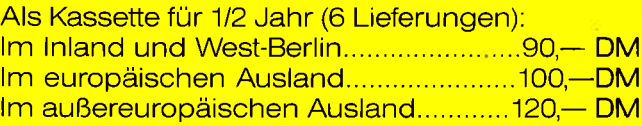

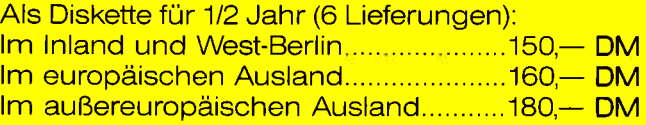

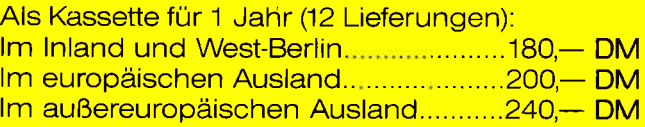

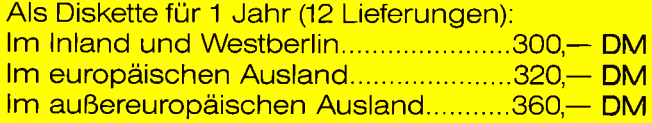

In den vorgenannten Preisen sind die Versandund Verpackungskosten enthalten. Bitte benutzen Sie für lhre Bestellung die Abo-Karte.

### **PC Schneider International** Postfach 25O, 344o Eschwege

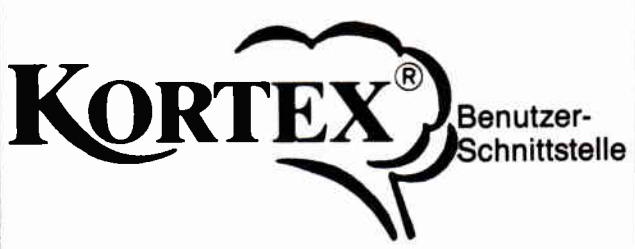

### für JOYCE / JOYCE Plus

KORTEX ist eine Bedienungs-Umgebung, die es Ihnen ermöglicht, eigene Menüs zu definieren und miteinander zu vernetzen. Sie brauchen nur einzugeben, wie die Menüs heißen sollen. Alles andere erledigt KORTEX selbständig.

An jedes Menü können Sie einen beliebigen Satz von Betriebssystem-Kommandos anhängen, der seinerseits automatisch gestartet wird, wenn KORTEX läuft. So wird Ihr täglicher Bedienungsbedarf weitgehend vom Betriebssystem unabhängig, damit durchsichtiger, komfortabler und treffsicherer.

KORTEX bietet Ihnen sämtliche Features, die bei einer modernen Menüsteuerung nicht fehlen dürfen: Fenstertechnik Schreibtisch-Effekte, Pull-Down-Menüs, Führungstexte, Gestaltungsvariationen der einzelnen Menü- und Textanzeigen. Dazu brauchen Sie keine Programmierkenntnisse, denn alles läuft unter Aufsicht eines voll menügesteuerten Spezialeditors ab.

Fordern Sie kostenlos und unverbindlich weitere Informationen an. Oder bestellen Sie gleich eine Demo-Version, komplett mit deutschem Handbuch, für nur DM 25,-\* (wird bei späterem Lizenzerwerb voll angerechnet). Oder für DM 198,-\* eine volle Benutzungslizenz.

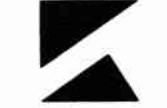

**GERALD KEIL** SOFTWARE-ENTWICKLUNG UND VERTRIEB

Obere Hochstraße 136 - 6652 BEXBACH/Saar \* inkl. MwSt. Nachnahme (nur Brd) zzgl. DM 3,50

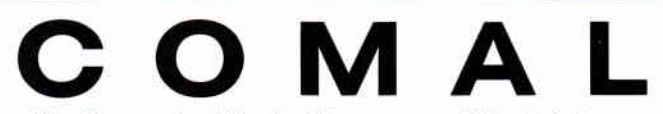

#### die Sprache für Anfänger und Aufsteiger

#### Sie suchen

- nach einem schnellen Einstieg
- in die Programmierung
- nach einer strukturierten Sprache
- nach einem erweiterbaren System
- nach einem Standard

#### **Wir bleten**

- die Sprache COMAL
- einen ständigen Service
- viele freie Programme
- Literatur zu COMAL
- Experten für Ihre Fragen

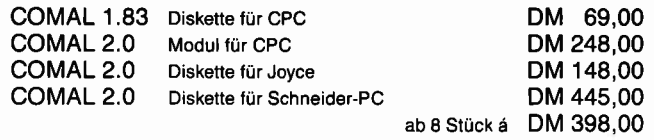

Alle Preise verstehen sich inklusive deutschem Handbuch. Bei der Joyce-Version ist zusätzlich ein Runtime-Modul vorhanden.

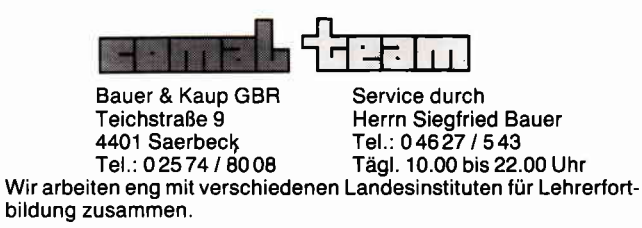

,0,14C<br>2600 DATA F3,3E,C3,32,3B,0,21,C9,89,22,3C, [3219]  $0, FB, C9, CD, 0, 6C3$ 2610 DATA 88, CD, A2, 8C, C9, F9, F8, 3E, 6E, ED, 79 [3624] 3E, 17, BD, 79, C9, 9D3, 2620 DATA 2A, AE, AO, 7C, FE, 0, 20, 6, 7D, FE, 3, DA [3747] , B6, 88, CD, C4, 83F 2630 DATA A5, FE, FF, C8, C3, A5, 78, 30, 1C, 3A, B6 [1863] A0, FE, 0, CA, E2, 9D0 2640 DATA 89, 2A, AC, A0, 70, 23, 22, AC, A0, 21, B6 [1731] , A0, 35, 2A, AE, A0, 724 2650 DATA 2B, 22, AE, A0, C9, E6, F0, CD, 9B, 88, F5 [3527] , ED, 5B, B4, A0, 22, 9DD 2660 DATA B4, A0, ED, 52, 7C, FE, 4, 38, 1F, F1, CB, [1714] D7, EB, 2A, AC, A0, 95C 2670 DATA 77, 23, 73, 23, 72, 23, 22, AC, A0, E6, F0 [2740] , 32, B7, A0, 2A, AE, 76A 2680 DATA A0, 2B, 2B, 2B, 22, AB, A0, C9, F1, 84, 45 [3730], 2A, AC, A0, 77, 23, 724<br>2690 DATA 70, 23, 724<br>2690 DATA 70, 23, 22, AC, A0, B6, F0, C3, D6, 89, C9 [3243] F5, FE, C0, 28, F, 9AC 2700 DATA FE, DO, 28, B, CB, DF, 3E, 2, 32, B6, A0, F [2811] 1, CB, DF, C9, 3E, 915 2710 DATA 1, 32, B6, A0, F1, C9, 3E, 4, CD, B4, BB, 2 [2618] 1, 1, 1, 11, CC, 6C1 2720 DATA 88.6.D.CD.F0.95.3E.0.CD.B4.BB.C9 [2661] 4D, 45, 4D, 4F, 75E 2730 DATA 52, 59, 20, 46, 55, 4C, 4C, 20, 21, 1, F6, [3117]<br>F8, 3C, 47, 3A, 1C, 507 2740 DATA A0, B8, 28, 21, 78, 32, 1C, A0, 0, 0, 0, 0, [1675]  $0, 0, 0, 0, 307$ 2750 DATA 21, A7, A0, 34, 23, 28, FC, 21, A7, A0, CB [2805] 46, CC, 1F, 9E, C3, 7A8<br>2760 DATA CF, 8B, 0, 0, 0, ED, 4D, 3A, 1B, A0, EE, 4, [2713] 28, 4, 6, 18, 4D5 2770 DATA 18, 2, 6, 30, 3A, 1D, A0, 3C, B8, 28, 4, 32 [3244] 1D, A0, C9, 3E, 45D 2780 DATA 0, 32, 1D, A0, 3A, 1A, A0, 47, 3A, 1E, A0, [3523] 3C. B8. 28. E. 32. 47E 2790 DATA 1E, AO, 3A, B8, AO, 3C, 32, B8, AO, CD, 9A [3293]<br>, 9C, C9, C3, 8B, 8A, 8BA 2800 DATA 1E, AO, 3C, 32, B8, A0, 21, B9, A0, 34, 21 [1948]<br>BA, AO, 35, CD, 76, 725<br>2810 DATA 9C, C9, 1, FF, F8, ED, 49, C9, 3E, 0, 32, B [2451] 9, A0, 3A, 19, A0, 818 2820 DATA 32, BA, A0, CD, 68, A4, CD, 60, 8C, 21, 55 [2260] , A4, 22, 44, 8E, CD, 7F9 2830 DATA E5, A3, 3A, AB, A0, FE, 0, 20, F9, CD, 32, [2470] A4, CD, 8E, 78, 21, 8BB 2840 DATA 9B, 89, 22, 44, 8E, CD, E5, A3, C3, EC, 8D [1160] 28.5.CD.3A.8A.867 2850 DATA 18, ED, CD, 32, A4, CD, BA, 89, C3, B2, 8A [3761] , 1, F7, F8, ED, 78, AOC 2860 DATA C3, DD, 88, 3A, 1B, A0, FE, 4, 28, 8, 3E, 1 [2366] 7, 32, 1D, A0, C3, 656 2870 DATA F0, A3, 3E, 2F, 32, 1D, A0, C3, F0, A3, CD [3279] ,52,89,CD,51,A5,8B0 2880 DATA C9, FE, 3, DA, B6, 88, C3, 2D, 88, 1, F9, F [2377] 8, ED, 78, E6, 2, 999 2890 DATA FE, 0, C8, C3, EB, A5, 32, B7, A0, 2A, AE, [2814] A0, 2B, 2B, 22, AE, 840 2900 DATA A0, C9, 3A, B7, A0, E6, F0, CD, 9B, 88, EB [2286]<br>21, B6, A0, 35, EB, A42<br>2910 DATA ED, 5B, B4, A0, 22, B4, A0, ED, 52, F5, 7C [2140]<br>FE, 4, 38, 22, F1, 90F 2920 DATA CB, D7, EB, 2A, AC, A0, 77, 23, 73, 23, 72 [2259] 23, 70, 23, 22, AC, 729 2930 DATA A0, E6, F0, 32, B7, A0, 2A, AE, A0, 2B, 2B [2517] 2B, 2B, 22, AE, A0, 793<br>2940 DATA C9, F1, 84, 5D, 2A, AC, A0, 77, 23, 73, 23 [3657] , 70, 23, 22, AC, A0, 742 2950 DATA 2A, AE, AO, 2B, 2B, 2B, 22, AE, AO, CO, 3E [2301]<br>, 3, CD, B4, BB, 21, 6Do 2960 DATA 1, 7, CD, 75, BB, 3A, B8, A0, C6, 30, CD, 5 [3951] D. BB, 3A, B9, A0, 805 2970 DATA FE, A, 30, E, F5, 3E, 20, 32, 43, 9A, F1, C [1605] 6,30,32,44,9A,69F 2980 DATA 18, 18, 6, 0, FE, A, 38, 5, D6, A, 4, 18, F7 [3085] F5, 3E, 30, 4D1<br>2990 DATA 80, 32, 43, 9A, F1, C6, 30, 32, 44, 9A, 21 [3235]<br>, 1, F, 11, 43, 9A, 5A5 3000 DATA 6, 2, CD, F0, 95, 3E, 0, CD, B4, BB, C9, 3A [3476]<br>, BA, A0, 3D, FE, 86C 3010 DATA FF, 28, 15, 3E, 0, 32, 1E, A0, 3C, 32, B8, [3192]<br>A0, 21, B9, A0, 34, 5DE 3020 DATA 21, BA, A0, 35, CD, 76, 9C, C9, 21, BA, A0 [2453]

Programm

35.21.5.89.03.774 3030 DATA 42, A4, 2A, AE, A0, 6, 0, 7C, FE, 27, 38, 1 [1456] 1,28,8,11,10,49F 3040 DATA 27, ED, 52, 4, 18, F1, 7D, FE, 10, 38, 2, 1 [3106]<br>8, F1, 78, C6, 30, 6AF 3050 DATA 32, 43, 9A, 6, 0, 7C, FE, 3, 38, 11, 28, 8, [2229] 11, E8, 3, ED, 4F4 3060 DATA 52, 4, 18, F1, 7D, FE, E8, 38, 2, 18, F1, 7 (2695) 8, C6, 30, 32, 44, 6E9 3070 DATA 9A, 6, 0, 7C, FE, 0, 28, 8, 11, 64, 0, ED, 5 [2724] 2.4.18.F3.50D 3080 DATA 7D, FE, 64, 38, 2, 18, F1, 78, C6, 30, 32, [2394] 45, 9A, 6, 0, 7D, 624 3090 DATA FE, A, 38, 8, 11, A, 0, ED, 52, 4, 18, F3, 7 [2013] 8, C6, 30, 32, 551 3100 DATA 46, 9A, 7D, C6, 30, 32, 47, 9A, C9, 0, CD, [3872] B4, BB, 21, 1, 1A, 6A7 3110 DATA 11, 43, 9A, 6, 5, CD, F0, 95, 3E, 0, CD, B4 [2854] BB, C3, 66, 97, 785<br>3120 DATA 3A, 6F, A5, BA, 28, A, ED, 53, 72, A5, 3E, [2134] 0.32. EA. A5. C9. 759 3130 DATA 2A, 6C, A5, 22, 72, A5, 3E, 0, 32, EA, A5, [4088] C9, F3, CD, C9, 89, 84E 3140 DATA C9, 0, F3, 0, FB, C9, CD, C9, 89, F1, FB, C [2251] 9.3A.48.B9.FE.A8D 3150 DATA CD, 28, D, 3E, C3, 32, 41, B9, 21, 5C, 8B, [2595]<br>22, 42, B9, FB, C9, 718 3160 DATA 3E, C3, 32, 39, B9, 21, 5C, 8B, 22, 3A, B9 [3107] FR, C9, F3, 3A, 48, 77B<br>3170 DATA B9, FE, CD, 28, C, 3E, F3, 32, 41, B9, 21, [2669] 8, 38, 22, 42, B9, 693 3180 DATA C9, 3E, F3, 32, 39, B9, 21, 8, 38, 22, 3A, [2669] B9, C9, 3A, A4, A0, 6DB 3190 DATA FE, 1, C2, 66, 97, 3A, A6, A0, CD, E9, A1, [2826] C3, 66, 97, 3E, 0, 893 3200 DATA 32, 10, A0, CD, 57, 98, CD, 40, 9B, CD, 60 [3783] ,98, C3, 66, 97, CD, 898<br>3210 DATA 6C, 8B, 0, 0, F3, CD, 7, 89, FB, 0, 0, F3, 2 [1639] 1,20, A0, 6, 61C 3220 DATA 8, C5, E5, FB, 0, 0, F3, E1, C1, C5, E5, 3A [2642] , 10, A0, FB, 0, 8D4 3230 DATA 28, 7, 4F, 3E, 9, 90, B9, 20, B, 3E, 9, 90, [2036] 47, CD, 7A, 8C, 52A 3240 DATA FE, FF, 28, DF, E1, 11, 10, 0, 19, C1, 10, [3351] D5, CD, 8D, 8B, ED, 897 3250 DATA 4D, 21, B, 74, 22, 2, 74, 22, 6, 74, 22, 8, [3476] 74, 21, 0, 78, 358 3260 DATA 22, 4, 74, 3E, 0, 32, A, 74, C9, C5, 2A, 6, [2491] 74, 4F, 6, 0, 40F<br>3270 DATA 9, ED, 4B, 8, 74, ED, 42, C1, 28, 21, 2A, 6 [1637]<br>,74, 0, 72, 23, 52F 3280 DATA 3D, 70, 23, 3D, FE, 0, 28, 2, 71, 23, 3A, 5 [3160]<br>, 74, BC, 20, 7, 45F 3290 DATA 2A.2.74.22.6.74.09.22.6.74.09.0D [3577] .1B. A6. 18. DA. 5EA 3300 DATA CD, 74, A5, CD, 11, 8C, CD, 8A, 8C, CD, 3A [2128] , A5, C9, 0, 0, 0, 7A8 3310 DATA 8, 4F, CB, D1, 6, 7F, ED, 49, 8, C9, C5, 8, [3075] 4F, 8, 6, 7F, 628 3320 DATA CB, D1, ED, 49, C1, CD, CB, 8C, 18, E6, 6, [2455] 8, 21, 28, A0, 36, 7E2 3330 DATA 0, 23, 36, 0, 11, F, 0, 19, 10, F5, C9, CD, [3549] 3A, A5, CD, 8A, 563 3340 DATA 8C, C9, F3, 3A, 48, B9, FE, CD, 28, D, 3E, [3206] C3, 32, 75, B9, 21, 805 3350 DATA 3C, 8E, 22, 76, B9, FB, C9, 3E, C3, 32, 6D [3228] , B9, 21, 3C, 8E, 22, 745 3360 DATA 6E, B9, FB, C9, CD, E, BC, CD, E, 88, C9, 3 [3466] A, 1F, A0, B8, C8, 927 3370 DATA 7E, FE, 0, C8, E5, DD, E1, DD, 7E, 7, FE, 0 [2736] , C8, DD, 56, 5, 947 3380 DATA DD, 7E, 7, BA, 20, 8, DD, 56, 4, DD, 7E, 6, [1950] BA, C8, DD, 56, 791 3390 DATA 7, DD, 5E, 6, 1A, CB, 57, CA, 66, 8D, CB, 5 [2729] F, 28, 35, BB, 23, 6D6 3400 DATA 5E, 23, 56, 23, 46, 23, 4E, 23, E5, DD, 66 [2062] 9400 DATA 1,5B, A7, A0, ED, 52, B1, C0, DD, 72, 9, D [3330] D, 73, 8, DD, 74, 884 3420 DATA 7, DD, 75, 6, E6, F0, 3D, DD, 86, 1, 57, 3E [2721] , 3, CD, 29, 8C, 6F0 3430 DATA 3E, FF, C9, EB, 23, 5E, 23, 56, 23, 46, 23 [2297] , E5, DD, 66, 9, DD, 785 3440 DATA 6E, 8, 19, ED, 5B, A7, A0, ED, 52, E1, C0, [2889] DD, 72, 9, DD, 73, 8A6 3450 DATA 8, DD, 74, 7, DD, 75, 6, E6, F0, 3D, DD, 86 [1556]

 $.1.57.3E.2.6C6$ 3460 DATA CD, 29, 8C, 3E, FF, C9, CB, 5F, 28, 38, EB [3811] ---- ------<br>,23,5E,23,F5,E6,87C<br>3470 DATA 3,57,F1,46,23,4E,23,E5,DD,66,9,D [1704] D. 68.8.19. ED. 6AF 3480 DATA 5B, A7, A0, ED, 52, E1, C0, DD, 72, 9, DD, [2436] 73.8.DD.74.7.88A 3490 DATA DD, 75, 6, E6, F0, 3D, DD, 86, 1, 57, 3E, 3 [1807] CD, 29, 8C, 3B, 727 3500 DATA FF. C9. EB. 23. 5E. 23. F5. E6. 3. 57. F1. [2866] 46, 23, E5, DD, 66, 90E 3510 DATA 9, DD, 6E, 8, 19, ED, 5B, A7, A0, ED, 52, E [2720] 1, CO, DD, 72, 9, 83C 3520 DATA DD, 73, 8, DD, 74, 7, DD, 75, 6, E6, F0, 3D [2915]<br>, DD, 86, 1, 57, 7D6 3530 DATA 3B, 2, CD, 29, 8C, 3E, FF, C9, 0, CD, F, 8E [2105] FE. FF. 0, C8, 7F7 .................<br>3540 DATA 1.F8.F8.7A.ED.79.6.40.0.10.FD.C9 [2189] .CD.D8.8D.FR.91D 3550 DATA FF, 20, F9, CD, 20, 88, FE, FF, 20, F2, 3A [3967] BA, AO, FE, FF, 28, A55 3560 DATA 5, CD, 3A, 8A, 18, E6, CD, 32, A4, CD, BA, [2962] 89, C3, 54, 7E, 2A, 806 3570 DATA 6, 74, ED, 5B, 8, 74, 7C, BA, 28, 1B, 2A, 8 [2698] 74, 56, 23, 3A, 510 3580 DATA 5,74, BC, 28, 4, 22, 8,74, C9, 7D, FE, 2, [2604] 20, F7, 2A, 2, 588 3590 DATA 74, 22, 8, 74, C9, 7D, BB, 20, E1, 3E, FF, [3207] C9, F1, FB, ED, 4D, 940 3600 DATA 12, 10, 0, 0, 9B, 89, 20, 31, 20, 31, 32, 3 [2394]<br>8, 31, 36, 30, 0, 2E9 3610 DATA 1F, FC, 25, CE, 1E, F8, 2B, A9, 35, 86, 1C [2631] F8, 2B, 9E, 3D, 6D, 73A 3620 DATA 1E, D9, 17, FF, 19, FA, 23, AF, 1A, E7, 2C [2643] 36, 18, C1, 17, F7, 792<br>3630 DATA 1E, BA, 1B, CB, 46, 4D, 1B, C4, 15, F8, 1A (3241) C5, 14, FC, 14, F8, 738 9640 DATA 14, P4, 13, PD, 14, B6, 16, D4, 29, 76, 1E [2657]<br>, 97, 12, F8, 1B, A3, 6EE 3650 DATA 14, D9, 14, D6, 29, 67, 11, F5, 1E, 89, 21 [3415] , 7B, 2D, 59, 23, 71, 5CA 3660 DATA 12, D9, 11, E3, F, FE, F, FB, F, F8, F, F5, [3290] 15, AD, 13, BD, 793 3670 DATA 35, 43, F, EA, E, F8, 11, CA, 2B, 4F, E, F0 [2375] 13, AF, D, FD, 696 3680 DATA F, D9, 12, B3, 23, 5B, 29, 4D, 19, 7D, D, E [3023] E, 14, 99, 25, 52, 556 3690 DATA D. E7, C. F8, 16, 86, 14, 92, C. F1, 2F, 3D [1890] 14, 8E, 10, B0, 605 3700 DATA F, BA, 23, 4F, 14, 89, B, F7, 23, 4D, F, B2 [2112] 32, 35, D, CA, 549 3710 DATA C, D9, 15, 7B, D, C5, A, FE, A, FC, A, FA, A [2433] F8, A, F6, 75B 3720 DATA B, DE, E, AD, 1B, 59, F, 9F, 10, 94, 1B, 57 [2188] B, D4, D, B2, 57A 3730 DATA E, A4, E, A3, F, 97, D, AD, 9, F8, 12, 7B, A [3213] DC, 13, 73, 5BD 3740 DATA A, D9, B, C4, A, D6, 11, 7D, B, C0, 9, E9, F [2902] , 8B, 9, E6, 666 3750 DATA F, 89, 9, E3, A, CB, 8, FC, C, A7, A, C7, 17 [1777] ,56, F, 83, 5E0 3760 DATA 9, D9, A, C2, A, C1, 9, D5, F, 7F, B, AC, 9, [3228] D1, 8, BA, 668 3770 DATA A, BA, 2B, 2B, B, A7, 9, CB, 8, E3, E, 81, D [2636] 8A, 7, FF, 5B7 3780 DATA 19, 47, 7, FC, 9, C3, 9, C2, 7, F8, B, 9D, 1 [2697] 1,65,7,F4,612 3790 DATA A, AA, A, A9, 7, F0, 8, D1, B, 97, 13, 57, C [1924] 89, F, 6D, 554 3800 DATA B, 94, 9, B4, 7, E6, 9, B2, B, 91, D, 7A, 13 [2194] 53, A, 9D, 534 3810 DATA B, 8E, 7, DE, 7, DD, 9, AB, 6, FF, 6, FE, 25 [1937] , 29, A, 97, 60E 3620 DATA 9, A7, D, 73, 6, F8, 6, F7, B, 86, 9, A3, A, [2418] 92, 6, F2, 5FC 3830 DATA 6, F1, 6, F0, 6, EF, 17, 3E, A, 8E, 7, CA, 7 [1615] C9, 7, C8, 63F 3840 DATA 9, 9B, 13, 49, A, 84, 8, AC, A, 89, B, 7C, 7 [2954] , C2, 8, A9, 4D6 3850 DATA 8, A8, 9, 95, F, 59, 7, BE, 19, 35, A, 84, D [2233] , 65, 6, DA, 4A9 3860 DATA 6, D9, 6, D8, 11, 4C, 9, 8F, 8, A0, 5, FF, 5 [3059] FE, 5, FD, 663 3870 DATA 5, FC, 5, FB, 0, 0, 0, 0, 0, 0, 0, 0, 0, 0, 0, 11626) 0,201

### **BASIC COMPILER 464**

Bascomp ist ein einfacher aber relativ schneller BASIC-Compiler, der in reiner Maschinensprache geschrieben wurde. Er arbeitet nur auf dem 464, da sehr viel Gebrauch von ROM-Routinen gemacht wird. Der Compiler kann nur Integerarithmetik und erlaubt nur Variablennamen, die aus einem Buchstaben bestehen. Einschränkungen sind auch beim STEP-Befehl zu machen, er konnte nicht übernommen werden. Alternativ kann eine gestepte FOR NEXT Schleife mit folgendem kleinen Trick simuliert werden:

 $10$  FOR I = 1 TO 20 20 A=I $*3$ 30 NEXT

Folgende Befehle stehen dem Programmierer zur Verfügung, wobei v eine (integer-) Variable, i eine Variable oder eine Konstante sein kann.

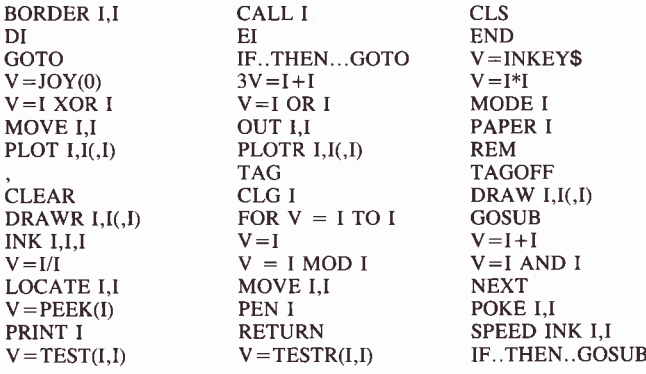

#### **für 464**

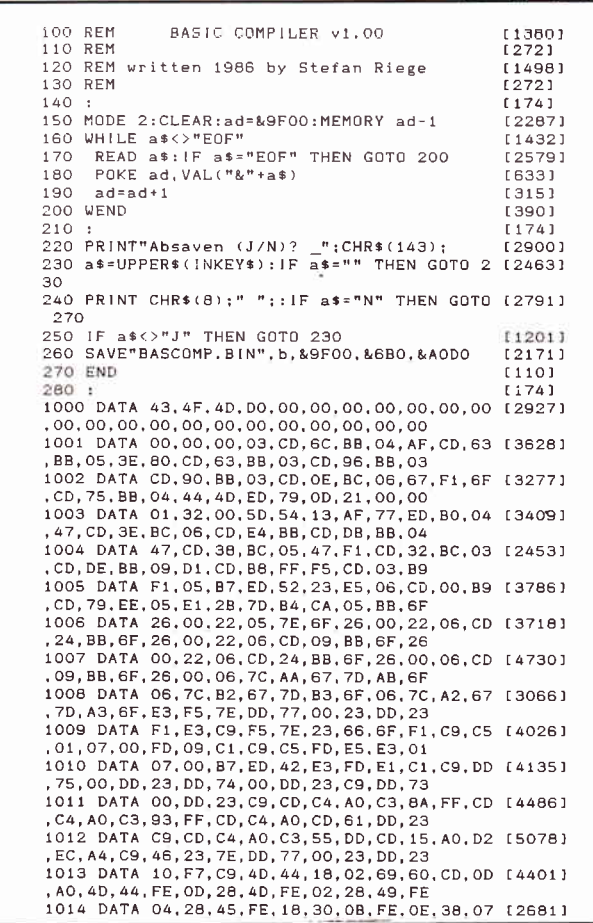

Der Compiler wird mit dem RSX-Befehl: lCOMP,mcadr,varadr aufgerufen, wobei mcadr die Adresse für das compilierte Bais Programm beschreibt und varadr den freien Speicherbereich für Zwischenrechnungen des Compilers. Der Wert dieser Adresse errechnet sich aus:

#### ANZAHL DER PROGRAMMZEILEN\*7

Fehler im BASIC-Programm werden inklusive der Zeilennummer angegeben.

#### ACHTUNG!

Bei ginem Fehler wird die Compilation abgebrochen, Das MC-Programm ist unvollständig und läuft noch nicht.

Folgender Aufbau gilt generell für alle compilierten Programme:<br>mcadr = mcadr + 51 Variablenbereich  $\text{mcadr} = \text{mcadr} + 5\overline{1}$  Variablen<br>meadr + 52 Compilat  $meadr+52$ 

Um unser Demoprogramm auszuprobieren, geben Sie bitte folgendes ein:

MEMORY &4FFF: ! COMP, &5000, &60003 Das Programm wird compilert

CALL &5000+52 Das Programm startet.

Probieren Sie ruhig einmal aus, wie sich das Demoprogramm verhält, wenn Sie es einfach mit RUN starten, der Unterschied ist wirklich verblüffend.

Databox-Besitzer finden den Datalader auf ihrer Kassette/Diskette. Dieser Datalader muß erst mit RUN gestartet werden, um das Binärteil zu erzeugen. Dieses Binärteil wird dann mit der Laderoutine aus dem Heft (Listing l) gestartet.

(S. Riege/TM)

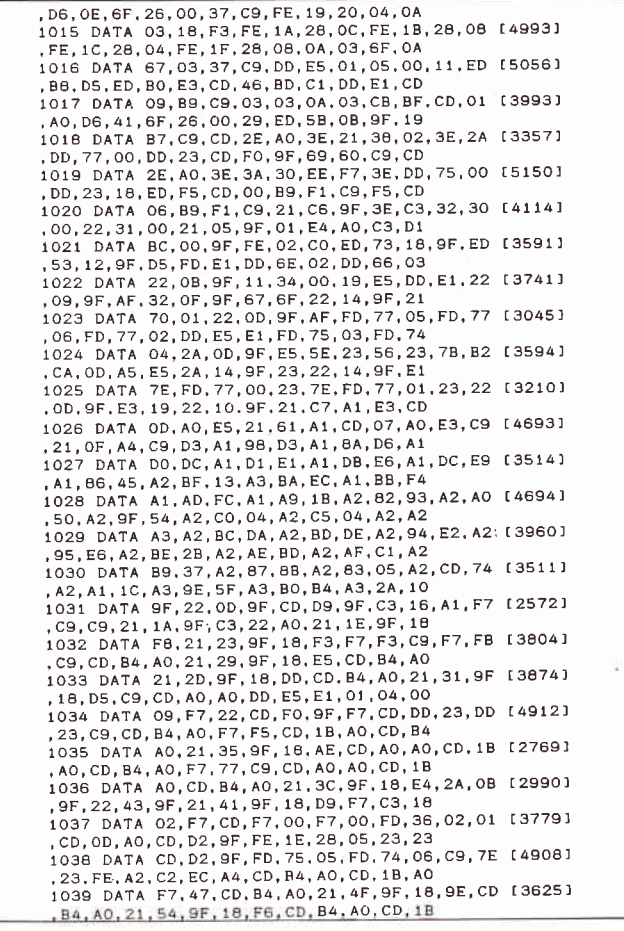

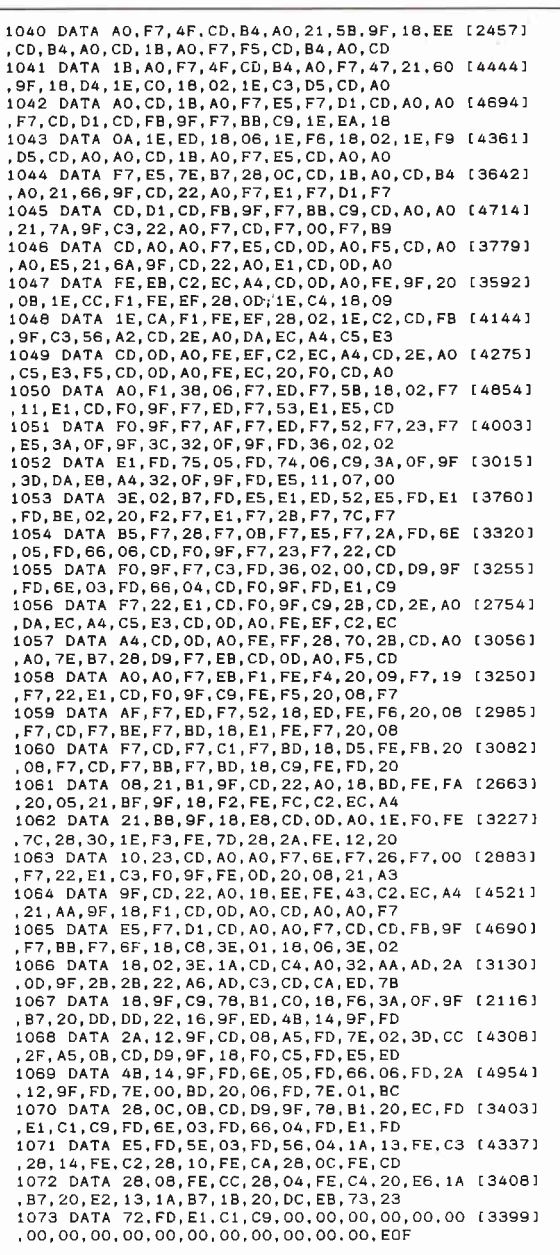

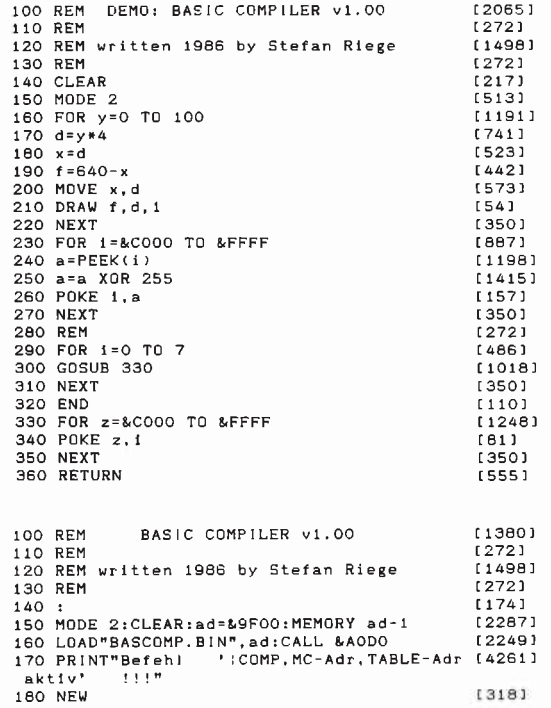

#### Die Public Domain-Welle rollt...

Haben Sie bisher viel Geld für Programme ausgegeben,<br>ren Vorstellungen entsprachen? Da haben wir ein tolles<br>Domain-Software für CP/M aus den USA: Nur bei uns be gramme mit deutschen Systemmeldungen und einem gedruckten Handbuch ir<br>deutscher Sprache – garantiert lauffähig auf Ihrem **Schnelder-CPC** und<br>J**auco**n Joyce:

- Diskette 1: Pascal-Compiler JRT-Pascal vollständiges Pascal mit Strings bis 64 KByte, EXTERN-Overlays und vielen weiteren Vorteilen'
- Dlskette 2: Assembler-Paket mit Z8GAssembler, Linker, Debugger und intelligentem Disassembler
- Diskette 3: Künstliche Intelligenz Interpreter für KI-Sprachen XLISP<br>und E-PROLOG\*
- Diskette 4: C-Compiler Small-C verarbeitet sogar Fließkommazahlen und besitzt unfangreiche Bibliotheken-
- Diskette 5: Forth-83 komplette Implementation von Forth mit Assembler, Decompiler, Screen-Editor, Kommentar-Screens...
- Diskette 6: CP/M-Utilities wie SQ (komprimiert Dateien bis 60 %), Dis-<br>kettenmonitor, UNERA, Mehrspaltendruck,<br>Super-Directory u.v.a.

#### Ganz neu slnd dle belden folgenden Dlsketten:

- Diskette 7: Alle Programme aus dem Großen CPC-Arbeitsbuch Franzis-Verlag, ISBN 3-7723-8421-8)<br>
Yon Martin Kotulla und Lothar Miedel<br>
(Franzis-Verlag, ISBN 3-7723-8421-8)<br>
Diskette 8: Das Super-Adventure Colossal Cave
- Diskette 8: Das Super-Adventure Colossal Cave Suchen Sie<br>Schätze in der riesigen Höhle und kämpfen Sie gegen Pira-<br>ten, Schlangen und Zwerge! (englische Programmtexte, deut-

\* Die Disketten 1, 3, 4 und 8 benötigen CP/M 2.2 mit Speichererweiterung (64K<br>genügen) oder CP/M Plus. Alle anderen auch ohne Erweiterung. Disketten 1–4<br>mit WordStar-kompatiblen Editor.

Jede Diskette kostet sage und schreibe nur 30 Mark. Bitte Diskettenformat (3-Zol<br>oder Vortex 5,25 Zoll) angeben! Lieferung per Nachnahme oder Vorauskasse. Kei<br>ne Versand- oder Verpackungsgebühren!

#### MARTIN KOTULLA

Grabbestraße 9, 8500 Nürnberg 90, Telefon: 09 11/30 33 33

weitere Bazugsquellen (bitte Versandbedingungen erfragen): ch 3.25 Zoll/Vortex)<br>te ate, appl6) Weitere Händleranfragen sind stets willkommen!

## Universeller EPROM-Programmer 4003 ür Schneider CPC 464 / 664 / 6128

**Bending and School and School 1998**<br>
1998 (1998) 2764, 27616, 2782, 27924, 27618, 2768, 2768, 2763<br>
2764, 276264, 27128, 271284, 271286, 272556, 27258<br>
2808, 2532, 2564, X2804A, X2816A, X2864A... ) **B** Vo<br>
menugeslauerte OCEANIA (II)

Fortiggerät für CPC 464/664 DM 289,50 W Bausatz für CPC 464/664 DM 239,-<br>Fortiggerät für CPC 6128 DM 319,50 M Bausatz für CPC 6128 DM 269,-<br>Aufpreis für Software auf 3° Diskette : DM 15,- / auf 5.25° Diskette : DM

## ROM-Karte z-or rnyt, für alle CPC

Wahlweise bestückber mit 2–64 KByte EPROM-Kapazi-<br>1 B Arbeitet mit den EPROM-Typen 2716,–32,–64,–128<br>Durchgeführter Erweiterungsbus ( Floppy kompatibel )<br>Autostert von BASIC- und/oder Assembler-Program-<br>Havere auf Kassette

Ferliggerät für 464/664 DM 229,50 m Ferliggerät für 164/664<br>128 DM 249,50 m Bausatz mit Anheitung für 464/664<br>14 DO 50 m Romerts mit Actituse für sino DM 210.50

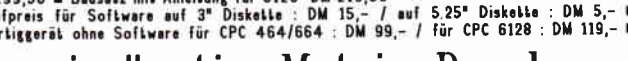

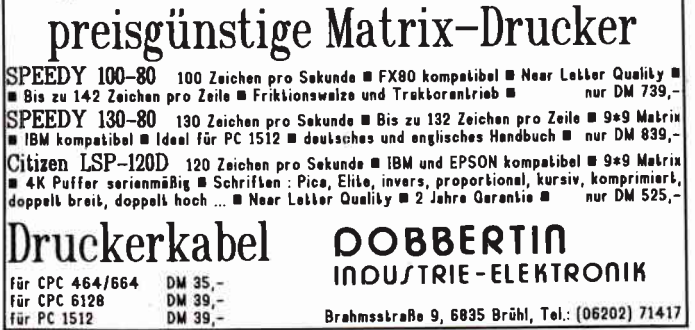

l,l

## Farbhardcopy für OKI 20

Diese kurze Routine ermöglicht den farbigen Ausdruck des Bildschirminhalts mit einem OKI 20 im Querformat. Nach dem Start des Hauptprogramms steht der Befehl IHCOPY bereit, der direkt oder über ein Programm aufgerufen werden kann. Die mittlere Dauer einer Hardcopy beträgt ca 20 Minuten, so daß vor dem Befehl IHCOPY der Befehl ICOFFEE.ON an Ihre Kaffeemaschine gegeben werden sollte.

Der Maschinencode steht als Datalader zur Verfügung. Erstellen Sie sich mit folgenden Hinweisen eine lauffertige Version: 1. RUN "OKIOBLLAD"

2. SAVE "OKIOBJ.BIN", b, &8DF0, &205

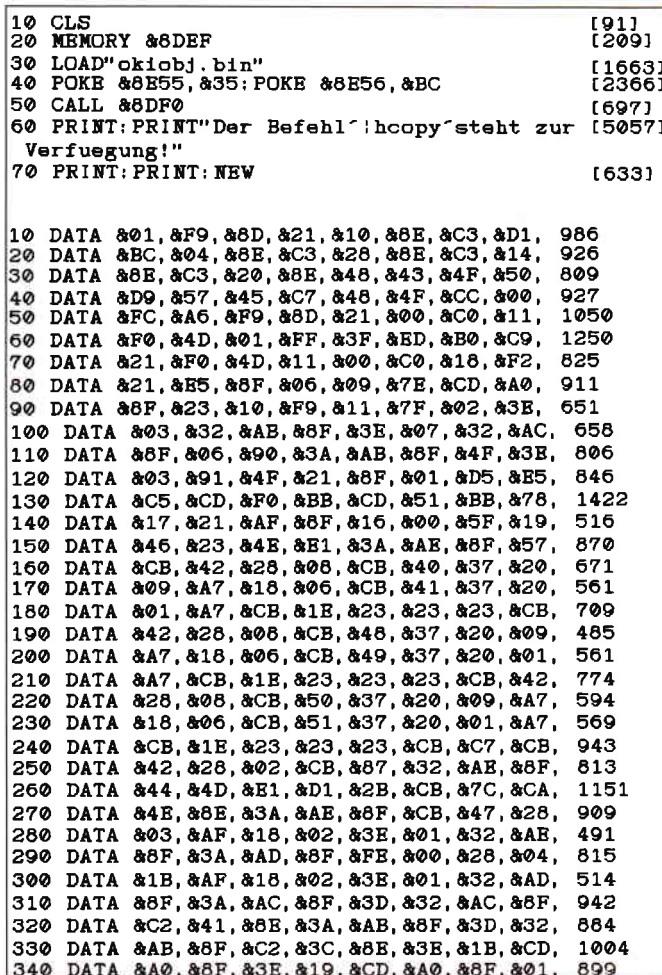

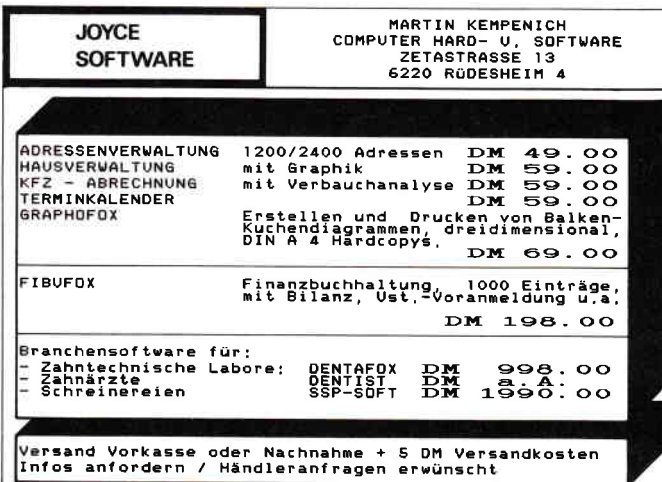

Danach müssen sich die Programme

- OKICOPY.BAS
- OKIOBJ.BIN

auf Ihrer Diskette befinden.

**Achtung Databox-Besitzer!!!** 

Stellen Sie immer eine Sicherheitskopie Ihrer Original-Databox her!

Nach 'RUN "OKICOPY' steht Ihnen die Routine zur Verfügung.

(R.Beinlich/ME)

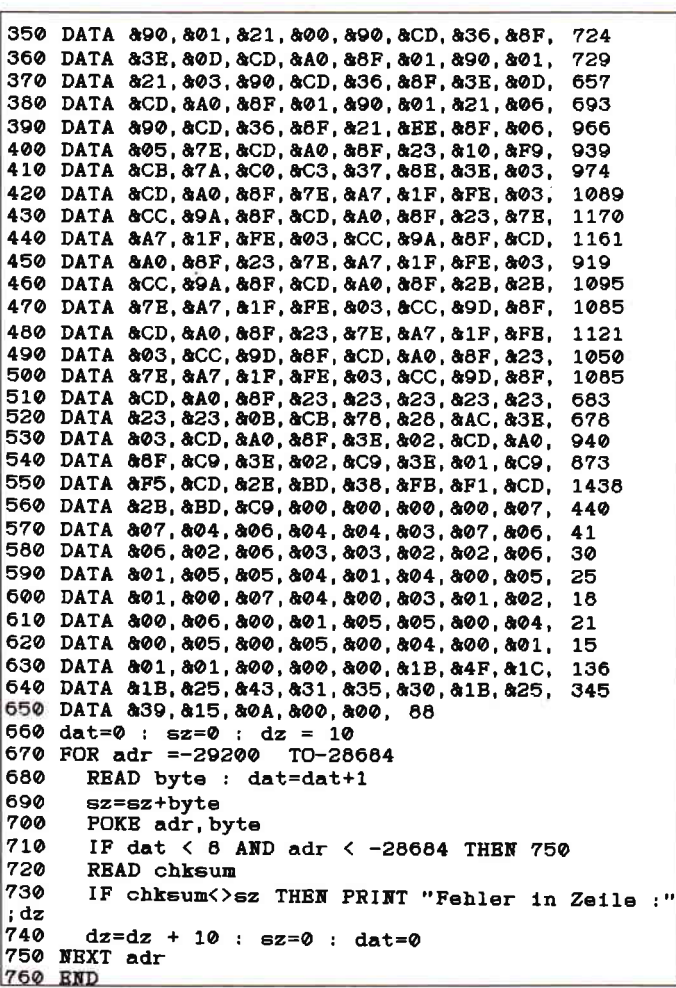

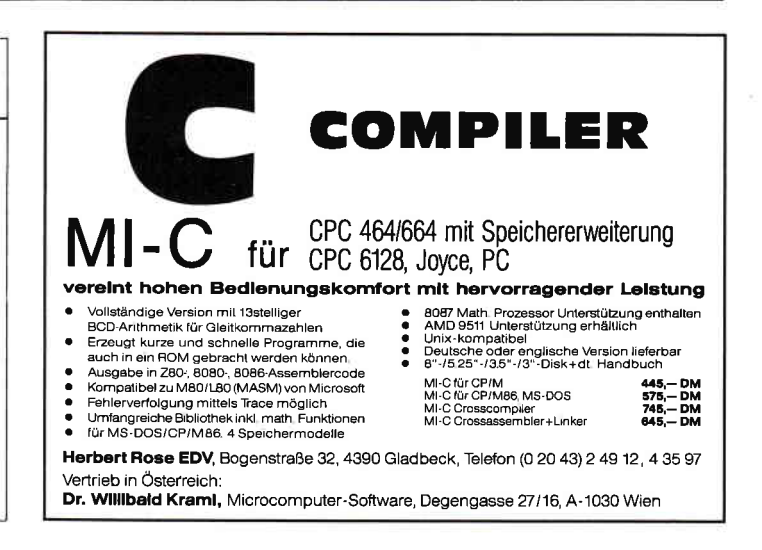

## **In eigener Sache**

Uns erreichen immer wieder Anfragen bezüglich Programmen, vor allem Tips & Tricks zur Vortex-Speichererweiterung bzw. -Floppy.

Trotz mehrmaliger Aufrufe ist bis jetzt noch kein brauchbares Programm für oben genanntes System in der Redaktion eingetroffen. Also Vortex-User, schickt uns doch Eure Programme, damit wir die Nachfrage befriedigen können.

Insbesondere sind ktirzere Routinen gefragt, die dem Umgang mit der Vortex-Speichererweiterung vereinfachen.

Wir hoffen auf regen Zuspruch.

Die Redaktion

## RAM DISC CP/M 2.2

Die nachfolgenden Prograrune stellen einen nützlichen Tip für alle CP/M 2.2 Anwender dar. Es initialisiert auf dem CPC 6128 ein RAM-Disc, welche als Laufwerk B angesprochen werden kann. Die zweiten 64Kb des 6128 haben unter Amsdos ihre Funktion als Bild oder Datenspeicher und unter  $CP/M +$  halten sie Anwenderprogramme. Nur unter CP/M 2.2 liegt dieser eigentlich wertvolle Speicherbereich brach. Um diesen Bereich auszunutzen bietet sich eine RAM-Disc geradezu an. Natürlich sind 64Kb ein bißchen wenig, aber immerhin besser als gar keinen Gebrauch von der zweiten Bank zu machen.

Die beiden Programme erzeugen die Dateien RAM-DISC.COM und FORMAT.COM. Nach dem Starten von RAMDISC werden sie aufgefordert, eine Zieldiskette einzulegen, die im Systemformat sein muß, da RAM-Disc die Systemspuren ändert. Außerdem können Sie sich entscheiden, ob die RAM-Disc gleich beim Booten von CP/M formatiert werden soll oder nicht. Eine nachträgliche Formatierung läßt sich mit FORMAT.COM vornehmen. Danach können Sie die RAM-Disc als logisches Laufwerk B betreiben, welches wesentlich schneller arbeitet als ein mechanisches Laufiverk und alle Daten bis zum Ausschalten des Rechners hält.

(M. Kruse)

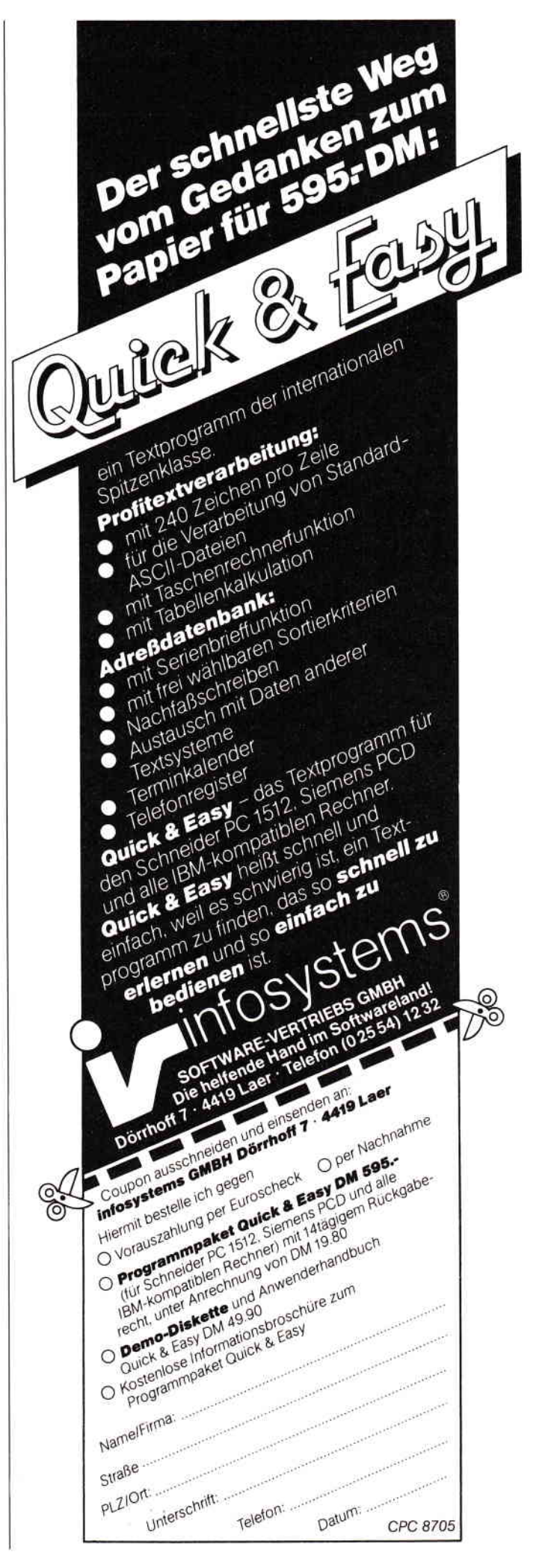

#### Tips & Tricks<sup>-</sup>

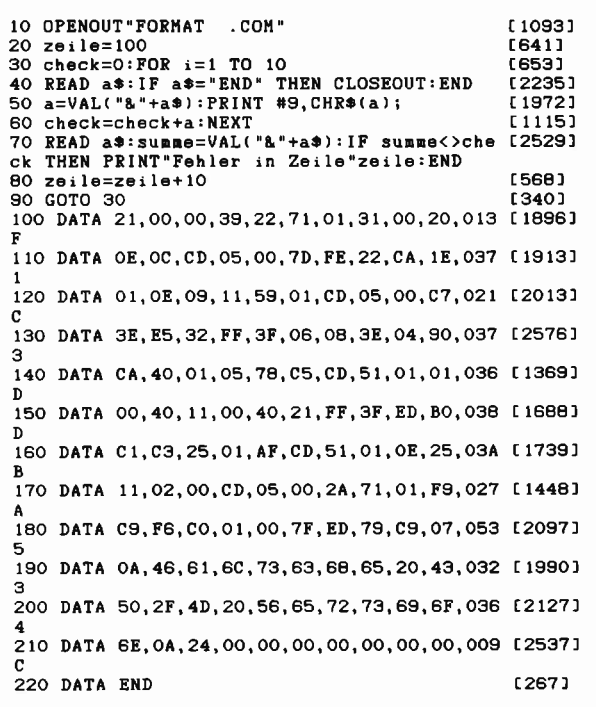

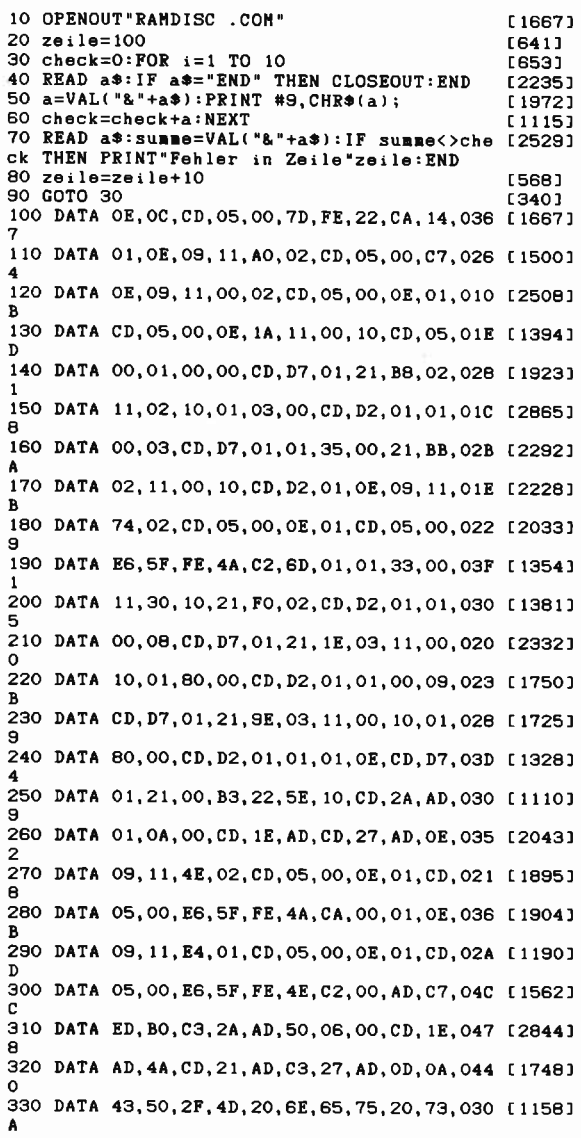

340 DATA 74, 61, 72, 74, 65, 6E, 20, 28, 6A, 2F, 036 [2306] 350 DATA 6E, 29, 3F, 6A, 08, 24, 0C, 0A, 52, 41, 021 [1901] 360 DATA 4D, 2D, 44, 49, 53, 43, 20, 50, 41, 54, 02A [2440] 370 DATA 43, 48, 20, 66, 75, 65, 72, 20, 43, 50, 031 [1928] 380 DATA 43, 20, 36, 31, 32, 38, 20, 20, 20, 28, 01C [1178] 390 DATA 43, 29, 20, 4D, 4B, 20, 20, 31, 39, 38, 020 [2348] 400 DATA 36, 0A, 0A, 0D, 42, 69, 74, 74, 65, 20, 026 [1360] 410 DATA 5A, 69, 65, 6C, 64, 69, 73, 6B, 65, 74, 041 [2047] 420 DATA 74.65.20.65.69.6E.6C.65.67.65.03D [2009] 430 DATA 6E, 3A, 5F, 24, 0D, 0A, 6E, 6F, 63, 68, 02E [1749] 440 DATA 20,65,69,6E,65,20,44,69,73,6B,036 [2041] 450 DATA 65, 74, 74, 65, 20, 70, 61, 74, 63, 68, 03E [1677] 460 DATA 65, 6E, 20, 28, 6A, 2F, 6E, 29, 3F, 6E, 02F [2171] 470 DATA 08, 24, 0D, 0A, 52, 41, 4D, 2D, 44, 49, 01D [1828] 480 DATA 53, 43, 20, 62, 65, 69, 60, 20, 42, 6F, 032 [1096] 490 DATA 6F, 74, 65, 6E, 20, 66, 6F, 72, 6D, 61, 03E [2047] 500 DATA 74,69,65,72,65,6E,20,28,6A,2F,036 [2288] 510 DATA 6E, 29, 3F, 6E, 08, 24, 0A, 07, 46, 61, 022 [1783] 520 DATA 6C, 73, 63, 68, 65, 20, 43, 50, 2F, 4D, 033 [1896] 530 DATA 20, 56, 65, 72, 73, 69, 6F, 6E, 0A, 24, 033 [1735] 540 DATA CD, 80, 02, E5, 01, 43, 00, 11, 00, 00, 028 [1913] 550 DATA 21,00,03,CD,89,BE.21,00,03,11,026 [1621] 560 DATA 00.B3.01.B4.00.ED.B0.2A.72.B3.045 [846] 570 DATA 7C, 85, FE, 98, C2, 00, 01, 3E, C1, 32, 048 [1875] 580 DATA 27, AE, 3E, 36, 32, 1D, AE, AF, 32, 25, 034 [1702] 590 DATA AE, E1, 11, 00, 05, C9, 3E, E5, 32, FF, 04C [1472] 600 DATA 3F, 06, 08, 3E, 04, 90, CA, D4, 02, 05, 02C [1862] 610 DATA 78.C5.F6.CO.CD.AF.B3.01.00.40.056 [1904] 620 DATA 11,00,40,21,FF,3F,ED,BO,C1,C3,04D [1917] 630 DATA B7, 02, 3E, CO, CD, AF, B3, E1, 11, 00, 04D [925] 640 DATA 05, C9, 21, 00, B3, 22, 1C, AD, 79, 3D, 034 [2088] 650 DATA CA, 1A, B3, 21, F7, C2, 22, 28, AD, 21, 048 [2063] 660 DATA FC, C2, 22, 2B, AD, C3, F2, C2, 21, 2A, 057 [1380] 670 DATA B3, 22, 28, AD, 21, 49, B3, 22, 2B, AD, 03C [2458] 680 DATA 21,68, AE, C9, CD, 74, B3, DA, 32, B3, 05B [1651] 690 DATA BF, C9, CD, AF, B3, EB, D5, 11, B4, B3, O6E [1590] 700 DATA CD, 68, B3, CD, AD, B3, D1, 21, B4, B3, 066 [1807] 710 DATA CD, 68, B3, AF, C9, CD, 74, B3, DA, 51, 067 [2321] 720 DATA B3, BF, C9, D5, 11, B4, B3, CD, 68, B3, 067 [1679] 730 DATA D1, 21, B4, B3, CD, AF, B3, CD, 68, B3, 067 [1245] 740 DATA CD, AD, B3, AF, 37, C9, 01, 80, 00, ED, 054 [1821] 750 DATA BO, C9, 28, 43, 29, 20, 4D, 4B, 3A, 54, 035 [1493] 760 DATA BE, 21, 00, 00, 11, 00, 12, B7, CA, 86, 030 [1562] 770 DATA B3, 19, 3D, C3, 7E, B3, 3A, 55, BE, 11, 045 [2732] 780 DATA 80,00, B7, CA, 95, B3, 19, 3D, C3, 8D, 04E [1462] 790 DATA B3, 01, 40, C4, 7C, B9, DA, A2, B3, 91, 05A [1745] 800 DATA 04, C3, 99, B3, 81, 67, 78, FE, C8, D0, 060 [1627] 810 DATA EB, 2A, 60, BE, C9, 3E, C0, 06, 7F, ED, 056 [2449] 820 DATA 79, C9, 00, 00, 00, 00, 00, 00, 00, 014 [800] 830 DATA END  $[267]$ 

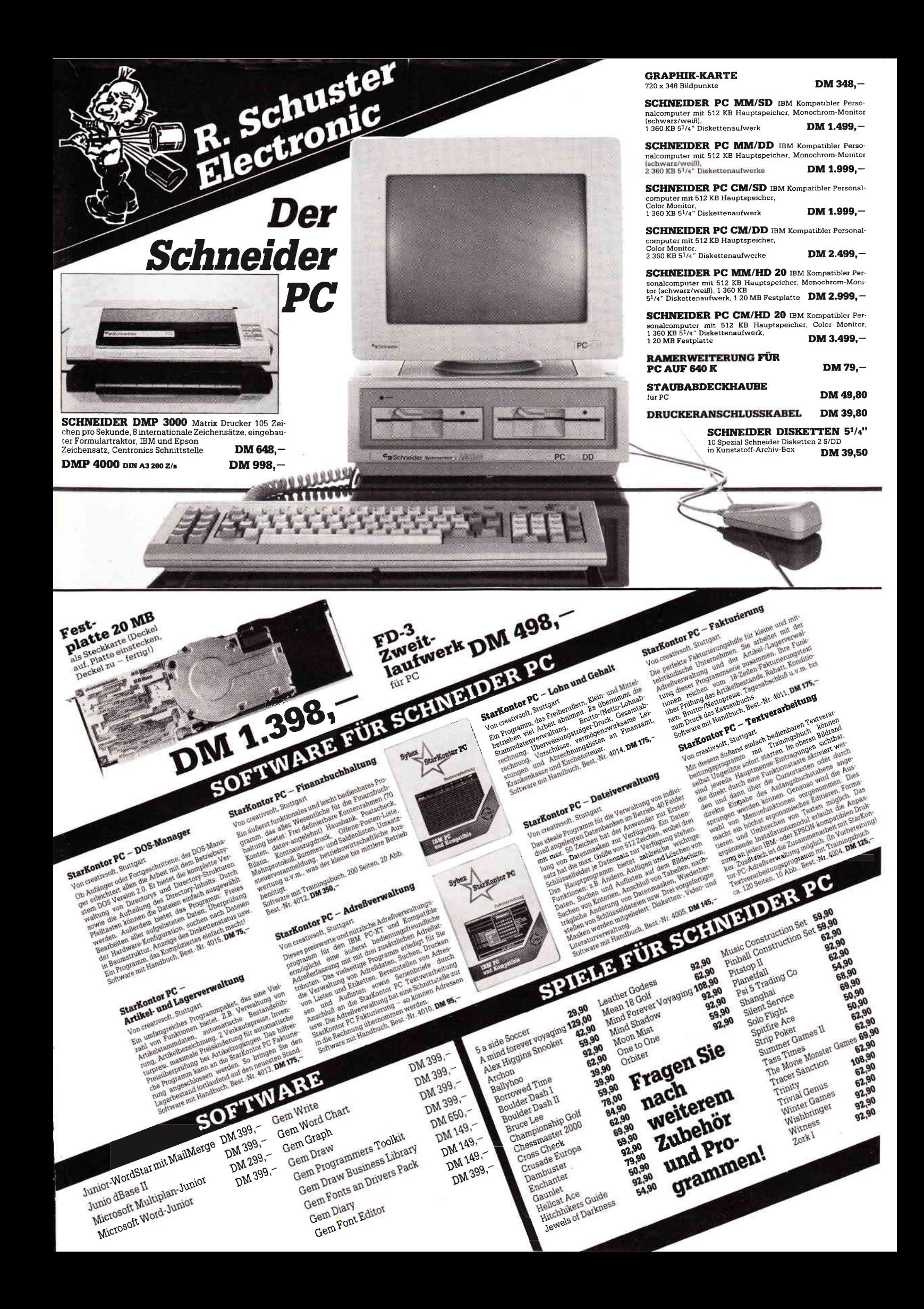

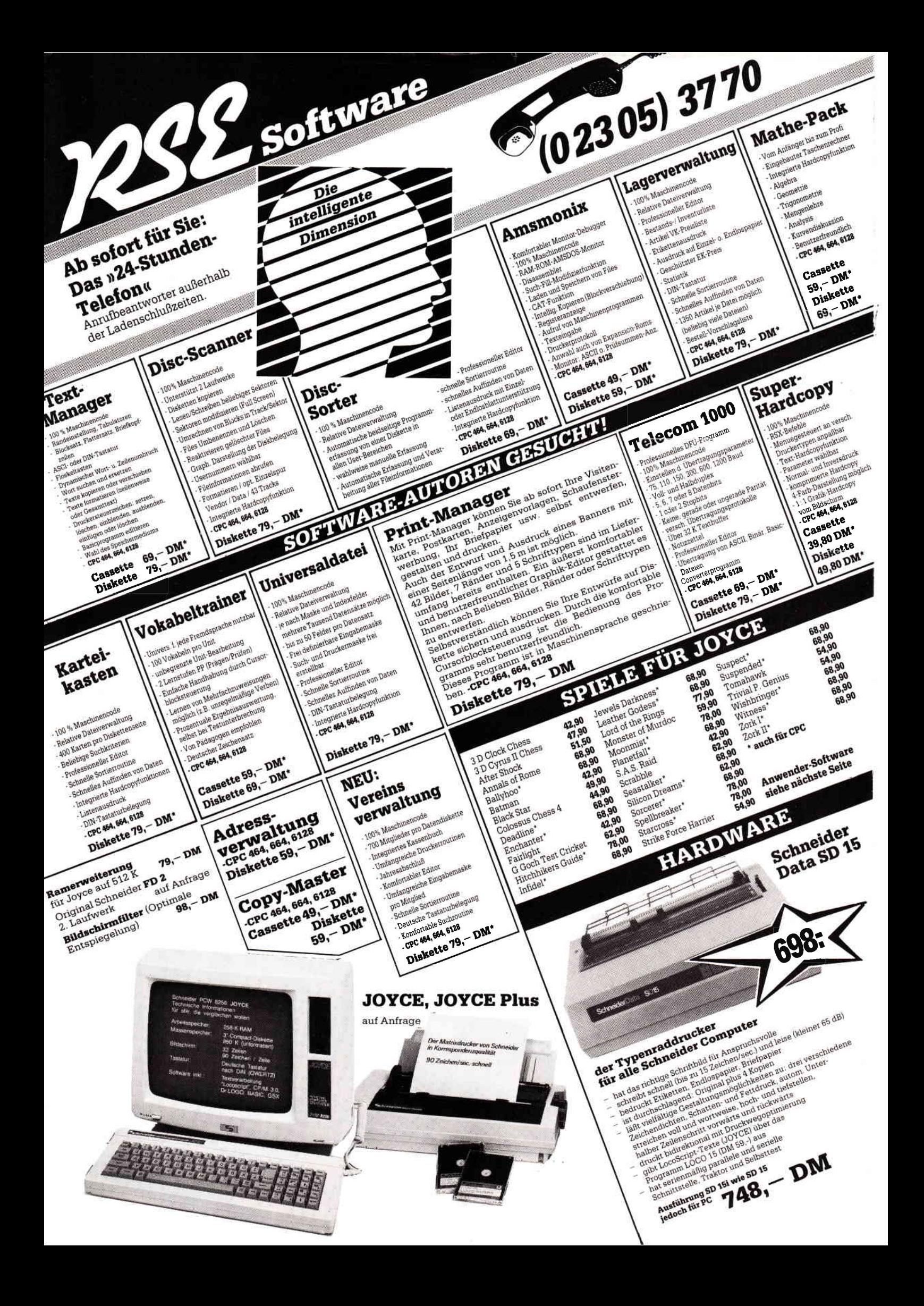

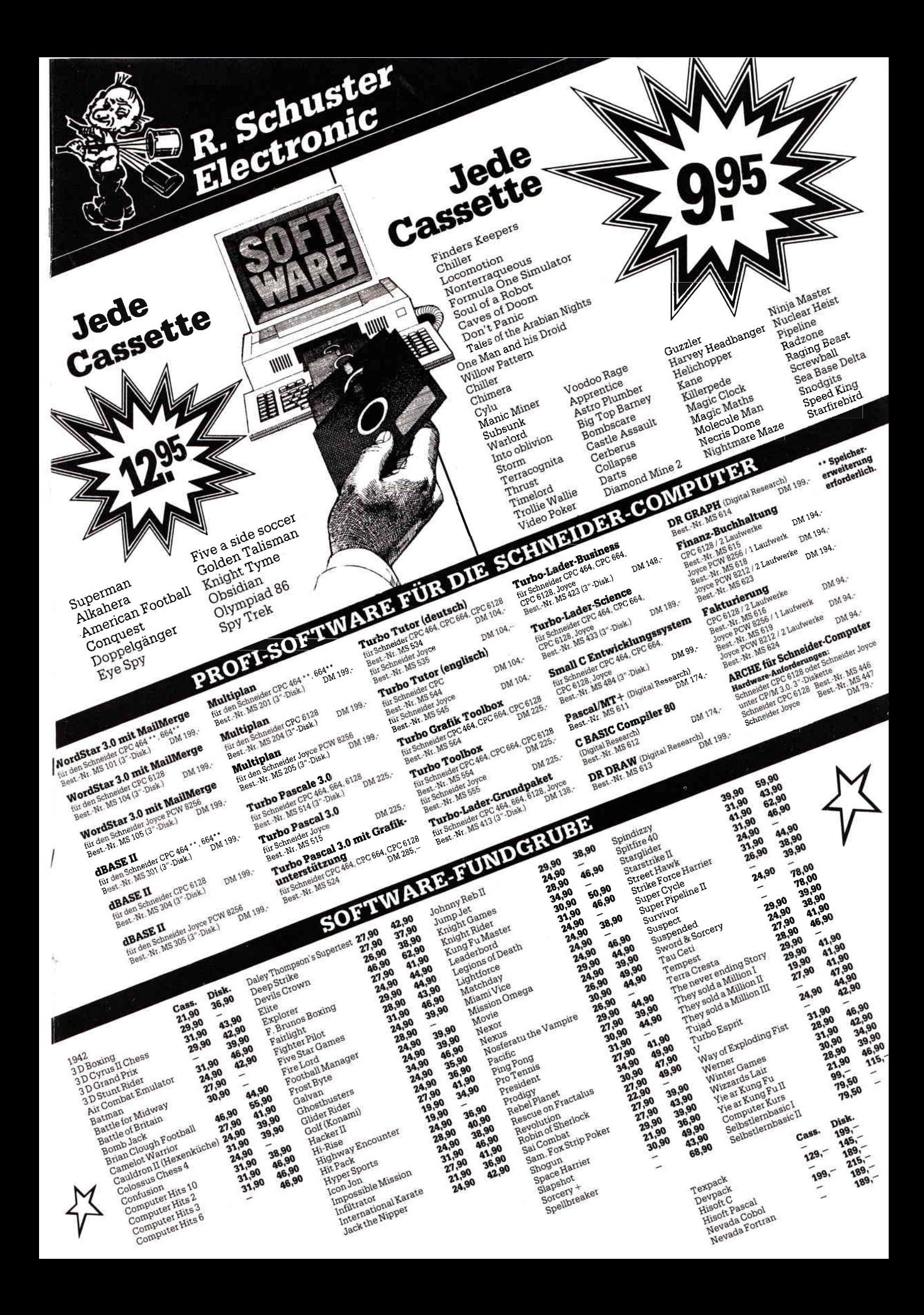

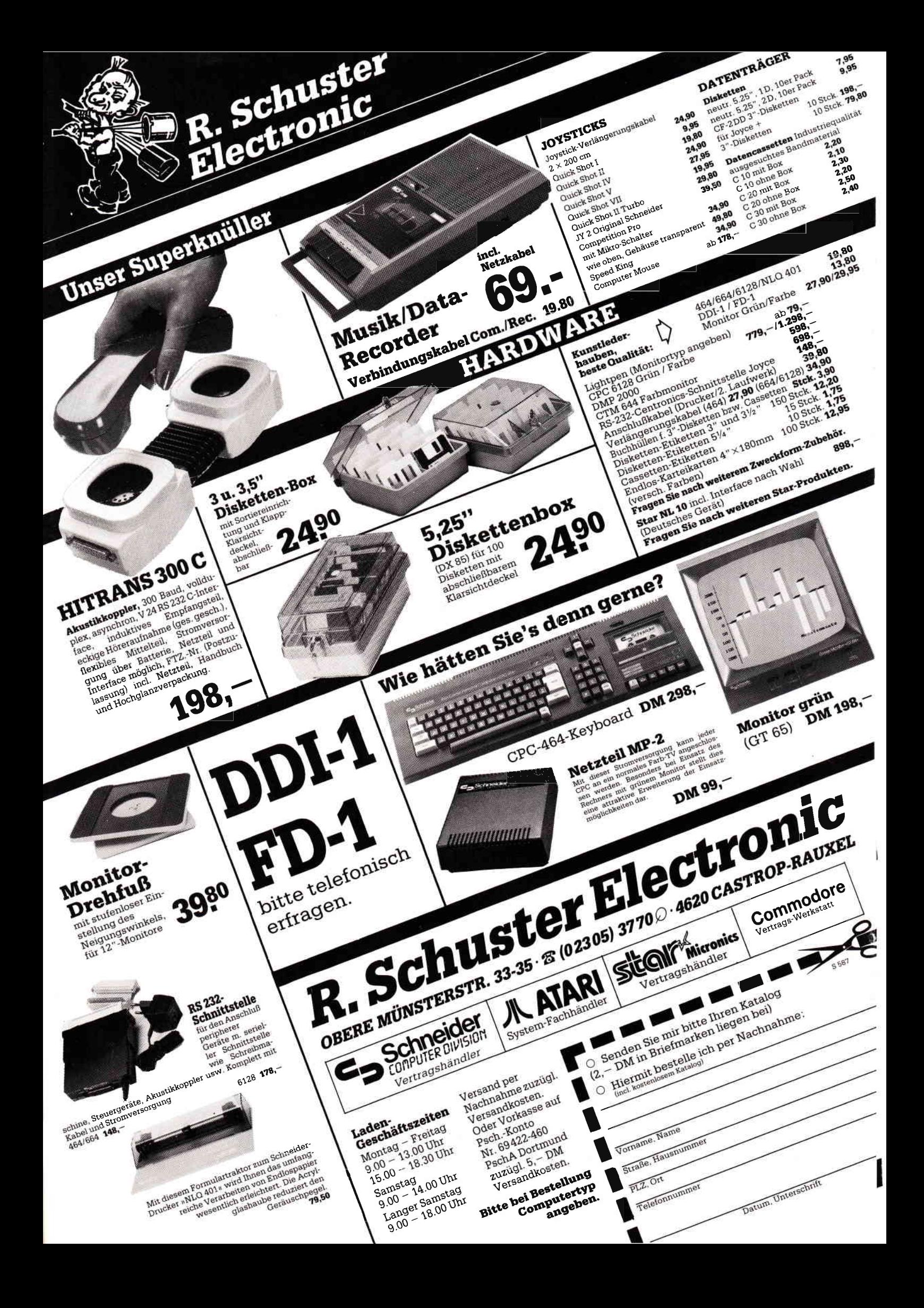

# xDrive

Das Betriebssystem der CPCs initialisiert immer das interne Diskettenlaufwerk als Bezugslaufwerk »A« und ein extern angeschlossenes als Laufwerk »B«. Viele Programme lassen sich jedoch aus dem B-Laufiverk nicht starten (vor allem unter CP/M). Hat man nun eine 5.25"-Floppy zur Verftigung, ist der Arger umso größer, da man einerseits 5.25"-Software auf 3" umkopieren muß und andererseits den Vorteil der um Faktoren billigeren 5.25"-Disketten nur bedingt nutzen kann. Es ist daher nur naheliegend, die Laufwerke hardwaremäßig umzudefinieren, was grundsätzlich kein Problem darstellt, da beide Laufiverke am gleichen Daten- bzw. Steuerbus angeschlossen sind. (Abb. 1) Es muß lediglich die Codierung für die Gerätesauswahl in den beiden Laufwerken verfauscht werden. Wie dieses am externen Laufwerk durchgefiihrt werden kann hängt natürlich vom jeweiligen Gerät ab und kann in den meisten Fällen aus der Gerätebeschreibung ersehen werden. Oftmals findet man jedoch eine ähnliche Anordnung wie in Abb. 2 vor, bei der sogen. »Jumper« entsprechend gesetzt werden müssen. Das CPC-interne Laufwerk EMEl50A dagegen ist mit einer gelöteten Drahtbrücke auf seiner Steuerplatine fest mit der Leitung DRIVE-SELECT-0 (DSO) verbunden. Diese Drahtbrücke muß entfernt und auf die Leitung DRIVE-SELECT-1 gelegt

werden. Man kann natürlich auch einen Wechselschalter einsetzen, mit dem dann das interne Laufwerk wahlweise als » $A$ « oder » $B$ « definiert werden kann.

Normalerweise würden diese Anderungen genügen, wenn nicht die Firma Amstrad den Steuerleitungsbus verstümmelt hätte. Am Flachbandstecker, der das interne Laufwerk mit der Hauptplatine verbindet, fehlt die Leitung DRIVE-SELECT-1 (weil nicht gebraucht) und am Port DISC-DRIVE-2 die Leitung DRIVE-SELECT-O (weil bereits belegt). Diese fehlenden Leitungen müssen also noch ergänzt werden. (Abb. 3) Um diese Änderungen durchzuführen,

muß der Rechner demontiert werden. Wie immer in solchen Fällen darf an dieser Stelle der Hinweis auf den möglichen Verlust von eventuellen Garantieansprüchen nicht fehlen.

#### Benötigtes Werkzeug

Kreuzschlitzschraubendreher, Temperaturgeregelter Lötkolben, Lötzinnpumpe oder Entlötlitze, Pinzette,' Seitenschneider, spitzes Messer, feines Lötzinn, dünner  $-$  isolierter Draht'- $($  ca.  $0.2$  mm stark  $)$ Die nachfolgend beschriebenen Anderungen beziehen sich auf den

CPC-664, gelten jedoch grundsätzlich

auch für den CPC-6128.

Zunächst wird das Gehäuseoberteil demontiert und alle Steckverbindungen zur Hauptplatine werden abgezogen. (Vorsicht beim Lösen der flexiblen Flachbandleitung zur Tastatur!) Die 4 Schrauben, mit denen das Laufwerk am Gehäuseunterteil befestigt ist, werden gelöst und der Flachband- sowie der Stromversorgungsstecker vorsichtig abgezogen. Nun wird die Hauptplatine abgeschraubt und auf die Bestückungsseite gelegt. Man erkennt nun, daß Pin 25 des Floppyerweiterungsports nicht belegt ist. Ganz vorsichtig wird jetzt mit wenig Lötzinn ein dünner Draht zwischen diesem Pin und Pin 6/IC206 gelötet.

In keinem Fall darf auf den Steckkontaktflächen gelötet werden, da sonst der Erweiterunsstecker beschädigt wird!

Als nächstes wird ein weiterer Draht zwischen Pin 8/IC206 und Pin 6 des Flachbandkabelanschlusses gelötet. (Abb. 4)

Somit wären die notwendigen Anderungen auf der Hauptplatine durchgeführt.

Für die folgenden Arbeiten ist ein sauberer Arbeitsplatz und eine weiche Unterlage notwendig, da die Laufwerkmechanik unter keinen Umständen beschädigt werden darf! Auf der Unterseite des Laufuerkes ist die Steu-

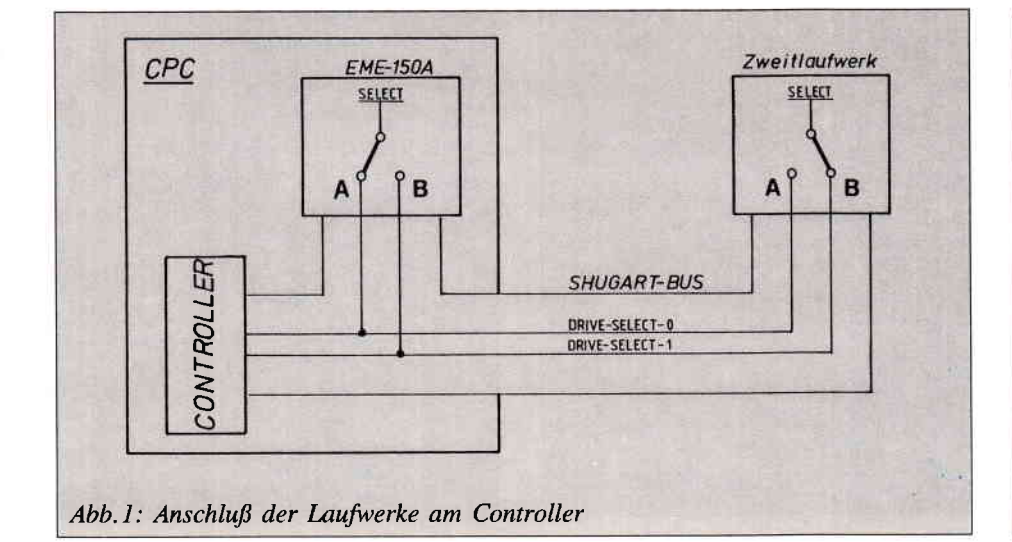

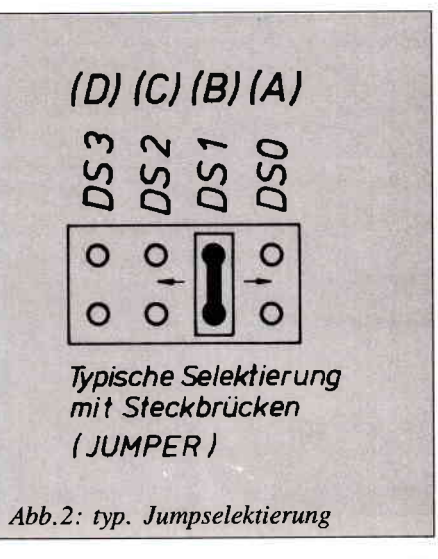

#### Hardware

erelektronik sichtbar. Diese Platine ist bereits in hochaktueller SMD-Technik aufgebaut. Hierbei besitzen die Bauteile keine Anschlußdrähte mehr, sondern werden direkt auf die Leiterbahnen aufgelötet. (Auf solchen Platinen darf mit dem Handlötkolben nicht »rumgebraten werden, es muß vielmehr rasch und sauber gelötet werden, damit benachbarte Bauteile nicht durch die Wärmeübertragung über die Kupferleiterbahnen beschädigt werden.)

In der Nähe der Bussteckerleiste erkennt man 4 in einer Reihe liegende Lötaugen und den Platinenaufdruck »DS0« und »DS1«. Von R29 ist eine Drahtbrücke nach »DS0« gelegt.

Diese Drahtbrücke wird ausgelötet und eine neue nach »DS1« gelötet. Wer sich vor dem Ausbau der Platine scheut, sollte nach Abb.5 verfahren. Die alte Drahtbrücke bleibt in der Schaltung, es muß lediglich die bezeichnete Leiterbahn mit einem spitzen Messer durchgetrennt und die neue Verbindung von R29 nach DSI hergestellt werden.

Komfortabel ist auch ein Umschalter, der z.B. an der Gehäuserückwand montiert wird.

Nun sollte man alles noch einmal auf seine Richtigkeit kontrollieren bevor alles wieder zusammengebaut wird.

(J. Schweda)

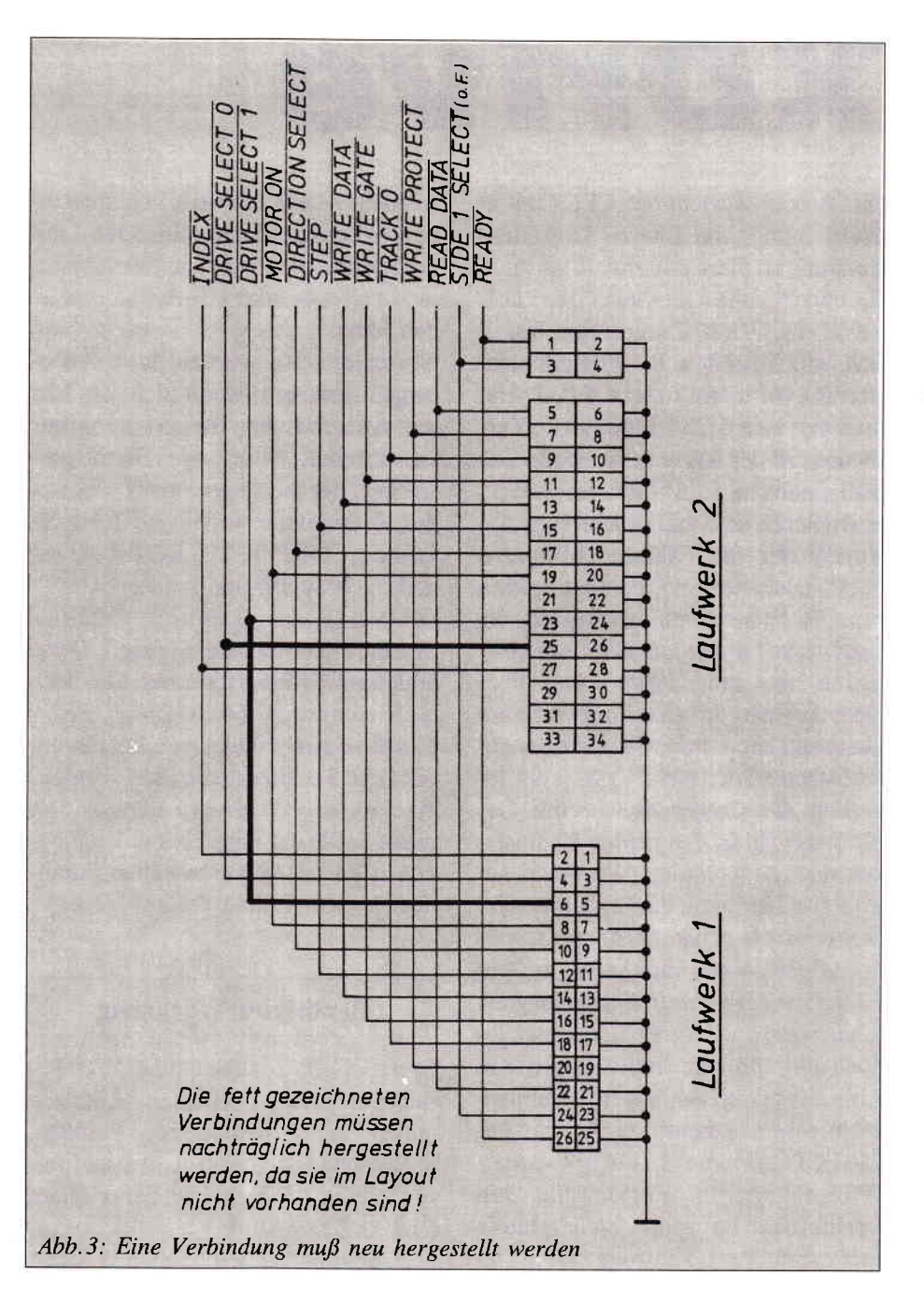

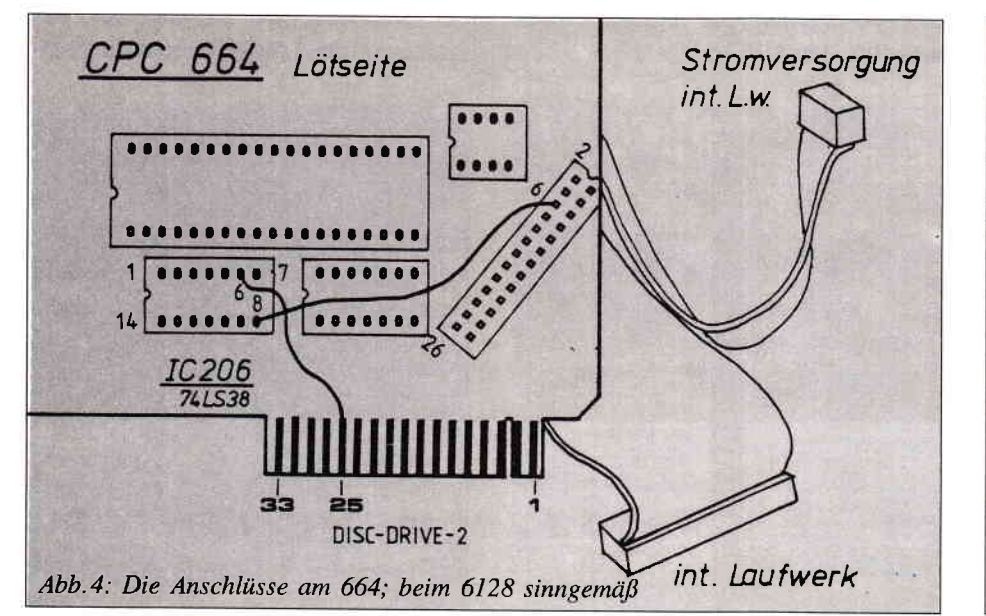

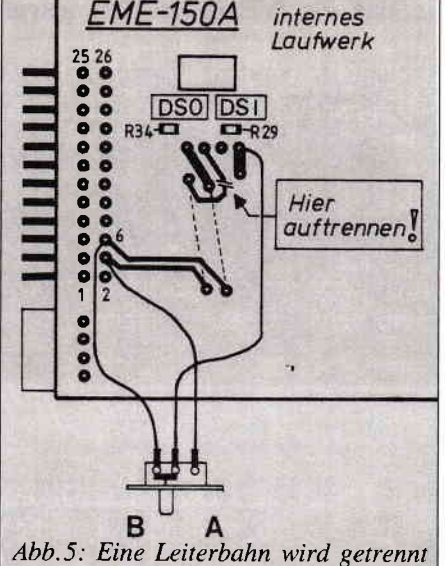

## **BRAIN TRAINER**

Brain Trainer ist ein Intelligenzspiel, welches auf den ersten Blick an eine Modifikation des altbekannten Superhirn erinnert, aber trotzdem eine neue Spielidee hat. Der Bildschirm zeigt dabei zwei Matrixen, in denen sich ein Farbcode befindet. Ziel des Spiels ist es, durch Umsetzen der notwendigen Steine aus dem linken Codefeld den rechts angezeigten Farbcode zu erzeugen. In den unteren fünf Reihen befinden sich 25 farbige Steine in fünf verschiedenen Farben. Die beiden schwarzen Reihen stellen Leerfelder dar, die zum Umsetzen benötigt werden. Befinden sich zwei Steine gleicher Farbe übereinander, so dürfen diese in einem Zug versetzt werden, ansonsten bedeutet jedes Umsetzen eines Steines auch einen Zug. Bei jedem Zug werden Steine aus einem Feld von oben weggenommen und von oben in ein anderes Feld gesetzt, so daß zwischen zwei Steinen nie ein Leerfeld stehen kann. Endziel ist es, mit möglichst wenig Zügen aus der linken Farbkombination die rechte zu erzeugen. Der momentane Beststand wird oben rechts angezeigt. Zu diesem Zweck wird auf Diskette/Kassette eine Bestenliste angelegt, in der jeweils die beste Zugzahl und der Name des Spielers eingetragen wird. Auf Kassette ist dies ein wenig umständlich und erfordert eine Extra-Datenkassette.

#### **STEUERUNG**

Nach dem Start kann man durch > J < ein Demonstrationsspiel wählen. Mit  $Z <$  oder  $>M <$  läßt sich der Spielmodus anwählen und mit  $> Y <$  wird das Spiel gestartet.

#### **ZUGEINGABE**

Mit den Cursortasten auf die gewünschte Spalte setzen und mit den Tasten  $> 1 <$  und  $> 2 <$  des Zehnerblocks bestätigen. Die Zahlen entsprechen dabei der Anzahl Steine, die versetzt werden sollen. Danach den Pfeil auf die Spalte setzen, wohin gezogen werden soll. Mit der kleinen > EN-TER < Taste abschließen und der Stein wird gezogen. Das Spiel kann jederzeit mit  $>A <$  neu gestartet werden.

#### **ZUSATZHINWEISE**

Das Spiel wurde auf einem Grünmonitor erstellt. Für Farbänderungen gelten folgende Werte:

 $INK 0 = PAPER$  $INK 1 = PEN$ INK  $2-6$  = SPIELSTEINE INK  $8 = PAPER/UEBERSCHRIFT$ INK  $9-10 =$  SPIELFENSTER  $INK 11 = PFEIL$ 

Für CPC 464 oder Kassettenbetrieb, ist Zeile 2270 ersatzlos zu streichen. Vor dem ersten Start des Programms muß mit > GOTO 2610 < eine Bestenliste erstellt werden. Danach können die Zeilen 2610- gelöscht werden.

(M. Köthe)

#### für 464-664-6128

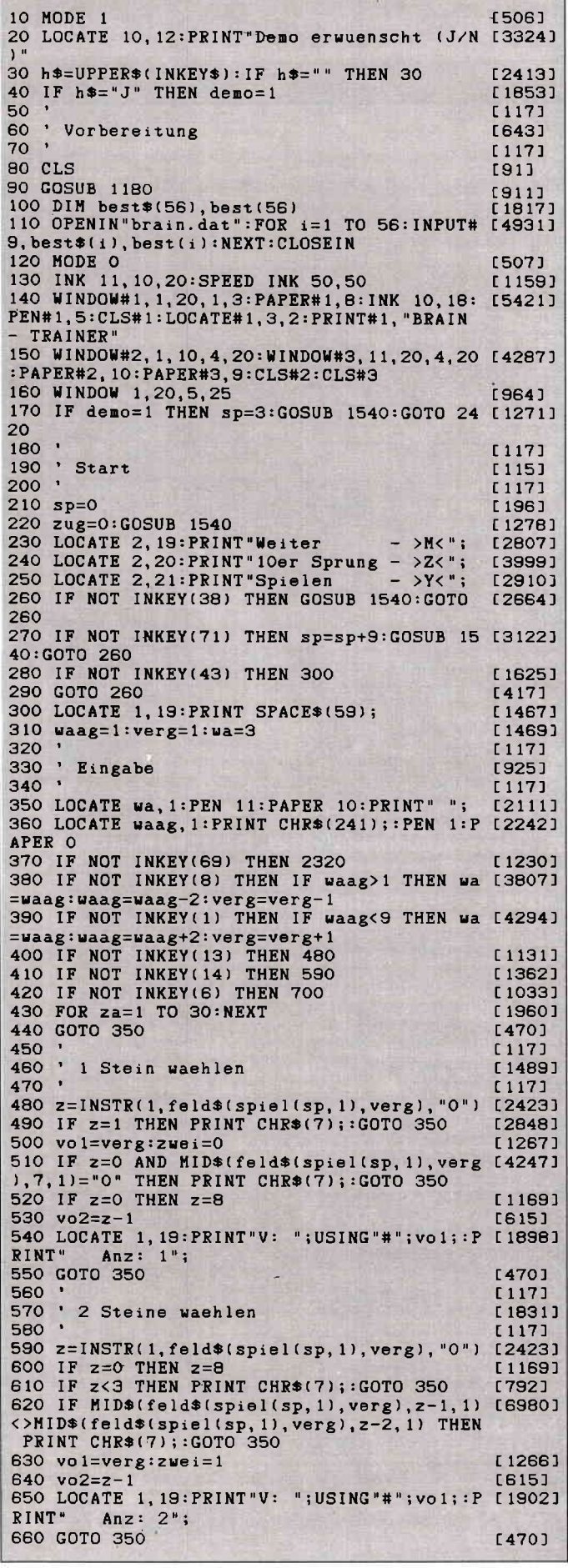

#### Programm

670  $1171$ · Zielfeld  $680$ taiei  $\cdot$ 690  $1171$ 700 IF vol=0 THEN 350 [849] 710 IF vol=verg THEN PRINT CHR\$(7);: GOTO 3 [2618] 50 720 z=INSTR(1, feld\$(spiel(sp, 1), verg), "0") [2423] 730 IF z=0 THEN PRINT CHR\$(7);: GOTO 350 [3439] 740 IF zwei AND z>6 THEN PRINT CHR\$(7);: GO [1448] T0 350 750 nai=verg [646] 760 na2=z  $12991$ 770 LOCATE 1, 20: PRINT"N: "; USING"#"; nal;  $[2425]$ 780  $[117]$  $15001$ 790 Zuege setzen 800  $[117]$ 810 GOSUB 920 [844] 820 [1340]  $zug = zug + 1$ 830 LOCATE 14, 17: PRINT"Zug: "; USING"###"; zu [2343] 840 GOSUB 1770 [873] 850 LOCATE 1, 19: PRINT SPACE\$(40); [1464] 860 na1=0:na2=0:vo1=0:vo2=0 [1090] 870 IF NOT flag THEN 350 [483] 880 GOTO 1850 [337] 890  $[117]$ 900 ' 1. Stein setzen [909] 910  $[117]$ 920 MID\$(feld\$(spiel(sp, 1), na1), na2, 1)=MID [4720] \$(feld\$(spiel(sp, 1), vol), vo2, 1) 930 MID\$(feld\$(spiel(sp, 1), vol), vo2, 1)="0" [3387]  $[629]$ 940 GOSUB 1070 950 IF zwei=0 THEN RETURN [1803] 960  $[117]$ 970 ' 2. Stein setzen [1570] 980  $[117]$ 990 na2=na2+1:vo2=vo2-1 [1827] 1000 MID\$(feld\$(spiel(sp, 1), na1), na2, 1)=MI [4720] D\$(feld\$(spiel(sp, 1), vol), vo2, 1) 1010 MID\$(feld\$(spiel(sp, 1), vol), vo2, 1)="0 [3387] 1020 GOSUB 1070 [829] [555] 1030 RETURN 1040  $[117]$ 1050  $[572]$ ' Ausgabe 1060  $[117]$ 1070 LOCATE vol\*2-1, 16-vo2\*2+1 [1467] 1080 PAPER VAL(MID\*(feld\*(spiel(sp, 1), vol) [4079]  $, v_02, 1)$ 1090 SOUND 1,400,3 [1069] 1100 PRINT buch\$(VAL(MID\$(feld\$(spiel(sp, 1 [3647] ), vo1), vo2, 1) ) ;<br>1110 LOCATE na1\*2-1, 16-na2\*2+1  $[1123]$ 1120 PAPER VAL(MID\*(feld\*(spiel(sp, 1), na1) [4465]  $,na2,11)$ 1130 PRINT buch\$(VAL(MID\$(feld\$(spiel(sp, 1 [3079] , na1), na2, 1))); 1140 PAPER O: RETURN  $11431$ 1150  $[117]$ 1160 ' Zuweisungen [1493] 1170  $[117]$ 1180 FOR i=0 TO 10: READ a: INK i, a: NEXT: BOR [4508] DER 17:DATA 0,26,10,15,12,3,5,9,14,19,21 1190 DIM feld\$(8,5), buch\$(6), spiel(56,2)  $[2078]$ 1200 RESTORE 1250 [749] 1210 FOR i=2 TO 6 [690] 1220 READ buch\$(i)  $[731]$ 1230 NEXT i [375] 1240 buch\$(0)=CHR\$(32)  $[1023]$ 1250 DATA A, B, C, D, E  $17011$ 1260 FOR  $i = 1$  TO 8  $14621$ FOR x=1 TO 5<br>READ feld\$(i,x) 1270  $\begin{smallmatrix} 17091 \\ 1546 \end{smallmatrix}$ 1280 1290 NEXT x [356] 1300 NEXT i [375] 1310 FOR i=1 TO 56 [549] READ spiel(i, 1), spiel(i, 2) 1320  $[1533]$ 1330 NEXT  $13751$ 1340 RETURN [555] 1350 DATA 2222200, 3333300, 4444400, 5555500, [1821] 6666600 1360 DATA 2345600, 2345600, 2345600, 2345600, [1697] 2345600 1370 DATA 5566200, 5566200, 4536200, 4433200, [2012] 4433200

1380 DATA 3624500, 5362400, 4536200, 2453600, [2139] 6245300 1390 DATA 6666600.3352200.5552300.3352200. [1348] 4444400 1400 DATA 2356400, 4235600, 4235600, 4235600, [1975] 2356400 1410 DATA 2266200.3322300.4433400.5544500. [1977] 6655600 1420 DATA 6623400, 5234500, 2345600, 5234500, [2072] 6623400 1430 DATA  $1, 2, 1, 3, 1, 4, 1, 5, 1, 6, 1, 7, 1, 8$ £19301 1440 DATA 2, 1, 2, 3, 2, 4, 2, 5, 2, 6, 2, 7, 2, 8 [865] 1450 DATA 3, 1, 3, 2, 3, 4, 3, 5, 3, 6, 3, 7, 3, 8 [530] 1460 DATA 4, 1, 4, 2, 4, 3, 4, 5, 4, 6, 4, 7, 4, 8  $[1521]$ 1470 DATA 5, 1, 5, 2, 5, 3, 5, 4, 5, 6, 5, 7, 5, 8  $[1969]$ 1480 DATA 6, 1, 6, 2, 6, 3, 6, 4, 6, 5, 6, 7, 7, 8<br>1480 DATA 7, 1, 7, 2, 7, 3, 7, 4, 7, 5, 7, 6, 7, 8  $[1751]$ [1269] 1500 DATA 8, 1, 8, 2, 8, 3, 8, 4, 8, 5, 8, 6, 8, 7  $[1436]$ 1510  $[117]$ ' Aufbau  $[474]$ 1520  $[117]$ 1530  $\overline{\phantom{a}}$ 1540 sp=sp+1:IF sp>56 THEN sp=1 [2295] 1550 LOCATE 1, 17: PRINT "Spiel: "; USING "##"; s [2732] 1560 PAPER 9:LOCATE 12, 1: PRINT "Best: "; : PEN [3885] 5: PRINT best(sp); 1570 LOCATE 12, 3: PRINT best\$(sp); : PEN 1  $19631$ [449] 1580 FOR i=1 TO 5 FOR  $x=1$  TO 7 [715] 1590 1600 LOCATE i\*2-1, 16-x\*2+1  $14031$ PAPER VAL(MID\$(feld\$(spiel(sp, 1), i) [3419] 1610  $(x, 1)$ 1620 PRINT buch\$(VAL(MID\$(feld\$(spiel(sp [3261]  $, x, 1)$ );  $11.11$ NEXT x [356] 1630 1640 NEXT i  $13751$ [449] 1650 FOR i=1 TO 5 1660 FOR  $x=1$  TO 5 **17091** LOCATE  $11+i*2-1$ ,  $16-x*2+1$  $1041$ 1670 1680 PAPER VAL(MID\*(feld\*(spiel(sp,2),i) [3723]  $(x, 1)$ 1690 PRINT buch\$(VAL(MID\$(feld\$(spiel(sp [3121]  $, 2)$ , i)  $(x, 1)$ ) :  $(356)$ 1700 NEXT x  $13751$ 1710 NEXT i 1720 PAPER O [816]  $[555]$ 1730 RETURN [117] 1740 [733] 1750 Vergleich auf Ende 1760 .  $[117]$ 1770  $flag=-1$  $13911$ [449] 1780 FOR i=1 TO 5 IF feld\*(spiel(sp, 1), i) <> feld\*(spie [4004] 1790  $l(sp, 2), i)$  THEN flag=0 1800 NEXT [350]  $[555]$ 1810 RETURN  $[117]$ 1820 [715] 1830 ' ENDE  $[117]$ 1840 1850 FOR za=1 TO 25:h\$=INKEY\$:NEXT<br>1860 IF zug>best(sp) THEN 2010 [3084]  $[2344]$ [976] 1870 best(sp)=zug 1880 LOCATE 1, 19: PRINT "Bitte Namen eingebe [3269] n " : 1890 nam\*=STRING\*(8,45):LOCATE 7,21:PRINT  $[2785]$  $nams: z=0$ 1900 h\$=UPPER\$(INKEY\$):IF h\$="" THEN 1900 [2656] 1910 IF h\$=CHR\$(13) AND 2>0 THEN 2000<br>1920 IF h\$=CHR\$(127) AND 2>0 THEN 1970 [1640] [2456]  $[702]$  $1930$   $z=z+1$ 1940 IF z>8 THEN z=8: PRINT CHR\$(7); : GOTO 1 [2065] 900 1950 IF ASC(h\$)<32 OR ASC(h\$)>122 THEN z=z [2815]  $-1:GOTO$  1900 [1330] 1960 MID\*(nam\*, z, 1)=h\*: GOTO 1980 1970 MID\$(nam\$, z, 1)="-":z=z-1:IF z<0 THEN [2180]  $z=0$ [1365] 1980 LOCATE 7.21: PRINT nam\$; [383] 1990 GOTO 1900 2000 best\$(sp)=nam\$ [1096] 2010 LOCATE 1, 18: PRINT SPACE\$(79);<br>2020 LOCATE 3, 20: PRINT "Noch einmal (J/N)"<br>2030 h\$=UPPER\$(INKEY\$): IF h\$="" THEN 2030 [1238] [3828] [2567] 2040 IF h\$="N" THEN 2160<br>2050 IF h\$="J" THEN 2070  $[557]$  $[1702]$ 2060 GOTO 2030 [365]

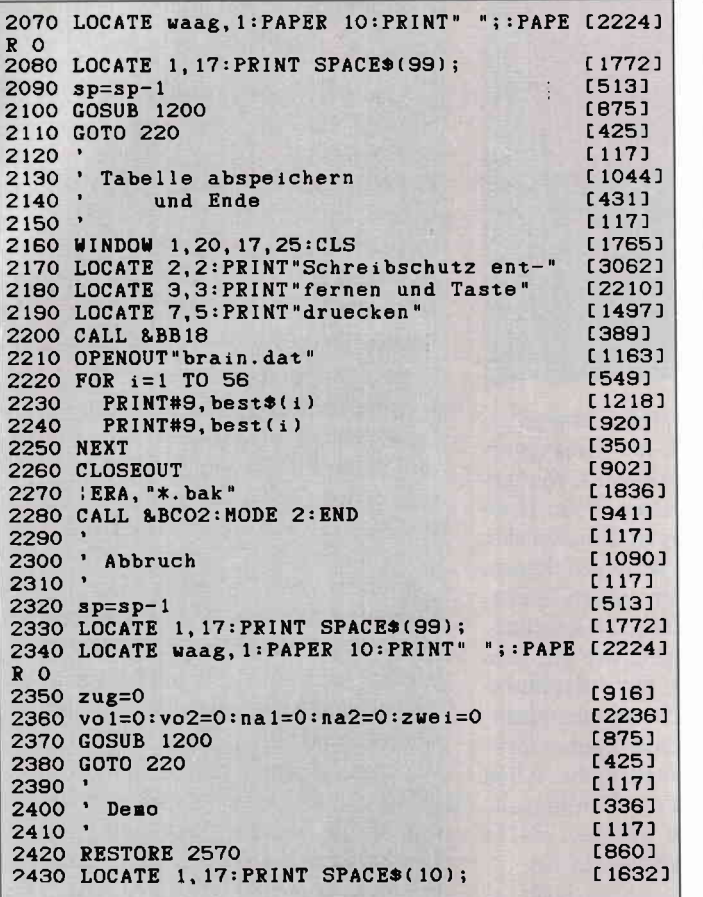

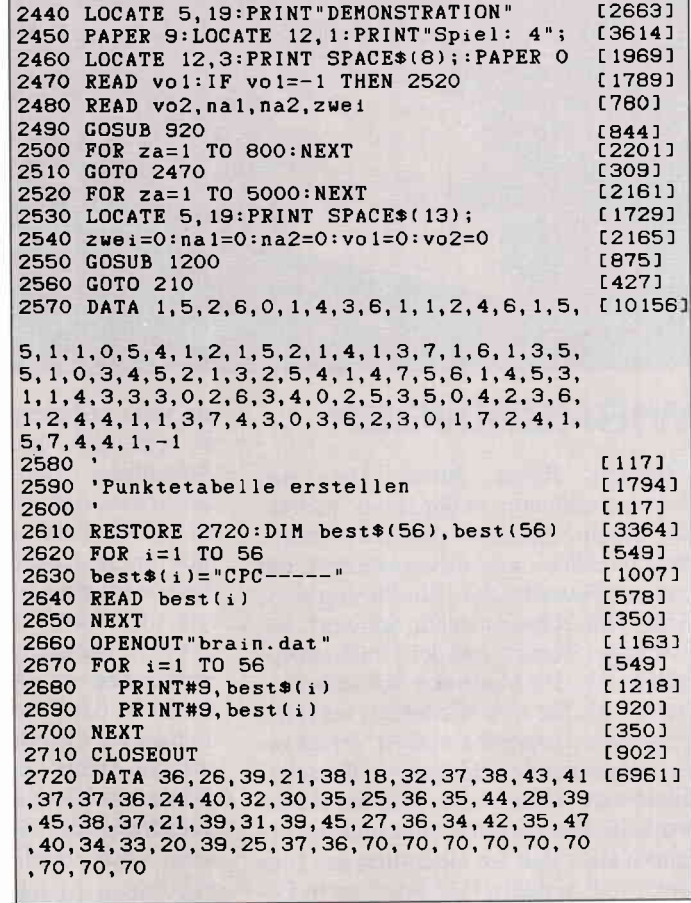

## Software-Schnell-Versand

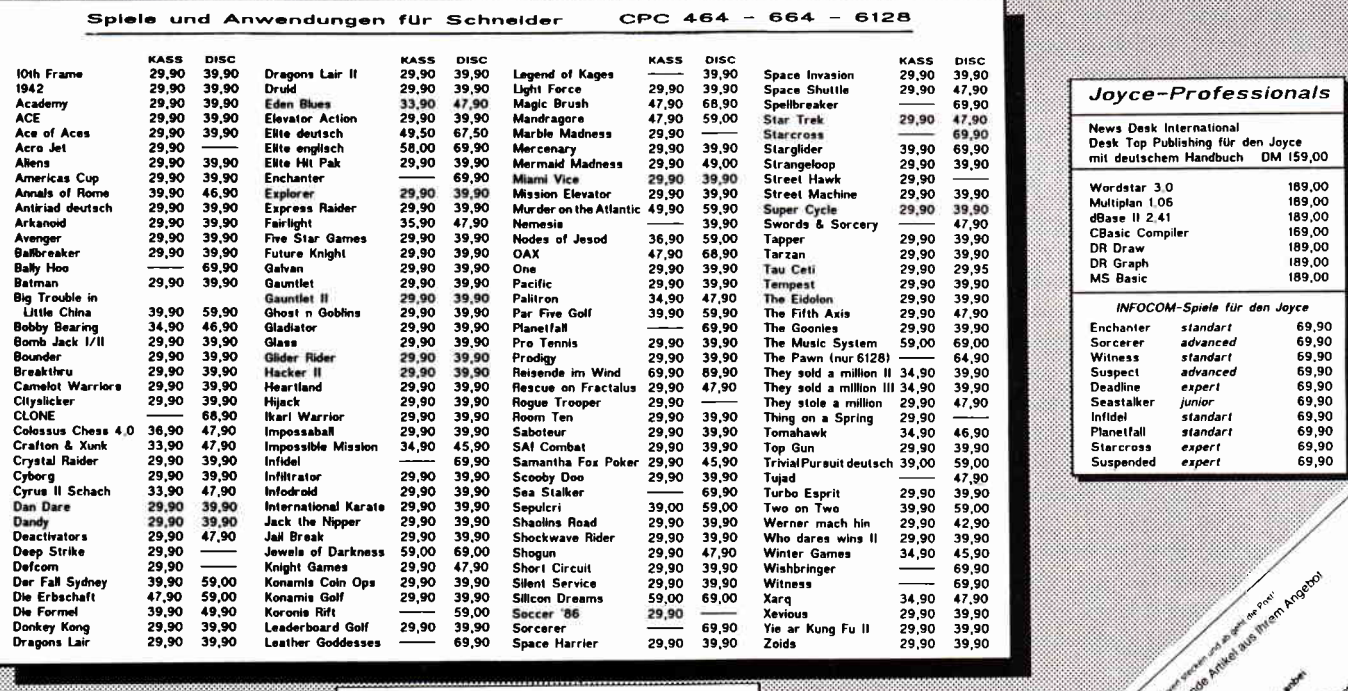

Postversand:<br>Waldeck-Software<br>Tulpenstraße 30<br>2870 Delmenhorst Ladenverkauf: Ladenverkaut:<br>Sound & Zubehör<br>Bahnhofstraße 10<br>2870 Delmenhorst

Telefonbastellungen 04221 / 1 64 64 (24h Bestellannahme)<br>(auch am Wochenende

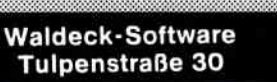

2870 Delmenhorst<br>Tel.: 04221/16464

Ja scholars

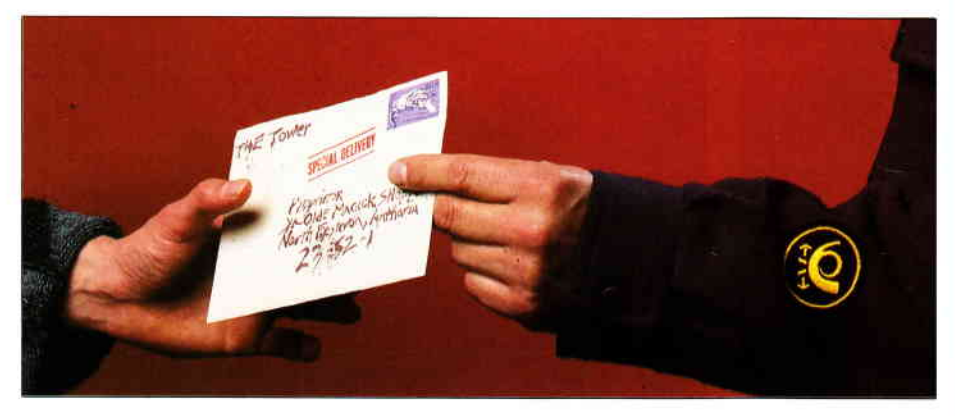

### WISHBRINGER

»Vorsicht Ritter, hinter Dir« das Schwert stoßbereit in der Hand, wirbeln Sie herum. Inmitten des Schloßhofes steht plötzlich, wie herbeigezaubert, ein riesiger Feuerdrache. Ein Sprung nach vorne, Sie schwingen Ihr Schwert, ein gewaltiger Streich und der Drachenkopf rollt durch den Staub des Schloßhofes. Gerade als Sie sich wieder der schönen Prinzessin zuwenden wollen, ertönt eine schneidende Stimme: »Bursche, träumst du wieder.« Der Hof des düsteren Schloßes verschwimmt und Sie erinnern sich, daß Sie eigentlich gar kein Held sind, sondern Hilfspostbote in Festeron. Die Stimme, die Sie eben gehört haben, gehört Ihrem Chef, der Ihnen eine Sonderzustellung aufdrücken will. Und derartige Spezialaufträge sind bekanntermaßen immer eine heikle Sache. So beginnt das Infocom-Adventure WISHBRINGER. Sie denken nun, der Kampf gegen Höllenhunde und Grues wäre mit dem Postalltag vertauscht worden? Weit gefehlt. Zwar sieht es am Anfang so aus, als wäre Ihr Arbeitstag nach Ablieferung des Briefes im »Magick Shoppe«, einem Laden, in dem man allerlei Krimskrams kaufen kann, zu Ende. Doch es kommt zum zweiten Mal anders. Dort angekommen, bittet Sie die Besitzerin, ihr zu helfen, denn ihre Katze Chaos wurde nämlich von ihrer Schwester, die sich »Die Böse« nennt, entführt. Sie verlangt für das Leben der Katze nur einen Stein. Doch das ist kein gewöhnlicher Stein, denn dieser Stein kann Wünsche erfüllen.

Eine so reizende Bitte können Sie natürlich nicht abschlagen, und schon stehen Sie vor dem Laden und überlegen, ob dies wieder ein Tagtraum sei. Statt des Postamtes, in dem Ihr sklaventreiberischer Chef »Corky« Crisp seine Arbeiter hin- und herhetzt, steht jetzt ein großer schwarzer Turm, der Wohnsitz »Der Bösen«. Auch hat sich alles in der Stadt irgendwie verändert. Jetzt können Sie endlich mal zeigen, ob in Ihnen wirklich ein Teil des Ritters steckt. Mit WISHBRINGER hat Infocom mal

ein ganz anderes Adventure hingelegt. Es gibt sich diesmal als Einsteiger-Adventure. Abenteuer-Freaks, die bisher Schwierigkeiten hatten, beim Hobbit die Kiste aufzukriegen, können sich hier einmal austoben, denn mit diesem Spiel wird man langsam an den Spieletyp Adventure hingeführt. So langsam, das man gar nicht merkt, wie gut man inzwischen ist. Auch für Adventure-Profis ist das Spiel nicht uninterresant, da man auf die hilfreichen Zaubersprüche des Steins verzichten kann. Allen Adventure-Einsteigern sei allerdings die Benutzung der Steine geraten, da es sonst doch ziemlich schwierig ist.

Der Parser ist sehr gut (er versteht etwa 900 Wörter) und er benötigt nicht allzulange zu laden. Die zauberhafte Story schafft eine dichte Atmosphäre und es gibt einige seltsame Charaktäre. Da wurden die Orks durch Militärstiefel ersetzt, die auf Patroullie hin- und hertrampeln, die Drachen wurden diesmal durch postfressende Riesenbriefkästen ausgetauscht und auch auf einen Sidekick wurde nicht verzichtet. Ein Sidekick ist eine Person oder irgendein Gegenstand, der eigentlich keine Funktion im Spiel hat, aber durch seine lustigen Aktionen immer für ein Grinsen gut ist. War es bei PLANETFALL der liebebedürftige Roboter Floyd, so ist es bei WISHBRINGER ein kleiner Briefkasten (Sie sehen, das Briefträgerimage läßt einen nicht gehen), der sich aber im allgemeinen eher wie ein Hase aus Blech benimmt. Ich meine, dies ist das ideale Adventure für Einsteiger: Man verzweifelt weder am geringen Wortschatz noch an den Schwierigkeiten. Packungsbeilagen wurden auch nicht vergessen: Diesmal gibt es eine Karte von Festeron, der WISHBRINGER-Stein, der sogar laut Geschichte violett leuchtet, und der besagte Brief, der sogar verschlossen und mit einer echten Briefmarke versehen ist. Der Brief und der Stein sind echte Glücksgriffe, und es gib selbst bei Infocom nur wenige Beilagen, die diese an Originalität übertreffen.

zoRGos

Und wieder einmal locken die dunklen Wälder, die schurkigen Schufte, die lauernden Orks und die edlen Jungfrauen. Doch diesmal heißt es nicht ZORK sondern ZORGOS (man beachte die Namensähnlichkeit!) und statt Dragon heißt es Drachen. Jawohl, diesmal brauchen Sie nicht mehr verzweifelt im Lexikon nachzuschlagen, was Yabberwock heißt, denn diesmal wird Deutsch geparsert. Doch gute deutsche Adventures sind heutzutage schwer zu finden, denn Vater Duden machte vielen deutschen Firmen einen Strich durch die Rechnung und sie verloren an solchen Abenteuerflops ihren guten Namen (und manchmal auch etwas mehr..). Doch trotz alledem wagen es immer noch einige Newcomer, die sich sagen: »Unser Parser ist der Beste!«. Ich muß sagen, dem Softwarehaus DELTACOM ist dies außerordentlich gut gelungen. Man dachte sich gleich, daß ein deutsches Textadventure nicht so viele Käufer finden würde wie ein grafikunterstütztes. Und so baute man kurzerhand jede Menge hervorragende Grafiken ein. Der Programmierer Jan Diegelmann darf sich meiner Meinung nach riihmen, daß er den besten deutschen Parser entwickelt hat, der ohne Nachladen denkbar ist.

Ohne Nachladen ist eigentlich falsch, da das Adventure in drei Teile gegliedert ist, die bei gegebener Gelegenheit nachgeladen werden. DELTACOM kündigt noch weitere deutsche Produkte aus allen möglichen Themenbereichen an, und ich muß sagen, ich bin außerordentlich gespannt. Die Story ist allerdings nicht ganz so toll, man hat sie irgendwie schon einmal gehört, trotzdem ist sie liebevoll aufbereitet worden. ZORGOS hat meines Wissens auch als erstes deutsches Spiel einige Packungsbeilagen. Beigefügt sind ein Umschlag, der mit Siegelwachs und dem DELTACOM-Siegel versehen ist. Er enthäilt eine Karte der Umgebung und einen Brief eines gewissen Herrn Cyrion. Der Brief besagt folgendes: »Lieber Aurin, (das sind Sie) Meine schlimmste Befürchtung hat sich bestätigt! Einem Tyrann, im Westen des Kontinents, ist eine Zauberformel in die Hände gefallen. Mit dieser Formel kann er jedes Heer der Welt besiegen. Er dringt immer weiter nach Osten vor, und wird in wenigen Wochen auch unser Gebiet erreichen. Was dann mit uns geschieht, ist gar nicht auszudenken. So möchte ich Dich bitten, Deine Reise abzubrechen um eine Aufgabe zu erffillen.

 $(JH/HS)$ 

#### Abenteuer

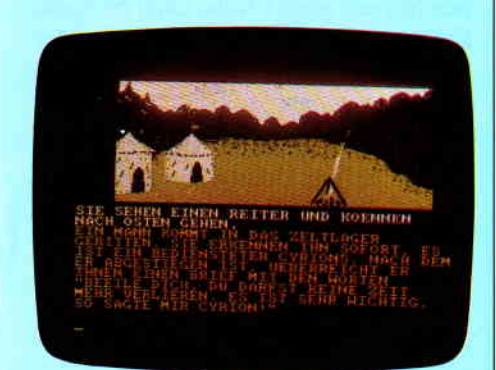

Die \yichtigste, die es je gegeben hat. Im Osten gibt es einen Magier, der die Macht hat, diese Katastrophe zu verhindern. Sein Name ist ZORGOS. Ihn mußt Du finden, denn nur er kann die Welt retten. Zwar weiß ich, wie gefährlich die Aufgabe ist, doch nur Du kannst sie erftillen. Ich gebe Dir mit diesem Brief eine Karte des bisher bekannten Ostens und hoffe, daß Du Erfolg hast. Denn sonst ist alles verloren.

Dein Cyrion.«

Mit diesem Brief ist Ihre Aufgabe schon klar umrissen und es lohnt sich wohl nicht mehr, viele Worte darüber zu verlieren. Der Parser dieses Spiels ist für deutsche Verhältnisse außerordentlich intelligent und reichhaltig ausgefallen. Und noch eines wurde in diesem Spiel nicht vergessen: Die interaktiven Figuren. Zwar sind Sie nicht voll interaktiv, aber sie geben immer einige dumme Bemerkungen von sich und laufen selbstständig in der Gegend herum.

Ein Musterbeispiel ist Alyan, der Wahrsager. Nachdem man ihm erlaubt hat, einen zu begleiten, folgt er einem auf Schritt und Tritt und sagt manchmal einen der folgenden drei Sätze: »Beeil dich!«, »Du hast nicht viel Zeit.«, und »Ich hoffe, Zorgos wird uns helfen.«.

Ein netter Einfall, der das Spiel etwas auflockert. Allerdings gehört dieses Adventure nicht zur einfachen Sorte, sondern ist sehr komplex und etwas schwierig. Es wäre vielleicht wünschenswert, wenn DELTACOM eine Lösungshilfe anfertigen würde, es wäre eine lobenswerte Einrichtung. Fazit fällt mir gar nicht schwer: Etwas abgenudelte Story, sehr gute Graphiken und guter Wortschatz. Ein Spiel, das Sie sich als Abenteuerfreund beim nächsten Softwarekauf einmal ansehen sollte. Mir gefällt's! (JH/HS)

#### Vertrieb:

Delta Com, Hölderlinstr. 16, 4100 Duisburg 14

## **GAMERS** MESSAGE

Wie letzlen Monat angekündigt, haben wir diesesmal die ersten Gewinner unserer BEAT IT-Aktion ermittelt. Als Preis der Mühen gibt es diesen Monat drei Infocom Adventures zu gewinnen. Da uns immer wieder Anfragen nach Unsterblichkeitspokes erreichen, ist der erste BE-AT IT-Gewinnwer Dirk Baumert aus Duisburg, der uns einen Unsterblichkeitspoke für Dragons Lair zuschickte.

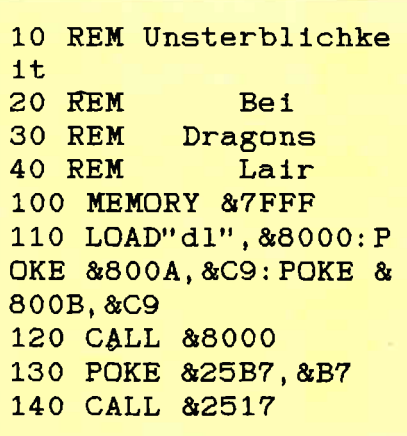

Unsterblichkeitspoke zu Dragons Inir

Anzumerken wäre noch, daß dieser Poke nur mit der Kassettenversion des Spieles funktioniert. Ein weiterer interessanter Poke folgt hier. Der Herr der uns sein Unsterblichkeits-Min-Programm zu Elevator Action zuschickte zog es vor Anonym zu bleiben. Trotzdem, danke für den Tip Wolverine.

```
10 REM Elevator Acti
on Cheat Mode<br>15 REM By W
             By Wolverin
e
20 MODE 0, BORDER 0:
FOR p=0 TO 14: READ a
: INK p, a: NEXT: LOAD "<br>!scn", &C000: MEMORY &
999: LOAD"act", &1000:
 POKE & 14F2, 9: CALL &
59A2
30 DATA 0,26,14,13,2<br>4,6,2,9,3, 16, 1, 10, 18
, o,7
```
Eleyator Action-Poke

Hacker II scheint mindestens ebenso beliebt zu werden wie Hacker. Denn kaum war dieses Programm erschienen, erreichten uns auch schon die ersten Tips. Stefan Voigt aus Nürnberg hat sich Hacker II genauer angesehen. Wenn Sie das Spiel geladen haben, und das Spiel läuft, geben Sie den Logon Code 00987 ein. Nun können Sie die MRU's kontrollieren und sich auf die Suche nach den Doomsday Papiern machen. Auf jeden Fall sollten Sie folgende Räume aufsuchen und dort die Schränke untersuchen

Raum: 31 Code: ROA, Blü1, Y Raum: 37 Code: ROA, Red7, Y Raum: 33 Code: ROA, White5O, Y Raum: 35 Code: ROA, White6, Y

Haben Sie das erst einmal erledigt, müssen Sie den Tresorraum aufsuchen und dort den Tresor mit der Kombination 07041776 öffnen. Generell sollten Sie immer auf die Überwachungskameras achten. Der Wachmann wird nur gefährlich wenn er Sie sieht, allerdings schaut er nur nach vorne und in die Seiten Korridore. Sie können also unmittelbar hinter ihm herfahren. Stefan Voigt hat auch eine Karte des Komplexes angefertigt. Die Karte die Sie hier sehen ist allerdings nicht von ihm. Sie starnmt aus der Feder von Jan Hennig, denn sie ist mit verlaub gesagt, schöner. Aber trotzdem ist auch dieser Hacker Tip einen BEAT IT wert. Also, auch ein Adventure für Stefan Voigt.

Obwohl Spellbound nun schon seit einiger Zeit erhältlich ist, erreichen uns immer wieder Tips zu diesem Spiel. Rolf Kunze aus Mittlau trug die interessantesten Hinweise zusammen und erhält dafür den dritten BEAT IT für diesen Monat.

#### Spellbound, wer kann was?

#### FLORIN DER ZWERG:

Geben Sie ihm zuerst einmal die Flasche mit Liquid und nehmen Sie sie dann gleich wieder an sich. Geben Sie ihm nun den Goldbarren, die Tube Kleber und den zerbrochenen Talisman. Mit dem Zauberstab weisen Sie ihn nun an, Ihnen zu helfen, und er wird den Talisman reparieren.

#### LADY ROSMAR:

Rufen Sie sie zu der Wand im Erdgeschoß und geben ihr dort den Taschenlaser. Auch hier wieder den Zauberstab einsetzen und Sie wird ein Loch in die Wand brennen.

#### ELRAND HALFELFEN:

Er hilft Ihnen die Wand im zweiten Level zu beseitigen. Rufen Sie ihn dorthin und geben Sie ihm dann die Trompete. Mit dem Zauberstab kön-

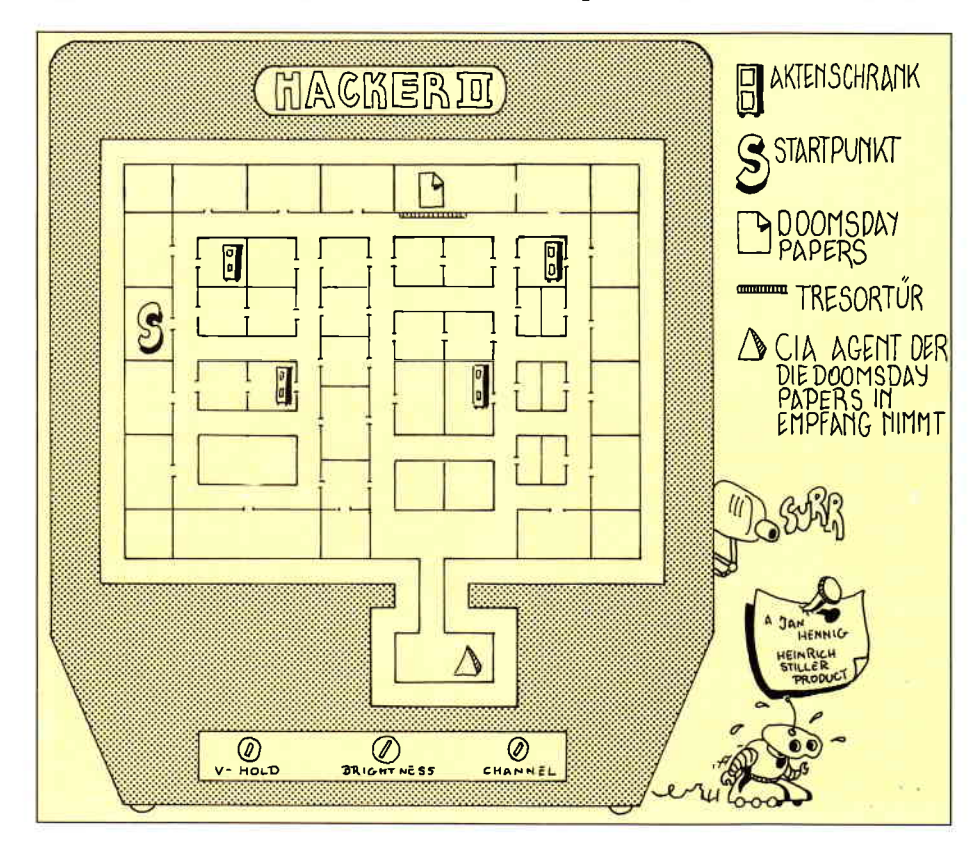

nen Sie nun auch Elrand dazu bringen, Ihnen zu helfen. Er wird mit der Trompete die Wand zum Einsturz bringen.

#### SAMSUNG DER STARKE:

Er hilft bei der Überwindung der Grube im Erdgeschoß. Rufen Sie ihn dorthin und geben Sie ihm dann den Speer. Mit Hilfe des Zauberstabes können Sie ihn nun dazu motivieren, eine Brücke über die Grube zu bauen.

#### THOR:

Sein Job ist die Wand im vierten Level. Rufen Sie Thor dorthin und geben ihm den Hammer (Mjolnir). Nach der üblichen Zauberstabprozedur wird er die Wand mit einem Blitz beseitigen.

#### BANSHEE:

Sie erscheint, wenn Sie die glühende Flasche fallenlassen. Sie hilft ausschließlich mit Tips, die ihr allerdings auch nur unter Zuhilfenahme des Zav berstabes zu entlocken sind.

#### Die Zaubersprüche

#### CANDELIUM ILLUMINATUS:

Um diesen Zauberspruch anzuwenden brauchen Sie den Taschenlaser und den Schild. Nun müssen Sie noch den Raum finden, in dem der Spruch gebraucht wird.

#### PROJECT PHYSICAL BODY:

Für diesen Zauberspruch brauchen Sie die Kristallkugel und den Talisman.

#### ARMOURIS PHOTONICUS:

Springen Sie in den Pool voll Liquid und wäihlen Sie den Zauberspruch an. Von nun an brauchen Sie die Flasche voll Liquid nicht mehr, denn sie verlieren keine Energie mehr.

#### FUMATICUS PROTECTICUM:

Um diesen Zauberspruch zu benutzen brauchen Sie den weißen Hering und die Power Pong Pflanze. Der Spruch ermöglicht das unbeschadete Durchqueren des Gasraumes im ersten Level.

Damit wären wir wieder einmal am Ende unserer Spieletips. Nächsten Monat werden Sie wieder einige gute Tips und Tricks auf diesen Seiten finden. Und Sie erfahren, wer die Gewinner der zweiten Runde BEAT IT sind. Wer weiß, vielleicht sind Sie ja die sesmal dabei. (HS)

# ProSoft-Preise liegen rich ☎ 02 61/40 47-1 · Telex 8 62 476 PS

Günstige Möglichkeit der Fianzierung durch Ratenkredit. Fordern Sie die Unterlagen an. Wir suchen ständig günstige Einkaufsquellen für die angebotenen und neue innovative Produkte.

**EPSON - EPSON - EPSON** 

e.-Ć

**EV 000** 

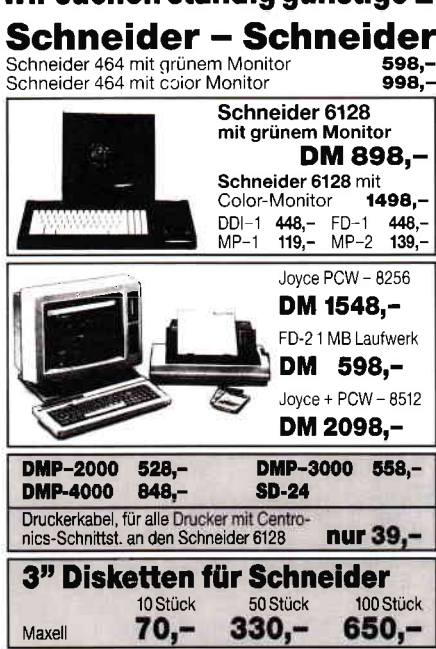

#### **Schneider-PC**

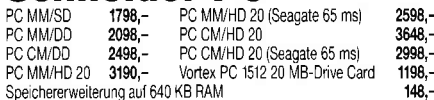

Disketten-Software für alle Schneider-Produkte

preiswert a. Anfrage. Bitte fordern Sie die Liste an.

#### Atari - Atari - Atari - Atari

Wir können alle Atari-Produkte preiswert liefern

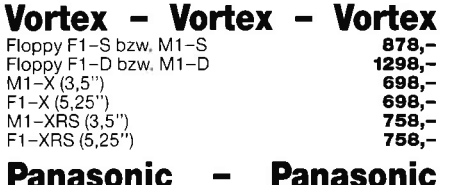

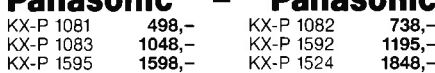

#### Star - Star - Star **NL-10** 598,-

ML-294 1998 .-

Star NL-10 inci. Interface für Commodore. Centronics oder IBM Einzelblatteinzug für Star NL-10 218. zusätzliches Interface für NL-10  $129. -$ 

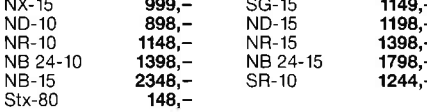

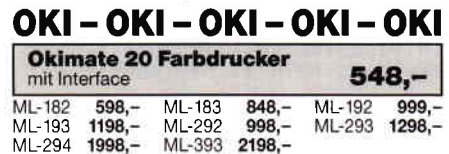

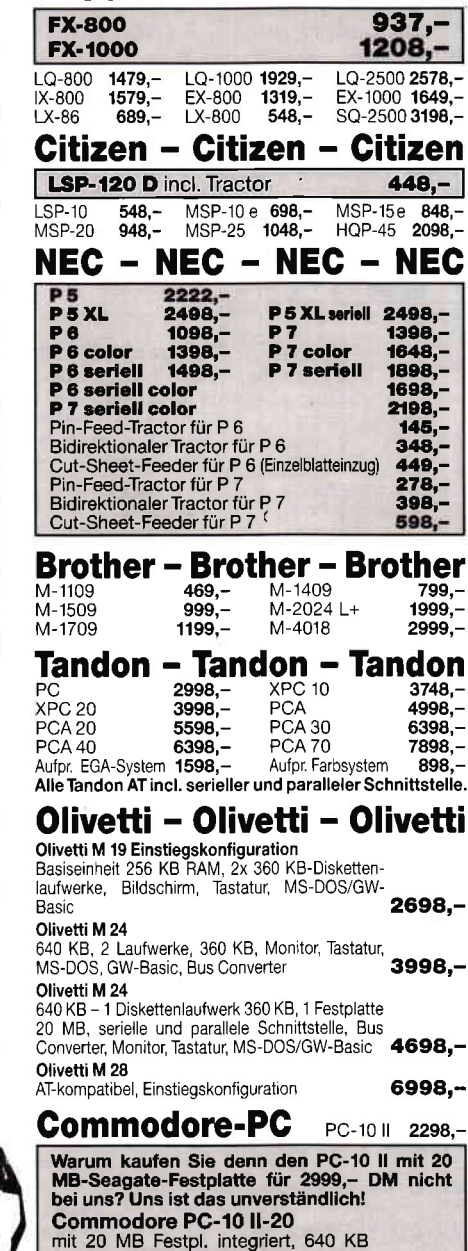

Hauptspeicher, 2 Diskettenlaufwerke, 1 Festplatte 20 MB (Seagate), AGA-Karte, Monitor, Tastatur, 2999,-MS-DOS/GW-Basic

Amiga 500 Amiga 2000

**Commodore AT PC 40** 5398,-**Commodore AT PC 40/40**<br>wie AT PC 40 zusätzlich 40 MB-Festplatte 5998.  $1000 + 000$ 

 $1148,-$ 

 $3498,-$ 

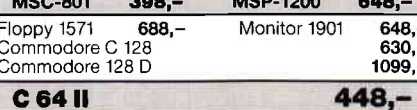

**Centronics GLP** 50 cps

 $369 -$ Plantron - Plantron - Plantron Plantron PT-LC umschaltbar 4,77/ 8 MHz, 256 KB Hauptspeicher, Monochrom-Grafikkarte (Herkules kompa-<br>tibel), paralleler Druckeranschluß, 1 Diskettenlaufwerk 360 KB, Tastatur (deutsch) mit separatem<br>Cursorbl., MS-DOS 3.2/GW-Basic  $1348,-$ Plantron PT-LC 2/20 wie PT-LC,<br>zusätzlich 20 MB Festplatte  $2198,-$ Plantron PT-LC/30wie PT-LC.  $2398,$ zusätzlich 30 MB Festplatte Plantron PT-XT Turbo 4,77 und 8 MHz Takt, 256 KB Hauptspeicher,<br>Monochrom-Grafikkarte (Herkules<br>kompat.), Multifunktionskarte mit pa-<br>ralleler Schnittstelle, serieller Schnittstelle, Game Port, Echtzeituhr, MS-<br>DOS 3.2 incl. Basic, RAM Disk, Druk-DOS 3.2 incl. Basic, HAIW Disn, D.C., U.<br>Kerspooler, Bedienungsanleitung u.<br>Zubehör, 2 Diskettenlaufw. à 360 KB, 1848,-Plantron PT-XT 2/20 Turbo wie 2798,-Plantron PT-XT 2/30 wie PT-XT<br>Turbo, zusätzlich 30 MB Festplatte 2998,-Plantron PT-ST 6 MHz oder 8 MHz Fakt, 640 KB Hauptspeicher (bis 1 MB<br>
Takt, 640 KB Hauptspeicher (bis 1 MB<br>
on Board), Monochrom-Grafikkarte<br>
(Herkules kompatibel), parallele Druk-<br>
kerschnittstelle, Diskettenlaufwerk<br>
1,2 MB, Tastatur (deutsch) mit sepa tem Cursorblock, Echtzeituhr, MS-<br>DOS 3.2, GW-Basic 2898,-Plantron PT-ST/20 wie PT-ST, zusätzlich 20 MB-Platte<br>und Floppy-Hard-Disk-Controller 3998,-Plantron PT-AT wie PT-ST, zusätzlich Multi-I/O-Karte mit paralleler und<br>serieller Schnittstelle, Game

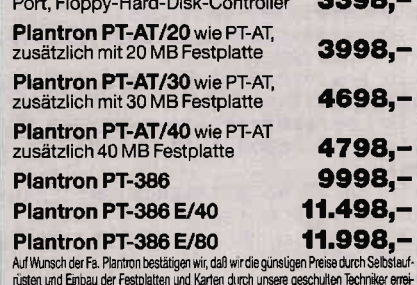

chen können. - Selbstverständlich gilt dies nicht nur für Plantron-Produkte.

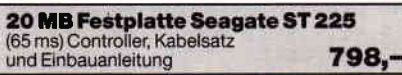

30 MB Festplatte Seagate ST 238 incl. RLL-Controller und 998,-Kabelsatz für XT

#### **Disketten No-Name**

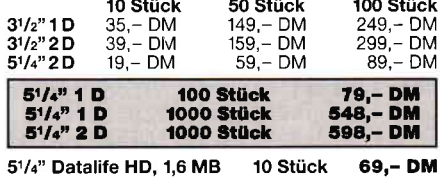

Alle Preise zuzügl, 10,- DM Versandkosten pro Paket. Lieferung per Nachnahme oder Vorkassescheck - Versandkosten Ausland No. 1992 - Catalogie De Sien Barbara Barba de Prosent de Prosent de l'architectura de l'architectura de l'architectura de l'architectura de l'architectura de l'architectura de l'architectura de l'architectura de l'architec wir anstelle der Herstellergarantie die unbeschränkte gesetzliche Gewährleistung.  $CPC - 5/87$ 

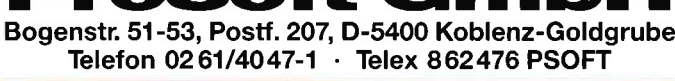

ProSoft Gmbl

5.-

## **BLOCKMAN**

**für 464-664-6128** 

Blockman ist ein Spielprogramm, in dem ein Beauftragter einer Anti-Terror-Organisation Bomben entschärfen muß. Das hört sich gefährlich an, ist jedoch ganz einfach, da sich das ganze Drama im Hyperraum abspielt, in dem es genügt, einfach auf die Bomben zu trampeln und sie so zu entschärfen. Diese Methode des modernen »Entbombens« hat jedoch auch Nachteile, da der Hyperraum einiges an Gefahren zu bieten hat. Da gibt es zum Beispiel die Antimateriewesen, die aussehen wie Totenköpfe und unbedingt gemieden werden sollten. Energiequellen sehen dagegen aus wie Fahnen und bringen Extra-Punkte. Eine weitere

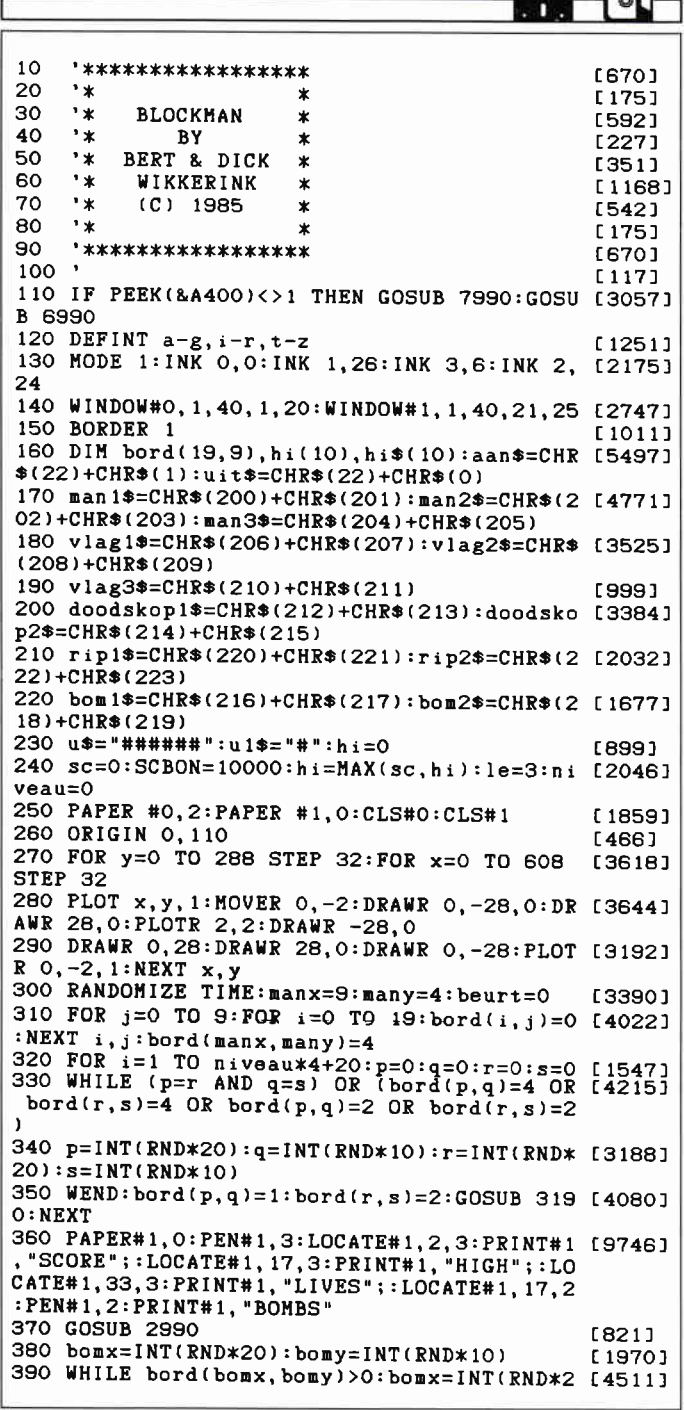

Besonderheit ist die Beschaffenheit des Fußbodens im Hyperraum. Man kann jede Fliese nur einmal betreten, jedoch im Notfall ganze Fliesenreihen vertikal verschieben. Das ganze läuft auch noch gegen die Zeit, da die Zündschnüre der Bomben sehr kurz sind.

#### **SPIELANLEITUNG**

Gesteuert wird ausschließlich mit dem Joystick. Der AH-TA (Anti-Hyprraum-Terror-Agent) läuft in alle Himmelsrichtungen und bei gedrücktem Feuerknopf lassen sich durch bewegen des Joysticks nach rechts und links die Fliesenreihen scrollen. Wundern Sie sich nicht über die merkwürdigen Variablennamen, das Programm erreichte uns von einem holländischen Leser und ist auch dementsprechend dokumentiert.

#### (B. u. D. Wikkerink)

 $0$ ): bomy=INT(RND\*10): WEND 400 bord(bomx, bomy)=3:GOSUB 3290  $[1722]$ 410 tijd=608-niveau\*40 [1545] 420 DI:ORIGIN 16.8::FOR i=0 TO 7:MOVE 0.1: [3416] DRAWR 100, 0, 3:NEXT 430 ORIGIN 116,8::FOR i=0 TO 7:MOVE 0, i:DR [2618] AWR tijd-100,0,2:NEXT:EI<br>440 EVERY 15,0 GOSUB 2550 **LBOB1** 450 x=manx:y=many:hi=MAX(sc,hi):PAPER#1,0: [16091]  ${\tt PEN#1,2:LOGATE#1,8,3:PRINT#1,USING\_u$$; \tt PEN#1, 1:LOGATE#1,22,3:PRINT#1,USING\_u$$; \tt{h}"$  $: LOCATE#1, 39, 3: PEN#1, 3: PRINT#1, USING u1$; i: LOCATE#1, 26, 2: PEN#1, 2: PRINT#1, beurt+1$ 460 IF tijd<0 THEN tt=REMAIN(0):GOTO 2490  $[2340]$ 470 IF SC>SCBON THEN LE=LE+1:SCBON=SCBON+1 [7296] 0000:LOCATE#1,39,3:PEN#1,3:PRINT#1,USING u  $1$ \$; le; 990  $'$ ------ Key numbers for joystick ----- [3195] 1000 IF INKEY(76)=0 AND INKEY(74)=0 THEN G [1978] 0SUB 3990:GOTO 450 1010 IF INKEY(76)=0 AND INKEY(75)=0 THEN G [1877] 0SUB 4190:GOTO 450 1020 IF INKEY(72)=0 THEN y=y-1:IF y<0 THEN [1929] v=9:GOTO 1070 ELSE GOTO 1070 1030 IF INKEY(73)=0 THEN  $y=y+1:IF$   $y>9$  THEN [3757]<br> $y=0:G0T0$  1070 ELSE GOTO 1070 1040 IF INKEY(74)=0 AND INKEY(76)<>0 THEN  $[4013]$  $x=x-1:IF$   $x<0$  THEN  $x=19:GOTO$  1070 ELSE GOTO 1070 1050 IF INKEY(75)=0 AND INKEY(76)<>0 THEN [3772]  $x=x+1:IF x>19 THEN x=0:GOTO 1070 ELSE GOTO$ 1070 1060 GOTO 450  $TAAD$ 1070 IF bord(x, y)=0 THEN  $sc=sc+20:GOSUB$  33 [5411] 90: manx=x: many=y: GOSUB 4990: GOSUB 2990: GOT  $0.450$ 1080 IF bord $(x, y) = 1$  THEN  $sc=sc+100:GOSUB 3$  [4316] 390:manx=x:many=y:GOSUB 5090:GOSUB 2990:GO TO 450 1090 IF bord(x, y)=2 THEN GOSUB 3390: manx=x [5126] :many=y:GOSUB 4990:GOSUB 2990:GOTO 1990<br>1100 IF bord(x,y)=3 THEN GOSUB 3390:manx=x [3457] :many=y:GOSUB 4990:GOSUB 2990:GOTO 1490 1110 GOTO 450  $[442]$ 1490 '\*\*\* touched bomb \*\*\* [1385] 1500 uu=REMAIN(0):uu=REMAIN(3):GOSUB 3000: [14662  $sc=sc+100:hi=MAX(sc,hi):PAPER#1,0:PEN#1,2:$ LOCATE#1, 8, 3: PRINT#1, USING u\$; sc; : PEN#1, 1: LOCATE#1, 22, 3: PRINT#1, USING u\$; hi; : GOSUB 5 390: PEN#1, 0: LOCATE#1, 1, 5: PRINT#1, STRING\$(4  $0.$ "  $"$ ): 1510 beurt=beurt+1:IF beurt<5 THEN 370 [1717] 1520 FR=FRE(""):niveau=niveau+1  $[2094]$ 1530 PAPER#0, 2: CLS#0: PAPER 0: PEN 1: s=9: FOR [7324] r=0 TO 19:LOCATE 2\*r+1, 2\*s+1: PRINT doodsk op1\$;:LOCATE 2\*r+1,2\*s+2:PRINT doodskop2\$;

2\*vlag+1, 19: PRINT vlag3\$;: PRINT uit\$;<br>1550 PAPER#1, 0: PEN#1, 3: CLS#1: PRINT#1: PRINT [9438]  $#1, "$ PRESS FIRE-BUTTON IF THE": PRINT MAN APPEARS ABOVE THE FL  $#1: PRINT#1.$ AG" [998] 1560 FOR  $i = 1$  TO 2000: NEXT 1570 PAPER 2:PEN 3:FOR j=1 TO 17 STEP 2:FO [4411]<br>R i=1 TO 39 STEP 2 1580 LOCATE i, j: PRINT man1\$; : LOCATE i, j+1: [3537] PRINT man2\$; 1590 FOR w=1 TO 2: IF INKEY(76)=0 THEN 1640 [2331] 1600 NEXT:LOCATE i, j: PRINT " "; :LOCATE i, [2636]  $j+1:PRINT$  "; 1610 NEXT i, j  $[411]$ 1620 LOCATE 16,6: PEN 3: PRINT "FAILED!": GOSU [4015] B 5490:FOR w=1 TO 2000:NEXT 1630 GOTO 250 [419] 1640 LOCATE i, j: PRINT" ";: LOCATE i, j+1: PR [2912] **INT**" 1650 FOR w=j+1 TO 19:LOCATE i, w: PRINT man1 [7648]  $\text{\$}:$  : LOCATE :, w+1: PRINT man2\$; : LOCATE :, w-1: PRINT" ";:SOUND 1,150+2\*w,3,15:NEXT 1660 IF INT(1/2)=vlag THEN SC=SC+2100-(100 [6847]<br>
\*j):LOCATE 18,6:PEN 3:PRINT"BONUS: ";2100- $(100 * j):GOSUB 5190:FOR u=1 TO 2000:NEXT:GO$ TO 250 1670 LOCATE 16,6:PEN 3:PRINT"FAILED!":GOSU [3899] B 5490:FOR w=1 TO 2000:NEXT:GOTO 250 1990 '\*\*\* TOUCHED SKULL \*\*\*  $[1241]$ 2000 ww=REMAIN(0):ww=REMAIN(3):PAPER 1:PEN [8389] O:LOCATE 2\*manx+1, 2\*many+1: PRINT rip1\$;:L OCATE 2\*manx+1,2\*many+2:PRINT rip2\$;  $[2992]$ 2010 GOSUB 5290:le=le-1:IF le=0 THEN 2530 2020 GOTO 250 [419] 2490 '\*\*\* TIME OVER \*\*\* **F6141** 2500 ww=REMAIN(0):ww=REMAIN(3):PEN#1,1:LOC [7208] ATE#1, 1, 5: PRINT#1, "I'm sorry. This life ra n out of time." 2510 GOSUB 5290:le=le-1:IF le=0 THEN 2530 L29921 2520 GOTO 250 [419] 2530 GOTO 5990  $13311$ 2540 END  $1101$ 2550 DI:tijd=tijd-12:IF tijd<0 THEN EI:RET [2328] **IIRN** 2560 IF tijd<100 AND tijd>87 THEN SOUND 1, [3330] 150, 10, 15 2570 ORIGIN tijd+16,8:FOR i=0 TO 7:MOVE 0, [2002]  $i:DRAWR 12,0,0:NEXT$ 2580 EI:RETURN  $[416]$ 2990 '\*\*\* Print man \*\*\* [1092] 3000 DI: PAPER 3: PEN 1: bord (manx, many)=4 [2259] 3010 LOCATE 2\*manx+1, 2\*many+1: PRINT man1\$; [4300] :LOCATE 2\*manx+1,2\*many+2:PRINT man2\$; 3020 PRINT aan\$;:PEN O:LOCATE 2\*manx+1.2\*m [3456] any+2: PRINT man3\$; : PRINT uit\$;

中 式 度 谊 脆 档 傥 请 虛 滥 虚 虚 尳 環 **BOMBS**  $\frac{\lambda}{\lambda+1}$ **SCORE** ø LIVES<sub>1</sub>

1540 vlae=INT(RND\*20):PAPER 1:PEN 3:LOCATE [13083]

2\*vlag+1, 19: PRINT vlag1\$; : LOCATE 2\*vlag+1 , 20: PRINT vlag2\$; : PRINT aan\$; : PEN 2: LOCATE

:NEXT

3030 EI:RETURN  $[416]$ 3190 '\*\*\* PRINT flag and skull \*\*\*  $[2332]$ 3200 DI:PAPER 1:PEN 3:LOCATE 2\*p+1,2\*q+1:P [4933] RINT vlag1\$;:LOCATE 2\*p+1,2\*q+2:PRINT vlag  $2:3$ 3210 PRINT aan\$;:PEN 2:LOCATE 2\*p+1,2\*q+1: [3393] PRINT vlag3\$; : PRINT uit\$; 3220 PAPER O: PEN 1: LOCATE 2\*r+1, 2\*s+1: PRIN [4664] T doodskop1\$; 3230 LOCATE 2\*r+1, 2\*s+2: PRINT doodskop2\*; F25711 3240 EI:RETURN  $[416]$ 3290 '\*\*\* Print bomb \*\*\*  $10801$ [3695] 3300 zz=0:EVERY 10,3 GOSUB 3310:RETURN 3310 DI:zz=zz+1:zz=(zz MOD 5):IF zz=0 THEN [3890] penbom=1 ELSE penbom=0 3320 PAPER 1:PEN penbom:LOCATE 2\*bomx+1,2\* [5805] bomy+1:PRINT bom1\$; 3330 LOCATE 2\*bomx+1,2\*bomy+2:PRINT bom2\$; [3019] 3340 EI:RETURN  $[416]$  $12581$ 3390 '\*\*\* Print space \*\*\* 3400 DI:PAPER 1:LOCATE 2\*manx+1,2\*many+1:P [3206]  $RINT$ "  $\blacksquare$ 3410 LOCATE 2\*manx+1, 2\*many+2: PRINT" "; : b [3572]  $ord(max, many) = -1$ 3420 EI:RETURN [416] 3990 '\*\*\* LSCROLL \*\*\*  $[1241]$ 4000 DI: IF y=bomy THEN bomx=bomx-1: IF bomx [3415] <0 THEN bomx=19 4010 SOUND 1,800,5,15 [1279] 4020 FOR i=1 TO 4: LSCROLL, 2\*y+1, 2\*y+2:NEX [2591] 4030  $uw = bord(0, y) : FOR$  i=0 TO 18: bord(i, y)= [2766]  $bord(i+1, y): NEXT: bord(19, y)=ww$ 4040 IF y=many THEN manx=manx-1:IF manx<0 [3381] THEN manx=19 4050 EI:RETURN  $[416]$ 4190 '\*\*\* RSCROLL \*\*\*  $[1698]$ 4200 DI: IF y=bomy THEN bomx=bomx+1: IF bomx [3403] >19 THEN bomx=0 4210 SOUND 1,800,5,15  $[1279]$ 4220 FOR i=1 TO 4: RSCROLL, 2\*y+1, 2\*y+2:NEX [1904] т 4230 uu=bord(19, y): FOR i=19 TO 1 STEP-1: bo [4458] rd(i,y)=bord(i-1,y):NEXT:bord(0,y)=www.compositions.com/24240 IF y=many THEN manx=manx+1:IF manx>19 [3318] THEN manx=0 4250 EI:RETURN [416] 4990 '\*\*\* sound for walk \*\*\*  $[477]$ 5000 SOUND 1, 150, -1, 15, 1, 0, 7: SOUND 1, 750, - [2591] 1, 15, 1, 0, 8: RETURN 5090 [659] \*\*\* sound for flag \*\*\* 5100 SOUND 1, 40, 20, 15, 2: RETURN [1995] 5190 '\*\*\* Congratulations \*\*\* [1101] 5200 RESTORE 5240 [783] 5210 READ noot: IF noot =- 1 THEN RETURN [665] 5220 SOUND 4, noot, 20, 15, 3 [1010] 5230 GOTO 5210 [337] 5240 DATA 60, 53, 47, 45, 60, 0, 45, 47, 45, 40, 53, [3446] 0, 53, 47, 45, 36, 40, 40, 45, 45, 47, 53, 47, 60, -1 [1245] 5290 '\*\*\* sound for touching skull \*\*\*

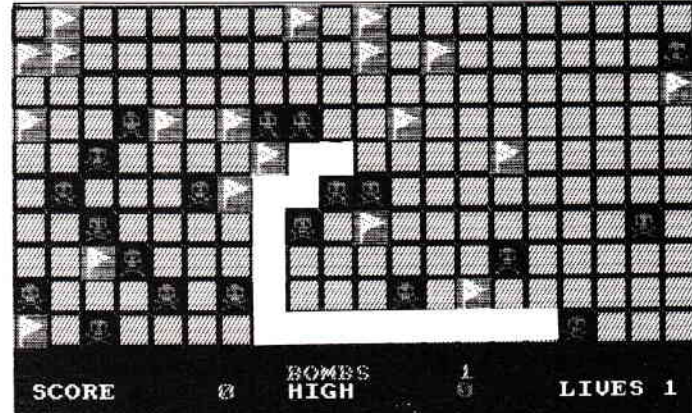

5'87 PC 97

 $\overline{1}$ 

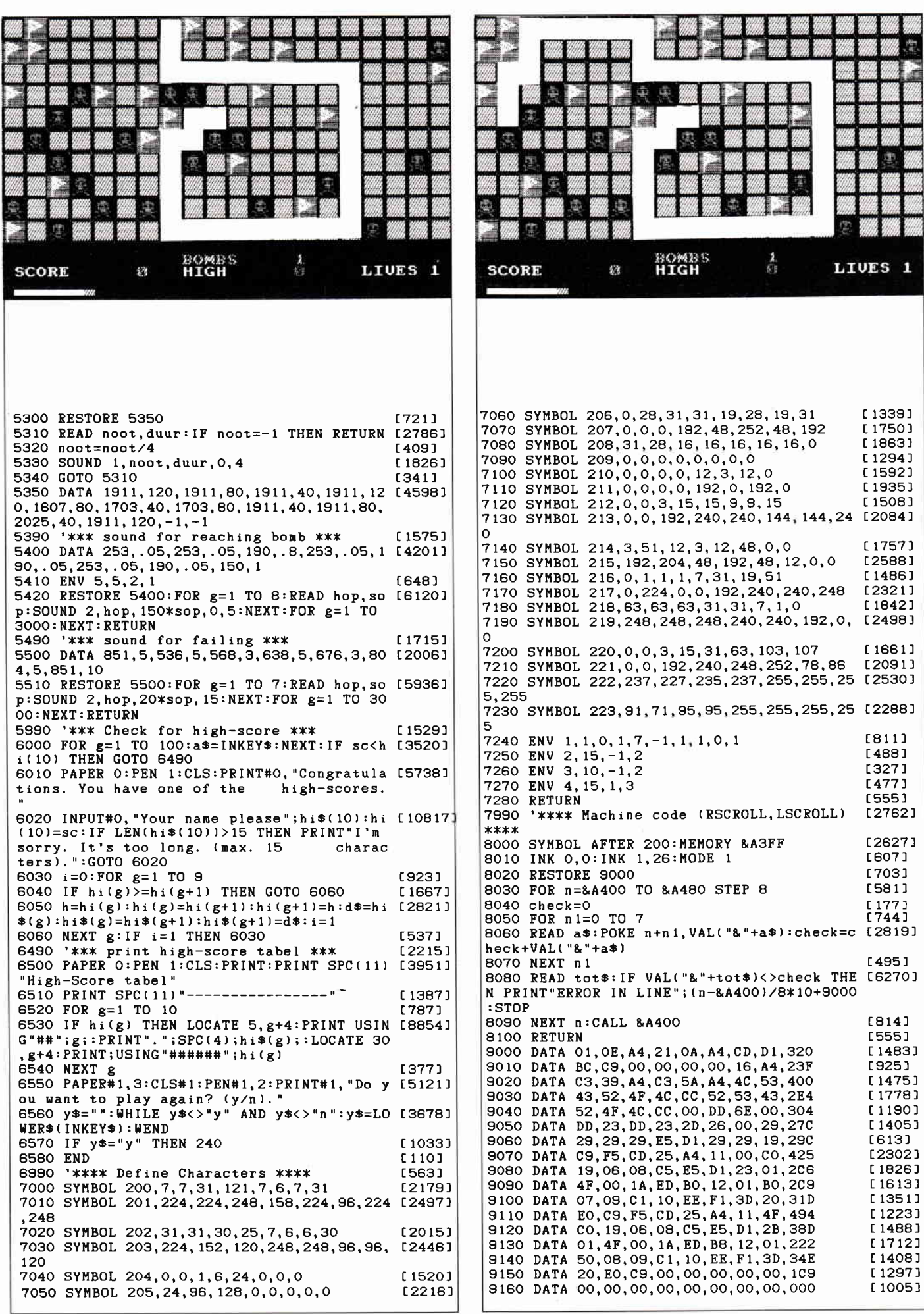

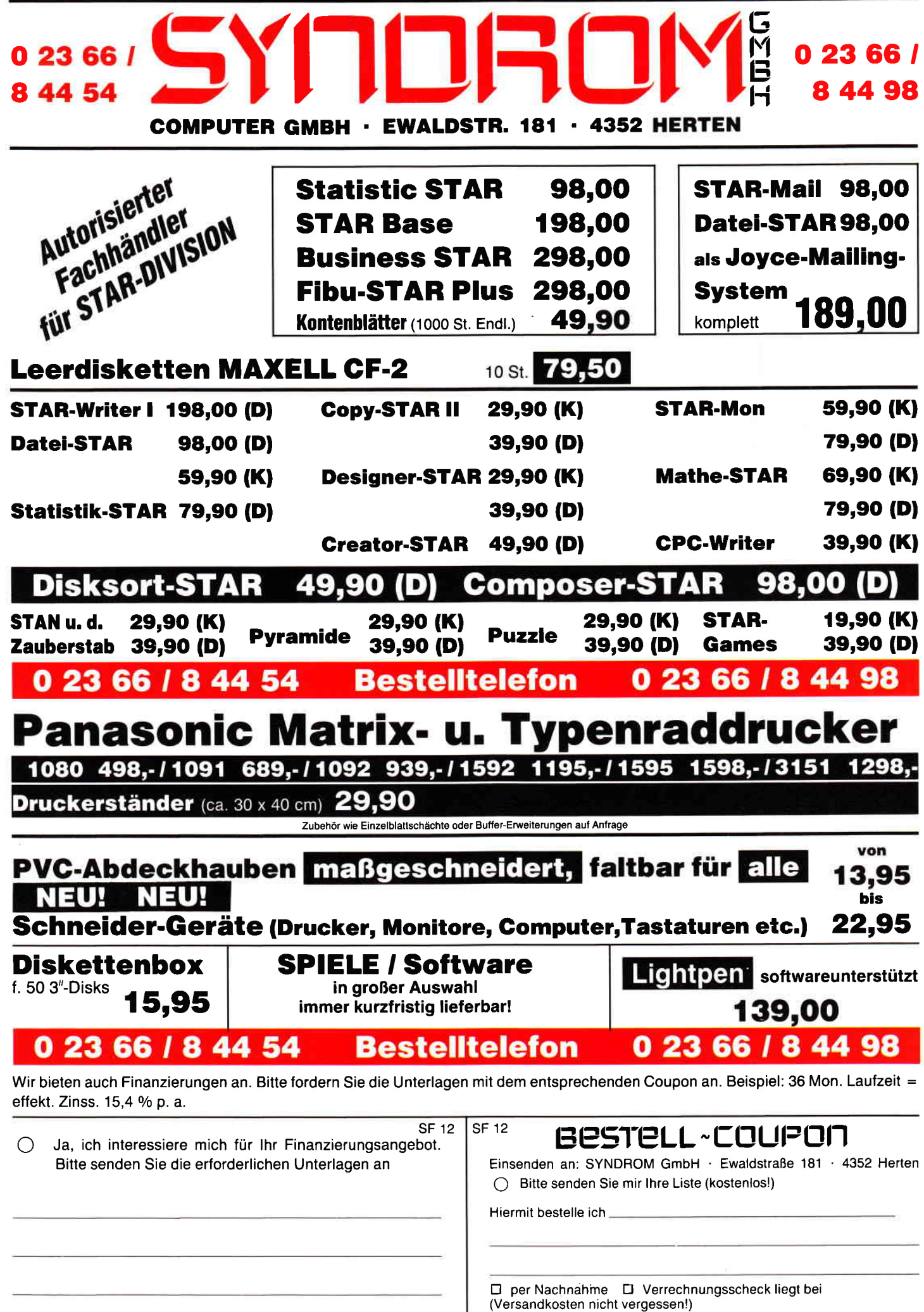

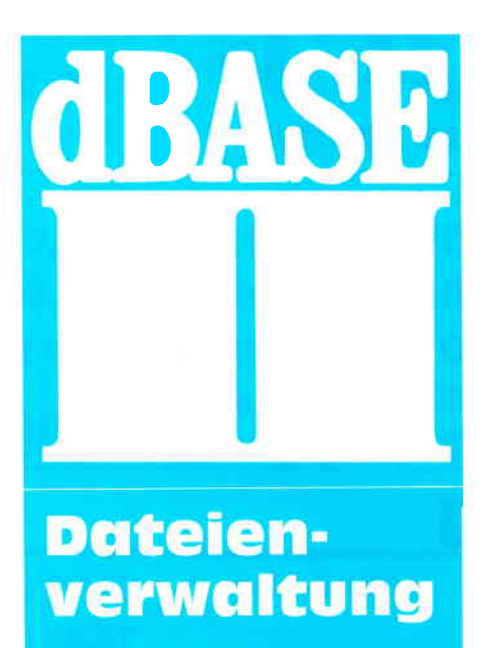

4. Folge:

#### Datenbankinhalte und Strukturen manipulieren

In der dritten Folge dieser Einführung in das Arbeiten mit dem Datenbankverwaltungssystem dBase II haben wir über die Auswahl zu bearbeitender Dateien mit dem Befehl use gesprochen, erfahren, daß mit append neue Daten an eine bestehende Datei anzufügen sind und die verschiedenen Möglichkeiten des list-Befehls besprochen, mit dem zum einen Dateien gezielt nach bestimmten Informationen zu durchsuchen sind und zum anderen ausgewählte Teile der gefundenen Datensätze auf dem Bildschirm ausgegeben werden können.

Zuletzt erfuhren Sie, daß mit edit veralterte oder falsch eingegebene Informationen korrigiert werden können. Zu Beginn dieser Folge werden Sie den Umgang mit einem Befehl kennenlernen, der es nicht nur wie  $edit -$ erlaubt, einzelne Sätze zu bearbeiten, sondern dem es möglich ist, zusammenhängende Teile Ihrer Dateien, also ganze Satzfolgen, auf dem Bildschirm auszugeben und zu verändern.

Weiter werden Sie einem Befehl begegnen, mit dem Sie Informationen in eine bestehende Datei einfügen können. Sie werden sehen, auf welche Weise Sie Ihre Dateien nach einem oder mehreren gewünschten Elementen sortieren können und wie Sie die Struklur Ihrer Datenbank verändern können, ohne dabei Ihre Daten zu verlieren. Zudem wird es um das Kopieren und um das Löschen von Dateien gehen.

#### Satzfolgen Yerändern

Als erstes sollten Sie durch set intensity off die inverse Darstellung der Eingabefelder ausschalten, die zwar geeignet sein mag, die Aufmerksamkeit stärker auf die zu bearbeitenden Felder zu lenken, es jedoch schwierig machen kann, die aktuelle Position des Cursors festzustellen. Dann teilen Sie dBase durch den ase-Befehl mit, daß Sie wieder die Datei »telefon« bearbeiten wollen. Sobald Ihnen die ordnungsgemäße Ausführung dieser Anweisung durch die Ausgabe des Systempunktes bestätigt wird  $-$  wie vorzugehen ist, falls diese Anmeldung nicht gelingt, haben Sie in der vorherigen Folge erfahren -, geben Sie bitte die Anweisung browse (blättern) ein.

Nun erscheint auf dem Monitor eine Tabelle, in der unsere bekannten neun Datensätze enthalten sind. In der Kopfzeile können Sie erkennen, in welchem Satz sich der Cursor momentan befindet, im Augenblick also im ersten Satz, zudem auch im ersten Feld, dem Vot' namen. Die Zeile darunter gibt die Namen der dargestellten Felder aus; sollten die Felder kürzer als ihr Name sein bei »privat« ist das der Fall -, werden sie »abgeschnitten«.

browse stellt Ihnen hiermit den Inhalt Ihrer Datei zur freien Bearbeitung dar, Sie können sich mit den Cursor-Tästen in der Thbelle bewegen, ihre Einträge überschreiben oder löschen und die Bearbeitung durch das gleichzeitige Drükken der Tasten  $\langle alt \rangle$  und  $\langle w \rangle$  beenden, wobei Ihre Anderungen gespeichert werden. Durch  $\langle \text{alt} \rangle$  und  $\langle \text{q} \rangle$  verlassen Sie die Datei, ohne daß Ihre Änderungen gesichert werden, es steht Ihnen danach also wieder die Datei in der Form zur Verfügung, die sie vor dem browse-Befehl aufwies. Das erweist sich nicht nur dann als sinnvoll, wenn  $-$  wie hier - erst der Umgang mit bestimmten Befehlen erlernt werden soll, sondern auch dann, wenn Sie während der Arbeit unangenehm überrascht bemerken müssen, daß Sie Ihren Kunden falsche Rechnungen oder den Freunden und Bekannten schon geit zehn Minuten falsche Telefonnummern zugewiesen haben.

Ihnen wird auffallen, daß das richtige Fositionieren des Cursors in dBase keine einfache Angelegenheit ist, auch im browse-Befehl nicht. Vor allem ist es etwas umstindlich, innerhalb der Felder eines Satzes hin ur,d her zu gehen oder etwa nur in einer Spalte der Datei Veränderungen vorzunehmen. dBase bietet jedoch eine Modifikation des browse-Befehls, mit dem sich dieses Problem umgehen läßt, eine Modifikation, die Sie auch vom list-Befehl schon kennen. Sie lautet allgemein browse fields  $\le$  feld1, feld2, ...  $>$ . Wollen Sie etwa nur die Vornamen bearbeiten, so gibt die Eingabe browse fields vorname lhnen nur diese Spalte aus, in der Sie sich durch die Benutzung der Cursor-Tasten frei auf und ab bewegen können. Zum Systempunkt kommen Sie  $-$  anders als etwa beim edit-Befehl nur durch das Drücken von  $\langle \text{alt} \rangle$  und  $\langle \text{wt} \rangle$  oder  $\langle \text{qt} \rangle$  zurück, nicht aber durch die Taste »Pfeil abwärts«. Eine weitere Eigenart von browse sei noch erwähnt, die bei »telefon« zwar noch nicht zum Tragen kommt, aber bei 'breiteren' Dateien mit einer Satzlänge von mehr als 90 Zeichen sehr wohl. Während list nämlich den gesamten Satz auf den Bildschirm bringt und ggf. über mehrere Bildschirmzeilen verteilt, stellt browse für jeden Satz nur eine Zeile zur Verfligung, so daß Sie unter Umständen den Bildschirm nach rechts 'rollen' müssen, um die gewünschten Felder sehen zu können. Nach rechts kommen Sie durch die Tästenkombination  $\langle alt \rangle$  und  $\langle b \rangle$ , zurück nach links durch  $\langle alt \rangle$  und  $\langle z \rangle$ . Da diese Eigenschaft von dBase schon etwas umständlich ist, sollten Sie hier von der oben beschriebenen Felderauswahl Gebrauch machen.

#### Sätze einfügen

Unter dBase steht Ihnen eine Anweisung zur Verftigung, mit der Sie sehr schnell und einfach in eine bestehende Datei Sätze einfügen können. Während nämlich append einen Satz an das Ende der Datei anhängt, stellt Ihnen insert (einfügen) an einer beliebigen Stelle die notwendigen Felder zur Verftigung und schiebt die nachfolgenden Sätze nach hinten.

Zunächst müssen Sie dBase also mitteilen, wo Ihr neuer Satz eingefügt werden soll. Wollen Sie etwa zwischen dem siebten und dem achten Datensatz unserer Datei (zwischen Ingrid und Gerda also) die Sabine setzen, so geben Sie goto (gehe zu), gefolgt von der letzten Satznummer, die an Ihrem Platz bleiben soll, ein, hier also: goto 7. dBase stellt den Cursor - für Sie jetzt unsichtbar - auf das erste Zeichen des angegebenen Satzes. Schreiben Sie nun insert, so schiebt dBase den bislang achten Satz auf den neunten Platz usf. und zeigt Ihnen wieder die Erfassungsmaske, die Sie von append und edit schon kennen. In ihrem Kopf finden Sie die Nummer des Satzes, den Sie nun einfügen, hier nun die »8«. Bitte geben Sie nun diesen Satz ein:

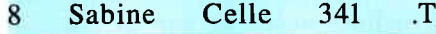

#### Dateien sortieren

Für jemanden, der - wie Sie jetzt dBase erst kennenlernt, scheint der insert-Befehl vermutlich sehr sinnvoll zu sein. Tätsächlich eignet er sich aber nur für sehr kleine Dateien, da durch die Notwendigkeit, erst die genaue Stelle zu suchen, auf die der neue Eintrag folgen soll, die Arbeit sehr zeitaufivendig und mühselig werden kann. Denn immerhin werden Sie Ihre Daten schnell und sicher in genau der Reihenfolge erfassen wollen, in der sie auftreten, und auf irgendeine Vorsortierung verzichten wollen. Da es für zahlreiche Auswertungen trotzdem sehr nützlich ist, die Daten in einer festgelegten Abfolge auszugeben, bietet dBase auch verschiedene Möglichkeiten an, Dateien zu sortieren.

Der grundlegende Befehl hierzu lautet sort on <feld> to <sortierte Datei > ascending/descending. < feld> erwartet den Namen des Feldes, nach dem sortiert werden soll.

 $\leq$ sortierte Datei $>$  müssen Sie durch den Namen der Datei ersetzen, die Ihre sortierte Datei aufnehmen soll (dBase ist es nicht möglich, eine Datei auf sich selbst zü sortieren). Ascending/descending legt die Sortierfolge fest; nach ascending sortiert dBase Ihre Datei in der normalen Sortierfolge (vgl. dazu den dritten Teil dieser Einführung), descending kehrt sie um (die Zahl »9« steht also vor der »8«, das »b« vor dem »a<< usw.). Sollte eine Angabe zur Reihenfolge fehlen, nimmt dBase automatisch ascending an.

Mit sorr können Sie gleichzeitig nur nach einem Merkmal ordnen. Wollten Sie »telefon« also nach dem Ort sortieren und innerhalb der Orte nach dem Vornamen, so müßten Sie so vorgehen: Zunächst muß die Datei nach den Vornamen geordnet werden, was Sie durch sort on vorname to namesort erreichen. Nach einigen Sekunden meldet dBase »SORT beendet«. Nun müssen Sie Ihre Ausgangsdatei »telefon« verlassen und mit »namesort« weitermachen, wozu Sie nur use namesort eingeben müssen. Mit list können Sie sich diese Datei nun ansehen, die wie folgt aussehen müßte:

| 1  | Andrea        | <b>Braunschweig</b> | 123 | .Т. |
|----|---------------|---------------------|-----|-----|
| 2  | Bernhard      | Hannover            | 333 | .E. |
| 3  | Bärbel        | Hamburg             | 0   | .F. |
| 4  | Christian     | <b>Braunschweig</b> | 222 | .F. |
| 5  | Gerda         | Köln                | 211 | .T. |
| 6  | <b>Ingrid</b> | Peine               | 111 | .T. |
| 7  | Jochen        | <b>Bremen</b>       | 213 | .F. |
| 8  | Martina       | Hannover            | 321 | .Т. |
| 9  | Rüdiger       | Germersheim         | 223 | .F. |
| 10 | Sabine        | Celle               | 341 | .T. |
|    |               |                     |     |     |

Im Vergleich dazu nochmals »telefon« in ihrer aktuellen Fassung:

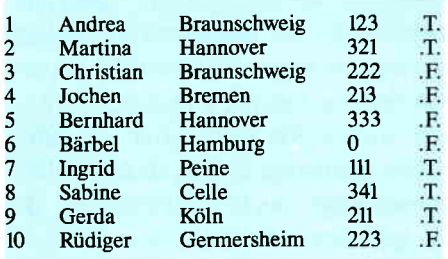

Da »namesort« inhaltsidentisch mit »telefon« ist und sich beide nur in der Abfolge der Datensätze unterscheiden, können Sie nun die Ausgangsdatei löschen, um Ihre Diskette von überflüssigen Daten möglichst frei zu halten. Zum Löschen benötigen Sie den Befehl delete (zerstören) in der Form delete file telefon (lösche die Datei telefon). Nach Vollzug gibt dBase »Datei wurde gelöscht« aus.

Jetzt ist es sinnvoll, der sortierten Datei den Namen der Ausgangsdatei zu geben, da sich bei der Verwendung vieler solcher Zwischendateien leicht eine gewisse Unübersichtlichkeit einstellen kann. Dateien können Sie durch rena $me$  < alter Name > to < neuer Name> (umbenennen .. zv ..) einen anderen Namen geben, wobei auch dieser neue Name den bekannten dBase-Regeln für Dateinamen unterworfen ist. Mit rename namesort to telefon körnen Sie der nach Namen sortierten Telefondatei den ursprünglichen Namen verleihen.

Vorher müssen Sie allerdings die Bearbeitung von »namesort« verlassen haben, da es nur von »außerhalb« möglich ist, eine Umbennenung vorzunehmen, nicht jedoch aus der bearbeiteten Datei selbst heraus (auch LOCOSCRIPT arbeitet auf diese Weise). Dies erreichen Sie entweder durch den schon bekannten Befehl use, dem nun allerdings kein Dateiname folgen darf. Sie können allerdings auch mit use  $\langle Dateiname \rangle$  eine andere Datei eröffnen, da dBase dann automatisch die augenblicklich bearbeitete schließt.

Da unsere Datei nicht nur nach dem Namen, sondern nach dem Ort und innerhalb eines Ortes nach dem Vornamen geordnet sein soll, muß nun noch die jetzt nach Vornamen sortierte Datei nach dem ortsnamen umgestellt werden. Diese Vorgehensweise mutet nur auf dem ersten Blick etwas umständlich an: findet dBase nämlich nun  $-$  beim zweiten sort  $-$  mehrmals den gleichen Ort, so läßt er die Sätze, in denen er steht, in der gegebenen Reihenfolge stehen  $-$  also in der nach Vornamen geordneten.

Prinzipiell wiederholt sich die oben beschriebene Prozedur nun also. Zunächst melden Sie »telefon« mit use telefon zur Bearbeitung an und legen dann mit sort on ort to ortsort die Abfolge der Einträge nach der Sortierung fest. Sie löschen dann die Ausgangsdatei erneut mit delete file telefon

(zuvor müssen Sie sie mit use wieder verlassen haben, da auch das Löschen von Dateien nur von »außerhalb« erlaubt ist). Nun verleihen Sie der Enddatei mit rename ortsort to telefon wieder den ursprünglichen Namen. Dann melden Sie mit use telefon die sortierte Datei an, wonach der list-Befehl Ihnen nun diese Täbelle ausgeben müßte:

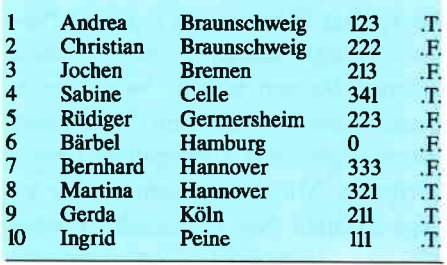

Daß unsere Vorgehensweise erfolgreich war, sehen Sie an den Sätzen 1 und 2 sowie 7 und 8. In beiden Fällen kommt der Ortsname - unser erstes Ordnungselement  $-$  doppelt vor, und in beiden Fällen wurde richtig nach Vornamen sortiert. Hier nochmals die notwendige Befehlsfolge zur Sortierung einer Datei nach zwei Kriterien, die Sie je nach Bedarf erweitern und verändern können:

use < Ausgangsdatei > sort on  $\leq$  feld  $1$  > to  $\leq$  neue Datei  $1$  > use  $delete$  file < Ausgangsdatei >  $rename$  < neue Datei  $1$  > to < Ausgangsdatei >  $use <$ Ausgangsdatei $>$ sort on  $\lt$  feld 2> to  $\lt$  neue Datei 2> use  $delete$  file  $\lt$  Ausgangsdatei  $>$  $r$ rename < neue Datei  $2$ > to < Ausgangsdatei > use < Ausgangsdatei > list / browse / ...

Sollte eine solche Sortierung häufiger nötig sein, wäre es zweifellos sinnvoller, diese Befehlskette in einem Programm abzulegen und bei Bedarf aufzurufen, anstatt sie jedesmal neu einzutippen. Im nächsten Heft werden wir uns deshalb mit diesem Thema beschäftigen.

Sie werden bemerkt haben, daß der sort einige Zeit in Anspruch nahm, obwohl unsere Datei sehr klein ist (zum Vergleich: eine Datei mit 200 Sätzen wird vom sort in ca. 3 Minuten bearbeitet). Auch werden Sie in der Praxis Fälle erleben, in denen es nicht möglich ist, ihre Dateien zu sortieren, da auch die ursprüngliche Reihenfolge der Einträge für Auswertungen benutzt werden muß. Zwar bietet sich hier die Möglichkeit, die Originaldateien selbst zu kopieren und dann zu sortieren, doch werden Sie in der nächsten Folge dieser Einführung eine Methode kennenlernen, die zwar etwas schwieriger anzuwenden ist, dafür aber wesentlich schneller arbeitet und überdies Ihre Dateien im Ursprungszustand beläßt.

#### Dateienstrukturen verändern

In der zweiten Folge erfuhren Sie nicht nur, auf welche Weise eine Datei erzeugt wird, sondern wurden auch darauf hingewiesen, daß die Definition einer Datenbank mit Sorgfalt geschehen müsse  $-$  also die Feldnamen möglichst sinnvoll gewählt, Typ und Länge der Felder angemessen festgelegt werden müssen usf. Trotzdem kommt es häufiger vor, daß die Struktur einer bestehenden Datei verändert werden muß, sei es, weil sie sich als zu unpraktisch erwiesen hat, sich die gegebenen Rahmenbedingungen geändert haben (die zu erfassenden Daten etwa sich verändert haben), oder weil man ganz einfach eine existierende Datei -<br>in kopierter Form - zur Grundlage einer neu zu erzeugenden erklärt hat. Die letzte Variante sei wieder am Beispiel unserer »telefon«-Datei erklärt, die wir als Basis einer Adressdatei nehmen wollen. Als erstes müssen wir eine Kopie dieser Datei anfertigen, wozu uns der Befehl copy to < neuer Name> zur Verfligung steht. Nachdem »telefon« mit der bekannten Anweisung use telefon angemeldet wurde, kopieren wir sie mit copy to adresse. Zuvor sollten Sie sich durch list files davon überzeugt haben, daß eine Datei »adresse« noch nicht existiert, da sie ggf. überschrieben, also gelöscht wird. Sobald dBase Ihren Befehl ausgeflihrt hat, meldet es sich mit »10 Sät. ze kopiert«.

Die neue Datei »adresse« hat die gleiche Struktur wie »telefon« und auch genau ihren Inhalt, wie Sie sehen, wenn Sie sie mit use adresse anmelden und mit list ausgeben lassen. Der Befehl, den Sie zur Veränderung der Dateistruktur nun benötigen, lautet modify structure (die Struktur verändern). Nach seiner Eingabe gibt dBase »MO-DIFY löscht alle Datensätze - weiter?  $(i=n)$  aus, worauf Sie getrost mit »j« reagieren können, da in »telefon« sämtliche Sätze nochmals zu finden sind.

Zur Erinnerung hier nochmals die Struktur von »telefon« und jetzige Struktur von »adresse«, die wir nun verändern wollen:

Feld Name, Typ, Länge 001 vorname,c,15 002 ort, c, 20<br>003 telnr, n, 1  $telnr, n, l0$ 004 privat,l,l

Nach der Bestätigung des Kommandos durch »j« baut dBase Ihnen auf dem Bildschirm eine Täbelle auf, die an diejenige erinnert, die Sie bei Verwendung des browse-Befehls auf den Monitor bekamen. Im Unterschied zu dieser, die Ihnen den Inhalt der Datei darstellte, sehen Sie nun jedoch die Struktur der Datei. Neben der Feldnummer in der linken Spalte, die Sie nicht verändern können, finden Sie den Namen des Feldes, seinen Datentyp sowie Angaben zur Länge des Feldes und ggf. zur Zahl der Dezimalstellen. Wie von browse gewohnt, können Sie nun mit dem Cursor in der Tabelle spazierengehen und Angaben überschreiben. Uberdies könnnen Sie Felder in die Struktur einfügen (ganz so, wie Sie mit insert Datensätze einfügen können) oder bestehende Felder löschen. Nach Abschluß der Anderungen drücken Sie gleichzeitig  $\langle \text{alt} \rangle$  und  $\langle \text{wt} \rangle$ , woraufhin dBase die neue Struktur speichert.

Lassen Sie uns nun die Struktur von » adresse« um Felder für den Nachnamen und die Straßenbezeichnung ergänzen und die Felder »telnr« und »privat« löschen, da diese Angaben in »telefon« auch zu finden sind. Dazu gehen Sie mit dem Cursor auf das erste Zeichen des zweiten Feldes, auf den Buchstaben »o« von »ort« und drücken gleichzeitig  $\langle alt \rangle$  und  $\langle n \rangle$  (»n« steht für »neu«). dBase schiebt die Felder 2 bis 4 daraufhin um eine Zeile nach unten, das zweite Feld ist leer und Sie können die Feldbschreibung für den Nachnamen eintragen:

002 nachname,c,15

Bitte achten Sie darauf, Name, Typ und Länge genau in die bestehende Täbelle durch das Einfügen einer ausreichenden Anzahl an Leerstellen einzutragen, da Sie sonst eine Fehlermeldung erhalten.

Nun gehen Sie auf das Feld »telnr« und fügen hier auf die gleiche Weise das folgende Feld ein:

004 strasse,c,15

 $\overline{\frown}$ 

Zum Schluß löschen Sie nun noch die Felder »telnr« und »privat«, indem Sie den Cursor auf sie bewegen und gleichzeitig  $\langle alt \rangle$  und  $\langle t \rangle$  betätigen, woraufhin die Felder nicht mehr angezeigt werden.

Die Dateistruktur von »adresse« müßte nun so aussehen:

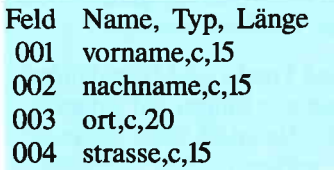

»telefon« beinhaltet nach wie vor sämtliche bereits erfaßte Informationen, darunter die Angaben zu den Vornamen und Orten. »adresse« hingegen ist momentan ohne Einträige. Nun könnten Sie entweder die Adressdaten vollständig neu erfassen, was vor allem bei größeren Datenbeständen mit einiger Arbeit verbunden ist und auch immer die Gefatr von Fehleingaben bietet, sie können jedoch auch einen schnelleren und sicheren Weg wäihlen, um sich zumindest das Erfassen der Daten zu ersparen, die in anderen Dateien schon vorhanden sind. Dazu dient eine Modifikation des append in der Form append from  $\langle$  *Dateiname*  $>$ . Wenn Sie nun also append from telefon eingeben,

so wird Ihnen dBase aus der genannten Datei all jene Informationen in »adresse« kopieren, die es dort finden kann, also sämtliche Vornamen und die dazugehörenden Orte. Die Nachnamen und Straßen »kennt« dBase noch nicht, sie müßten also neu erfaßt werden, wozu Sie am besten das browse benutzen. Durch welchen Befehl Sie sich diese Erfassung erleichtern können, werden Sie in der fünften Folge dieses Kurses erfahren. In ihr werden Sie auch das »Indexieren« kennenlernen, mit dem Sie Dateien sehr schnell nach mehreren Kriterien ordnen lassen können. Zudem werden wir unser erstes kleines Programm schreiben, das die Pflege unserer Dateien »telefon« und »adresse« erleichtern soll.

(W.U. Everlien)

#### Anm. d. Red.:

Aus redaktionellen Gründen mußte der dBasell-Kurs leider in den Ausgaben 2/87 bis 4/87 ausgesetzt werden. Der Rest der Serie wird jedoch in gewohnter Kontinuiiät erscheinen.

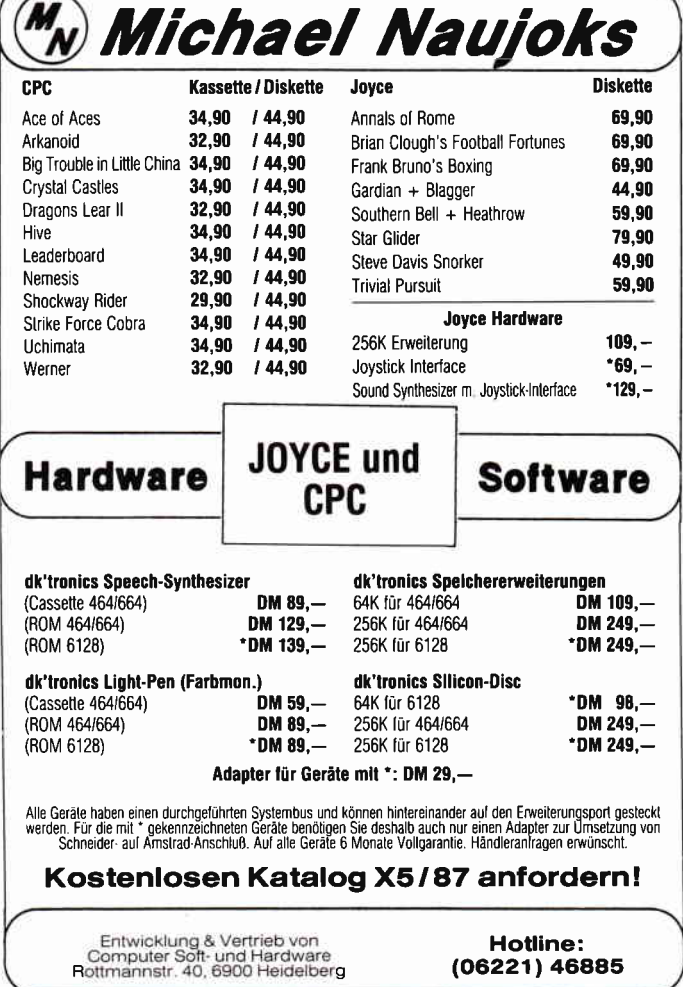

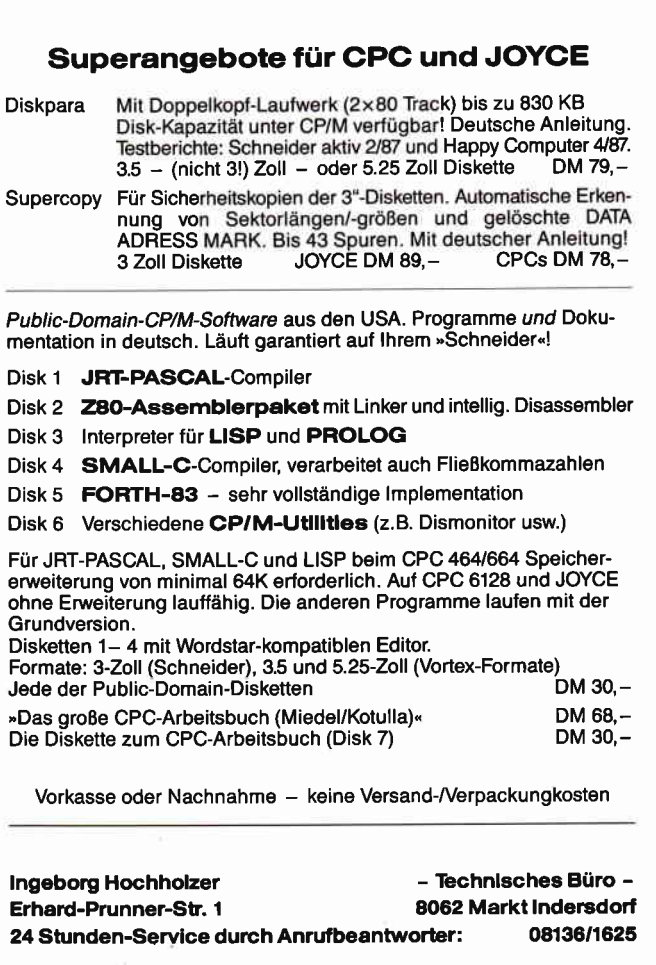

## **FLOPPY KURS 5/87**

Dies ist nun endgültig der letzte Teil unseres Floppy Kurses. Während wir uns in den letzten Teilen hauptsächlich mit der Programmierung beschäftigt haben, gehen wir nun einmal an die Innereien einer Diskette.

Warum eine Diskette formatiert wird und wie man das macht, wissen sie längst. Was bisher allerdings noch unklar war, ist der Sinn der vielen Zahlen, die sie mit ihrem Disk Monitor sichtbar machen können.

Sicherlich haben sie schon mit diesem nützlichen Tool experimentiert und sind mit der Handhabung vertraut. Um den Datenträger jedoch seine letzten Geheimnisse zu entlocken und zu manipulieren was das Zeug hält, benötigen sie noch einiges an Informationen.

ten, die von einer Diskette gelesen oder geschrieben werden können.

Sektoren und Tracks sind Grundeinheiten, in denen jede Floppy auf jedem System arbeitet. Nattirlich kann die Anzahl und Größe variieren, aber letztendlich sind diese beiden Einheiten für jeden Controller gültig.

Bei den CPCs geht die Unterteilung allerdings noch weiter. Hier geben auch die meisten Handbücher wenig Auskunft. Der CPC rechnet nämlich am allerwenigsten mit Track und Sektor sondern verwendet BLOCKS und CLUSTER.

Ein Block entspricht der kleinsten Einheit, die über normale Save und Load Kommandos angelegt werden kann und hat eine Länge von 2 Sektoren. Die Unterteilung in CLUSTER dient hauptsächlich dem Controller. Ein Cluster enthält zwei Blocks. Nachfolgende Tabelle soll dies noch einmal deutlich machen:

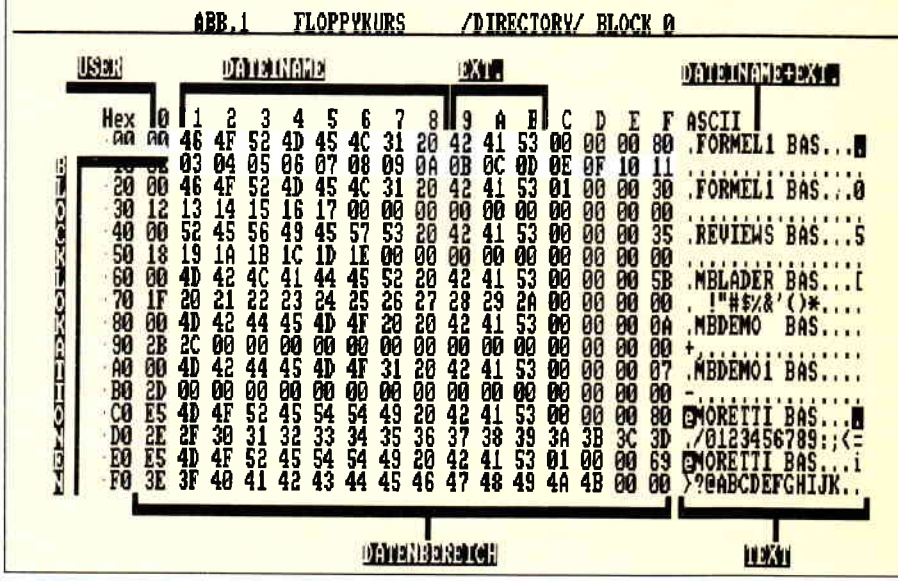

#### Fachbezogen...

... ist eine recht passende Beschreibung für das System, in dem ihre Daten auf Diskette verteilt werden.

Die größten Fächer sind die sogenannen Spuren (TRACKs). Von ihnen werden beim Formatieren 40 Stück auf der Diskette untergebracht. (siehe auch Folge 1)

Diese Tracks werden dann noch in jeweils 9 Sektoren a 5I2 Byte unterteilt. Ein Sektor ist die minimale Menge Da-

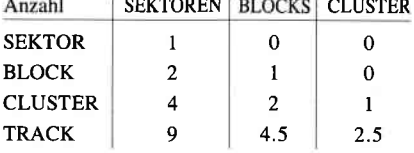

Diese Aufteilung erscheint auf dem ersten Blick etwas sinnverwirrend, zumal es halbe Blocks und Cluster gibt. Dies macht jedoch gar nichts, da ihr Disk Monitor die Umrechnung automatisch vornimmt. Über diese Dinge müssen sie jedoch etwas wissen, denn im nächsten Absatz wird dem Directory...

#### ...AUFS BYTE GESCHAUT

Zu diesem Zweck starten sie einmal den Diskmonitor aus den letzten Folgen, gehen im Hauptmenü auf LADEN und drücken die Enter Taste. Danach erscheint ein Umtermenü, in dem sie den Menüpunkt BELIEBIGEN BLOCK anwählen und Enter drücken. Bei der Abfrage welchen Block sie laden möchten, geben sie 0 ein und auf dem Bildschirm im Ausgabefenster erscheint eine ähnliche Ansanrnlung Zahlen und Buchstaben wie in Abb.1, nur ohne die von uns eingefligten Kommentare. (Anm. d.Autors: Das angezeigte Bild entspricht dem Directorysektor der Databox 3187, auf der sich auch der Disk Monitor befindet.)

Die beiden ersten Zahlenreihen stellen auch den ersten Directoryeintrag dar. Hierüber gibt es nun folgendes zu sagen: Das Programm heißt FORMELI. BAS, befindet sich im USER Bereich 0, wird bei dem CAT Befehl angezeigt, kann beschrieben werden und erstreckt sich über zwei Directoryeinträge. Um dies herauszufinden muß man nicht unbedingt Schüler von Sherlock Holmes sein, sondern nur ein wenig »denken« wie ein Floppy Controller.

#### SPURENSICHERUNG

Indizien flir die oben angestellte Behauptung gibt es massig.

#### Indiz 1:

Byte I ist auf 00 gesetzt. Es enthält die Information, in welchem User Bereich die Floppy nach dem Programm zu suchen hat. Hier sind alle Zahlen von 0 bis 228 erlaubt. Eine Sonderstellung nimmt der Wert 229 (HEX &E5) ein. Hält der Directoryeintrag diesen Wert, so ist die datei als gelöscht markiert. Indiz 2:

Die Bytes 2-8 enthalten den Dateinamen.

#### Indiz 3:

Die Bytes 9-B sind auf dem ersten Blick nur als Dateiextension .BAS zur erkennen. Wäre in Byte 9 noch das siebte Bit gesetzt (1) so würde das File Attribut RO (READ ONLY) lauten. Damit wird sichergestellt, das diese Datei nicht versehntlich gelöscht werden kann. In unserem Fall ist das B von .BAS jedoch klar als B zu erkennen. Ein schlagender Beweis daflir, das Bit 7 nicht gesetzt ist (0) und wir diese Datei löschen können wie wir wollen.

Genauso verhält es sich mit Byte A. Ist hier Bit 7 gesetzt, so gilt die Datei als SYS Eintrag, der bei Ausgabe des Directorys nicht angezeigt wird. Man benötigt dies um Dateien vor den Augen von Datenentschützern zu verbergen. Auch hier ist das A klar als A zu erkennen, womit bewiesen wäre, das FORMEL1.BAS nichts zu verbergen hat.

#### Indiz 4:

Byte F enthält die Anzahl der Cluster die das Programm belegt. In unserem Fall ist hier das Bit 8 gesetzt. Warum das so ist erfahren sie gleich.

Damit wären die Einträge der ersten Zeile entschlüsselt. Die zweite Zeile (Bytes l0-1F) enthält die Information, in welchen Blocks das Programm zu finden ist. Diese beginnen in unserem Fall mit Block 2 und endet mit Block 11.

Belegt ein Programm mehr als 16 Blocks (oder 8 Cluster oder 32 Sektoren), so muß ein zweiter Directoryeintrag geschaffen werden. Sie finden ihn in den Zeilen  $3 - 4$ , für die natürlich das gleiche gilt wie für den ersten Eintrag. Der Rechner weiß, daß es diesen zweiten Eintrag gibt, weil Byte F das achte Bit gesetzt hatte.

Nun wissen sie auch wofür dieser Eintrag gut ist, er heißt übrigens EXTEND, nicht zu verwechseln mit Extension.

Das wäre eigentlich auch schon alles was es über Directoryeinträge zu sagen gibt.

» Woher weiß der Rechner denn an welche Speicheradresse er das Programm laden soll?«, höre ich sie Fragen. Nun. diese Informationen bezieht er aus dem dateiheader, der jedem Programm vorangestellt ist.

#### MIT KOEPFCHEN...

...ist also jedes Programm versehen. Auch das läßt sich beweisen.

Gehen sie einmal in das Disk Monitor Hauptmenü und wählen den Fileverfolger an. Als Datei wählen wir FORMEL1.BAS aus, weil wir ihr jetzt alle Geheimnisse entlocken wollen die sie hat.

Nachdem sie die Datei angewählt haben und der erste Sektor am Bildschirm erscheint, sollten sie eine Ausgabe wie in Abb.2 haben.

Die sieht nun schon einiges komplizierter aus, und enthält auch mehr Informationen.

In unserer Abbildung wurde der Datenbereich bei Byte 80 zweigeteilt. So muß das bei Programmen auch sein, da der Dateikopf in einem viertel Sektor Platz findet. Da sich jedoch keine Viertelsektoren abspeichern lassen, hat man die restliche dreiviertel gleich mit dem Programm belegt. [m Programm sehen sie die ersten REM Zeilen von FOR-MEL1.BAS, die so uninterresant sind, daß wir sie gar nicht erst beachten. Viel wichtiger sind die Informationen bis Byte 80.

Zusammengesetzt ergibt die 0170, die Startadresse für Basic.

Die Länge beträgt 573E Bytes wie wir den Bytes 18-19 entnehmen können. In den Bytes lB- lC finden wir 00 00. Hier steht die Einsprungadresse fiir MC Programme. da wir es jedoch mit Basic zu tuen haben, steht hier nichts.

Die letzten wichtigen Bytes stehen bei  $43 - 44.$ 

Es handelt sich dabei um eine Checksumme. Stimmt dieser Wert nicht mit

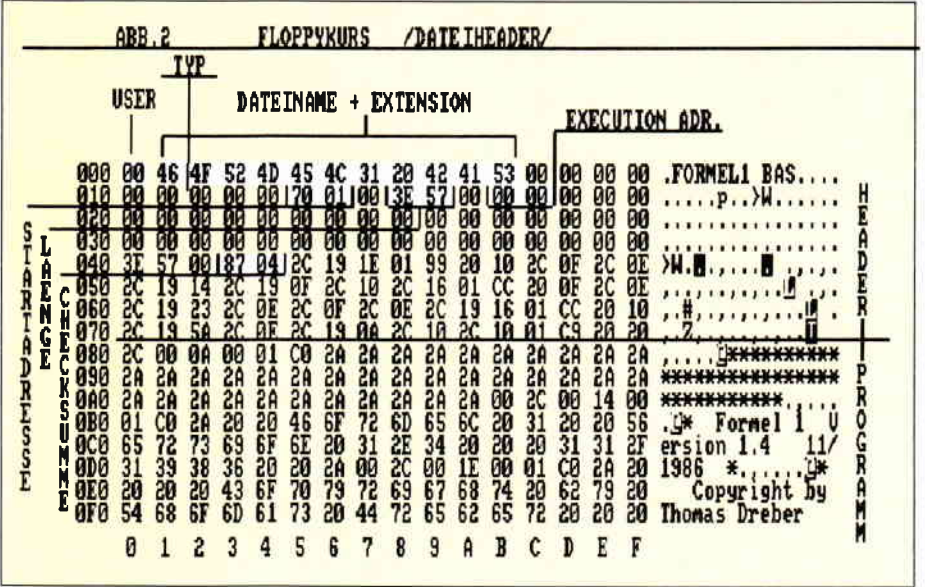

#### QUO VADIS, FORMULA1.BAS?

...Ist Latein und bedeutet: »Wohin gehst du, FORMEL1.BAS ?« Der Controller weiß es längst. Nach Adresse &170, dem Basicstart. Er weiß auch, das das Programm ein Basic Programm und keine Textdatei ist, das es im Userbereich 0 steht, kennt seinen Namen, seine länge und das es ungeschützt ist.

Die Usernummer hat er sich nicht etwa gemerkt, sondern einfach in Byte 0 nachgesehen, da steht sie nämlich. Der Name ist nicht zu übersehen, er belegt die Bytes 1-B.

In Byte 13 stehen wieder neue Informationen. Ist der Wert 00 ist das Programm wie in unserem Falle ungeschützt abgespeichert. Wäre der Wert 01 so hätten wir es mit einem geschützten Programm zu tuen. Bei einem Wert von 03 wäre es eine BIN Datei die beim Laden nicht tokenisiert wird. Bytes  $15-16$  enthalten die Startadresse in der Form LOW-BYTE (70) und HIGHBYTE (01).

der Quersumme aller Headerdaten überein, so folgert der Rechner, daß das Programm keinen Header hat und es sich um eine Textdatei handeln muß. Die haben nämlich keine Köpfe.

#### DAS WAR'S!!

Mit dieser kleinen krimminalistischen Studie endet unser Floppy Kurs. Das bedeutet jedoch nicht, das sie nun mit ihrer Floppy und ihrem Wissen über FORMELI.BAS völlig allein dastehen. Natürlich werden sie auch noch weitere Informationen in unserem laufenden Tips und Tricks Teil finden und auch der Leserservice hält noch einge Lösungen zu Problemen bereit.

Wer sich noch weiterbilden will, der kann noch genaueres im Sonderheft 2/86 erfahren, welches sich hauptsächlich mit der Floppy auseinandersetzt.

#### Auf Wiedersehen

bis zum nächsten Kurs (Tastatur, Lautstärkeregler oder äihnliches) sagt (TM).

## Hochauflösende Farbgrafik auf dem Schneider PC

Der neue Schneider Computer PC 1512 unterscheidet sich von anderen IBM kompatiblen Rechnern unteranderem durch die Möglichkeit der erweiterten Farbgrafik. Während normalerweise im Grafikmode (Mode 1) nur 4 Farben bei einer Auflösung von  $320 \times 200$ Bildpunkten gleichzeitig dargestellt werden können, erlaubt der PC 1512 die gleichzeitige Darstellung von 16 Farben bei einer Auflösung von 640 x200 Bildpunkten. Die mitgelieferten Programme, wie z.B. BASIC2, unterstiitzen diese Grafik. Für Freunde der Computergrafik, welche aus Geschwindigkeitsgründen compilierende Programme, wie z.B.Turbo PASCAL verwenden, wird jedoch diese Erweiterung der Farben zunächst unzugänglich bleiben.

Ich will im Folgenden beschreiben, wie durch eine dem Turbo PASCAL hinzugefügte Prozedur, alle zur Verfügung stehenden Farben zugänglich gemacht werden können. An zwei beigefügten Programmen in Turbo PAS-

CAL zur Erzeugung von Computergrafik, kann diese Prozedur sofort erprobt werden.

#### Beschreibung der Farbgrafik beim PC1512

Zur Darstellung der Farben dienen 4 Bildspeicher mit einer Größe von jeweils 16 kByte. Diese 4 Bildspeicher, genannt Farbebenen, sind zuständig für die Farben Blau, Grün, Rot und die Intensität. Durch Kombination ergeben sich die 16 Farben.

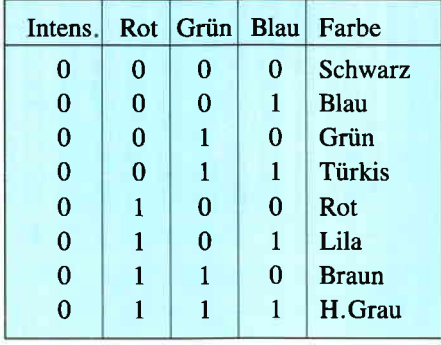

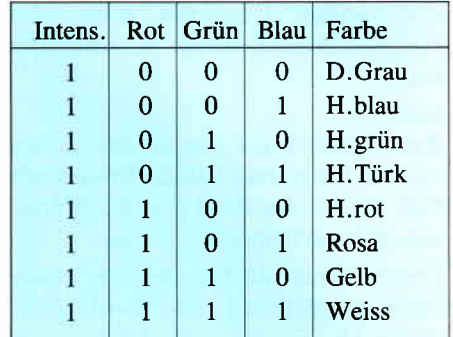

Die Bildspeicher der Farbebenen beginnen jeweils bei derselben physikalischen Anfangsadresse \$B8000. Das Lesen und Schreiben einer Farbebene wird durch spezielle Register gesteuert. Die Zuordnung der Bildpunkte ist in Abb. 1 dargestellt. Das Bit 7(MSB) des ersten Bytes des jeweiligen Bildspeichers wird dem linken oberen Punkt auf der Bildschirmebene zugeordnet, das Bit6 dann dem rechts benachbarten Bildpunkt u.s.w. Einer Bildschirmzeile sind 80 Bytes oder 640 Bildpunkte zugeordnet. Nach Beendigung einer Bildzeile wird eine übersprungen, also die übernächste Bildzeile in Angriff genommen. Nach 100 Bildzeilen werden die übersprungenen Reihen ausgefüllt.

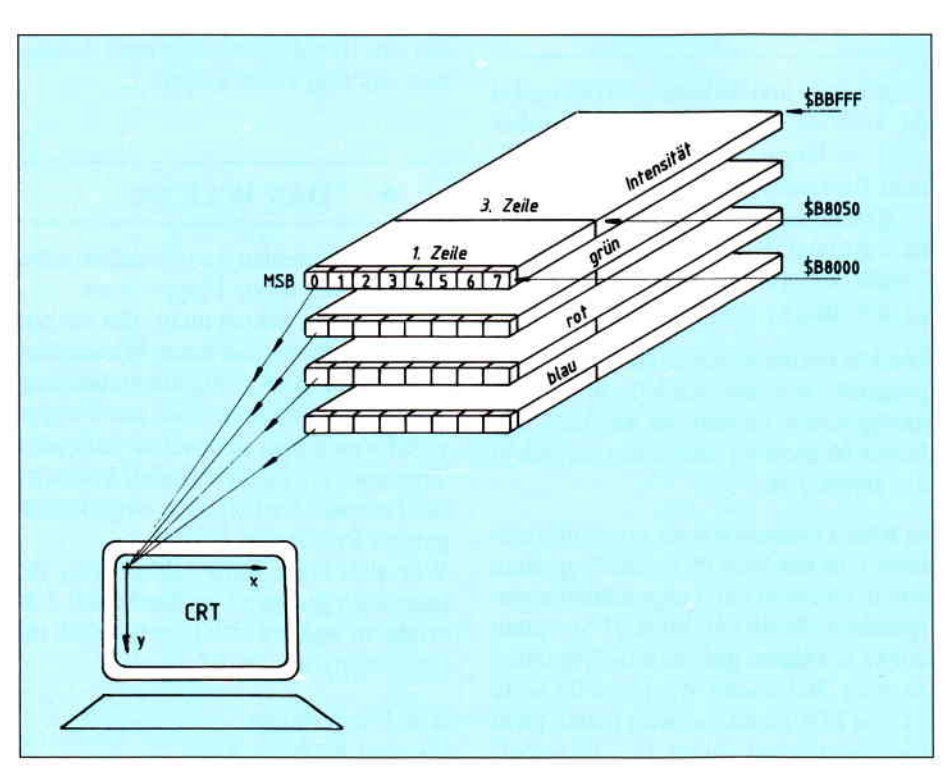

Abb. l: Erzeugung der Farben durch 4 Farbspeicherebenen und deren Zuordnung auf dem Bidschirm

#### Initialisierung durch die ProzedurHiRes

Die Turbo PASCAL Prozedur HiRes bringt den PC l5l2 in den gewünschten Grafikmode. HiRes ist eine Standartprozedur, um in den hochauflösenden Grafikmode mit 640x200 Bildpunkten umzuschalten. Ohne weitere Maßnahmen bedeutet dies jedoch nur die Darstellung in einer Farbe. Hi-Res setzt das VDU-Mode Kontrollregister (IO-Adresse\$3D8) in den Grafikmode 2 und setzt das VDU Farbauswahl Register(IO-Adresse \$3D9) auf \$0F, was für den Standart PC Weiß, für den PC 1512 jedoch die Freigabe aller 4 Farbebenen bedeutet. Prozedur Male(x,y,farbe)

Um einen ausgewählten Punkt (x,y) mit Farbe zu versehen, muß im Prinzip das Folgende getan werden:

- 1. Aus x und y die zugehörige Bildspeicheradresse berechnen. Zu dieser Bildspeicheradresse gehören 8 Bildpunkte.
- 2. Aus x den zugehörigen Bildpunkt berechnen.
- 3. Für alle 4 Farbebenen die zugehörigen 8 Bildpunkte lesen und entsprechend der angewäihlten Farbe (0 bis 15) den ausgewählten Farbpunkt setzen oder rücksetzen.

Die fertige PASCAL Prozedur (Abb.2) muß den zu schreibenden Programmen beigeftigt werden. In ihrer Handhabung ist sie mit der Turbo PASCAL Prozedur Plot(x,y,c) identisch. Sie dauert allerdings 250 Mü.s länger, was bei rechenintensiven Programmen nicht weiter ins Gewicht fällt. Zur Vervollständigung seien die bei-

den verwendeten VDU Register noch erläutert. Das VDU Schreibregister (IO-Adresse \$3DD) wählt die Farbebene aus, welche von der CPU geschrieben werden kann. Die Bedeutung ergibt sich aus

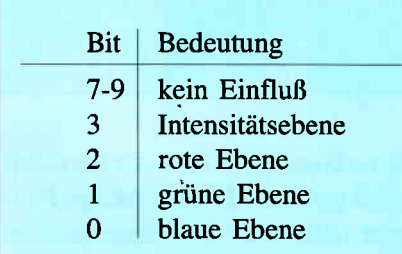

Ein gesetztes Bit erlaubt den Schreibzugriff der CPU. Das VDU-Leseregister (IO-Adresse \$3DE) ist abweichend realisiert.

Während der CPU ein Schreibzugriff auf mehrere Farbebenen gleichzeitig erlaubt ist, ist dies für den Lesevorgang nicht möglich und wäre sogar unsinnig.

Daher sind nur 2 Bits zur Auswahl vorgesehen. Diese werden als RDSELO (Bit 0) und RDSEL1 (Bit 1) bezeichnet.

```
procedure Male(x,y: integer; farbe: byte) ;
  var
        Adresse: integer ;
wx, rx, plxel , p1xeI8: byte;
  beg 1n
        if Odd(y) then (* Berechnung der Bildadresse *)<br>Adresse:-8152+y*40 + (x shr 3)<br>else
        also adresse:-y*40 + (x shr 3);<br>
pixel:-$80 shr(x mod 8); (* Farbpunkt innerhalb des Bytes *)<br>
wx:-1. ;<br>
for rx:-0 to 3 do (* Lese alle 4 Farbebenen *)
                                                                              (*: \texttt{Lese alle 4 Farbebenen } *)begin<br>Port[$3de]:=rx;<br>pixel8:=Mem[$b800:Adresse];<br>Port[$3dd]:=wx;
                                                                              (* Auswahl der Farbebene Lesen *)<br>
(* Lese 8 Farbpunkte *)<br>
(* Auswahl der Farbebene Schreiben *)<br>
(* Setze Farbpunkt auf Null oder Eins *)<br>
r pixel (* Setze 0 *)
              Portissum; -wx;<br>
if (farbe and wx) <>>>
(* setze 0 *)<br>
Mem[$b800:Adresse]:=pixel8 or pixel
              else
              ww. Mem[$b800:Adresse]:=pixel8 and (not pixel); (* setze 1 *)<br>wx:=wx shl l; (* nächster Farbpunkt *)
        end;
  end;
Abb.2:
```
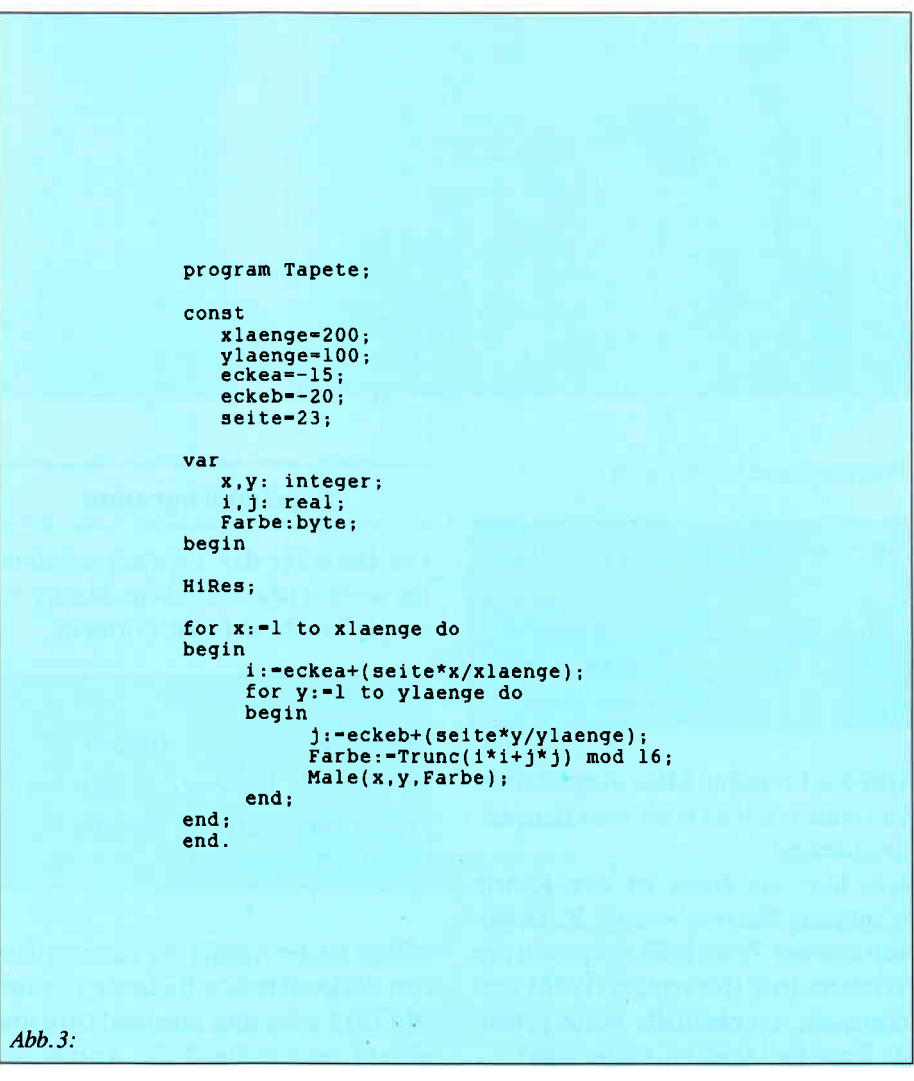

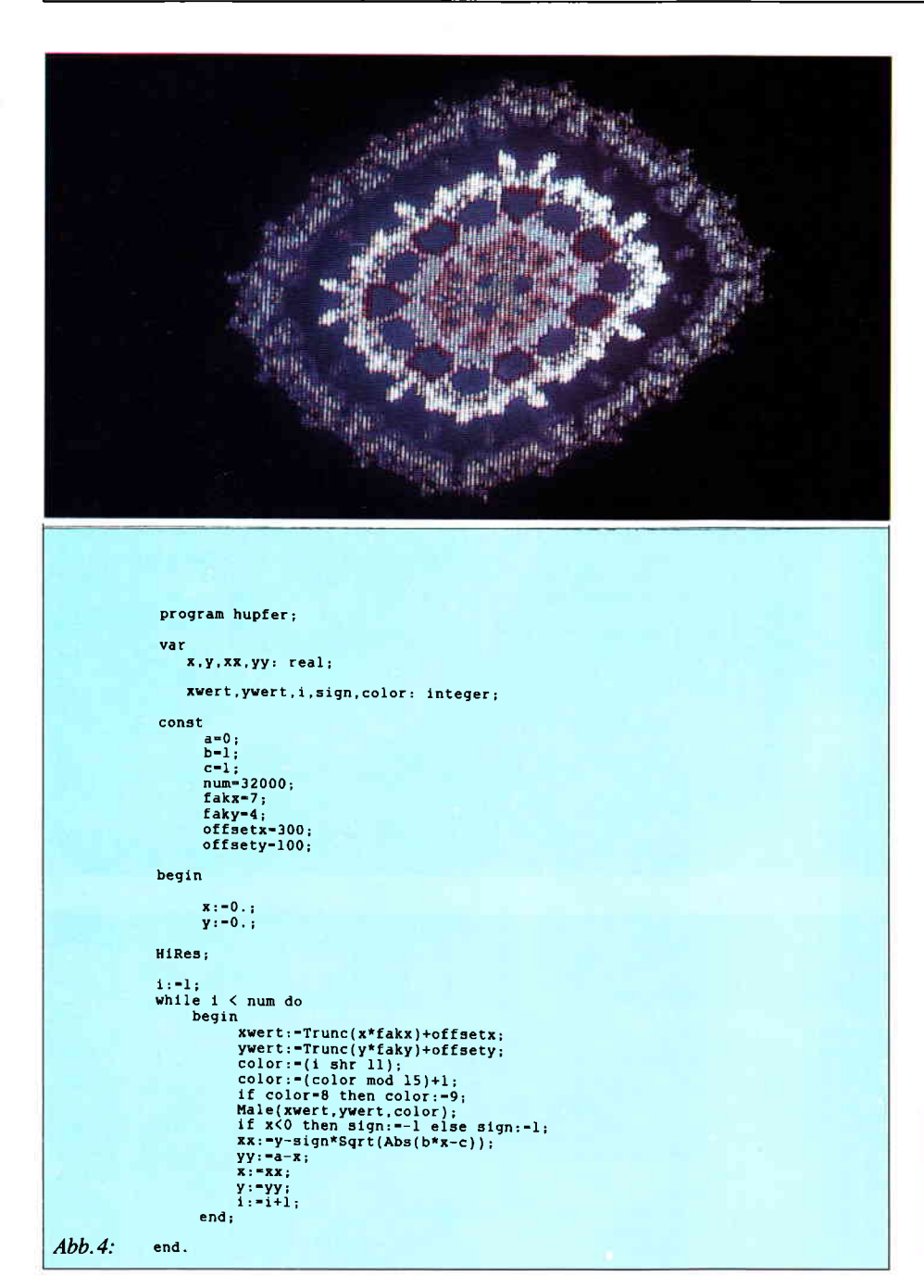

#### Entsprechend ergibt sich

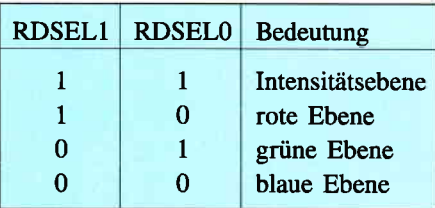

Um die Prozedur Male ausprobieren zu können, folgen noch zwei Beispielprogramme.

Die Idee zu ihnen ist der Rubrik »Computer Kurzweil« von A.K. Dewdney aus der Zeitschrift Spektrum der Wissenschaft (November 1986) entnommen, wo ebenfalls weitergehende Erläuterungen zu finden sind.

#### Tapetenprogramm

Die Basis für das Tapetenprogramm (es werden tapetenähnliche Muster erzeugt) beruht auf den Formeln

 $i:=$ eckea + (seite \* x/xlänge)  $j := e$ ckeb + (seite \* y/ylänge)  $\text{farbe}: = \text{Integer}(i+j) \text{ modulo } 16.$ 

xlänge ist die Anzahl der darzustellenden Bildpunkte in x-Richtung (für den PC 1512 wäre dies maximal 640) und vlänge entsprechend die Anzahl der

darzustellenden Punkte in y-Richtung. Für jeden Punkt(x, y) des Bildschirms wird nach obenstehenden Formeln der Farbwertfarbe, welcher zwischen 0 und 15 liegt, berechnet.

Durch eckea, eckeb und seite kann die Grafik und damit das Tapetenmuster geändert werden.

Das Programm ist in Abb.3 wiedergegeben. Im Beispiel sind xlänge und vlänge 200 bzw. 100 gewählt und damit kleiner als es die Auflösung erlaubt.

Nach Test des Programmes dürfen Sie größer gewählt werden.

#### **Hupfer**

Im Gegensatz zu dem eben beschriebenen Programm, wo der Punkt  $(x,y)$ vorgegeben war, werden im Programm Hupfer (Abb. 4) die Bildpunkte  $(x,y)$  erst berechnet.

Bei Programmausführung ergibt sich daher ein Punkregen auf dem Bildschirm, welcher sich in wundersamer Weise zu einem Bild ordnet. Die Berechnung der Punkte $(x, y)$  erfolgt interativ durch

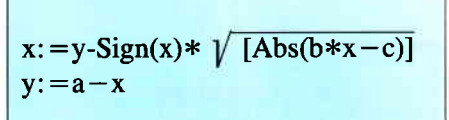

Mit  $x=0$  und  $y=0$  wird der Iterationsprozeß gestartet. Die zugehörige Farbe ergibt sich aus der Iterarionszahl, nachdem einfacherweise die Umschaltung auf eine neue Farbe nach Durchlauf einer gewissen Anzahl von Iterationsschritten vorgenommen wird.

Durch a,b,c kann das Bild variiert werden, während fakx bzw. faky die Vergrößerung und offsetx bzw. offsety den Offset bestimmen.

Die Konstante num gibt die Anzahl der durchzuführenden Iterationen an und sollte bei Erststart des Programms nur auf 3000 gesetzt werden.

Und nun viel Spaß bei der Durchführung der Programme!
# **SchneiderDatt**

Textverarbeitungssystem der Spitzenklasse für den Schneider PC

#### **1st WORD PLUS**

Dieses Textverarbeitungssystem muß man gesehen haben, um es zu glauben:

- ★ außergewöhnlich einfach zu erlernen und zu bedienen
- ★ vollständig GEM™-gesteuert, mit Mausunterstützung, Drop-Down-Menüs, und bis zu vier Textfenstern gleichzeitig
- ★ ständiger Hilfe-Modus zuschaltbar (für Anfänger)
- \* Ausschneiden und Einfügen von Blöcken innerhalb eines Dokumentes, oder aus einem Textfenster in ein anderes
- \* gleichzeitige Darstellung, Bearbeitung und Ausdruck von Text und Graphik
- ★ eingebautes Wörterbuch zur Rechtschreibhilfe mit 40000 Wörtern, einschließlich Funktionen zum Durchblättern, Hinzufügen und Löschen von Wörtern
- ★ Serienbriefgestaltung (Mailmerge)
- \* alle Druckarten genau am Bildschirm dargestellt (WYSIWYG), wie Fettschrift, Unterstreichen, Kursivschrift,

Entwurfsdruck, Hoch- und Tiefstellen, Sonderzeichen, usw.

- \* links- und rechtsbündiger und zentrierter Text
- \* komfortable Such- und Ersetzfunktionen
- ★ mehrspaltige Druckmöglichkeit
- ★ automatische Fußnotenverwaltung

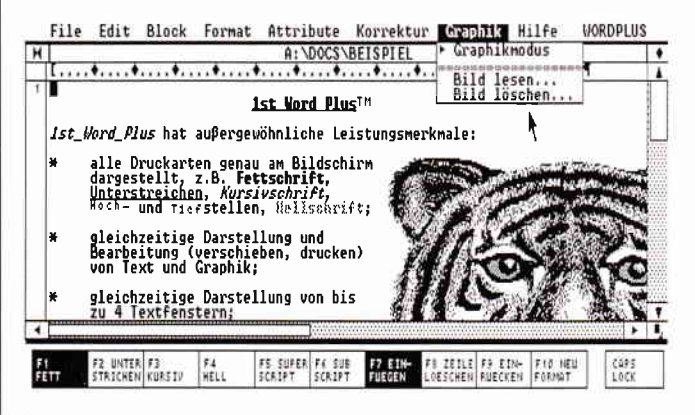

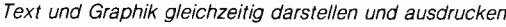

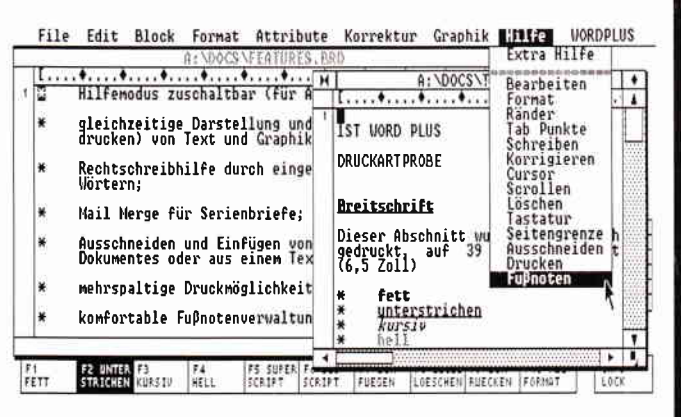

Einfachste Bedienung durch die komfortable GEM-Steuerung

*1st WORD PLUS* die Textverarbeitung, die keine Wünsche offen läßt

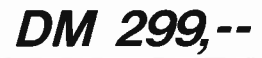

SchneiderData · Rindermarkt 8 · D-8050 Freising · Telefon 08161/2877

#### **PC BASIC 2 verständlich Folge 4**

Mit diesem Teil unserer Serie »PC BASIC2 verständlich« wollen wir uns mit der von Logo bekannten Turtle Graphik befassen, die in BASIC 2 mit eingebunden worden ist. Des weiteren wollen wir uns schon ein wenig an die recht umfangreiche und komplizierte Windowprogrammierung unter GEM mit BASIC2 wagen. Dadurch dürfte nun diese Serie auch für den versierten BASIC-Programmierer interessant werden. Teil 5 wird sich dann nur noch mit Themen beschäftigen, die speziell für alle eingefleischten BASIC-Programmierer wichtig sein dürften.

Wollen wir beginnen mit einem Exkurs über das Input-Kommando und der »If Then Else« Abfrage.

Sie erinnern sich, daß bei dem Kommando Input immer ein Fragezeichen auf dem Bildschirm ausgegeben wird. Manchmal jedoch kann es nötig sein, diese Fragezeichen zu unterdrücken. Für diesen Fall gibt es unter BASIC2 eine Möglichkeit, das Fragezeichen zu unterdrücken. Versuchen Sie einmal folgende Zeile im Dialog-Modus Ihres Schneider PC's einzugeben:

INPUT "Deine Eingabe: ", eingabe\$

Haben Sie die Zeile richtig eingetippt, so erscheint auf dem Bildschirm die Meldung "DeineEingabe:". Und zwar ohne Fragezeichen! Wieso der Rechner nun kein Fragezeichen mit ausgedruckt hat, ist schnell beantwortet. Um die Zeichenkette "Deine Eingabe:" von dem String » eingabe\$» zu trennen, wurde anstatt eines Semikolons ein Komma verwendet. Dies ist schon das ganze Geheimnis. Um einfach eine Input Anweisung aufzurufen, also ohne Ausdruck eines Textes. haben wir uns mit dem Kommando

#### INPUT eingabe\$

begnügt. Auch bei diesem Beispiel wird wieder ein Fragezeichen auf den Monitor mit ausgegeben. Mal sehen, ob der Computer mit

#### INPUT ,eingabe\$

das Fragezeichen unterdrückt. Nein, er druckt das Fragezeichen nach wie vor aus, schlimmer noch, er gibt sogar noch nach der Eingabe eine Fehler-

meldung mit aus. Hier können wir uns wieder durch einen kleinen simplen Trick aus der Patsche helfen. Wir übergeben einfach einen Leer-String. Ein Leer-String ist eine Zeichenkette, die keinen Buchstaben oder ähnliches enthält. In der Praxis sieht das Kommando dann so aus:

#### INPUT "",eingabe\$

Sie sehen, es werden einfach die zwei »Gänsefüßchen« übergeben, obwohl Sie keine Aufgabe haben. Jetzt geht es aber, es wird kein Fragezeichen mehr mit auf dem Bildschirm ausgedruckt.

#### Else

Von Teil drei unserer Serie kennen Sie bereits die »If - Then - Else«-Abfrage. Else haben wir noch nicht genauer untersucht, dies wollen wir tun. Sie wissen, mit »if then« kann ich einen Programmdurchlauf kontrollieren. Unser Beispiel hierzu hieß:

IF name\$="Hans" THEN PRINT "Hallo Hans"

Was geschieht jedoch, wenn der String name\$ nicht mit "Hans" belegt worden ist. Das Programm setzt fort, es wird dienächst folgende Zeile bearbeitet. Durch den Zusatz »Else« kann man nun erreichen, daß ein Kommando ausgeführt wird, wenn die Bedingung bei »If« nicht zutrifft. Schauen Sie sich folgendes Beispiel an:

IF name\$="Hans" THEN PRINT "Hallo Hans" ELSE PRINT

"Du heißt nicht Hans"

Durch dieses kleine Beispiel dürfte »Else« geklärt sein. Wir merken uns, »Else« bedeutet also nichts anderes als: Wenn  $a=a$  dann tue das, sonst tue jenes. So könnte man dieses »Kommando-Paket« ins Deutsche übersetzen.

#### Fehler in BASIC2 V1.12

Laut meinen Erfahrungen mit BASIC2 hat die BASIC2 Version 1.12 vom 11. Juli 1986 einige kleine Fehler. Diese kleinen Bugs sind keineswegs unbedeutend, da Sie verheerende Folgen haben können. Beim Abspeichern von BASIC2 kann es hin und wieder vorkommen. daß das Programm nicht richtig abgespeichert wird und deshalb nicht mehr geladen werden kann. Mein Rat deshalb. speichern Sie Ihr Programm immer in zwei Versionen ab, da BASIC2 auch keine Backup-Files erzeugt. Zum Beispiel »PROG1.BAS« und »PROG2.BAS«. Locomotive Software hat übrigens eine neue BASIC2 Version angekündigt. Wann diese kommen wird, bleibt noch offen. Soviel zu den Fehlern in BASIC2.

Bevor wir in diesem Teil die Graphik anschneiden, wollen wir uns zunächst noch ein wenig mit Zeichenketten, den Strings, befassen. Wie Sie bereits von dem Kommando »Input» her wissen, kann ein String nur 255 Zeichen aufnehmen. Zumindest bei der Input-Anweisung. Belege ich einen String jedoch von »Hand«, so kann dieser vier Kilobyte, gleich 4096 Zeichen, lang sein. Es wäre sicherlich zuviel verlangt, Ihnen nun die Aufgabe zu stellen, mit 4096 A's zu besetzen. Dafür haben wir den Computer, er kann uns die Arbeit abnehmen. Schreiben wir ein kleines Programm.

FOR durchlauf $=1$  TO 4096  $a$=a$+ "A"$ NEXT durchlauf

Wenn Sie das Programm starten, sollten Sie bedenken, daß der Schneider PC hierfür etwas Zeit benötigt.

#### String mit 4096 Zeichen

Um zu überprüfen, ob der Schneider PC die 4096 Zeichen wirklich in der Zeichenkette a\$ gespeichert hat, geben Sie "PRINT a\$" ein. Der Computer gibt jetzt den String im Ergebnis-l-Fenster aus. Bedenken Sie auch hier, daß es seine Zeit dauern kann, wenn der Computer 4096 Zeichen ausgeben muß. Auf das kleine Programm, welches wir verwendet haben, um den String mit 4096 Zeichen zu belegen, kann man verzichten, da es einen Befehl gibt, der diese Aufgabe einfacher und schneller erledigt. Das neue Kommando, das Sie hiermit kennenlernen, nennt sich:

#### STRING\$(anzahl,zeichen)

Der Syntax dieses Befehles ist denkbar einfach. Wir geben zunächst an, wieviel Zeichen wir in einem beliebigen String speichern wollen. Anschließend folgt das Zeichen selbst. Um zum Beispiel den String a\$ mit, wie bei unserem Programm, mit 4096 A's zu belegen, gibt es verschiedene Schreibweisen. Dies wären folgende:

#### $a$=STRING$(4096, "A")$  $a$=STRING$(4096,65)$  $a$ = STRING$(4096, CHR$(65))$

Bei der ersten Methode wird der Buchstabe selbst als Parameter übergeben. Er muß sich, wie wir ja schon von anderen Folgen wissen, in Anftihrungszeichen befinden, da der BASlC-Interpreter sonst annirnmt, daß sich hinter »A« die Variable »A« befindet. Deshalb die Anführungszeichen. Die zweite Methode ist da schon etwas schwieriger. DieZahl65 ist der  $ASCII$ -Code - für den Buchstaben »A«. Jeder Buchstabe besitzt seinen eigenen ASCII-Code. Dazu jedoch später mehr. Das dritte Beispiel bezweckt wieder das Gleiche, wie alle anderen. Mit CHR\$(65) übergeben Sie ein Zeichen. Es handelt sich hierbei um das Zeichen »A«. Diese Methode dürfte wohl in der Praxis keine Anwendung finden, dies nur nebenbei.

Wollen wir den geheimnisvollen ASCII-Code etwas genauer untersuchen. Jeder Buchstabe hat, wie

schon erläutert, seinen eigenen ASCII-Code. Dies gilt sowohl für die kleinen, wie auch großen Buchstaben. Ein großes "A« hat demnach einen anderen ASCII-Code wie ein kleines »a«. Um den ASCII-Code eines Zeichens zu bestimmen, gibt es Tabellen. Aus Platzgründen können wir keine ASCII-Tabelle abdrucken, Sie können sich aber mit dem Kommando "PRINT ASC(string)" selbst bestimmen. Geben Sie

#### PRINT ASC("A")

in Ihren Rechner ein, und schon wird in dem Ergebnis-Fenster der Wert 65 ausgedruckt. Probieren Sie ein wenig mit diesem Kommando herum. Diese Funktion liefert immer nur den Wert für ein Zeichen zurück. Das Kommando

#### PRINT ASC("ABC")

fiihrt nicht zu einer Fehlermeldung, gibt aber nur den Wert des ersten Zeichens, also das »A«, zurück.

#### Die Substrings

BASIC2 kann mit Hilfe der geschweiften Klammern Strings verarbeiten. Diese Art der Stringverarbeitung nennt sich Substring und ist bisher nur in BASIC2 enthalten. Aus drucktechnischen Gründen verwenden wir anstatt der geschweiften Klammern normale, runde Klammern, Sie tippen bitte die geschweiften Klammern bei folgendem Beispiel ein. Geben Sie nachstehende Zeile in Ihren Computer ein:

#### $a\$  = "1234567890"

Mit der Substringverarbeitung haben Sie nun die Möglichkeit, beliebige Stellen einer Zeichenkette anzusprechen. Folgendes Beispiel soll den Sachverhalt klären:

#### PRINT a\$(1 To 5)

Vergessen Sie nicht unsere Abmachung bezüglich der Klammern. Der Computer gibt den String »12345« aus. Sie sehen, es wurde nicht die gesamte Zeichenkette ausgedruckt. In den geschweiften Klammern steht die Anweisung  $\ast$ 1 TO 5 $\ast$ . Es heißt nichts

anderes, als daß der String nur von der ersten bis zur fünften Stelle beachtet werden soll. Bei Eingabe von "PRINTa\$(4 TO 8)" wird schließlich auf dem Monitor »45678« ausgedruckt. Sie werden sicherlich bald dieseArt der Stringbearbeitung schätzen lernen.

In unserem Beispiel wurde der String » a\$« jedoch nicht abgeändert, um dies zu erreichen, müssen Sie folgendes Kommando eingeben:

#### $a\$  = a\\$(4 \t o \t 6)

Die Zeichenkette »a\$« wurde nun umgeändert, sie lautet jetzt »456«. Alle anderen Zeichen wurden aus dem String gestrichen. Auch hier sollten Sie wieder etwas experimentieren.

#### Einfache Stringverarbeitung

Um zu demonstrieren, was man alles mit dieser einfachen Substringbehandlung erreichen kann, folgendes Programmbeispiel, das die berühmten Anagramms erzeugt.

REM Anagramms PRINT INPUT "Ihr Name:",name\$  $l$ änge=LEN(name\$) FOR durchgang=länge TO 1 STEP -1 PRINT name\$(durchgang); REM :Geschweifte Klammern ! NEXT durchgang END

Ein kleines Programm, mit ciner lustigen Wirkung. Mit diesem Programm haben wir gleich zwei neue Kommandos eingeführt. Das erste lautet »LEN(string«. Len ist die Abkürzung für »LENgh«, also Länge. Die Funktion »LEN« gibt einen numerischen Wert zurück. Dieser Wert ist eine Zahl zwischen Null und 4096. Haben Sie den String »ABC«, so gibt die Funktion LEN den Wert drei zurück, da dieser String mit drei Zeichen »gefüllt« ist. Was gibt der Computer bei diesem Kommando aus?

#### a\$="123ABC!@\$" " $PRINT$   $LEN(a$)$

Wissen Sie es? Richtig es ist neun, da der String »a\$« neun Zeichen beinhaltet. Null wird von der Funktion zurückgegeben, wenn es sich um einen Leerstring handelt. Auch bei diesem Kommando sollten Sie etwas forschen!

#### Step

Das vorhergehende Programmbeispiel hat es veranschaulicht, die »FOR - TO - NEXT«-Schleife kann noch etwas komplexer sein, wie wir es kennen. Der neue Zusatz zur Schleife hat den schlichten Namen »Step«, oder auf deutsch Stufe. Mit »Step« kann ich den Schleifendurchlauf noch etwas verändern. Tippen Sie bitte das folgende kleine Programm in den Schneider PC ein.

FOR  $i=1$  to 100 STEP 2 PRINT i NEXT i

Dieses BASIC2-Prograrnm druckt die Werte  $*1,3,5,9,11...$  auf dem Bildschirm aus. Also in zweier-Stufen. Mit »Step 3« wurden vom Computer dreier-Stufen ausgeführt. Mit »Step -1« teile ich dem Computer eigentlich nur mit, daß er die Schleife rückwärts durchlaufen soll, von zum Beispiel zehn bis eins. Deshalb auch das negative Vorzeichen.

Der vorher angesprochene Befehl »CHR\$(wert)« soll hier nocheinmal aufgegriffen werden. »CHR\$« ist die Abkürzung für Character-String. String zu behaupten ist hier fehl am Platz, da es sich bei diesem Befehl ähnlich der »ASC«-Funktion um nur ein Zeichen, beziehungsweise einen Wert handelt. Wenn man will, kann<br>man sagen, daß der »CHR\$«-Befehl das Gegenstück zu »ASC« ist. ,CHR\$\* liefert keinen ASCII-Wert, sondern ein Zeichen zurück, welches durch einen ASCII-Wert bestimmt wird. Durch Eingabe von

#### PRINT CHR\$(65)

erhalten wir auf dem Monitor unseres Computers ein großes »A« ausgedruckt. Um eine Zeichenkette mit den Buchstaben A, B und C zu belegen, kann man auch schreiben

 $a$ = CHR$(65) + CHR$(66) +$ cHR\$(67)

#### anstatt

 $a\$ s=" $ABC$ "

Manchmal kann es vorkommen, daß die obere Art der Stringbelegung verwendet werden muß, aber dies ergibt sich aus dem Programm.

Zwei weitere sehr interessante Funktionen zur Stringbehandlung stellen die Kommandos

#### LOWER\$(string)

UPPER\$(string)

dar. Mit Ihnen können Sie eine Zeichenkette entweder in Kleinbuchstaben oder Großbuchstaben verwandeln. Diese Funktion bezieht sich nur auf Buchstaben, also nicht auf numerische Zeichen oder Sonderzeichen. Diese Zeichen werden von den beiden Funktionen ignoriert, es wird keine Fehlermeldung ausgegeben. Mit

#### PRINT UPPER\$("abc")

erhalten Sie auf Ihrem Bildschirm die Ausgabe von »ABC«, in Großbuchstaben nebenbei bemerkt. Sie sehen, obwohl der String in der Funktion »abc« lautet, wird dieser in Großbuchstaben umgewandelt. Versuchen Sie:

#### PRINT UPPER\$("123")

Diese Eingabe verändert nichts an dem String. Das Gegenstück zu »Upper\$« ist »Lower\$«. Dieser Befehl zur Stringbehandlung funktioniert ebenso wie »Upper\$«, nur mit dem kleinen Unterschied, daß die Zeichen in einer Zeichenkette nicht in Groß-, sondern in Kleinbuchstaben umgewandelt werden. Also liefert

#### PRINT LOWER\$("ABC")

die Zeichen »abc«. Hier gilt bezüglich der Sonderzeichen und der Zahlen das gleiche wie bei der »Upper\$«-<br>Funktion.

Um den String  $a\$ ="ABCDEF" in Kleinbuchstaben zu verwandeln, müssen Sie folgende Anweisung in Ihr Programm einbauen:

#### $a$=LOWER$(a$)$

Die Stringvariable »a\$« wurde nun in Kleinbuchstaben umgewandelt.

#### Unterprogramme

Um unser Ziel dieser Folge der Serie »BASIC2 verständlich«, nämlich eine "Hochauflösende 16-farbige Turtlegraphik", zu erreichen wollen wir noch eine besondere Art der Programmsteuerung kennenlernen. Die Unterprogrammtechnik.

Was etwas kompliziert klingt, ist in der Regel gar nicht so schwer. Wollen wir erst einmal klären, was ein Unterprogramm eigentlich darstellt.

Das Unterprogramm ist ein Programmteil, der immer wieder aufgerufen werden kann. Durch Unterprogramme kann man sich eine Menge Schreibarbeit bei der Programmierung von Programmen sparen. Um Unterprogramme programmieren zu können, müssen wir zwei neue BASIC2-Befehle<br>kennenlernen. Es sind die kennenlernen. Kommandos »Gosub« und »Return«. Um nun dies zu verstehen, müssen Sie schon die in Folge drei erklärte »Goto«-Programmierung verstehen, andernfalls wiederholen Sie bitte diesen sehr wichtigen Abschnitt.

»Gosub« ist wieder, wie fast alle anderen Kommandos auch, eine Abkürzung aus dem Englischen. Dieser Befehl bedeutet »GO Subroutine«, oder »Gehe zum Unterprogramm«. Nach »gosub« folgt eine Labelanweisung. Zum Beispiel:

GOSUB Unterprogramm

Mit dieser Anweisung springt der Rechner zu einem Label namens »Unterprogramm«. Noch ist alles genauso wie der Sprung mit dem »Goto«-Kommando. Jetzt kommt der feine Unterschied! Hat der Rechner nun dieses Unterprogramm angesprungen, so durchläuft er dieses so lange, bis er auf ein »Return« trifft. Das Kommando »Return« befiehlt nun dem Schneider PC, daß er wieder »zurückkehren« soll. Nur wohin, werden Sie sich fragen? Diese Frage ist schnell beantwortet, der Personal Computer hat sich sein letztes »Gosub«-Kommando gemerkt. Er kehrt also zü dem Gosub-Befehl zurück und fährt in der nächsten Programmzeile, also eine Zeile nach dem Gosub-Kommando, weiter. Zur Festigung ein kleines Programmbespiel:

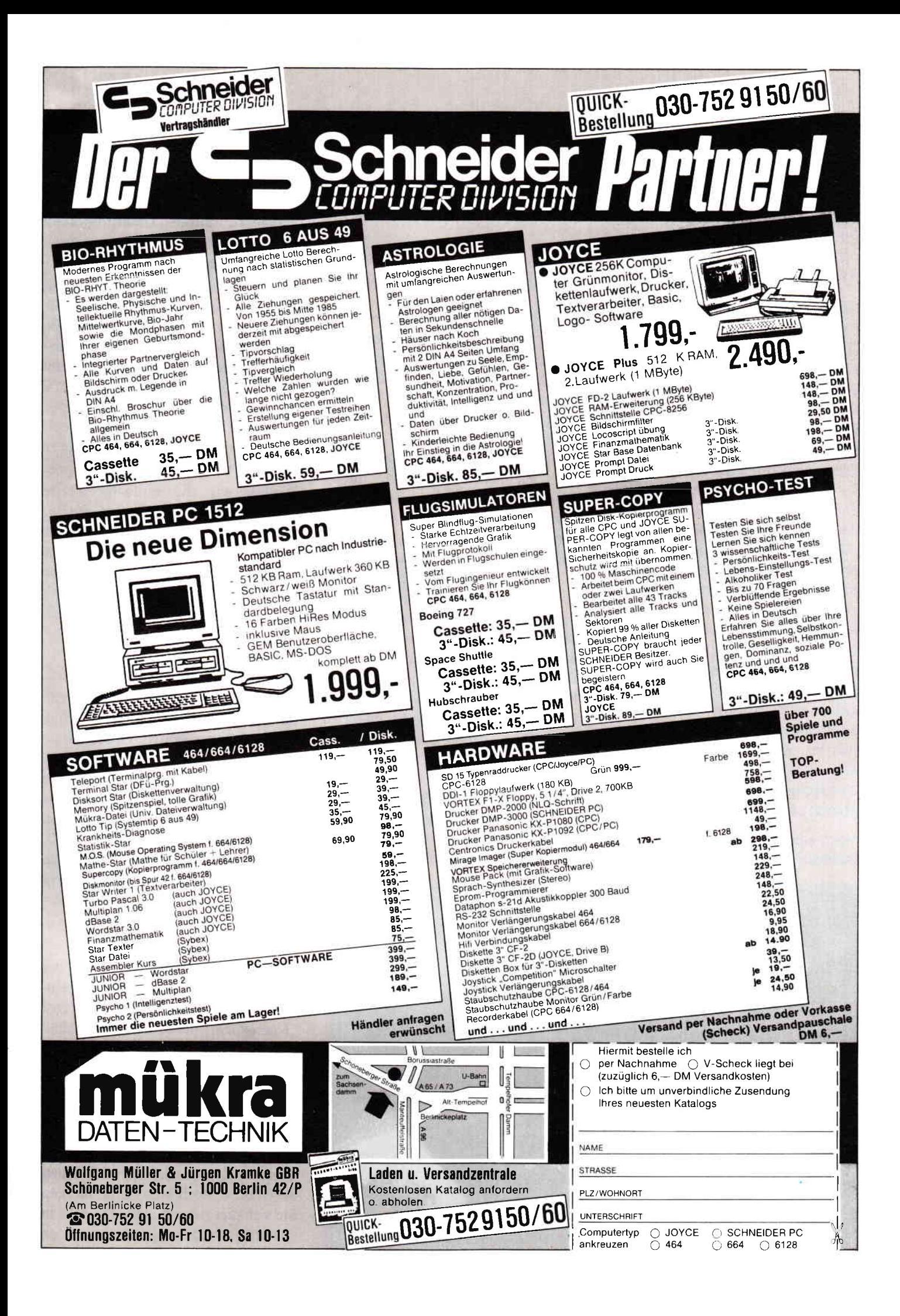

FOR  $i=1$  TO 100 GOSUB unterprogramm NEXT i **END** 

#### LABEL unterprogramm PRINT "Unterprogramm" PRINT i RETURN

Dieses Programm dürfte klar sein, der Computer gibt 100 mal das Wort "Unterprogramrn« aus. Spätestens jetzt muß Ihnen die Bedeutung des sonst unnützen »End«-Befehles aufgefallen sein. Wenn nicht tippen Sie das Programm doch einmal ohne das END-Kommando ab. Haben Sie dies getan. so werden Sie feststellen, daß der Computer mit der Fehlermeldung "Unerwartetes RETURN" nach der Ausgabe von 100 mal des Wortes "Unterprogranrm« abbricht. Damit hat  $er \, auch - wie \, immer - recht. Der$ Rechner gibt ordungsgemäß das Wort "Unterprogramm« aus. Ist er damit fertig, tährt er in seinem Programm weiter, da er auf kein »End« stößt. Er trifft auf das Kommando »Print« und gibt nocheinmal das Wort »Unterprogramm« aus. Schließlich entdeckt er ein Return. ohne den Gosub-Befehl, was zu einer Fehlermeldung führt. Wir merken uns deshalb, daß Unterprogramme von dem Hauptprogramm abgeschirmt werden müssen.

Noch eine Anmerkung zu den neuen Befehlen! Ein jedes »Gosub« muß sein »Return« haben, da sonst der Computer mit der Fehlermeldung »Stack überlauf« abbricht.

Zu diesen beiden Befehlen werden wir noch öfters zurückkommen.

#### Das Koordinatensystem in BASIC2

Nun aber zu der versprochenen Computergraphik. Beginnen wir mit dem Koordinatensystem im Graphikmodus. Wir wollen dieses Problem noch nicht endgültig lösen, da wir mit dieser Folge noch nicht in der Lage sind. Fenster richtig zu programmieren. Vielmehr wollen wir diesen Abschnitt der Programmierung nur etwas anschneiden. Stellen Sie sich ein kariertes Blatt Papier vor, das auf y-Achse zehn Kästchen  $-$  und auf der x-Achse acht Kästchen besitzt. Das Prinzip ist fast das gleiche wie bei den Spielen Schach oder Schiffe versenken. Der Bildschirm wurde in der Programmiersprache BASIC ebenfalls in Kästchen, vielmehr in Punkte, eingeteilt. Um bei unserem Beispiel den linken oberen Punkt zu bestimmen, lauten die Koordinaten hierfür (l/8). Aus der Mathematik müßten Sie diese Art der Punktbestimmung schon von den Koordinatensystemen her kennen. Genau so ist das am Computer. Die x-Koordinate folgt immer vor der y-

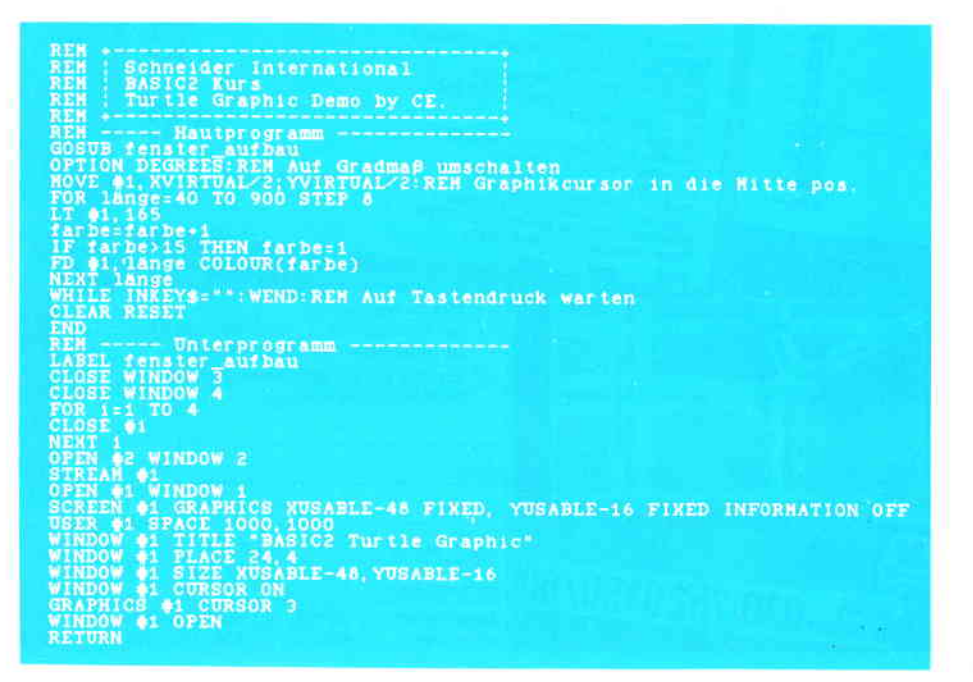

Koordinate. Merken Sie sich dies ganz genau. da dies wichtig ist.

Für unser Programmbeispiel habe ich eine Unterroutine geschrieben, die zum ersten Mal die Windows verändert, dieses Unterprogramm müssen Sie noch nicht verstehen, dazu mehr in einer der späteren Folgen.

Im Einschaltmodus, also nach einem »Clear Reset« hat das Ergebnis-1-Fenster ein Koordinatensystem von zirka 5058 Punkten in x-Richtung und 5000 Punkten in y-Richtung. Es bleibt jedem Programmierer bei BASIC2 selbst überlassen, wie er die Größe seines Koordinatensystems anlegt. aber auch hier in einer der anderen Folgen mehr.

Wollen wir die einfache Turtle Graphik besprechen. Turtle Graphik. zu deutsch Schildkröten-Graphik kommt aus der Programmiersprache Logo. In BASIC2 wurde sie übernommen.

#### Die Schildkröte kommt!

Um mit dem Computer Turtle Graphik zu erzeugen. müssen wir einige Vorbereitungen treffen. Geben Sie im Dialogmodus den Befehl »Clear Reset« ein. Dieser Befehl hat nun alle Fenster auf den Ursprung zurückgesetzt, das Ergebnis-1-Fenster hat nun ein Koordinatensystem von  $5058 - 5000$ . Das zweite, was wir zu tun haben, um mit der Turtle-Programmierung beginnen zu können, ist folgendes Kommando zu erreichen:

#### WINDOW CURSOR ON

Mit »Window cursor on« wird der Cursor im Ergebnis-l-Fenster auf ein, deshalb on, geschaltet. Der Gegenbefehl hierzu lautet »Window cursor off«. Der Cursor wird abgeschaltet. Im übrigen ist der Teil »On« oder »Off« ein kleiner Befehl für sich. Tippen Sie

#### PRINT ON

ein, und es wird der Wert  $-1$  auf dem Monitor ausgedruckt. Bei »Off« lautet der Wert einfach Null. Bitte merken Sie sich dies, da wir diese Tatsache in späteren Programmen verwenden können.

So, der Cursor ist eingeschaltet. Nun benötigen wir nur noch den richtigen Cursor, unserer Schildkröte. Die Schildkröte bei BASIC2 hat die Form eines Pfeiles. Der Befehl hierzu:

#### GRAPHICS CURSOR 3

Die drei ist die Zahl, die angibt, daß wir die Schildkröte benötigen. Probieren Sie das Kommando auch mit der Zahl eins und zwei aus. Es können Werte zwischen eins und drei übergeben werden.

Wollen wir die Schildkröte zum Laufen bringen, tippen Sie »FD2500« ein. Sie ist nun von der linken oberen Ecke 2500 Punkte, also ziemlich in die Mitte, gewandert, und hat dabei einen Strich gezogen. Wir können die Schildkröte auch drehen, was üblicherweise im Winkelmaß geschieht. Standardgemäß hat der Computer jedoch »Radians«, also Bogenmaß, eingestellt. Bei Radians entsprechen 360 Grad, dem Wert z\*Pl. Etwa 6,28. 180 Grad entsprechen demnach l\*PI. 90 Grad PI/2 und so weiter. Sicherlich etwas Rechenaufwendig. Deshalb gibt es bei BASIC2 die Möglichkeit, die Drehung der Schildkröte auch im Winkelmaß. Das Kommando hierzu lautet:

#### OPTION DEGREES

Jetzt brauchen Sie nicht mehr umzudenken, Sie können den Parameter gleich im Winkelmaß übergeben.

Um nun die Schildkröte auch wirklich zu drehen, müssen Sie das Kommando »LT« verwenden. Um das »Tier« 60

#### Grad zu drehen, geben Sie bitte

#### LT 60

ein. Sie sehen, Turtle-Graphik-Programmierung ist sehr einfach. Das einzige, was Sie beachten müssen, sind die Koordinaten. Übergeben Sie zu große Werte, bricht das Programm mit der Fehlermeldung »Koordinaten außerhalb des virtuellen Bildschirmes« ab. Wenn es Ihnen besser gefällt, können Sie für LT auch LEFT<br>schreiben, ebenso für FD schreiben. FORWARD. Es ist das gleiche.

Weitere sehr wichtige Kommandos bei der Turtle Programmierung sind »Heading«, »Right« und »Point«. »Heading« gibt den Winkel, beziehungsweise das Bogenmaß zurück, das die Schildkröte gerade zeigt. Mit »Point« können Sie die Schildkröte in eine bestimmte Richtung bewegen. »Right« ist mit »Left« verwandt, nur daß sich die Schildkröte nicht in die linke, sondern in die rechte Richtungbewegt. »Right«<br>kann mit »RT« abgekürzt werden.

Da die Turtle Graphik ziemlich leicht ist, wollen wir auf diese Befehle nicht mehr weiter eingehen, probieren Sie auch hier wieder etwas herum!

Geschafft, mit dem Erlernten dieser Folge können wir uns nun schon »fortgeschrittener BASIC2 Programmierer« nennen. Das Grundwissen haben wir uns angeeignet. Dadurch<br>können wir sogenannte Anfänger -Themen vernachlässigen und uns konkret mit den schweren Bereichen aus BASIC2 beschäftigen. Das erste Thema wird die umfangreiche Window-Verwaltung sein!

(Christian Eißner)

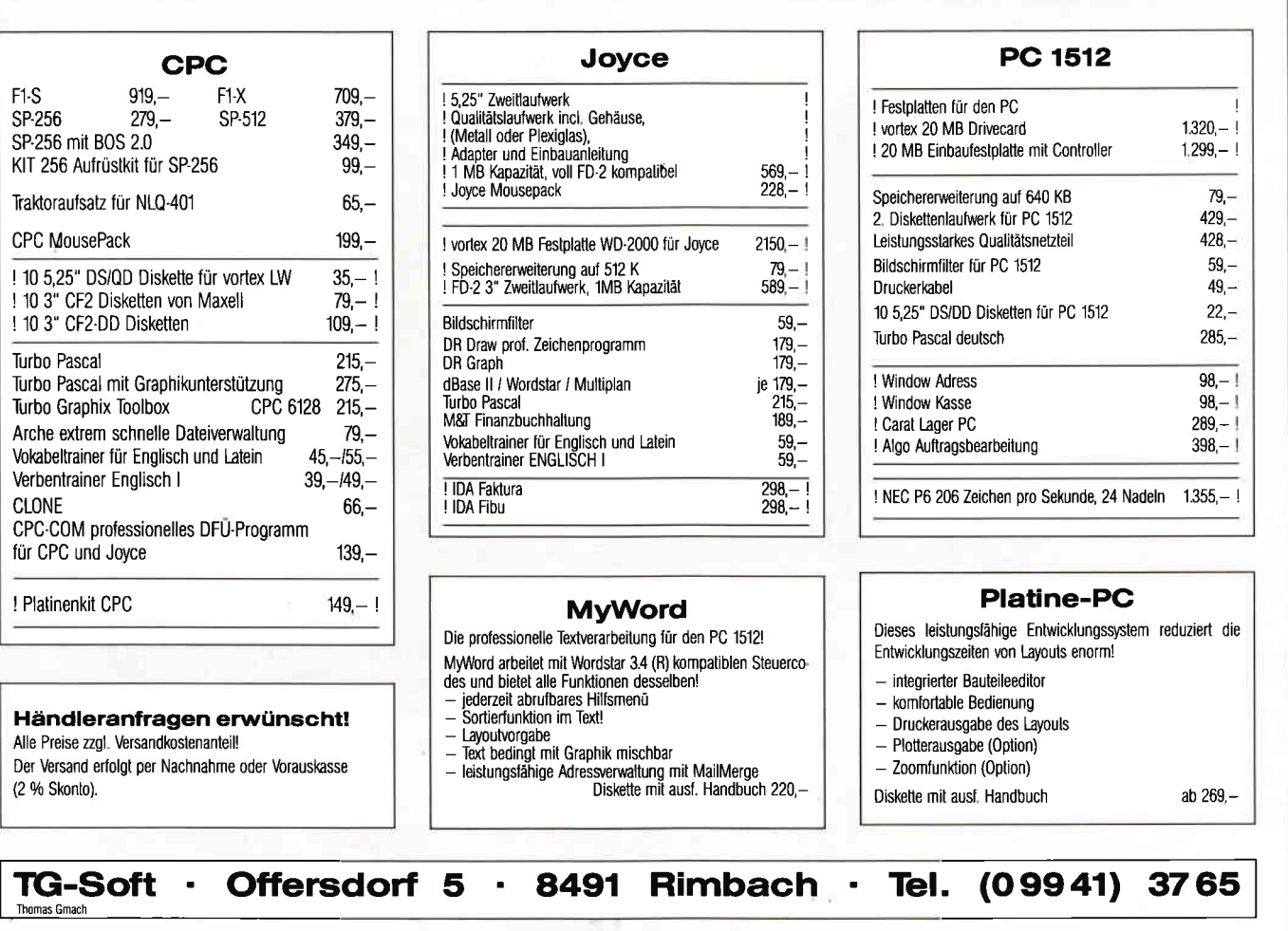

#### **DOS Manager**

Hersteller: Sybex Vertrieb: Fachhandel Steuerung: Tastatur Monitor: F/MM Preis: DM 75, -

Der DOS-Manager der Firma SYBEX wurde in der Hauptsache zur besseren Verwaltung von Festplatten erstellt. Das wird auch aus dem gesamten Aufbau des Programmes immer wieder ersichtlich. Die Grundbedingung sind ein Speicherplatz von 256 k-Byte RAM und MS-Dos ab Version 2.00. Der Lieferumfang umfaßt eine Diskette und das deutsche Handbuch mit 100 Seiten. Dieses ist sehr gut gegliedert und erleichtert auch unerfahrenen Benutzern den Umgang mit dem Progamm. Allerdings fehlte noch der Hinweis, daß bei der Installation des Programms nicht das angekündigte File > PARAIBMO.SYB < erzougt wird sondern > INSTALL0.PAR <. Dieses INSTALL-Programm legt Datenlaufwerk, Drucker- und Farbparameter fest, damit sie bei erneutem Start des Programms nicht jedesmal neu eingegeben werden müssen. Es besteht auch die Möglichkeit, schon beim Installieren zu prüfen, ob die Druckerparameter richtig eingestellt wurden. Dazu kann dann die Funktion PRO-BEAUSDRUCK abgerufen werden damit, es nicht erst im Programm zu Fehlern beim Ausdrucken kommt. Wenn alle Parameter stimmen, muß man über die Systemdiskette mit >DM< das Programm starten. Auf dem Schirm erscheint ein übersichtliches Bild mit Hilfszeile am unteren Rand in der alle Funktionstastenbelegungen angezeigt werden. Die Fl-Taste als HELP und die F2 als MENUE-Taste bleiben auch im gesamten Programm unverändert. Die einzigste Anderung, die man sich einprägen muß, ist die F4-Taste, die sowohl >OK< (zum Bestätigen der gewählten Option) als auch >KOPIE-REN< (zum Vormerken für das Kopieren) heißen kann. Alle anderen

Tasten sind nur einmal unterlegt, können aber in manchen Unterprogrammen, wie zum Beispiel beim AENDERN, nicht benutzt werden. Dieses geschieht auch zum Schutz der Programme und erleichtert dem Neuling auch noch die Auswahl, ohne daß er um seine Sofware bangen muß. Die Programme werden mit Attribut, Länge und Zeit aufgelistet und sind über die Pfeiltasten zu erreichen. Über die F3- oder F4-Tasten kann ein Programm entweder zum Löschen oder Kopieren vorgemerkt werden. Dies muß dann mit F10 bestätigt werden, damit die Funktion ausgeführt wird. Interresanter wird es mit F5, dem ZEIGEN-Menue. Dort kann man sich zum Beispiel dieZeit und das Datum, eine Datei, den Disketten- oder Festplattenstatus oder auch die Konfiguration des Computers zeigen lassen. Es werden der Speicherplatz, Schnittstellen, Monitorkarte, Laufwerke, Speichererweiterungen und eventuell vorhandene Gamekarten angezeigt. Außerdem kann in dem Zeigen-Menue auch noch eine Datei oder der Disketten- (Festplatten-) Status ausgedruckt werden, um einen besseren Uberblick zu bekommen und, gerade bei einer Festplatte, Subdirectories finden zu können. Uber die F6-Taste gelangt man in das AENDERN-Menue, in dem dann neben Datum und Zeit auch noch den Sortier- und den Suchbegriff ändern kann.

Auf diese Funktionen braucht wohl nicht weiter eingegangen zu werden, sehen wir uns also die interessanteren Möglichkeiten an, die dieser Programmteil bietet.

Da kann das Laufwerk oder der Pfad geändert werden, um bei Festplatten langes Wählen in den Directories zu vermeiden. Sehr interessant sind auch die Möglichkeiten des Anderns der Ar tribute und des Dateinamens. Dadurch ist es ohne Schwierigkeiten möglich, eine Datei umzubenennen oder die Attribute (nur lesen, lesen und schreiben, verstecken, System) zu verändern. Auch der Diskettenname kann ohne Schwierigkeiten geändert werden.

Als letztes sei noch das Anlegen von Subdirectories erwähnt, welches auch sehr einfach zu bewältigen ist.

Da die F7-Taste nur zum Starten bestimmter Programme benutzt wird, braucht wohl auch darauf nicht weiter eingegangen zu werden. Da wird es mit der F8 schon wieder abwechslungsreicher, die bedeutet nämlich EXTERNES-DOS-Programm.

Zuerst wird man leicht erstaunt sein, über diese Bezeichnung, aber sie entspricht den Gegebenheiten. Es wird vom Programm die Systemdiskette angefordert und dann Programme wie DISKCOPY, FORMAT und CHK-DSK aufrufen. Von der DOS-MANAGER-Disk kann das DM-TREE.COM angesprochen werden und eine genaue Struktur der (Hard-) Disk mit allen Subdirectories und Pfaden erstellt werden.

Sollte es aber doch einmal vorkommen, daß sich ein Programm irgendwo in den weiten Gefilden einer Festplatte verlaufen hat, kann durch >DATEI SUCHEN< das File schnell gefunden werden.

Mit der F9-Taste kann in den verschiedenen Verzweigungen der Subdirectories gewechselt werden, ohne daß es nötig wird, in das AENDERN-Menue zu gehen. Es muß nur die entsprechene Ebene angewählt werden (2.8. " ." oder "..") und danach erreicht man mit F9 die angewählte Directory.

Als kleine nützliche Beigabe gibt es noch das X-ternal-Menue. Das bedeutet einen Kalender und Taschenrechner. Leider hatte man keine Funktionstaste mehr frei, so daß es über  $\langle ALT \rangle + \langle X \rangle$  aufgerufen werden muß. Der Kalender ist eingestellt auf den Januar 1980 und kann dann mit den Pfeiltasten um Jahre oder Monate vor- und zurückgeblättert werden. Er hat kein Limit, ist also auch zu gebrauchen, wenn man unbedingt wissen will, ob im Jahre 2173 der 24. Dezember auf einen Freitag fällt (tut er nicht, es ist ein Mittwoch...). Der Taschenrechner sieht auf den ersten Blick komplizierter aus als er ist. Das Bild erscheint durch die vielen Buchstabentasten sehr verwirrend, ist aber leicht zu entschlüsseln, wenn man sich zum Beispiel merken kann, daß < SQ > die Quadratwurzel und  $\langle$  SI $>$  der Sinus ist. Er hat alle Funktionen über die heutzutage ein mittlerer Taschenrechner verfligt. Insgesamt kann man sagen, daß sich das Programm ohne große Schwierigkeiten bedienen läßt. Leider kann es vorkommen, das sich der DOS-Manager bei übereilter Benutzung der ESC-Taste verabschiedet, da nicht nachgefragt wird, ob man das Programm wirklich beenden will. Dies ist aber der einzige Mangel im Programm. Auf jeden Fall kann gesagt werden, daß es sein Geld wirklich wert ist.

(G.Surek)

#### PC1512: MS-DOS-Kommando GRAPHlCS

Im Umfang des MS-DOS 3.2 ist das Kommando GRAPHICS enthalten. Im Gegensatz zu einigen anderen MS-DOS-Kommandos hat Schneider hier eine Beschreibung mitgeliefert. Dabei hat man (wer?) sich jedoch einen dicken Schnitzer er $l$ aubt  $-$  das Kommando funktioniert nicht. Genauso falsch ist die Beschreibung im Markt & Technik-Buch "SCHNEIDER PC: MS-DOS 3.2". In beiden Fällen ist einfach abgeschrieben worden, was in der jeweils zugrunde liegenden Vorlage angegeben war. Vermutlich handelte es sich um eine englische Beschreibung des MS-DOS 3.2!

Darauf gekornmen war ich, als ich die Option »/F« anwenden wollte und dies einfach nicht funktionierte. Zuerst hatte ich die (für mich nächstliegende) Idee, per DEBUG in das Programm GRAPHICS.EXE hineinzusehen. Zwar fand ich hier nichts, was mir bei meinem Problem geholfen hätte, aber dafür etwas ganz anderes, nämlich wie das Kommando formuliert werden muß.

Um es vorweg zu nehmen: Beim »Eindeutschen« der Schneider-System-Software wurden auch beim GRAPHICS-Kommando die benötigten Schlüsselwörter (folgerichtig)<br>übersetzt. Daß dies die Übersetzer des Handbuches nicht gemerkt haben, kann nur daran liegen, daß bei Übersetzungen einfach nicht mehr kontrolliert wird, was man da eigentlich schreibt.

Dasselbe trifft auch auf Markt & Technik zu!

Das allgemeine Format des Befehls lautet:

#### GRAPHICS [Drucker-Typ] [Option(en)]

Als Drucker-Typ stehen folgende Schlüssel zur Verfügung:

#### FARBEl

Nicht COLOR1. Für IBM-PC Farbdrucker (oder kompatible Drucker) mit schwarzem Farbband.

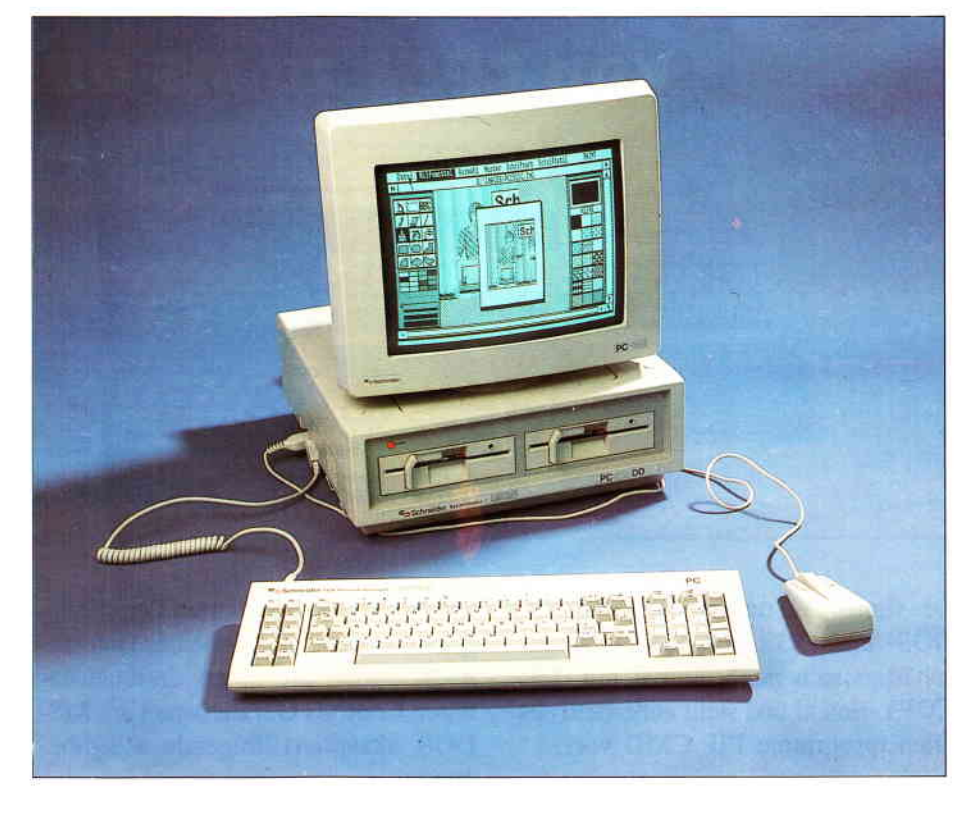

#### FARBE4

Nicht COLOR4. Für IBM-PC Farbdrucker (oder kompatible Drucker) mit Farbband ROT, GRÜN, BLAU, scHwARZ (RGB).

#### FARBES

Nicht COLOR8. Für IBM-PC Farbdrucker (oder kompatible Drucker) mit Farbband CYAN, MAGENTA, GELB, SCHWARZ (CMY).

#### KOMPAKT

Nicht COMPACT. FüT IBM-PC Kompaktdrucker (oder kompatible Drucker).

#### GRAPHIK

Nicht GRAPHICS. Für IBM-PC Graphikdrucker (oder kompatible Drucker, z.B. DMP3000). Wird kein Drucker-Typ angegeben, so ist dies der Default-Wert, das heißt, dieser Drucker wird vom Programm eingesetzt.

#### **COLORIET**

Dieser Schlüssel stimmt. Für IBM Tintenstrahl-Farbdrucker (oder kompatible Drucker).

Die Optionen werden jeweils als Schrägstrich mit einem Buchstaben angegeben.

/R Ohne diese Option wird wie gewohnt ausgedruckt: Hintergrund (auf dem Papier) bleibt hell, also unbedruckt; der Vordergrund wird dunkel.

Die Option /R dreht dies genau um, das heißt, sie invertiert.

lB Gilt nur für FARBE4 und FARBES! Der Hintergrund soll farbig gedruckt werden.

lF Die Option wirkt nur beim Bildschirm-Format 320 x 200 Pixel. Nicht bei der Auflösung 640 x 200! (Diese Option war der eigentliche Grund meiner Nachforschung. Hätte ich den Absatz im Handbuch genauer durchgelesen (Seite 337, oberer Hinweis, 2. Abschnitt), so wäre mir auch immer verborgen geblieben, wie die Drucker-Typ-Einstellungen korrekt zu formulieren sind). Der Bildschirmausdruck (Hardcopy) wird um 90 Grad gedreht, das heißt, daß der Bildschirm so ausgedruckt wird, als würde der Monitor linksseitig hochkant stehen. lC Der Bildschirmausdruck wird zentriert, das heißt, daß die Abstände links und rechts zum Papierrand gleich breit sind.

Es gibt da noch eine Option, die irgendwie mit »P« angegeben werden muß. Sie läßt Angaben über einen auszuwählenden Druckerport zu. Ich habe jedoch nicht herausbekommen, wie diese Option zu formulieren ist. Vielleicht hat hier einer der Leser genauere Informationen, die in einem Leserbrief veröffentlicht werden. (H. Kleiner/TM)

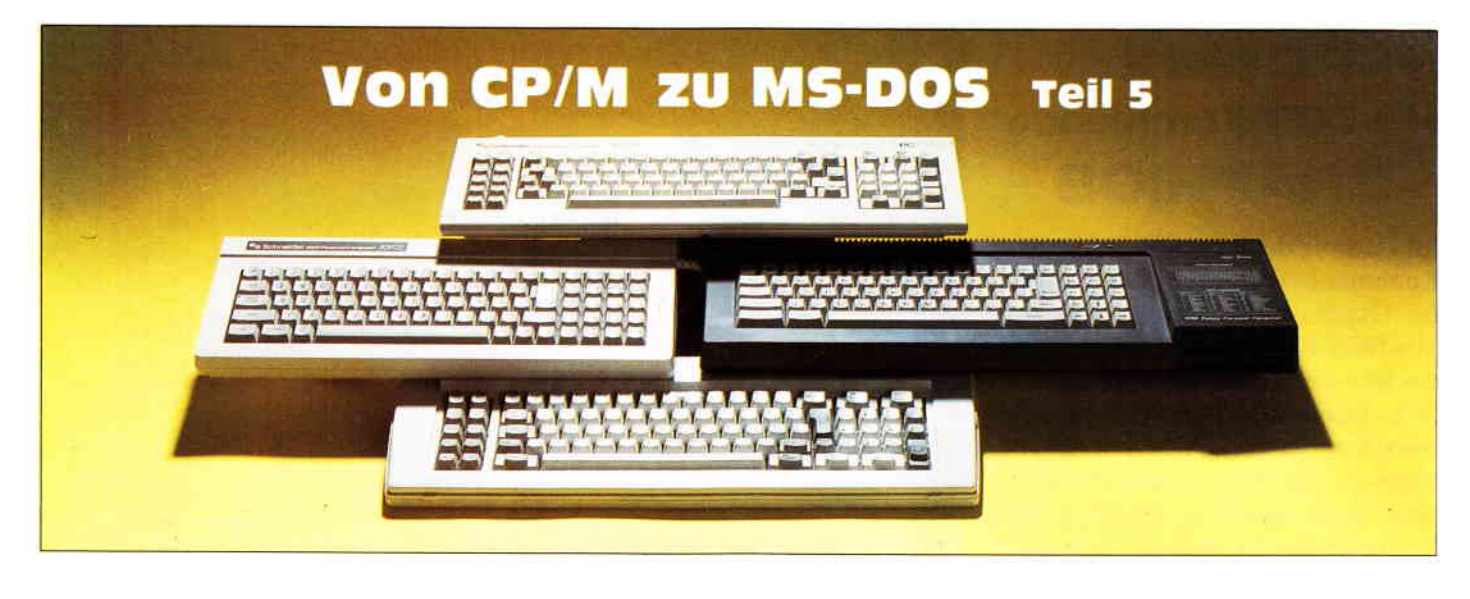

Der fünfte Teil unserer Serie für MS-DOS- und DOS Plus-Einsteiger beschäftigt sich noch einmal mit dem COPY-Befehl und stellt außerdem das Dienstprogramm PIP.CMD vor.

Bisher kennen Sie den Befehl COPY nur als ein Mittel, um Dateien zwischen verschiedenen Diskettenlaufwerken hin- und herzukopieren. Damit sind aber die Möglichkeiten von CO-PY bei weitem noch nicht erschöpft.

Denn MS-DOS kennt neben den Diskettenlaufuerken und Festplatten noch einen grundlegend anderen Typ von Peripheriegeräten: die sogenannten zeichenorientierten Geräte. Darunter versteht man Drucker, serielle Schnittstellen, die Tastatur und den Bildschirm.

Man sollte genau zwischen den beiden fundamental unterschiedlichen Gerätetypen unterscheiden. Bei Speichermedien wie Floppies und Hard-Disks ist es flir das Betriebssystem kein Problem, auf Daten direkt zuzugreifen. Das nennt man »Random Access« oder » wahlfreien Zugriff«. So kann ein Prograrnm das Betriebssystem anweisen, den zwanzigsten Satz der Datei BRIEF.TXT zu lesen oder den fünften Sektor in der zweiten Spur auf der Hard-Disk neu zu schreiben. Bei den zeichenorientierten Geräten sieht das ganz anders aus. Hier kann der Computer immer nur ein Zeichen lesen oder speichern. Ein direkter Zugriff auf ein bestimmtes Zeichen ist unmöglich.

Beachtet man diese Grundsätze, kann man den MS-DOS-Befehl COPY auch

auf die zeichenorientierten Peripheriegeräte anwenden. Statt eines Dateinamens geben Sie einen dreibuchstabigen Code als Gerätenamen an. MS-DOS akzeptiert folgende Eingabegeräte:

CON: Tastatur (Konsole) COMl: Serielle Schnittstelle 1 AUX: identisch mit COMl: COM2: Serielle Schnittstelle 2

Außerdem gibt es noch das Scheingerät NUL:, das als Eingabegerät einfach eine leere Eingabe liefert. Es kann beim Austesten von Programmen ganz nützlich sein, wird aber ansonsten kaum gebraucht.

Sie dürfen diese Gerätenamen auch ohne folgenden Doppelpunkt schreiben, also CON statt CON: oder AUX statt AUX:. Angegeben wird der Gerätename wie bei einem Dateinamen. Wollen Sie beispielsweise von der Tastatur Daten eingeben und in eine Datei schreiben, tippen Sie den folgenden Aufruf von COPY ein:

#### A>COPY CON DATEI

Sobald der Cursor erscheint, können Sie die Eingaben vornehmen. Das Editieren beschränkt sich aber immer nur auf die aktuelle Zeile. Am Ende der Eingabe drücken Sie CONTROL-Z und ENTER. Daraufhin wird die Datei gespeichert. CONTROL-Z liegt übrigens auch auf der Funktionstaste F6.

Richtig komfortabel wird die ganze Sache dadurch, daß man Diskettendateien und Eingaben von logischen Geräten verknüpfen kann. Wollen Sie beispielsweise an das Ende einer Datei eine Zeile anhängen, schreiben Sie das so:

#### A>COPY AUTOEXEC.BAT+ CON AUTOEXEC.BAT

Geben Sie zum Beispiel die Zelle »DIR/W« ein, wird diese an das Ende von AUTOEXEC.BAT angehängt.

Neben zeichenorientierten Eingabegeräten gibt es auch ebensolche Ausgabegeräte. Sie besitzen die folgenden Kennungen:

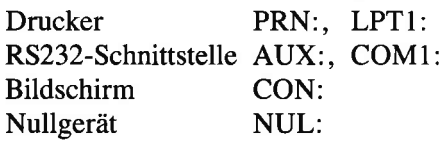

Weitere serielle Schnittstellen werden als COM2:, COM3: usw. ins System integriert. Ebenso geht das beim Drucker mit LPT2:.

Wie Sie an den Namen sehen können, bezeichnet zum Beispiel CON: sowohl den Bildschirm als auch die Tastatur. Der logische Zusammenhang entscheidet dann, was gemeint ist.

Falls Sie sich eine Textdatei auf dem Bildschirm ansehen wollen, können Sie diese mit COPY auf das Gerät CON »kopieren«:

#### A > COPY AUTOEXEC.BAT CON

Einfacher ist es da aber dann wohl, den residenten Befehl TYPE zu verwenden. Diesen kennen Sie sicher noch von CP/M:

A>TYPE AUTOEXEC.BAT

#### PIP kann doch mehr!

Die zahlreichen Optionen von COPY können dennoch nicht darüber hinwegtäuschen, daß das CP/M-Programm PIP doch erheblich leistungsfähiger ist als der COPY-Befehl. Die vielfültigen Möglichkeiten, Dateien zu »filtern«, sind nur bei PIP vorhanden.

Anstatt aber nun den alten Zeiten nachzutrauern, können Sie DOS Plus laden. Denn auf dieser Systemdiskette befindet sich das Programm PIP.CMD. Es ist nichts anderes als eine 16-Bit-Version des beliebten CP/M-Programms PIP.COM;

Einschub: Woher kommt die Namenserweiterung ».CMD«? MS-DOS kennt ja für ausführbare Programme nur ».EXE« und ».COM«. Die Extension ».CMD« zeigt hingegen an, daß das vorliegende Programm für das Betriebssystem CP/M-86 geschrieben wurde.

Das Programm PIP.CMD bietet erweiterte Möglichkeiten, macht aber das Kopieren von Dateien noch unübersichtlicher. Denn es will nicht nur kompatibel zu MS-DOS, sondern auch zu CP/M-86 sein.

Der erste und wichtigste Unterschied besteht darin, daß Quell- und Zieldatei genau vertauscht sind. Sie werden nicht durch ein Leerzeichen getrennt, sondern ein Gleichheitssymbol. So sind die beiden folgenden Befehle identisch:

A > COPY ALTE.DAT NEUE.DAT A > PIP NEUE.DAT/ALTE.DAT Damit kommt DOS Plus auch den

Umsteigern vom Schneider-CPC und Joyce entgegen, der an diese Syntax ja bereits gewöhnt ist.

Der zweite große Unterschied zu COPY liegt in den Namen der zeichenorientierten Peripheriegeräte. Es werden die folgenden Eingabegeräte akzeptiert:

CON: Tastatur

AUX: Serielle Schnittstelle

- AXI: Identisch mit AUX:
- NUL: 40 hexadezimale Nullen
- EOF: Liefert nur ein CONTROL-Z als Dateiende-Kennung

NUL: wird beim Lesen von Lochstreifen zur Synchronisation verwendet und ist heutzutage eigentlich überflüssig.

Die Ausgabegeräte heißen wie folgt:

- CON: Bildschirm<br>LST: Drucker
- Drucker
- PRN: Formatierte Druckerausgabe
- AUX: Serielle Schnittstelle
- AXO: Identisch mit AUX:

Daneben kennt PIP.CMD noch die vom Benutzer definierbaren Einheiten INP: und OUT:. Will man sie verwenden, muß man allerdings PIP.CMD mit einem Debugger verändern - keine leichte Aufgabe ...

Der Doppelpunkt hinter den Gerätenamen ist obligatorisch, weil PIP. CMD sonst eine Diskettendatei mit dem entsprechenden Namen anlegt. Das dürfte aber kaum erwünscht sein.

Besonders verwirrend ist die Tatsache, daß PIP und COPY unter dem Namen PRN: etwas völlig anderes verstehen. COPY meint damit die normale Druckerausgabe, während PIP sich dazu veranlaßt sieht, die Druckerausgabe speziell aufzubereiten. PRN: bedeutet hier, daß alle TAB-Zeichen zu Leerzeichen erweitert werden, die Tabulatorstops jeweils an jede achte Stelle gesetzt werden und jedes Blatt auf dem Drucker sechzig Zeilen umfaßt.

PIP kennt sowohl einen Einzelbefehlsmodus als auch einen besonderen Multikommando-Modus. Rufen Sie PIP mit einer Kommandozeile auf, führt PIP die gewünschte Aktion aus und verabschiedet sich dann wieder aus dem Speicher:

#### $A >$ PIP B: = BRIEFA $<$

Fügen Sie an den Namen PIP aber keine Parameter an, gelangen Sie in einen Kommandomodus, in dem Sie beliebig viele Befehle geben können, ohne PIP ständig neu von der Diskette laden zu müssen. Das Bereitschaftszeichen, der Prompt also, ist ein Sternchen:

 $A > PIP$ DOS Plus PIP Version 1.2  $*B$ : = BRIEF  $*CON := BRIEF$ \*:C  $A>$ 

Abgebrochen wird der Multikommando-Modus durch Drücken von CON-TROL-C, CONTROL-BREAK odei durch Betätigen der ENTER-Taste.

Wie COPY kann auch PIP.CMD Dateien auf den Bildschirm kopieren. Sie können in gewohnter Weise mit CONTROL-S die Ausgabe anhalten. Entgegen dem sonst üblichen Standard reicht es aber zur Fortsetzung der Auflistung nicht, eine beliebige Taste zu drücken. Es muß wie bei CP/M Plus unbedingt CONTROL-Q sein. Eine weitere derartige Argerlichkeit ist es, daß man im Multikommando-Modus die zuletzt gemachte Eingabe nicht mit den Funktionstasten F1 und F3 wiederholen kann, sondern stattdessen CONTROL-W drücken muß.

Manchmal hat man das Gefühl, daß Digital Research DOS Plus und dessen Dienstprograrnme auf solche kleine Argernisse wegen inkonsistenter Bedienung überprüfen und ändern sollte!

Allerdings muß man einräumen, daß die Editiermöglichkeiten im Multikommando-Modus von PIP.CMD viel leistungsfähiger sind als die von MS-DOS. Analog zu CP/M Plus auf dem CPC-6128 und Joyce erkennt es nämlich diese Tastenkombinationen:

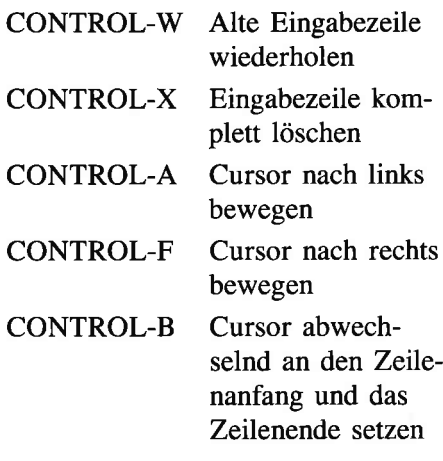

Auch die ESC-Taste funktioniert nicht. Stattdessen müssen Sie CONTROL-R betätigen.

Eine Verkettung mehrerer Dateien wird von PIP.CMD wie beim COPY-Befehl unterstützt. Allerdings dient als Verkettungssymbol nicht das Pluszeichen, sondern das Komma:

 $A >$ COPY  $A + B$  CON:  $A > PIP$  CON:  $=A,B$ 

Für diese gedanklichen Umstellungsarbeiten werden Sie aber wirklich belohnt. Denn PIP.CMD unterstützt eine größere Zahl von Optionen, die in

eckigen Klammern dem jeweiligen Dateinamen folgen, zum Beispiel:  $A >$ PIP CON:  $=$  AUTOEXEC.BATILI An solchen Kleinigkeiten merkt man, daß DOS Plus eigentlich am deutschen Markt vorbeikonstruiert worden ist. Denn die eckigen Klammern sind auf der deutschen Tastatur mit Umlauten belegt. Bevor Sie aber jetzt mit einer ALT -Zelnerblock-Kombination oder gar CTRL-ALT-FI und CTRL-ALT-F2 mühsam eine eckige Klammer eingeben, lesen Sie weiter: Es gibt nämlich bei DOS Plus die Möglichkeit, durch Drücken der ALT-Taste und der entsprechenden Umlauttaste ein USamerikanisches Zeichen zu erzeugen. Diese Fähigkeit wird von MS-DOS 3.2 nicht unterstützt.

Es ergeben sich die folgenden Tastenkombinationen:

ALT-I Eckige Klammer auf

ALT-+ Eckige Klammer zu

ALT-< Umgekehrter Schrägstrich Solange die ALT-Taste gedrückt ist, befindet sich nämlich ein Teil der Tastatur im amerikanischen Originalzustand.

Über diesen Trick können Sie relativ einfach die eckigen Klammern eingeben, die bei PIP.CMD unabdingbar sind.

PIP.CMD verarbeitet die folgenden Optionen, die der Übersichtlichkeit halber alphabetisch aufgeführt sind:

#### A (Archive):

DOS Plus unterstützt sowohl bei CP/M- als auch DOS-Medien ein Archivierungskennzeichen. Dieses macht es möglich, daß nur diejenigen Dateien bei einem Backup kopiert werden, die seit dem letzten Backup verändert wurden.

Wird eine Datei erstellt, besitzt sie kein Archivierungskennzeichen. Es gilt also ARCHIVE=OFF. Kopiert PIP.CMD eine solche Datei mit der A-Option, setzt es ARCHIVE=ON. Beim nächsten Durchlauf erkennt PIP, daß die Datei bereits archiviert wurde und überliest sie. Verändert ein Programm den Dateiinhalt, wird automatischARCHIVE auf OFF gesetzt. Damit erkennt PIP die Datei wieder als verändert und kopiert sie wieder bei der A-Option.

Das Archivierungs-Bit kann aber auch explizit geändert werden. Dazu benötigen Sie das Programm FSET.CMD von Ihrer DOS Plus-Systemdiskette:  $A > FSET$  DATEI [ARCHIVE=ON] A > FSET DATEI [ARCHIVE=OFF]

#### C (Confirm):

Beim Kopieren mehrerer Dateien fragt SiePIP.CMD bei jeder Datei, ob sie wirklich kopiert werden soll. So können Sie als Dateikenner \*. \* angeben und erst vor dem Kopieren entscheiden, welche Dateien übertragen werden:

 $A > PIP B := *, *[C]$ 

#### D (Delete):

Wollen Sie zum Beispiel eine Datei auf dem Drucker ausgeben, die mehr als 80 Zeichen in jeder Zeile besitzt, gerät die gesamte Ausgabe durcheinander. Mit der D-Option können Sie PIP anweisen, alle Zeichen ab einer bestimmten Spalte zu löschen:  $A > PIP LST$ : =BRIEF[D79]

E (Echo):

Während des Kopierens werden alle Dateiinhalte zusätzlich auf dem Bildschirm ausgegeben. Das ist natürlich nur bei Textdateien sinnvoll:  $A >$ PIP C: = TEXT[E]

F (Filter Form-Feeds):

Aus der Datei werden während der Übertragung alle Form-Feeds (ASCII-Code 12) entfernt. Das ist notwendig, wenn man mit der P-Option ein neues Seitenformat einftihren will:  $A >$ PIP LST:  $=BUCH$ .TXT[F]

G (Goto/Get from User):

Nur bei CP/M-Disketten kann DOS Plus verschiedene Benutzerbereiche (User-Areas) verwalten. Damit PIP. CMD Dateien zwischen Benutzerbereichen übertragen kann, unterstützt es die G-Option. Steht [G] beim Quell-Dateinamen, liest PIP die Datei aus diesem Benutzerbereich. Findet das Kopierprogramm die G-Option beim Zielnamen, wird die Datei in diesen Benutzerbereich übertragen:

 $A > PIP$   $U = X[G5]$  $A > PIP$  U[G9] = X

 $A > PIP$  U[G9]=X[G5]

Bei Anwendung dieses Kommandos auf DOS-Disketten bleibt die Userbereichs-Kennung unwirksam.

H (Hex File Transfer):

Die Assembler MAC und ASM, die beim 8-Bit-CP/M mitgeliefert werden, erzeugen aus Assembler-Quellcode sogenannte Intel-Hexdateien. In diesen sind die Maschinencode-Bytes in hexadezimaler Form zusammen mit Prüfsummen-Informationen gespeichert. Dieses Format eignet sich besonders zur fehlerfreien Übertragung von Dateien über Telefon- und DATEX-Verbindungen.

Intel-Hexdateien tragen bei CP/M 2.2 und CP/M Plus die Namenserweiterung ».HEX«. Bei CP/M-86 besitzen sie die Extension ».H86«. Mit DOS Plus kann man keine Intel-Hexfiles erzeugen, da hier der entsprechende Assembler ASM86.CMD nicht zum Lieferumfang gehört. Besitzt man allerdings bereits Hexfiles oder speist sie über den seriellen Kanal in den PC ein, kann PIP sie mit der H-Option auf Übertragungsfehler prüfen:  $A > PIP A.H86 = AXI:[H]$ 

I (Ignore :00-Records):

Im Intel-Hexfile-Format beginnen einige Zeilen mit der Kennung »:00«. Ist die I-Option gesetzt, werden diese herausgefiltert und nicht in die Zieldatei übertragen:

#### $A > PIP A.H86 = AXI:$ [I]

Verwenden Sie die I-Option, wird die H-Option automatisch mit eingeschaltet.

#### L (Lower Case):

Alle Großbuchstaben in der Quelldatei werden zu Kleinbuchstaben in der Zieldatei:

 $A >$ PIP KLEIN=GROSS[L]

#### N (Line Numbers):

In der Zieldatei werden Zeilennummern eingefiigt. Diese beginnen mit l: und werden hochgezählt:  $A >$ PIP CON: = DATEI[N]

N2 (Line Numbers, Version 2) Die N2-Option ist identisch mit der N-Option. Lediglich die Zeilennummern werden linksbündig mit Nullen aufge-

füllt. Statt 1: heißt es also 000001:. Anwendungsbeispiel:  $A >$ PIP CON:  $=$ DATEI[N2]

#### O (Object File Transfer)

Beim Kopieren von Dateien erkennt PIP das Dateiende normalerweise am Zeichen CONTROL-Z, daß das letzte Symbol einer Datei ist. Sollen mehrere Binärdateien verkettet werden, stoppt PIP im allgemeinen viel zu früh die Ubertragung, weil es irgendwo ein CONTROL-Z entdeckt hat. Setzen Sie die O-Option, wird CONTROL-Z ignoriert. Stattdessen wird die Dateigröße aus dem Eintrag im Inhaltsverzeichnis errechnet:  $A >$ PIP GESAMT=BIN1[O].

BIN2[O], BIN3[O]

#### P (Page)

Beispielsweise für die Druckerausgabe kann man festlegen, wieviele Zeilen pro Textseite ausgegeben werden. Ist jeweils eine Seite voll, fügt PIP einen Form-Feed (ASCII-Code 12) in die Zieldatei ein:

 $A > PIP LST$ : =MANUSKR[P55]

#### Q (Quit copying)

PIP.CMD durchsucht hier die Quelldatei nach einem bestimmten String und kopiert nur bis zu diesem String. Die Zeichenkette wird direkt hinter dem »O« angegeben und muß mit einem CONTROL-Z abgeschlossen sein:

#### $A > PIP$

i

 $\begin{pmatrix} \sqrt{2} \ \sqrt{2} \end{pmatrix}$ 

بها لسر

DOS Plus PIP Version 1.2 \*TEIL=GESAMT[Qhallo<sup>2</sup>Z \*

Dieser Befehl sollte nur im Multikommando-Modus angewendet werden, weil sonst DOS Plus die Eingabezeile in Großbuchstaben umwandelt.

#### R (Read System Files):

Normalerweise ignoriert PIP.CMD Systemdateien. Ist die R-Option gesetzt, können auch Systemfiles kopiert werden:

 $A >$ PIP C: = DOSPLUS.SYS[R]

#### S (Start copying):

Analog zur Q-Option kann man als Benutzer auch angeben, daß erst ab einer bestimmten Zeichenkette das Kopieren begonnen werden soll:

#### $A > PIP$

\*CON: = BRIEF[Shallo<sup>2</sup>Z

Auch hier sollte man wieder den Multikommando-Modus benutzen, da sonst DOS Plus in der Kommandozeile Ihre Eingabe in Großbuchstaben umwandelt.

T (Expand Tabs):

Alle Tabulatorzeichen, die in einer Datei gefunden werden, ersetzt PIP.CMD durch Leerzeichen. Dabei bedeutet zum Beispiel [T8], daß die Leerzeichen so eingefügt, daß an jeder achten Position ein Tabulatorstop entsteht:

 $A >$ PIP TEXT.WS = TEXT.TXT[T8]

#### U (Upper Case):

Der gesamte Dateiinhalt wird in Großschreibung umgewandelt:

 $A >$ PIP GROSS=KLEIN[U]

V (Verify):

Ob eine Datei korrekt übertragen wurde, prüft PIP.CMD selbsttätig, wenn die V-Option verwendet wird. Sie kann allerdings nur bei Diskettendatei benutzt werden:

 $A >$ PIP NEU=ALTIVI

#### W (Write Over R/O Files):

Versucht man, beim Kopieren von Dateien eine schreibgeschützte Datei zu überschreiben, fragt PIP.CMD normalerweise, ob das wirklich gewünscht ist. Hängen Sie an Ihre Eingabezeile die W-Option an, entfillt diese Frage. PIP überschreibt dann ohne Warnung auch schreibgeschützte Dateien:

 $A > PIP B := *.*[W]$ 

#### Z (Zero High Bit):

Manche Textverarbeitungsprogramme, zum Beispiel WordStar, setzen als spezielle Markierung in Textdateien das höchste Bit bestimmter Buchstaben. Solche Dateien kann man sich natürlich nicht mehr mit TYPE ansehen, weil sie Grafikzeichen enthalten. Die Z-Option entfernt das höchste Bit jedes Zeichens und wandelt eine Datei damit wieder in ASCII-Code um:  $A > PIP NORM = WSTAR[Z]$ 

Aber Vorsicht: Die MS-DOS-Version von WordStar kennt noch weitere Codierungstrick, die vor allem die Darstellung der Umlaute betreffen. Im Gegensatz zum CP/M-WordStar ist eine solchermaßen umgewandelte Datei damit immer noch nicht reiner ASCU-Code. (M. Kotulla/TM)

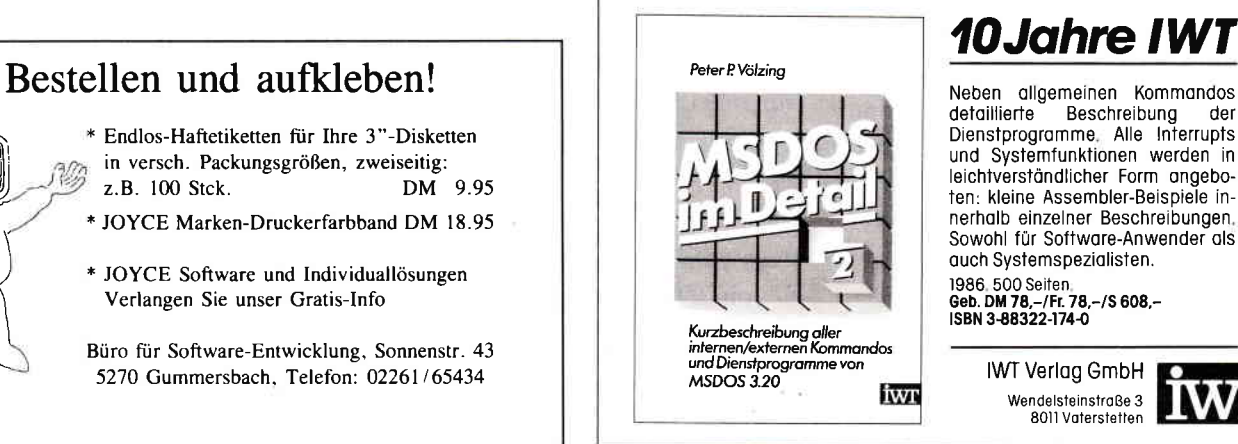

# Die »Kleinen« ganz »Groß«

**Die »Kleinen« 9 Maart 1988** PC 1512.<br>RAM-residente Utilities, die nützlichen Helfer des PC 1512.

RAM-residente Utilities,<br>Viele von Ihnen werden sich jetzt natürlich fragen: Was sind RAM<br>Viele von Ihnen werden sich jetzt natürlich fragente Utilities eine Viele von Ihnen werden sich jetzt natürlich fragen: Was sind regionally<br>residente Utilities? Kurz gesagt sind RAM-residente Utilities eine<br>residente Utilities? Kurz gesagt sind RAM-residenter, still und Viele von Ihnen werden.<br>residente Utilities? Kurz gesagt sind RAM-residente Utilities? Kurz gesagt sind RAM-residente, still und<br>Software, die nach dem Laden in den Arbeitsspeicher, still und residente Utilities? Kurz gesagt am den Arbeitsspeicher, still und auf<br>Software, die nach dem Laden in den Arbeitsspeicher, still und auf<br>heimlich im Hintergrund von Anwenderprogrammen bleiben und auf Software, the mail and von Anwenderprogramment<br>heimlich im Hintergrund von Anwenderprogramment.<br>Bedarf jederzeit von Ihnen aufgerufen werden kann Bedarf jederzeit von Ihnen aufgerufen werden Kann:<br>Bedarf jederzeit von Ihnen aufgerufen was kann mann mit solchen<br>»A-Ha«, werden Sie denken, »und was kann mann mit solchend Bedarf jederzen von mission, sund was kann mann mit solchen.<br>»A-Ha«, werden Sie denken, »und was kann mann mit solchenden.<br>Programmen anfangen?« Dies werden Sie jetzt im nachfolgenden.<br>Programmen anfangen?« Dies weiterhin »A-Ha«, werden Sie utmeen Dies werden Sie jetzt im nachborgeren<br>Programmen anfangen?« Dies werden Sie ausgewei dieser<br>Bericht ausführlich erfahren. Zunächst werde ich aber Ihre Frage Programmen antangen. Die Weiterhin werden Sie zwei dieser<br>Bericht ausführlich erfahren. Weiterhin werde ich aber Ihre Frage<br>Programme kennenlernen. Zunächst werde ich aber Ihre Frage

beantworten:

#### Was ist speicherresidente Software?

Sie haben vielleicht schon ganz unbewußt mit residenten Befehlen gearbeitet. Das MS-DOS Betriebssystem ist zum Beispiel mit derartigen Befehlen ausgestattet. Einer dieser Befehle ist der DIR Befehl, der wohl am häufigsten benutzte MS-Befehl. Denn beim Booten des Systems werden neben den notwendigen Ein- und Ausgabe-Routinen auch eben diese residenten Teile des MS-DOS geladen.

Sie belegen rund 30 KB und stehen natürlich nur solange zur Verfügung, wie der Rechner eingeschaltet ist. Der FORMAT-Befehl ist im Gegensatz dazu ein transistenter Befehl, der jedesmal neu von der Diskette geladen werden muß und nach getaner Arbeit wieder »verschwindet«.

Dieses machten sich die Programmierer der verschiedenen Softwarehäuser zu nutze! RAM-residente Software wurde immer gefragter. Solche Dienstleistungprograrnme (wie z.B. Sidekick) bleiben, wenn sie eingeladen sind, im Hintergrund anwesend (resident), während im Vordergrund auf dem Monitor beispielsweise mit Word oder Multiplan gearbeitet werden kann. Bei Bedarf wird es per Druck auf eine Funktionstaste aktiviert.

Da MS-DOS nicht gerade einen Preis für Benutzerfreundlichkeit erhalten würde, ist jetzt schon abzusehen, daß die RAM-residente Software während

der nächsten Jahre eine durchaus nicht zu unterschätzende Rolle haben wird. Und die Kundschaft dieser recht preiswerten und leistungsfähigen Produkte ist groß; siehe USA. Heute schon ist es auf dem amerikanischen Markt fast selbstverständlich, daß solche Prograrnme fest installiert in PCs verkauft werden.

Das Programm Sidekick ist inzwischen so populär, daß es Käufer eines Computers als standardmäißiges Zubehör betrachten. Inzwischen gibt es Hunderte von Sidekick-Nachfolgern, die alle das Ziel vor Augen haben, besser zu sein als das Vorbild. Doch wie alles im Leben hat die Sache auch eine Haken. Zudem Zeitpunkt, als MS-DOS entwickelt wurde, konnte kaum jemand, die künftige Existenz solcher Software vorhersehen. Da es im Computerbereich kaum Standards gibt, wurden diese für speicherresidente Programme auch nicht vorgesehen. Aber es kommt noch dicker! Viele weltweit verbreitete Programme wie Word, Lotus l-2-3 etc. verletzen MS-DOS-Regeln, um Ihre volle Höchstleistung zu erreichen. Die ersten gravierenden Probleme treten dann auf, wenn sie feststellen müssen, daß der zur Verfügung stehende Speicherplatz nicht ausreicht.

Wenn zum Beispiel Sidekick in einem PC mit 256 KB geladen wird, bleibt nicht mehr genug Platz im Speicher, um mit Word zu arbeiten. Sidekick belegt zirka 100 KB des Arbeitsspeichers. Selbst bei 640 KB könnte ein weiteres RAM-residentes Programm dazu führen, daß größere Anwenderprograrnme wie dBase III nicht mehr geladen werden können.

Trotz dieser Probleme stehen die Chancen gut, daß sich RAM-residente Software noch weiter durchsetzen wird; zumal die Hardware-Hersteller bereits dazu Übergehen, solche Hilfsfunktionen schon in den Computer standardmäißig einzubauen. Das ist eine Entwicklung, wie man Sie beim Schneider PC 1512 in Verbindung mit GEM-Software aktuell mitverfolgen kann. Die Hersteller haben erkannt, daß sich Computer und Software mit solchen ausgestatteten Dienstleistungsprograrnmen wesentlich leichter an den Mann bzw. Frau bringen lassen.

#### SIDEKICK, allzeit bereit

Sidekick, das speicherresidente Programm, der nützliche Butler für große und kleine Probleme.

Wenn Sie regelmäßig an Ihrem PC arbeiten, werden Sie sich schon oft gewünscht haben, die aktuelle Uhrzeit auf dem Monitor zur Verfligung zu haben. Oder Ihr(e) Freund(in) ruft an und hinterläßt Ihnen eine wichtige Nachricht. Nichts zu schreiben in der Nähe, mit Sidekick wäre das jetzt kein Problem! Moderne Benutzeroberflächen wie MS-Windows oder GEM beheben zum Teil solche Probleme, in dem sie allerhand Accessories (Nebenprogramme) und Utilities (Hilfsprogramme) zur Unterstützung bereit halten. Nachdem Sidekick auf dem PC 1512 installiert ist, kann es jederzeit per Tastendruck (die Tasten können frei definiert werden) aus seinem Dornrösschenschlaf geweckt werden. Kurz nach dem Drücken der Tasten erscheint ein Window (Fenster) mit sieben verschiedenen Menuepunkten:

- $-$  Info
- Notizen
- Kalender
- Rechner
- Modem
- ASCII Umwandlungs-Tabelle
- $-$  Setup

Wählt man einen dieser Menuepunkte mit Hilfe der Maus oder des Cursors an, öffnet sich wiederum ein Fenster. Über »Info« erfährt der User etwas über die einzelnen Funktionen im Detail. Dies erspart manchmal den Griff zum Handbuch. Der Einsteiger wird das zu schätzen wissen.

#### **NOTIZEN**

Sie sind plötzlich und unerwartet vom Geistesblitz getroffen worden und haben keinen Notizblock zur Hand. Mit Sidekick hat der Anwender die Möglichkeit, über ein recht gut ausgestattetes Miniaturtextverarbeitungssystem, seine Eingebungen sofort seiner Nachwelt zu erhalten. Die Notizen gehen ihm nicht mehr verloren, lassen sich recht leicht ordnen und sind natürlich auch jederzeit zu ergänzen. Der Editor zeichnet sich durch Geschwindigkeit aus, obwohl er ansonsten recht spartanisch ausgestattet ist. Wordstaroder Turbo-Pascal-Anwender werden eine gewisse Ahdichkeit erkennen. Es bereitet beispielsweise keinerlei Probleme, Sidekick-Notizen mit Daten aus anderen Programmen zu ergänzen. Dazu werden nur zwei Tasten gedrückt, zum Markieren der Bildschirmdaten und zum Transport in die Sidekick-Notizen. Umgekehrt ist es natürlich auch möglich, auf ebenso einfache Weise Notizen aus Sidekick in andere Texte z.B. Briefe zu übertragen. Abgespeichert werden die Texte in einer Directory nach eigener Wahl.

#### Termine, Termine, Termine...

Mit Hilfe des Kalenders bereitet es keinerlei Schwierigkeiten, einen gut organisierten Terminplan zu erstellen. Der einmal erstellte Terminplan läßt sich selbstverständlich jederzeit ausdrucken, so daß der »Planer« eine komplette Gesamtübersicht erhält.

Kurzübersicht der Kalenderfunktionen:

- Mehrfache Kalenderdateien
- Drucken eines Terminkalenders
- $-$  Zeitraum von 1901  $-$  2099

#### Addieren, Subtrahieren, Dividieren, Multiplizieren...

So etwas schafft die Simulation eines Taschenrechners unter Sidekick, und das ist noch lange nicht alles. Die Eingabe der Werte erfolgt über Tastatur wobei alle Funktionen des Taschenrechner graphisch auf dem Monitor dargestellt werden. Der Anwender hat die Wahl zwischen dezimaler, binärer oder hexadezimaler Schreibweise. Wissenschaftliche Verwendungszwecke sind dank zahlreicher Funktionen auch zu realisieren. Die errechneten Daten lassen sich auf Tastendruck in einen Text kopieren, was für den kaufmännischen Einsatz von Nutzen ist. Leider berechnet Sidekick die eingegebenen Werte nur bis zu vier Stellen hinter dem Komma, was bei sehr genauen Berechnungen ein erheblicher Nachteil ist.

#### Daten Übertragen

Wer von Ihnen glücklicher Besitzer eines Modems ist, kann seinen Rechner in einen Telefon-Wählautomaten verwandeln. Der Rest unter den Lesern muß nicht traurig sein, kann er doch dieses Fenster als Adressenverzeichnis nutzen. Gesucht werden die einzelnen Adressen mit Hilfe der Cursortasten (Pfeil nach unten und nach oben). Zurück zum Modem. Es bestehen folgende Anschlußmöglichkeiten für den Bereich der Deutschen Bundespost: In den Netzen Hfd oder DATEX-P (über PAD).

#### ASCII Umwandlungstabelle

In dieser Tabelle ist eine komplette Auflistung aller ASCII-Zeichen (insgesamt 256).Dargestellt wird in dem Window sowohl der hexadezimale Wert als auch der dezimale Wert. Kurzüberblick:

- Kontrollzeichen (die ersten 32 Zeichen mit jeweiligen Control-Tastenkombination und mnemonisches Krüzel IBM PC)
- 256 ASCII-Zeichen

#### **Setup**

User in der Lage, die aktuellen Fen-

ster am Bildschirm zu fixieren. Sidekick kann sämtliche Fenster gleichzeitig am Bildschirm anzeigen. Das ermöglicht dem Anwender einen sehr genauen Überblick.

#### FAZIT:

Mit Sidekick erwirbt der Anwender ein überaus nützliches Programm, welches er schon nach kurzer Zeit nicht mehr missen möchte, zumal es vom Preis-/Leistungsverhältnis einiges verspricht.

Inklusive eines sehr ausführlichen Handbuches, was insbesondere der Einsteiger zu schätzen wissen wird, kostet das Programmm im Durschschnitt um die  $250 - DM$ .

#### SIDEKICK-NEUHEITEN

Anfang nächsten Jahres bietet das Softwarehaus Borland die erste Version der so erfolgreichen Desktop-Utility an. Die wichtigsten Anderungen in einem kurzen Überblick:

- Kalender, Textverarbeitung und Kommunikation sollen verbessert sein.
- absulot neu ist ein Financial Calculator und eine Datenbank.
- dem Programmierer soll das neue Sidekick die Möglichkeit bieten, eigene Pop-Up-Applikationen zu schreiben, die zusammen mit den anderen Sidekick-Modulen resident abgespeichert werden können.
- der Text-Prozessor erlaubt es mit bis zu 10 Texten gleichzeitig über Fenster zu Arbeiten.
- ein Time-Management-Modul soll in der Lage sein, einen Alarm auszulösen, welcher nun zusätzlich an Makros gekoppelt werden kann.

Mit Hilfe des Setup-Window ist der Mankann sich also jetzt schon auf den User in der Lage, die aktuellen Fen- »Neuling« freuen.

# Einer für alle..... ...LETTRIX Drucker-Utility mit Verstand<br>Lettrix zählt ebenso wie Sidekick zur Gattung der speicherresidenten

Programme (belegt werden im Arbeitsspeicher zwischen 50 und 80<br>KByte) – einmal im Arbeitsspeicher abgelegt, steht es dem User<br>KByte) – einmal im Arbeitsspeicher abgelegt, steht es dem User<br>Jederzeit über Tastendruck zu Ver Programme (beiegt in Arbeitsspeicher ausst<br>KByte) – einmal im Arbeitsspeicher ausser<br>jederzeit über Tastendruck zu Verfügung.<br>jederzeit über Tastendruck ist es möglich, aus e 000, ein wesentuch aubern"'

Dank Lettrix stehen dem Anwender an die 20 verschiedene Schriftarten -<br>z.B. Griechisch, Kyrillisch und  $Hebraisch - zur Verfügung, und die$ Gestaltung des Layouts bereitet auch keinerlei Probleme mehr.

Lettrix arbeitet mit einer großen Anzahl von Druckern problemlos zusammen. Unter anderem mit Matrixdruckern der Firmen Star, C.Itoh, Okidata, Panasonic und natürlich Epson. Damit ist eine recht große Palette an Druckertreibern abgedeckt. Man kann mit Hilfe von Lettrix folgende Schriftarten verwenden:

- Proportionalschrift
- Doppeldruck
- Schattendruck
- Kursivdruck
- Superscript
- Subscript
- Doppelte Schrifthöhe
- Doppelte Schriftbreite

Für besondere Verwendungen stehen diese Schriftarten zur Auswahl:

- Orator
- Roman
- $-$  Gotic
- Courier
- Prestige
- Western
- Old English
- $-$  Folio

Ebenso bereitet das Komprimieren der Schrift und die Unterstreichung einzelner Textelemente keinerlei Schwierigkeiten. Auch das Kombinieren der aufgeftihrten Schriftarten ist für den Benutzer relativ leicht zu realisieren. Leider können nur vier der

hier aufgeführten Schriftarten auf den vollen IBM-Zeichensatz zurückgreifen:

- $-$  Folio
- Gothic
- Courier
- Prestige

#### Installation auf dem PC

Lettrix wird aus dem Betriebssystem mit Hilfe des Befehls "LX" gestartet. Danach folgt ein Buchstabe, der den entsprechenden Druckertreiber aktiviert (siehe Handbuch). Direkt nach dieser Anweisung folgt die Bezeichnung der zur Verfügung stehenden Schriftzeichen, die jeweils deutlich durch ein Leerzeichen getrennt sind. Mit Betätigen der Tastenkobination »Shift und Return« gelangt der User aus dem aktuellen Programm heraus in das alles umfassende Hauptmenue von Lettrix. Hier kann der Anwender frei »schalten und walten«, so kann er wählen zwischen:

- den Schriftarten
- Anzahl der Zeichen
- Anzahl der Zeilen
- Anzahl der Zeilen pro Seite - der Leerraum zwischen den
- Buchstaben
- setzen des Randes

Alle Befehle, die im Lettrix-Menue aufgeftihrt sind, können mit Hilfe eines »Backslash« (Kombination der Tasten Ctrl+Alt) im Text aktiviert werden. Nachdem man sich ein passendes Menue zusammengestellt

hat, genügt ein Druck auf die »Return«-Taste, und das Textverarbeitungsprogramm ist wieder verftigbar.

#### Dokumenterstellung mit Lettrix

Unter Verwendung der Linienstrukturen und Rasterfelder aus dem IBM-Zeichensatz, ist es durchaus machbar, ,brauchbare Formulare zu erstellen. Etwas Geduld sollte man allerdings mitbringen, um z.B. Rechnungsformulare zu erstellen.

Die Laufweite der Schriften konfrontriert zum Teil mit den Linienrahmen.

#### Der Designer

Dem kreativen Anwender bietet Lettrix das Entwerfen einzelner Zeichen, und für ganz eifrige, das Gestalten ganzer Zeichensätze.

Innerhalb eines Matrixfensters von der Größe  $16 \times 16$  Pixel kann man seinen künstlerischenn Ambitionen freien Lauf lassen.

Das Drucken und Kopieren einzelner Zeichensätze ist dann auch kein Problem mehr.

#### Zusammenfassung:

Lobenswert ist die Tatsache, daß Lettrix durch seine Mensch-Rechner Dialogführung auch für den Newcomer sehr leicht zu erlernen ist. Eins ist Lettrix mit Sicherheit: Ein absolutes Muß für den Anwender, der täglich mit wissentschaftlichen Zeichensätzen zu arbeiten hat. Zumal es für einen Endpreis von zirka 320,- DM einiges an Leistung bietet.

#### Steckbrief:

Softwareart: RAM-residente Drucker-**Utility** 

Name: Lettrix

Hersteller: Hammerlab Corp.

Speicherplatz: 50-80 KByte

Schriftarten: 20 Fonts

Vorteile:

sehr gute Benutzerführung, gutes Schriftbild, deutschsprachiges Handbuch, professionelle Anwendung, gesundes Preis/Leistungsverhältnis Nachteile: unübersichtliches Handbuch, Probleme in Verbindung mit Sidekick

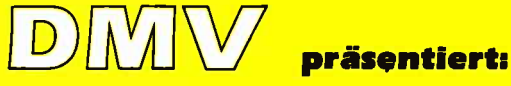

#### Joyce-Programmsammlung Vol. 1

Hochwertige Software zu Niedrigpreisen finden Joyce-Anwender jetzt im Rahmen einer Programmsammlung in der Angebotspalette des DMV-Verlages.

Jede Ausgabe aus dieser Reihe enthält eines oder zwei Programme, die aus verschiedenen Anwendungs' gebieten kommen. Diese Serie erscheint in unregelmäßiger Reihenfolge und wird als komplettes Programm' paket mit 3"-Diskette und Bedienungsanleitung ausgeliefert.

> CHARACTER DES/GNEP - DAS Werkzeug zur Erstellung eigener Zeichensätze und MGX-Mathematical Graphics Extension- ein Funktionenplotter mit außergewöhnlichen Leistungsmerkmalen.

#### 1 . Der Character Designer

Funktion: Komfortable Erstellung eigener Zeichensätze auf PCW 8256/8512 und deren Darstellung am Bildschirm! Ausdruck von ASCII-Files in diesem Zeichensatz unter CP/M Plus

Leistungsumfang: CD.COM ist der Character-Designer, der Editierung oder Neuerstellung von Zeichensätzen und deren Speicherung erlaubt. Zeichensätze können als COM-FIle abgespeichert werden, d.h. auch unter CP/M aufgerufen und somit aktiviert werden. CD-PRINT druckt vorformatierte ASCII-Texte auf dem Joyce-Drucker oder anderen Druckern in dem gewünschten Zeichensatz aus.

CRAZY, ORIGINAL, LOCOCHAR und SCRIPT sind mitgelieferte Zeichensätze. SCRIPT ist ein Schreibschrift-Zeichensatz und wurde freundlicherweise von der Firma Gerdes lmperial Software zur Verfügung gestellt. SETUP.COM erlaubt als Zugabe die Vorwahl einiger Systemparameter, z.B. die der seriellen Schnittstelle, der Tastaturgeschwindigkeit und der Floppy-Steprate.

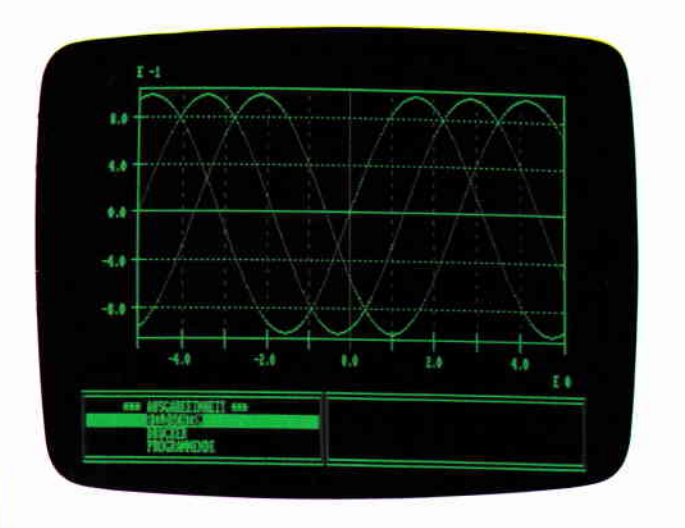

Die JOYCE Programmsammlung VOL.I ist ab 1. Mai beim Verlag zum Preis von DM 59, - erhältlich.

Nebenstehenden Coupon ausfüllen und senden an:

#### DMV-Verlag,

Redaktion PC lnternational Fuldaerstr. 6, 3440 Eschwege, Postfach 250

#### JOYCE CHARACTERDESIGNER Vesim LA 4 23.11.88 by Nichael Auton & Michael Wegner Irichessatz origina **USTACHARD #888 COXPS** Π **BEDEF423314485FER1751**  $k + 1 + 1 + 1 + 1 + 1 + 1 + 1 + 1$ **Chairman Install Control** PACINGSLIPTIONS OF いろうしくらさるエノマスま **18619606080211019666691**

#### 2. MGX

Funktion: Graphische Darstellung von mathematischen Funktionen und beliebigen Meßreihen auf Bildschirm oder im Großformat auf dem Drucker

Leistungsumfang: Neben den arithmetischen Grundfunktionen sind auch weitere Funktionen darstellbar, die z.B. unter Mallard-Basic nicht zur Verfügung gestellt werden. Es können mehrere Funktionen und Meßreihen (diese wiederum mit mehreren Meßwerten gleichzeitig dargestellt werden). Die X-undYBereiche können manuell oder automatisch bestimmt werden, ebenso ist die Darstellung der Graphen mit X/Y-Gitter, X oder Y-Gitter oder ohne Gitter möglich. Es stedrei Auflösungsstufen zur Verfügung, wobei mit Erhöhung der Auflösung auch die Arbeitsgeschwindigkeit abnimmt. Letztendlich kann noch eine beliebige Überschrift in die Funktion/Meßreihe eingefügt werden. Bei der Druckausgabe steht als Standard das A-4-Format zur Verfügung; dieses ist jedoch in weiten Grenzen frei variierbar.

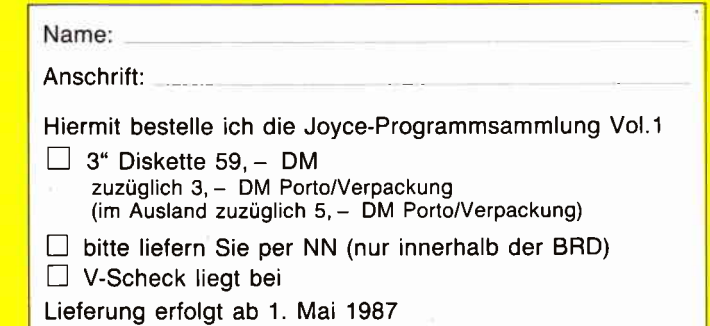

## DEBUG

#### ein MS-DOS Dienstprogramm

Der Schneider PC arbeitet mit den beiden zum Lieferumfang gehörenden Betriebssystemen DOS Plus und MS-DOS. Das von der Firma Microsoft vertriebene Diskettenbetriebssystem MS-DOS (MicroSoft-Disc Operating System) ist ein sehr verbreitetes Programm, das vielfältige Möglichkeiten sowohl für den Programmierer als auch für den Anwender bietet.

Voraussetzung für die volle Ausnutzung des Programms ist jedoch, daß man den Aufbau des Systems kennt und die Routinen und Befehle beherrscht.

Das Handbuch vermittelt dem Einsteiger hierfür das erforderliche Wissen und dient dem Praktiker als Nachschlagewerk. Doch nicht in jedem Fall findet man hier die Antwort auf spezielle Probleme.

An dieser Stelle soll auf einen Teilbereich der unbeantworteten Fragen eingegangen werden, wobei auf allgemeine Ausführungen zum MS-DOS verzichtet wird, da hierüber Beschreibungen vorliegen.

Ein besonderes Programm innerhalb des MS-DOS ist das DEBUG-Programm. Es dient dem Auffinden von Softwarefehlern, sogenannten BUGs, und ist zur Manipulation von Programmen gut geeignet.

Im Schneider Benutzer-Handbuch wird unter der Kurzbeschreibung der MS-DOS Befehle zwar auf DEBUG hingewiesen, jedoch leider mit der Bemerkung, daß dieser Befehl nicht weiter behandelt wird. Um zum Beispiel Fehler aufzuspüren, versehentlich gelöschte Dateien zu retten, die Programmlänge oder Texte im Programm zu ändern, muß der Speicherinhalt offengelegt werden.

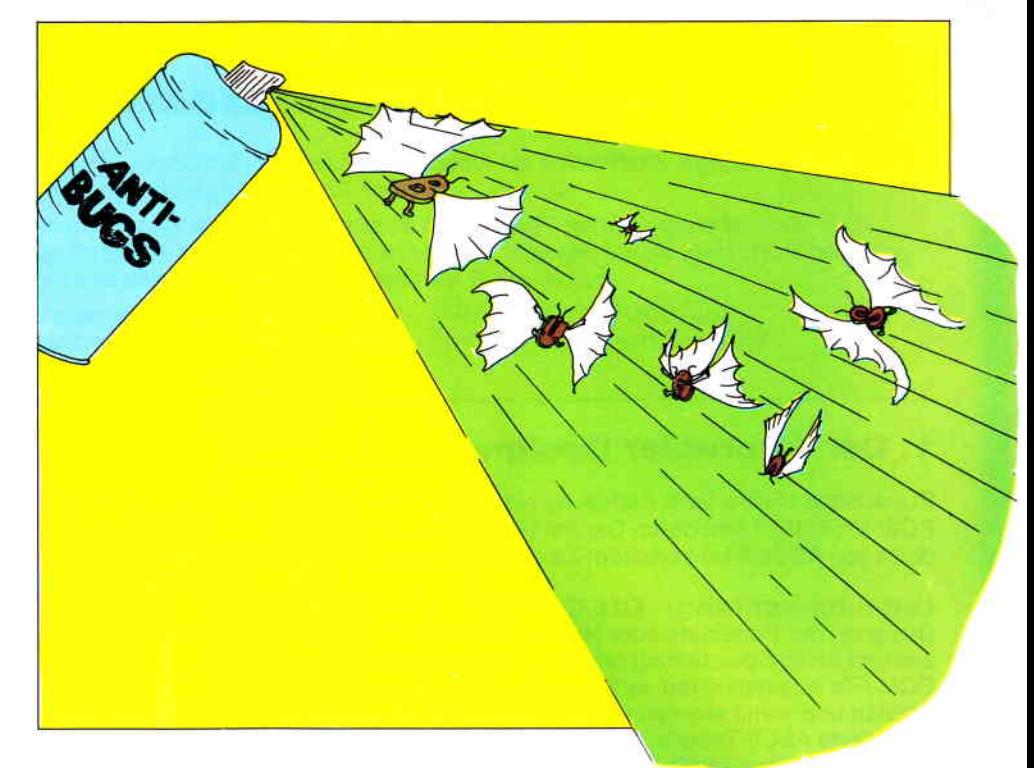

Das Programm, das uns den Speicherinhalt zeigt und eine Anderung ermöglicht, ist DEBUG.

In den folgenden Ausführungen wird der Benutzer schrittweise in die Funktionen eingeführt:

#### Anzeigen von Speicherbereichen

Nach Starten des Betriebssystems MS-DOS (rote Diskette) und Erscheinen des Prompt-Zeichens ist folgender Befehl einzugeben:

#### $A > DEBUG$

Es erscheint das Prompt-Zeichen in Form eines Bindestriches (-). Um den Speicherinhalt anzuzeigen, gibt es den Befehl

#### -D

Dieses ist die Abkürzung für Dump. Auf dem Bildschirm erscheint der Speicher ab der Adresse 100 bis 17F. Die ersten 100 Adressen werden nicht angezeigt; sie enthalten wichtige Informationen für den Computer, die nicht verändert werden dürfen, da es sonst zum Absturz des Systems kommen kann. Dieses ist für die Bearbeitung von Dateien aber nicht von Bedeutung, so daß wir diesen Bereich außer Acht lassen können. Anzumerken ist, daß alle Zahlen im Hexadezimalsystem wiedergegeben werden.

Hierauf ist besonders zu achten, wenn Zahlenangaben erforderlich sind. Die ersten 100 Adressen entsprechen also 255 im Dezimalsystem. Die Bildschirminformationen sind nach folgendem Muster aufgebaut:

Register: Adresse  $F(=16)$  Bytes in Hex-Zahlen  $F(=16)$  Bytes ASCII-Text. Der ASCII-Text stellt zür besseren Übersicht die F Bytes des Speichers dar, jedoch nur die Zeichen, die dem ASCII-Code zwischen 20 und 7F entsprechen; alle anderen werden durch einen Dezimalpunkt ersetzt.

Jeder folgende Adressenblock kann mit einem weiteren

#### -D

angezeigt werden. Um einen bestimmten Speicherinhalt zu betrachten, kann eine Anfangs- und im Bedarfsfall eine Endadresse angegeben werden. Um zum Beispiel den Speicherinhalt von 300 bis 70F anzuzeigen, muß folgender Befehl eingegeben werden :

#### -D 300 70F

In diesem Beispiel reicht der Bildschirm für die Ausgabe der Daten nicht aus. Es erfolgt also ein Scrollen, welches durch gleichzeitiges Drücken der Ctrl und der S-Taste unterbrochen werden kann. Durch erneutes Drücken der beiden Tasten wird die Ausgabe fortgesetzt. Mit Ctrl und C wird die Ausgabe ganz abgebrochen, das sheißt, sie kann nicht mehr fortgesetzt werden.

#### Werte in den Speicher schreiben

Wir sehen, daß im Speicher keine Angaben vorhanden sind. Dieses ist dadurch bedingt, daß wir noch kein Programm in den Speicher geschrieben haben.

Um Arbeiten zu können, ist es also erforderlich, Daten in den Speicher hineinzuschreiben. Hierfür gibt es verschiedene Möglichkeiten. Von dem zu erwartenden Arbeitsergebnis ist es abhängig, welche Befehle eingegeben werden. Die einfachste Möglichkeit, eine Reihe von Werten in den Speicher zu schreiben, ist der Befehl

-E

Um ihn anwenden zu können, muß durch Angabe einer Adresse bestimmt werden, in welchen Speicherbereich geschrieben werden soll. Um zum Beispiel einen Text gleich an den Anfang des nutzbaren Speichers zu schreiben,also Speicherplatz 100, wird folgender Befehl benötigt:

-E 100 "Dies ist ein Beispiel"

#### Füllen eines Speicherbereichs

Ahnlich kann der Fill-Befehl (F) verwendet werden. Er verlangt jedoch nicht eine bestimmte Adresse, sondern einen Speicherbereich. Er kann wie im folgenden Beispiel eingesetzt werden: -F 120 206 "Dies ist ein Beispiel" Mit dem Dump-Befehl kann man sich das Ergebnis beider vorher beschriebenen Befehle anschauen:

-D 100 20F

Soll der eingegebene Text oder ein Teil davon gelöscht werden, geschieht dieses mit dem vorher beschriebenen Befehl F, indem der Speicher mit 0 gefüllt wird. Zum Löschen des Speichers von 135 bis 206 muß der Befehl wie folgt lauten:

-F 135 206 0

#### Kopieren von Daten

Sollen eingegebene Daten von einem Speicherbereich in einen anderen kopiert werden, ist dieses mit dem Movebefehl (M) möglich. Soll der Text »Dies ist ein Beispiel« ab Adresse 100 ebenfalls ab Adresse 400 erscheinen, müssen die Länge des Bereiches, der kopiert werden soll, und die Zieladresse angegeben werden -M 100 115 400

Für die weitere Arbeit bringt das einfache Einschreiben von Texten keine besonderen Ergebnisse. Für den Anwender bietet sich jedoch die Möglichkeit, vorhandene Texte abzuändern.

#### Vergleich von Speicherbereichen

In der Praxis kann es vorkommen, daß ein Programmvergleich gewünscht wird. DEBUG bietet die Möglichkeit, die Inhalte zweier Speicherbereiche miteinander zu vergleichen. Sofern einzelne Bytes nicht übereinstimmen, werden diese angezeigt. Der Befehl für diesen Vergleich lautet

-C

Natürlich muß angegeben werden, was zu vergleichen ist. Zuerst wird festgelegt, von welcher Adresse an der Vergleich erfolgen soll. Es folgt dann die Anzahl der Bytes, die verglichen werden sollen, und zum Schluß die Adresse, mit deren folgenden Bytes verglichen werden soll. Zwischen der Startadresse und der Byteanzahl muß ein »L« eingegeben werden. Ein möglicher Vergleichsbefehl kann wie folgt aussehen:

-c 100L04 200 Alle nicht übereinstimmenden Bytes werden angezeigt.

#### Suchen von Werten

Soll ein bestimmtes Zeichen im Arbeitsspeicher gefunden werden, erfolgt dieses mit der Eingabe des Suchbefehls  $-S$ 

Natürlich muß dem Computer mitgeteilt werden, in welchem Bereich die Suche zu erfolgen hat und welches Byte gesucht werden soll. Der Befehl ist nach folgendem Muster einzugeben:

-s 200 300 45

Hierbei wird der Bereich von 200 bi§ 300 nach großen »E's« abgesucht und die gefundenen Adressen angezeigt. Wir haben den gesuchten Buchstaben im ASCII-Code angegeben. Es ist auch möglich, den Suchbuchstaben direkt einzugeben, dann ist er jedoch in Anführungsstriche zu setzen. Entsprechend dem vorgenannten Beispiel sieht der Befehl dann so aus:

-s 200 300 "E"

#### Programmieren in Assembler

Interessant wird diese Möglichkeit, wenn eigene Programme in Assembler geschrieben werden. Die Eingabe muß mit dem Befehl

#### -A

erfolgen. Man kann auch hier eine Startadresse angeben. Wird zum Beispiel

#### -A 100

eingegeben, erscheint auf dem Bildschirm die Adresse 100. Es können nun Assemblerbefehle eingegeben werden. Nach jedem Befehl ist die RETURN-Taste zu drücken. Hierdurch wird der Befehl assembliert

und die nächste Adresse steht für die Eingabe zur Verftigung. Zum Abschluß der Eingabe ist die RETURN-Taste allein zu betätigen.

#### Rechenfunktion

Der Programmierer wird sicher auch auf den Befehl

-H

bei seiner Arbeit zurückkommen. Aus zwei hinter dem Befehl eingegebenen Hexadezimalzahlen werden die Werte der Summe und der Differenz gebildet und angezeigt.

#### Zurückassemblieren

Um ein Assemblerprogramm anzuschauen, kann mit dem Dump-Befehl (D) der Speicherinhalt offengelegt werden. Hier sind jedoch nur die Befehle in Hexadezimalzahlen und ASCII-Text zu sehen. Sollen die Assemblerbefehle gezeigt werden, ist der Befehl

-U

einzugeben. Auch hier können mit einer bestimmten Adresse oder einem

Bereich die Assemblerbefehle des gewählten Speichers angezeigt werden.

#### Programmtest

Das geschriebene Programm kann in seinem Ablauf verfolgt und dabei überprüft werden. Mit dem Trace-Befehl

-T

läuft das Assemblerprogramm schrittweise ab. Nach jedem ausgeführten Kommando erfolgt die Ausgabe des Prozessorzustandes; alle Register und die dazugehörigen Werte werden angezeigt. Durch Angabe der Startadresse und/oder der Anzahl der auszuführenden Befehle kann ein Teil des Assemblerprogramms überprüft werden. Gibt man keinen Parameter an, wird nur der aktuelle Befehl ausgefiihrt.

#### Registermanipulation

Sollen die Register angezeigt werden, ohne daß gleichzeitig das Programm abgearbeitet wird, ist der Befehl

#### -R

zu verwenden. Geben wir hinter R einen Registernamen ein, dann wird der Inhalt des gewünschten Registers angezeigt. Eine Anderung kann durch Eingabe einer Zahl vorgenommen werden, die dem Register den entsprechenden Wert gibt.

Drückt man nur die RETURN-Taste, behält das Register seinen Wert bei.

#### Dateinamen vergeben

Natürlich wollen wir das geschriebene Programm auch abspeichern. Das ist nur nach entsprechender Vorbereitung möglich. Wie auch sonst üblich, ist das abzuspeichernde Programm mit einem Dateinamen zu versehen. Dieses geschieht mit dem Befehl

-N

und einem anschließenden Dateinamen. Soll das Programm »PRG.ASC« heißen, lautet der Befehl

-N PRG.ASC

#### Programmlänge angeben

Zusätzlich muß noch die Länge des Programms im CX-Register eingetragen werden. Es ist unbedingt darauf zu achten, daß ausreichend Speicherplatz angegeben wird, damit das Programm auch in seiner vollen Länge abgespeichert werden kann. Eine Eingabe kann wie folgt aussehen:

> .R CX 3F

#### Speichern auf Diskette

Ist das Programm so weit zum Abspeichern vorbereitet, kann es mit dem Write-Befehl -w

auf die Diskette geschrieben werden.

#### Programm starten und DEBUG verlassen

Das Programm wird mit dem Go-Befehl \_G

gestartet. Hiernach haben wir das DEBUG-Programm automatisch verlassen und befinden uns wieder im DOS. Vom MS-DOS aus kann man das Programm durch Eingabe des Dateinamens zum Ablauf bringen. Will man DEBUG ohne Programmablauf verlassen, ist der Quittbefehl  $-<sub>O</sub>$ 

anzuwenden. Für den Assemblerprogrammierer bietet sich also eine interessante Arbeitsmöglichkeit, ohne extra ein spezielles Programm erwerben zu müssen. Allerdings müssen gewisse Einschränkungen in Kauf genommen werden, denn es fehlen zum Beispiel Makrofunktionen.

#### Laden einer Datei

Bisher hatten wir uns damit beschäftigt, wie Programme in den Speicher geschrieben werden können. Mit dem DEBUG-Prograrnm kann man aber auch vorhandene Dateien bearbeiten. Als erstes muß das gewünschte Programm von der Diskette in den Arbeitsspeicher geladen werden. Dazu kehren wir mit

#### $A > DEBUG$

in das Programm zurück. Anschließend kann die gewünschte Datei geladen werden. Soll die Datei COMMAND.COM geladen werden, muß die Befehlsfolge

#### -N COMMAND.COM

lauten. -L steht für »load« und bewirkt ohne Parameter, daß die Datei ab Adresse 100 in den Speicher geschrieben wird. Durch Angabe einer Anfangsadresse kann die Datei an fast jeder anderen Stelle im Speicher placiert werden. Aber bitte aufpassen, daß der restliche Speicherplatz groß genug ist, da sonst die Datei nicht vollständig im Speicher aufgenommen wird.

Einfacher kann das Laden direkt vom DOS aus gestaltet werden, indem die Befehle wie folgt zusammengefaßt werden:

A>DEBUG COMMAND.COM Bei dieser Befehlsart kannjedoch der Speicherbereich nicht bestimmt werden. Die Datei wird immer ab Adresse 100 abgelegt.

#### Einsparen von Speicherplatz

Nach dem Laden lassen wir uns das CX-Register mit

-R CX

anzeigen und sehen, daß COM-MAND.COM eine Länge von 5DEC Bytes hat. Mit dem Dump-Befehl

#### -D 1OO 5DEC

stellen wir fest, daß die letzten C63 Speicherplätze nicht durch das Programm benötigt werden, aber trotzdem abgespeichert wurden. Der nicht benötigte Speicherplatz kann gespart werden, indem das CX-Register der Programmlänge von 5189 angepaßt wird.

Anschließend wird das Programm mit -w

wieder zurückgeschrieben. Auf unsere Diskette können die eingesparten Bytes für andere Daten verwendet werden. In gleicher Form können alle Programme auf einzusparenden Speicherplatz überprüft werden.

#### Retten gelöschter Dateien

Ein besonderes Argernis bereitet es immer, wenn Dateien versehentlich gelöscht werden. Aber auch hier kann

 $-I$ .

uns DEBUG oft weiterhelfen. Wir machen uns den Umstand zunutze, daß mit dem Löschbefehl des MS-DOS die Datei nicht verschwunden ist, sondern durch den Computer nur eine Kennzeichnung erfolgt, die das spätere Uberschreiben ermöglicht. Solange dieses noch nicht erfolgt ist, können wir uns die Datei wieder zugänglich machen. Bei der normalen Arbeit mit dem Computer werden wir keinen Hinweis auf die gelöschte Datei finden. Wir wissen jedoch, daß das Inhaltsverzeichnis der Diskette beim 360K-Format in den Sektoren 5 bis 8 abgespeichert ist. Schauen wir uns diese Sektoren an. Wir gehen dabei wie folgt vor:

Wir befinden uns im DEBUG und geben

 $-L$ 100053

ein. Mit diesem Befehl werden ab Adresse 100 im Laufwerk A: der Sektor fünf und die drei folgenden geladen. Die Ziffer 0 steht für das Laufwerk A:. Soll vom Laufwerk B:

geladen werden, so muß die 0 durch eine 1 ersetzt werden. Mit

-D

lassen wir uns den Speicher zeigen und suchen nach dem gelöschten Programm. Dieses erkennen wir daran, daß der erste Buchstabe des Dateinamens durch ein Zeichen mit dem ASCII-Code »E5« ersetzt wurde. Mit dem E-Befehl kann der ursprüngliche Buchstabe wieder eingegeben werden und die drei Sektoren mit

 $-W$ 100053

zurück auf die Diskette geschrieben werden.

#### Befehlsübersicht

Zum Schluß noch eine alphabetische Auflistung der besprochenen Befehle mit einer Kurzbeschreibung:

- A Eingabe von Assemblerbefehlen
- C Vergleich zweier Speicherbereiche
- D Anzeigen bestimmter
	- Speicherbereiche
- E Eingabe von Werten in den Speicher
- F Füllen eines Speicherbereichs
- G Starten eines Programms
- H Summen- und Differenzbildung zweier Werte
- L Laden von Dateien oder Sektoren von der Diskette
- M Kopieren von Speicherbereichen
- N Definieren eines Dateinamens
- Q Verlassen von DEBUG
- R Register anzeigen bzw. verändern
- S Suchen vom Werten in Speicherbereichen
- T Schrittweiser Programmablauf
- U Zurückassemblieren
- W Schreiben von Dateien oder Sektoren auf die Diskette

Soll die Arbeit mit DEBUG dokumentiert werden, kann selbstverständlich auch hier wie im DOS ein Ausdruck erfolgen, indem Ctrl-P gedrückt wird. Erneutes Drücken von Ctrl-P widerruft den Befehl.

(R. Schliepat)

#### FAMOS.COMPUTER RHEINE Elterstr. 88, 4440 Rheine, Tel. (0 59 71) 82676 TIPTOR der Turbo-Programmgenerator für Einsteiger u. Umsteiger. Mit TIPTOP kann jeder in wenigen Minuten eine Buch-, Artikel-, Adress-, Literatur- oder Inventarverwa<br>tung programmieren. Es werden fertige Pascal-Listings erzeugt. TIPTOP ist das ideale Programm fü<br>alle Pascal-Programmier Dipl. Ing. Gerd Kebschull aus Emsbüren sagt zu TIPTOP:<br>»Mit TIPTOP kann jeder Einsleiger schnell gute Software erstellen« TIPTOP hat sich seit über einem Jahr gut bewährt.<br>TIPTOP ist einfach TOP. NUR 490, - DM FAMOS-TEXT, die Bürohilfe für Kaufleute und Serienbriefschreiber. FAMOS-TEXT ist eine leistungsstarke Adressverwaltung für Serienbriefe und Etikettendruck. FAMOSräge. Die Sie können sich selbst überzeugen, wie einfach es ist, mit FAMOS-TEXT gute Briefe zu schreiben. Fordern Herr Tedden aus Krefeld (Tel. 021 51) 47 20 95) sagt zu FAMOSTEXT ,FAMO Einkch r.run45O, - DM FAMOS.TEXT PLUS mit Kalkulation und Diagrammdienst. Zusätzlich zu FAMOS-TEXT verfügt dieses Programm über zwei sinnvolle Erweiterungen. 1. FAMOS-GRAF, die einfache Art der Zahlenverwaltung mit Diagramm- und Tabellenauswertung.  $2$  Minicalc, eine einfache Tabellenkalkulation für Einsteiger  $\overline{\text{NUR 695}}$  – DM Fordern Sie kostenlos weitere lnformationen und Demo.Programme an. Leistungsstar. ke, leicht erlernbare Software für alle D0S-Benutzer:. FAMOS, die einfache Art der EDV-Benutzung. Händleranfragen erwünscht. Multiuser.Software wie z.B HOTEL, MAKLER, AUFTRAG und FAM0STEXT in Vorbereitung.

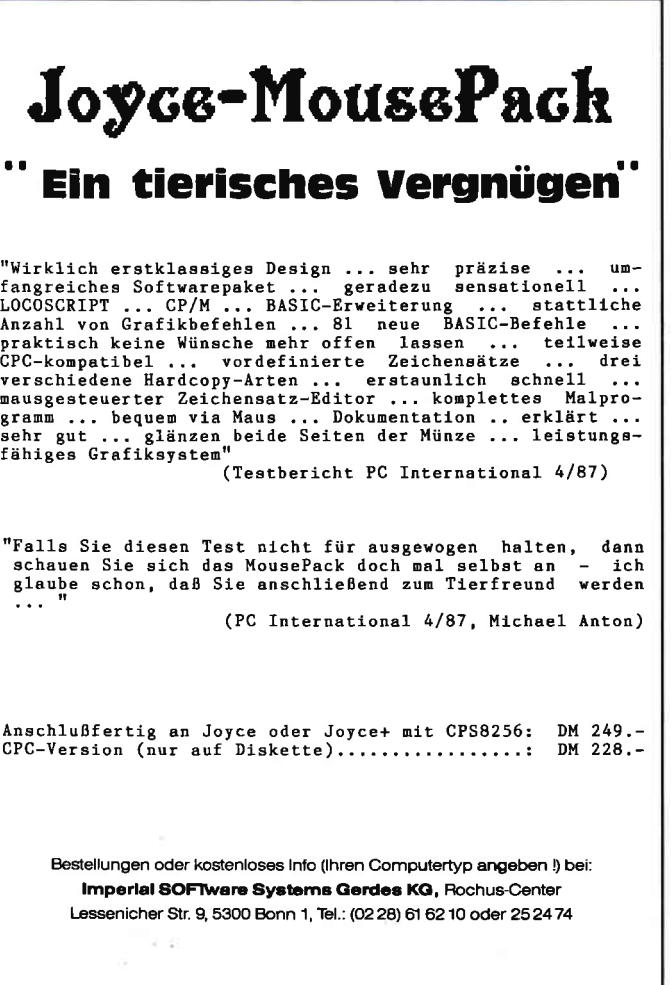

#### **Schnelle Eingabe** tabellarischer Werte mit LISTMOD1

LISTMOD1 ist entstanden, nachdem ich es leid war, bei meinen Aufstellungen entweder den Text zwar praktisch und schnell mit LOCOscript zu erstellen, dann aber doch wieder nach der alten und fehlerintensiven Methode per Kopf oder Taschenrechner rechnen zu müssen, oder mit BASIC als Taschenrechnerersatz zwar gut rechnen zu können, aber dann Text, Datum, Nummer nicht schön in Tabellenform unterzubringen.

Da mußte ein kleines Programm her, das einerseits so einfach und schnell ist, daß es sich auch bei kleineren Aufstellungen lohnt, die Maschine anzuwerfen. Andererseits sollte es so flexibel sein, daß die verschiedensten Aufstellungen und Abrechnungen (mit oder ohne Zwischensumme bzw. Endsumme, freier Überschrift, fortsetzen begonnener Listen, Standardfloskeln zur Eingabe, Anzeigen der Eingaben vor dem Ausdruck etc.) bis hin zur Kontoführung damit möglich sind. Herausgekommen ist LISTMOD1. Nun zum Programm:

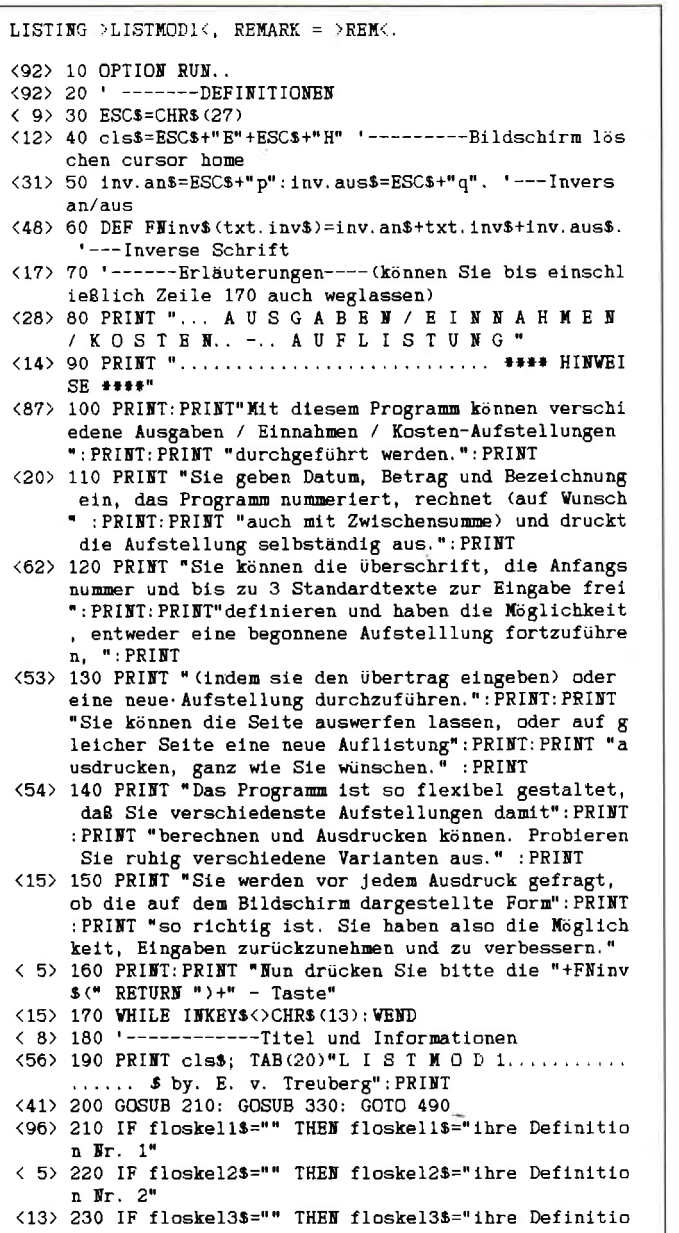

#### *AUSCABEN/EINNAH ALM/KOSTEN* **AUFLISTUNG**

verschiedene Ausgaben / Einnahmen / Kosten-Aufstellungen Aurehooführt worden

Sie geben Datum, Betrag und Bezeichnung ein, das Programm nummeriert, rechnet (auf Humsch auch mit Zwischensunne) und druckt die Aufstellung selbständig aus

Sie können die überschrift, die Anfangsnummer und bis zu 3 Standardtexte zur Eingabe frei definieren und haben die Wöglichkeit, entweder eine begonnene Aufstelllung fortzuführen, (inden sie den übertrag eingeben) oder eine neue Aufstellung durchzuführen. Sie können die Seite auswerfen lassen, oder auf gleicher Seite eine neue Auflistung ausdrucken, nanz uie Sie wünschen. Das Programs ist so flexibel mestaltet, daß Sie verschiedenste Aufstellungen damit herschnen und Ausdrucken kännen. Probieren Sie ruhig verschiedene Varianten aus. Sie werden vor jeden Ausdruck gefragt, ob die auf den Bildschirn dargestellte Form so richtig ist. Sie haben also die Nöglichkeit, Eingaben zurückzunehnen und zu verbessern

Mun drücken Sie bitte die **Bassen** - Taste

Mit dem Programm ist es möglich, verschiedenste Listen zu erstellen und auszurechnen. Nach dem Programmstart mit run »Listmod1 der Drucker sollte mit Papier bestückt sein – werden ihnen die Sonderzeichen erklärt, die auch im laufenden Programm mit dem »?« auf den Bildschirm geholt und mit [EXTRA] + [PTR] als Hardcopy sogar ausgedruckt werden können. Dann können Sie ihre persönlichen drei Standardtexte festlegen, die mit den Tasten »1«, »2«, »3« dann in

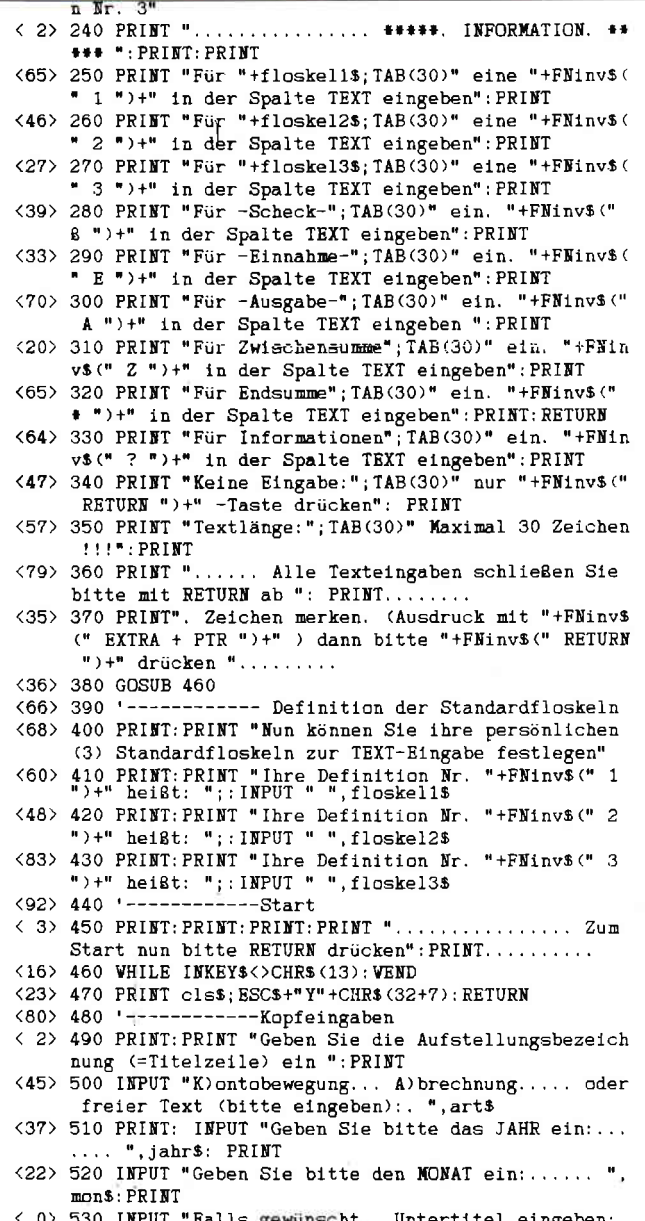

# Hier macht o elner was vor!

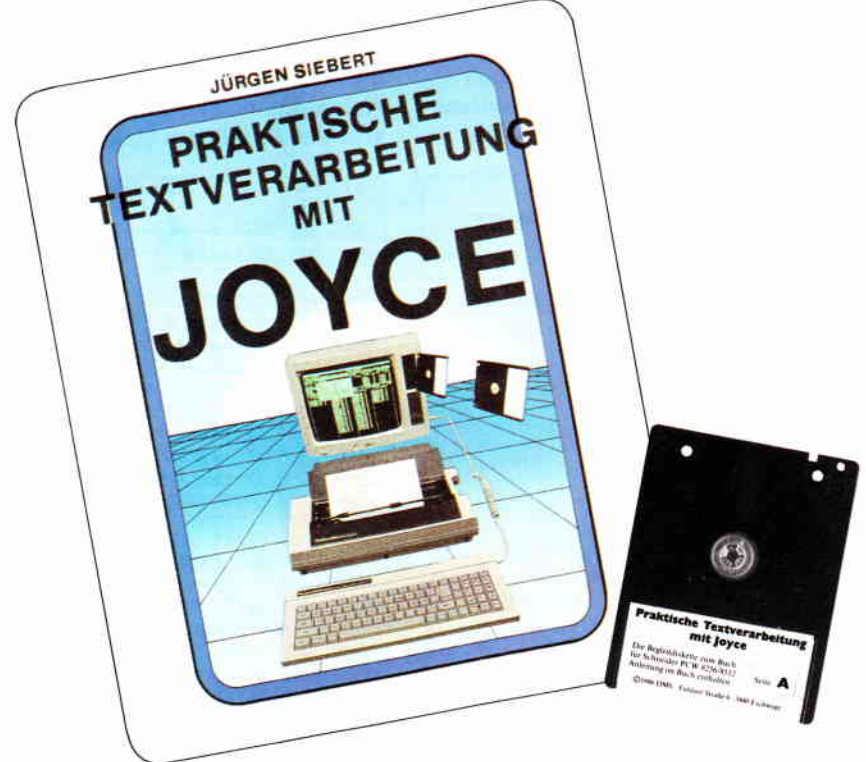

Und Sie machen es sofort nach. Damit alles gut rüberkommt, schlägt unser Autor gleich den richtigen Weg ein: zum Joyce-Buch gibt's die Joyce-3"-Diskette –<br>randvoll mit sofort brauchbaren Loco-Script-Schablonen, Tips, Tricks, unterhaltsamen Übungen und Programmen. Schwarz auf weiß und Bit für Bit nachvollziehbare Anregungen.

Computerbücher gibts wie Sand am Meer. Gute Handbücher helfen manchmal sogar weiter. Mit einem Buch plus Diskette aber funktioniert der Dialog zwischen Bediener und Computer optimal. Lassen Sie sich nichts vormachen.

#### Aus dem Inhalt:

- o LocoScript Spezial Softwaretraining für Fortgeschrittene
- o Fehler im System: Wie rette ich meinen Text?
- o |oyce.Tasteninstallationsdatei für das Programm WordStar
- oAleatorische Poetik Der Computer dichtet
- oAuf Diskette: über 50 Dateien mit Schablonen, Briefen, Fostkarten, Serien-Rundschreiben, Formularen, Etiketten, Druckbeispiele, Schriften, Bildschirm-Installationen u. v. m.

Leinen-Hardcover, 207 Seiten, 3"-Diskette  $89 - \mathrm{DM}$  (unverbindliche Preisempfehlung)

Zu Beziehen über den Computerfachhandel, den guten Fachbuchhandel oder direkt beim Verlag. Händleranfragen erwünscht.

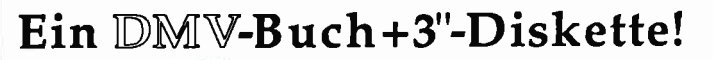

der Aufstellung als Text eingefügt werden. Anschließend erstellen Sie die Überschrift. Dazu werden Sie nach verschiedenen Eingaben gefragt (Jahr, Monat, Untertitel), die vor dem Ausdruck in gleicher Form auf dem Bildschirm angezeigt werden. Sie werden vor jedem Druckschritt gefragt, ob die Eingaben so richtig sind, haben also die Möglichkeit ihre Eingaben immer wieder zu verbessern oder neu zu gestalten.

Das Programm erklärt sich selbst und stellt ihnen immer wieder verschiedene Möglichkeiten zur Auswahl (z.B. Drucken der Titelzeile, Einstellen der Startnumerierung; Nr. 1 ist voreingestellt). Dann werden die einzelnen Posten eingegeben:

 $-$  DATUM (in Ziffern  $1-31$ )

- BETRAG (in Ziffern mit Dezimalpunkt für Pfennigbeträge)

- TEXT freie Textwahl. Für häufig vorkommende Begriffe (Einnahme, Ausgabe, Scheck und Ihre Standardtexte genügt die Eingabe eines Sonderzeichens (» E«, »A«, »ß«, »1«, »2«, »3«). Zusätzlich ist hier das Einholen der Info-Zeile (mit »?«) und das Anzeigen der Zwischensumme (mit »Z«) und der Endsumme (mit »\*«) möglich.

Die Eingaben werden am Bildschirm angezeigt. Vor dem Drucken werden Sie um Bestätigung gebeten und haben somit die Möglichkeit, Verbesserungen vorzunehmen. Automatisch werden die einzelnen Posten durchnumeriert und -

```
", bank$: PRINT
<30> 540 INPUT "Falls gewünscht, 2. Untertitel eingeben:
       ", kto. nr$: PRINT
(62) 550 IF art$ = "K" OR art$ = "k" THEN art$ ="KONTOB
     EWEGUNG"
(34) 560 IF art$ ="A" OR art$ ="a" THEN art$ ="ABRECHNU
     NG''<89> 570 '-------------Prüfen der Kopfeingaben
\langle 10 \rangle 580 GOSUB 470: PRINT: PRINT TAB(19)art$;".... "; mon
     s:"..."; jahr$: PRINT
<34> 590 PRINT TAB(19)bank$
(37) 600 PRINT TAB(19)kto.nr$
<84> 610 PRINT: PRINT "Stimmen die Eingaben ?... N)ein.
     oder, RETURN.
<85> 620 frage$=INKEY$
<69> 630 IF frage$="N" OR frage$="n" THEN 490
03, 040 IF frages=CHR$(13) THEN 660 ELSE 620<br>
(89) 650 '-----------Druck, der Kopfeingaben
\langle 95 \rangle 660 LPRINT TAB(19) arts;".... "; mons;".. "; jahrs: L
     PRINT
\langle 51 \rangle 670 IF bank$="" AND kto.nr$="" THEN 710
<32> 680 LPRINT TAB(19) bank$: IF kto.nr$="" THEN 700
<85> 690 LPRINT TAB(19) kto.nr$
<23> 700 LPRINT
(90) 710 GOSUB 470. '-------------Druck. der Tabellenzei
     1e<15> 720 PRINT: PRINT TAB(10)" Nr."; TAB(17) "Datum"; TAB
(25) "Bezeichnung"; TAB(60)"... Betrag"<br><25> 730 PRINT TAB(10) "---------------------
                                               --------------
                         -------------
< 0> 740 PRINT: PRINT: PRINT: PRINT "Drucken der Titelzeil
     e ?. j)a.. n)ein"
<77> 750 titel$=INKEY$:IF titel$="" THEN 750
\langle 8 \rangle 760 IF titels= "j" OR titels="J" THEN 780
< 5> 770 IF titel$= "n" OR titel$="N" THEN 810 ELSE 750
<80> 780 LPRINT TAB(10)" Nr."; TAB(17) "Datum "; TAB(25)"
     Bezeichnung"; TAB(60)"... Betrag"
<69> 790 LPRINT TAB(10)"--------
<81> 800 '------------Voreinstellung
(36) 810 a=1
<12> 820 PRINT: PRINT "Zählung mit Nummer. 1. beginnen ?
      \ldots, j)a... oder.. n)ein.
\langle 3 \rangle 830 nr$=INKEY$:IF nr$="" THEN 830<br>\langle 3 \rangle 840 IF nr$="J" OR nr$="J" THEN 860
<30> 850 IF nr$="N" OR nr$="n" THEN 1550 ELSE 830
<28> 860 u$="###"
\langle 12 \rangle 870 \text{ v}$="##"
<71> 900 PRINT: INPUT "Geben sie bitte das DATUM ein
             ".d: PRINT
<56> 910 INPUT "Geben Sie bitte den BETRAG ein:......
     ", b
```
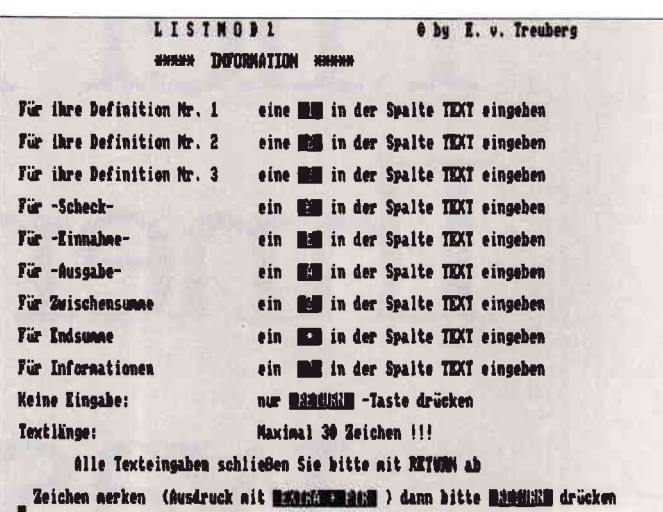

sofern Sie die Richtigkeit der Eingaben bestätigt haben  $-$  auch ausgedruckt. Nachdem Sie die Zwischensumme bzw. die Endsumme errechnet haben (mit oder ohne Drucken), können Sie die Aufstellung beenden, fortsetzen (auf Wunsch mit neuer Anfangsnummer), eine ganz neue Aufstellung beginnen oder aber das Programm beenden. Selbstverständlich werden Sie

```
<57> 920 PRINT: LINE INPUT "Geben Sie bitte den TEXT ei
<33> 940 IF texts="?" THEN GOSUB 470: GOSUB 240: GOTO 9
     20(38) 950 IF LEN(text$))30 THEN GOSUB 1060: GOTO 920
\langle 77 \rangle 960 IF text$ = "*" THEN 1270
51 970 IF text$= "1" THEN text$=floskel1$
< 7> 980 IF text$= "2" THEN text$=floskel2$
<62> 990 IF text$= "3" THEN text$=floskel3$
(26) 1000 IF texts="8" THEN texts="Scheck"
< 8> 1010 IF text$="A" THEN text$="Ausgabe'
<15> 1020 IF text$="E" THEN text$="Einnahme"
<73> 1030 IF text$="Z" THEN 1370
\begin{array}{cc} \langle & 9 \rangle & 1040 \\ \langle & 13 \rangle & 1050 \end{array} . -------------Fehlermeldung
<29> 1060 PRINT: PRINT "Textlange maximal 30 Zeichen !
     ": PRINT: RETURN
(94) 1070 <br>
(19) 1080 PRINT: PRINT TAB(10)" Nr."; TAB(17) "Datum"; TAB(25)"<br>
B (25)"Bezeichnung"; TAB(60) "... Betrag"
\langle 43 \rangle 1090 PRINT: PRINT TAB(10) USING us: a:
<a>> 1090 inimitations increased the <a>> <a><br>
<a>> 1100 PRINT TAB(17) USING v$;d;<br>
<a>> 1110 PRINT TAB(25); text$;
<78> 1120 PRINT TAB(60) USING w$; b
<36> 1130 PRINT: PRINT "Stimmen die Eingaben ?... N)ein
     oder RETURN.. ": PRINT
<61> 1140 frage$=INKEY$
<93> 1150 IF frages="N" OR frages="n" THEN 900
<18> 1160 IF frage$=CHR$(13) THEN 1180 ELSE 1140
<15> 1170 '------------Druck der Eingaben
\langle 77 \rangle 1180 LPRINT TAB(10) USING u$;a;
<91> 1190 LPRINT TAB(17) USING v$;d;
<46> .1200 LPRINT TAB(25); text$;
\langle 47 \rangle 1210 LPRINT TAB(60) USING w$; b
<96> 1220 '--------------Rechnen
(92) 1230 z = m + b\langle 41 \rangle 1240 m=z
(55) 1250 a=a+1
<85> 1260 GOTO 860
<98> 1270 ' ------------Endsumme anzeigen + ausdrucken
<33> 1280 PRINT TAB (48) "SUMME: DM"; TAB(60) USING w$
<62> 1290 PRINT: PRINT: PRINT "Summe ausdrucken ?.... j)a
        oder.. n)ein"
<66> 1300 druck$=INKEY$: IF druck$="" THEN 1300
(68) 1310 IF drucks="1" OR drucks="1" THEN 1330<br>(68) 1310 IF drucks="1" OR drucks="J" THEN 1330
     00<27> 1330 LPRINT TAB(59) "----------"
<52> 1340 LPRINT TAB(48)"SUMME : DM";
<88> 1350 LPRINT TAB(60) USING w$;z
<18> 1360 LPRINT TAB(59) "=============" :GOTO 1630
(47)1370 '-------Zwischensumme-----
<13> 1380 PRINT TAB(40) "ZWISCHENSUMME : DM"; TAB(60) U
```
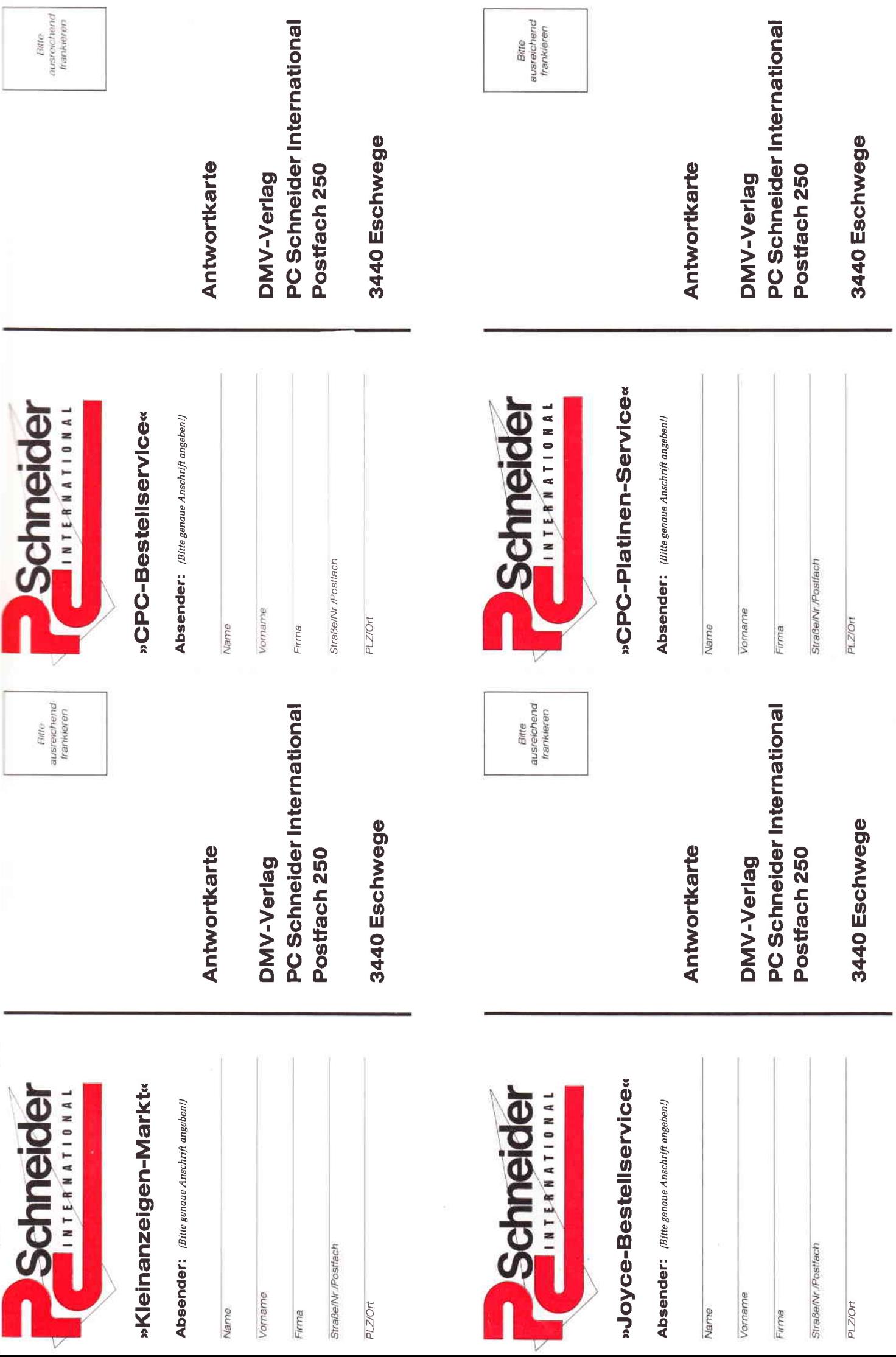

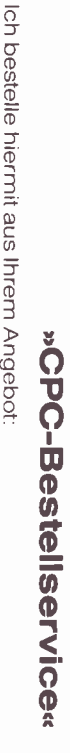

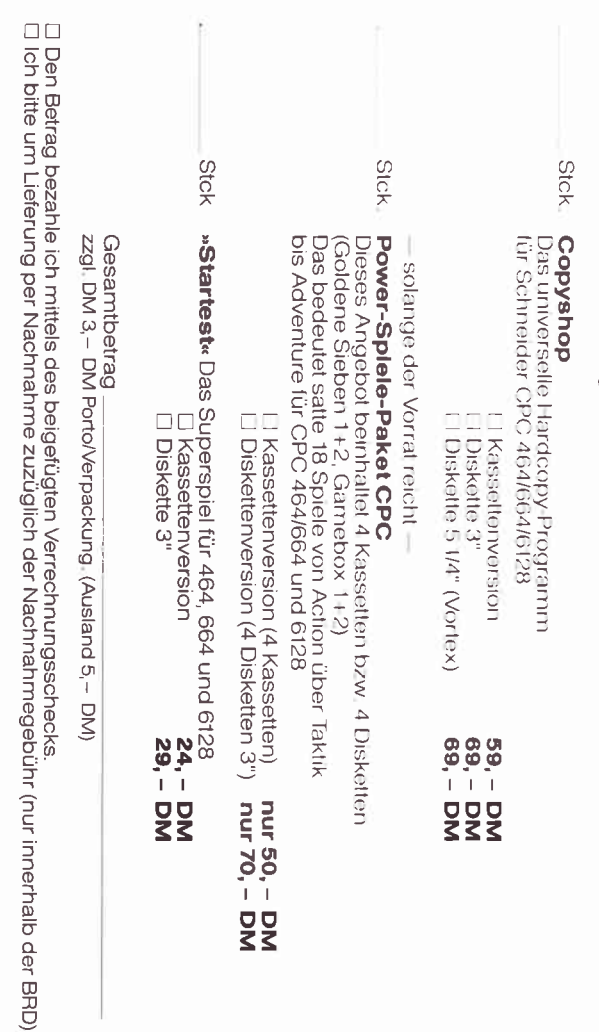

Unterschrift (bei Minderjährigen Unterschrift des gesetzl. Vertreters)

Datum

# »CPC-Platinen-Service«

Ich bestelle hiermit aus Ihrem Angebot gemäß »Schneider CPC International», Ausgabe 7/86, Schneiderware # 2:

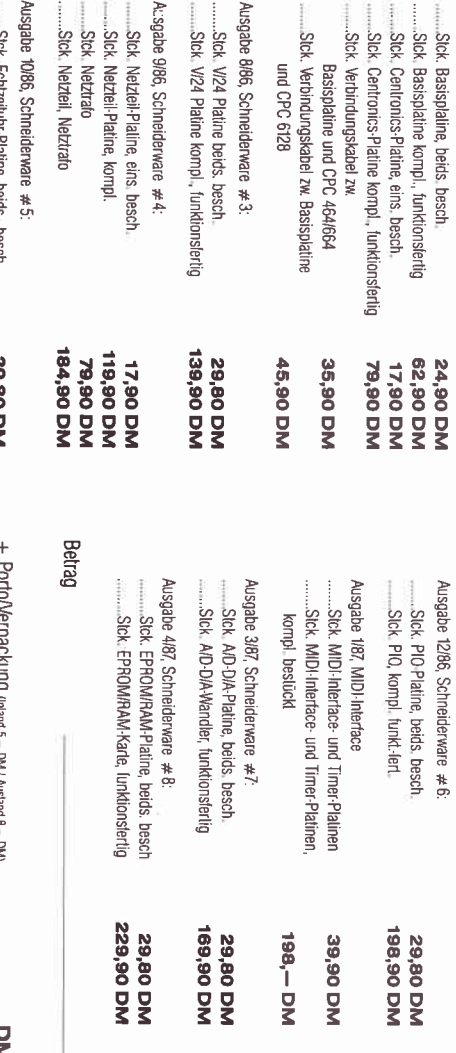

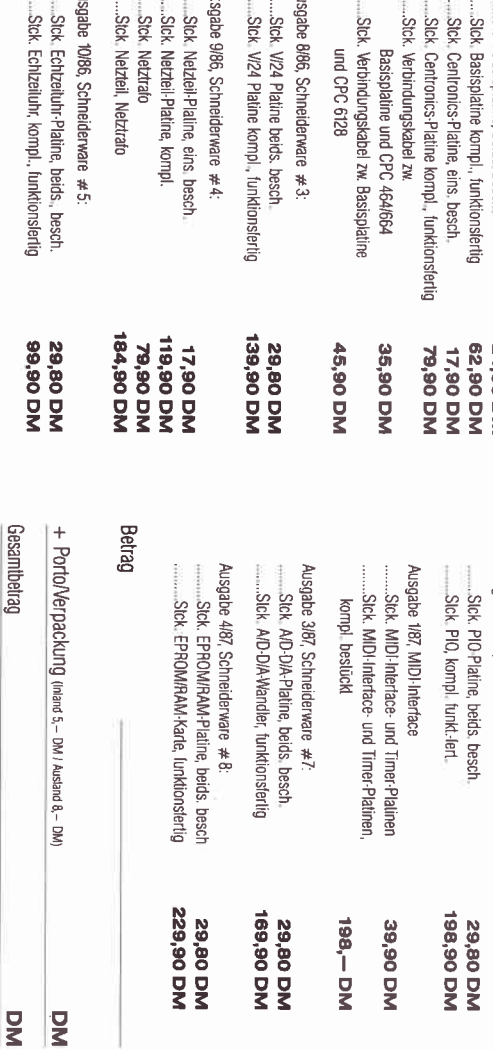

⊡ Diesen Betrag bezahle ich mittels des beigefügten Verrechnungsschecks.<br>⊡ Ich büte um Lieterung per Nachrahme (nur innehalb der BRD). Bei Nachnahme kommt zum o.g. Betrag noch die Nachnahmegebühr hinzu

»Kleinanzeigen-Markt«

**Private Anzelgen:** Nur DM 5. – je angefangene Zeile, inkl. gesetzlicher Mehnwertsteuer.<br>Kreuzen Sie bite an in welche Rubrik (s. Karl els Interdange gelië, zzgl. gesezlicher Mehnwertsteuer.<br>Kreuzen Sie bite an in welche R

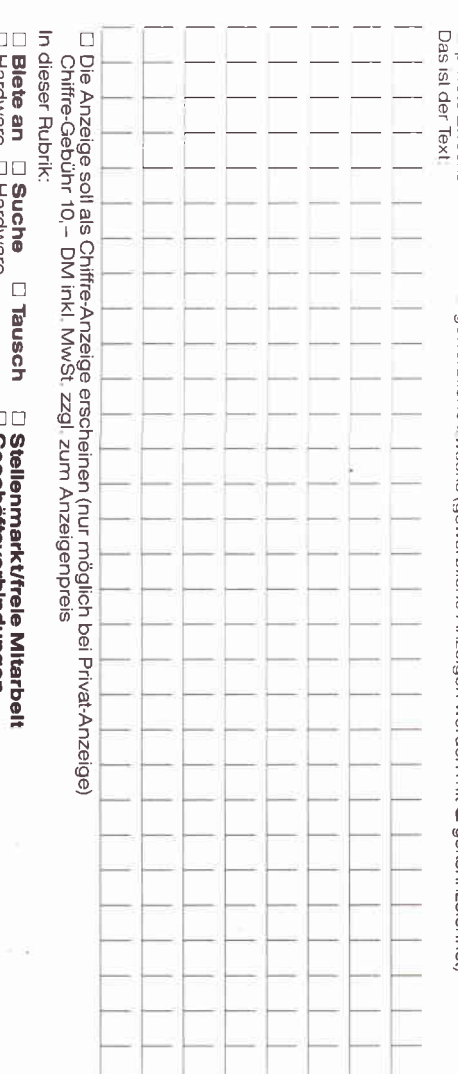

... нагоware ∟ нагоware<br>□ Software ← □ Software ⊔ Geschäftsverbindungen<br>□ Verschiedenes

Bei Angeboten:<br>Ich bestätige, daß ich alle Rechte an den<br>angebotenen Sachen besitze.

Datum Unterschrift (bei Minderjährigen des gesetzl Vertreters)

# Moyce-Bestellservice«

Knüller für Joyce-Fans

ich mache von Ihrem Angebot Gebrauch und bestelle hiermit:

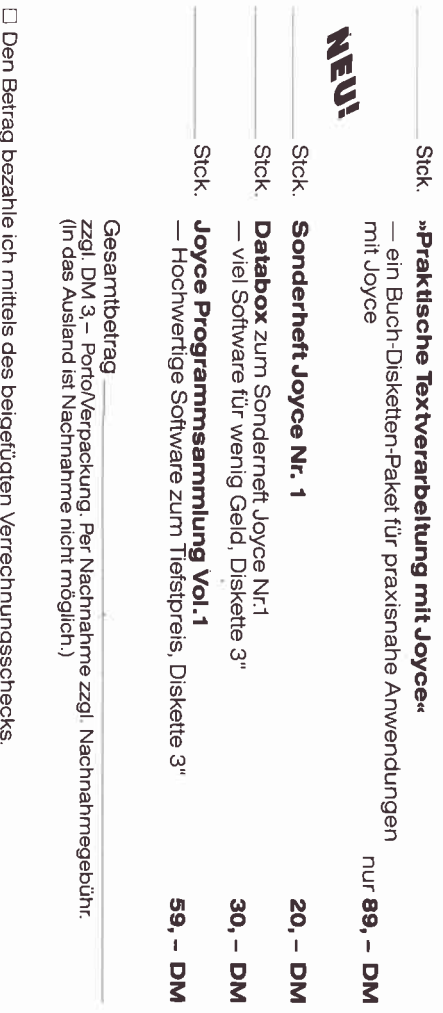

□ Ich bitte um Lieferung per Nachnahme zuzüglich der Nachnahmegebühr (nur innerhalb der BRD).

Datum

patum

vorher gefragt, ob der Drucker die Seite auswerfen soll, oder ob Sie auf gleicher Seite weiterarbeiten wollen. Sie können also wahlweise Einzelblatt- oder Endlospapier verwenden, nur sollte es normale Breite haben (Din A4). Falls Sie eine bereits ausgedruckte Liste fortführen wollen, so ist das ebenfalls möglich. Sie lassen die Kopfangaben weg (nur RETURN statt eines Textes eingeben), drucken die Titelzeile nicht aus, stellen die Anfangsnummerierung nach Bedarf ein und geben die bisherige Summe als Übertrag ein. Das Papier kann mit dem Drucker-Menue [PTR] richtig positioniert und der Drucker in Anfangstellung gesetzt werden. Ihren Gestaltungsmöglichkeiten ist relativ freie Hand gelassen und der nicht ganz unversierte Laie kann leicht die eine oder andere Anpassung an den individuellen Bedarf durchführen, z. B. Umdefinieren der Sonderzeichen ȧ« (Zeile 280 und 1000), »E« (Zeile 290 und 1020) und »A« (Zeile 300 und 1010), einen anderen Kopftext festlegen (Zeile 500, 550,560) und die Erläuterungen im Programm (Zeile 70-170) Überspringen (in Zeile 70 den Befehl GOTO 180 einfügen). Tip: Das Programm LISTMOD1 in Grundversion sichern und die abgeänderte Version mit save »Name« [z.B. BANK, KFZ, BELEGE] abspeichern. Auf diese Art und Weise können Sie mit verschiedenen jeweils speziell ausgerichteten Programmen arbeiten.

 $(E.v. Treuberg)$ 

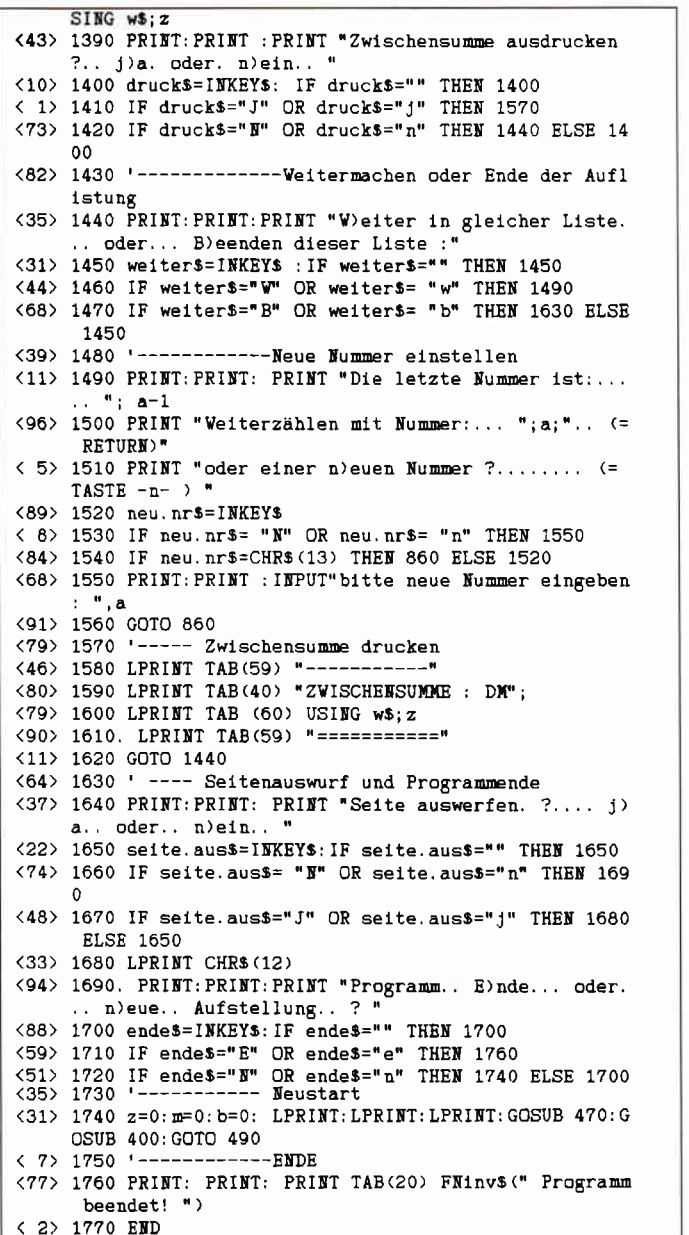

#### Lauter Anwendungsprogramme

#### **PROFIREM v 2.1**

Das Geschäftssoftwarepaket Fakturierung, Adressendatei, Lagerdatei

- universelle Einsatzmöglichkeiten
- Einlesen von Adressen in die Faktura
- · Einlesen von Lagerartikeln in die Rechnung, mit automatischer Bestandskorrektur
- · Ausdruck sortierter Adressenlisten
- **·** Berechnung des Lagerwertes
- · weitere Info in unserer PR-Liste
- für Joyce 178, DM, für CPC 136, DM

#### **ETATGRAF**

#### Das Haushaltsbuch mit Grafik

Verwalten Sie Ihre Ausgaben mit dem Computer. Die grafischen Auswertungsmöglichkeiten verschaffen Ihnen jederzeit einen guten Gesamtüberblick

- · bis zu 18 verschiedene Kostenarten
- Bearbeitung von 12 Monaten
- · Tabellen, Balkengrafik
- · für Joyce oder CPC nur 58, DM

#### **FIBUKING**  $\vee$  2.0

#### Die preiswerte Finanzbuchführung

- · 60 Konten, einfache oder doppelte Buchführung
- bis zu 4-stellige Kontennummern
- · automatische Bilanzierung
- · für Joyce oder CPC nur 136, DM

#### **KALKUREM** Tabellenkalkulation mit Grafik

- · v 1.2 jetzt noch leistungsfählger
- · 40×40 Felder, auch für Text verwendbar
- · veränderbares Anzeigeformat
- 
- umfangreiche Berechnungsmöglichkeiten
- · Ausdrucken von Teilen des Arbeitsfeldes
- · Kopieren, Löschen, Speichern
- · zusätzliche grafische Auswertung
- · Balkengrafik, Kurvengrafik, Kuchengrafik
- 3<sup>ª</sup> Diskette für CPC nur 78, DM

#### **TEXTKING**

- Die bedienungsfreundliche Textverarbeitung
- Cursorgesteuerte Bedienung
- fertige Druckformulare
- · umfangreiche Schriftgestaltung
- · integrierte Diskettenverwaltung
- Schnittstelle zu ADRESCOMP-Adressendatei  $\bullet$
- Blocksatz, Tabulator, Floskeltasten u.v.m.
- · 3" Diskette für CPC nur 78, DM

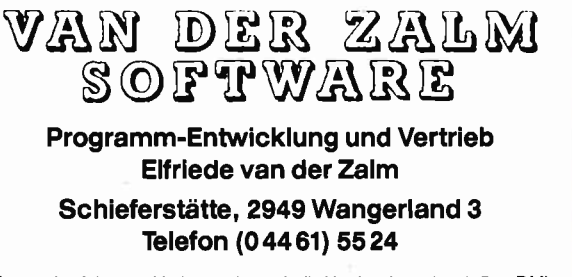

# Der Weg<br>zum richtigen Programm

Nachdem ich in der letzten NUTZ-WARE wortgewaltig angekündigt hatte, daß die NUTZWARE Ihnen helfen wird, die richtigen Fragen beim Softwarekauf zu stellen und dann vor allem auch die richtige Software zu finden, kam natürlich auch sofort die Aufforderung einiger Leser, dieses Versprechen doch möglichst schnell einzulösen.

Ursprünglich hatte ich mir die Einlösung dieses Versprechens so vorgestellt, daß an dieser Stelle qualifizierte und relativ detaillierte Reviews abgedruckt werden. Da sich die Vertriebsfirmen jedoch manchmal ziemlich viel Zeit lassen, bevor sie uns ihre Programme zum Testen zuschicken,, möchte ich Ihnen heute  $-$  völlig los-<br>gelöst von bestimmten Programmen  $$ einige Tips zum Softwarekauf geben.

Wenn Sie sich entschlossen haben, bestimmte Aufgaben, die in Ihrem Unternehmen anfallen, per Computer und einem entsprechenden Programm zu erledigen, sollten Sie sich erst einmal ein sogenanntes Pflichtenheft für das zu kaufende Programm anlegen. Hier tragen Sie genau ein, was dieses Programm für Sie erledigen soll. Es ist ratsam, sich zur Erstellung des Pflichtenheftes viel Zeit zu nehmen und mit äußerster Sorgfalt vorzugehen. Andernfalls kann es Ihnen passieren, daß Sie etliche Hundert Mark für ein Prograrnm ausgeben, um dann festzustellen, daß es für Ihre Zwecke doch nur bedingt geeignet ist. Abbildung 1 zeigt, wie ein fertiges Pflichtenheft fiir ein Finanzbuchhaltungsprogramm aussehen kann; ähnlich könnte auch das Pflichtenheft für Ihre Lagerverwaltung aussehen.

- Wieviele Artikel sollen zum Beispiel verwaltet werden? Hierbei würde ich einen Aufschlag von mindestens 30% auf mein gegenwärtiges Sortiment machen.

- Ist das Programm in der Lage, mir für jeden einzelnen Artikel bei Unterschreiten eines, von mir jeweils eingegebenen, Mindestbestandes eine Meldung zu machen? Selbstverständlich darf es diese Meldung nicht nur einmal machen, vielmehr muß diese bei jedem Arbeiten mit dem Prograrnm solange immer wieder erscheinen, bis der Bestand wieder aufgeflillt ist.

- Kann das Programm einzelne Artikel zu Artikelgruppen zusammenfassen?

- Kann ich mit dem Programm auch meine Lieferantenkonten verwalten? - Unterstützt mich das Programm bei meinen Bestellungen?

- Kann das Programm mir Artikelumsätze und Artikelgruppenumsätze, sowohl Mengen- als auch wertmäßig, anzeigen?

- Kann es Etiketten ausdrucken?

- Druckt es Lager- , Bestell- und Bewegungslisten usw.?

Sie werden sich zur Erstellung eines Pflichtenheftes für eine Lagerverwaltung noch mehr Fragen stellen müssen. Die hier exemplarisch aufgelisteten Fragen sowie die Teilabbildung des Pflichtenheftes für ein Finanzbuchhaltungsprogramm sollen Ihnen zeigen, wie man an eine derartige Aufgabe herangeht. Wenn Sie Ihr Pflichtenheft (meist ist es nur ein Zettel) soweit fertiggestellt haben, sollten Sie noch nicht gleich zu Ihrem Händler stürzen, um das erste Programm zu kaufen, das den Kriterien des Pflichtenheftes genügt.

Der nächste Schritt zu »Ihrem« Prograrnm sollte zunächst darin bestehen, einen kleinen Testlauf für die Programme zu entwerfen, die Sie sich beim Händler anschauen möchten. Keine Angst, dies wird keine Doktorarbeit, bewahrt Sie jedoch später vor Enttäuschungen.

Für ein Finanzbuchhaltungsprogramm zum Beispiel denken Sie sich ungefähr dreißig Buchungen aus, die möglichst viele verschiedene Konten ansprechen. Dazu gehören mindestens eine Sammelbuchung im Soll sowie eine Sammelbuchung im Haben. Ich kenne Programme, die eine Sammelbuchung zum Abenteuer werden lassen. Weiterhin sollten Sie mindestens jeweils zwei Warenein- und Ausgänge mit Skonto in Ihren Testlauf einbauen. Nicht jedes Programm ist in der Lage, solche Buchungen ordnungsgemäß unter Berücksichtigung der veränderten Vor- oder Umsatzsteuer durchzuführen.

Da die freie Gestaltungsmöglichkeit neuer Konten bei einigen Finanzbuchhaltungsprogrammen dort ihre Grenzen findet, wo die Salden dieser neu definierten Konten zur Ermittlung der Gewinn- und Verlustrechnung herangezogen werden sollen, ist es ratsam, sich auch mehrere Buchungen auszudenken, die ein neu zu definierendes Kostenoder Ertragskonto betreffen. Nachdem Sie Ihre Testbuchungen vorbereitet und natürlich auch einen Abschluß dieser Buchungen erstellt haben, sind Sie in der Lage, jedes Finanzbuchhaltungsprogramm zumindest soweit zu testen, wie es einem Laien zumutbar ist. Unter der Voraussetzung, daß Ihr »zu Fuß« gemachter Abschluß richtig ist, muß ein Programm, daß den Anforderungen einer ordnungsmäßigen Buchführung genügen will, den gleichen Abschluß wie Ihre Testbuchungen produzieren.

Wenn Ihr Händler Ihnen später Programme vorführt, geben Sie Ihren Testlauf ein und können so innerhalb kürzester Zeit feststellen, ob es lohnenswert ist, sich mit dem Programm weiter zu beschäftigen.

Zur Durchführung des Testlaufes noch ein Tip: machen Sie so viele und vor allem so dumme Fehler wie möglich. Verzeiht Ihnen das Programm diese Fehler ohne Fehlermeldung und Abbruch des falschen Befehls (nicht des Programms), lassen Sie die Finger davon.

Ein derartiger Testlauf läßt sich, analog den zur Finanzbuchhaltung gemachten Angaben, auch mit anderen Programmen durchführen.

Nachdem Sie nun so halbwegs wissen, was ihr zukünftiges Programm leisten soll und wie Sie angebotene Programme ein wenig auf Ihre Leistungsfähigkeit hin abklopfen können, sollten Sie sich langsam einmal einen Überblick über das Angebot an entsprechenden Programmen verschaffen.

Zur Einstimmung sollten Sie sich erst einmal Ihre Computerzeitschrift nehmen und sich die Anzeigen der Softwareanbieter zu Gemüte führen. diese Anzeigen geben einen gewissen Uberblick über das Angebot insgesamt und über das Preisspektrum, in dem angeboten wird.

Zum Thema Anzeigen sei hier noch erwähnt, daß manche Softwarefirmen mit dem Hinweis »vom Finanzamt zugelassen« oder »vom Finanzamt genehmigt« oder ähnlichen Texten werben. Hierzu sei bemerkt, daß ich mich diesbezüglich mit verschiedenen Oberfinanzdirektionen in Verbindung gesetzt habe und von allen die Auskunft bekam, daß die Finanzämter schon seit Jahren nicht mehr testieren, ob ein Finanzbuchhaltungsprogramm generell den Grundsätzen einer ordnungsgenäßen Buchhaltung entspricht und zu einem steuerlich richtigen Ergebnis führt.

Mit aller gebotenen Vorsicht (da es mir selbstverständlich nicht möglich ist, diesbezüglich bei allen Oberfinanzdirektionen in der Bundesrepublik zu recherchieren) wage ich deshalb die Behauptung, daß derartige Werbeaussagen schlicht und ergreifend falsch und irreftihrend sind.

Sollten Sie auf ein Programm stoßen, das mit derartigen Aussagen beworben wird, bestehen Sie darauf, das generelle Testat eines Finanzamtes für dieses Programm (und nicht nur für eine, mit diesem Programm gefertigte, Buchhaltung) zu sehen.

Nach dem Studium der Anzeigen finden Sie weitere erste Hinweise auf »Ihr« Programm in den Software Reviews.

Sie wissen, daß wir in der NUTZWA-RE auch regelmäßig Geschäftssoftware testen und darüber berichten werden. Natürlich ist auch eine positive Review noch kein Grund, ein bestimmtes Programm sofort zu kaufen.<br>Doch wenn Sie mehrere Reviews auch in anderen Zeitschriften (der Verlag möge mir verzeihen) - gelesen haben, verfügen Sie schon über eine gewisse Ubersicht des Angebotes. Sammeln Sie Anzeigen und Reviews, die Ihnen interessant erscheinen. Versuchen Sie, erst einmal möglichst viele zusätzliche Informationen über diese Programme einholen. Hören Sie sich nach Benutzern dieser Programme um. Der kompetenteste Sachverständige für ein Anwenderprogramm ist immer noch der, der schon einige Zeit damit gearbeitet hat.

Unter Umständen müssen Sie Programm A bei Händler Meier, Programm B bei Händler Müller, Programm C bei Händler Schulze usw. ausprobieren. Dies ist zwar et-

was mühselig, erspart Ihnen jedoch böse Frustrationen und manch einen überflüssigen Griff in die Brieftasche.

Egal, ob Sie sich nun mehrere Prograrnme von einem Händler, oder jeweils ein anderes Programm von vielen Händlern vorführen lassen. nehmen Sie Ihr Pflichtenheft zu Hand und machen Sie Notizen zu jedem Prograrnm, das Ihnen angeboten wird. Wenn Sie den Eindruck haben, daß ein bestimmtes Programm Ihren Vorstellungen schon ziemlich nahe kommt, bitten Sie Ihren Händler, Ihnen alle Variablen seiner Version auf Null zu stellen und geben Sie Ihren Testlauf ein. Notieren Sie sich auch hier wieder alles, was Ihnen zur Beurteilung des Programmes wichtig erscheint. Wenn das Programm nach dem Testlauf die richtigen Ergebnisse produziert hat, kann es in die engere Wahl genornmen werden. Wenn Sie so mehrere Programme gefunden haben, die sowohl den Testlauf bestanden haben, als auch die Kriterien Ihres Pflichtenheftes erfüllen, sind Sie Ihrem Ziel schon ziemlich nah. Sie müssen nur noch unter einer kleinen Auswahl von guten und selbst getesteten Programmen auswählen. Um Ihnen die Wahl zwischen gleichwertigen Programmen zu erleichtern, hier noch einige Entscheidungshilfen.

- Ein nicht kopiergeschütztes Programm ist allein schon deshalb benutzerfreundlicher, weil Sie sich Sicherheitskopien erstellen können. Ich würde auf alle Fälle ein nicht kopiergeschütztes Programm kaufen.

Auszug aus Pflichtenheft Finanzbuchhaltungsprogramm für ein Erdbauunternehmen mit angeschlossenen Baustoffhandel (Umsatz ca. DM 3,5 Mio. p.a.)

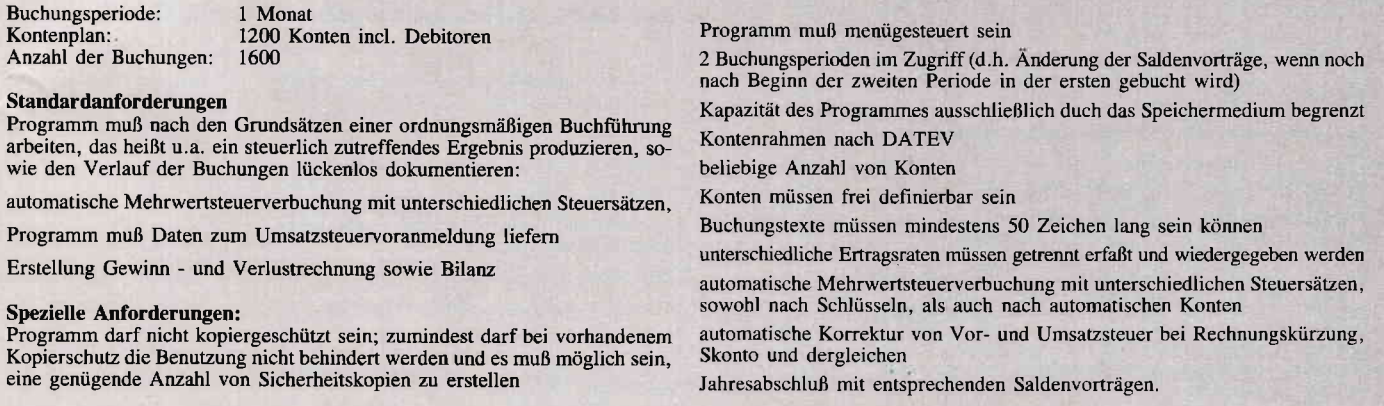

- Es gibt Programme, die so umfangreich sind, daß sie nicht komplett in den Arbeitsspeicher eingelesen werden können. Das bedeutet, daß während der Arbeit mit diesen Programmen permanent auf die Diskette zugegriffen werden muß und Sie selbst bei Ihrer Arbeit immer wieder warten müssen, bis der Diskettenzugriff beendet ist. Beim Joyce wird das Problem weitestgehend dadurch gelöst, daß ein Teil des Programms beim Booten gleich auf die RAM-Disc kopiert wird. Dadurch erhalten Sie meist eine zufriedenstellende Schnelligkeit beim Ablauf. Ein Programm, das einerseits die Speicherkapazität des Joyce überfordert, andererseits jedoch die Möglichkeit,Programmteile auf der RAM-Disc abzulegen, nicht ausschöpft, würde ich nicht kaufen.

- Großen Wert lege ich bei einem Programm darauf, daß eingegebene Daten nicht bei jedem Arbeitsschritt auf die Diskette geschrieben werden müssen. Entweder muß hierzu genug Platz im Speicher sein, oder die Daten werden erst einmal auf die RAM-Disc geschrieben. Weiterhin sollte ein gutes Programm anzeigen, wenn die Kapazität der Diskette oder der RAM-Disc nicht mehr ausreicht, die eingegebenen Daten aufzunehmen. Ein Programm, welches lautstark eine Fehlermeldung ausgibt und dann mit den entsprechenden Datenverlusten abstürzt, ist natürlich nicht alltagstauglich.

- Ein verständliches und gut gegliedertes Handbuch mit einem umfangreichen Index sollte heute zum Standard eines guten Programmes gehören. Leider hat sich dies noch nicht bis zu allen SoftwareHerstellern herumgesprochen.

- Ich habe neulich mit einem excellenten Programmpaket gearbeitet, das nur einen Nachteil hatte: das Programm wurde nicht über Menüs, sondern ausschließlich über Control-Codes gesteuert. Dadurch steigt die Häufigkeit von Fehlbedienungen in einem derartig hohen Maß, daß ich vom Kauf eines solchen Programmes leider abraten muß.

- Ein wichtiges Kriterium bei der endgültigen Auswahl des Programms ist natürlich auch der Preis. Trotzdem würde ich nicht immer das kostengünstigste Programm auswählen. Ich würde mich bei meiner Entscheidung auch davon leiten lassen, welches Programm mir sympathisch erscheint; lassen Sie mich erklären, was ich unter sympathisch verstehe und warum ich diesen Begriff so wichtig finde.

Manchmal begegnen mir Programme, die - nach allen möglichen »objektiven« Bewertungsmaßstäben gemessen gleich gut sind. Trotzdem habe ich das Geftihl, mit einem dieser Programme besser arbeiten zu können, als mit dem anderen. Vielleicht kommt der Bildschirmaufbau dieses mir sympathi $schen$  – Programmes meinem ästhetischen Empfinden näher, vielleicht entspricht die Bedienung eher meinem Geschmack; was es genau ist. vermag ich nicht zu sagen. Dies sind Dinge, die einfach nicht meßbar sind - und trotzdem von nicht zu unterschätzender Wichtigkeit. Da Sie immer wieder einen Teil Ihrer Arbeitszeit in den Umgang mit dem Programm investieren wollen, ist es fur die Effizienz Ihrer Arbeit auch wichtig, daß Sie mit dem Programm gern arbeiten. Also scheuen Sie sich nicht. unter Umständen hundert Mark mehr für ein Programm auszugeben, das Ihnen »sympathisch« ist  $-$  das Geld wird sich schnell in Form einer höheren Arbeitsproduktivität amortisiert haben.

Sparen Sie also hier nicht an der falschen Stelle. Die falsche Stelle zum Sparen ist für viele auch ein Versandhaus. Unter Umständen können Sie das nach einigen Mühen ausgesuchte Programm durch den Versandhandel billiger bekommen. Wenn Sie ganz sicher sind, daß Sie nie mehr Fragen zu einem Programm haben werden. ist dies vielleicht auch die richtige Adresse für Ihren Einkauf. Ansonsten bin ich jedoch der Meinung, daß im Preis für Anwenderprogramme auch ein Teil für die entsprechende Beratung kalkuliert ist. Wenn Sie diese Beratung benötigen, sollten Sie dort einkaufen. wo Sie sicher sein können, sie auch nach dem Kauf noch zu erhalten. Abbildung 2 zeigt eine Auflistung der wichtigsten Punkte, die Sie davor bewahren sollen, in die falsche Software für Ihr Unternehmen zu investieren.

Einiges, was Sie jetzt gelesen haben, wird Ihnen schon bekannt gewesen sein. Anderes werden Sie vielleicht für überflüssig oder zu aufwendig erachten. Ich bin mir jedoch sicher, daß Sie die für Sie richtige Software kaufen werden, wenn Sie so vorgehen, wie es hier beschrieben wurde.

(W.Huske)

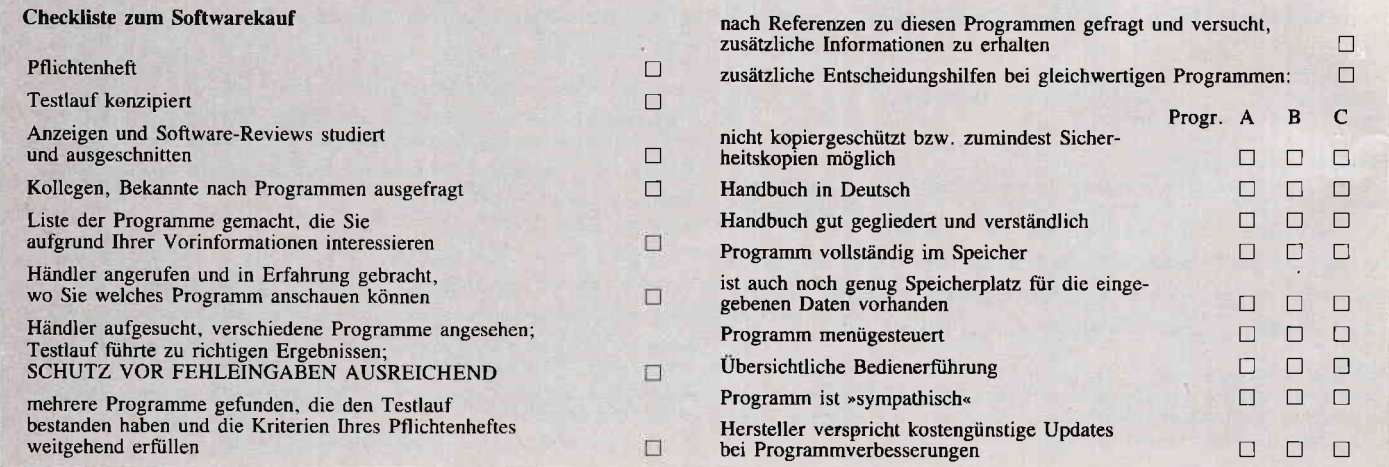

#### Fragebogen zur Nutzware

#### Liebe Leserinnen und Leser,

damit die NUTZWARE auch wirklich Ihre Rubrik wird und wir nicht an lhren Interessen vorbei schreiben, starten wir in dieser Ausgabe eine große Fragebogenaktion für berufliche Anwender von PC und Joyce.

Angesichts der bundesweiten Volkszählung werden Sie vielleicht im ersten Moment gar nicht so begeistert von einem Fragebogen sein. Doch wir wollen keine Statistik treiben, sondern wissen, mit welchen Tips und Informationen wir Ihnen helfen können, die Möglichkeiten lhres Computers optimal zu nutzen.

Da ein Fragebogen immer nur recht begrenzt auf Ihre speziellen Wünsche, Erfahrungen und Probleme eingehen kann, freuen wir uns selbstverständlich auch über Ergänzungen in Berichtsform, die uns zugehen. Schreiben Sie doch kurz über die persönlichen Erfahrungen, die Sie mit lhrem Computer und seiner Anwendung in Geschäft oder Betrieb gemacht haben.

Investieren Sie eine Viertelstunde Zeit und nehmen Sie Einfluß auf die Gestaltung Ihrer Nutzware. Als kleine Anerkennung für die Mühe verlosen wir unter allen Einsendern, die uns den ausgefüllten Fragebogen bis zum 22. Mai d.J. zugesandt haben (Poststempel), folgende Preise:

- 1. Einen 24-Nadel-Matrixdrucker SD 24, der uns freundlicherweise von der Fa. Schneider Data , 8050 Freising, zur Verfügung gestellt wurde.
- 2. Ein Jahresabo der Joyce-Databox

In welcher Branche sind Sie tätig?

- 3. Ein Halbjahresabo der Joyce-Databox
- 4.-10. je ein Buch »praktische Textverarbeitung mit Joyce« von Jürgen Siebert.

Der Rechtsweg ist ausgeschlossen.

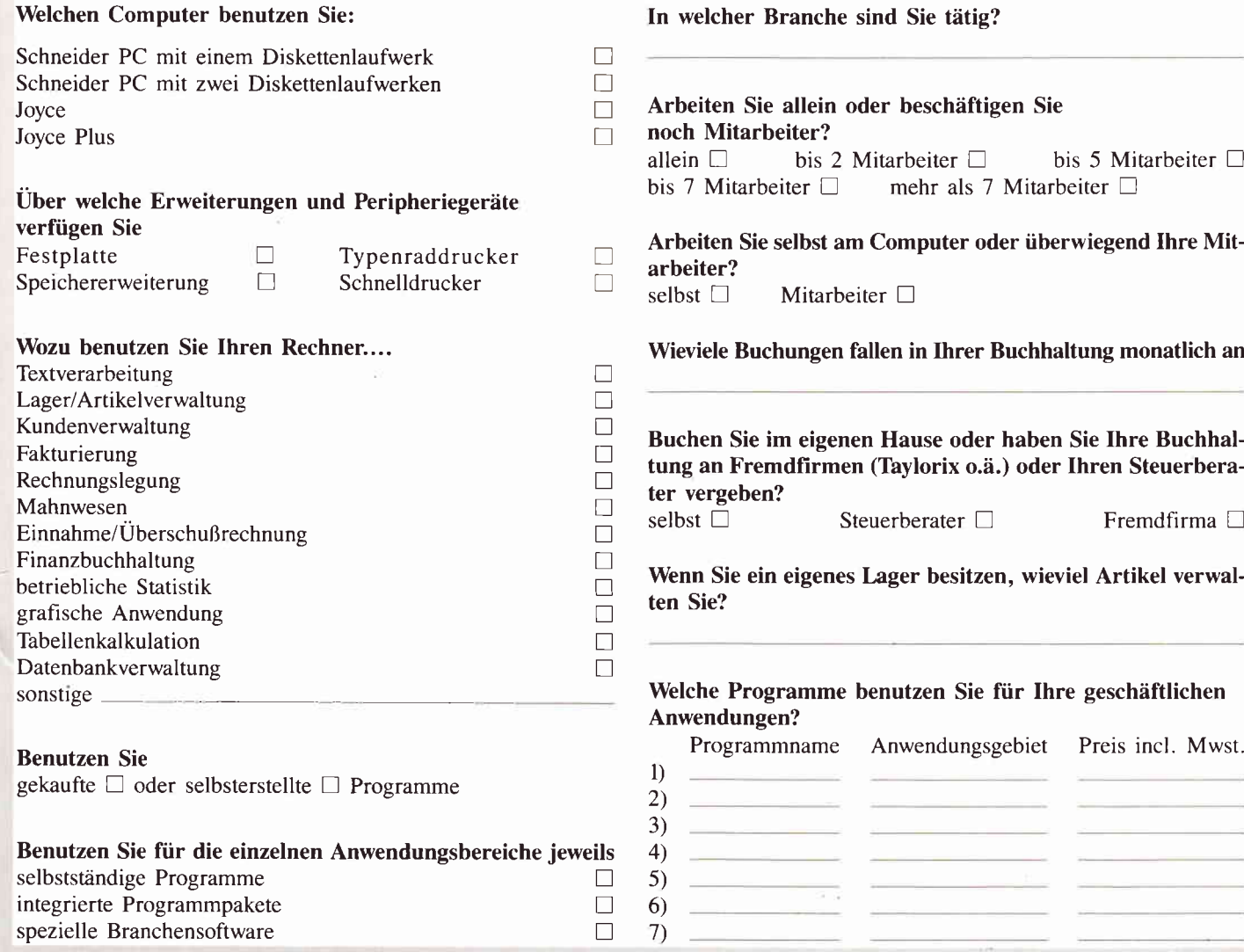

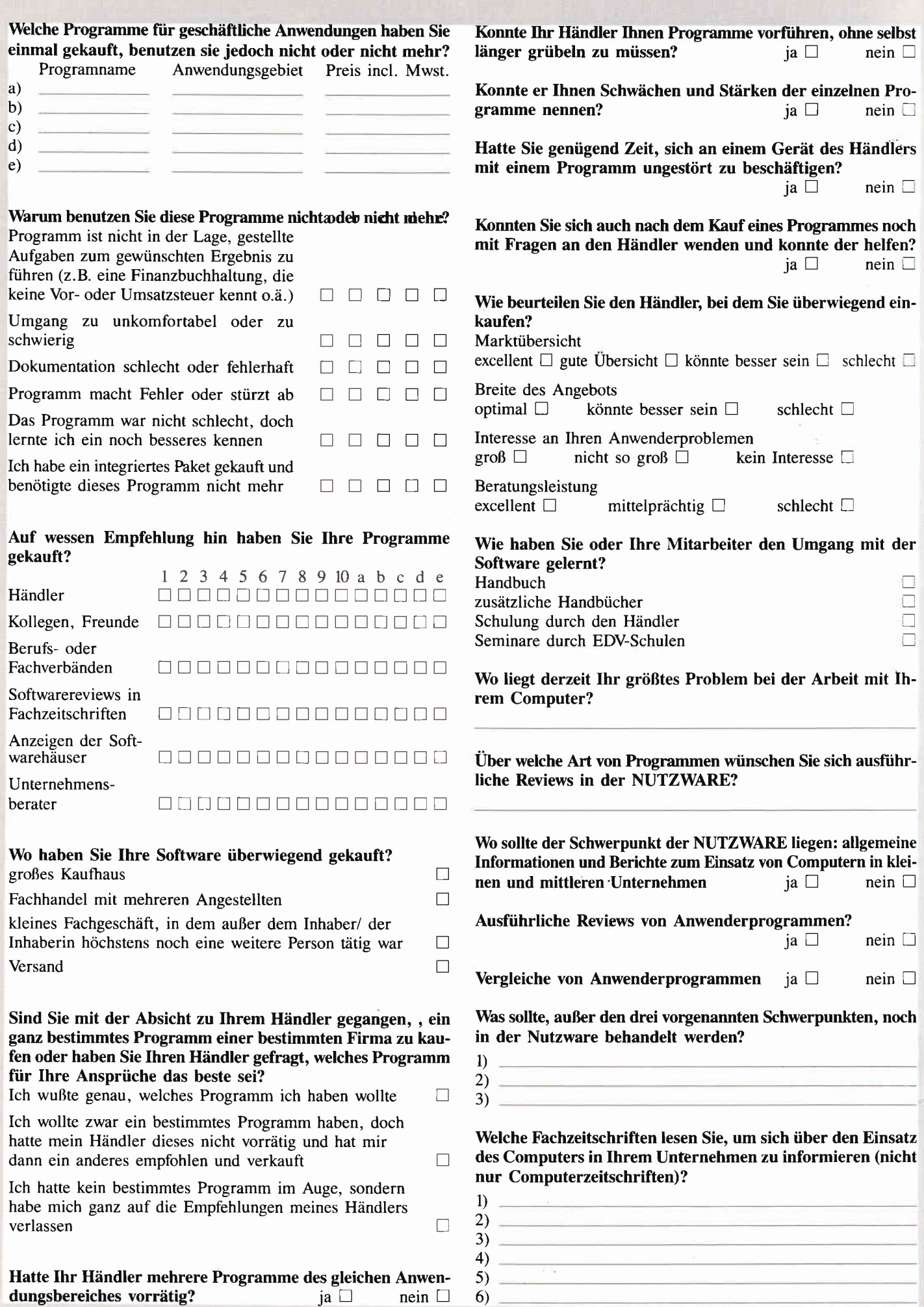

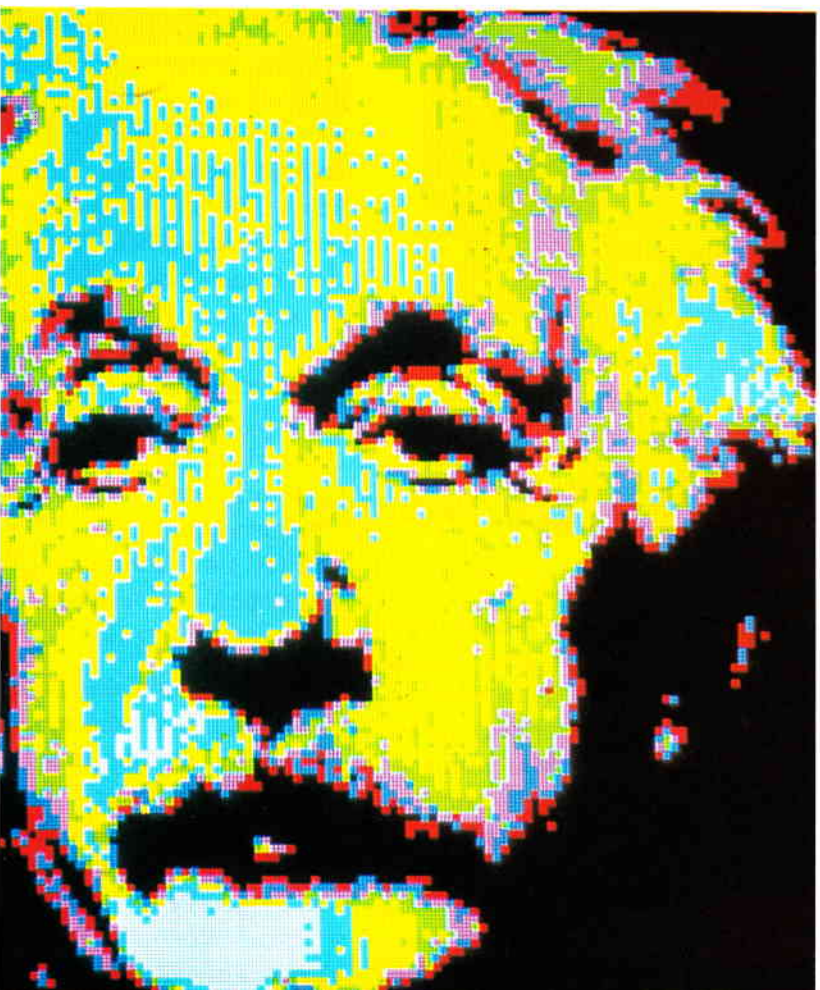

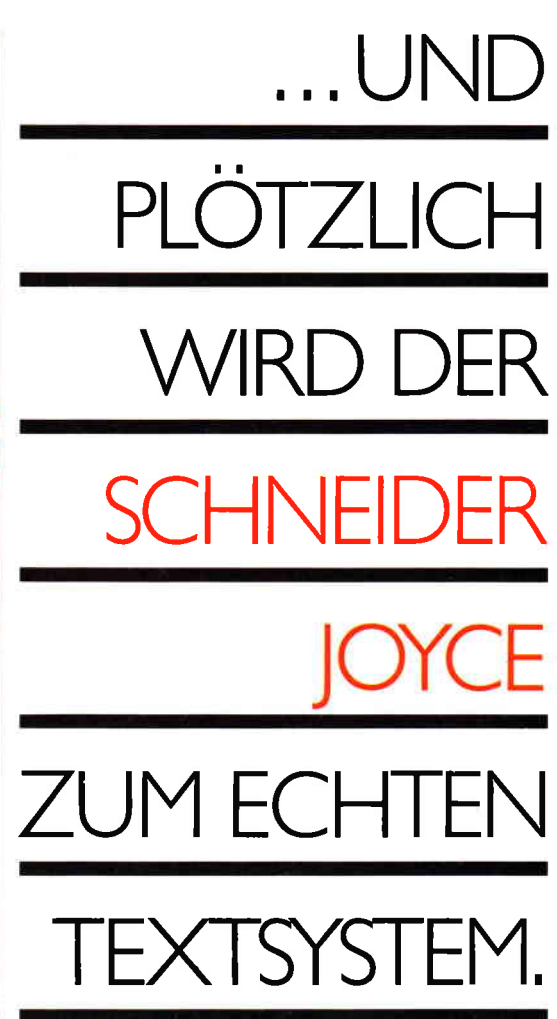

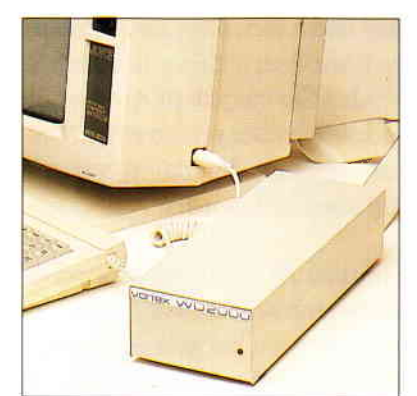

#### Um es ganz offen zu sagen:

Was fangen Sie mit einem Textverarbeitungssystem an, das weniger als 10,OOO DIN A4 Seiten Speicherkapazität hat?

Deshalb unsere Empfehlung:

Rüsten Sie Ihren Schneider Joyce mit unserem Festplattensystem WD 2000 auf, damit Sie ihn tatsächlich professionell nu'Zen können,

Übrigens: Die vortex-Festplatte WD 20OO mit 20 MB Speicherkapazität paßt auch zu allen anderen Schneider CPC-Computern.

Der Infoscheck bringt weitere Informationen!

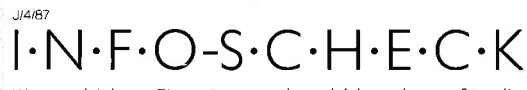

Bitte schicken Sie mir umgehend Unterlagen für die vortex-Festplatte WD 2000 für den Schneider Joyce.

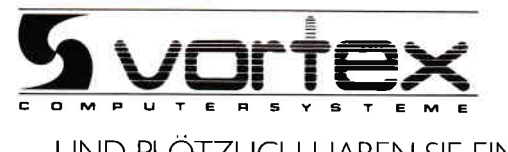

... UND PLOTZLICH HABEN SIE EINEN PROFI-COMPUTER

voftex Computersysteme GmbH Falterstraße 51-53  $\cdot$  7101 Flein  $\cdot$  Telefon (07131) 52061

### **Finanzbuchhaltung** mit dem Computer

Das Erste, was vielen Kaufleuten zum Thema Finanzbuchhaltung<br>Das Erste, was vielen Kaufleuten zum Thema Finanzbuchhaltung Das Erste, was vielen Kaufleuten zum Thema Finanzpuchnussen<br>einfällt, erfüllt sie nicht unbedingt mit Freude, sondern eher mit Das Erste, was vielen am einfällt, erfüllt sie nicht unbedingt mit Freude, sondern einern,<br>Widerwillen. Man denkt unwillkürlich an Finanzamt, Steuern,<br>Widerwillen. Man denkt unwillkürlich an Finanzamt, Steuern, Widerwillen. Man denkt unwurkungen<br>Buchprüfung und andere unangenehme Dinge.<br>Buchprüfung und ander Gründe dafür sein, daß Widerwillen. Man dem Tangenehme Dinge.<br>Buchprüfung und andere unangenehme Dinge.<br>Dies dürfte einer der Gründe dafür sein, daß auch heute noch viele<br>Dies dürfte einer der Gründe als unangenehme Pflichterfüllung Buchpruising und der Gründe dafür sein, dab auch neute<br>Dies dürfte einer der Gründe als unangenehme Pflichterfüllung<br>Kaufleute ihre Buchhaltung als unangenehme Pflichterfüllung Bies dürfte einer der Grand als unangenehme Pflichterrundung<br>Kaufleute ihre Buchhaltung als unangenehme Pflichterrundung wird<br>empfinden und sie eher am Rande mit erledigen. Vergessen wird Kaufleute ihre buchhaltung mit erledigen. Vergessen<br>empfinden und sie eher am Rande mit erledigen. Vergessen<br>dabei oft, daß eine gute Finanzbuchhaltung eines der wichtigsten<br>dabei oft, daß eine gute Finanzbuchhaltung eine empfinden und sie ener am kanzbuchhaltung eines der wichtigsten<br>dabei oft, daß eine gute Finanzbuchhaltung eines der wichtigsten<br>Steuerungsinstrumente eines Unternehmens ist – und sei dieses noch so klein.

Einer der Gründe für das stetige Sterben von Klein- und Mittelbetrieben ist das irrationale Verhältnis der Inhaber zu einem modernen Management und seinen Methoden. Ich wage zu behaupten, daß viele Zusammenbrüche kleiner Unternehmen vermeidbar gewesen wären, wenn in diesen Unternehmen ein permanent fortgeschriebener und ausgewerteter Status existiert hätte, also zur richtigen Zeit die richtigen Zahlen einer funktionierenden Finanzbuchhaltung greifbar gewesen wären.

Da gibt es zum Beispiel kleine Firmen im Dienstleistungebereich, die nicht wissen, daß Sie bei bestimmten Aufträgen enorme Verluste einfahren. Diese Verluste werden zwar durch andere Dienstleistungen wieder aufgefangen, jedoch nur so lange, wie die verlustbringenden Aufträge einen bestimmten Prozentsatz des Gesamtumsatzes nicht übersteigen.

Wird eines Tages dieser kritische Prozentsatz erreicht, gerät die Firma in Bedrängnis und muß unter ungünstigen Umständen Konkurs anmelden. Auf diese Weise sind in den letzten Jahren etliche Firmen der verschiedensten Branchen vom Markt verschwunden.

Was diesen Firmen fehlte, war eine funktionierende betriebliche Statistik - in diesem Fall eine genaue Erfassung auftragsspezifischer Kosten und

deren Zuordnung zu den entsprechenden Erträgen. Wenn Sie jetzt fragen, was dies alles mit Finanzbuchhaltung zu tun hat, sollten sie erstens diesen Artikel unbedingt und sehr aufmerksam weiterlesen, und sich zweitens einmal intensiv mit Ihrem Steuerberater über dieses Thema unterhalten.

Der Schlüssel zur betrieblichen Statistik liegt in einer gut angelegten Finanzbuchhaltung. Verfügen Sie hier über einen sauber angelegten Kontenplan und haben dazu Ihre Buchhaltung auch wirklich auf dem neuesten Stand, werden Sie bei jedem Auftrag, jedem verkauften oder produzierten Teil wissen, ob sich der damit verbundene Aufwand gelohnt hat.

Vor dem Zeitalter der elektronischen Datenverarbeitung war dies zugegebenermaßen ein langwieriges und ziemlic mühsames Unterfangen. Heute jedoch, nachdem leistungsfühige Computer und auch entsprechende Programme für fast jeden erschwinglich geworden sind, ist es fast schon eine Lust, sich mittels einiger Tastendrücke sämtliche relevanten Daten der Buchhaltung ausdrucken zu lassen und damit den Status des Unternehmens im Blick zu haben.

Grundsätzlich gibt es für kleine und mittlere Unternehmen heute zwei Möglichkeiten, den Komplex der Buchhaltung zeitgemäß zu erledigen. Sie können erstens Ihre Buchführung außer Haus geben. Zum Beispiel erbringen gute Steuerberater heute nicht mehr ausschließlich Beratungsleistungen, sondern übernehmen auch Ihre gesamte Buchführung. Dies hat sicherlich den Vorteil, daß Sie in diesem Bereich keine §roßen Personalkapazitäten binden müssen, führt jedoch dazu, daß Ihre Zugriffs- und Gestaltungsmöglichkeiten auf die Buchhaltung immer begrenzt sind. Ein für mich entscheidender Nachteil der außer Haus gegebenen Buchhaltung liegt darin, daß wichtige Daten des Unternehmens außerhalb der eigenen Einfluß- und Kontrollmöglichkeiten gespeichert und verarbeitet werden.

Die zweite Möglichkeit, Ihre Finanzbuchhaltung zu erledigen, besteht darin, sich einen Computer zuzulegen bzw. den vorhandenen Computer auch zur Erstellung der Buchhaltung zu nutzen. Dies bindet natürlich eigene Personalkapazitäten, hat jedoch unbestreitbare Vorzüge. Der wichtigste Vorteil dürfte vor allem darin liegen, daß Sje die Buchhaltung permanent im Zugriffhaben und nicht erst lange auf eine externe Auswertung Ihrer Daten warten müssen. Weiterhin dürfte eine derartige Verfahrensweise langfristig Ihre Kosten für die steuerliche Beratung senken. Denn Sie bezahlen Ihren Steuerberater dann wirklibh nur noch für seine Beratungsleistung und nicht mehr fiir manuelle Tätigkeiten, die Sie im eigenen Unternehmen kostengünstiger erledigen können.

Nun ersetzen Computer und Prograrnm noch nicht den, der beide bedient. Ohne eine gewisse Sachkenntnis läßt sich auch mit dem besten Rechner und dem komfortabelsten Programm keine Finanzbuchführung erstellen, die den Regeln der ordnungsmäßigen Buchführung entspricht.

Bevor Sie also die Entscheidung treffen, Ihre Buchhaltung mit einem eigenen Computer zu erstellen, sollten einige Fragen geklärt sein:

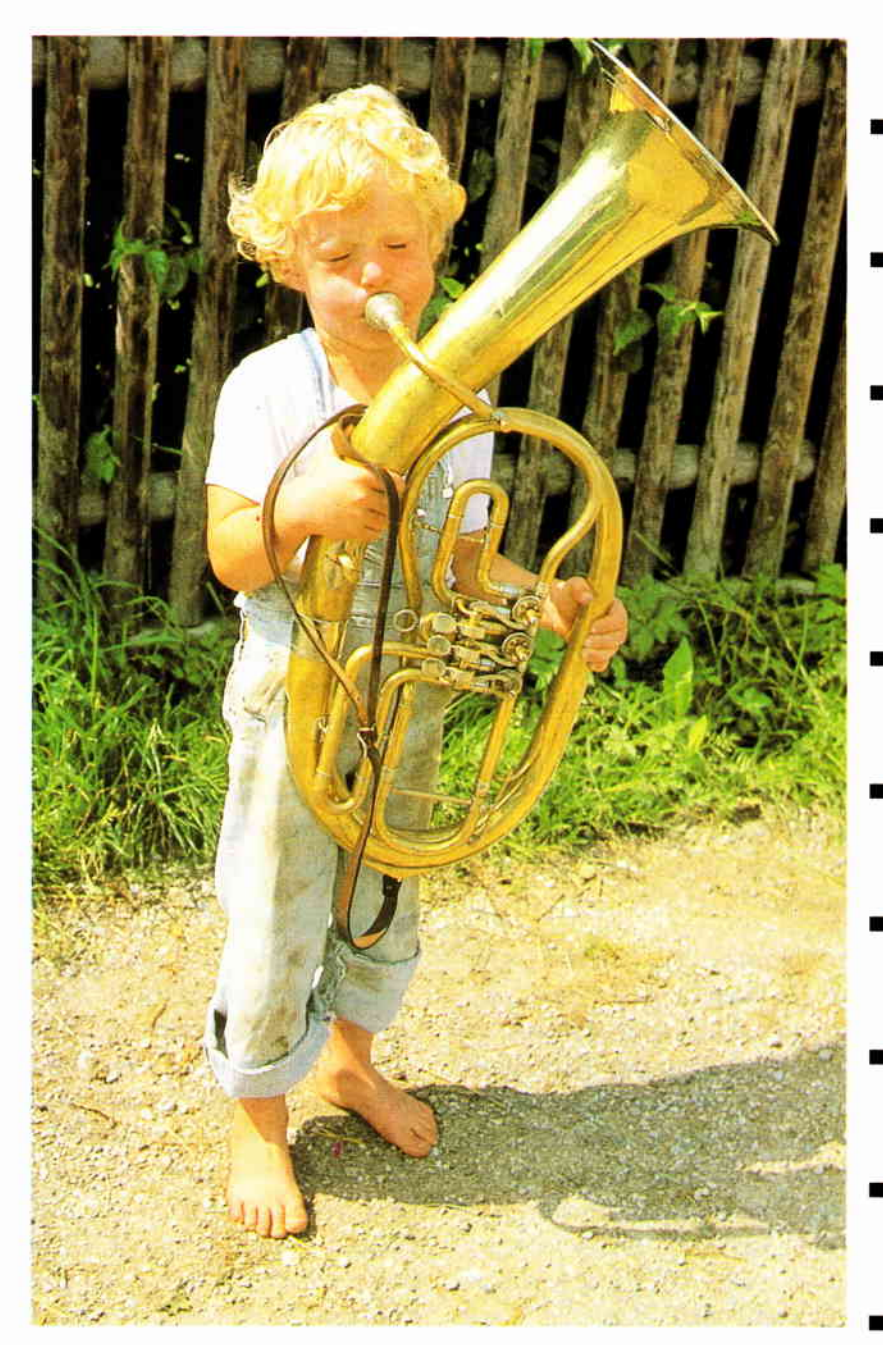

...UND PLÖTZLIC WUNDERN **SIE SICH WAS IHR SCHI** PC 6128 ER 664 **ER 464** ALLES KANN.

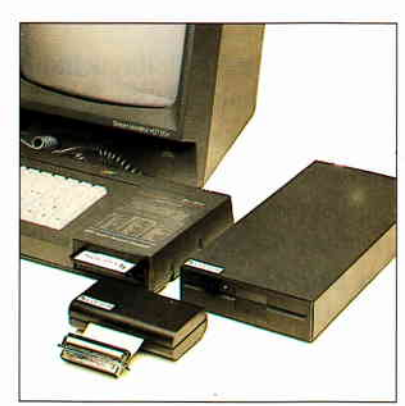

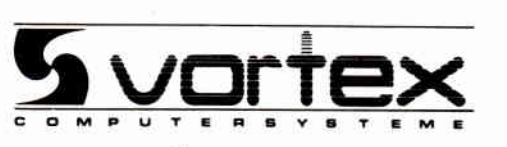

... UND PLÖTZLICH HABEN SIE EINEN PROFI-COMPUTER

**Zum Beispiel** mit Floppy-Laufwerken,

die diesen Namen tatsächlich verdienen. Denn statt exotischer 3"-Disketten können Sie jetzt leistungsfähige<br>3.5" - oder 5.25" - Disketten verwenden (da gibt es auch

S.5 Oder 3.25 Disketten verwenden (daglotes ader<br>keine Nachschub-Probleme).<br>Und die Speicherkapazität wächst auf satte 708 Kilo-<br>Byte. Also bitte: vortex zum Schneider CPC. Damit Sie laufwerksmäßig aus dem Schneider sind.

#### **SPC 387** I·N·F·O-S·C·H·E·C·K

Bitte schicken Sie mir umgehend Unterlagen über Ihre<br>Floppy-Laufwerke für Schneider CPC

 $\Box$  6128  $\square$  664

 $\Box$  464

vortex Computersysteme GmbH Falterstraße 51-53 - 7101 Flein · Telefon (07131) 5 20 61

1) verfligen Sie selbst oder einer Ihrer Mitarbeiter über die nötigen Kenntnisse der Buchführung?

2) Sind Sie oder einer Ihrer Mitarbeiter bereit, sich einige Zeit lang intensiv mit dem Computer bzw . einem Finanzbuchhaltungsprogramm zu beschäftigen?

3) Sind Sie weiterhin bereit, u.U. weitreichende Anderungen in Ihrer Büroorgansisation durchzuführen? Dazu gehört selbstverständlich die Bereitschaft Ihrer Mitarbeiter, am Bildschirm zu arbeiten?

Wenn Sie alle diese Fragen mit »ja« beantworten können, sollten Sie sich langsam einmal nach einem für Sie und Ihren Computer geeigneten Programm umsehen.

Je nach Anspruch sind heute Finanzbuchhaltungsprogramme ab ca. 200, -<br>DM und aufwärts zu erstehen. Weiterhin gibt es auf dem Markt integrierte Pakete, die neben der Finanzbuchhaltung noch andere Anwenderprogramme enthalten, die alle miteinander korrespondieren und - optimal eingesetzt - Ihren Büroalltag erleichtern können. Hierfür müssen Sie natürlich sehr viel mehr Geld ausgeben, doch dürfte sich der Aufwand bei einigen dieser Pakete durchaus lohnen.

Doch halt, jetzt laufen Sie nicht gleich zu Ihrem Händler und kaufen Sie das nächstbeste Finanzbuchhaltungsprogramm, das Ihnen dort begegnet. Bevor Sie sich näher mit der Vielzahl der angebotenen Programme befassen, sollten Sie erst einmal genau festlegen, welche Ansprüche Sie an ein Finanzbuchhaltungsprogramm stellen.

Wenn ich für Kunden eine Umstellung des Betriebes auf EDV vorbereite, erstelle ich zunächst in enger Zusammenarbeit mit dem Kunden ein sogenanntes Pflichtenheft. In diesem Pflichtenheft werden alle Anforderungen des Kunden an ein Programm aufgelistet, bevor man sich daran gibt, nach den Kriterien des Pflichtenheftes ein Programm auszusuchen.

Ich schlage Ihnen vor, ähnlich zu verfahren. Stellen Sie erst einmal fest, welchen Umfang lhre Buchhaltung hinsichtlich der Zahl der angelegten Konten und der Anzahl der anfallenden Buchungen pro Buchungsperiode besitzt. Im Zuge einer Neustrukturierung der Buchhaltung sollten Sie sich auf alle Fälle überlegen, den Kontenplan zu erweitern, um sowohl Ihre Kostenstruktur, als auch die Art IhrerErträge transparenter zu machen. Wenn Sie so den Umfang ihrer neuen Buchhaltung geplant haben, rechnen Sie noch einmal mindestens 30% des ermittelten Bedarfs für später notwendig werdende Erweiterungen dazu und erhalten so die Kapazität, die Ihr neues Finanzbuchhaltungsprogramm bewältigen muß.

Einen Auszug aus einem Pflichtenheft finden Sie in der Abbildung I des Artikels "Der Weg zum richtigen Programm«.

Weiterhin sollten Sie sich überlegen, ob Sie ein integriertes Programmpaket kaufen wollen, oder ob Ihnen ein einfaches Buchhaltungsprogramm genügt. Wenn Sie ausschließlich Dienstleistungen erbringen, wird sich ein Paket mit integrierter Lagerbuchhaltung und einem Modul zur Fakturierung kaum lohnen. Wenn Sie hingegen im Handel oder im produzierenden Gewerbe tätig sind, würde ich lhnen ein solches Paket empfehlen.

Ich möchte an dieser Stelle nicht näher darauf eingehen, wie Sie nun aus der Überfülle des Angebotes das Programm herausfinden, welches genau Ihren Ansprüchen entspricht. Tips zum richtigen Softwarekauf finden Sie auf den nächsten Seiten der NUTZ-WARE in dem Artikel »Der Weg zum richtigen Programm«.

Viel lieber möchte ich Ihnen noch einige Tips geben, wie Sie sich den Einstieg in die Arbeit mit dem neuen Programm ein wenig erleichtern können. Sie haben nun eine ziemlich seltene Chance, die Sie unbedingt nutzen sollten. Sie können anläßlich der Umstellung Ihrer Buchhaltung Ihr gesamtes Büro reorganisieren. Überprüfen Sie zumindest Ihr Formular- und Belegwesen, befreien Sie es von alten Zöpfen, die keinen Nutzen mehr haben, und geben Sie ihm eine der Datenverarbeitung adäquate Struktur.

Es empfiehlt sich auf alle Fälle, die alte Buchhaltung erst einmal parallel zur neuen noch einige Zeit beizubehalten. Sie werden zwar  $-$  ich hoffe, daß Sie hier meiner Empfehlung gefolgt sind  $-$  in der neuen Buchhaltung eine größere Anzahl von Konten bedienen müssen, doch müssen die Ergebnisse einer Buchungsperiode bei beiden Buchhaltungsarten grundsätzlich gleich sein. Scheuen Sie sich nicht. in der Anfangsphase verstärkt Ihren Steuerberater zu Rate zu ziehen. Fehler, die Sie jetzt nicht entdecken, werden zum Jahresabschluß bzw. spätestens bei einer Steuerprüfung des Finanzamtes ziemlich teuer.

Meiner Erfahrung nach haben Sie Ihre neue Buchhaltung nach spätestens drei Buchungsperioden (das sind im Normalfall drei Monate) im Griff. Setzen Sie sich dann noch einmal kurz mit Ihrem Steuerberater zusammen; unter Umständen hat dieser nach die ein oder andere Anregung, wie Sie dieses oder jenes noch verbessern können. Dann ist es endlich so weit. Sie haben eine Finanzbuchhaltung, die auf dem neuesten Stand der Technik ist. Sie schicken Ihre Umsatzsteuervoranmeldungen selbst zum Finanzamt, Sie können sich jederzeit auf Knopfdruck einen Überblick über den Status Ihres Unternehmens verschaffen. Sie haben stets aktuelle Daten und können aufgrund der nunmehr besser differenzierten Kosten- und Ertragsstruktur genau erkennen, wie und wo Ihre Gewinne und Verluste entstehen.

Ihren Steuerberater sehen Sie wahrscheinlich nur noch einmal im Jahr, wenn Sie ihm Ihre Finanzbuchhaltung zur Prüfung übergeben und er Ihnen nur noch zu sagen braucht, wie Sie Ihre Jahresabschlußbuchungen zu erledigen haben.
# Die Zukunft hat begonnen!

# Super-

# Schneider Joyce und

**CPC STAR-WRITER I DATEI-STAR** Mouse Operating System<br>STATISTIC-STAR **FIBU-STAR Plus**  $u.v.m$ 

<u>Joyce</u> Joyce-Mailing-System STATISTIC-STAR **STAR-BASE BUSINESS-STAR BUISINESS-STAR Plus FIBU-STAR**  $u.v.m.$ 

Erhältlich im guten Fachhandel

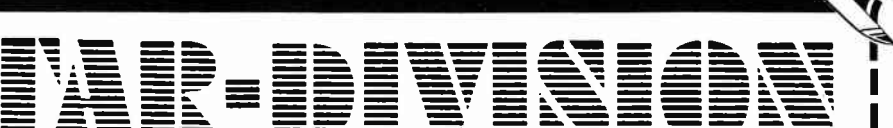

Bitte ausschneiden und abschicken

 $1$ 

Uelzener Straße 12 · 2120 Lüneburg · Tel.: (0 41 31) 40 25 50

Vertrieb für die Schweiz. VCS Video-Computershop · Schaffhauserstr. 473 · P.O.Box 103 · CH-8052 Zürich · Tel.:01/3 022600 Vertrieb für Österreich:

Ueberreuther-Media · Alserstr. 24 · A-1091 Wien · Tel.: 4 81 53 80

Copyright by STAR-DIVISION GmbH 1987

۱

**Info-Coupon** 

Ich möchte mehr Informationen über das Software-Lieferprogramm Joyce □ CPC □

Name, Vorname

Strasse, Nr.

 $\overline{PLZ}$  Ort

Bitte tusschneiden, auf eine Postkarte kleben oder in einen Briefumschlag stecken und an STAR-DIVISION GmbH schicken.

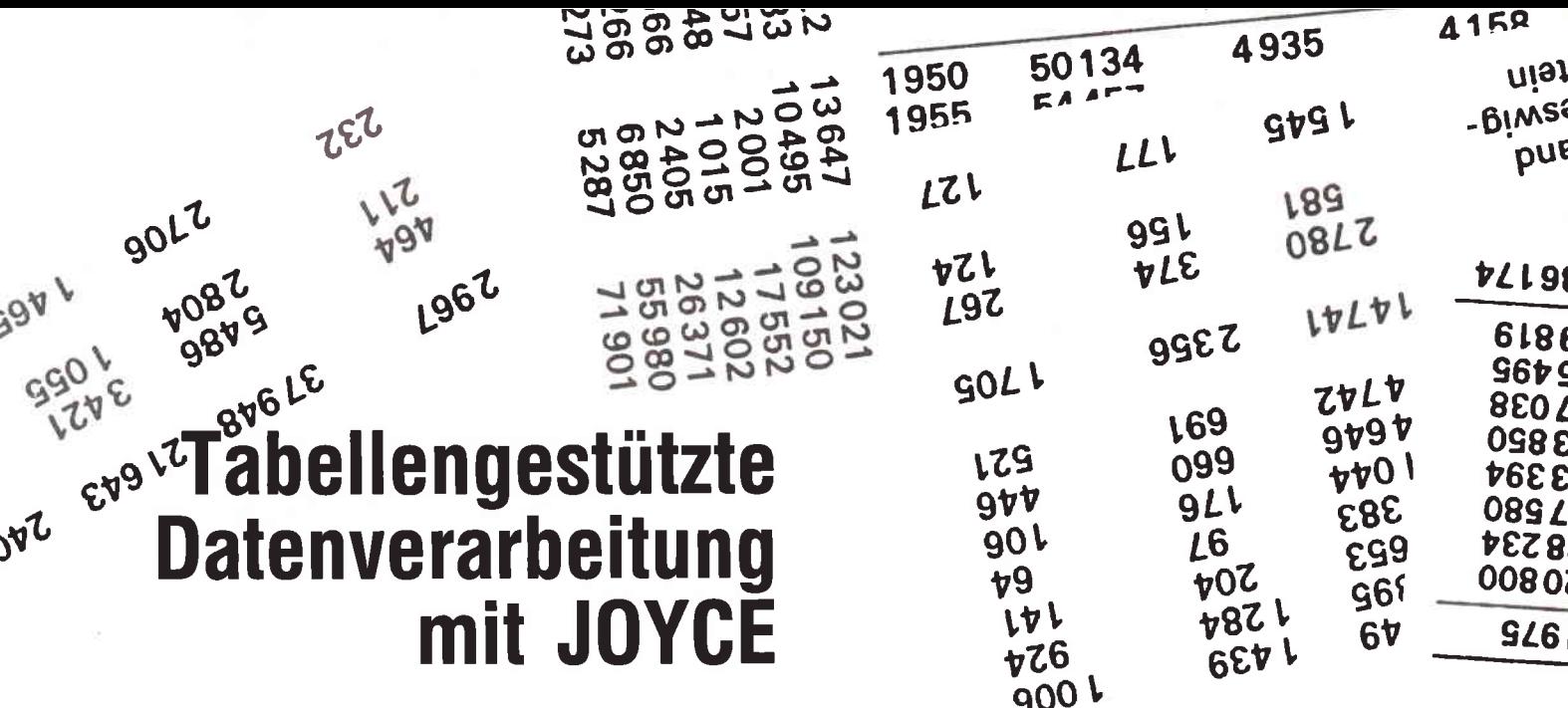

Das vorliegende Programm TABDAT2.BAS ermöglicht die Verarbeitung großer Datenmengen und deren statistische Auswertung, etwa bei der Auswertung von Meßreihen. Die eingegebenen Daten werden in Tabellen organisiert mit denen verschiedene Rechenoperationen durchgeführt werden können, u.a. lineare Regression zwischen Tabellen und Mittelwertbildung. Die Tabellen können ausgedruckt und für die Verwendung in einem LocoScripttext vorbereitet werden.

Programmaufbau: Maximal 10 Tabellen mit bis zu 100 Tabellenelementen können verwendet werden. Diese werden als sequentielle Dateien inclusive einer Inhaltsangabe in der RAM-Disk unter dem Namen TABELLE?.DAT abgelegt (»?« entspricht einer Zahl von 0 bis 9). Die eingestellte Anzahl von 100 Tabellenelenten mit den laufenden Nummern 0 bis 99 pro Tabelle sollte in den meisten Anwendungsfällen ausreichen, kann jedoch bei Bedarf durch Änderung der Dimensionierung der Feldvariablen f und g in Zeile 20. sowie der Argumente der IF-THEN-Abfragen in Zeile 570 und 970 variiert werden (z.B. 20 .... :DIM f(199), g(199) und 570 IF j% = 200 THEN 590 und 970 ... :IF  $j\% = 200$  THEN 1030 für 200 Elemente=Tabelle).

Eingegebene Tabellen können ergänzt, angeschaut und geändert, sowie gelöscht werden. Außerdem besteht die Möglichkeit bis zu fünf Tabellen gleichzeitig auszudrucken oder in einer speziellen Datei so zu ordnen, daß sie mit der zugehörigen Inhaltsangabe in tabellarischer Form in einen LOCOSCRIPT-Text eingebunden werden können (Unter LOCOSCRIPT Menüpunkt f7=Modus, Option »Text einfügen«).

Der Kern von TABDAT2 ist die Anwendung von mathematischen Funktionen auf ganze Tabellen. Es stehen diverse Rechenarten zur Verfügung, außerdem Mittelwertbildung und lineare Regression zwischen den Daten zweier Tabellen (nähere Beschreibung s.u.). Das Ergebnis einer Berechnung wird wiederum in einer Tabelle organisiert und kann mit Inhaltsangabe beliebig gespeichert werden. Die Ergebnisse der statistischen Berechnungen werden auf dem Bildschirm ausgegeben und können bei Bedarf ausgedruckt werden. Bei der Berechnung der linearen Regression ist zudem die Bestimmung von Zwischenwerten möglich (Interpolation/Extrapolation).

Arbeitsweise: Zunächst muß darauf hingewiesen werden, daß das laufende Programm nicht mit <STOP> bzw. 1C angehalten werden kann, da mit offenen Dateien gearbeitet wird.

Nach Laden des Programms mit LOAD »TABDAT2« und Starten mit RUN erscheint zunächst das Hauptmenü. Den Menüpunkten sind jeweils Buchstaben bzw. Zahlen vorangestellt und werden durch einen Druck auf die entsprechende Taste aktiviert. Die Taste »0« beendet das Programm und kehrt in den Direktmodus zurück.

»T« bereitet die Eingabe von Daten über die Tastatur vor. Mit den Cursortasten kann auf dem Bildschirm eine beliebige Tabelle zur Eingabe ausgesucht werden. Mit <EN-TER > wird die Wahl bestätigt, <EXIT > führt zurück ins Hauptmenü. Wurde eine bereits vorhandene Tabelle ausgewählt, so wird diese bei der Eingabe überschrieben.

Nach getroffener Wahl fragt das Programm nach der Inhaltsangabe für die Tabelle. Danach folgt die eigentliche Dateneingabe, die für jeden Wert mit <RETURN> oder <ENTER> abgeschlossen wird. Angezeigt wird jeweils die Nummer der gewählten Tabelle, sowie die Nummer des nächsten einzugebenden Elements beginnend bei 0. Ist die Tabelle eingegeben, so führt »e« gefolgt von <RE-TURN > oder <ENTER > zurück ins Hauptmenü.

»B« ruft den Programmteil »Berechnung« auf, wobei zunächst ein Menü erscheint, das alle Berechnungsmoglichkeiten aufzeigt. Die Menüpunkte werden wiederum durch einfaches Drücken der entsprechenden Taste aktiviert. Die Tabellen, mit denen die Berechnungen durchgeführt werden sollen, werden wie oben beschrieben mit den Cursortasten ausgesucht, müssen jedoch vorhanden sein. Je nach Art der Berechnung wird das Programm nach einer zweiten Tabelle oder nach einer konstanten Zahl fragen, die zur Berechnung benötigt wird. Anschließend muß eine belie-

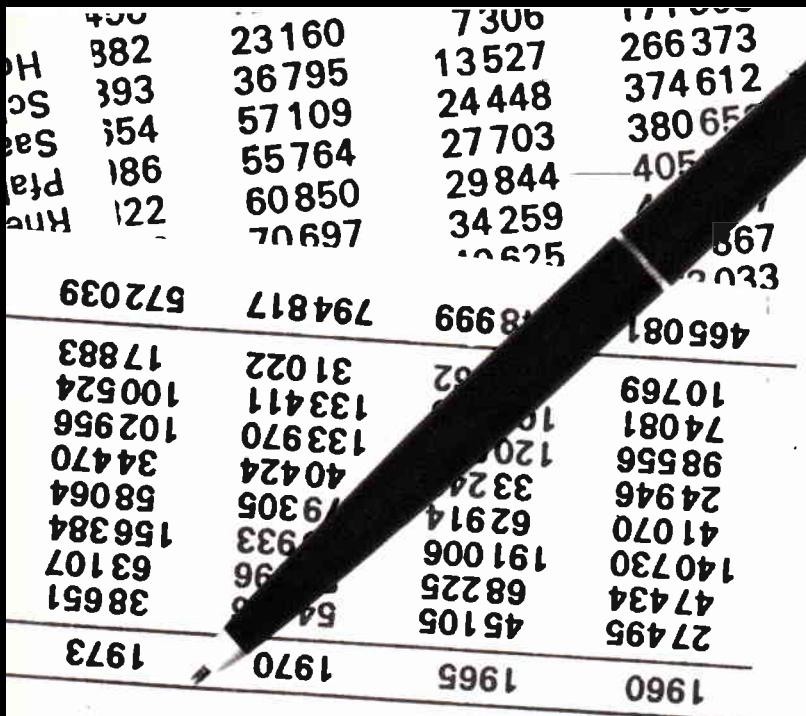

bige Tabelle ausgesucht werden, in der das Ergebnis gespeichert wird (ausgenommen die statistischen Berechnungen). Bei Berechnungen mit zwei Tabellen müssen beide gleiche Länge haben. Folgende Tasten rufen die nachstehenden Funktionen hervor:

- Z führt zurück ins Hauptmenü
- 0 addiert zu jedem Tabellenelement eine konstante Zahl
- 1 addiert Elemente mit gleicher Nummer zweier Tabellen
- 2 multipliziert jedes Tabellenelement mit einer Zahl
- 3 multipliziert Elemente mit gleicher Nummer zweier Tabellen
- 4 dividiert jedes Tabellenelement durch eine Zahl  $\neq$  0
- 5 dividiert eine Zahl durch jedes Tabellenelement
- 6 potenziert jedes Tabellenelement mit einer Zahl
- 7 berechnet den natürlichen Logarithmus jedes Elements
- 8 berechnet den dekadischen Logarithmus jedes Elements
- 9 wendet die Exponentialfunktion auf jedes Element an
- M berechnet Mittelwert, Standardabweichung und Standardfehler der Elemente einer Tabelle

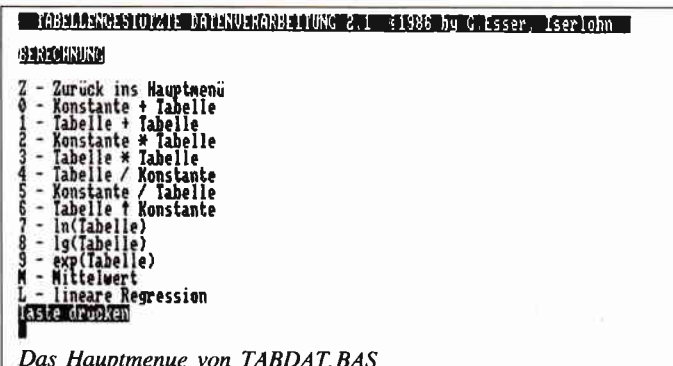

 $\begin{array}{c} \hline \end{array}$ 

berechnet nach der Methode der kleinsten Quadrate die ausgleichende Gerade zwischen zwei Tabellen, die Abszissen-(x)- und Ordinaten-(y)werte darstellen, charakterisiert durch Steigung und Ordinatenabschnitt, sowie die zugehörigen Standardfehler.

Nach den Berechnungen führt das Programm zurück ins Hauptmenü. Lediglich bei den statistischen Berechnungen werden noch weitere Optionen angeboten, etwa der Ausdruck der Ergebnisse mit der Taste »D«, eine neue Berechnung mit »N« oder Zwischenwertberechnung mit »E«. »Z« führt zurück ins Hauptmenü. Der nächste Punkt des Hauptmenüs wird mit »D« aufgerufen und bewirkt, daß bis zu 5 auszuwählende Tabellen einschließlich Inhaltsangabe gedruckt werden. Zunächst muß die Anzahl der zu druckenden Tabellen eingegeben werden, anschließend sind die Nummern der Tabellen einzugeben. Die Eingaben müssen jeweils mit <RETURN> bzw. <ENTER> abgeschlossen werden. Ungültige Kennummern führen zurück zum Anfang des Programmteils.

Der Punkt »E« des Hauptmenüs ruft den Programmteil »Editieren« auf, der sich ebenfalls mit einem Menü meldet. Hier stehen folgende Funktionen zur Verfügung:

- Z führt zurück ins Hauptmenü
- $L -$ löscht eine Tabelle, die wie bereits beschrieben mit den Cursortasten ausgewählt wird
- $E$  ermöglicht es, hinter das letzte Element einer bestehenden Tabelle nachträglich weitere Daten einzugeben; die Eingabe erfolgt analog zu Punkt »T« des Hauptmenüs
- $A$ bringt eine beliebige bestehende Tabelle ganz oder abschnittweise (je nach Länge) auf dem Bildschirm zur Anzeige; gleichzeitig werden Nummer und Inhaltsangabe der Tabelle angezeigt, ebenso wie die laufende Nummer eines jeden Elements. Mit den Cursortasten kann jede beliebige Position in der Tabelle erreicht werden. Mit < ENTER > wird das Element, bei dem sich der Cursor befindet gelöscht; an dieser Stelle erscheint ein Fragezeichen, und fordert zur Eingabe eines neuen Wertes auf, die mit < EN-TER> oder <RETURN> abzuschließen ist. <CAN> schreibt die Tabelle in die ensprechende Datei und kehrt ins Hauptmenü zurück.

Der letzte Teil des Hauptmenüs wird mit »L« aktiviert. Er erzeugt aus maximal fünf Tabellen eine Textdatei, die in einen LOCOSCRIPT-Text eingefügt werden kann. Die Auswahl der zu verarbeitenden Tabellen geschieht wie beim Punkt »D - Drucken« beschrieben. Zusätzlich fordert das Programm auf, die Diskette im Laufwerk A: zu wechseln, also diejenige Diskette einzulegen auf der die Datei gespeichert werden soll. Diese wird unter LOCOSCRIPT in der Gruppe 0 erscheinen. Außerdem muß ein gültiger Dateiname gewählt werden.

 $(G. EBer)$ 

LISTING >TABDAT2 <, REMARK = >'<.  $\langle 16 \rangle$  10 '\* \* \* TABDAT 2.1 Start \* \* \* <61> 20 CLEAR: OPTION FILES "N": OPTION RUN: MENORY, , 6: DIM  $f(99), g(99)$ <52> 30 ON ERROR GOTO 140 < 8> 40 GOSUB 3790 <25> 50 titel\$=fullsc\$+cls\$+home\$+invon\$+". TABELLENGES TUTZTE DATENVERARBEITUNG 2.1. \$1986 by G. Esser, Is erlohn. "+invoff\$+crlf\$  $(43)$  60 FOR  $12=48$  TO 57  $\langle 9 \rangle$  70 name\$ (1%-48)="tabelle"+CHR\$ (1%)+".dat"  $\langle 28 \rangle 80$  NEXT 1% <70> 90 GOSUB 3400 <40> 100 GOSUB 3460 <19> 110 ON wahl% GOSUB 3020, 470, 1230, 610, 810, 210 <94> 120 GOTO 90  $(20)$  130:  $\langle 60 \rangle$  140 '\* \* \* Fehlerbehandlung \* \* \* <36> 150 fzeile%=ERL:fcode%=ERR <83> 160 PRINT titel\$: PRINT "Fehler "; fcode%; ". in Zeil e ":fzeile%;crlf\$ <35> 170 PRINT invons; "Taste drücken"; invoff\$<br><35> 170 PRINT invons; "Taste drücken"; invoff\$ <19> 190 RESUME 90  $\langle 15 \rangle 200$  :  $\langle 48 \rangle$  210 '\* \* \* Tabelle für Locoskript \* \* \* <47> 220 GOSUB 3280 <77> 230 PRINT invons;" TABELLE für LOCOSKRIPT> ";crlf\$ :PRINT "Diskette.. wechseln!!!";inv off\$:crlf\$ <84> 240 PRINT FNats(17,0); eras\$; : INPUT "Zahl der zu ve rarbeitenden Tabellen (max. 5; 0=zurück ins Hauptme nü): ",zahl% <89> 250 IF zahl%>5 THEN 240 <81> 260 IF zahl%<1 THEN RETURN <81> 270 FOR 1%=1 TO zahl%: INPUT "Tabelle Nr.: ", vektor  $*(12):$  IF vektor% $(12))9$  OR vektor% $(12)(0)$  THEN 220 <62> 280 IF FINDS (nameS (vektor%(1%)))="" THEN 220  $\langle 16 \rangle$  290 WEXT 1%  $\langle 71 \rangle$  300 FOR 1%=1 TO 5: ausd (1%)=0; inhalt\$(i%)="": NEXT i  $\langle 15 \rangle$  310 FOR 1%=1 TO zahl%: OPEN "I", 1%, name\$ (vektor% (1%) )): INPUT #1%, inhalt\$(1%): NEXT 1% <44> 320 OPTION FILES "A": PRINT crlf\$; "Vorhandene Datei  $en:$ ": $cr1fs:DIR$ <92> 330 PRINT FNat\$(23,0); clz\$; : INPUT "Name der Tabell < 0> 340 IF INSTR(RIGHTS(tabname\$,4), ".")=0 THEN 330<br>
<62> 350 IF FIND\$(tabname\$)<>"" THEN 330  $\langle 42 \rangle$  360 OPEN "O", 6, tabname\$: REM. T A B E L L E. E R Z **RUGRW** <29> 370 PRINT #6, inhalt\$(1), inhalt\$(2), inhalt\$(3), inha  $lts(4)$ , inhalts $(5)$ <87> 380 OPTION FILES "M": checksum%=0: FOR 1%=1 TO zahl% <30> 390 check%(1%)=EOF(1%): IF check%(1%)=-1 THEN 410 <83> 400 INPUT #1%, ausd (1%) : GOTO 420  $\langle 58 \rangle$  410 ausd $(1\%) = 0$ <16> 420 checksum%=checksum%-check%(1%): NEXT 1% <42> 430 IF checksum%=zahl% THEN 450  $\langle 39 \rangle$  440 OPTION FILES "A": FOR 1%=1 TO zahl%: PRINT #6, au sd(i%), : NEXT 1%: PRINT #6, crlf\$; : GOTO 380 <31> 450 CLOSE: RETURN  $(29)$  460 <90> 470 '\* \* \* Tastatureingabe \* \* \* <94> 480 operation\$=" EINGABE": GOSUB 3280: GOSUB 3520 <52> 490 PRINT FNat\$(zeile%, 0); invon\$; name\$(n%); invoff\$ <36> 500 PRINT FNat\$(15,0); eras\$: INPUT "Inhalt: ", inhal  $t$ \$ $(n<sub>2</sub>)$ <28> 510 OPEN "0", 1, name\$ (n%)  $(8)$  520 j%=0: WRITE #1, inhalt\$ (n%) < 8> 530 PRINT titels: PRINT invons; "EINGABE"; invoffs; cr  $1f$ \$ <38> 540 PRINT invon\$; "Ende der Eingabe: e + RETURN"; in voff\$;crlf\$ <72> 550 PRINT "Tabelle "; n%, "Lfd. Nr. ="; j%: INPUT eing\$:  $j2 = j2 + 1$ <48> 560 IF UPPERS (eing\$)="E" THEN 590 <76> 570 IF j%=100 THEN 590 <21> 580 ele=VAL(eing\$): WRITE #1, ele: GOTO 530 <40> 590 CLOSE: RETURN  $\langle 19 \rangle 600$  :  $(91) 610$  '# # # Drucken # # # <51> 620 GOSUB 3280 <45> 630 PRINT FNats(15,0); erass; : INPUT "Zahl der zu dr uckenden Tabellen (max.5; 0=zurück ins Hauptmenü): ",zahl%

<54> 640 IF zahl%>5 THEN 630 <95> 650 FOR n%=1 TO zahl% <91> 660 INPUT "Tabelle Nr.: ".vektor%(n%): IF vektor%(n %>>9 OR vektor%(n%)<0 THEN 660 <75> 670 IF FIND\$ (name\$ (vektor% (n%)))="" THEN 620 <68> 680 NEXT n%  $(65)$  690 checksum%=0: FOR n%=1 TO 5: ausd $(n\%)$ =0: inhalt\$ $(n\%)$  $x$ )="": NEXT n%  $(52)$  700 FOR n<sup>2</sup>=1 TO zahl<sup>2</sup>: OPEN "I", n<sup>2</sup>, name\$ (vektor<sup>2</sup>% (n<sup>2</sup>): INPUT #n<sup>2</sup>, inhalt\$ (n<sup>2</sup>): NEXT n<sup>2</sup> < 0> 710 LPRINT inhalt\$(1), inhalt\$(2), inhalt\$(3), inhalt  $$(4)$ . inhalt $$(5)$ <90> 720 FOR n%=1 TO zahl%  $(84)$  730 check%(n%)=EOF(n%): IF check%(n%)=-1 THEN 750 <65> 740 INPUT #n%, ausd(n%): GOTO 760  $(20)$  750 ausd $(n2) = 0$ <95> 760 checksum%=checksum%-check%(n%): NEXT n% <62> 770 IF checksum%=zahl% THEN 790  $(45)$  780 LPRINT ausd $(1)$ , ausd $(2)$ , ausd $(3)$ , ausd $(4)$ , ausd $(5)$ : checksum%=0: GOTO 720 <42> 790 CLOSE: RETURN  $\langle 21 \rangle 800$ :  $\langle 59 \rangle 810$  '\* \* \* Editieren \* \* \* <74> 820 GOSUB 3220 <53> 830 GOSUB 3460 <46> 840 ON wahl% GOTO 850, 870, 920, 1050 <84> 850 RETURN  $\langle 33 \rangle 860$  :  $\langle 63 \rangle$  870 '\* \* \* Editieren - Löschen \* \* \* <21> 880 operation\$=" TABELLE LÖSCHEN": GOSUB 3280: GOSUB 3520 <56> 890 IF FIND\$ (name\$ (n%))="" THEN 880 <19> 900 KILL name\$ (n%) : GOTO 850  $\langle 24 \rangle 910$ : <52> 920 '\* \* \* Editieren - Ergänzen \* \* \*<br><64> 930 operation\$=" ERGANZEN": GOSUB 3280: GOSUB 3520  $(9)$  940 IF FIND\$ (name\$ (n%))="" THEN 930 <35> 950 GOSUB 3170 <45> 960 GOSUB 3100 <40> 970 j%=j%+1: IF j%=100 THEN 1030 <77> 980 PRINT titel\$: PRINT invon\$; " EDITIEREN - Ergänz en ";crlf\$ <77> 990 PRINT "Ende der Eingabe: e + RETURN"; invoff\$; c  $r1f$ \$  $\langle 76 \rangle$  1000 PRINT "Tabelle "; n%, "Lfd. Nr. ="; j% <10> 1010 INPUT eing\$: IF UPPER\$ (eing\$) ="E" THEN 1030 <90> 1020 ele=VAL(eing\$): WRITE #1, ele: GOTO 970 <80> 1030 CLOSE: GOTO 850  $\langle 11 \rangle 1040$  :  $\langle 4 \rangle$  1050 '\* \* \* Editieren - Andern \* \* \* <77> 1060 operation\$=" ANDERN":GOSUB 3280:GOSUB 3520  $(5)$  1070 IF FINDS (nameS (n%))="" THEN 1060 <92> 1080 GOSUB 3170  $(10)$  1090 PRINT titels; crlfs;" Lfd. Nr.", names $(n\%)$ ;": "; inhalt\$(n%):REM. B I L D A U F B A U<br>(10) 1100 PRINT CHR\$(150); st\$; CHR\$(156) < 4> 1110 FOR 1%=0 TO 21: PRINT CHR\$ (149); SPC (32); CHR\$ (1 49): NEXT i% <32> 1120 PRINT CHR\$(147); st\$; CHR\$(153)<br><56> 1130 PRINT FNwindow\$(15,37,7,50); invon\$;" Zu lösch enden Wert mit Cursortasten "; crlf\$;", wählen, dan n ENTER drücken !...... ";crlf\$ <68> 1140 PRINT " Eingabe mit ENTER abschließen...... " ; crlf\$; crlf\$; " Beenden des Editierens mit CAN..... ": invoff\$  $\langle 81 \rangle$  1150 PRINT FNwindows (4, 1, 22, 30)  $\langle 70 \rangle$  1160 lfdnr%=0:REM. TABELLE. BEARBEIT E N < 1> 1170 IF 1%<lfdnr%+20 THEN 1200 < 8> 1180 PRINT cls\$; home\$: FOR i%=lfdnr% TO lfdnr%+19: P RINT i%.f(i%):NEXT i% <73> 1190 GOSUB 3640: GOTO 1170  $\langle$  4> 1200 PRINT cls\$; home\$: FOR i%=lfdnr% TO j%: PRINT i%  $.f(12):$  NEXT  $12$ <51> 1210 GOSUB 3640: GOTO 1170  $(9) 1220$ :  $\langle 87 \rangle$  1230 '\* \* \* Berechnung \* \* \* <35> 1240 GOSUB 2940 <13> 1250 GOSUB 3460 <52> 1260 ON wahl% GOTO 1270, 1290, 1340, 1390, 1440, 1490, 1 550, 1600, 1650, 1700, 1750, 1800, 1970  $\langle$  4> 1270 RETURN  $\langle 27 \rangle$  1280 <15> 1290 '\* \* \* Berechnung - Konstante+Tabelle \* \* \* <35> 1300 operation\$=" KONSTANTE+TABELLE": GOSUB 2840 <56> 1310 FOR 1%=0 TO j%: f(1%)=f(1%)+const: NEXT i%  $\langle$  5> 1320 GOTO 3060

## **DIE JOYCE-DATABOX** SOFTWARE FÜR DEN SUPER RECHNER

#### Jetzt gibt's die Databox-Disk auch für den Joyce und außerdem als praktisches Databox-Abo.

Alle Jovce-Programme aus dem Heft finden Sie »ready to run« auf unserer praktischen Databox. Zusätzlich enthält die Joyce-Databox noch Bonus-Programme. Diesen Monat: Tastaturbelegung - Hangman

Im außereuropäischen Ausland............................180,- DM

#### Als Diskette für 1 Jahr (12 Lieferungen):

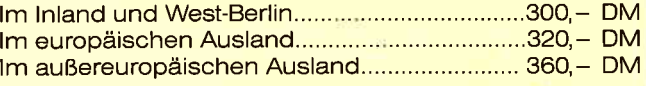

In den vorgenannten Preisen sind die Versand- und Verpackungskosten enthalten.

Bitte benutzen Sie für Ihre Bestellung die Abo-Karte.

#### **Zahlungsweise:**

Am einfachsten per Vorkasse (Verrechnungsscheck) oder als Nachnahme zuzüglich der Nachnahmegebühr.

(In das Ausland ist Nachnahme nicht möglich).

**Bitte Bestellkarte benutzen!** 

Einzelbezugspreis für DATABOX:

**Das Databox-Abo kostet:** 

Einzelbezug:

DMV Verlag - Fuldaer Str. 6 - 3440 Eschwege

#### Inhalt der Joyce-Databox 5/87:

Diskette 3" 24, - DM zzgl. 3, - DM Porto/Verp. (im Ausland zzgl. 5, - DM Porto/Verpackung).

Als Diskette für 1/2 Jahr (6 Lieferungen):

Tabdat - Listmod - Directoryverwaltung **BONUS: Tastaturbelegung - Hangman** 

#### PC 1512 - DATABOX

Auf vielfachen Wunsch unserer Leser haben wir den Die PC-Databox 5/87 enthält: beliebten Databox-Service auf den PC 1512 erweitert. Die monatlich erscheinende Databox beinhaltet Leserprogramme sowie deren komplette Dokumentation. Hier finden Sie Programme unter BASIC2, PAS-CAL oder lauffähige EXE.-Files.

Alle Dateien können über ein komfortables Shell-Programm angesprochen werden.

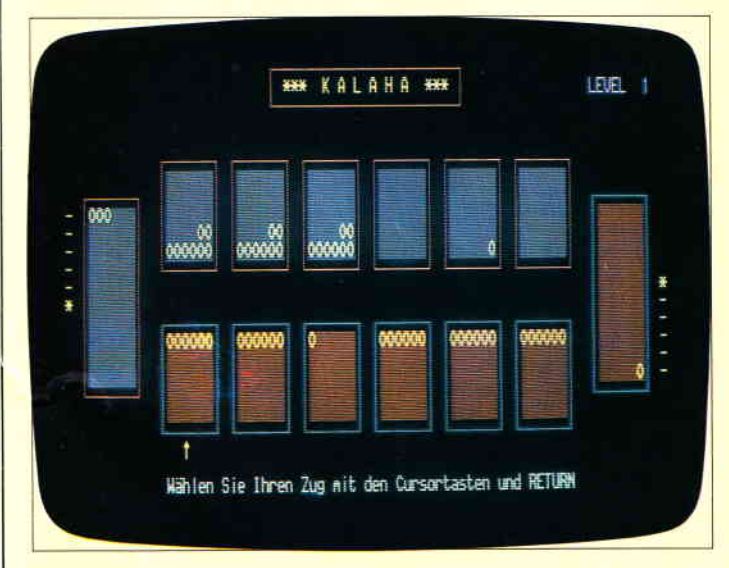

1. CHIPPER

Ein Spiel, welches dem bekannten Lügenpasch nachempfunden wurde.

Basic 2 Quellprogramm. 2.AUSGABE

ASCII Dateien können gelesen und nachträglich mit Steuerzeichen für Drucker versehen werden. Basic 2 Quellprogramm.

3.KALAHA

Das bekannte afrikanische Bohnenspiel. Superschnell und Superspielstark. Turbo Pascal Quellprogramm EXE File.

4.REBOOT

Kurze Routine, mit der endlich Spiele wie »Night Mission« laufen. **EXE File.** 

5.ETIKETT

GEM-unterstütztes Etiketten-Druckprogramm. Mit integrierter Mini-Datenbank. Basic 2 Quellprogramm.

6. CGX DEMO

Demo Programm mit maximaler Ausnutzung des PC 1512 Extended-Grafik Modus.

Alle Programme haben eine komplette Bedienungsanleitung.

#### Senden Sie die Bestellung an:

DMV · Postfach 250 · 3440 Eschwege - Bitte Bestellkarte benutzen -

**Schneider PC International** Postfach 250 · 3440 Eschwege

 $\langle 14 \rangle 1330$ : <88> 1340 '\* \* \* Berechnung Tabelle+Tabelle \* \* \* <26> 1350 operation\$=" TABELLE+TABELLE": GOSUB 2690 (50) 1360 FOR 1%=0 TO  $j$ %:  $f(1%)=f(1%)+g(1%)$ : NEXT 1% <20> 1370 GOTO 3060 <29> 1380 : <20> 1390 '\* \* \* Berechnung Konstante#Tabelle \* \* \* < 9> 1400 operation\$=" KONSTANTE\*TABELLE": GOSUB 2840  $\langle 26 \rangle$  1410 FOR 1%=0 TO  $j$ %: f(i%)=f(i%) \*const: NEXT 1% < 7> 1420 GOTO 3060  $\langle 16 \rangle 1430$ : <59> 1440 '\* \* \* Berechnung Tabelle\*Tabelle \* \* \* < 2> 1450 operation\$=" TABELLE\*TABELLE": GOSUB 2690 <20> 1460 FOR 17=0 TO  $j$ %:  $f(1%) = f(1%) + g(1%)$ : NEXT 1% <22> 1470 GOTO 3060  $\langle 31 \rangle 1480$  : <38> 1490 '\* \* \* Berechnung Tabelle/Konstante \* \* \* <72> 1500 operation\$=" TABELLE/KONSTANTE": GOSUB 2840 <50> 1510 IF const=0 THEN 1500 <92> 1520 FOR 1%=0 TO j%: f(1%)=f(1%)/const: NEXT 1% <12> 1530 GOTO 3060  $\langle 21 \rangle$  1540 : <78> 1550 '\* \* \* Berechnung Konstante/Tabelle \* \* \* <70> 1560 operations=" KONSTANTE/TABELLE": GOSUB 2840 <38> 1570 FOR 1%=0 TO 1%: f(1%)=const/f(1%): NEXT 1% <27> 1580 GOTO 3060  $\langle 36 \rangle 1590$  : <86> 1600 '\* \* \* Berechnung Tabelle `Konstante \* \* \* <12> 1610 operation\$=" TABELLE KONSTANTE": GOSUB 2840  $\langle 14 \rangle$  1620 FOR 1%=0 TO  $j$ %: f(1%)=f(1%) const: NEXT 1% <14> 1630 GOTO 3060  $\langle 23 \rangle$  1640 :  $\langle 95 \rangle$  1650 '\* \* \* Berechnung In(Tabelle) \* \* \*<br> $\langle 95 \rangle$  1650 '\* \* \* Berechnung In(Tabelle) \* : GOSUB 2600  $\langle 19 \rangle$  1670 FOR 1%=0 TO j%: f(1%)=LOG(f(1%)): NEXT 1% <29> 1680 GOTO 3060  $\langle 38 \rangle 1690$ :  $(80 \times 1000)^4$  \* \* \* Berechnung 1g(Tabelle) \* \* \*<br>(89) 1710 operation\$=" LOG(TABELLE)":GOSUB 2600 <27> 1720 FOR 1%=0 TO 1%: f(1%)=LOG10(f(1%)): NEXT 1%<br><16> 1730 GOTO 3060  $\langle 25 \rangle$  1740 :  $(32)$  1750 '\* \* \* Berechnung exp(Tabelle) \* \* \*<br> $(43)$  1760 operations=" EXP(TABELLE)": GOSUB 2600 <48> 1770 FOR 1%=0 TO J%: f(1%)=EXP(f(1%)): NEXT 1% <31> 1780 GOTO 3060  $\langle 40 \rangle 1790$  :  $\langle 69 \rangle$  1800 '\* \* \* Berechnung Mittelwert \* \* \* (69) 1810 sum=0:sumqua=0:operation\$=" MITTELWERT-BERECH<br>WUNG":GOSUB 3280:GOSUB 3520 < 7> 1820 IF FINDS (names (n%))="" THEN 1810 <93> 1830 GOSUB 3170 <98> 1840 FOR 1%=0 TO j%: sum=sum+f(1%): sumqua=sumqua+f( 1%) ^2: BEXT 1% <83> 1850 k%=1%+1; mittel=sum/k%: stabl=SQR(sumqua-k%+mit tel^2)/j%:stab2=SQR(sumqua-k%\*mittel^2)/k%:stf=sta b1/SOR(k%)  $\langle 17 \rangle$  1860 PRINT titel\$: PRINT "Tabelle "; n%, "n="; k%, "Inh alt: "; inhalt\$ (n%): PRINT "Summe" (24) 1870 PRINT "-aller  $x^*$ ; SPC(11); sum<br>(33) 1880 PRINT "-aller  $x^*2$ "; SPC(9); sumqua<br>(95) 1890 PRINT "Mittelwert"; SPC(9); mittel: PRINT "Stand erachter and architecture of the contract of the contract of the contract of the contract of the contract of the contract of the contract of the contract of the contract of the contract of the contract of the contract of t < 1> 1930 PRINT invons;" Z - Zurück ins Hauptmenü \*\*\* D<br>- Drucken \*\*\* N - Neue Berechnung "; invoffs: kontr  $S = "ZDF"$ <24> 1940 GOSUB 3460 <34> 1950 ON wahl% GOTO 1270, 2500, 1800  $\langle 35 \rangle 1960$  :  $\langle 29 \rangle$  1970 '# # # Berechnung Regression # # # <40> 1980 sumx=0: sumy=0: sumxy=0: sumx2=0: sumy2=0: operati on\$=" ABSZISSENWERTE" <39> 1990 GOSUB 3280: GOSUB 3520: kenn1%=n% <49> 2000 IF FINDS (nameS (kenn1%))="" THEN 1980 <87> 2010 operation\$=" ORDINATENWERTE": GOSUB 3520: kenn2  $\frac{2}{7} = n\frac{2}{7}$ <80> 2020 IF FIND\$ (name\$ (kenn2%))="" THEN 1980 <46> 2030 n%=kenn1%: GOSUB 3170 <34> 2040 FOR 1%=0 TO j%:  $g(1%) = f(1%)$ : NEXT 1% <35> 2050 k%=j%: n%=kenn2%: GOSUB 3170 <89> 2060 IF k%<>1% THEN 1980  $\langle 3 \rangle$  2070 FOR 1%=0 TO  $j$ %: sumx=sumx+g $(i$ %): sumy=sumy+f $(i)$ % ):sumxy=sumxy+g(1%)+f(1%):sumx2=sumx2+g(1%)^2:sumy<br>2=sumy2+f(1%)-f(1%)+f(1%):sumx2=sumx2+g(1%)^2:sumy

<82> 2080 st=(k%\*sumxy-sumx\*sumy)/(k%\*sumx2-sumx^2):yab =sumy/k%-st#sumx/k% < 9> 2090 r=(sunxy-sunx#suny/k%)/SQR((sunx2-(sunx^2)/k% ) + (sumv2-(sumv<sup>-2)</sup>/k%)) <67> 2100 varv=(sumv2-2#st\*sumxy-2\*yab\*sumy+sumx2\*st^2+ 2\*st\*yab\*sumx+k%\*yab^2)/(k%-2) <78> 2110 fst=SQR(vary/(sumx2-(sumx~2)/k%)) <67> 2120 fyab=SQR(vary/k%+vary\*((sumx/k%)^2)/(sumx2-(s  $\frac{1}{2}$  =  $\frac{1}{2}$   $\frac{1}{2}$   $\frac{1}{2}$   $\frac{1}{2}$   $\frac{1}{2}$   $\frac{1}{2}$   $\frac{1}{2}$ <65> 2130 IF SGN(yab) =- 1 THEN vor \$="" ELSE vor \$="+" <48> 2140 PRINT titel\$: PRINT "n="; k%, "y="; st; "x "; vor\$;  $vab.*r='':r$ <55> 2150 PRINT "Summe"<br><24> 2160 PRINT "-aller x...... "; sumx <80> 2170 PRINT "-aller y...... "; sumy X76> 2180 PRINT "-aller xy..... "Sumxy<br>
X76> 2190 PRINT "-aller x?.... ";sumxy<br>
< 6> 2200 PRINT "-aller y^2.... ";sumx2<br>
< 6> 2200 PRINT "-aller y^2.... ";sumy2:PRINT "Standard fehler<sup>\*</sup> <97> 2210 PRINT "-Steigung..... ";fst (84) 2220 PRINT "-y-Absch..... "ifyab;crlf\$<br>
< 5> 2230 PRINT "-y-Absch...... "ifyab;crlf\$<br>
< 5> 2230 PRINT invon\$;" Z - Zurück ins Hauptmenü \*\*\* N - Neue Eingabe \*\*\* D - Drucken \*\*\* E - Extrapolat ion "; invofit <76> 2240 kontr\$="ZNDE": GOSUB 3460 <66> 2250 ON wahl% GOTO 1270, 1970, 2270, 2390  $\langle 22 \rangle 2260$  : <38> 2270 '\* \* \* Ausdruck Regression \* \* \* <33> 2280 LPRINT "n=";k%,"y=";st;"x ";vor\$;yab,"r=";r<br><56> 2290 LPRINT "Summe" <82> 2340 LPRIMT "-aller y^2.... ";sumy2:LPRIMT "Standa rdfehler\* <27> 2350 LPRINT "-Steigung..... "; fst<br><76> 2360 LPRINT "-y-Absch...... "; fyab; crlf\$  $(8)$  2370 GOTO 2240  $(30)$  2380: <98> 2390 '\* \* \* Extrapolation/Interpolation \* \* \*<br><98> 2390 '\* \* \* Extrapolation/Interpolation \* \* \* RPOLATION"; invoff\$; " von.. y="; st; "x "; vor\$; yab; cr  $1f$$ <18> 2410 PRINT "Variablen-Vorgabe: x oder y?", invons;" Taste drücken"; invoff\$ <88> 2420 kontr\$="XY": GOSUB 3460 <46> 2430 ON wahl% GOTO 2440, 2450  $(6)$  2440 IBPUT "x=",x:y=st\*x+yab:GOTO 2460<br>  $(17)$  2450 IBPUT "y=",y:x=(y-yab)/st<br>  $(80)$  2460 PRIET titel\$:PRIET "y=";y,"x=";x;crlf\$:PRIET invons;" Z - Zurück \*\*\* N - Neue Eingabe "; invoffs  $(65)$  2470 kontr\$="ZN": GOSUB 3460 <80> 2480 ON wahl% GOTO 2140, 2390  $(35) 2490 :$ \CODER TO THE RESOLUTION STATE THAT ALSO THE RESOLUTE THE RESOLUTE THAT THE RESOLUTE THAT THE RESOLUTE THAT THE RESOLUTE THAT THE RESOLUTE THAT THE RESOLUTE THAT THE RESOLUTE THAT THE RESOLUTE THAT THE RESOLUTE THAT THE RE  $\langle 75 \rangle$  2520 LPRINT "-aller x"; SPC(11); sum<br>  $\langle 19 \rangle$  2530 LPRINT "-aller x<sup>-2</sup>"; SPC(9); sumqua <85> 2540 LPRINT "Mittelwert"; SPC(9); mittel: LPRINT "Sta ndardabweichung" <92> 2550 LPRINT "-n-gewichtet"; SPC(7); stab2 (93) 2560 LPRINT "-n-1-gewichtet.... ";stabl<br>(10) 2570 LPRINT "-n-1-gewichtet.... ";stabl<br>(10) 2570 LPRINT "Standardfehler.... ";stf;crlf\$ <88> 2580 GOTO 1940 <37> 2590: <73> 2600 '\* \* \* Berechnung: Eingabe Tabelle \* \* \* <19> 2610 GOSUB 3280: GOSUB 3520  $(67)$  2620 IF FINDS (names (n%))="" THEN 2610 <90> 2630 GOSUB 3170 <20> 2640 operation\$=" ERGEBNIS SPEICHERN": GOSUB 3520 <65> 2650 PRINT FNats(zeile%, 0); invon\$; name\$(n%); invoff  $s:$ ziel%=n%: PRINT FNat\$ $(15,0)$ ; eras\$; <49> 2660 INPUT "Inhalt: ", inhalt\$ (ziel%) <13> 2670 RETURN  $<sub>36</sub>$  2680</sub> <74> 2690 '\* \* \* Berechnung: Eingabe Tabelle-Tabelle \*  $+ -$ <18> 2700 GOSUB 3280: GOSUB 3520 <30> 2710 kenn1%=n%  $\langle$  6> 2720 IF FINDS (names (kenn1%))="" THEN 2700 <90> 2730 PRINT FNat\$(15,0); eras\$; : operation\$=" TABELLE 2": GOSUB 3520: kenn2%=n%  $(58)$  2740 IF FINDS (names (kenn2%))="" THEN 2730<br> $(13)$  2750 operations=" ERGEBNIS SPEICHERN": GOSUB 3520: z  $i$ el‰=n%

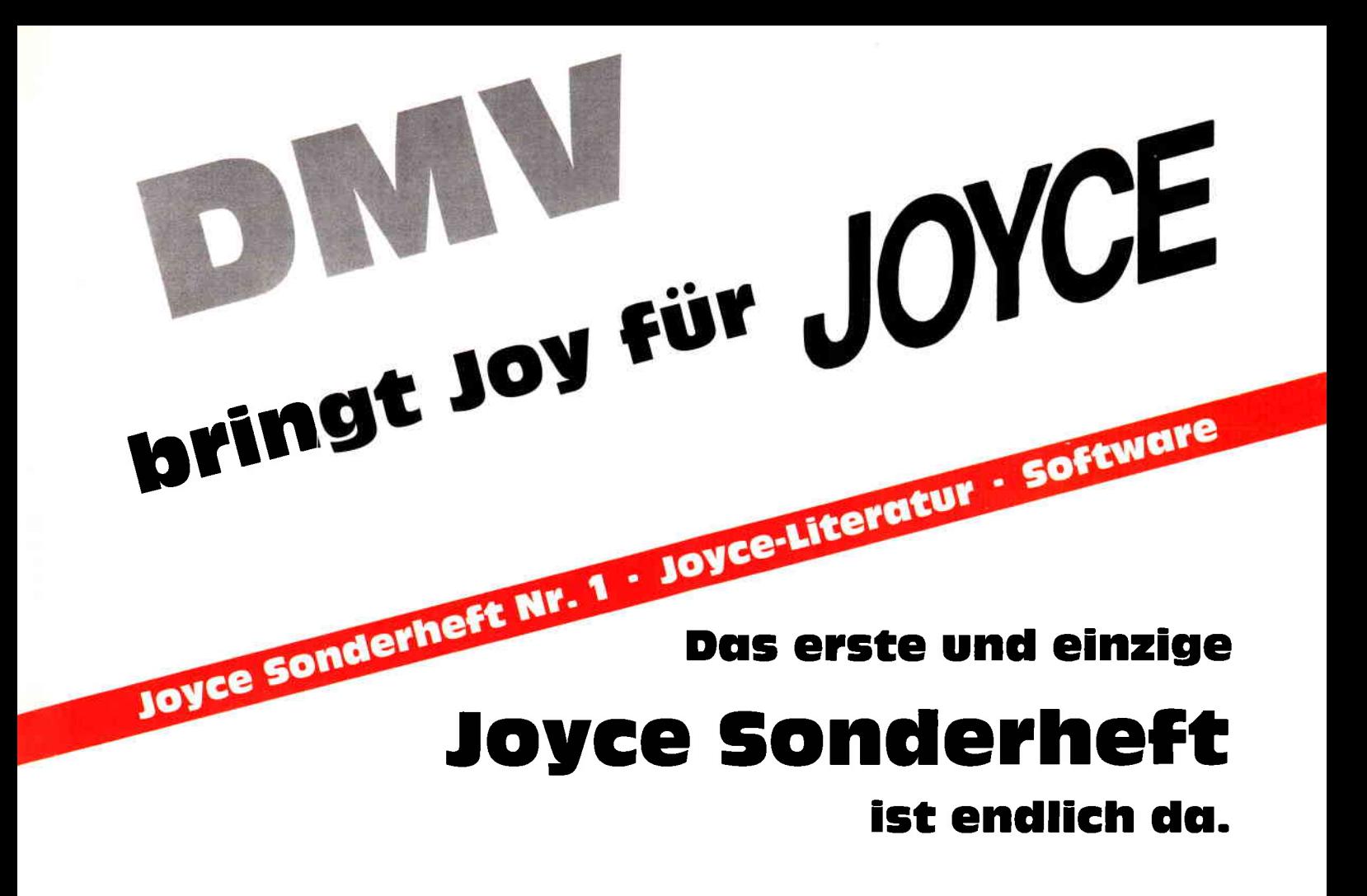

Für Joyce-Besitzer haben wir das erste Sonderheft fertiggestellt. Für alle denen die Joyce-Rubrik in der PC lnternational nicht genügend Stoff für einen ganzen Monat bieten konnte, stellt dies Sonderheft eine Fülle von lnformationen, Tips und Tricks und Programmen zur Verfügung,

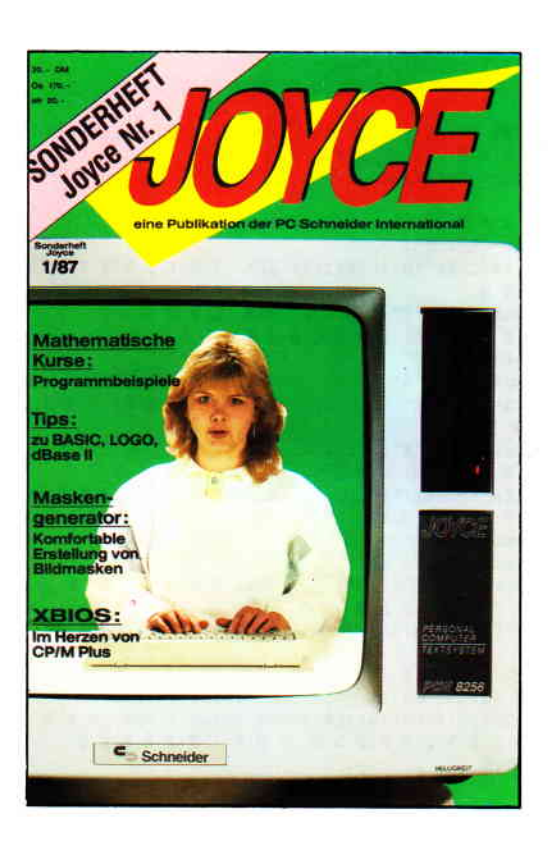

Dies Heft deckt das ganze lnteressenspektrum eines Joyce-Besitzers ab - vom Basictip bis zur Erweiterung mathematischer Funktionen, von der Druckereinstellungsroutine bis zum kompletten Assembler/Disassembler ist alle enthalten, was Joycer's Herz höher schlagen läßt.

#### Aus dem lnhalt:

- ein komfortabler Maskengenerator erlaubt die Erstellung von Bildschirmmasken für selbstgeschriebene Programme aller Art, ohne umständlich mit PRINT-Anweisungen hantieren zu müssen.
- eine Bauanleitung ermöglicht lhnen, auf einfache Weise einen Joystick an den Joyce anzuschließen. Die Richtungen des Joysticks werden auf Pfeiltasten gelegt
- fertig ist die »Fernbedienung«.
- für LocoScript-Freunde bietet das Heft einen Beitrag über Fußnoten unter LocoScript.
- ein besonderer Leckerbissen für CP/M-Fans wird mit dem Beitrag XBIOS serviert.
- zur Entspannung zwischendurch stehen kleine Spiele zur Verfügung, u.a. ein Mau-Mau mit definierbarem Level.
- last not least: Tips und Tricks zu **Basic, Logo,**<br>**dBase** und vielem anderen mehr.

Das JOYCE-Sonderheft 1 ist ab sofort im guten Zeitschriftenhandel, beim Fachhandel oder direkt beim Verlag für DM 20. - erhältlich.

Sämtliche im Sonderheft enthaltenen Programme sind auch auf 3"-Disk (Databox) zum Preis von DM 30, - beim Verlag erhältlich.

#### **Professional Computing**

<33> 2760 PRINT FNat\$ (zeile%, 0); invon\$; name\$ (n%); invoff <29> 2770 PRINT FNat\$(15,0);eras\$;: INPUT "Inhalt: ", inh  $alts(ztelz)$ <75> 2780 n%=kenn1%: GOSUB 3170 <63> 2790 FOR 1%=0 TO j%: g(1%)=f(1%): NEXT i% <36> 2800 k%=j%: n%=kenn2%; GOSUB 3170 <63> 2810 IF k%<> 1% THEN 3950  $\langle$  2> 2820 RETURN <25> 2830: <44> 2840 '\* \* \* Berechnung: Eingabe Konst.-Tabelle \* \* <35> 2850 GOSUB 3280: GOSUB 3520 < 0> 2860 IF FINDS (name\$ (n%))="" THEN 2850 <92> 2870 PRINT FMat\$(zeile%, 0); invon\$; name\$(n%); invoff \$: PRINT FNat\$(15,0); eras\$: INPUT "Konstante: ", cons <10> 2880 GOSUB 3170 <25> 2890 operation\$=" ERGEBNIS SPEICHERN": GOSUB 3280: G **OSUB 3520** <46> 2900 PRINT FNats(zeile%, 0); invon\$; name\$ (n%); invoff  $$:zie1%=n%$ <31> 2910 PRINT FNat\$(15,0); eras\$: INPUT "Inhalt: ", inha  $lts(ziel%)$  $\langle 4 \rangle 2920$  RETURE  $\langle 27 \rangle 2930$  :  $\langle 79 \rangle$  2940 '\* \* \* Menü Berechnung \* \* \* <57> 2950 PRINT titel\$: PRINT invon\$; "BERECHNUNG"; invoff  $s:cr1fs$ <33> 2960 PRINT "Z - Zurück ins Hauptmenü": PRINT "O - K onstante + Tabelle": PRINT "1 - Tabelle + Tabelle":<br>PRINT "2 - Konstante \* Tabelle": PRINT "2 - Konstante \* Tabelle": RINT "6 - Tabelle \* Konstante" <28> 2980 PRINT "7 - ln(Tabelle)": PRINT "8 - lg(Tabelle )":PRINT "9 - exp(Tabelle)":PRINT "M - Mittelwert" : PRINT "L - lineare Regression" <16> 2990 PRINT invons; "Taste drücken"; invoffs <51> 3000 kontr\$="Z0123456789ML": RETURN  $\langle 4 \rangle 3010$  :  $\langle 71 \rangle$  3020 '\* \* \* Programmende \* \* \* <42> 3030 PRINT cls\$; invon\$; "Programmende"; invoff\$ <80> 3040 END  $(16) 3050:$ <90> 3060 '\* \* \* Berechnung Ende \* \* \* <84> 3070 n%=ziel%: GOSUB 3100 <27> 3080 CLOSE: GOTO 1270  $\langle 28 \rangle 3090$ : <87> 3100 '\* \* \* Datei ausgeben \* \* \*  $\langle 21 \rangle$  3110 OPEN "O", 1, name\$ $\langle n2 \rangle$ : WRITE #1, inhalt\$ $\langle n2 \rangle$  $\langle 24 \rangle$  3120 FOR 1%=0 TO 1%  $\langle 18 \rangle$  3130 VRITE #1,  $f(12)$ <37> 3140 NEXT 1% <97> 3150 RETURN  $(21)$  3160  $\langle 74 \rangle$  3170 '\* \* \* Datei laden \* \* \* <57> 3180 OPEN "I", 1, name\$ (n%): INPUT #1, inhalt\$ (n%): j%=  $(85)$  3190 WHILE NOT EOF(1): INPUT #1,  $f(1%)$ :  $j\% = j\% + 1$ : WEND: CLOSE <53> 3200 j%=j%-1:RETURN  $(8) 3210 :$  $\langle 55 \rangle$  3220 '\* \* \* Menü Editieren \* \* \* <31> 3230 PRINT titel\$: PRINT invon\$; "EDITIEREN"; invoff\$  $:$   $c$ rlf\$ <78> 3240 PRINT "Z - Zurück ins Hauptmenü": PRINT "L - T abelle löschen": PRINT "E - Tabelle ergänzen": PRINT "A - Tabelle ändern" <90> 3250 PRINT invon\$; "Taste drücken"; invoff\$ <91> 3260 kontr\$="ZLEA": RETURN <26> 3270:  $\langle$  5> 3280 '\* \* \* Dateiinhalt holen \* \* \* <67> 3290 PRINT titels <21> 3300 FOR 1%=0 TO 9 <27> 3310 IF FIND\$ (name\$ (i%))="" THEN 3350 <89> 3320 OPEN "I", 1, name\$ (1%)  $\langle 20 \rangle$  3330 INPUT #1, inhalt\$ $(1%)$ : CLOSE <21> 3340 PRINT name\$(1%), inhalt\$(1%); GOTO 3360 <10> 3350 PRINT name\$ (1%), "nicht vorhanden" <47> 3360 NEXT 1% <88> 3370 PRINT  $\langle 11 \rangle$  3380 RETURN  $\langle 34 \rangle 3390$  :  $\langle 4 \rangle$  3400 '\* \* \* Hauptmenü \* \* \*  $\langle 47 \rangle$  3410 PRINT titels

<90> 3420 PRINT "0 - Ende":PRINT "T - Tastatureingabe":<br>PRINT "B - Berechnung":PRINT "D - Drucken":PRINT "  $E -$ Editieren" <24> 3430 PRINT "L - Locoskript-Tabelle erzeugen": PRINT invon\$; "Taste drücken"; invoff\$ <88> 3440 kontr\$="OTBDEL": RETURN  $\langle 24 \rangle 3450$ : ...<br>
(74) 3460 '\* \* \* Tastaturabfrage \* \* \*<br>
(28) 3470 t\$="": WHILE t\$="": t\$=INKEY\$: WEND <30> 3480 t\$=UPPER\$(t\$):wahl%=INSTR(kontr\$,t\$) <17> 3490 IF wahl%=0 THEN 3470 <90> 3500 RETURN  $\langle 14 \rangle 3510 :$  $\langle 82 \rangle$  3520 '\* \* \* Tabellenauswahl \* \* \* <94> 3530 zeile%=2: kontr\$=CHR\$(30)+CHR\$(31)+CHR\$(13)+CH  $R$(27)$ < 1> 3540 PRINT FNat\$(15,0); eras\$; invon\$; operation\$;": Zieltabelle mit Cursortasten wählen, dann ENTER dr ücken ! ";crlf\$;crlf\$;" Zurück ins HAUPTMENÜ mit E XIT ": invoff\$ <41> 3550 PRINT FNat\$(zeile%, 7); : GOSUB 3460 <20> 3560 ON wahl% GOTO 3570, 3590, 3620, 3610 <10> 3570 zeile%=zeile%+1: IF zeile%=12 THEN zeile%=2: RE M. CURSOR. AB <76> 3580 GOTO 3550 <12> 3590 zeile%=zeile%-1: IF zeile%=1 THEN zeile%=11: RE M. CURSOR. AUF <54> 3600 GOTO 3550 <61> 3610 GOTO 90: REM. A B B R E C H E M <46> 3620 n%=zeile%-2:RETURN:REM. T A B E L L E. G E W **ÄHLT**  $(22)$  3630 :<br> $(40)$  3640 '\* \* \* Tabellenelement auswählen \* \* \* <20> 3650 zeile%=1: kontr\$=CHR\$(30)+CHR\$(31)+CHR\$(13)+CH **DR**CRY <69> 3660 PRINT FNat\$ (zeile%, 0); : GOSUB 3460 <49> 3670 ON wahl% GOTO 3680, 3710, 3760, 3750 <54> 3680 zeile%=zeile%+1:lfdnr%=lfdnr%+1:IF zeile%<21 AND lfdnr%<j%+1 THEN 3660:REM.......... CURSO  $R.$  A  $B$ <18> 3690 IF lfdnr%>j% THEN lfdnr%=0 <94> 3700 RETURN < 4> 3710 zeile%=zeile%-1:lfdnr%=lfdnr%-1:IF zeile%>0 A ND lfdnr%>-1 THEN 3660:REM. CURSOR. AUF <30> 3720 IF lfdnr%<0 THEN lfdnr%=0:GOTO 3650 <92> 3730 PRINT cls\$; home\$: FOR 1%=lfdnr%-19 TO lfdnr%: P RINT 1%, f(1%): NEXT 1% <38> 3740 zeile%=20: GOTO 3660 <73> 3750 GOSUB 3100: CLOSE: GOTO 90: REM. A B B R E C H E  $\mathbf{x}$ <91> 3760 PRINT FNat\$(zeile%, 12); clce\$; : INPUT f(lfdnr%) : REM. ELEMENT. ANDERN <16> 3770 lfdnr%=0: RETURN  $(39) 3780$  $\langle 72 \rangle$  3790 '\* \* \* Bildschirmkommandos \* \* \* <41> 3800 esc\$=CHR\$(27) <63> 3810 crlf\$=CHR\$(10)+CHR\$(13): REM. Z E I L E N V O **RSCHUB**  $\langle 42 \rangle$  3820 eras\$=esc\$+"J":....... REM. CURSOR-S EITENENDE. LÖSCHEN <40> 3830 cls\$=esc\$+"E" <53> 3840 home\$=esc\$+"H" <36> 3850 clz\$=esc\$+"1":........ REM. Z E I L E. L ö S CHEN  $\langle 9 \rangle$  3860 clce\$=esc\$+"K":....... REM. CURSOR-Z EILENENDE. LÖSCHEN <45> 3870 fullsc\$=esc\$+"y":...... REM. D'ARSTELL **UNGSFELD. 32\*90** <44> 3880 invon\$=esc\$+"p"<br><97> 3890 invon\$=esc\$+"q" <14> 3900 st\$=STRING\$(32,154):... REM. S T R I C H. Ü B **ER. 32 SPALTEN**  $\langle 56 \rangle$  3910 DEF FMats(x%, y%) = esc\$+"Y" + CHR\$(32+x%) + CHR\$(32  $+y\%$ ): REM. . . . . . . . . . . . . . . . . . . ............ CURSQ R. POSITIONIEREN <85> 3920 DEF FNwindows (x%, y%, h%, b%)=esc\$+"X"+CHR\$ (32+x  $x$ )+CHR\$(32+y%)+CHR\$(31+h%)+CHR\$(31+b%): REM. D A R STELLUNGSFELD. DEFINIEREN  $\langle$  8> 3930 RETURN  $(31) 3940:$  $(86)$  3950 '\* \* \* Fehler bei 2-Tabellen-Operation \* \* \* <42> 3960 PRINT titels; crlfs <78> 3970 PRINT \* FEHLER: Es wurden Tabellen ungleicher Länge zur Berechnung verwendet !"; crlf\$ 2000 PRINT involt; Eine Taste drucken"; involts<br>
2000 PRINT involt; "Eine Taste drucken"; involts<br>
2000 ts="": WHILE ts="": ts=INKEYs: WEND <74> 4000 GOTO 90

# BEHERR§CHEN §IE DAS CgAOg

# mit PC-Software von "BYTE ME"

#### Vereinsvenvaltung

#### 548,00 DM Autovermietung

möglich, usw. Komplettpreis mit FIBU Verwaltet bis 65.000 Mitglieder, 25 verschiedene Listen (Drucker/Monitor), Beitagsverwaltung nach Schlüsseln, Beitragsverbuchung, aktuelle Soll/lst-Anzeige, bis 50 Abteilungen, pro Abteilung bis zu 50 Unterabteilungen, Druck von Lastschriften - Zahlscheinen - Kassiererlisten, automatische Sollstandserhöhung, Jahresabschluß, integriertes Mahnwesen (4 Stufen), 6 verschiedene Hauptstatistiken, Serienbrieferstellung - Rundschreiben - Etikettendruck nach 25 Untergruppierungen, Anbindung an nachfolg. FIBU 798,00DM

#### Finanzbuchhaltung

#### 548.00 DM

Anzahl Sachkonten - Debitoren - Kreditoren nur abhängig vom Datenträger, Summen und Saldenlisten, Umsatzsteuervoranmeldung, Kontendruck, Monats- und Jahresabschluß, Saldenvortrag, BWA, Einnahme-Überschußrechnung, usw.

#### Programmverwaltung 98,00 DM

Verwaltet bis zu 26 Programme auf Ihrer Festplatte, einfache Installation, direkter Programmaufruf, kehrt nach Programmende wieder ins Hauptmenü zunick, automatische Datums- und Zeitangabe, direkter Aufruf von Formatier- und Kopierprogramm, abarbeiten von Stapeldateien, etc.

#### Adreßverwaltung 298,00 DM

Anzahl nur abhängig vom Datenträger, Eingabemaske flexibel, rechnende Felder, viel- j facher Listendruck, Etikettendruck, Informationsfelder, offene Schnittstelle, arbeitet mit «Wordstar« und »Euroscript« und anderen Textverarbeitungsprogrammen zusammen,

#### unsere Terminverwaltung kann eingebunden werden, Serienbrief, usw.<br>**Terminverwaltung ein der Serienberg der Serienberg der Fakturierung/Auftrag Terminverwaltung**

Verwaltet in Verbindung mit unserer Adreßverwaltung Ihre Termine, auf Abruf automatische Terminanzeige mit Zeit- und Datumsanzeige, Gesprächspartner und den dazugehörigen Notizen, Terminliste (Drucker/Monitor), Kalender installiert, etc.

Bisher wurden folgende Komplettlösungen von uns erstellt: Vertreterabrechnung im Verlagswesen, Auftragsabwicklung für verschiedene Branchen, Reisebüroverwaltung, Fahrzeugvermietung, verschiedene Kalkulationsprogramme, Tourenoptimierung, (Paket für Versicherungsvermittler in Vorbereitung).

#### Außerdem vertreiben wir:

»EUROSCRIPT« (Textverarbeitung mit Trennhilfe, Rechtschreibeprüfung und Grafikeinbindung in den Text), »TAS +« (relationale Datenbank), »dBASE III«, »Multiplan«, »Wordstar«, »Open Access«, etc.

# $\rightarrow$

Festplatte 20 MB bis 2.000 Fahzeuge.

Verwaltet alle mit der Vermietung von Autos zusammenhängenden Daten wie: Fahrzeuge, Mieter, Versicherung, Vermittler, Mietdauer, Km-Leistung, Kostenabrechnung, Provisionsabrechnung, Rentabilitätsrechnung, Rechnungserstellung, viellacher Listendruck wie: offene Postenliste, TUV-Liste, Fahrzeugliste, usw., anpassen von Formularen möglich, alle Daten werden gespeichert.

#### Reisebüroverwaltung 1.490,00 DM

Eingabe, Änderung und Löschen von Geschäftsvorfällen, Kundenvorgänge, Statistik, Rechnungs- und Bestätigungsdruck, Listendruck von: Buchungen, offene Anzahlungen, geleistete Anzahlungen, Außenstände, Abreisedatum,

Rückreisedafum, Reisepapierausgabe, Veranstalter, Kundenkartei, Reiseversicherungen, Buchungsnummem, Geburtstagsliste, etc.

#### Lohn/Baulohn ab 3.750,00 DM

Lohnprogramm in verschiedenen Ausbaustufen, geprüft von Krankenkassen und der Oberfinanzdirektion München, M & T-Softwarepreis 1984.

#### FIBU II

#### mandantenfähig ab 2.450,00 DM

Bedienungsfreundliche Finanzbuchhaltung, bis 999 Mandanten auf Festplatte möglich,<br>Dialogverbuchung, Sachkonten - Debitoren -Kreditoren unbegrenzt, mehrere Absummierungskreise, automatische Skontenverbuchung, Stapelbuchungen, Tagesstatus, BWA, G u. V, Zahlungsverkehr, Bilanz, usw.

#### ab 7.500,00 DM

Kunden- Lieferanten- Artikelstamm, Erstellung von Angebot- Auftagsbestätigung - Lieferschein - Rechnung - Gutschrift, Bestellwesen Lagerwirt-schaft, Vertreterabrechnung, Anbindung an FIBU möglich, alle Vorgänge werden auf Platte gespeichert.

#### Programme für die Schneider-CPC-Rechner und JOYCE:

FIBU 278,00 DM, Auftrag 398,00 DM, Adreß/Text 98,00 DM, Verein 198,00 DM.

#### Achtung Händler und Turbo-Pascal Programmiererl

Wir bieten Ihnen die SOURCECODES incl. COPYRIGHT unserer 4 Programme, die wir für die Schneider CPC's und den JOYCE entwickelt haben, zu guten Konditionen an.

Händleranfragen erwünscht!

# ..BYTE fNE.. COMPUTERSYSTEME

Wilhelmstraße  $7 \cdot 5240$  Betzdorf/Sieg  $\cdot$  Telefon (02741) 23537

2.950,00DM

# Directory-Verwaltung

Ist es für einen echten Computerfreak eigentlich nicht zu umständlich, nach Einschalten des JOYCE und Einschieben der Systemdiskette jedesmal aufs Neue »BASIC« und »run "programmname« eintippen zu müssen?

Sollte ein Rechner nicht in der Lage sein, immer wiederkehrende Vorgänge, wie z.B. das Laden von BASIC und eines Startprogramms, selbst durchzuführen? Der JOYCE kann das Starten von Programmen mittels der Profile.sub-Datei selbst übernehmen, denn alle in der Profile.sub-Datei aufgeflihrten Anweisungen werden unverzüglich nach Laden des Betriebssystems ausgeführt. Dazu erstellt man sich mit dem BASlC-Texteditor Rped.bas (Seite 2 der Systemdisketten) eben eine solche Profile.sub-Datei, welche als letzte (oder einzige) Zeile »BASIC dir« enthält. Somit wird nach Laden des Betriebssystems BASIC geladen und das Programm Dir.bas (siehe Listing) gestartet, welches die auf der Diskette befindlichen Dateien auflistet und fragt welche geladen soll.

Auf der Startdiskette muß sich also das Betriebssystem, BA-SIC.com, Submit.com (alle auf Seite 2 der Systemdisketten), die Profile.sub-Datei und. das Dir.bas-Programm befinden. Am besten verwendet man eine neue Diskette, auf die man mit LocoScript die notwendigen Dienstprograrnme rüberkopiert. An das Ende eines jeden Programms sollte eine Abfrage gestellt werden, die entweder das Programm neu startet, oder mit »chain "dir"« wieder das Dir.bas-Programm aufruft. Zweckmäßiger Weise sollte man auf jede Diskette, auf der sich Programme befinden das Dir.bas kopieren. Das Dir.bas Programm listet alle Dateien mit der Spezifikation »bas« auf, es dürfte aber kein Problem sein, die Spezifikation in Zeile 80 zu ändern.

Mit den Cursortasten wählt man das gewünschte Programm (es ist dann hell unterlegt) und bestätigt es mit ENTER.

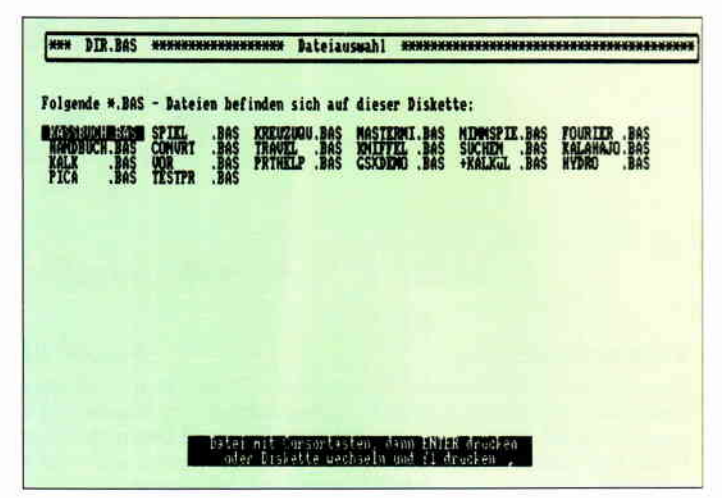

So sollte das Auswahlmenue von DIR. BAS aussehen...

Selbstverständlich kann dieses Programm auch als Funktion zur Auswahl einer Datei betrachtet und als Unterprogramm in anderen Programmen dazu benutzt werden auf bestimmte Dateien zurückzugreifen, z.B. in selbstgemachter Daten- oder Textverarbeitung. Es muß dann geringfügig geändert den Anforderungen angepaßt werden.

Es empfiehlt sich ferner jeweils einheitliche Spezifikationen für alle Programm-, Text- oder sonstige Dateien zu verwenden. Man erspart sich so einiges an Durcheinander. Sicher ist das Programm nicht perfekt. Es könnte z.B. automatisch darauf hingwiesen werden, falls kein Dir.bas-Programm auf einer Diskette vorhanden ist. Oder es wäre möglich das Dir.bas-Programm beim Booten auf m:-Disk zu laden und die Endzeile in anderen Programmen als »chain "m:dir"« zu formulieren.

Bestimmt ließen sich noch wesentlich mehr Verbesserungen realisieren, aber dieses Programm soll eher nur anregen sich mit einer benutzerfreundlichen Bedienung des Rechners zu befassen, als eine perfekte Directory zu liefern mit der man alle Disk-Operationen durchführen kann. (J. Rozmus)

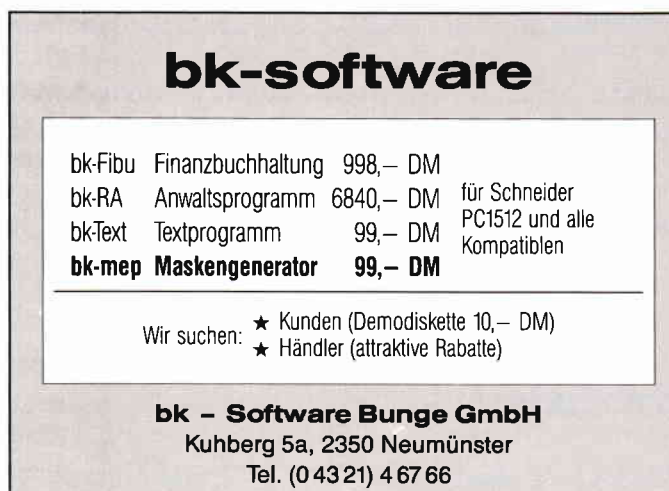

# **ROBINSON + COMAC-KASSE**

Schon längst hatte der Einsiedler die JOYCE ausgepackt, aber bisher hatte die richtige Software gefehlt. In der letzten Kiste, die an den Strand gespült worden war, lag schließlich das lang erwartete Programm: COMAC-KASSE. Endlich hatte Robinson etwas, womit er seine Haushaltskasse führen konnte. Außerdem war COMAC-KASSE als Einnahmen-Überschußrechnung nutzbar, und seine Umsatzsteuervoranmeldung konnte er mit der nächsten Flaschenpost wegschicken. Robinson freute sich schon auf die kommenden COMAC-Programme. Er hatte die richtige Software auf seiner einsamen hsel.

COMAC-KASSE (Handbuch + Diskette) DM 128.- Demo-Diskette + Handbuch: DM 35.-CMZ-Verlag Winrich C.-W. Clasen Borgswiese 9-11, 4650 Gelsenkirchen 2 Tel. 0209 - 777896 Fragen Sie nach unserem Software-Prospekt

LISTING SDIR  $\overline{C}$ , REMARK = >REM $C$ (89) 10 REM \*\*\*\*\*\*\*\*\*\*\*\*\*\*\*\* dir, bas \*\*\*\*\*\*\*\*\*\*\*\*\*\*\*\* <90> 20 REM \*\* Auswahlprogramm für Programmdateien \*\* <91> 30 REM \*\*\*\*\*\*\*\*\*\* von Jerzy Rosmus \*\*\*\*\*\*\*\*\*\*\*\*\*  $(80)$  40 <93> 50 REM \*\*\*\* Variablenvorbelegung \*\*\*\*  $682060$ <44> 90 cls\$=esc\$+"E":home\$=esc\$+"H"  $\langle 77 \rangle$  100 DEF FNnach\$(x, y)=esc\$+"Y"+CHR\$(32+x)+CHR\$(32+y <42> 110 stan\$=esc\$+"1":staus\$=esc\$+"0":  $(84)$  120 cans=escs+"e":causs=escs+"f"<br> $(87)$  130 invs=escs+"p":invauss=escs+"q"  $(59)$  140 norm\$=can\$+stan\$+invans\$ <44> 150 DIM date1\$(65)  $(26) 160$ <12> 170 REM \*\*\*\* Kopfzeile \*\*\*\*  $(30)$  180 <94> 190 PRINT norm\$; cls\$; home\$; staus\$: caus\$  $(0)$  200 PRINT FMnach\$ $(0, 0)$ +CHR\$ $(150)$ +STRING\$ $(88, 154)$ +C  $HR$(156)$ <41> 210 PRINT FNnach\$(1,0)+CHR\$(149)+STRING\$(88,"4")+C HRS (149)  $(42)$  220 PRINT FNnachs(2 0)+CHRs(147)+STRINGs(88 154)+C HR\$(153)  $(94)$  230 PRINT FNnach\$ $(1, 4)$ ;". "; pname\$;". "  $(94)$  240 PRINT FNnach\$ $(1,33)$ ;". Dateiauswahl. ":  $(25)$  250 <11> 260 REM \*\*\*\* Dateinamen laden \*\*\*\*  $(29)$  270  $(66)$  280 IF FINDS("\*."+spec\$)()"" THEN GOTO 350  $(2)$  290 PRINT FNnach\$ $(7, 0)$ +"Keine "+spec\$; <40> 300 PRINT " - Datei auf dieser Diskette, < 1> 310 PRINT "bitte die Diskette wechseln" (1) 310 FRINT "bitte die Diskette wechseln"<br>(24) 320 PRINT "und eine beliebige Taste drücken":<br>(62) 330 WHILE INKEY\$="":WEND <50> 340 BRASE date1\$:GOTO 50  $(97)$  350 PRINT FNnach\$ $(5, 0)$ +"Folgende \*.";  $\langle 72 \rangle$  360 PRINT specs;" - Dateien befinden"; <18> 370 PRINT "sich auf dieser Diskette:" <11> 380 FOR nr=0 TO 63:  $(14)$  390 date1\$(nr)=FIND\$("# "+spec\$ nr+1)  $(90)$  400 IF date is  $(nr) = m$  THEN GOTO 470  $(96)$  410 ze=7+INT(nr/6):  $(96)$  420 sp=14\*(nr MOD 6) <68> 430 PRINT FNnach\$(ze.sp)+" "+date1\$(nr)+" "  $\langle 14 \rangle$  440 NEXT nr  $(27)$  450 <13> 460 REM ## Auswahl mit Cursortasten ##  $(31) 470$  $(8)$  480 PRINT FNnach\$(28.20)+inv\$;  $(80)$  490 PRINT ". Datei mit "; <20> 500 PRINT "Cursortasten, dann ENTER drücken.  $(88)$  510 PRINT FNnach\$ $(29, 20)$ +"... oder ";<br> $(92)$  520 PRINT "Diskette wechseln und ";  $(32)$  530 PRINT "fl drücken......"; invaus\$<br> $(72)$  530 PRINT "fl drücken......"; invaus\$<br> $(57)$  550 PRINT FMnach\$(7,0)+inv\$;  $(93)$  560 ze=7:sp=0:nr=0 <71> 570 such\$=INKEY\$: IF such\$="" THEN GOTO 570  $(2)$  580 PRINT FURGALLS (ze, sp)+" "Hdate15 (nr)+" ";<br>(3) 590 PRINT FURGALS (ze, sp)+" "Hdate15 (nr)+" ";<br>(83) 590 IF such5=CHR\$ (6) THEN IF sp)=70 GOTO 660 ELSE  $sp = sp + 14$ <11> 600 IF such\$=CHR\$(1) THEN IF sp<=0 GOTO 660 ELSE s  $p = sp-14$ < 5> 610 IF such\$=CHR\$(30) THEN IF ze>16 GOTO 660 ELSE  $ZP = ZP + 1$ <21> 620 IF such\$=CHR\$(31) THEN IF ze<=7 GOTO 660 ELSE  $ze = ze - 1$ <53> 630 IF such\$=CHR\$(26) THEN ERASE datei\$: GOTO 50 <90> 640 IF such\$=CHR\$(13) THEN GOTO 690  $\langle 8 \rangle 650 \text{ nr} = (sp+14)/14-1+(ze-7)*6$  $(3)$  650 Bill-(spille)  $(1)$  1/22  $(2)$ <br>(28) 660 PRINT FNnach\$(ze, sp)+1nv\$;<br>(91) 670 PRINT " "+datei\$(nr)+" "; invaus\$ <31> 680 GOTO 570 %16> 690 nr=(sp+14)/14-1+(ze-7)\*6<br>\comp = (sp+14)/14-1+(ze-7)\*6 <30> 710 IF FINDS (date1\$(nr))<>"" THEN GOTO 790 <93> 720 PRINT cls\$ <58> 730 PRINT FNnach\$ (30, 20); "Diskette wurde ' <27> 740 PRINT "gewechselt, bitte neu wählen" <65> 750 ERASE date1\$: DIM date1\$(65): GOTO 200  $(32)$  760 <18> 770 REM \*\*\* Neues Programm laden \*\*\*  $<36$  > 780 <19> 790 PRINT norm\$; home\$; cls\$; date1\$ (nr);<br><41> 800 PRINT " wird geladen, bitte warten" <31> 810 CHAIN datei\$ (nr):  $\langle 25 \rangle 820$ :

#### Jetzt kommen die Software-Profis!

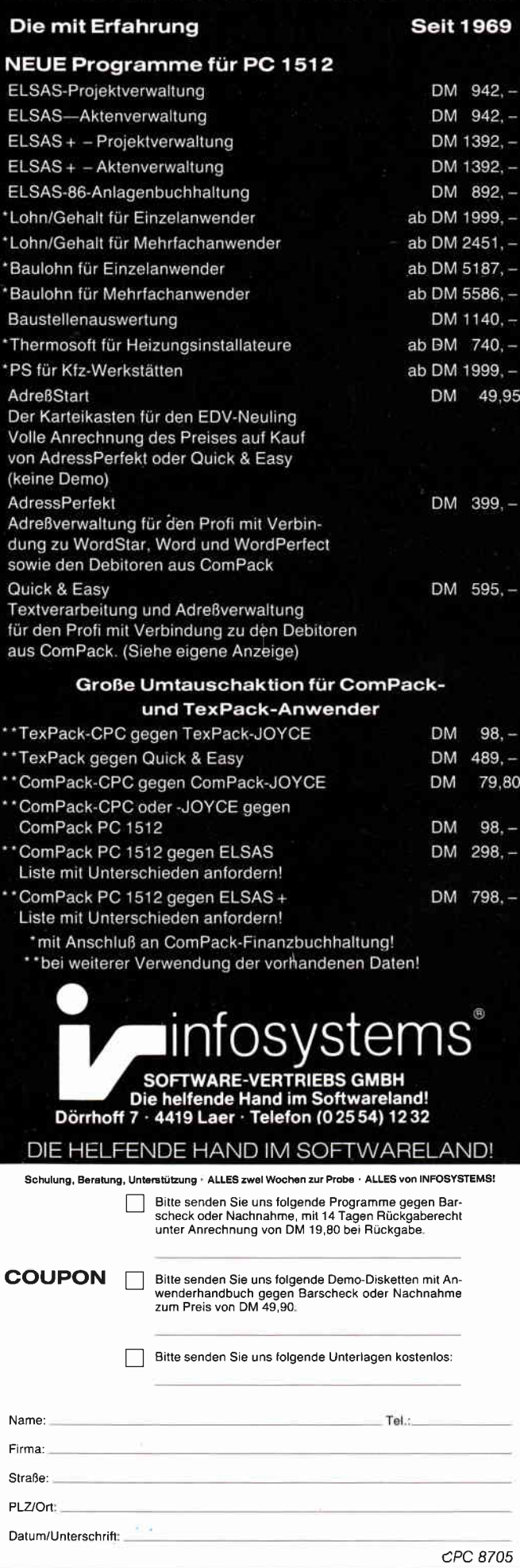

#### 80-Track-Laufwerke auf 40 Tracks angepaßt

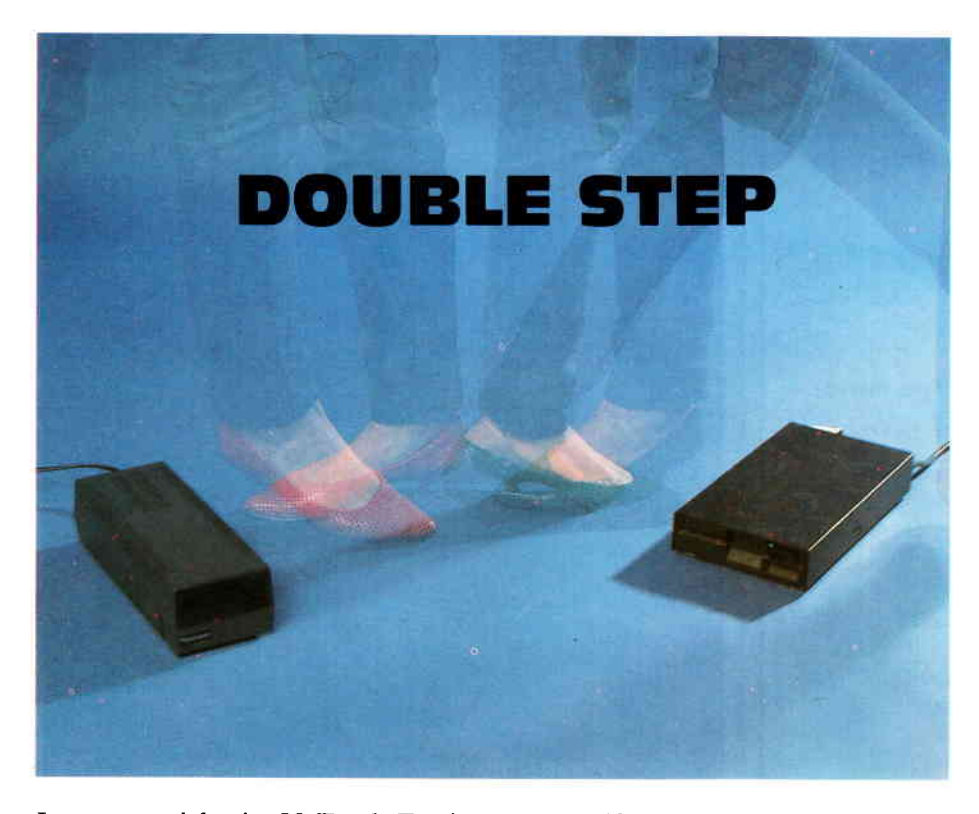

Legt man sich ein 80-Track-Zweitlaufwerk zu, so wird man rasch feststellen, daß die in einer 4O-Track-Floppy formatierten Disketten mit ersterem nicht lesbar sind. Spätestens, wenn man Disketten im IBM-Format lesen will, wird dieser Mangel störend.

Selbst die Vortex Fl-X kennt das Problem, da unter Amsdos und dem unangepaßten CP/M ebenfalls nur auf die ersten 40 Spuren der Diskette zugegriffen wird, wogegen das normale 40-Spur-Format nur die »geraden«<br>Spuren bearbeitet, also jeweils eine Spur Uberspringt. Die Lösung des Problems liegt auf der Hand: man läßt dem Original-Stepimpuls einfach einen künstlich Erzeugten folgen.

Die in Bild 1 gezeigte Schaltung ist mit NOR-Gattern und zwei monostabilen Flip-Flops aufgebaut. Bei ersten Ver-

suchen, unter CP/M von A: auf B: zu kopieren, wurde beim Lesen von A: auch der Kopf von B: mitbewegt. Die Sperrung der Impulse wurde durch die Verknüpfung des Drive-Selectl-Signals (Pin 12 Floppy) mit dem Stepimpuls über ein NOR-Gatter erreicht. Bild a) zeigt das Signalverhalten, wobei bei Zugriff auf A: DSl auf High geht und Impulse zu B: verhindert.Für die Monostabile Kippstufe 74121 gilt die Impulsdauer

$$
t_Q = C_T * R_T * 0.7
$$

Quelle: Technische Daten AEG Telefunken

Zur Überprüfung der Funktion geben Sie folgende Basiczeilen ein und starten das Programm:

10 ' Doublestep-Test 20 n=40:'Anzahl Spuren 30 OUT &FA7E,l:'Motor on 40 FOR  $a=1$  TO 1000:NEXT:'warten 50 OUT &FB7E,15:'Command Code 60 OUT &FB7E,1:'Floppy B: 70 OUT &FB7E,n:'Spur 80 PRINT" Zurück auf Spur 0 : Taste drücken":CALL &8806 90 OUT &FB7E,7:'Command Code

100 OUT &FB7E,1:'LW B auf Spur 0 110 GOTO 20

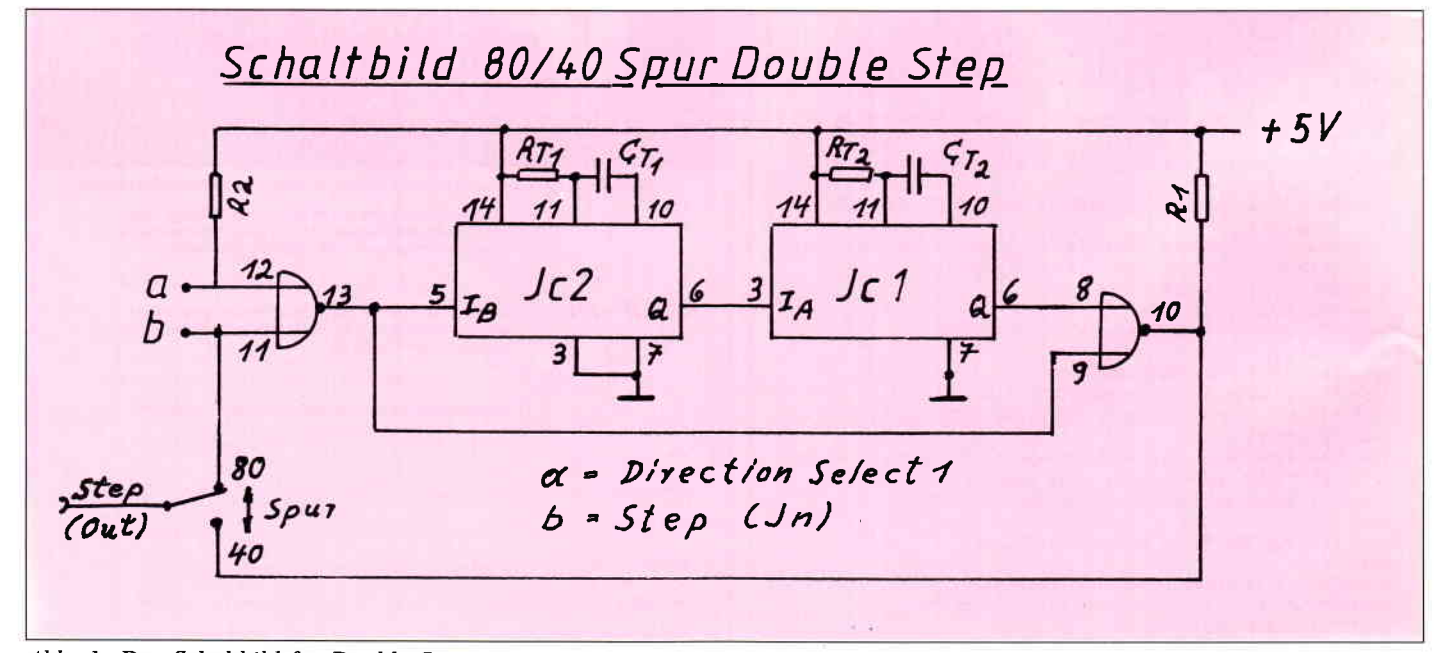

Abb. 1: Das Schaltbild fiir Double Step

Die Stückliste der

**Schaltung:** 

IC1: 74 LS 121

IC2: 74 LS 121

IC3: 74 LS 02

 $R_{Ti}$ : 100 kOhm  $R_{T2}$ : 2 kOhm

 $C_{T2}$ : 15 nF (10 nF)

 $C_{TI}$ : 33 nF

R1: 300 Ohm

R2: 300 Ohm

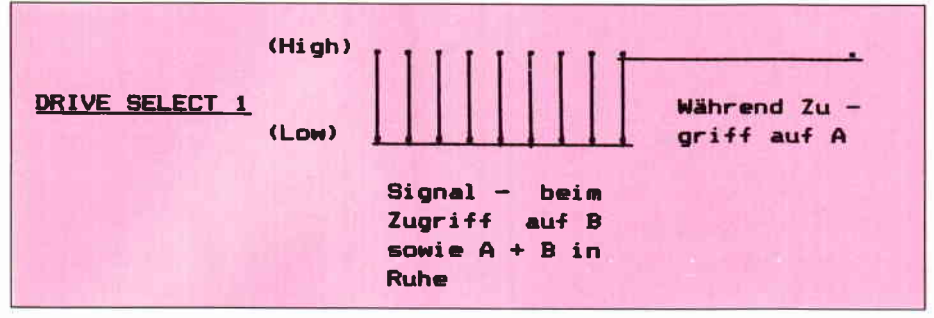

Abb.2: Impulsverhalten des DS1-Signals

Hierbei muß der Schalter in Stellung »40 Spuren« stehen.

Beim Start des Programms muß sich der Kopf bis zum Ende der Disk bewegen und nach Tastendruck zurück auf Spur 0 wandern. Bei Nichtfunktion müssen Sie ggfs. (nach gründlicher Überprüfung des Aufbaus) mit  $R_T$  und  $C_T$  experimentieren.

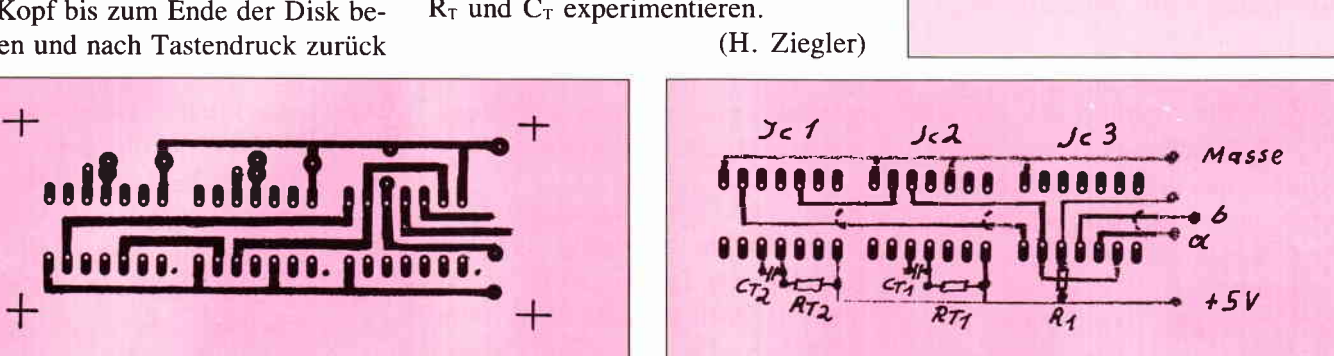

Abb.3: Layout der Schaltung

Abb. 4: Bestückungsplan

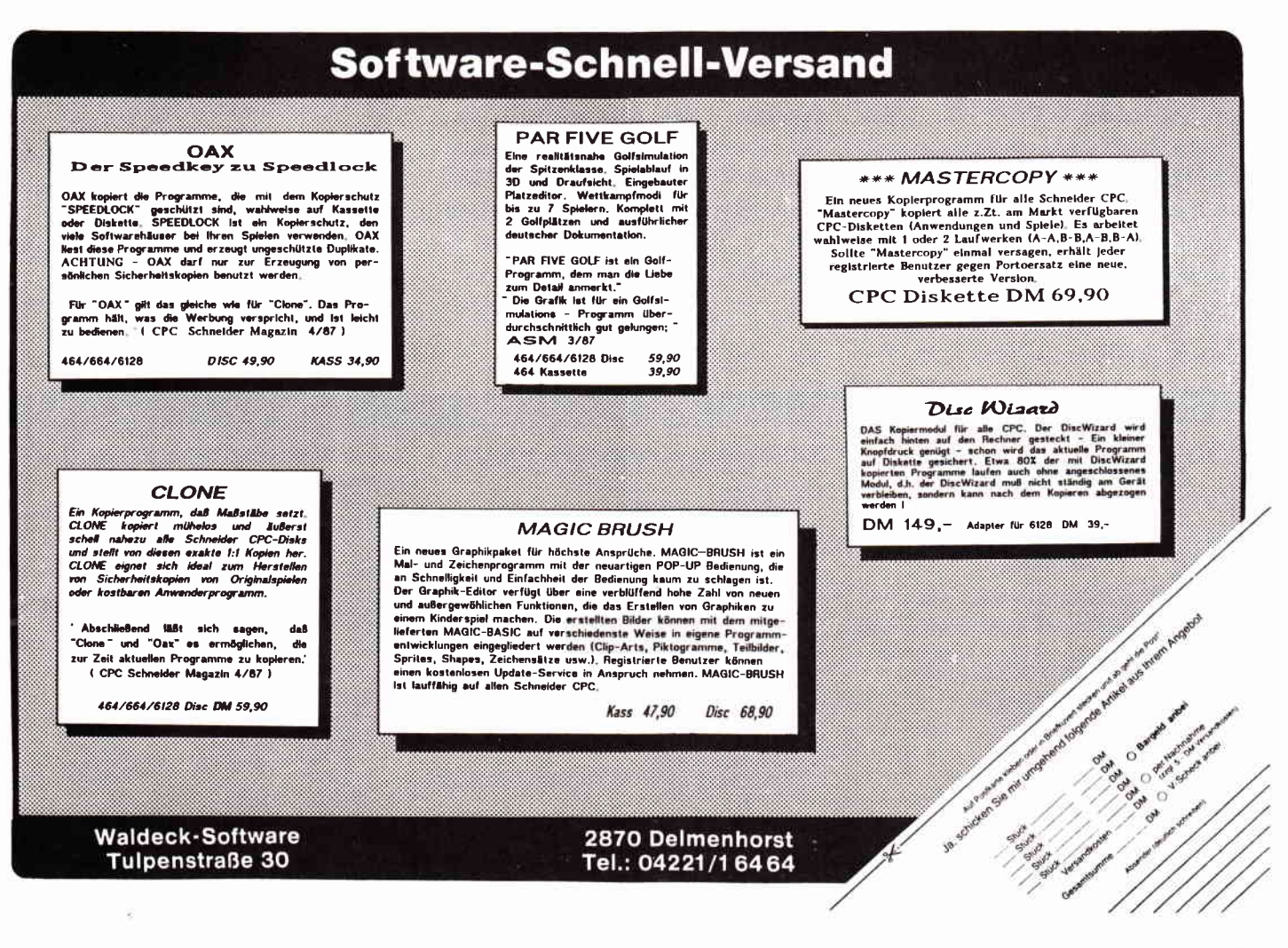

# PC frei Haus

Matthias Osterloh aus Bremen ist der glückliche Gewinner eines funkelnagelneuen Schneider PC 1512 anläßlich unserer in Heft 11/86 durchgeführten Leserbefragung (wir berichteten).

Noch bevor Matthias die Ausgabe 2187 , in der alle Gewinner veröffentlicht wurden, in den Händen hielt, erreichte ihn unser Anruf. Natürlich war die Freude groß, dennoch mußte Matthias fast zwei Wochen auf seinen Rechner warten, da das Wetter leider nicht mitspielte, im Raum Eschwege herrschte ein wahres Verkehrschaos und wir wollten den Rechner nattirlich persönlich überreichen.

Matthias wurde am 31.12.I97l geboren, besucht zur Zeit die 9. Klasse des Gymnasiums und besitzt seit 1 1/2-Jahren einen CPC 664, mit dem er neben Spielen vor allem kleinere Anwendungen schreibt. So entstand u.a. ein Apfelmännchen-Programm,

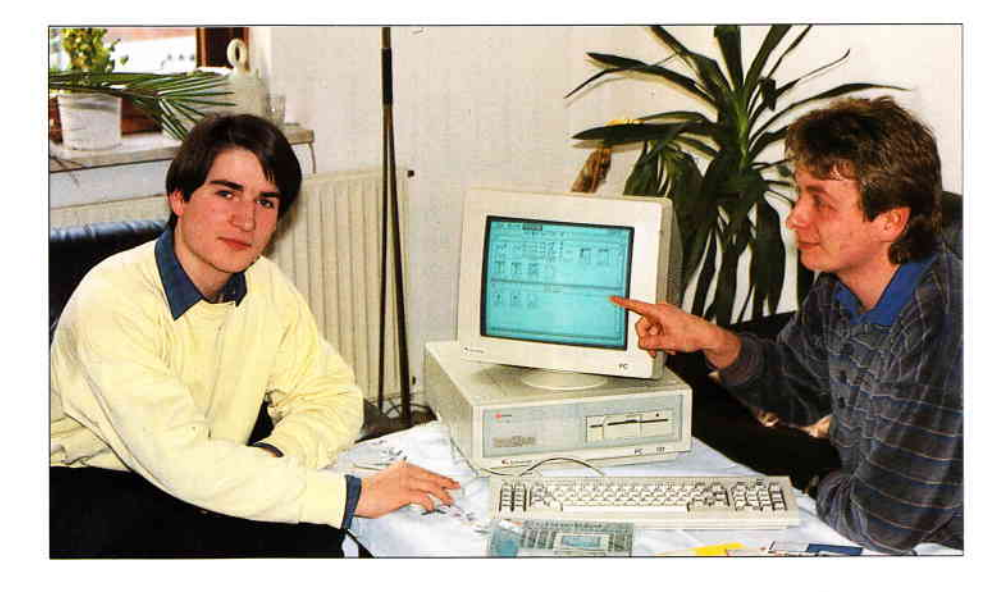

ansonsten programmiert er vorzugsweise in BASIC und LOGO.

Auch in der Schule hat er mit Computern zu tun, allerdings sind dort Rechner vom Typ Apple IIe im Einsatz, auf denen Matthias ebenfalls mit LOGO arbeitet. Neben dem Computer sind seine weiteren Hobbys Musik, Elektronik und Tennis, zudem hat er eine Vorliebe für neue Technologien und Wissenschaft.

Auf dem Schneider PC will Matthias zunächst einmal das BASIC-2 unter die Lupe nehmen, um neben der schulischen Mathematik auch einem weiteren Interessengebiet, der Astronomie, seine Aufmerksamkeit zu widmen.

Nach ersten Kontakten mit Computern wie VC-20, C-64 und auch Apple MacIntosh entschied sich Matthias für einen CPC 664, mit dem er bis heute sehr zufrieden war. Nun steht in seinem Computerzimmer ein PC l5l2 und wir sind uns sicher, daß auch dieser Rechner ihm viel Freude bereiten wird. Es sei noch angemerkt, das auch Mutter Osterloh vom PC begeistert und besonders an den Möglichkeiten der Textverarbeitung interessiert war, für ihre bevorstehende Examensarbeit mit Sicherheit eine tolle Sache.

Wir wünschen auf jeden Fall viel Spaß mit dem neuen Computer und freuen uns mit dem glücklichen Gewinner.  $(SR)$ 

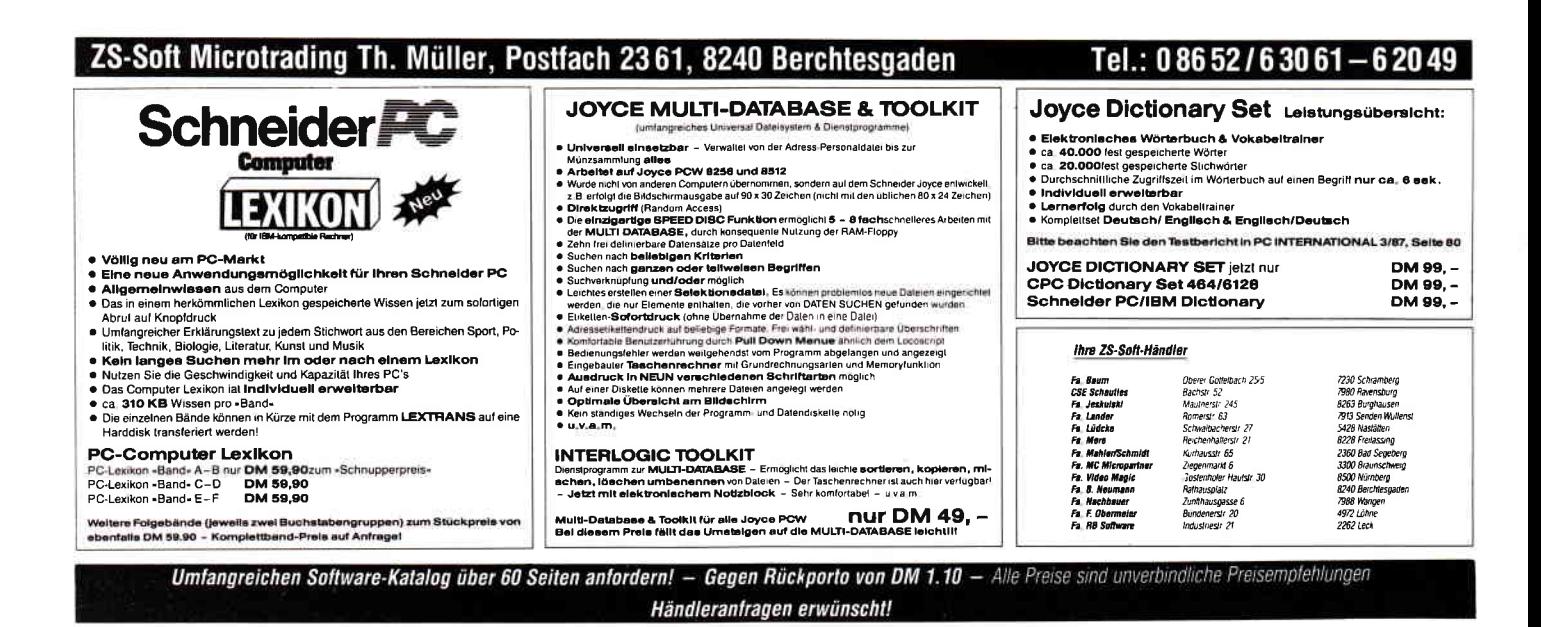

Dullin, Strassenburg Schneider PC, Das große BASIC Buch Data Becker GmbH 1986, 384 Seiten, rsBN 3-89011-242-0 Preis: 49,- DM

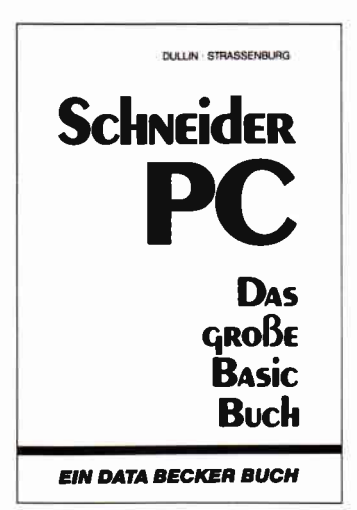

Wenige Wochen nach dem Erscheinen des Schneider PC, als es noch so gut wie keine Literatur über das BASIC2 des Schneiders gab und auch das von Schneider angekündigte Orginalhandbuch noch nicht lieferbar war, erschien bei Data Becker das große BASIC Buch.

Im ersten Teil werden die Grundbegriffe der Sprache BASIC erklärt. Alle, die schon mit BASIC auf anderen Rechnern gearbeitet haben, können dieses Kapitel getrost überschlagen, denn dort steht nichts Neues.

Der nächste Abschnitt ist schon wesentlich interessanter, dort wird schon mit der Programmierung unter GEM begonnen. Auch die Besonderheiten, wie Windowprogrammierung, Mouseabfrage und die strukturierte Programmierung werden in diesem Kapitel beschrieben.

Es folgt eine Befehlsübersicht und ein Anhang, der die Menues und Fehlermeldungen enthält.

Die Programmierung der Schnittstellen und die Sounderzeugung wird fast gar nicht erwähnt. Der Schwerpunkt des Buches liegt eindeutig auf der Graphikprogrammierung. Fazit:

Für den Anfänger sehr zu

empfehlen, aber die fortgeschrittenen User, die größere Projekte in Angriff nehmen wollen, nur bedingt geeignet. (Ralf Kettler)

D.A. Lien BASIC 2-Praxis unter GEM Desktop Tewi-Verlag 1987, 454 Seiten, ISBN 3-921803-72-1 Preis: 59,- DM

Das zu dem Schneider PC mitgelieferte BASIC-2 von Locomotive Software ist mit Sicherheit erläuterungsbedürftig. Dieses Buch gibt nun eine leicht verständliche Einführung in BASIC 2 und ist daher eher als BASIC-Kurs zu bezeichnen. Angefangen von der Erstellung von Startdisketten und Sicherheitskopien bis hin zur Erklärung der Syntax reicht das inhaltliche Spektrum. Neues ist dabei in diesem Buch nicht zu finden, daher kann es auch nur den reinen Einsteigern empfohlen werden.

Gut gelungen ist der didaktische Aufbau, viele Abbildungen und Beispielprogramme unterstreichen den Anspruch des Buches, für Kurse und Selbststudium geschrieben worden zu sein. Der BASIC-Einsteiger wird an diesem Buch seine Freude haben, bekommt er doch an vielen Beispielen und Musterlösungen den Weg aufgezeigt, seinen Rechner und das BASIC2 kennen- und verstehen zu lernen.

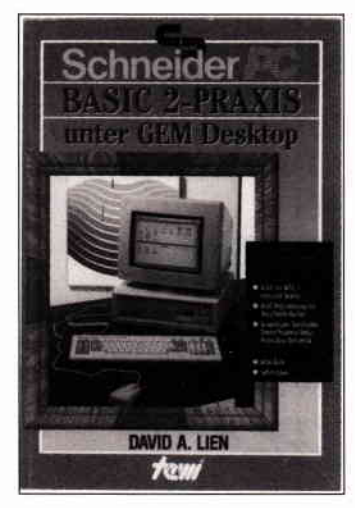

Thomas Tai Computer Abenteuer Das Adventurebuch für den CPC Hüthig Verlag 1986 140 Seiten rsBN 3-7785-1235-8 Preis: 24. - DM

Nachdem der Hüthig Verlag bereits ein Adventurebuch speziell für die C-64 Rechner herausgebracht hat, liegt nun das Abenteuerbuch für die CPC's vor. Verantwortlich zeichnet auch in diesem Fall Thomas Tai.

Der an Adventurespielen interessierte Leser erhält hier eine ganze Menge nützlicher Tips und Tricks zum Lösen von Adventures. Der Autor hat das Werk so angelegt, daß es auch einem völligen Abenteuerspiel-Neuling in die Hand gegeben werden kann.

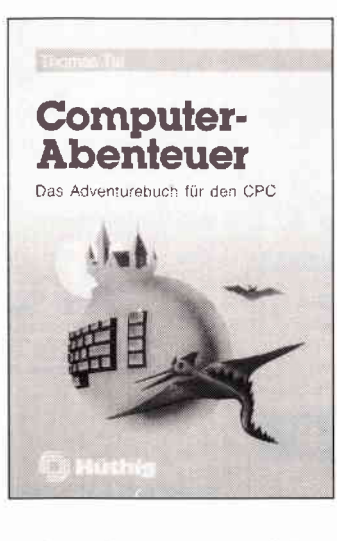

Neben einer grundsätzlichen Einführung in das Adventurespielen überhaupt, vielen nützlichen Tips und Tricks, enthält es auch einige interessante Hilfsmittel, die das Adventurespielen erleichtern sollen. So werden hier Protokollbögen für alle nötigen Eintragungen, die ein Adventure erfordert, mitgeliefert und können vom Anwender bei Bedarf vervielfältigt werden. Ferner finden sich in dem Buch noch einige Komplettlösungen zu aktuellen CPC Adventures und einige Kapitel, die Tips für Adventures enthalten, die ein wenig aus dem Rahmen fallen.

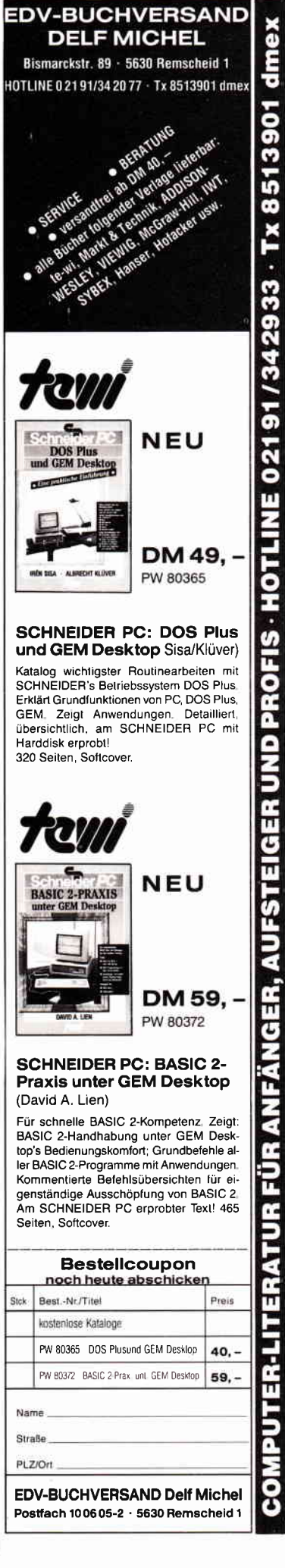

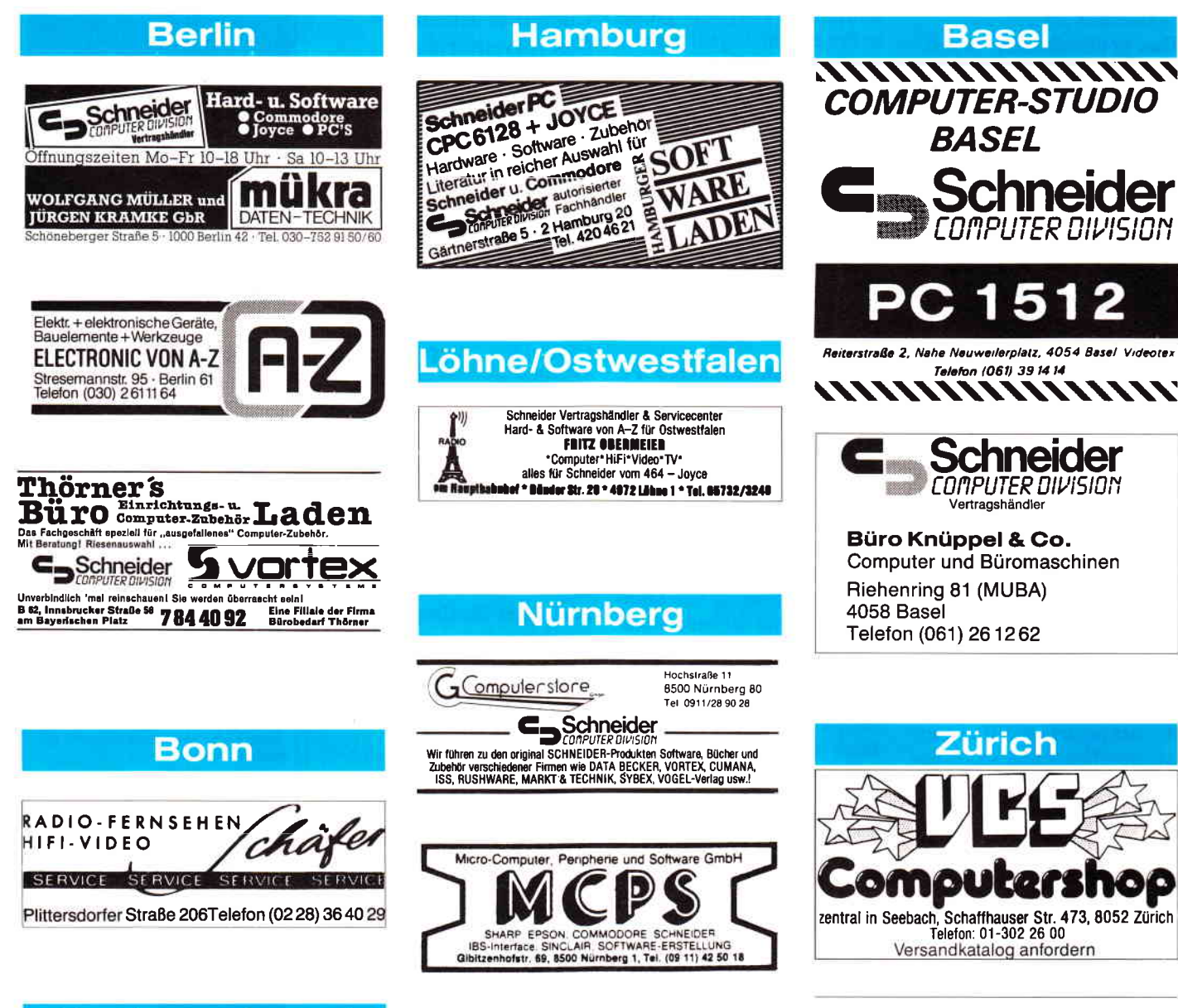

### **Castrop-Rauxel**

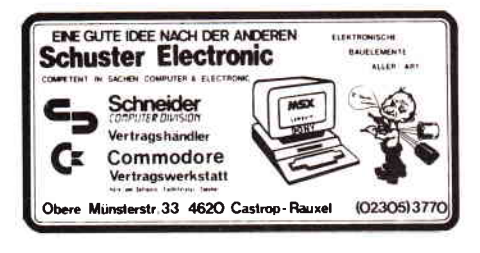

## **Dusseldorf**

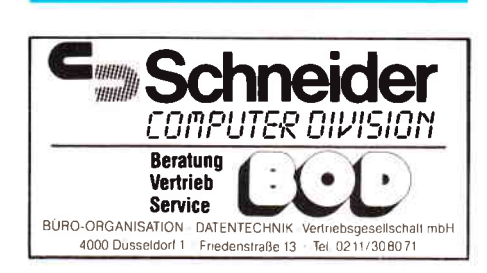

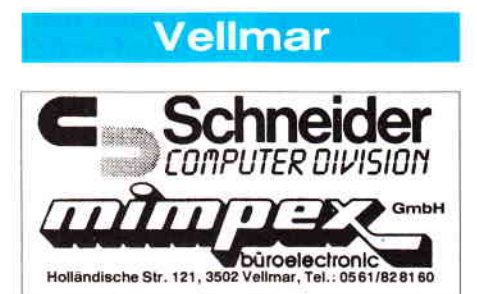

**Steinfurt** 

ATARI SCHNEIDER STAR NEC SEIKOSHA PANASONIC EPSON

CBS GmbH - Tecklenburger Str. 27 - 4430 Steinfurt

Tel. (02551) 2555

 $\mathbb G$ omputer

ervice

 $\circ$ S

Büromaschinen

Eintragungen Im Händlerverzeichnis, nach Städten geordnet, kosten je mm Höhe 6, - DM bei elner Spaltenbreite von 58 mm.

> Einträge möglich mindestens 6 x innerhalb eines Insertionsjahres.

Nähere Informationen: **Wolfgang Schnell** Telefon (05651) 8702

Anzeigenschluß für die Ausgabe 7/87 von PC Schneider International ist der 20.5.87 Erscheinungstermin ist der 24.6.87

#### Achtung!

An alle CPC-User-Clubs! Suchen Sie noch Mitglieder oder wollen Kontakte zu anderen CPC-Usern oder Clubs knüpfen Dann schreiben Sie uns doch einfach. Wir veröffentlichen jede Anschrift eines

CPC-User-Clubs gratis! Falls auch Ihr User-Club sich einmal vorstellen möchte (evtl. mit Foto), nutzen Sie unsere Zeitschrift als Verbindungsglied und Kontaktadresse!

#### WAGGI-Europe

Schneider/Amslrad Clubs für alle, auch CH + Austria, Telefon: (074 27) 25 19

#### Schneider PG 1512 User-Club

Am 01.02.1987 wurde in Wuppertal der SCHNEIDER PC 1512 USER-CLUB aus der Tau. fe gehoben. Kontaktadresse: Rolf Knorre, Postfach 2001 02, 5600 Wuppertal 2

Clubgründung für Schneider-Computer im Raume LINZ und Umgebung angestrebt. lnleressenlen bitte schriftlich mit Telelonnummerangabe melden bei: Graman Engelbert, Goethestraße 43/1 A-4020 LINZ

Joyce-User-Club Düsseldorf sucht noch Gründungsmitglieder. Frank Mantek, Gustav-Poensgen-Straße 61, 4000 Düsseldorf 1, Telefon: (02 11) 31 88 09

#### Clubgründung:

Nun gibt es Ihn, den »CPC-AMSTRAD User Club Krefeld«. Wir suchen jedoch noch Mitglieder, (natürlich auch weibliche), im Raum Kre feld Interessenten melden bei:<br>Frank Plum Torsl Torsten Treder<br>(de Munter) Wilhelmstraße 118<br>4150 Krefeld Krefeld 1 Erkelenzerstraße 1 Tel.: (021 51) 30 62 36 4150 Krefeld 1<br>Mo. - Fr. Tel.: (021 51) Mo. - Fr. Tel.: (021 51) 30 23 20<br>19-21 Uhr Mo. - Fr. 20-21 Uhr Mo. - Fr. 20-21 Uhr

Schneider CPG Glub Bayreuth KontaKadresse: Marco Konrad, Fontaneslraße 4, 8580 Bayreuth

#### **Österrreich**

Schneider GPC Club Slainz Kontaktadresse: Wilfried Weinzerl Sackgasse 70, A-8510 Stainz / Österreich

#### **CPC Kontakt**

Tausch von Soft-und Hardware Kein Beitrag Ralph Lukas, lm Junkerbruch 3, 5143 Wassenberg 4, Telefon: (0 24 32) 34 98

#### Achtung Schneider-User im Raum

Bielefeld-Herford-Minden! Die Computerfreunde Löhne e.V. suchen noch Mitglieder. Nähere Infos gegen Rückporto unter Computer.Freunde Löhne eV Abt. 0stwestf /Lippe, Postfach 11 01, Telefon: (0 57 32) 30 99

#### **Biete an Software**

Joyce: Spiele, Anwender-Progr. PUBLIC-D0MAIN-SOFTWARE, Liste 1,5 DM, Sky Software, Fa. Frenzel, Am kl. Rahm 101,<br>4030 Batingen 4030 Ratingen MS-DOS: Freesoftware zu Super-

Preisen. Info anf. (1,- DM in Briefm.): EDV-Beratung Joseph Gebhardt, Postfach 1174, 8458 Sulzbach-Rosenberg **G** 

org. DR. DRAW, **VB: DM 150,-**M. Lufen, 3546 Vöhl-Oberorke

#### \*\*\* JOYCE / JOYCE+: LITBOX 2 \*\*\*<br>das (stark verbesserte), universelle (stark verbesserte), universelle LITEBATUR.KABTEI-PROGRAMM (s. CPC 6/86) lnfo gegen Rückumschlag: Klaus Wiltsch, Südstr. 9, 3501 Schauenburg

Viele preisw. Programme von 2,— bis 28,-DM (z.B. MINIVISICALC) für CPC 464, 664 6128. Kat. 1 DM von SCHNEIDERSOFT, Andreas Wagner, Gartenstr. 4, 8201 Neuheuern

G

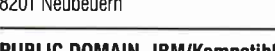

PUBtIC D0MAIN -lBM/Kompatible 1 D -- 7 DM, ab 31 D -- 5 DM\_Kat (3D) 8 DM<br>L. Johrend - Neusalzer 9, 8500 Nürnborg J. Johrend, Neusalzer 9, 8500 Nürnberg

#### Verk. ORIGINAL-Software.

Liste geg. Rückporto. Manegold, Lehnhofstr. 25 A, 3503 Lohfelden

\*\*\* JOYCE - Neue Programme \*\*\*<br>PLAKAT: druckt Endlosplakate; dt. Zeichen; h=20cm; (LW angeben) TIRE plus: JOYCE als Tischrechner; Druck- u Bildschirmausgabe (incl. Additionsrollenhalter!) Best: nur gegen Vork. à DM 50,- ÖS 350,-: HAM, PF 96, A-8041 GRAZ

#### An alle kühlen JOYCE-RECHNER

Biete eigene Lebensh-Kostenabr. Speichern / monatl. Ausdr. / g. Darst. komfort. Menüst. / lnfos g. 2,- DM S. Welter, Hafenstr. 33, 6600 Saarbrücken / T: 06 81 / 4 31 52

dBase, Geschäftsprgr. lndustrie, Handel (Aultrag, Lager, Artikel, Kunden, Lieferanten), IBM/Kompatible, 2 LW erford, 198,- DM, von Jörg Weisenburger, Billleldweg 20, 7559 Au am Rhein, Tel.: 072 45/43 09

FIBU + BUSINESS-STAR Neueste Vers.<br>50% von NP JOYCE Tel.: 02 01/71 85 85 50% von NP JOYCE

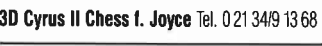

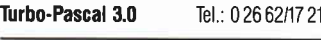

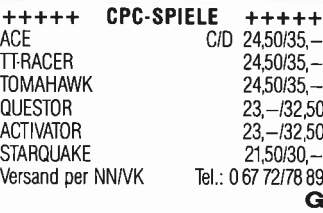

#### DATEI-STAR für JOYCE, 50,- DM;

PC-International: Ausgabe 5/86 - 5/87, 1/2 Preis, Tel.: 04 61/6 12 55

**GRAFPAD 3 für 6128/JOYCE,** 400,— DM neuwertig, Tel.: 06432/7469 ab

Bio. 87 - Ihr Biorhythmusprogramm Partnervergl + Mondphase + Topdrück CPC-Disk DM 45, $-$  Tel : 02 02/78 53 16  $\,$  G Adressverwaltung f. Schneider PC bis zu 64000 Adressen verwaltbar voll menügesteuert und komfortabel.

Einführungspreis 49,- DM zzgl. Porto. Noch heute beslellen bei Compuler Partner, U Dähnenkamp,4690 Herne 1, Iel.:02323152525 24 Stundenannahme G

WordStar: Wiss. Fußnotenverwaltung f. alle Schneider CPC's. Individ. installierbar, Info

Boving, Werderstr. 37, 5000 Köln 1

AKTIEN ANALYSE/DEPOTVER WALTUNG Balken., Liniengrafik, GI-Durchschnitte u.v.m. f. Schneider CPC 464/664/6128 und PC 1512. Disk. 84,50. Gratisinfo: Dieter Borchers, Schönstedtrstr. 6<br>1000 Berlin 44, Tel : 0 30/6 87 08 50 G

**\* \* \* Joyce \* \***<br>Wenn Sie ein kleines Bauunternehmer oder einen Handwerksbetrieb haben, biete ich lhnen ein Profiprogramm an Info gegen 3,- DM in Briefmarken. Georg Huonker, Erlenbachhof, 7463 Rosenfeld-Leidringen G

#### **ORIGINAL STAR-WRITER I 2. Verk.**<br>nur 100.- DM Tel.: 061 03/6 Tel.: 0 61 03/6 80 10

PUBLIC DOMAIN SOFTWARE f. alle CPC & JOYCE! Info DM 2, PDS, P.O.BOX 18, 6464 Linsengericht 1 **G** \*

 $>>$  > Adressverwaltung  $<<$ Für 664/6128. DE.Zeich. Druck von Adresslisten, -etiketten, auch nach Suchkriterien. Ein 30KB-Prog. Menü pfeilgesteuert. Disk VS DM 35,-, NN DM 40,-, bei: J.T. Retsch. Hinlere Gasse 54, 7306 Denkendorf., Info: 1,- DM

Psycho-Diagnose v. Dipl.-Psychologen 3 Tests - best aus Persönlichkeits-/lntelligenzu. Werthaltungstest - für PC 1512 Durchführungszeit ca. 1 Stunde - auch für professionelle Anwendung geeignet. Preis:298,- DM

Psycho-Soft, H.-L. Benedikt, 1000 Berlin-51,<br>Provinzstr. 84. Tel.: 0.30/4.92.16.21 Provinzstr. 84. Tel.: 0 30/4 92 16 21

3" Disketten Stück 6,- DM Für Joyce: Business-STAR 240,- DM 2 Disk Free-Soft (520 KB) zus. 55,- DM Bior. 35,- DM, Lieferung gegen Vorkasse (Scheck) K0BROW Postf. 441404, 7014 Kornwestheim

ORG. DATAMAT / TEXPACK / MICA u. Dicty 3" Disk, Tel.: 08 21 / 71 67 9

Achtung CPC-Anwender! Gratisinlo gibt es bei Friedrich Neuper, 8473 Pfreimd, Postfach 72 **G** 

**Computer steuerlich absetzen!**<br>Steuer-Tips 25, 25, 20M Info-Mappe mit Vordrucken 400,— DINI ING WAPP III VOLUGARIT" (INFURMATIONSCHRIFT KOSTERIOS!<br>18 Uhr Dib Blumenthalstr.2, 5000 Köln 1 G

#### PC Software nur 40,- DM je Prog.

Vokabeltrainer, Monopoly, Lagerverwaltung, Zensurdatei, Lottohelfer, Pferderennen. Ho. Groß, Ginsterberg 13, 6630 Saarlouis, NEU! Bücherverwaltung

Geschäftsprogramm 664/6128  $\star$ Fakturierung, Datenbank, Text usw.<br>Bed. anlt. 20,— DM Tel.: 073 55/12 85 **G** 

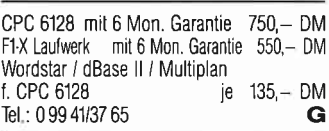

# Kaufen Sie kein »billiges«<br>\* NOTENVERWALTUNGSPROGRAMM

- Das folgende ist sein Geld wert.<br>VOM LEHRER —————— FÜR LEHRER in allen Schularten aller Bundeslänger einsetzbar
- rechnet jede Punktzahl in genaue Note z.B. 2.42) und alle Einzel- in Durschnitts- u./oder Zeugnisnoten um und zeigt sie an, oder druckt sie aus!
- erspart das Tippen von Klassen- u. Notenli-<br>sten (6 versch. Ausdrucke)
- seit eineinhalb Jahren im praktischen Einsatz getestet und optimiert, (3 Version) PREIS:

(Diskette und Beschreibung) 98,- DM R. Strässle, Neuhausweg 10, 7505 Ettlingen 5, Tel : 0 72 43/9 04 99

#### \* COMPUTER IN DER HAUPTSCHULE \*

(speziell für Baden-Württemberg)<br>\* Zeugnisprogramm (natürlich auf und mit Diskette) R. Strässle, Neuhausweg 10, 7505 Ettlingen 5, Tel.: 0 72 43/9 04 99  $39 - DM$ Hauptschulabschlußprüfung 49 - DM

#### Joyce-Vokabeltrainer für Latein

große Hilfe für alle Lateinschüler inclusive Wortschatz Preis: 48 - DM + Versandkosten genauere Information + Bestellung: Tel.: 09875 / 495 (ab 14 Uhfl

#### für den JOYCE und JOYCE Plus: ADRESSENUEBWALTUNG

1119 Adressen, freier Datensatzteil, viele<br>Druckroutinen, gr. Suchkomf. DM 54,-Druckroutinen, gr. Suchkoml. DM 54,- LITERATUR-, MU§IK- und **VIDEOVERWALTUNG** Verzeichnisdruck, Suchen uvm. DM 46, wir erstellen SUNDERSUFTWAF HESCHC0M.Spezialsottware, Weichselgartenstr. 13, 8000 München 71, Tel.: 089 / 789377 **G** 

#### Neu! Datenbank dBase II leicht handhaben  $mit var$ DAT  $II - ein$  Menue mit 20 Befehlsdateien für alle Anwendungen: Adress, Verein, Lager, Serienbrief für Schneider PC, Joyce, CPC und Vortex. varDAT II mit dt. Handbuch/Schuber nur 199 - DM einschl. MwSt. Direkt gegen Scheck oder NN (+ 10 DM) von

SOFTDESIGN. Horstmar Konradt, Bleichstr. 25, 4040 Neuss 1, Tel.: 0 21 01 / 27 61 5 17 - 20 Uhr G

lhre Computer-Leistungskurve mit PR0FI-BI0RHYTHMUS: Firma Tübel, Niko.weg 56, 3400 Göttingen Einzel., Partner-, Teamanalyse INFORMATIONSCHRIFT kostenlos! SPITZEN-ETW-HAUSVERWALTUNG MIT UATEI, BUCHF, WOHNGSABH. J.ABSCHL usw... nur lür CPC's. Umlassend lnfo + Demodisk.15,- DM. Prgr.170,- DM Dipl.-Kfm., Wohnungswirt JP. Hasenclever, Beisenherzstr. 2,

4600 Dortmund 13, Tel.: 02 31 / 28 35 47

#### SCHNEIDER-ANGEBOTE

Die neuesten Hits zu lraumhaften Preisen. Anwenderprogramm und Utilities supergünstig. Zum Beispiel:

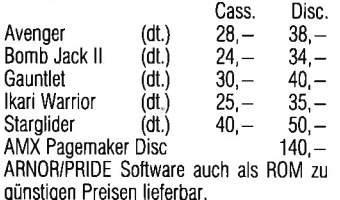

gunstigen Preisen lieferbar.<br>ROM-Board für 14 ROM's für alle CPC's Hardware-/Softwarekauf Finanzierung Brandneue Lisle Frühjahr 1987 mit Überräschung kostenlos anfordern.

G

Roland Kunze, Postfach 140526, 4800 Bielefeld 14

= BASIG2-BUGH auf Diskette: mit Adreßverw., Karteikasten, Schreibmaschine, Graphikprogr ca 200 Seiten, 360 kbyte als ASCII-Text oder Star-Writer PC<br>Format **community** nur **20, - DM** Format  $n$ ur **20, – DM**  $=$  TASCHENRECHNEH auf Diskette über 30 Funktionen: Grundrechenarten, trigon, %, Potenzen, Wurzeln, 99!! Klammerebenen für Joyce und<br>PC 1512 nur  $20. - DM$ <br>nur  $30. - DM$  $BASIC2-BUCH + Rechner nur$ gegen Vork. oder NN alles incl Martin Böhmer, Zur Alten Ruhr 8, 5760 Arnsberg 1

 $\circ$  Steuermat  $\circ$ 

Lohn. und Einkommensteuer 86: Direktausdruck auf das Formular + Analyse  $+$  Checkliste  $+$ Tabelle Für Joyce, Disk 70, - DM, jährl. Aktualisierung  $20 - DM$ . Info gg. frank. Umschlag: F. Farin, Elisabethstr. 65, 4460 Nordhorn **G** 

\*\* Dias ordnen mit Computer \*\* CPC 464/664/6128, JOYCE und PC bis zu 100000 Dias; Suchzeit 1 Sekunde. Info gegen Rückporto bei: Dipl.-lng. W. Grotkasten, Birnenweg 6, 7060 Schorndorl, Tel.: 071 81 / 42846 G

■ JOYCE: Star - div. Software zu günstigen<br>
■ Preisen / Vortex WD 2000 = 2179, - DM<br>
■ Maxell 3" = 7,20<br>
■ PC 1512: Star-Writer V2 = 366 **r** Fibu-PC = 372 *I* Open Access 1 = 488/<br> **Deterated 1377** IVortex Drivecard = 1377<br> **DELL** Gesamtprg. anfordern!! Mich. Mischke Microelektronik 8384 Unterhaid 37 / Tel.: 09954 / 857 G Software für Schneider PC

Einnahmen'Uberschuß-Rechnung mit Umsatzsteuervoranmeldung Rechnungsein- und ausgänge Kassenbuch, Taschenrechner mit MwSt. + VK nur 250,- DM bei: Micro Data, Postfach 1673, 6690 St. Wendel - Händleranfragen  $G$ 

#### EDU-Buchversand

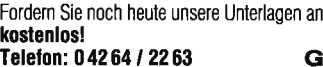

#### Software für Schneider PC

Tabellenkalkulation für alle Branchen - alle Math.-Wissensch. Funktionen - daher auch für Studenten und Schüler sowie Privatanwender. Preis mit MwSt. und VK nur 150,- DM bei Micro Data, PI. 1673,6690 St. Wendel G

• FÜR jeden JOYCE — Sensationel<br>Joystickinterface + 3D Schach

- (Colossus Chess) enorm spielstk  $\bullet$  + Qualitätsjoystick!! = 85, - DM  $\bullet$ <br>  $\bullet$  damit Sie mit Ihrem Profi mal
- 
- 
- **•** auf andere Gedanken kommen . **•**<br> **FÜR sämtliche Disk CPC's . •••••**<br>
 50 Profi-Spiele Disk 52,90 DM . •<br>
 ACE, der Flugsimulator 43,- DM .
	-
	- Flugsimulator des Jahres in GB<br>Supersoftware Berlin, H. Stein
	-
- Hohefeldstr 55, 1000 Berlin 28 .<br>• 24 Std. Telefon 030 / 404 2391 .

G

#### Warum wollen Sie mehr bezahlen?

Ca. 600 Disk. der PC-SIG und andere Share. und Freeware, z.B. Datenbanken, Filemana. ger, Geschäftsgrafik, Spiele (u.a. Red Baron, Tank, Flipper), Deutsche Programme (2.B. Vereinsverwaltung, Esolerik, Versicherungsagentur, Chiffrierung, Esoterik) stehen Iür lhren Schneider PC zur Verfügung. Wir bieten innen<br>Funktionsgarantie, jede Diskette ab 10,— DM und Lieferung innerhalb einer Woche! Rufen Sie noch heute Ihr Info-Pack mit 3 Katalog-Disketten und Gutschein (Wert 20 DM) gegen 30 DM in bar/Scheck von Esser Computer,<br>Postfach 522c, 5100 Aachen ab Postfach 522c, 5100 Aachen ab.

#### Neue J0YCE-Spiele Starglider (3-D Raumkampf) 69,90 DM Southern Belle + Air Traffic Control (Dampfloksimul. + Flughafen-Towersimulation) 49,90 DM Frank Bruno's Boxing (Boxkampf)56,90 DM Classic Collection (Frogger, Pacman,<br>Invaders) 45,90 DM Strike Force Harrier (3-D Flugsim.)59,90 DM Cyrus II 3-D Chess (3-D Schach) 47,90 DM<br>INFOCOM-Adventure ie 79,90 DM INFOCOM-Adventure Batman (3-D Action-Adventure) 47,90 DM Tomahawk (3-D Hubschrauber-Sim.)59,90 DM Suchen Sie noch mehr JOYCE-Software?? Kompletter Katalog von **SUNSHINE Software,** A.d.Schilde 14, 52/0 Gummers<br>bach, Tel. 0 22 61 / 7 57 52. \*\*\* In Luxem<br>burg unter Tel. 0 03 52 / 81 82 12 \*\*\*

\* LOHN- und EINKOMMENSTEUER \* Super Jahresausgleich + Steuerkl.-Wahl -Rentenertrag + Analyse! Für \*CPC's + IBM\* Cass. 60,-/Disc. 70,- DM Info gg RP Jährl. Aktu. 10,– DM! Horst Ilchen, Nieder feldstr.44, 8072 Manching, Tel. 08459/1669 G

#### Wirtschaftliche Programme

- für die Arztpraxis auf dem Schneider CPC, Joyce, PC Fa. EFFEKTA, Am Wiggert 9c 4500 Osnabrück, Tel.: 05 41/44 24 16
- G

## ITIIIIIIIIIIIT II

**ISCHNEIDER PS 1512 USER-CLUB II Für jeden PC-Besitzer geeignet.**<br> **II Für jeden PC-Besitzer geeignet.** 

**r** Fordern Sie ein Info an. I I I Fordern Sie ein Info an.<br>
I Rolf Knorre, I Postfach 200102, I I 5600 Wuppertal 2

#### SCHNEIDER PC 1512 Verkaufe Originale incl. Handb.

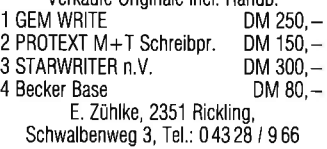

### Schneider CPC-464 Color<br>NLQ 401 Drucker.

NLO 401 Drucker, 2 Floppys, 30 Disk, viel SW, Turbo Pascal,<br>9 Handbücher, CPC-Lexikon, CPC Zeitschriften. Preis: SFR 1000,- Gurtner, CH-3302 Moosseedorf, Tel : 031 / 850335

#### Maskengenerator bk-mep

Maskenerstell.-progr., Texl. u. Grafikzeichen, Bildschirmspeicher in pic-Dateien sichern und laden; superschneller Sofort-Bildaufbau bk-software Bunge GmbH \*\*\*\* nur DM<br>99. -**99, -**<br>Kuhberg 5a, 2350 Neumünster

Tel.: 04321 / 46766 **G** 

#### Software für Schneider PC

Tabellenkalkulation »Tabelle« math.-wiss. Funktionen bis zu 11 Nachkommastellen eigene zeilenweise Formatier. Einführungspreis nur 149.00 DM bestellen bei MICR0 DATA Postfach 1673, 6690 St. Wendel

#### $\blacksquare\star$  Super JOYCE-Programme  $\star\blacksquare$ Text-, Grafik-, Spielesoftware, Programmierungs-prol. und Public-Domain-Software Desktop-Publishing **NEU!!!** Electric-Studio-Lightpen / Maus<br>**NEU: GEM** für JOYCE Liste 2 - DM NEU: GEM für JOYCE SKY SOFTWARE, Fa. Frenzel, Am kl. Rahm 101, 4030 Ratingen G

G

Original MICROLAND: Lagerbest -Verwaltg. +

Einnahm./Ubersch,-Rechng., je 60,- DM (zus. 100,- DM) auf 3" Disk Iür CPC 464. HORBACH, Tel .: 021 01 / 10 22 88

#### **Biete an Hardware**

CPC 464 Farbe + Drucker NLO 401 + DD1, Vortex-SPWS12, Lightpen, Bücher + CPC-Int.-Hefte  $0\overline{3}/85 - 08/86$ , Software: Painter, Wordstar Wirtschafts- + Technikprogramme  $NP = 4500 - VB 2000 - umständeh.$ Tel: 0 89 / 52 43 99 öfter versuchen

#### **Joyce PCW 8256** Tel.: 093 23 / 37 49

#### CP/M 86 für Ihren CPC 6128/464 Zusatzplatine mit 80188 16MHz

320K RAM (max. 512) RAM-DISK ab 1800 LJhr Tel.: 09545 / 1531

#### Verkaufe neuwertigen PCW 8256 Tel.: 02 02 / 64 08 11

Fischer-Technik-Plotter Telefon: 0.89 / 46.64.61  $250 - DM$ 

CPC 464 + Col. + NLQ 401 + Traktor + DD1 + Lightpen, + viel Software auf Disk./Kass: + Handbücher + CPC Int. ab 4/85 + Sond.-Hefte + Zubehör alles  $< 2$  J. alt (NP-4130, -) VP 1890, -- DM G Müller, Tel.: 0711 /539631 >19 Uhr

#### 6128/Grün DM 799,- 'la 1/2 Jahr alt, Systemwechsel

Tel.: 0 61 31 / 22 00 34 1615 Uhr

 $CPC-464$  Grün + DD1 + NLQ 401 + Traktor + l2SKVortex + Schneide/lnt ab 3/85 + Data-Becker-Bücher + Abdeckhauben + Div. Software (Elite) Wordstar  $3.0/M$ acadam-Bumber) ect + Sonderhefte mit Disk. + Leerdisketten lür 1800,- VB Telelon: 0 78 08 / 75 65 ab 17so Uhr

#### Zweitlaufwetk 1 MB BASF6118 525

f. Joyce DM 360,- Tel.: 09324 i 694

#### Verkaufe Joyce / Plus

+ viel Software Tel.: 0 73 54 / 17 03

## \*\*\* JOYCE-USER \*\*\*

Megabyte-Floppies 3,5", DM 400,<br>5,25" DM 450,—, RAM Satz 256K DM 75.—<br>Heinzler, Schillerstraße 34. 7996 Meckenbeuren Ielelon:07542 I 1522

#### Akustik-Koppler Dataphon S21D 3" -Zweitlautwerk lür CPC 464 Tel.: 09365 / 3745 ab 18 Uhr

Amdrum-Schlagzeug Hard- + Sottw. (C/D) 100,- DM Tel.: 05 21 / 43 23 69

CPC-6128, Cumana 3" Zweitlaufwerk und Ritemann F+ sowie dBase ll, Wordstar und Multiplan incl Literatur und 20 3" Disk, Kompl. DM 2 100,- Vortex M1-X 3,5" f. CPC-6128 incl. 10 Disk tür DM 490,— zu verk Tel.: 0 52 33 / 54 95 od. 05233 I 7977

#### Verkaufe umständehalber

Joyce PCW 8256 kompl./ Gerät erst 4 Mon. alt / VK, 1.490,- DM Tel.: (02734) 8626 ab 14 Uhr

**Joyce 256KB, 1 Jahr alt, 1000,- DM** Tel.: ab 1900 Uhr:(02421\17272

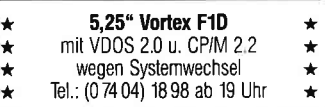

#### CPC464 CPC664 GPC6128 User! Lichtgriffel mit Programmen und dt. Anleitung nur DM 49,- Versand gegen Scheck/Nachnahme lnfo gratis! Fa. Schißlbauer, Postfach 11715, 8458 Sulzbach Tel : 09661 / 6592 bis 21 Uhr **G**

CPC 464 Col. 600,-, SP512 200,-F1-X 500,-, Sprachsy. 100,- DD1 250,—, VID-1000 Digitizer 250,— Komplett DM 1600 + viel Software Telelon:021 36 / 341 70

#### CTM-640 VB 490,- Tel.: 0 22 35 / 14 10

CPC 464 Grün +  $64KB$ -Erweiterung + DDI + Seikosha-GP500CPC + DFÜ-PaCket + Light Pen + dk'tronic-Sprachsyn.  $+ 5$  Spiele (K)  $+ 8$  Disk.  $+ 40$  Zeitsch  $+$  Buch - komp. DM 1450,- (neu 2500,-) Tel.:0241/13433

#### F1X, SP512, DB-Bücher, Tel.: 0 74 27 / 25 19

ALLE SCHNEIDER-RECHNER Listenpreis **- 5%** + Versk.<br>z.B. PC 1512 MM/SD: DM 1899,-Tel.: 041 31 / 128665

Der A.S.U.C.A. bietet an: org. INTIM-SOFT-DISC 5 Stk. 3' Markendisc. UORTEX 20MB.DRIUE.CARD DM **PC 1512 MM SD 1859, - DM**<br>Preisliste 1. - DM. Versand 5. - DM Preisliste 1, - DM. Versand 5, - DM<br>Preisliste 1, - DM. Versand 5, - DM<br>nur V-Scheck bei **A.S.U.C.A.** Zeisstr. 7, 5132 Üb.-Palenberg G 29,- DM 38,— DM  $1299. -$ 

Verk. CPC 464 Gr. 350, - DM VB Ruft an 06803 / 2736

Joyce PGW 8526, 6 1/2 Mon. alt, 1a in Ordnung, incl. Leerdis., Softw. »Prompt«, Ers. Farbband, VB l400,- DM Stephen Vincenl, Karlstr. 4a, 3250 Hameln 1, Tel.:05151 / 17708

**CPC 664, Farb-Monitor + Lit. + Softw.**  $= 1000 - DM$  Tel.: (0531) 7 1489

**CPC 464 Color, Floppy, Drucker, Maus u, Lit DM 1000.** - Tel.: 02056 / 57412

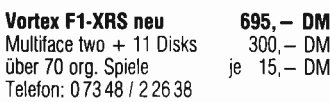

#### GPC 6120 Grünmonitor Mil:

Hard: ECB-Adapter ^ KS232/V24<br>Soft: \* Wordstar 3,0 \* Multiplan<br>\* Turbopascal \* dBase 11 Son. victorial S.C. with plan<br>
\* Turbopascal \* dBase II<br>
\* Div. Spiele (Sorcery)+)<br>
1300,- DM, Köln (0221) 858502

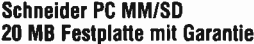

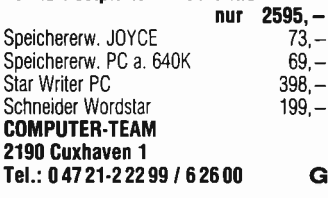

Joyce Plus div. Programme (Multiplan/Graph usw.) wegen Systemwechsel<br>DM 1900. - Tel.: 0 81 42 / 1 62 83

Neue und gebrauchte CPC/PC Hardwa-<br>re \* Floppy 3 / 3,5 / 5 1/4" \* 1 × Joyce 8256<br>= 1200, – DM \* 1 × 8526 = 1900,× DM<br>\* 1 × 3" Floppy 1MB 450,— \* Festplatten \* Drucker \* Vortex-Geräte \* Eintausch bei Systemwechsel \* Reparaturservice \* Software .<br>\* Abrechnungsprogramme für Finanz . Lohn . lmmobilien, Rechtsanwälte, Aete, Handwer. ker, Schornsteinfeger, Speditionen M. Kobusch, Bergenkamp 8, 4750 Unna G

**Systemauflosung:** Verk. CPC 6128 grün,<br>2. LW., DMP 2000, 70 Disk.

Lit., FP 3.333,— DM (=60% v. NP)<br>\*\*\* Tel.: 06071 / 37177 \*\* n. 18.00 \*\*\*

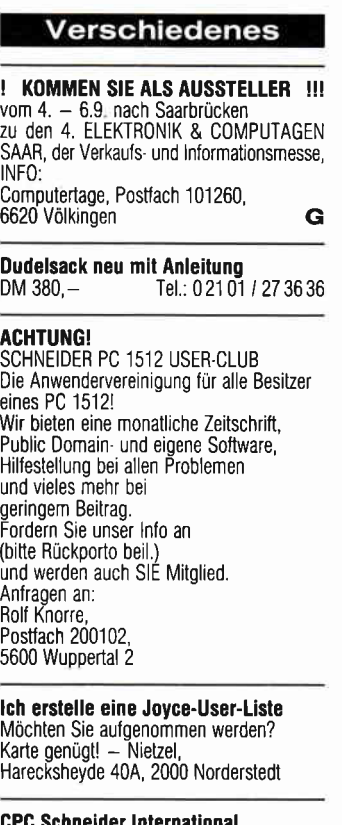

**CPC Schneider International**<br>3/85 bis 12/86 komplett gebunder DM 60, - Tel.: 02244 / 80020

Verkaufe: CPC Schn. Magazin

12/85 – 2/87 Schn. Internation. 9/85 – 2/87<br>SH 1 – 3/87, Schn. Aktiv 1 – 3 + 8 + 11<br>– 12/86 1 + 2/87, SH 1/87 (jedes H. 3, – DM<br>DB-Bücher z. 6128 (1/2 Preis) Tel.: 0 74 31 / 5 63 11, W. Rieber

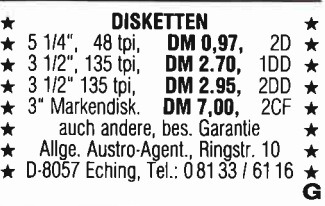

**JOYCE** Nebenberuflich oder hauptberuflich mit lhrem Computer Geld verdienen ca. 4000, - DM/p.M. oder mehr, ja nach Arbeitsaufwand. Wir bieten nur eigene, komplette Produkte an. Garantierter Gebietsschutz. Ausführliches in-

formationsmaterial gegen Freiumschlag. EDV.SERVICE M. Hammerstein, Postf. 146 6087 Büttelborn 1, Tel.: 0 61 52 / 5 88 81  $\overline{c}$ 

Macht CPC /Joyce zum »STARGATE -Tor zu den Sternen«:<br>DISKOMAN! 3" D 10, - DM (+Freiumschlag): HABY, Gädnerclr. 14, 6602 Dudweiler (Info gratis)

Endlosetikettenaufkleber 3"<br>Diskettenkasten 100 cr Diskettenkasten 100 cr 3' PC 1512 Aufrüstung Joyce Lohnsteuerjahresausgleich Berechnung + Ausdruck<br>★ ★ Lühr's Computerladen<br>2245 Tellingstedt, Hauptstraße 1<br>Telefon: (048 38) 679, Info kostenlos 7,95<br>– 35  $69 49, -$ <br>\*\* G .... E-H-E COMPUTER ... Schroerstr. 34 - 4390 Gladbeck 0rdnung in lhrem Disk..Archiv mit farbigen Etiketten für 3'

40 St. 4 versch. Farben 15, - DM<br>inkl. Versandk. Nur Vorkasse G inkl. Versandk. Nur Vorkasse

#### **Tausche**

Tausche Monocrom.Monitor gegen Farbmonitor für Schneider PC 1512 gegen Aulpreis Telefon: 083 29 / 68 01 ab 17 Uhr

CPC Inter. 19 Hefte, Tel.: 06171/79324 »Joyce« Software Tel.: 061 42 / 675 24

#### **Suche Software**

Jur.-Stud. sucht Textverarbeitungsprogramm miI Fußnotenverwaltung für CPC 6128. Tel.: 0 55 03 / 32 37

Suche CPC Databoxen auf 3" Disc. nur Tausch! T. Rose, Tel.:05223 / 63598

Joyce + Speditionsprogramm Joyce + qjnfache Lohnabrechnung Diedrich, Ölstr. 9, 5000 Köln 30

GPG 6128 suche Textprog. + Adreswerw. / Datenbank 200  $\times$  50 Felder, um in Serienbriefen horizontal und vertikal variabel errechnete Werte auszugeben (verwalt. Gartenvereln, Pacht + Wasserabrg. Hartmut Stoffers, Postf. 510146, 1000 Berlin 51

#### **Fahrschulverwaltung**

inkl. Karteikartenausdruck oesucht für CPC 664 (evtl mit Speichererweiterung) Tel: 091 62 / 7387 (nur abends)

Suche Programme für Drucker und lntimsoftware. Angebote an Joachim Menke, Gelsenkirchener Str. 22, 4630 Bochum 6

Suche gul. Buchhaltungsprogramm GPC D. Maron, Bahnstr. 26, 2085 Quickborr<br>Verkauf billig kaufm. Orig. Soft

#### **Suche Hardware**

 $\star$  Suche AMX-Mouse + Sofware  $\star$ <br>
T. Jonwlecke Tel.: 05742 / 1398

Kaule Farbmonitor bis DM 300, nur Berlin

NLO 401 od. DMP 2000Te1.: 0 89 / 8 41 60 21

**Suche 5 1/4" -Floppy-Laufwerk**<br>Marke Qume 542, auch defekt<br>H. Reinelt, Breitenhofstr. 12 7910 Neu-Ulm 5

Suche für CPC 664: RS232 u. 64K Speichererw, Telefon: 021 81 173312

Suche DDI 1 Tel.: 05264 / 219

Suche DMP 2000

Hans Peter, Sandgasse 3, 8464 Wackersdorf, Tel.: 0 94 3l / 5 18 06

### Wichtiger Hinweis für Kleinanzeigeninserenten

Der Verlag behält sich vor, bei Softwareangeboten indizierte Spiele ersatzlos zu streichen. Folgende Video- und Computerspiele sind indiziert:

BPS-Report – Januar/Februar – 1/1987 S.4<sup>.</sup>

Battlezone **Beach Head** Beach Head II **Blue Max** Commando Desert Fox

F 15 Strike Eagle Falcon Patrol Flyerfox Friday the 13th Green Beret Nice Demo

Paratrooper Protector ll Raid on Bungeling Bay Raid over Moscow Rambo, First Blood Part ll River Raid Seafox/Seawolf

**Silent Service** Skyfox **Speed Racer** Stalag I **Tank Attack** Teachbusters **Theatre Europe** 

#### **Inserenten 5/87**

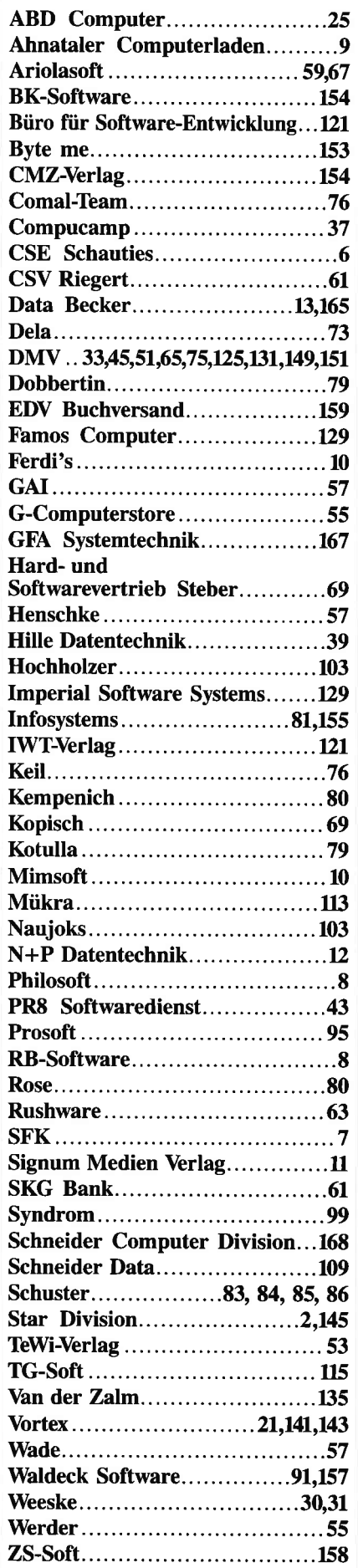

#### **Eine Bitte an unsere** Abonnenten

Vermerken Sie bei Schriftverkehr und Zahlungen neben der vollständigen Anschrift stets lhre Abo-Nummer.

> Sie vermeiden damit unnötige **Verzögerungen** bei der **Bearbeitung** lhres Abonnements.

Vielen Dank.

lhre DMV-Versandabteilung

> Anzeigenschluß für die Ausgabe 7187 von PC Schneider lnternational ist der 20.5.87

Erscheinungstermin ist der 24.6.A7

#### Impressum

Herausgeber Christian Widuch Chefredakteur Stefan Ritter Redaktion Thomas Morgen (TM), Michael Ebbrecht (ME), Heinrich Stiller (HS), Heike Schmalenberger (S) Satz Claudia Küllmer, Renate Köberich, Silvia Führer, Martina Siebert Gestaltung Claudia Küllmer, Renate Köberich, Gerd Köberich. Petra Biehl, Helmut Skoupy Reprografie Helmut Skoupy Illustration Heinrich Stiller Fotografie Gerd Köberich Ameigenleitung Wolfgang Schnell Es gilt die Ameigenpreisliste Nr. 2a vom 15.10 86 Feste freie Mitarbeiter M. Althaus, M. Zietlow, W. Huske Freie Mitarbeiter H.Ziegler, W.Dlugosch, H.Kleiner, Chr.Eißner, W.U Everlien, E vTreuberg, D.Siegmund, G.Surek. R.Schliepat, R.Kontny, S.Riege, D.Becker, G.Eßer.<br>J.Rozmus, J.Schweda, Dipl.Ing.H.Bruhns, M.Köthe DVikkerink, M.Kruse, M.Kotulla, Anschrift Verlag/Redaktion: DMV-Daten & Medien Verlagsges. mbH Postfach 250, Fuldaer Straße 6 3440 Eschwege Telefon: (0 56 5l) 87 02 Telex 993 210 dmv d Vertrieb Verlagsunion Friedrich-Bergius-Straße 20 6200 Wiesbaden Druck Druckerei Jungfer, 3420 Herzberg Bezugspreise »PC Schneider International« erscheint monatlich am Ende des Vormonats. Einzelpreis DM  $6 - \frac{\text{sfr}}{\text{sfr}}$ ,  $6 - \frac{\text{obs}}{\text{S}}$  50,  $-$ Abonnementpreise Die Preise verstehen sich grundsätzlich einschließlich Porto und Verpackung Inland: Jahresbezugspreis: DM 60,- Halbjahresbezugspreis: DM 30, - Europäisches Ausland: Europäisches Ausland:<br>Jahresbezugspreis: DM 90,-Halbjahresbezugspreis: DM 45,-Außereuropäisches Ausland: Jahresbezugspreis: DM 120,- Halbjahresbezugspreis : DM 60, - Bankverbindungen: Postscheck Frankfurt/M: Kto -Nr.: 23043-608 Raiffeisenbank Eschwege:<br>BLZ: 522 603 85, Kto.-Nr.: 245 7008 Die Abonnementbestellung kann innerhalb einer Woche nach Auftrag beim Verlag schriftlich widerrufen werden. Zur Wahrung der Frist reicht der Poststempel. Das Abonnement verlängert sich automatisch um 6 bzw. 12 Monate, wenn es nicht mindestens 6 Wochen vor Ablauf beim Verlag schriftlich gekündigt wird. Für unverlangt eingesandte Manuskripte und Datenträger sowie Fotos übernimmt der Verlag keine Haftung Die Zustimmung zum Abdruck wird vorausgesetzt Das Urheberrecht für veröffentlichte Manuskripte liegt ausschließlich beim Verlag. Nachdruck swie Vewielfältigung oder sonstige Verwertung von Texten, nur mit schriftlicher Genehmigung des Verlages. Namentlich gekennzeichnete Fremdbeitäge geben nicht in jedem Fall die Meinung der Redaktion wieder. Einem Teil der Auflage ist eine Beilage des Weka-Verlages beigefügt Mitglied der Informationsgemeinschaft

zur Feststellung der Verbreitung von<br>Werbeträgern e.V. (IVW), Bad Godesberg

# **Aktuelle CPC Buchhits**

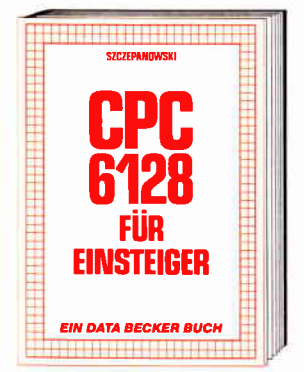

Wenn Sie gründliche Einsteiger-Informationen zum CPC 6128 suchen – hier finden<br>Sie sie. Einfach zu verstehen und trotzdem mit vielen Anregungen, Ideen und einer vollständigen Adreßverwaltung, die Sie demeinsam mit dem Autor entwickeln:<br>Vom ersten Schrift zur Bedienung und Handhabung des Rechners bis zu den ersten Erfahrungen in BASIC deckt dieses Buch alle Themenkreise ab, die für den Einsteiger wichtig sind.<br>CPC 6128 für Einstelger 215 Selten, DM 29.-

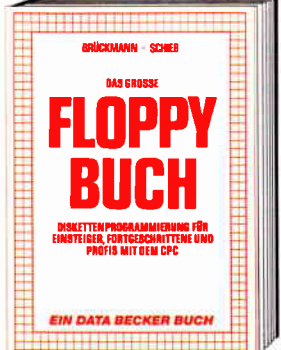

Was man alles aus der DDI-1 des CPC 464,<br>CPC 664 und CPC 6128 holen kann, zeigt dieses Buch auf eindrucksvolle Weise. dress sourn durante Erklärungen und einem<br>ausführlichen DOS-Listing gibt es zahl-<br>reiche Utilities: eine komfortable Dateiver-<br>waltung, elnen Disk-Monitor und einen Disk-Manager. Selbst CP/M-Grundlagen und die relative Dateiverwaltung werden<br>erklärt. So findet wirklich jeder CPC-Besitzer in diesem Buch einen wertvollen Ratgeber.

Das Floppybuch zum CPC 422 Seiten, DM 49,-

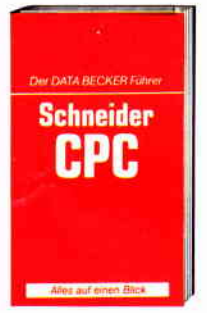

**DATA BECKER Führer** zu Schneider CPC<br>208 Selten **DM 19,80** 

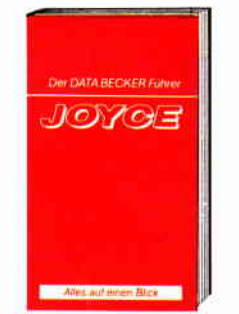

**DATA BECKER Führer** zum JOYCE **DM 29.80** 

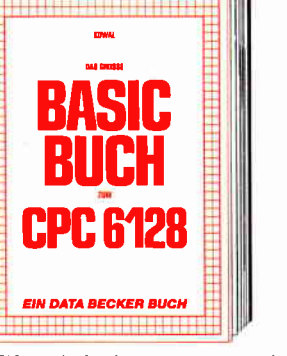

BASIC macht Spaß. Man muß es nur richtig erklärt bekommen. Und genau das tut das sem Buch steckt mehr als Einsteigerwissen: Variablen, Zahlensysteme, Bits und Son: California Stringbearbeitung, Sortie-<br>Bytes, Tokens, Stringbearbeitung, Sortie-<br>rung, Laufschrift, selbstdefinierte Zeichen,<br>Windows, Fehlerbehandlung, Kopierschutz, Grafiken, Soundprogrammierung, relative Dateien... Das verstehen wir unter Vielfalt.<br>Das große BASIC-Buch zum 6128<br>276 Seiten, DM 39,-

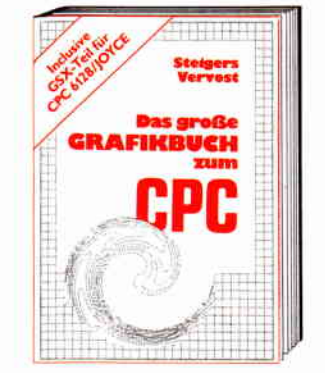

Dieses Buch ist für alle, die bisher dachten, spektakuläre Grafik auf dem CPC sei nicht möglich. Zwei Top-Autoren beweisen das<br>Gegenteil: Mit CPC-Chart – dem Diagrammgenerator, mit Destroyed – dem<br>Arcade-Game, mit Destroyed – dem<br>Arcade-Game, mit CPC's World – dem 3-D-Animationsprogramm, mit dem Zeichenprogramm, mit Vektorgrafik, mit Sprites ... Ja,<br>Sie haben richtig gelesen: Wir reden von den Grafikmöglichkeiten Ihres CPC - inklusive 6128 und Joyce.<br>Das große Grafikbuch zum CPC

Hardcover, 589 Selten, DM 49.

JOYOE

N DATA BECKER BUCH

Wer einen Joyce gekauft hat, der möchte

möglichst schnell und effektiv mit diesem

wird dieser Anforderung voll gerecht. Von<br>Kleinigkeiten wie dem Anschluß des

Richtigkeiten wie dem Ansentale des

dige. Dazu eine kleine Einführung in BASIC<br>und LOGO und natürlich in das Betriebs-

Rechner umgehen. Joyce für Einsteiger

ketten bis hin zur optimalen Arbeit mit

LocoScript finden Sie hier alles Notwen-

für Einstelge

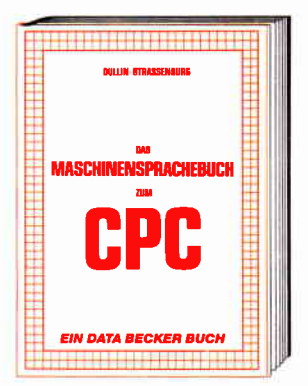

Wer seinen CPC wirklich beherrschen will, version of the multiplication of the multiplication<br>sprache beschäftigen. Von den Grundlagen<br>bis zur Programmierung des Z80-Prozes-<br>sors. Das Maschinensprachebuch zum CPC hilft Ihnen von Anfang an. Mit einer genouen Beschreibung dier Befehle und<br>ausführlichen Beispielen, mit Hinweisen<br>zur Benutzung der Systemroutinen und einem Assembler/Disassembler sowie einem Monitor zum Abtippen. So macht der Einstieg Spaß.<br>Das Maschinensprachebuch zum CPC

330 Selten, DM 39,-

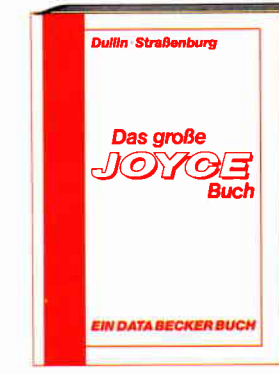

Von der Textverarbeitung zum Programmieren – das bietet Ihnen das große Joyce Fluerent – dus bretein die Themen dogedockt,<br>die für den Joyce Nutzer interessant sind.<br>Spezielle Anwendungen mit LocoScript.<br>Personalisieren des Systems mit CP/M,<br>Multiplan auf dem Joyce, Uhr im BASIC. Grafikprogrammierung in LOGO und viele andere interessante Themen warten auf Sie. Im großen Joyce-Buch. Das große Joyce-Buch Hardcover, 362 Selten, DM 59,-

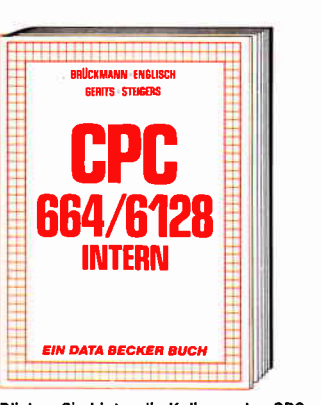

Blicken Sie hinter die Kulissen des CPC 664 und des CPC 6128. Kaum ein anderes Autorenteam hat sich so intensiv mit diesen Rechnern auseinandergesetzt: vom Prozessor bis hin zum speziellen Schniff-<br>stellenbaustein, Alles wird erklärt und dokumentiert. Natürlich auch das Betriebssystem mit all den wichtigen Facts und Hinweisen, die man braucht. Hier finden Sie die Informationen, die ein Profi von Profis erwarten kann. **CPC 664/6128 Intern** 

456 Selten, DM 69,-

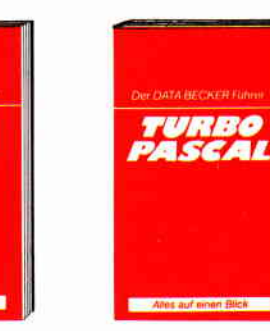

system CP/M-Plus.

Joyce für Einsteiger

248 Selten, DM 29,-

**DATA BECKER Führer<br>zu TURBO PASCAL** 126 Selten<br>DM 24,80

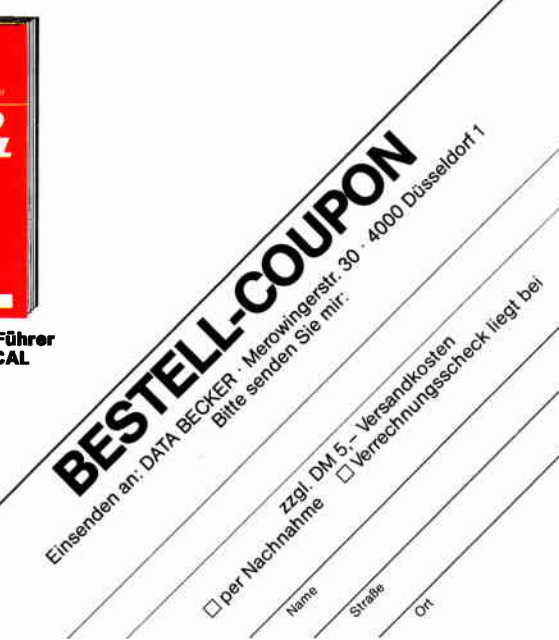

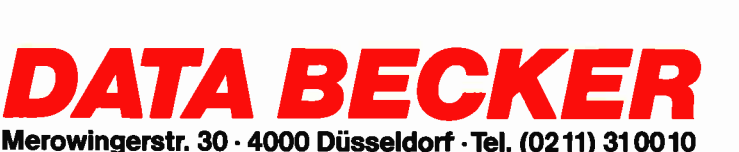

**DATA BECKER Führer** 

**CP/M** 

zu CP/M<br>139 Seiten

DM 19.80

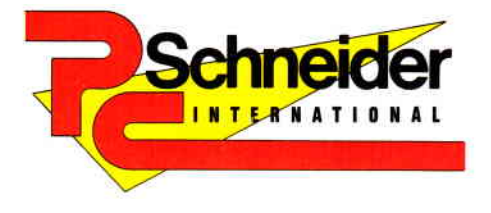

6/87

»PC Schnelder International« erhalten Sie ab 27. Juni bel Ihrem Zeltschriftenhändler

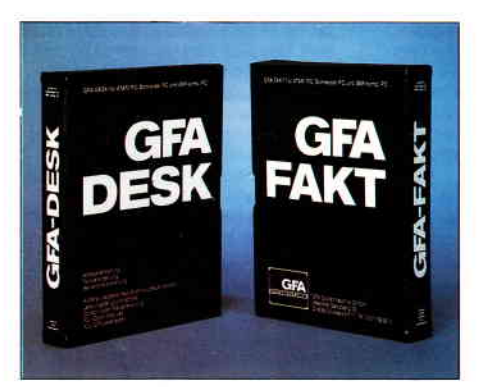

GFA-Desk ist ein integriertes Softwarepaket mit Textverarbeitung, Adressverwaltung und Serienbrieferstellung. Ein ausführlicher Testbericht informiert Sie über alle Leistungsdaten.

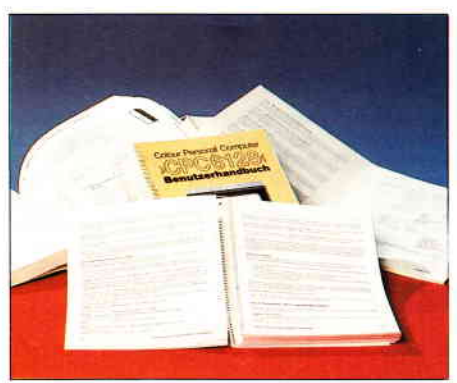

Handbücher und Bedienungsanleitungen sind für viele Anwender ein Greuel. Oft fehler- und lückenhaft, mal in Englisch oder Französisch, die gesichtete Palette ist vielfältig.

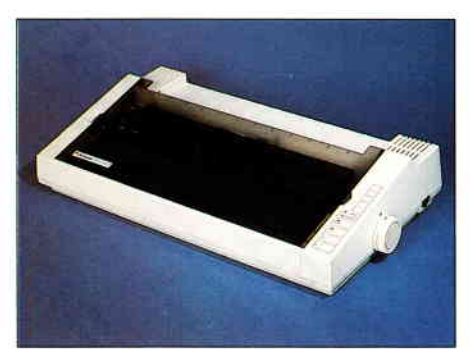

Zwei Drucker im Test: der SD-24 und der DMP 4000 auf dem Prüfstand.

#### **Berichte**

#### **Computer und Recht**

- das Problem ist bekannt. Man kauft mehr oder weniger preisgünstig ein Hard- bzw. Softwareprodukt und muß dann zu Hause feststellen, daß der ge-
- kauften Ware entweder gar kein Handbuch oder wenn, dann eins in englischer Sprache beigefügt ist.

Gibt es hierzu eine Rechtssprechung. wie soll man sich in so einem Fall verhalten?

Diese und auch andere Fragen beantwortet unser aufschlußreicher Artikel im nächsten Heft.

#### Super-Wettbewerb mit tollen Preisen!

Machen Sie mit  $-$  gewinnen Sie mit. PC Schneider International startet in der nächsten Ausgabe das große Gewinnspiel, bei dem es um wertvolle Preise geht. Mitmachen kann jeder, der Spaß am Tüfteln hat und einen Computer besitzt. Mehr wird hier noch nicht verraten, lassen Sie sich überraschen!

#### **Test**

Zwei Drucker mußten ihre Leistungsfähigkeit auf dem Prüfstand beweisen und der kritischen Betrachtung unseres Testers standhalten. Zum einen ist dies der SD-24 von Schneider Data, zum anderen der DMP 4000 von der Schneider Computerdivision.

Die genauen Testdaten finden Sie in der kommenden Ausgabe.

#### **Software Reviews**

#### **TAS Level 1**

eine neue relationale Datenbank/Programmiersprache für den CPC 6128 und den Joyce stellt sich vor. Wie leistungsfähig TAS wirklich ist, testen wir in der nächsten Ausgabe.

#### **Academy**

- das Spiel Tau Ceti sorgte vor einigen Monaten für Furore.

Jetzt legt Pete Cooke die Fortsetzung zu seinem Meisterstück vor. Tau Ceti II verspricht mindestens ebenso interessant zu werden, wie der erste Teil.

#### **Warlock**

ein neues Arcade-Adventure, das sich von bekannten Konzepten nicht irritieren läßt. Schlüpfen Sie diesmal in die Rolle eines bitterbösen Finsterlings.

#### **Serle**

Beginnend mit der nächsten Ausgabe erwartet Sie ein wahrer Leckerbissen. Profi-RSX heißt unser Lehrgang, der Ihnen Insider-Kenntnisse des CPC's vermittelt und zum Abschluß mehr als 128 neue Befehle zur Verfügung stellt. Großer Wert wird auf eine verständliche Einführung in diese Programmiertechnik gelegt, auch BASIC-Unerfahrene werden Profi-RSX zu schätzen wissen.

Eines können wir Ihnen schon jetzt versprechen  $-$  Sie werden eine der leistungsfähigsten und komfortabelsten Befehlserweiterungen für Ihren Rechner an die Hand bekommen.

#### Joyce

Die Rubrik Nutzware gibt Ihnen wieder wertvolle Hilfen und Informationen zum Softwaremarkt: so wird Ihnen z.B. der Weg zum richtigen Programm gewiesen.

Eine wertvolle Hilfe für BASIC-Programmierer stellt das Programm Werkzeug dar. Mit diesem Programm ist es unter anderem möglich, überflüssige Leerstellen aus Ihrem Programm zu entfernen, weiterhin können Sie zu lange Variablennamen und andere Ausdrücke komfortabel ersetzen.

Eine kleine BASIC-Routine namens Script ermöglicht Ihnen die Darstellung verschiedenster Schriftarten am Joyce-Bildschirm - Matthias Uphoff machts möglich.

#### **PC 1512**

Das erste Programm für den PC 1512 von GFA landete in diesen Tagen auf unserem Redaktionstisch. GFA-Desk ist ein integriertes Softwarepaket, bestehend aus Textverarbeitung, Adressverwaltung und Serienbrieferstellung.

Was die 99, - DM-Software verspricht und was sie hält, erfahren Sie in unserem ausführlichen Testbericht.

#### **Tips & Tricks**

Der Tip des Monats ist ein wahres Meisterstück. Ob Sie es glauben oder nicht, in Zukunft können Sie unter BASIC in Assembler programmieren!!!

ASSEMBLER BASIC - das Supertool der kommenden Ausgabe.

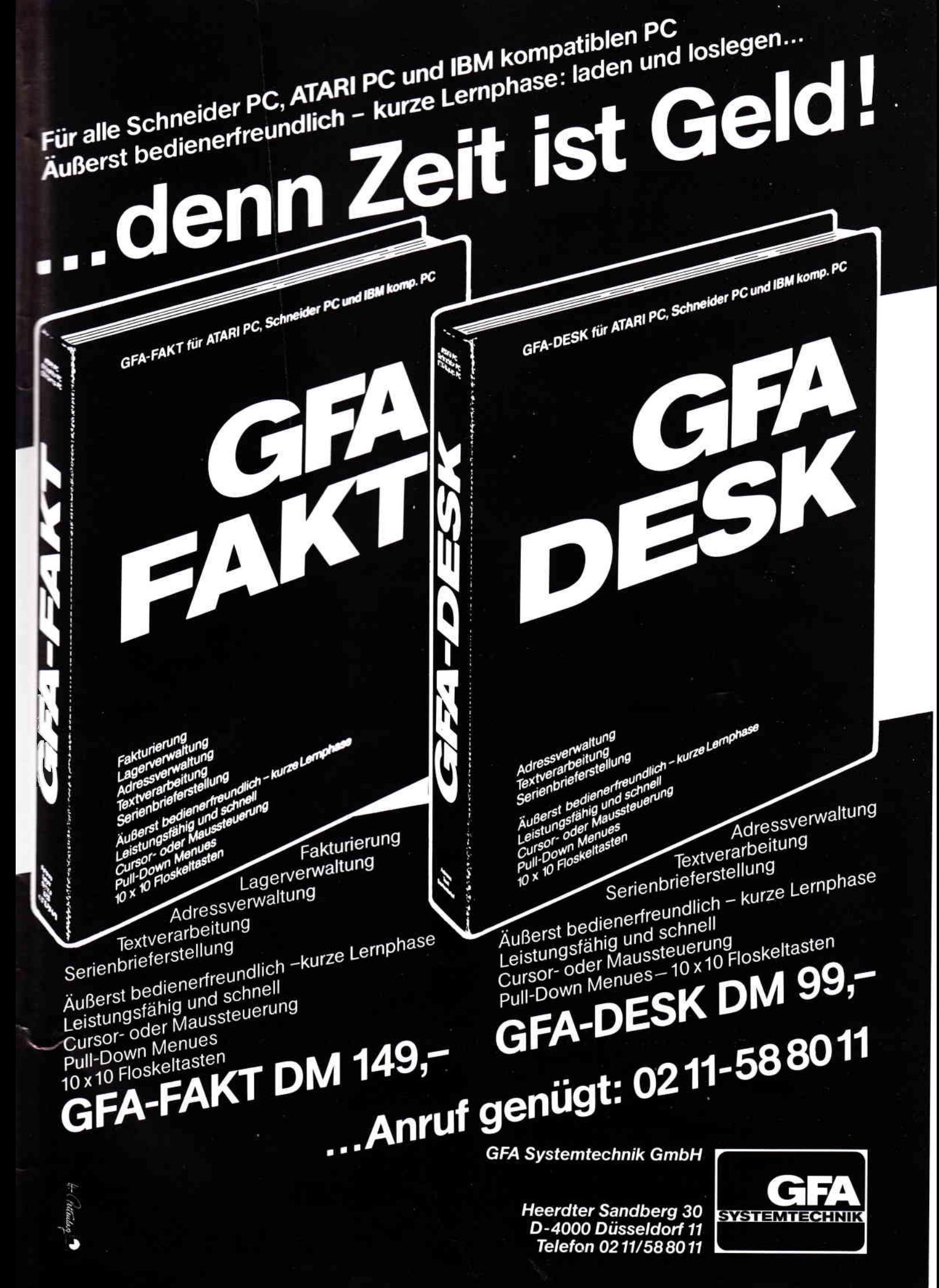

# Wieviel Computer<br>können Sie für **1499**: kaufen?

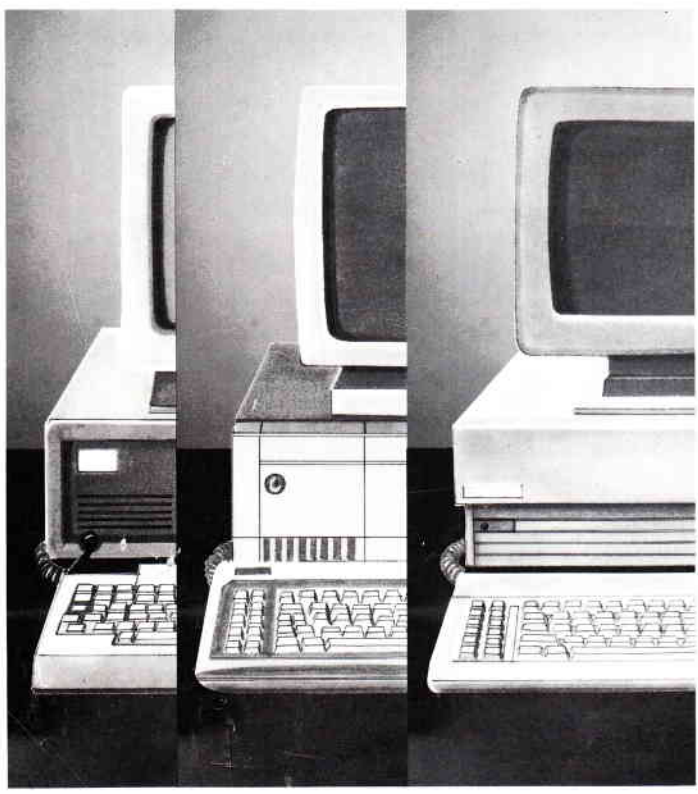

Ab DM 1.499,-\* erhalten Sie einen IBM\*\*-kompatiblen Komplett-Computer: Monitor, Zentraleinheit, 51/4" Diskettenlaufwerk, Tastatur und...

- \*16 Bit-Prozessor 8086 mit 8 MHz Taktfrequenz
- ★512 Kilobyte Hauptspeicher
- $\star$  Betriebssysteme MS DOS 3.2 und DOS PLUS
- $\star$ grafische Benutzeroberfläche GEM
- $\star$  Microsoft-kompatible Maus
- $\star$ eingebaute Schnittstellen für Peripherie und Datenfernübertragung
- $\star$  Auflösung 720  $\times$  348 Bildpunkte monochrom (Option)

# ca. soviel von Vielen || soviel von Schneider |

#### Vielseitig, bedienungsfreundlich und sagenhaft preiswert.

Der neue Schneider »PC 1512« Mit Industriestandard, GEM und Maus bietet er komplett, was bisher nur einzeln zu haben war:

Die IBM-Kompatibilität für den Zugriff zur größten Softwarebibliothek der Welt. Die Schnelligkeit für professionelle Anwendung. Die GEM-Benutzer-<br>oberfläche, die auch den Anfänger ohne großes Computerwissen im Handumdrehen zum Computerprofi macht.

Die Zukunftssicherheit durch nahezu unbegrenzte Ausbau- und Anschlußmöglichkeiten (Modems, Netzwerke, vielfältige Peripherie).

Und den Preis, der für eine erfolgreiche Zukunft völlig neue Perspektiven eröffnet.

#### Die Produktfamilie:

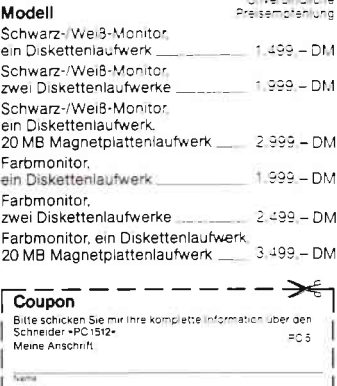

PLZ Orl Schneider Info-Service, Widenmayerstr. 34, 8000 München 22 Tunverbindliche Preisempfehlung<br>"IBM ist ein eingetragenes Warenzeichen von<br>International Business Machines Corp

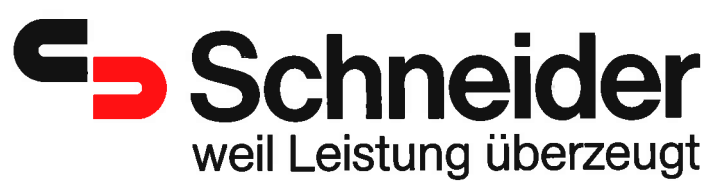

Straße/Nr